## Airborne™ 802.11a/b/g/n **Command Line Interface (CLI)** REFERENCE MANUAL

### **Product Series:**

ABDN-er/se-DP55xx ABDN-ER-IN5010 ABDN-SE-IN54x0 APMN-Q551 APXN-DP553 APXN-Q5420 WLNN-an/er/sp/se/ek-DP551

### **Revision:**

July 2020 | rev 1.6

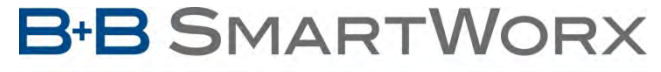

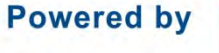

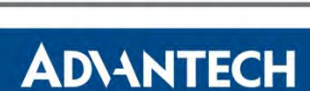

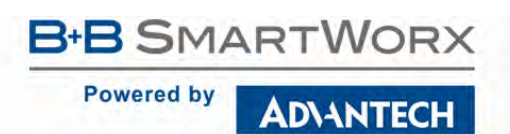

COMMAND LINE INTERFACE

### **Advantech B+B SmartWorx - Americas**

707 Dayton Road Ottawa, IL 61350 USA **Phone** 1 (815) 433-5100 **Fax** 1 (815) 433-5105

[www.advantech.com](http://www.advantech.com/) [support@advantech-bb.com](mailto:support@advantech-bb.com)

©2020 Advantech B+B SmartWorx No part of this publication may be reproduced or transmitted in any form or by any means, electronic or mechanical, including photography, recording, or any information storage and retrieval system without written consent. Information in this manual is subject to change without notice, and does not represent a commitment on the part.

Advantech B+B SmartWorx shall not be liable for incidental or consequential damages resulting from the furnishing, performance, or use of this manual. All brand names used in this manual are the registered trademarks of their respective owners. The use of trademarks or other designations in this publication is for reference purposes only and does not constitute an endorsement by the trademark holder.

Documentation Number: Airborne802.11abgn\_CommandLineInterface\_3120m\_r1-6

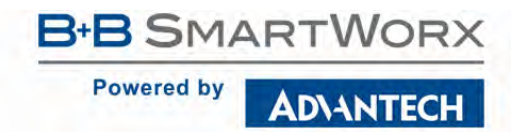

# **COMMAND LINE INTERFACE**

## **Table of Contents**

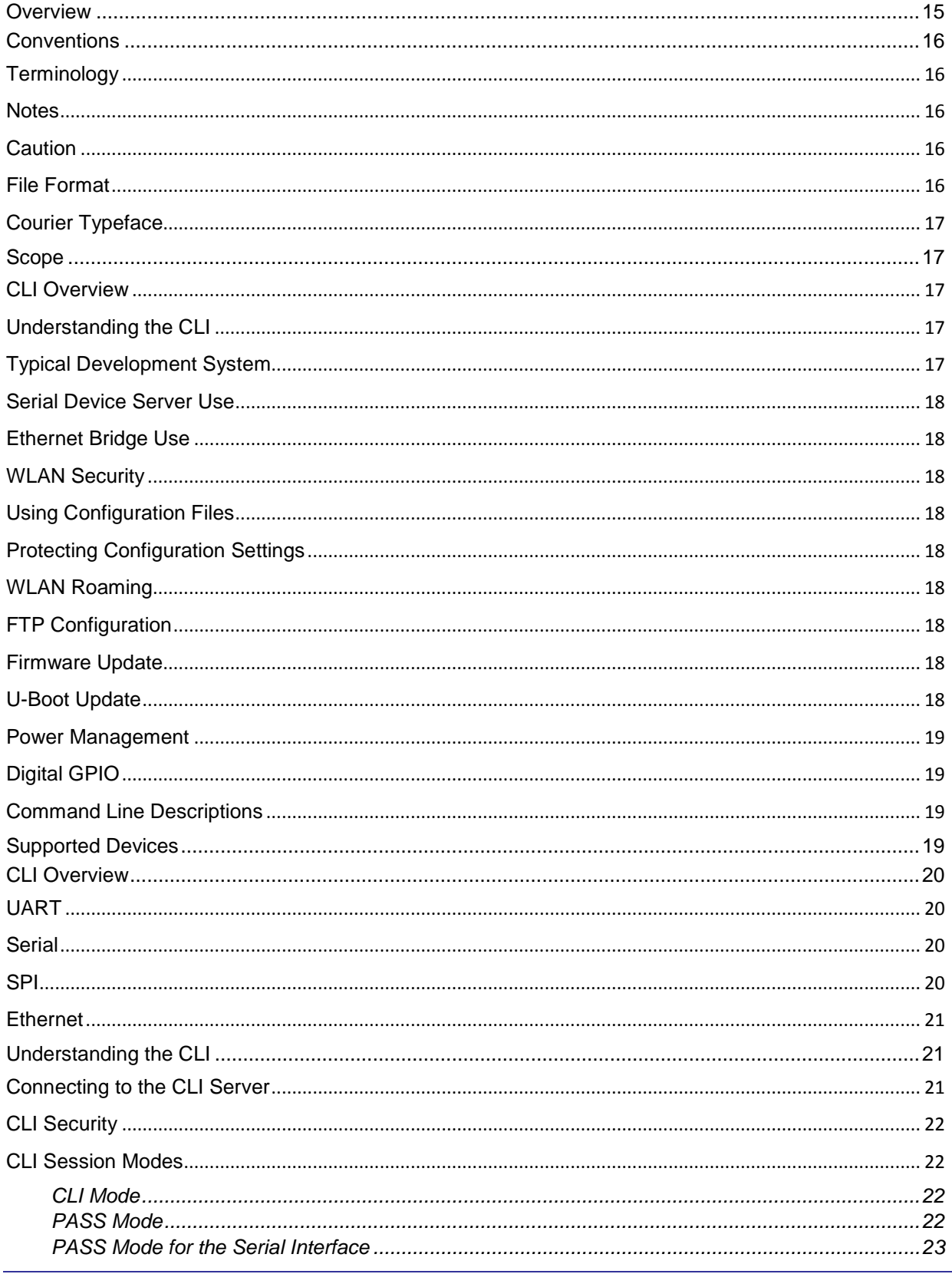

### **ADVANTECH**

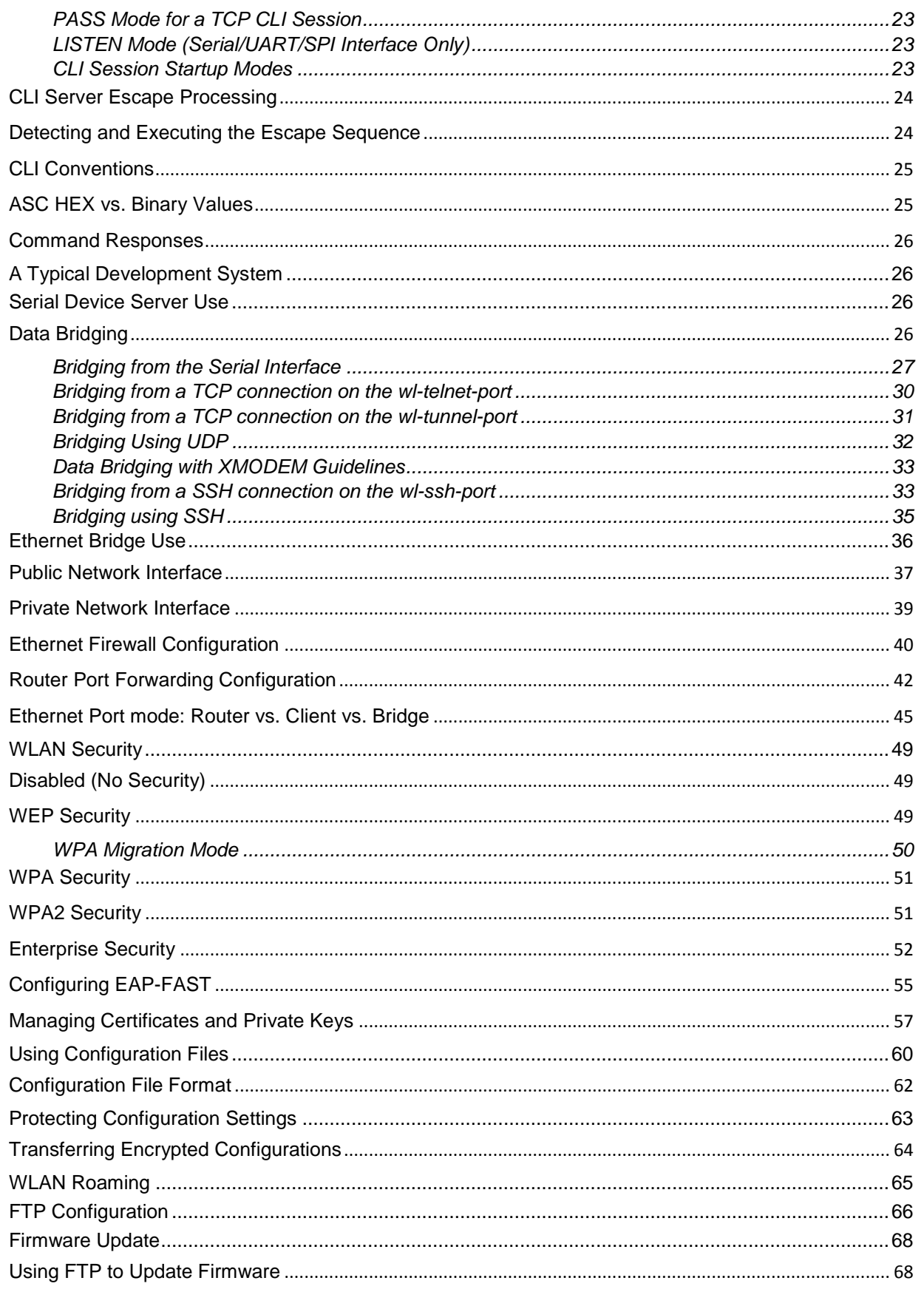

### ADVANTECH

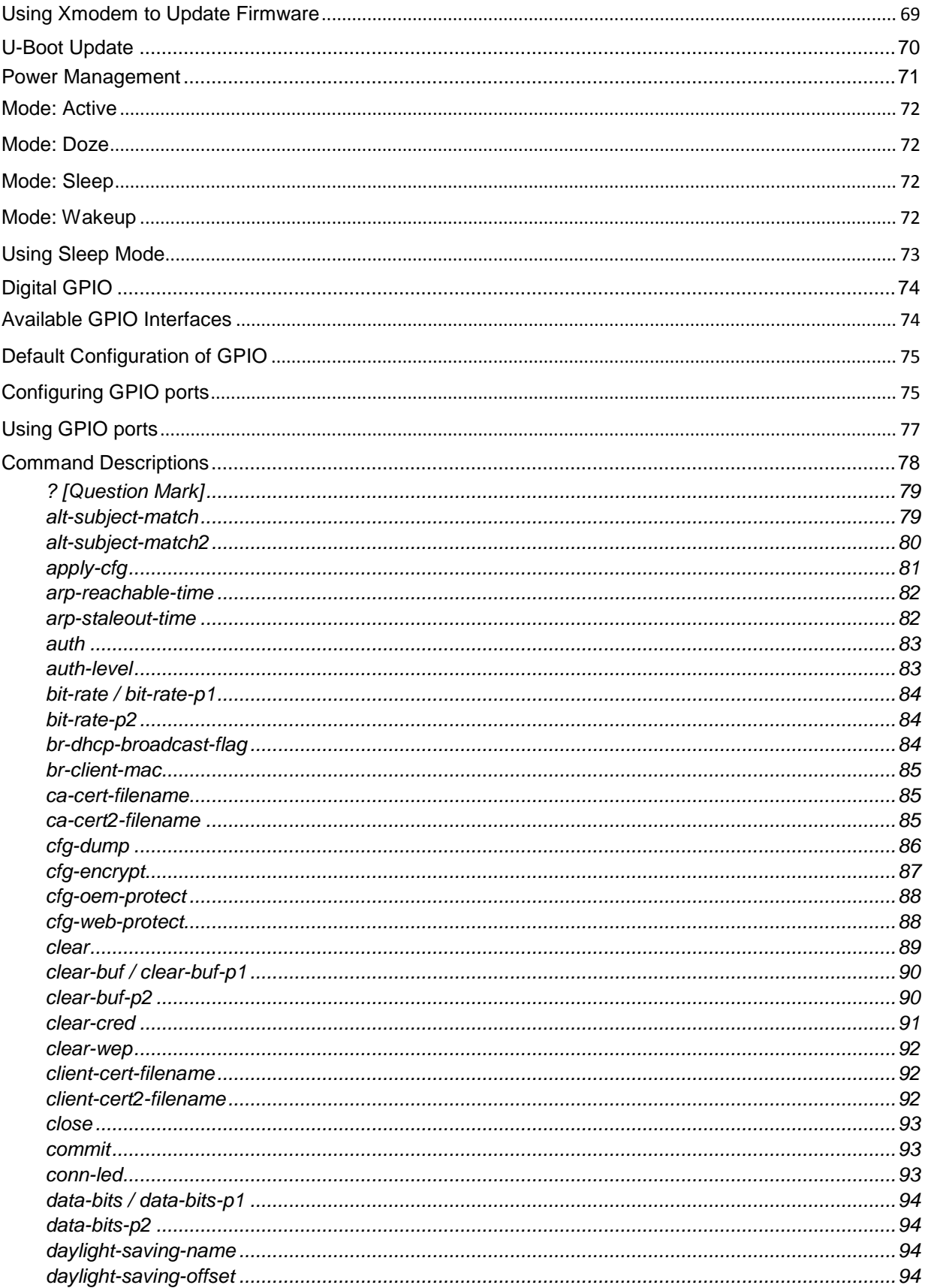

### **ADVANTECH**

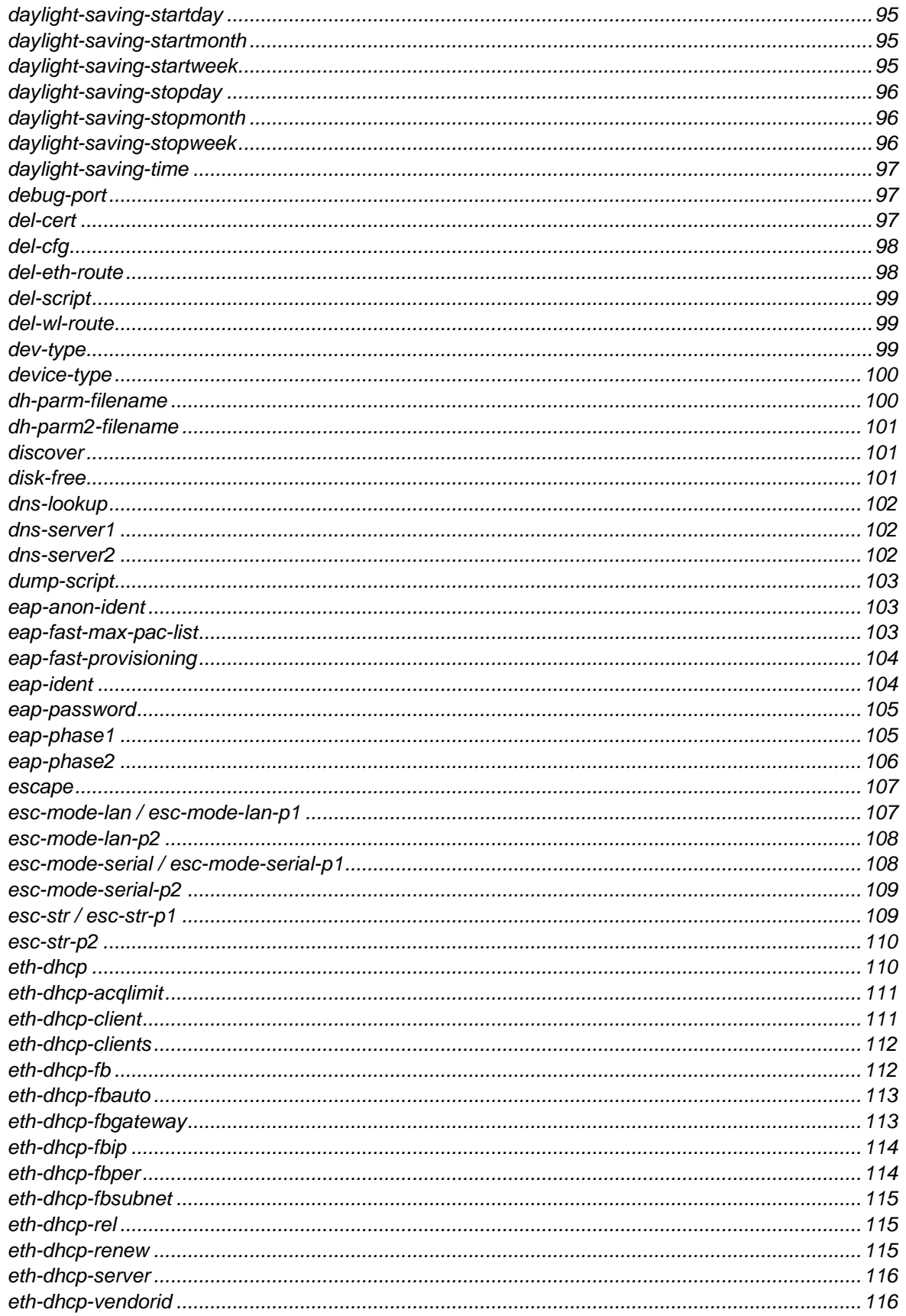

**B-B SMARTWORX** 

**Powered by** 

### ADVANTECH

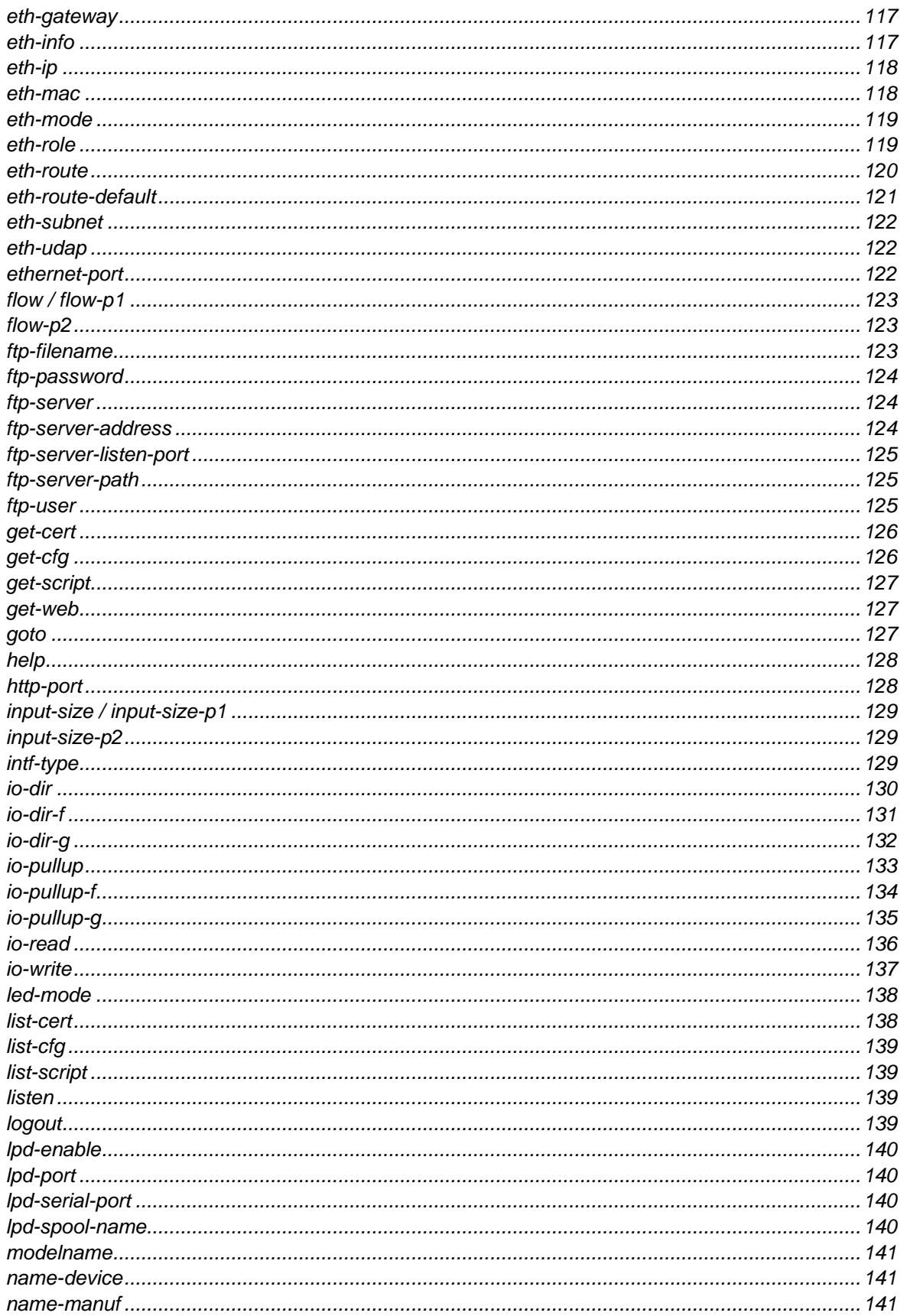

### **ADVANTECH**

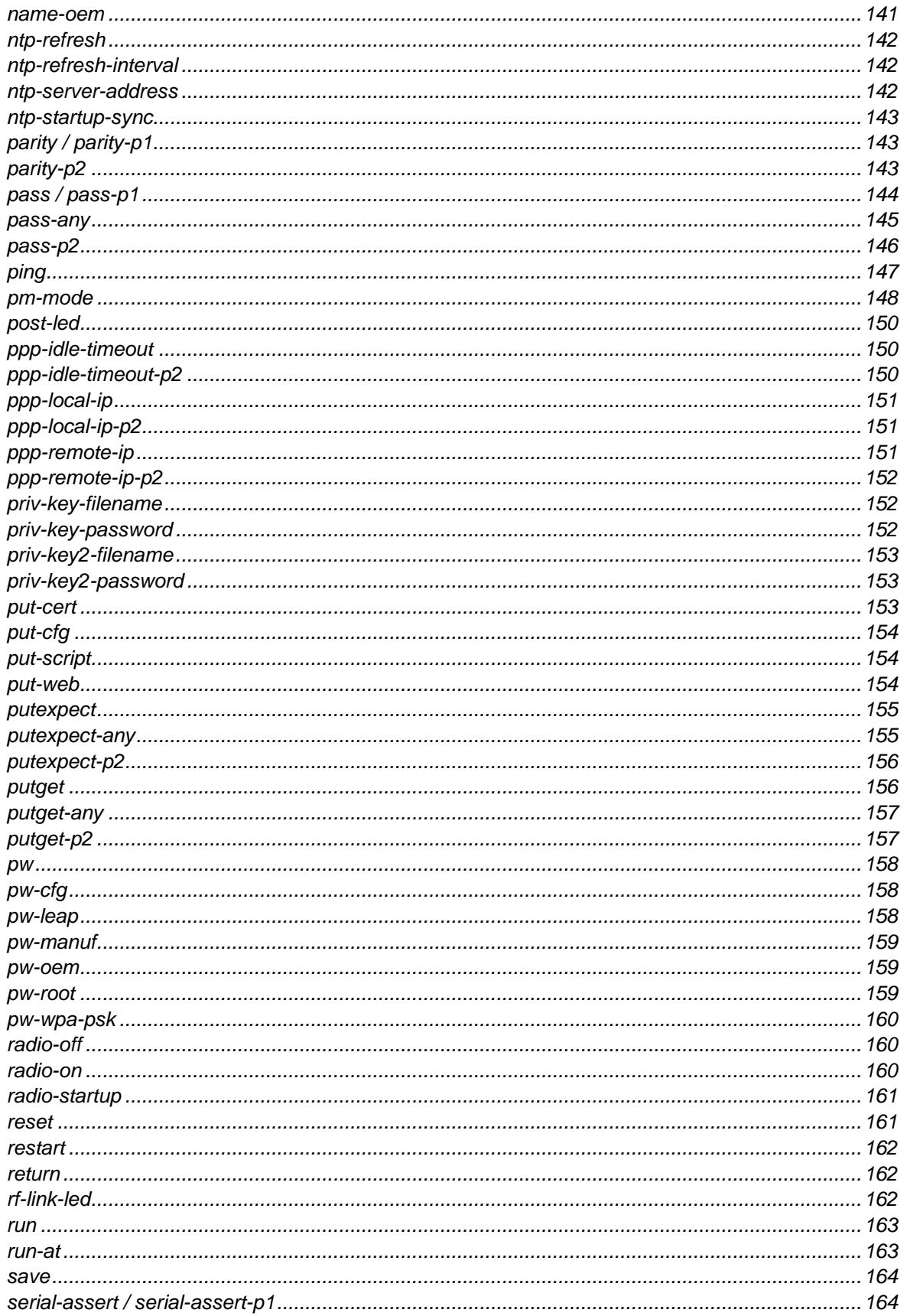

### ADVANTECH

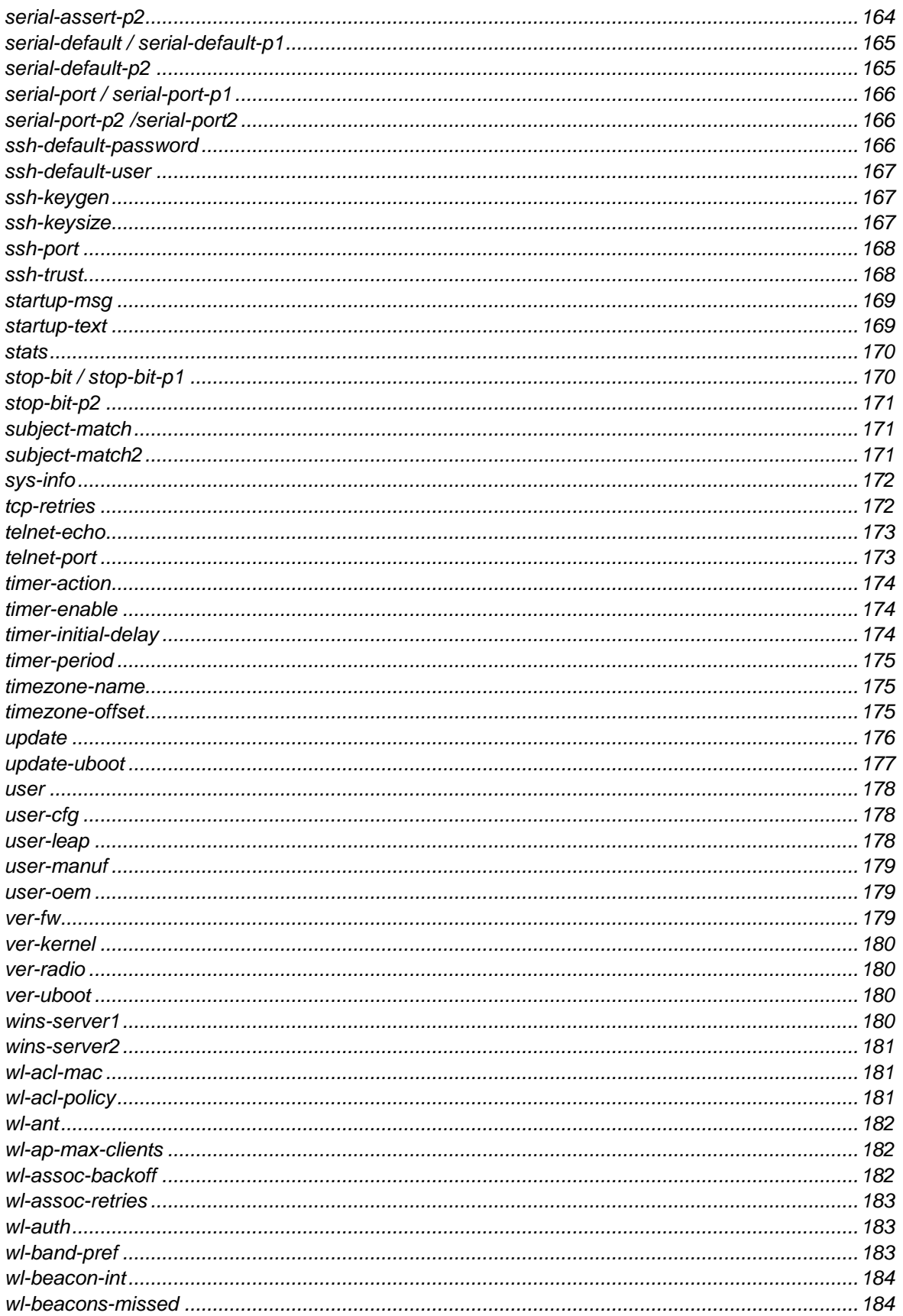

### **ADVANTECH**

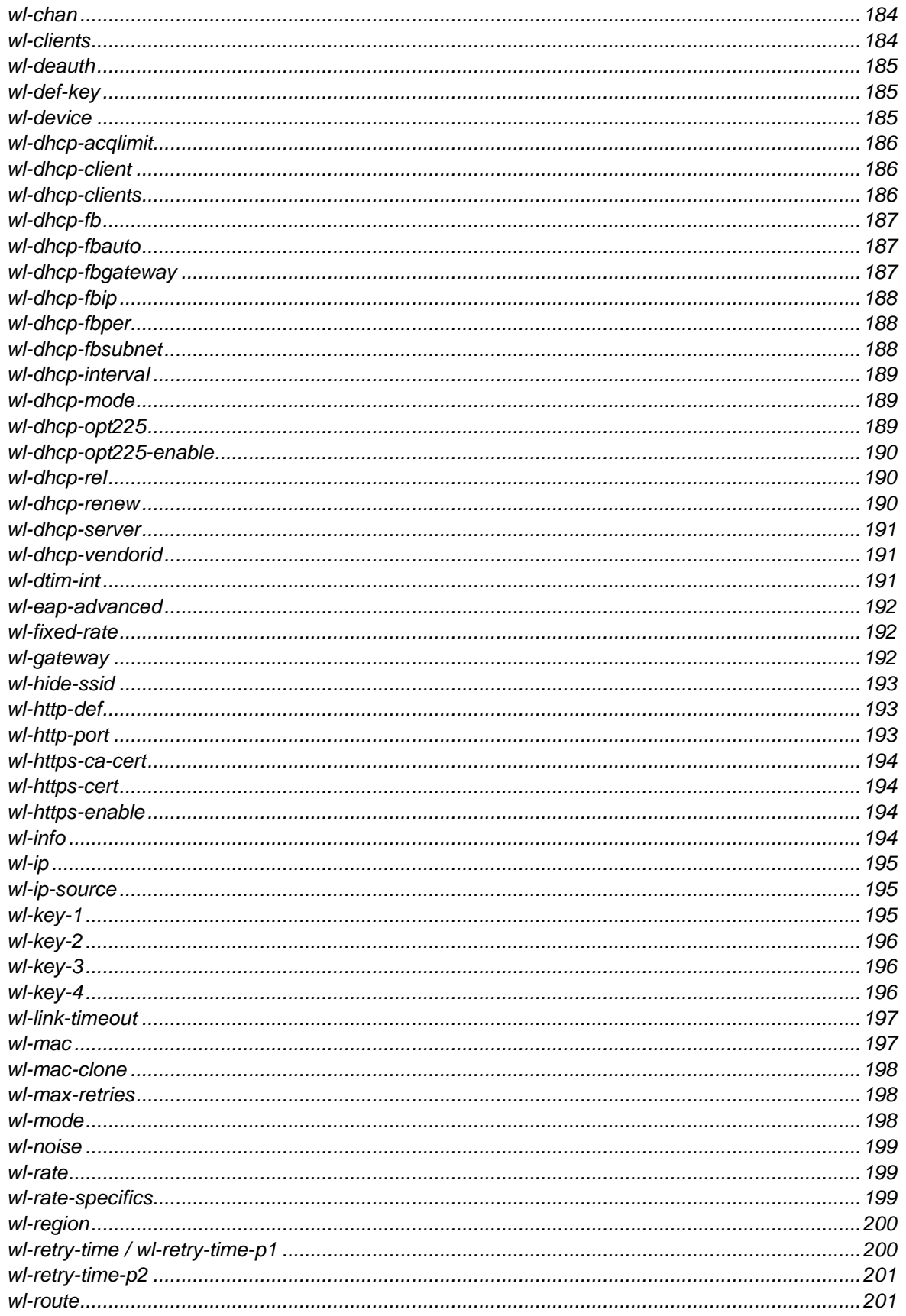

**B-B SMARTWORX** 

**Powered by** 

### ADVANTECH

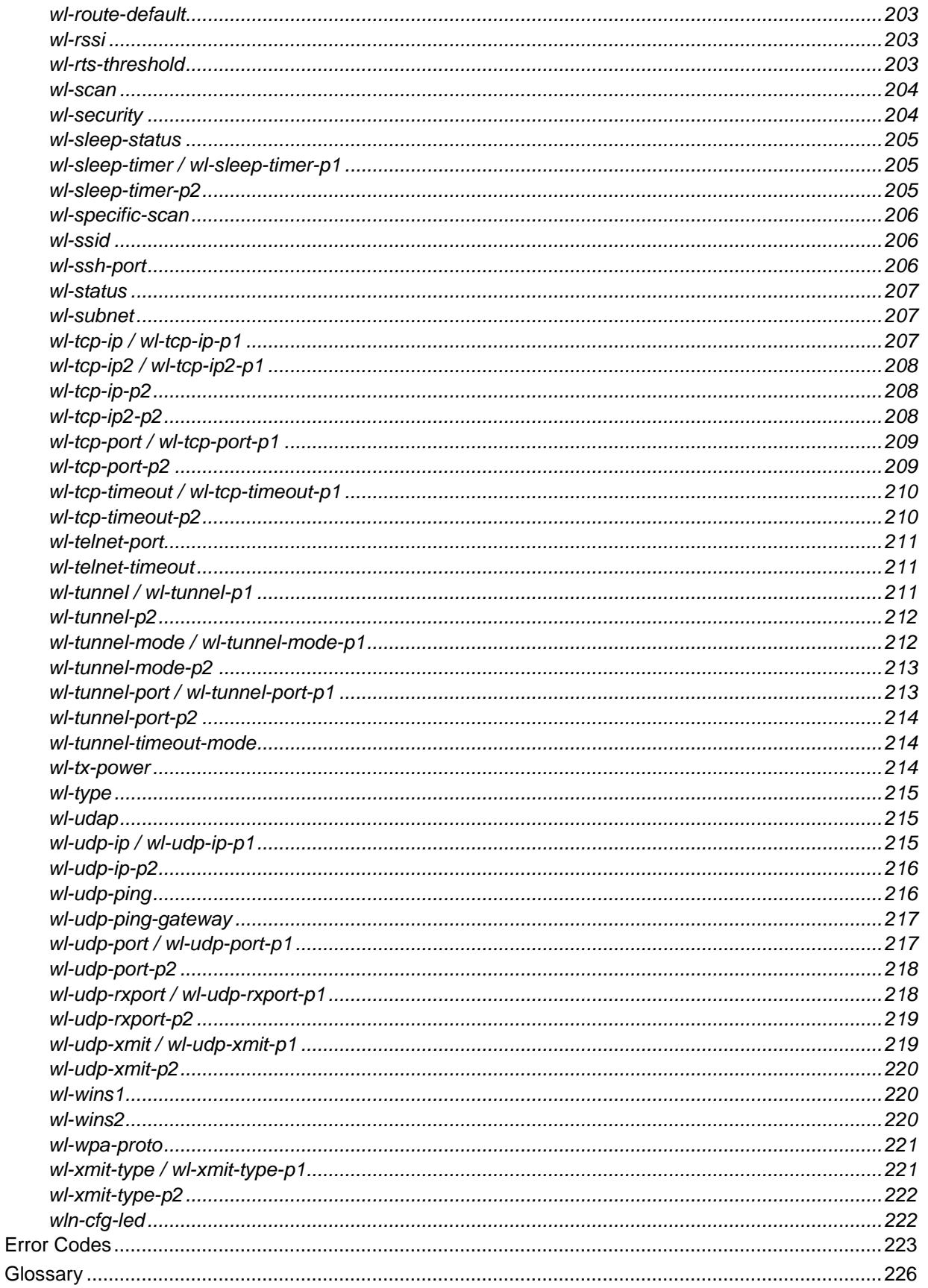

**ADVANTECH** 

# COMMAND LINE INTERFACE

## **Figures**

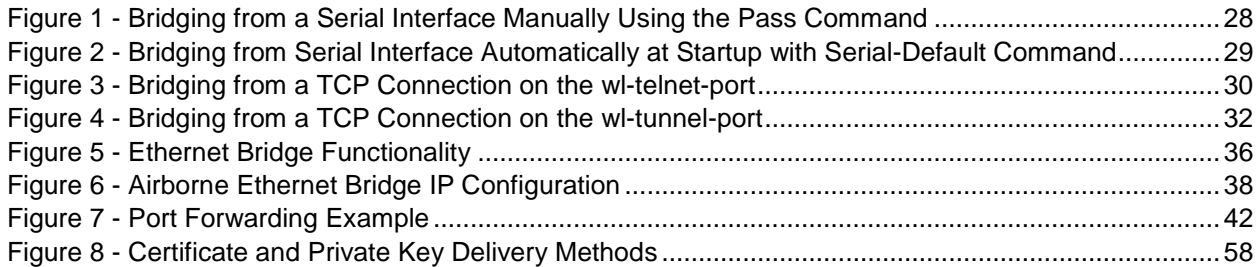

## **Tables**

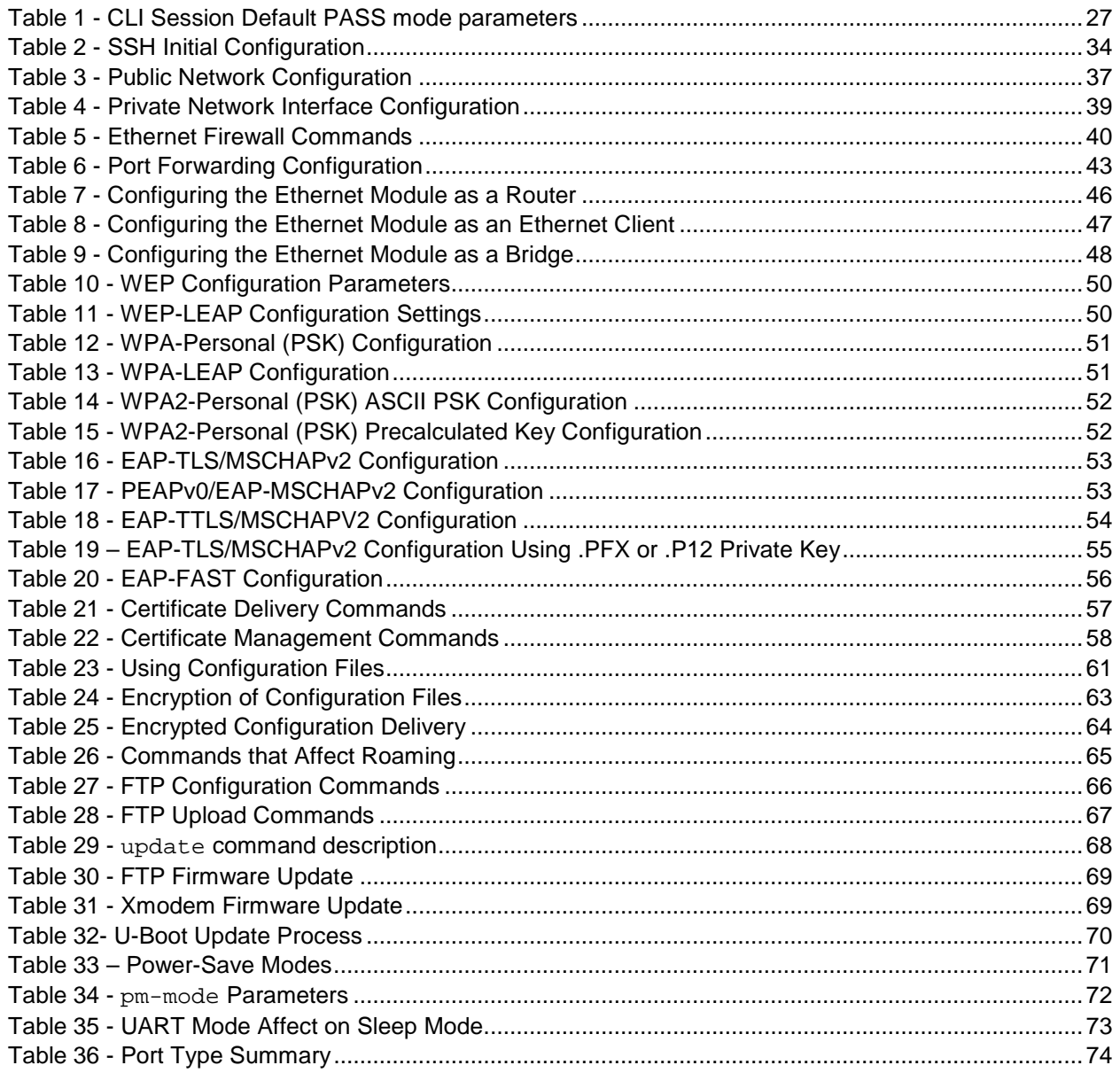

### ADVANTECH

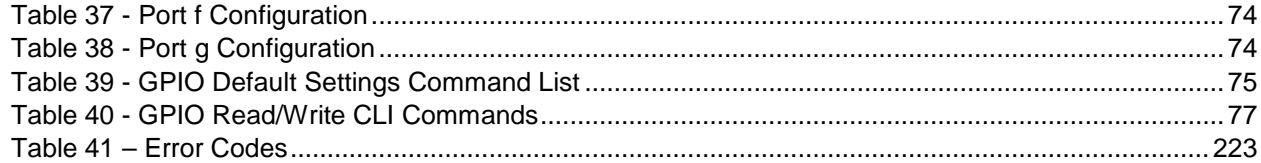

**ADVANTECH** 

# COMMAND LINE INTERFACE

#### <span id="page-13-0"></span>**OVERVIEW**

Airborne™ is a line of highly integrated 802.11 radios and device servers, designed to address the demands of the complex M2M market. Using the latest 802.11, CPU and network technologies, the Airborne family of products provide a broad, encompassing solution for wireless applications requiring performance, reliability and advanced technology.

The Airborne Wireless Device Server family includes everything necessary to connect a Serial or Ethernet device to a high-performance 802.11 network. The WLNN-xx-DP5xx series includes a full-featured 802.11a/b/g/n radio and a high performance 32-bit ARM9 processor running an embedded OS and B+B SmartWorx' exclusive Airborne Device Server firmware, allowing the wireless network enabling of almost any device or system.

WPA2-Enterprise (AES-CCMP + EAP) is the security standard for leading-edge enterprise networks. The Airborne Enterprise Device Server supports the latest security standards and more. Fully compliant to the WPA2-Enterprise specification, the device includes a wide range of EAP methods (with certificates), including support for legacy functionality (WPA, WEP and LEAP).

The best security and advanced networking is no good if you cannot connect your device to the Airborne Enterprise Device Server. Airborne offers the widest range of Serial and Ethernet based interfaces in the industry. With flexibility and performance the WLNN-XX-DP500 series lets you decide how you want to use it.

Designed by the B+B SmartWorx engineers specifically to meet the demands of the industrial, automotive and medical markets, the Airborne Enterprise Device Server has the widest operating temperature range and highest level of reliability available.. B+B SmartWorx also provides FCC modular certification, potentially removing the need for further regulatory work.

Previous generations of Airborne Wireless Device Servers have been integrated and deployed into a wide range of applications and markets, including Medical, Industrial, Telematics and Logistics.

B+B SmartWorx 4th Generation Wireless Device Server extends the reputation of the family further by expanding the wireless connectivity to use the latest technologies. The Airborne Enterprise Device Server family is the industry-leading solution, and represents a breakthrough in 802.11 connectivity for all M2M markets.

The following manual covers a detailed description of the **Airborne Command Line Interface (CLI)** used for management, configuration and integration of the Airborne and AirborneDirect Enterprise Device Server products into embedded systems.

**AD\ANTECH** 

# COMMAND LINE INTERFACE

### <span id="page-14-0"></span>**CONVENTIONS**

The following section outlines the conventions used within the document. Where convention is deviated from, the deviation takes precedence and should be followed. If you have questions related to the conventions used or need clarification of indicated deviation, please contact B+B SmartWorx Sales or Wireless Support.

#### <span id="page-14-1"></span>**TERMINOLOGY**

The terms *Airborne Enterprise Device Server* and *AirborneDirect Enterprise Device Server* are used in the opening section to describe the devices detailed in this document. After this section the term *module* will be used to describe the devices.

#### <span id="page-14-2"></span>NOTES

A Note contains information that requires special attention. The following icon and convention will be used. The area to the right of the indicator will identify the specific information and make any references necessary.

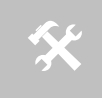

 The area next to the indicator will identify the specific information and make any references necessary.

#### <span id="page-14-3"></span>CAUTION

A Caution contains information that, if not followed, may cause damage to the product or injury to the user. The area to the right of the indicator will identify the specific information and make any references necessary.

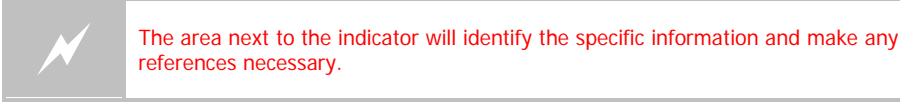

#### <span id="page-14-4"></span>FILE FORMAT

These documents are provided as Portable Document Format (PDF) files. To read them, you need Adobe Acrobat Reader 4.0.5 or higher. For your convenience, Adobe Acrobat Reader is provided on the Radio Evaluation Kit CD. Should you not have the CD, for the latest version of Adobe Acrobat Reader, go to the Adobe Web site ([www.adobe.com](http://www.adobe.com/)).

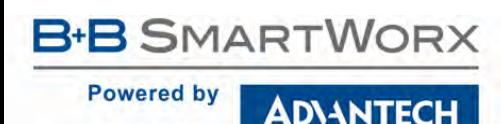

#### <span id="page-15-0"></span>COURIER TYPEFACE

Commands and other input that a user is to provide are indicated with Courier typeface. For example, typing the following command and pressing the Enter key displays the result of the command:

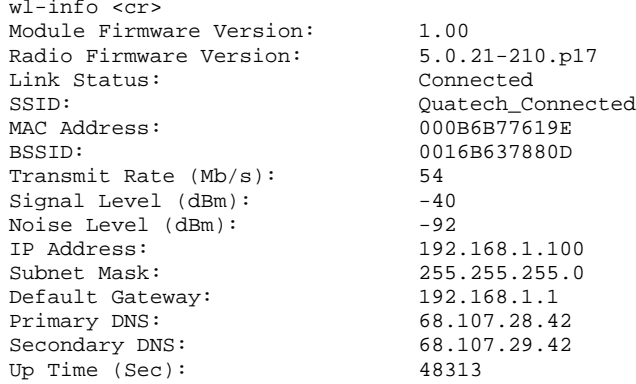

#### <span id="page-15-1"></span>**SCOPE**

The CLI Reference Manual documents the Command Line Interface (CLI) for the module. This document replaces the Airborne CLI reference manual and includes the commands introduced or updated with the Enterprise Class product family.

The CLI is one of a number of management interfaces for the product family and is comprised of a set of ASCII text commands and parameters used to provision the module, provide module status and environmental feedback, as well as support firmware and file delivery to the module.

This reference manual includes the following sections:

#### <span id="page-15-2"></span>CLI OVERVIEW

In this section we will review the different device configurations and basic operation and functionality of the module. Support for a specific function is dependent upon the device configuration chosen. It will be noted within each section to which configuration it applies.

#### <span id="page-15-3"></span>UNDERSTANDING THE CLI

This section covers the use of the CLI and describes the action and reaction to the specific functional calls and commands.

Methods of connection and delivery of the CLI will also be reviewed. CLI conventions, data types and command responses will also be addressed in this section.

#### <span id="page-15-4"></span>TYPICAL DEVELOPMENT SYSTEM

An outline and description of a basic development and evaluation system will be covered in this section. It is not necessary to use this exact configuration; however descriptions of connectivity and use, utilized on other sections of the manual, will be based upon the system structure described in this section.

### AD\4NTECH

## COMMAND LINE INTERFACE

#### <span id="page-16-0"></span>SERIAL DEVICE SERVER USE

In this section the base functionality of the module will be described and examples of use and configuration will be provided to highlight the use of the both it and the CLI. Refer to this section to understand the differences between a command port, data tunnel, TCP/IP vs. UDP use and server vs. device operation.

#### <span id="page-16-1"></span>ETHERNET BRIDGE USE

A full description of the operation of the Airborne Ethernet Bridge, its place in the network infrastructure and the required parameters is covered in this section.

#### <span id="page-16-2"></span>WLAN SECURITY

This section covers the use of the advanced security features available in the module. Configuration of the module, requirements for successful deployment, examples of configuration for the use of the advanced authentication and wireless security options will be provided.

Descriptions of how to use WEP, WPA and WPA2 will be included. Outlines of the authentication methods supported (EAP), certificate delivery and deployment will be reviewed.

#### <span id="page-16-3"></span>USING CONFIGURATION FILES

This section will cover the use of configuration files to predefine device configuration, to be delivered and stored on the module.

#### <span id="page-16-4"></span>PROTECTING CONFIGURATION SETTINGS

This section will cover the use of encryption to protect sensitive configuration settings from prying eyes. This is used on the parts of the configuration that are considered sensitive, like encryption keys, passwords, etc.

#### <span id="page-16-5"></span>WLAN ROAMING

This section will outline the commands that impact the roaming performance of the module. Discussion of configuration options based upon application requirements is also included.

#### <span id="page-16-6"></span>FTP CONFIGURATION

The Airborne Enterprise Device Server family supports delivery of certificates, private keys, configuration files and module firmware via FTP. This section describes how to configure and use the FTP capabilities.

#### <span id="page-16-7"></span>FIRMWARE UPDATE

The Airborne Enterprise Device Server family supports in-field updating of the devices firmware. This allows devices already deployed access to the latest feature updates and enhancements.

#### <span id="page-16-8"></span>U-BOOT UPDATE

This section describes the ability to update the U-Boot. This should be an infrequent event, however when required, a procedure exists to install an update.

## COMMAND LINE INTERFACE

#### <span id="page-17-0"></span>POWER MANAGEMENT

A review of the CLI commands impacting device power usage will include a description of the power save modes and how to utilize them. A discussion on the impact of power, data latency and module status will be included.

#### <span id="page-17-1"></span>DIGITAL GPIO

The Airborne Enterprise Device Server family supports two Digital GPIO ports. The two ports can be configured to be used as general IO. Some modules allow the LED pins to be re-assigned as GPIO pins.

#### <span id="page-17-2"></span>COMMAND LINE DESCRIPTIONS

This section will describe in detail the syntax, arguments and use of the available commands.

#### <span id="page-17-3"></span>**SUPPORTED DEVICES**

This manual supports the Enterprise set of CLI commands across all platforms. Not all commands are supported on all platforms; the command descriptions in Sectio[n 19.0](#page-76-0) provide guidance on which devices support it.

At the time of writing, the CLI command list represents the v3.16 release of the WLNN-xx-DP500 series of Airborne Device Server firmware. The part numbers supporting the commands described in this document include, but aren't limited to, the following:

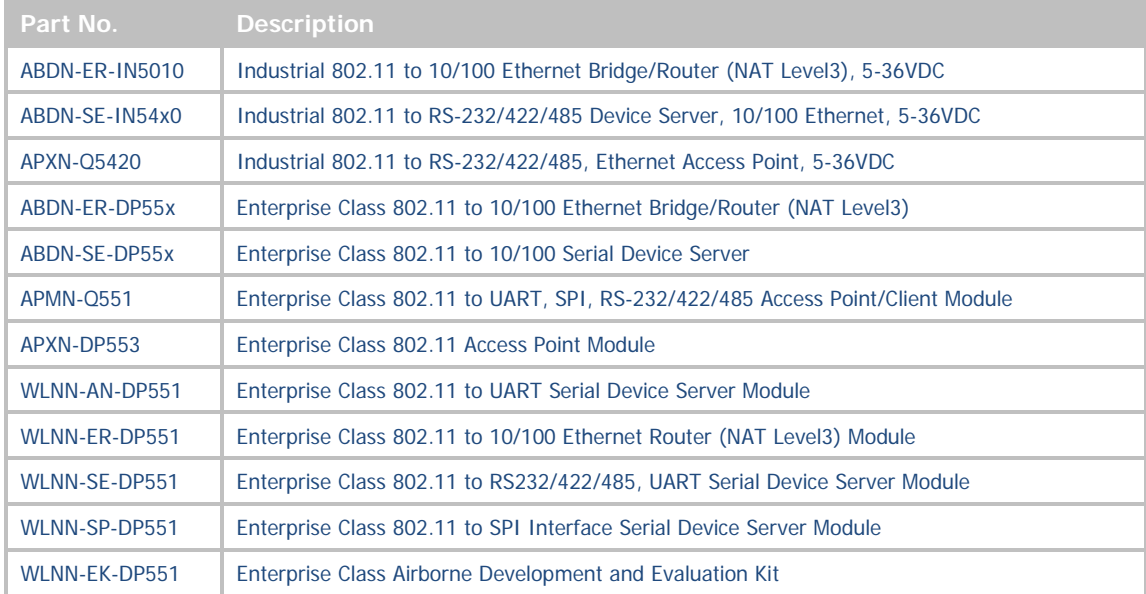

Note: 802.11 includes 802.11a/b/g/n bands

AD\4NTECH

# COMMAND LINE INTERFACE

#### <span id="page-18-0"></span>**CLI OVERVIEW**

The module includes a Command Line Interface (CLI) Server. The CLI Server is the primary user interface for configuring, controlling and monitoring the module. Users and OEM applications can establish CLI Sessions to the CLI Server via the serial interface or a TCP connection on the wireless and Ethernet interfaces.

This document describes the Command Line Interface commands, including the extensions introduced or updated with the introduction of the Enterprise module (WLNN-xx-DP500 family). Since different Airborne™ modules differ in functionality, there may be differences in the use of the CLI for each particular device. These differences are clearly identified as part of this document.

There are four primary configurations supported by the module family: these are UART, Serial, SPI and Ethernet. Each device type will be described below. In some cases multiple interface options are available within a specific configuration; the functionality of these interfaces does not vary between device configurations unless specifically noted within the device description.

#### <span id="page-18-1"></span>UART

The UART (Universal Asynchronous Receiver/Transmitter) interface is a digital interface that supports full-duplex transfer of data serially between the module and a connected host. It supports the following settings:

- Baud: 300, 600, 1200, 2400, 4800, 9600, 14400, 19200, 28800, 38400, 57600, 115200, 230400, 460800, 921600
- Flow Control: None, Hardware (CTS/RTS), Software (XON/XOFF)
- **Default settings**: 9600, N, 8, 1, No Flow Control.

#### <span id="page-18-2"></span>SERIAL

The Serial device includes both a UART interface control and I/O lines to manage external logic for RS-232/422/485 line drivers. It supports the following settings:

- Baud: 300, 600, 1200, 2400, 4800, 9600, 14400, 19200, 28800, 38400, 57600, 115200, 230400, 460800, 921600
- Flow Control: None, Hardware (CTS/RTS), Software (XON/XOFF)
- Mode (RS232/422/485), Tx Enable, Rx Enable.
- **Default settings**: 9600, N, 8, 1, No Flow Control.

**Note**: the second serial port doesn't support Hardware Flow Control and only supports a 4-wire interface for 422/485.

#### <span id="page-18-3"></span>SPI

The SPI interface is a five (5) pin interface that supports full duplex operation. The module acts as a SPI slave and requires the master to supply the SPI clock. The default configuration for the interface is:

- Master SPI Clock: up to 8MHz
- Airborne SPI protocol (see WLNN DP500 Family Data Book, section 7.0 for details)

**ADVANTECH** 

#### <span id="page-19-0"></span>ETHERNET

The module supports a fully-compliant 10/100 Ethernet interface capable of supporting all full- and half-duplex rates. The rates are configurable through the CLI interface.

The module includes a Broadcom BCM5241A Ethernet PHY; please refer to the manufacturer's datasheet for interface details and appropriate design guidelines.

The interface supports the following settings:

- Auto Negotiate, 10 Mbps Auto Negotiate Duplex, 10Mbps Half Duplex, 10Mbps Full Duplex, 100Mbps Half Duplex, 100Mbps Full Duplex
- **Default settings**: Auto Negotiate.

#### <span id="page-19-1"></span>**UNDERSTANDING THE CLI**

CLI Sessions established to the CLI Server may operate in one of three modes: CLI, PASS, or LISTEN. Not all modes are supported on all interfaces of the device. A CLI Session established on the serial interface may operate in any of the three modes. CLI Sessions established on the wireless or Ethernet interfaces are restricted to CLI or PASS Modes.

#### <span id="page-19-2"></span>CONNECTING TO THE CLI SERVER

Users may connect to the CLI Server on the serial interface using a terminal emulation program such as HyperTerminal or TeraTerm. The module default settings for the serial interface are:

- Bits per second: 9600
- Data bits: 8
- Stop bits: 1
- Parity: none
- Flow control: none

Users may also connect to the CLI Server on the wireless or Ethernet interface using a TCP client such as Windows Telnet or an SSH client. The Module's CLI Server supports a Telnet connection with the following restrictions:

- Telnet commands such as DO, WONT, and DON, must not be issued.
- Network Virtual Terminal codes are not supported.

The CLI Server's network interface is characterized as follows:

- The CLI Server listens on the TCP port specified by the wl-telnet-port parameter. The default is 23.
- **The CLI Server listens on the SSH port specified by the**  $w1-ssh-port$  **parameter. The default** is 22.
- The CLI Server inactivity timer is configured via the w1-telnet-timeout command.
- The CLI Server uses the wl-telnet-timeout value to timeout and close TCP connections that are inactive.
- The CLI Server supports multiple, simultaneous TCP sessions.

### **B SMARTWORX**

**Powered by** 

### **ADVANTECH**

# COMMAND LINE INTERFACE

#### <span id="page-20-0"></span>CLI SECURITY

The CLI Server supports five (5) levels of security for each CLI Session. The security levels provide a safeguard for the set of CLI commands that may be executed by users. CLI Sessions that are authenticated at a particular security level may execute all CLI commands specified for that security level and below.

The Module's five (5) levels of security are:

- Level  $0$  (L0) = connectionless
- Level 1  $(L1)$  = connection, not logged in (default)
- Level  $2(L2) = data$
- $\blacksquare$  Level 3 (L3) = config
- Level 4  $(L4) = OEM$
- **Level 5 (L5) = Manufacturing (manuf)**

Level 0 is the connectionless access level. Access over UDP will use this access level. The L0 level provides access to the name query services. It is not an authenticated level.

Level 1 is the default security level for CLI Sessions over TCP or the serial interface.

CLI Sessions must execute the CLI command auth in order to authenticate the CLI Sessions to another security level. The CLI command logout returns the CLI Session back to security Level 1.

#### <span id="page-20-1"></span>CLI SESSION MODES

The mode of the CLI Session governs the set of actions allowed in the CLI session. The following are descriptions of each mode:

### <span id="page-20-2"></span>CLI MODE

CLI Mode is the command processing mode of the CLI Session. CLI Mode allows users and OEM applications to simply execute module commands as described in the section, "CLI Commands."

A CLI Session may transition into CLI Mode automatically at startup of the CLI Session (if so configured). See section "CLI Session Startup Modes" for details on startup modes.

CLI Sessions may transition manually to CLI Mode from the other modes via the use of the CLI escape processing feature in the CLI Server. See section "CLI Server Escape Processing" for details.

#### <span id="page-20-3"></span>PASS MODE

PASS Mode is an active data bridging mode of the CLI Server. PASS Mode allows the user or OEM application to transfer data between a CLI Session on the network interface and the CLI Session on the serial interface.

A CLI Session may transition to PASS Mode automatically at startup of the CLI session (if so configured) or manually from the CLI Mode using the CLI pass command. See section "CLI Session Startup Modes" for details on startup modes.

The transition from CLI Mode into PASS Mode differs depending on the attributes of the CLI session. The following sections describe the two PASS Modes.

#### <span id="page-21-0"></span>PASS MODE FOR THE SERIAL INTERFACE

When the CLI Session on the serial interface attempts a transition to PASS Mode, the CLI Server establishes an outbound connection from the module to a user-specified TCP server and/or UDP server on the network interface. Once a connection is established, data bridging becomes possible between the CLI Session on the serial interface and the TCP Server and/or UDP server. If the connection to the primary TCP server failed, the CLI Server will attempt to connect to a secondary TCP server, if configured. If the transition to PASS Mode was triggered by the automatic startup configuration, the CLI Server will use the  $w1$ -retry-time configuration parameter to continuously retry connection to the servers.

The IP addresses of the primary TCP and UDP servers are configured using  $w1-tcp-ip$  and  $w1-udp-ip$  CLI commands. The secondary TCP server is configured using the  $w1-tcp-ip2$  command. The TCP server port is configured using wl-tcp-port and wl-udp-port CLI commands. The retry timer is configured using the wl-retry-time CLI command. See section "CLI Commands" for more details on these commands.

#### <span id="page-21-1"></span>PASS MODE FOR A TCP CLI SESSION

When the CLI Session on the network interface (TCP CLI session) attempts to transition to PASS Mode, the CLI Server establishes a data bridge to the CLI Session on the serial interface if the following conditions are both true:

- The CLI Session on one or more of the serial interfaces is in LISTEN Mode.
- The number of CLI Session on the network interface, in PASS Mode, is less than the CLI sessions on the serial interfaces in LISTEN mode.
- If more than one of the Serial interfaces is in LISTEN mode, it is possible to direct the TCP CLI Session PASS mode connection to either of the available sessions.

#### <span id="page-21-2"></span>LISTEN MODE (SERIAL/UART/SPI INTERFACE ONLY)

LISTEN Mode is a passive data bridging mode of the CLI Session. The LISTEN Mode is only applicable on the serial, UART and SPI interfaces. When the CLI Session on the serial interface enters LISTEN Mode, the module passively waits for a data bridge to be established from a TCP CLI session. The data bridge may be initiated using a CLI Session via the PASS Mode or using the tunneling feature. The CLI Session may transition to CLI Mode using CLI Server escape processing. See section "CLI Server Escape Processing" for details.

When the serial interface CLI Session is in LISTEN Mode, the following are possible:

- TCP connections on the network interface can use the CLI commands pass, putget or putexpect to establish a data bridge.
- TCP connection can establish a data bridge if tunneling is enabled.

#### <span id="page-21-3"></span>CLI SESSION STARTUP MODES

The startup behavior of the CLI Session on each interface is determined as follows:

- The CLI Session on the serial interface startup behavior is determined by the value of the serial-default parameter.
- CLI Sessions on the network interface using the TCP port specified by wl-telnet-port always start in CLI Mode.
- CLI Sessions on the network interface using the TCP port specified by the  $w1$ -tunnel-port or the UDP port specified by  $w1$ -udp- $r$ xport, always start in PASS Mode. However, if the

**B** SMARTWORX

**Powered by** 

### **AD\ANTECH**

# COMMAND LINE INTERFACE

CLI Session on the serial interface is not in LISTEN Mode, the TCP connection on the wltunnel-port will be rejected by the Module.

- Each of the serial ports can have a different CLI Session startup behavior.
- Each serial port can have different configuration settings for the tunnel port.

#### <span id="page-22-0"></span>CLI SERVER ESCAPE PROCESSING

The CLI Server includes an escape processing feature which allows CLI Sessions to transition from PASS or LISTEN (data bridging) Mode back to CLI Mode. Escape processing is configurable to:

- disable escape processing
- process the receipt of a user-defined escape string as an escape signal
- process the receipt of the BREAK signal as an escape signal

When escape processing is disabled, the CLI Server will not parse the data stream for any escape sequence. When escape processing is configured to use an escape string, the CLI Server will perform pattern matching for the userdefined escape string in the data stream. The escape sequence must be the last characters delivered to the module for escape parse to be successful. The escape string is a five (5)-character string configurable via the escape or esc-str CLI commands. When escape processing is configured to use the BREAK signal, the CLI Server will parse the data stream for the BREAK signal.

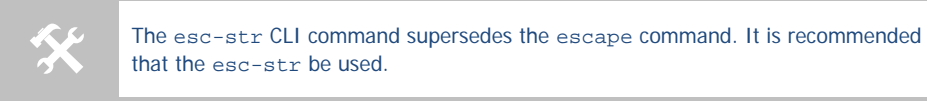

#### <span id="page-22-1"></span>DETECTING AND EXECUTING THE ESCAPE SEQUENCE

Upon detection of the escape sequence, the CLI Server applies the follow rules for transitions of the CLI Session on that interface:

- If the CLI Session is in LISTEN Mode and there is no data bridge established, the CLI Session will transition to CLI Mode and send an OK response to the CLI Session.
- If the CLI Session is in LISTEN Mode and there is an active data bridge established, the CLI Server will terminate the active data bridge and the CLI Session will remain in LISTEN Mode. Note that, two escapes are required to transition from active data bridge to CLI mode.
- If the CLI Session is in PASS Mode, the CLI Server will send an OK response to the CLI Session and transition to CLI Mode.

The following effects of escape processing require the attention of system implementations:

- If the escape sequence is an escape string, the escape string received on one CLI Session is transmitted to the CLI Session on the other end of the data bridge prior to performing the CLI Session transition. This allows the other end to parse the received data and determine when the data bridge is shutdown.
- If the escape sequence is the BREAK signal, the BREAK received on the serial interface is not transmitted to the wireless interface, but the transition takes place internally.
- The CLI Session that detects the escape sequence will post an OK response on its interface if the escape sequence caused the CLI Session to transition to the CLI Mode.
- Escape detection does not close the TCP connection. It only terminates the data bridge. Subsequent use of the pass CLI command will re-establish the bridge for that interface.

The CLI Server allows independent configuration of escaping processing for each serial port and for TCP CLI session. The serial interface escape processing is configurable using the CLI parameter esc-mode-serial. The TCP CLI Session escape processing is configurable using the CLI parameter esc-mode-lan. See section "CLI Commands" for details on these parameters.

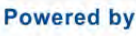

### **AD\ANTECH**

## COMMAND LINE INTERFACE

#### <span id="page-23-0"></span>CLI CONVENTIONS

The CLI uses the following conventions:

- All commands consist of a string of printable characters, including the command and optional arguments delimited by one or more spaces or tabs. Multiple consecutive spaces or tabs are generally considered as one delimiter.
- Commands and arguments are case sensitive, except hexadecimal values and port IDs, which can be uppercase or lowercase.
- Arguments enclosed within […] are optional.
- All arguments are literal ASCII text, except where indicated.
- Most commands that set the value of a parameter can also obtain the value of the parameter by omitting the argument. Numeric values are returned in aschex format.
- A choice between arguments is indicated with the | character. Only one of the choices can be selected.
- All CLI commands are terminated with a <CR>.
- The maximum length of a CLI command line is 256 characters, including spaces and terminating characters.
- Argument types include:
- − <*ASCII Text*> − literal ASCII character string without delimiters (no spaces or tabs).
- − <*integer*> − value represented as a decimal integer or as "aschex" value in the form 0xhhh…hhh.
- − <aschex> − one or more pairs of hexadecimal digits with no prefix in the form hhh…hhh.
- − <*portid*> − an I/O port bit number, from 0 to 7.
- − <*IPadrs*> Internet Protocol address string in the format: *nnn*.*nnn*.*nnn*.*nnn*; for example: 192.168.10.3.

#### <span id="page-23-1"></span>ASC HEX VS. BINARY VALUES

Data can be sent to the module as either binary data or a hexadecimal representation of the actual data being transmitted.

When a LAN device or serial port Host issues a pass command, the data is transmitted as binary data. By comparison, when the command putget or putexpect is issued, the senddata content must be encoded as ASCII hexadecimal digit pairs. The data is translated across the Module and received as an ASCII representation of the actual data. This is true whether the transmission initiates from the LAN device or from the Host.

For example, the digits 31 correspond to the ASCII character 1. If you issue a putget or putexpect command with the senddata value of 314151, the destination receives the ASCII characters 1, A, and Q.

```
AD\ANTECH
```
# COMMAND LINE INTERFACE

#### <span id="page-24-0"></span>COMMAND RESPONSES

The Module responds to CLI commands with a response indicating whether the CLI command was executed successfully. All responses are terminated by <CR><LF>.

Multiline responses have each line terminated with <LF><CR> with the response terminated by <CR><LF>.

After the Module executes a CLI command successfully, it returns the response:

OK<CR><LF>

Otherwise, it returns an error response. Error responses are returned in the following general format:

Error 0xhhhh: *error text*<CR><LF>

In the response the aschex value is the error code. A summary of error code can be found in section [20.0.](#page-220-1)

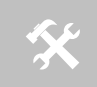

 The TCP CLI interface by default echoes back CLI session input. It is possible to turn this feature off by issuing the telnet-echo disable command.

### <span id="page-24-1"></span>**A TYPICAL DEVELOPMENT SYSTEM**

A typical evaluation system includes:

- Serial Host: A computer connected to serial port/s of the Airborne™ Enterprise Development Board.
- LAN Host: A computer that communicates wirelessly with the Module through an Access Point (AP).
- An Access Point.
- An Airborne™ Enterprise Development kit.

#### <span id="page-24-2"></span>**SERIAL DEVICE SERVER USE**

In this section the base functionality of the module will be described, examples of use and configuration will be provided. Refer to this section to understand the differences between a command port, data tunnel, TCP/IP vs. UDP use and server vs. device operation.

The UART, Serial and SPI versions of the module provide the ability to connect a raw serial data stream to a TCP/IP based network, using 802.11 or Ethernet as the primary network connection media. To facilitate this functionality the module supports a number of management and data bridging interfaces on both the serial (Serial/UART/SPI) and network (802.11/Ethernet) interfaces. As described in sectio[n 3.2,](#page-15-3) there are multiple states for the CLI interface; this section will describe the data bridging options and the required CLI configuration for each.

#### <span id="page-24-3"></span>DATA BRIDGING

The module provides data bridging via the PASS and LISTEN Modes of the CLI Session. During data bridging, the raw payload of an incoming TCP or UDP packet is transmitted to the serial interface while the raw data stream from the serial interface is transmitted as the payload of an outgoing TCP or UDP packet.

There are multiple ways to setup a data bridge using the module. A bridge may be initiated from the Serial Host, from a TCP connection on the wl-telnet-port, from a TCP connection on the wl-tunnel-port, from a UDP message on the wl-udp-rxport or from a Secure Shell (SSH) connection on the wl-ssh-port.

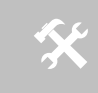

 Only one CLI session on the network (802.11/Ethernet) interface may be bridged with any single CLI session on the serial interface at a time.

### **ADVANTECH**

### <span id="page-25-0"></span>BRIDGING FROM THE SERIAL INTERFACE

The CLI Session on a serial interface may initiate a data bridge via the use of the serial-default parameter set to "pass" or by manually issuing the pass CLI command. Prior to establishing the data bridge, the module must be properly configured to connect to a server on the network that will accept the communications; Table 1 below identifies the parameters that need to be set.

#### <span id="page-25-1"></span>**Table 1 - CLI Session Default PASS mode parameters**

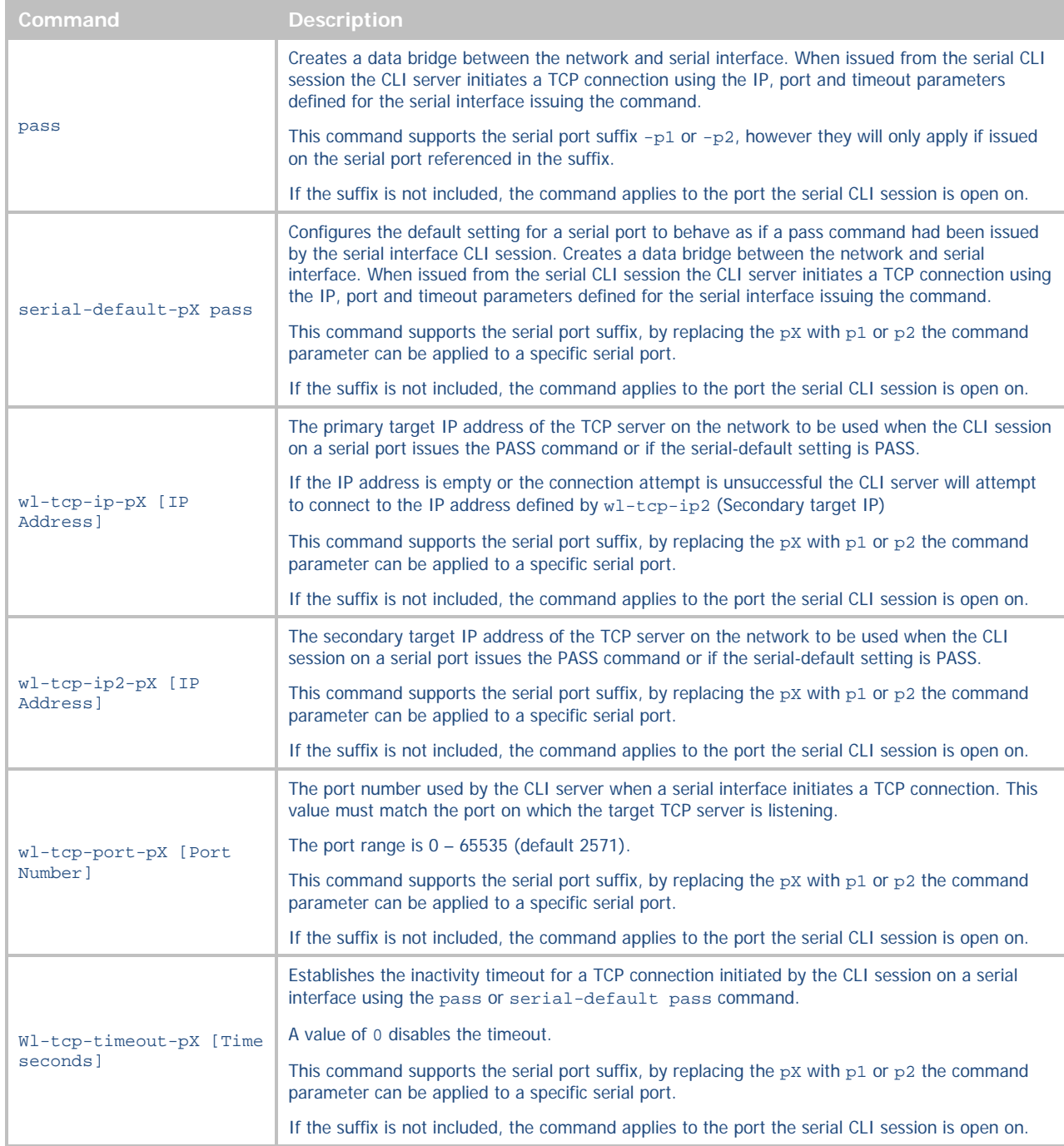

**B-B SMARTWORX** 

**ADVANTECH** 

**Powered by** 

<span id="page-26-0"></span>The following examples illustrate how to configure the Module to initiate a connection to a TCP server:

#### **Figure 1 - Bridging from a Serial Interface Manually Using the Pass Command**

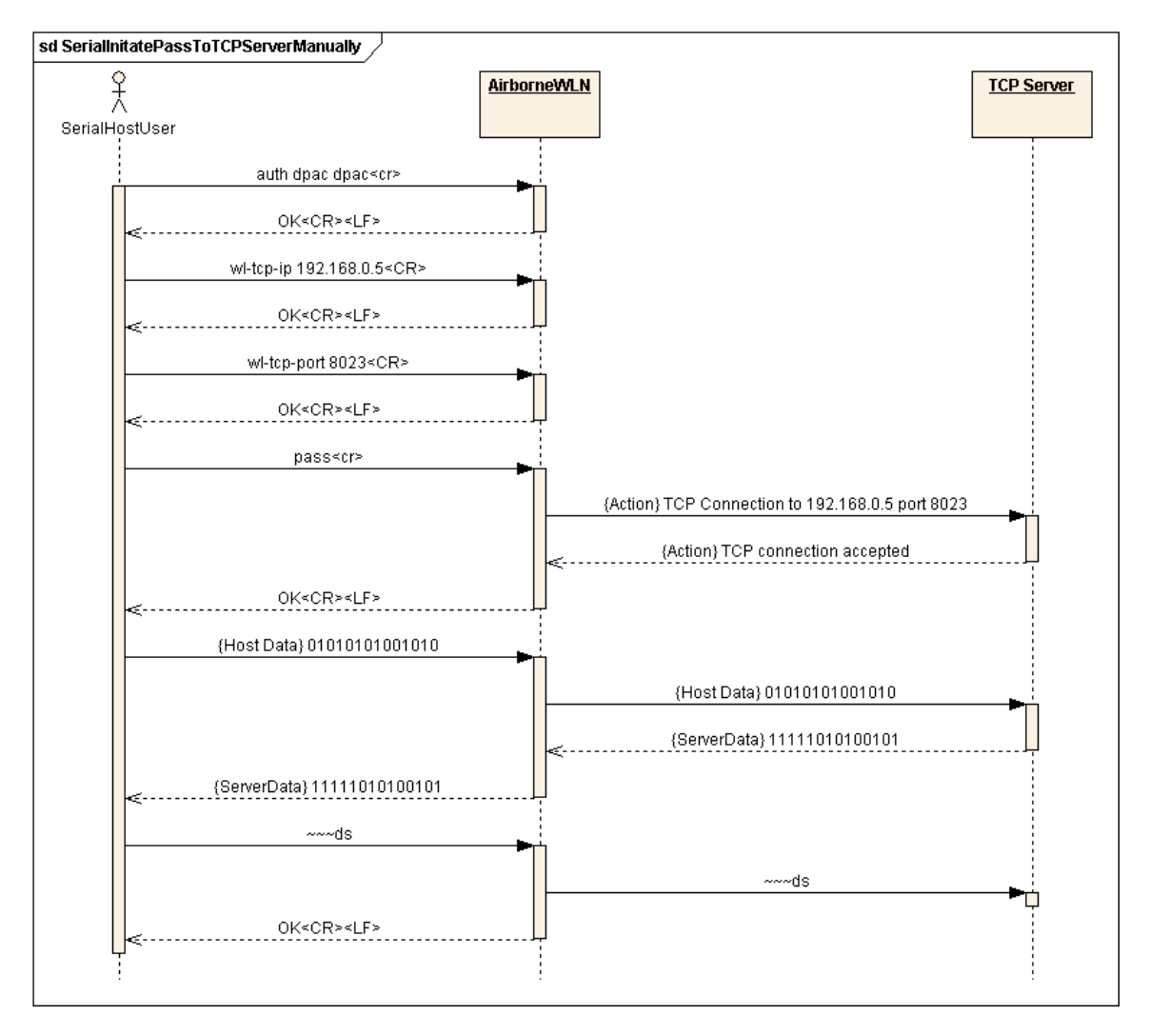

### <span id="page-27-0"></span>**ADVANTECH**

# COMMAND LINE INTERFACE

#### **Figure 2 - Bridging from Serial Interface Automatically at Startup with Serial-Default Command**

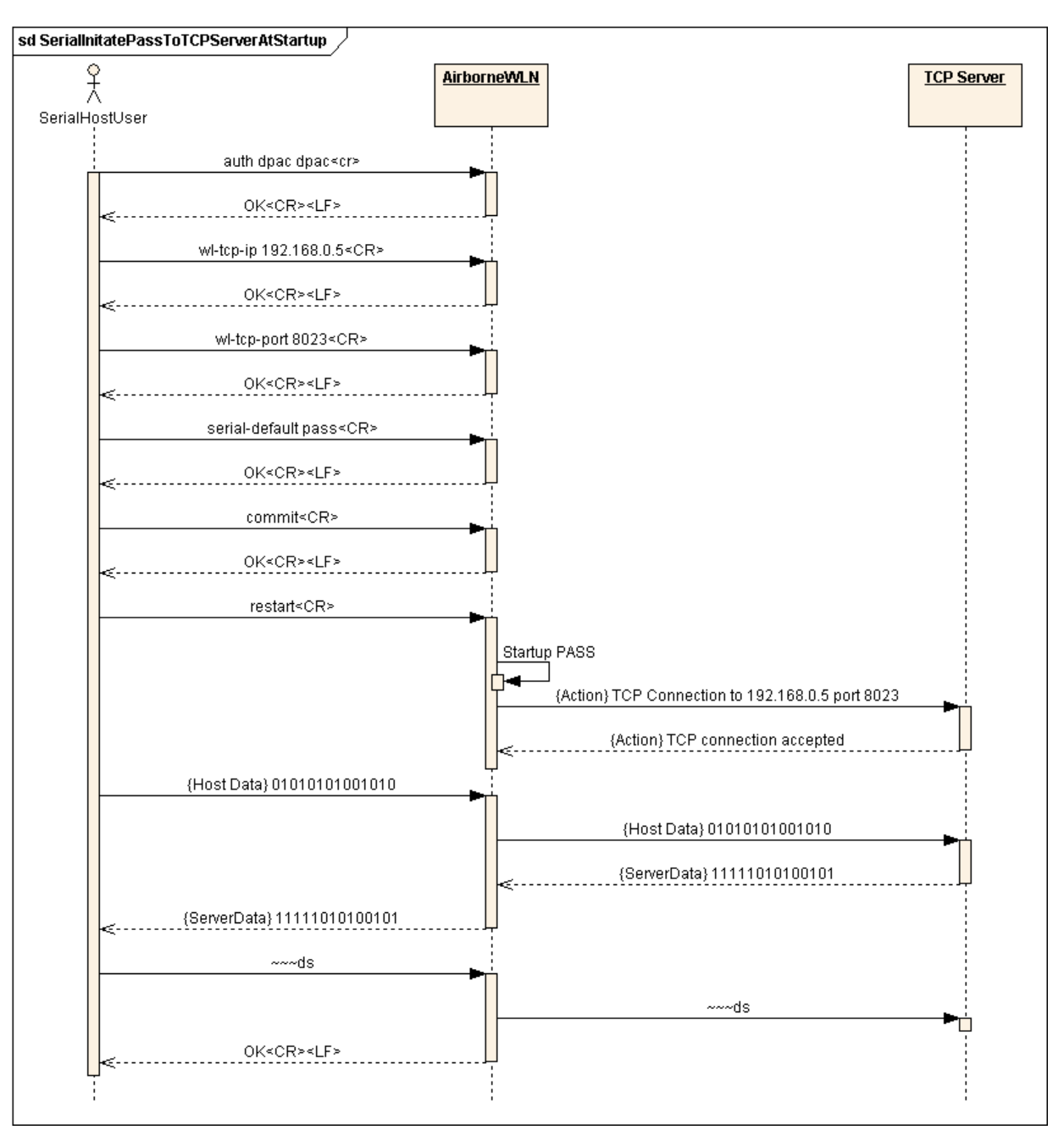

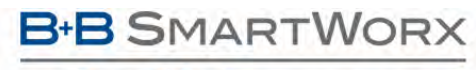

### **ADVANTECH**

#### <span id="page-28-0"></span>BRIDGING FROM A TCP CONNECTION ON THE WL-TELNET-PORT

A user or OEM application connected over TCP to the wl-telnet-port of the module may create a data bridge to a serial interface by issuing the pass command. The pass command will succeed if there is no other data bridge active and the CLI Session on a serial interface is in LISTEN Mode. The following figure illustrates a sequence of commands that create a data bridge from the TCP connection:

<span id="page-28-1"></span>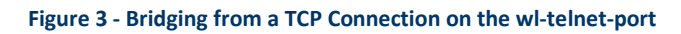

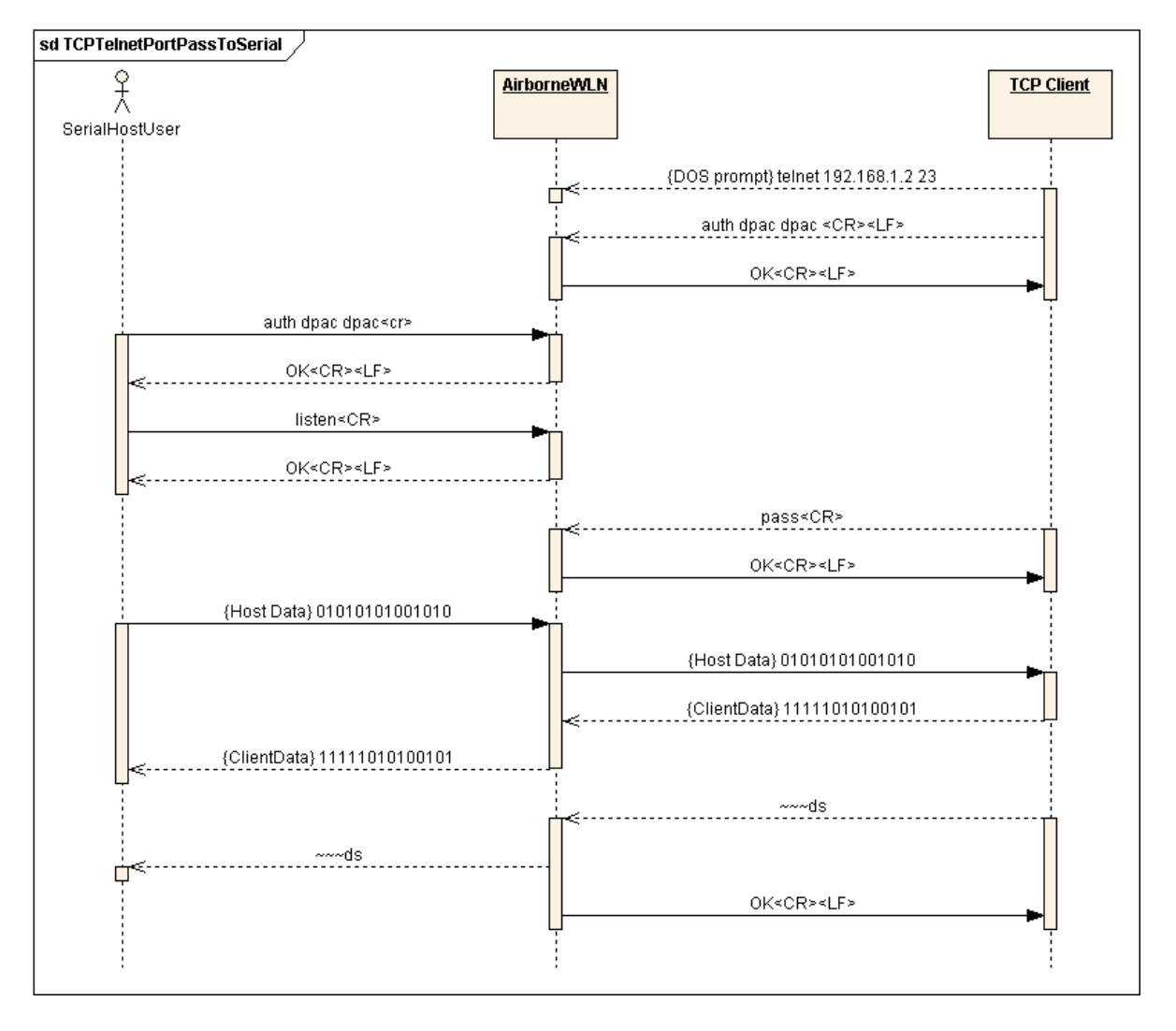

#### <span id="page-29-0"></span>BRIDGING FROM A TCP CONNECTION ON THE WL-TUNNEL-PORT

The module supports a tunneling feature that allows bridging between a specific TCP address/port and the module's serial port without requiring authentication with the module. TCP port tunneling is supported by the  $w1$ tunnel, wl-tunnel-mode, and wl-tunnel-port commands. The rules for TCP connections to the wltunnel-port are as follows:

- $\blacksquare$  wl-tunnel must be enabled (set to 1).
- wl-tunnel-mode must be set to tcp.
- $\bullet$  wl-tunnel-port must be set to a non-zero value which is not the same as any previously defined port on the module.
- **The CLI Session on a serial interface must be in LISTEN Mode.**
- There must be an available serial interface in LISTEN mode, which is not already bridged.

If all of the conditions are met, this TCP connection will become the active bridge. All data payload will be bridged between the CLI Session on a serial interface and the CLI Session on this TCP port.

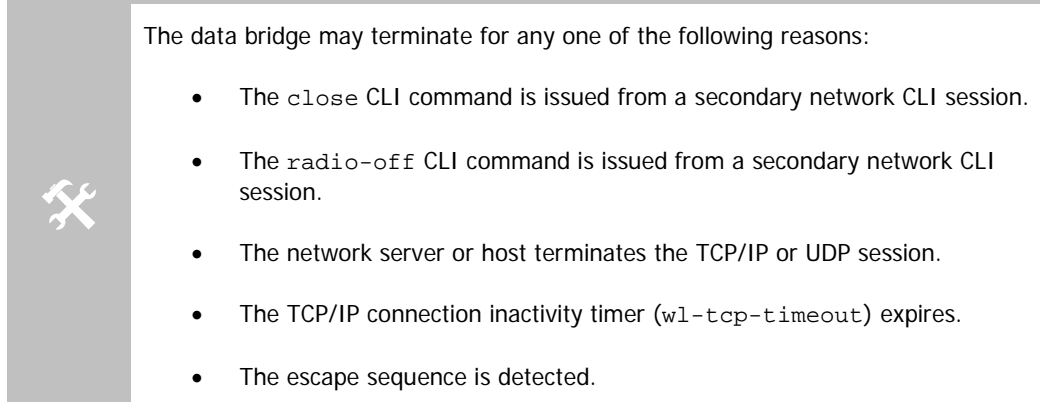

After the data bridge is terminated, the CLI Session on a serial interface remains in LISTEN Mode and escape detection, if configured, is enabled.

Since a tunnel connection does not require authentication to the module it is less secure than other connection type, like SSH or telnet. The tunnel port can only be used for a data connection; it does not support access to the CLI server.

Using the following sequence, a user can configure the module to operate in TCP tunneling mode:

**B-B SMARTWORX** 

**Powered by** 

AD\ANTECH

# COMMAND LINE INTERFACE

**Figure 4 - Bridging from a TCP Connection on the wl-tunnel-port**

<span id="page-30-1"></span>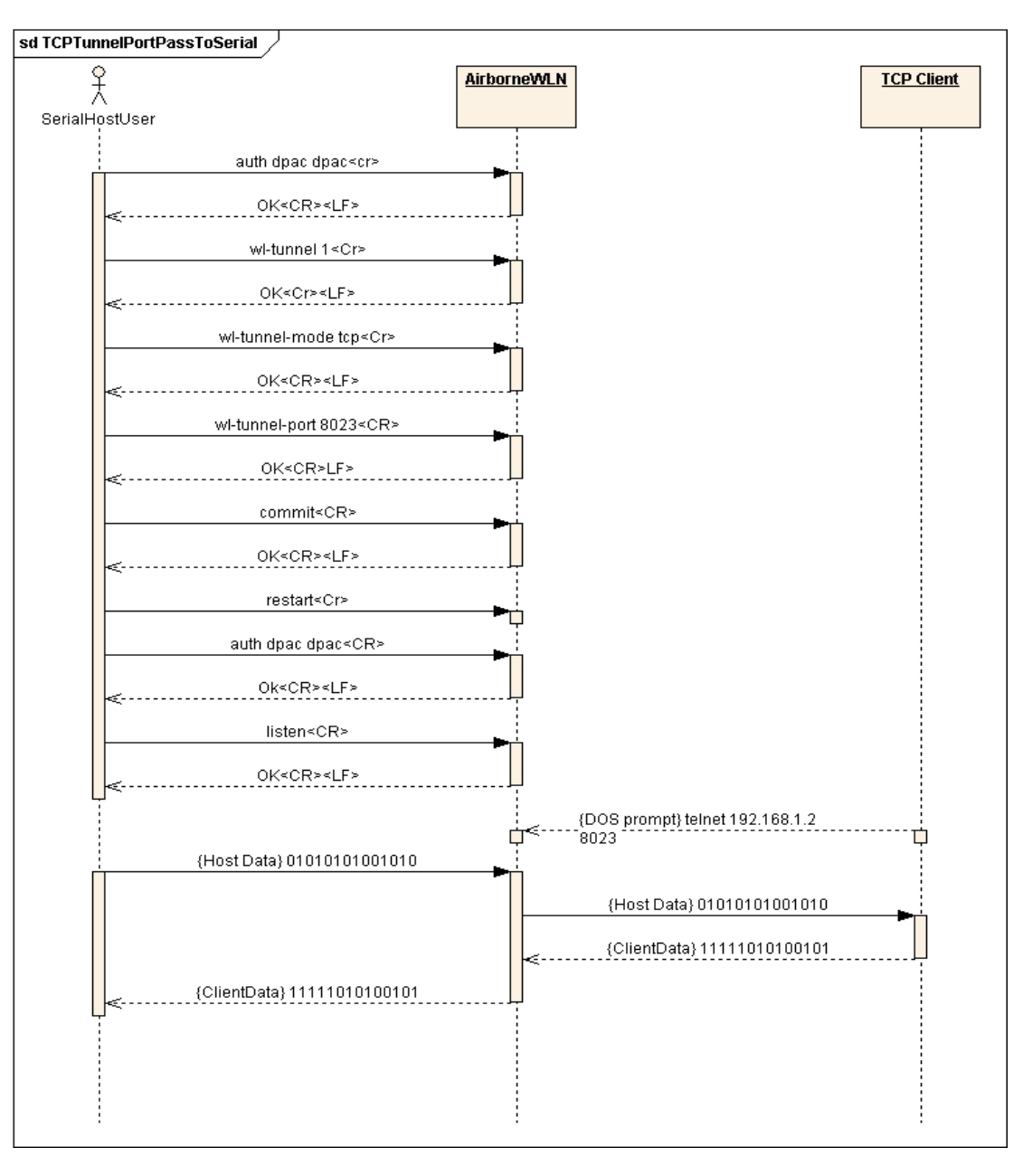

#### <span id="page-30-0"></span>BRIDGING USING UDP

The module supports UDP tunneling. This allows the module to forward data from a serial interface to a specific server listening on a specified UDP port or to broadcast a UDP datagram on a specific UDP port. This also allows the module to forward data received on its specified UDP receive port to a serial interface.

The UDP port tunneling feature is configurable via the wl-tunnel, wl-tunnel-mode, wl-udp-xmit, wlxmit-type, wl-udp-rxport, wl-udp-port, and wl-udp-ip CLI commands.

Whenever the CLI Server transitions to PASS Mode, either via the startup 'serial-default pass' parameter or the 'pass-p?' command, the module will use the UDP tunneling configurations to operate the UDP data bridge as follows:

**ADVANTECH** 

# COMMAND LINE INTERFACE

- $\blacksquare$  wl-xmit-type is used to enable UDP transmission of data from a serial interface.
- wl-udp-xmit is used to enable unicast, or broadcast UDP datagram transmission, or both.
- wl-udp-ip/wl-udp-port is used to set the UDP transmission destination IP address/port.
- wl-udp-rxport sets the UDP port that the module will receive data on for the bridge.

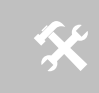

If wl-xmit-type is set for both, then the TCP bridge must remain active for the UDP bridge to remain active. If the TCP server becomes inactive, the UDP bridge will be terminated be terminated.

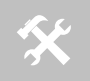

 Only the data payload of the UDP packet is forwarded to a serial interface. All serial data received is sent as the UDP packet payload.

#### <span id="page-31-0"></span>DATA BRIDGING WITH XMODEM GUIDELINES

Once a data bridge is established, the endpoints may transfer raw binary data. Some systems may choose to apply a protocol such as ZMODEM or XMODEM, etc.

For systems using XMODEM protocol, the following guildelines must be adhered to:

- XMODEM works with 8-bit connections only. If you communicate with the Module via a serial port connection, configure your communication settings as follows:
- − Data bits: 8
- − Parity: None
- − Stop bits:1
	- Run XMODEM with either no flow control or hardware (RTS/CTS) flow control because the protocol provides no encoding or transparency of control characters. If you run XMODEM with software (XON/XOFF) flow control, your connection will hang. For this reason, configure the flow control parameter in your communication settings to NONE or RTS/CTS, not to XON/XOFF or BOTH.
	- During transmission, XMODEM pads files to the nearest 128 bytes. As a result, original file sizes are not retained.

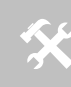

 These guideline apply to the use of Xmodem during firmware, certificate, Private key and configuration file upload to the device server.

#### <span id="page-31-1"></span>BRIDGING FROM A SSH CONNECTION ON THE WL-SSH-PORT

The module supports secure CLI operation and data bridging through use of a Secure Shell (SSH) CLI Session. This feature behaves very similarly to a TELNET CLI Session (see Sectio[n 8.1.2\)](#page-28-0). To access the SSH port the connection must use the wl-ssh-port value (default 22), in addition the SSH server must be enabled and correctly configured.

In order to enable use of SSH CLI Sessions it is necessary to perform the following steps to prepare the module for accepting SSH connections:

<span id="page-32-0"></span>AD\ANTECH

# COMMAND LINE INTERFACE

#### **Table 2 - SSH Initial Configuration**

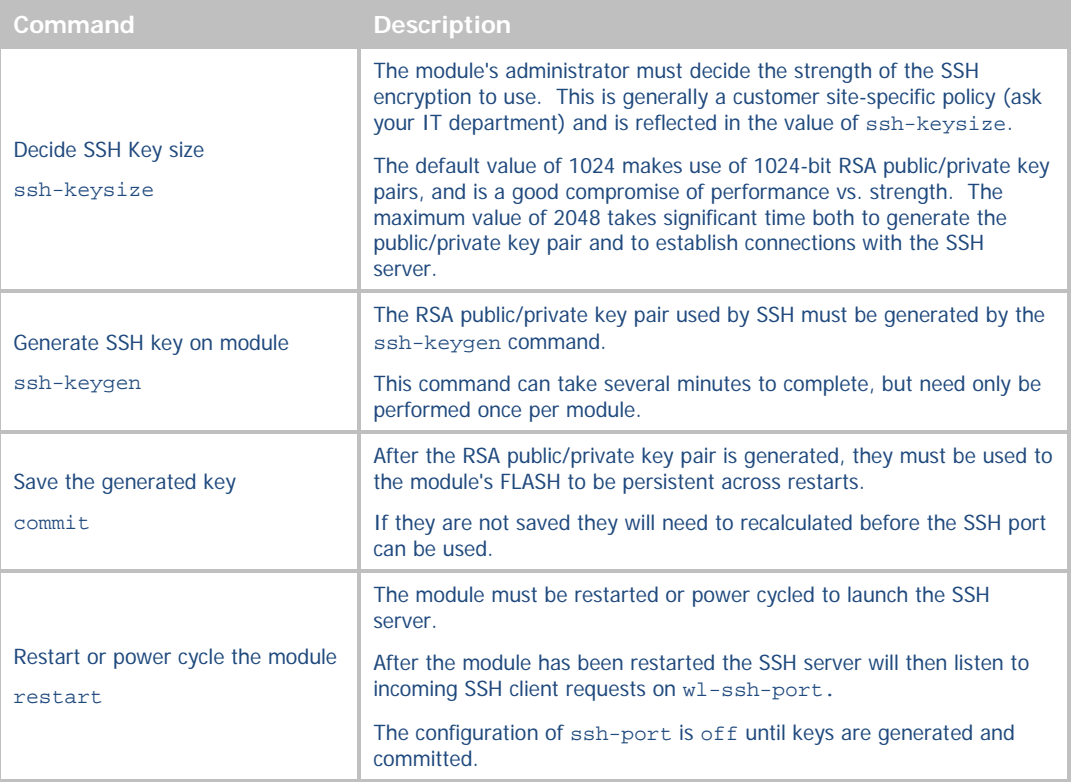

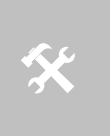

For an SSH client program, B+B SmartWorx has verified proper operation of TeraTerm, PuTTY and OpenSSH.

The modules own internal SSH client has also been verified.

The first time a given SSH client on a given workstation attempts to connect with the module's SSH server, the SSH client will identify that the SSH Client/Workstation has not connected to the module before and will ask the user to accept the connection. If the connection is accepted the credentials (RSA public key which was generated in [Table](#page-32-0)  [2\)](#page-32-0) will be saved for use with subsequent connections.

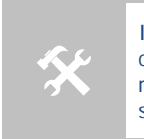

If the module is configured for DHCP on the network interface being used the SSH<br>client will consider it a "new" module any time it's assigned IP address changes and<br>require that the username and password be reentered, eve client will consider it a "new" module any time it's assigned IP address changes and require that the username and password be reentered, even if that client has successfully connected to that module before.

Authentication via the SSH client is functionally identical to authentication over the module's Debug Port. The module's SSH server will prompt the SSH Client for a user name, and the SSH client will accordingly request the user to login and provide a username (actual input request is determined by the SSH Client being used) a similar prompt. After the desired username is entered, the modules SSH server will prompt for the corresponding password. The username and password are the same as used for the CLI auth command. Once the password challenge is successful, the user will be in a standard CLI Session, just as if initiated over TELNET. There is no need to re-enter the auth command in the CLI Session; the SSH login procedure already securely identified the user to the module.

All CLI commands available to a TELNET CLI Session are available to a SSH CLI Session; establishing a data bridge to a serial interface is identical to the steps described in Section [8.1.2.](#page-28-0)

#### <span id="page-33-0"></span>BRIDGING USING SSH

The module supports module-initiated secure data bridging through use of a Secure Shell (SSH) tunnel. This feature behaves very similarly to TCP pass communication (see Section [8.1.1\)](#page-25-0).

In order for the module to communicate with an SSH server, the same key-generation preparation is necessary as for use of SSH CLI Sessions. This is described i[n Table 2.](#page-32-0)

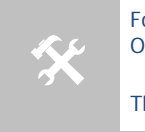

For an SSH server program, B+B SmartWorx has verified proper operation of OpenSSH with the module's built-in SSH client.

The modules own SSH server has also been verified.

The first time the module attempts to communicate with a given SSH server, it will, by default, not *trust* that server and will refuse to connect.

This is proper security protocol to avoid SSH server-identity theft. To tell the module that it is acceptable to connect to a previously unknown SSH server, you must issue the CLI command ssh-trust 1. This instructs the module to automatically *trust* new SSH servers until either the CLI command ssh-trust 0 is issued, or the module is restarted (for security purposes, ssh-trust 0 is always set after a restart).

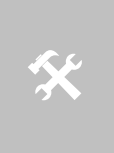

A commit command must be used to save the SSH server credentials to the module, this will make them persistent across restarts or power cycles.

If the credentials are not saved the module/server will need to be re-trusted the next time the module restarts.

Use of SSH for pass data bridging is configured by setting  $w1-xmit-type$  ssh (for the primary serial/UART interface) or wl-xmit-type-p2 ssh (for the secondary serial/UART interface).

If the user is communicating with the module over a CLI Session on a serial interface, when authenticating with the SSH server, the username and password utilized by the modules SSH client is the same as that with which the user entered when the auth command was issued at the start of the CLI Session. If the module is automatically establishing the data bridge via serial-default pass or serial-default-p2 pass, the username and password configured through ssh-default-user and ssh-default-password are utilized.

**ADVANTECH** 

#### <span id="page-34-0"></span>**ETHERNET BRIDGE USE**

The Airborne™ Ethernet Adapter is a fully functional NAT Level 3 router, supporting a public IP address for the wireless interface and a private network for the attached devices on the wired interface.

**Network Address Translation** (NAT) is the process of modifying network address information in Internet Protocol (IP) packet headers while in transit across a traffic routing device for the purpose of remapping a given address space into another. In the case of a NAT Level 3 device, the modification of the packet headers provides for a translation between a single public IP address (that of the wireless interface) and the IP addresses of the devices on the private network (wired Ethernet interface).

The modules wireless interface is considered the public address and will be the point of contact on the target network (se[e Figure 5\)](#page-34-2). This interface supports all the wireless and network authentication requirements, including support for WPA2-Enterprise. It can acquire an IP address either through DHCP or user configured static IP. Once configured, association and authentication are handled entirely by the module and require no interaction from an Ethernet client on the private network.

<span id="page-34-1"></span>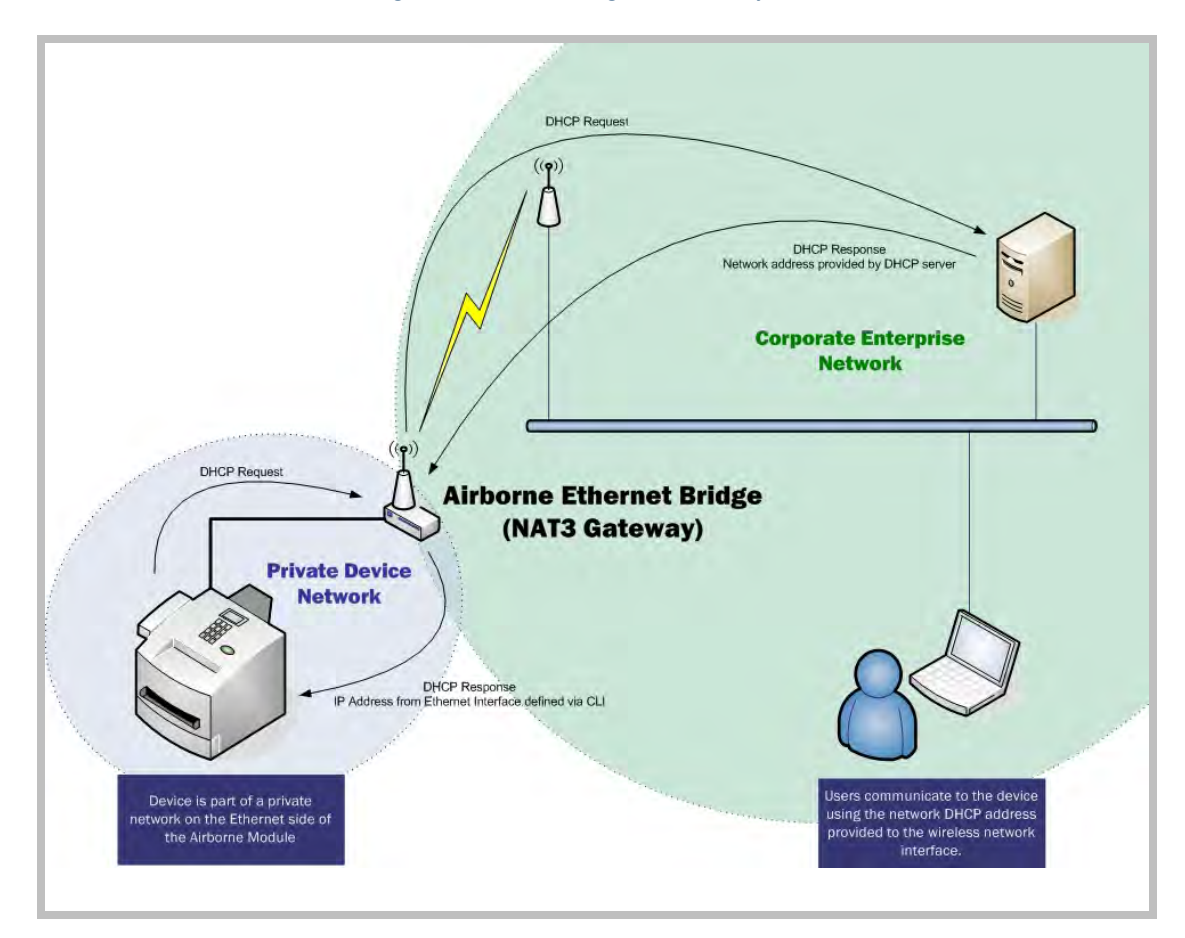

#### <span id="page-34-2"></span>**Figure 5 - Ethernet Bridge Functionality**

**B-B SMARTWORX** 

**Powered by** 

#### **ADNANTECH**

## COMMAND LINE INTERFACE

The Private network is the wired interface provided by the bridge. This interface includes a DHCP server and supports dynamic or static IP address assignment. This means any Ethernet client supporting DHCP can be connected to the wired interface without configuration changes. The private network host can communicate with the module using the bridges Ethernet IP address on the private network.

The modules Ethernet personality supports NAT Level 3 and as such provides the following advantages over the more traditional bridge functionality:

- A single network IP address on the public network. This simplifies management of the devices on the network and avoids issues with some network infrastructure that does not permit a single device to have multiple IP addresses.
- A single point of authentication. The module handles authentication for the public network; this means a single point of contact for all security interaction, simplifying deployment for the network.
- Zero security footprint on the private network host.
- Support for DHCP and static IP on the private network. This capability allows the host to be shipped without any configuration changes.
- Port forwarding. Allows you to decide if web page, TELNET or FTP access should be forwarded to the private network or handled by the module.
- Plug-n-Play. In most cases all that is required for full functionality is configuration of the wireless interface for the target network. This can be done before deployment to minimize deployment time and complexity.

#### <span id="page-35-0"></span>PUBLIC NETWORK INTERFACE

<span id="page-35-1"></span>The public network interface is the module's wireless port. The interface must be configured to associate and authenticate with the target network. To successfully configure this interface, the following must be configured correctly:

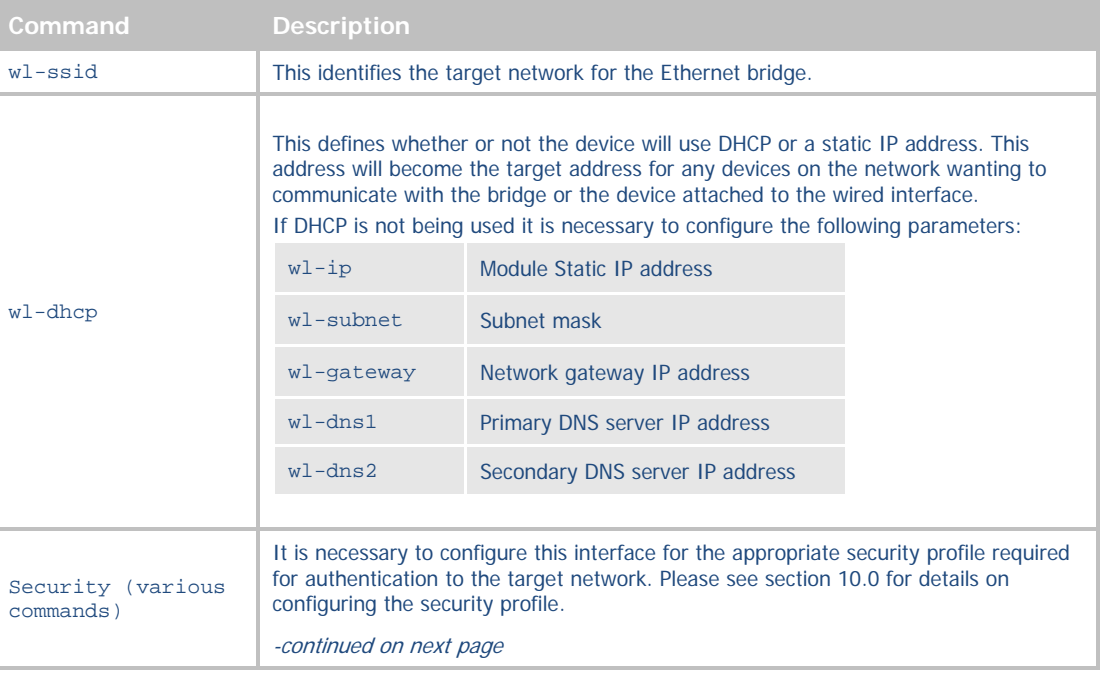

#### **Table 3 - Public Network Configuration**
# **B-B SMARTWORX**

AD\ANTECH

**Powered by** 

COMMAND LINE INTERFACE

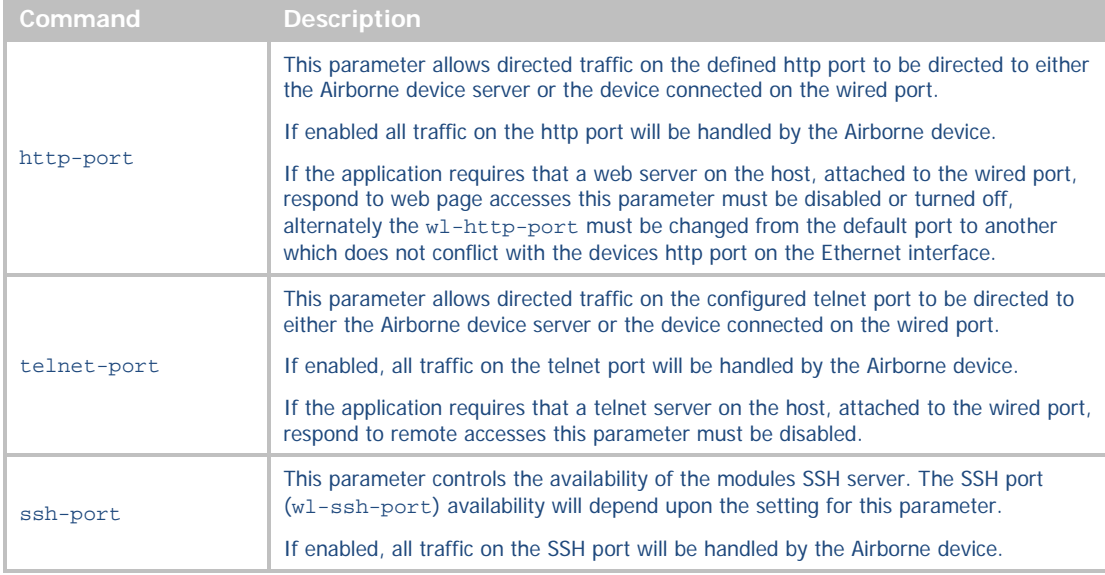

The public address becomes the target address for all accesses to the Ethernet clients connected to the private network. In the example shown i[n Figure 6,](#page-36-0) any device on the public network wanting to communicate with the Ethernet client (1<sup>st</sup> Host Device IP: 192.168.2.100), would use the IP address 123.45.67.89, the module will forward all traffic to the private address 192.168.2.100.

<span id="page-36-0"></span>The network infrastructure will show the MAC and IP address of the modules wireless interface as the network presence, as a consequence of this all traffic will be identified as being from or to this address.

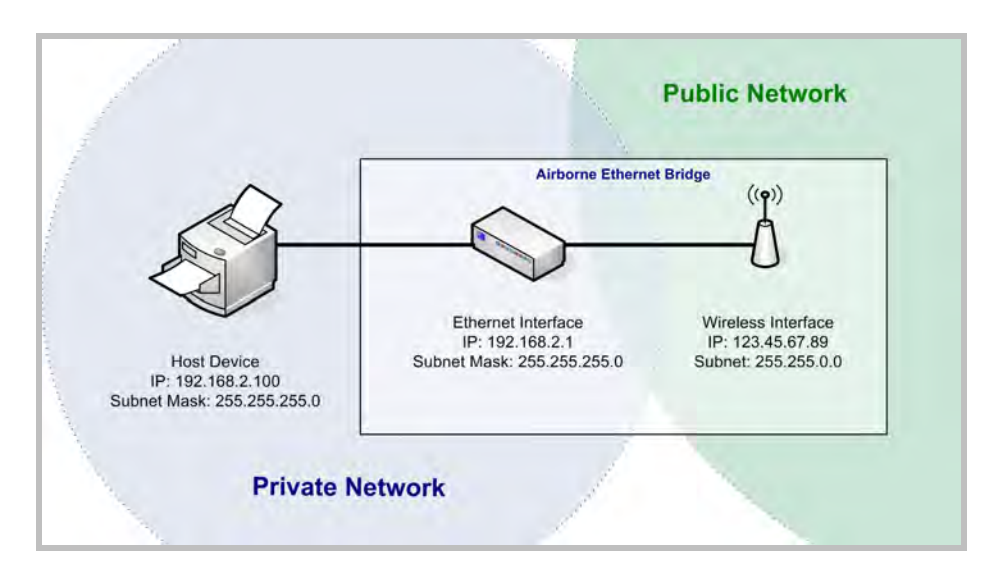

#### **Figure 6 - Airborne Ethernet Bridge IP Configuration**

The public network interface supports the Airborne™ discovery protocol and will respond to discovery requests issued on the public network. Discovery protocol requests are not forwarded to the private network.

**ADVANTECH** 

## PRIVATE NETWORK INTERFACE

<span id="page-37-0"></span>The private network interface is on the Ethernet port of the module. The interface supports multiple Ethernet clients with either a static or DHCP sourced IP address. This interface needs minimal configuration and requires the parameters in [Table 4](#page-37-0) to be configured.

#### **Table 4 - Private Network Interface Configuration**

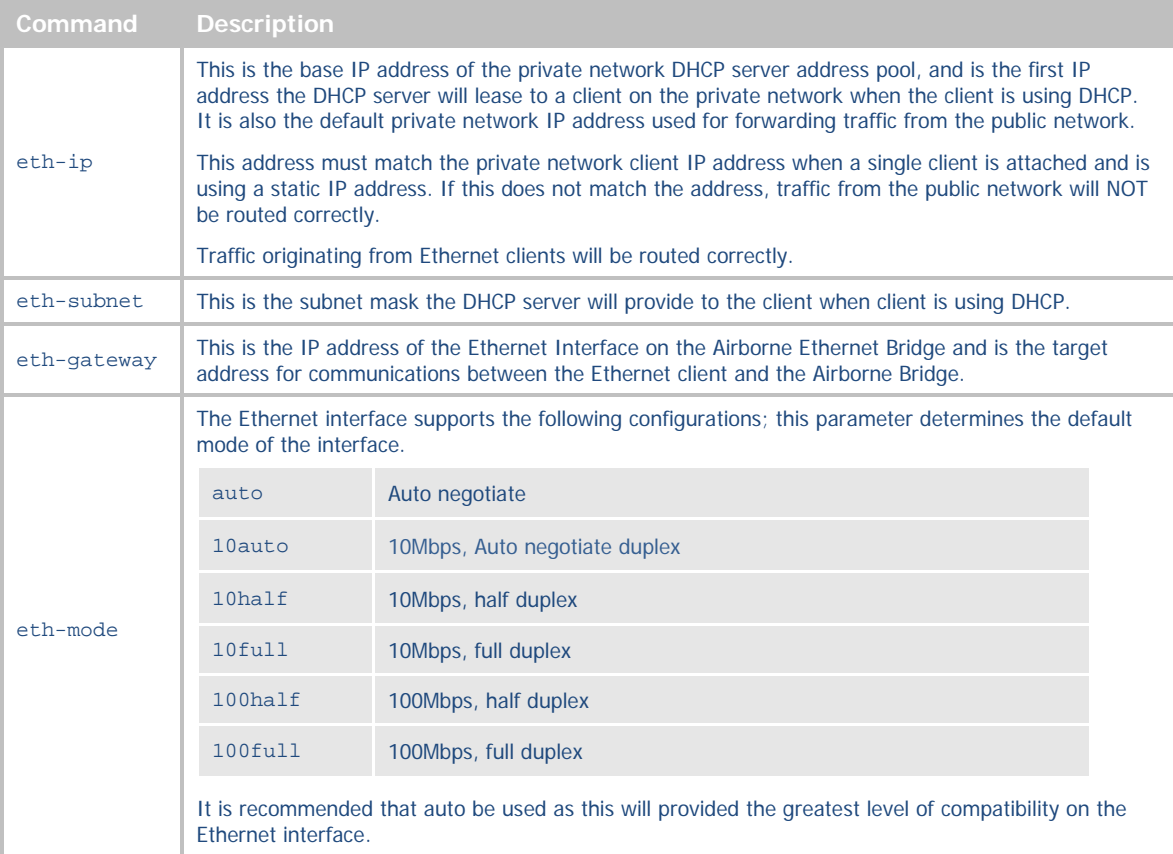

The private network supports the Airborne™ discovery protocol and will respond to discovery requests on the private network. Discovery protocol requests are not forwarded to the public network.

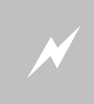

The subnet for the private network IP addresses (Ethernet Client and Gateway) and public IP<br>address (802.11), obtained by the module via the wireless interface, **MUST NOT** be the same<br>religion to change this previousnet wi address (802.11), obtained by the module via the wireless interface, **MUST NOT** be the same.

Failure to observe this requirement will result in unpredictable behavior of the bridge.

When attempting to make an out-bound connection to a device on the public network, the public network IP address of the device should be used e.g. I[n Figure 6](#page-36-0) the client with address 192.168.2.100 wants to connect to an FTP server, with the address of 123.45.67.99, on the public network to perform a firmware download. The FTP address that would be used in the ftp-server-address parameter would be 123.45.67.99. Note that this is not within the subnet of the Ethernet client, however the NAT router will do the necessary address translations and packet header manipulations to ensure the out-bound and in-bound connections are maintained.

Any traffic between the Airborne Ethernet Bridge Ethernet interface and Ethernet client, on the private network, will not be broadcast on to the public network unless it is directed at the public network.

For most users there will be no modification of the private network settings needed and if the target Ethernet client uses DHCP to obtain an IP address, no change in configuration will be required either.

## **ADVANTECH**

# COMMAND LINE INTERFACE

### ETHERNET FIREWALL CONFIGURATION

The module has an in-built rule based firewall, designed to provide a simple solution for limiting access on the network the wireless interface is associated with to just the resources required for the target application. When configured this prevents any system using the Ethernet interface for accessing unauthorized data or resources, protecting the connected network from illegal use by an rogue Ethernet Client.

To utilize the firewall, the module must be configured to allow traffic from the Ethernet interface to the wireless interface based on IP traffic rules, these rules include the ability to block or allow access based upon target IP address, protocol and port. The module supports the use of multiple rules and applies them based upon the priority in the rule list. Priority of the list is based upon the order in which the rules were entered, first being highest last being lowest.

<span id="page-38-0"></span>Configuring the firewall requires a use of the commands listed i[n Table 5.](#page-38-0)

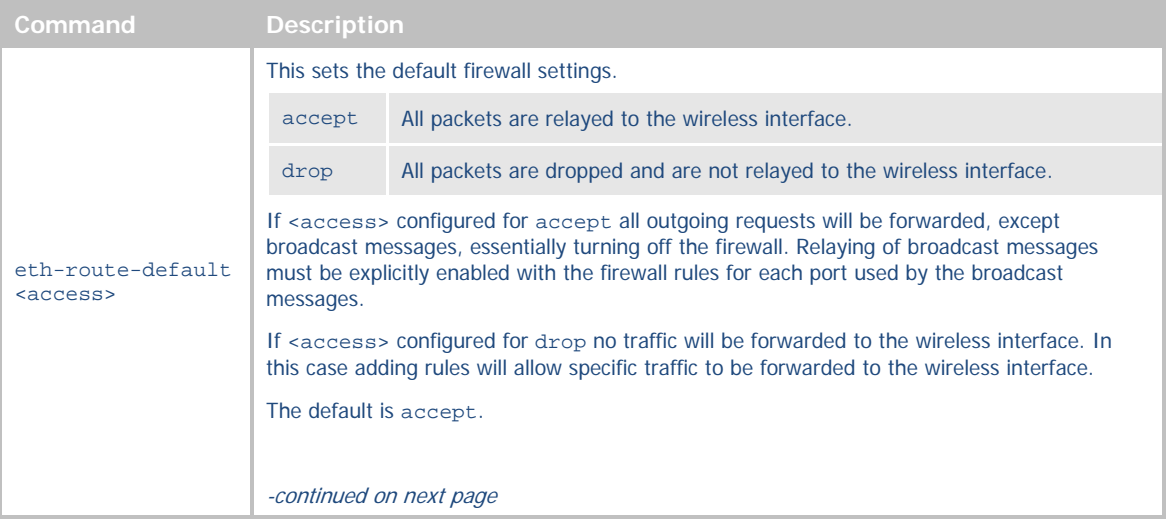

#### **Table 5 - Ethernet Firewall Commands**

**B-B SMARTWORX** 

**Powered by** 

## **ADVANTECH**

# COMMAND LINE INTERFACE

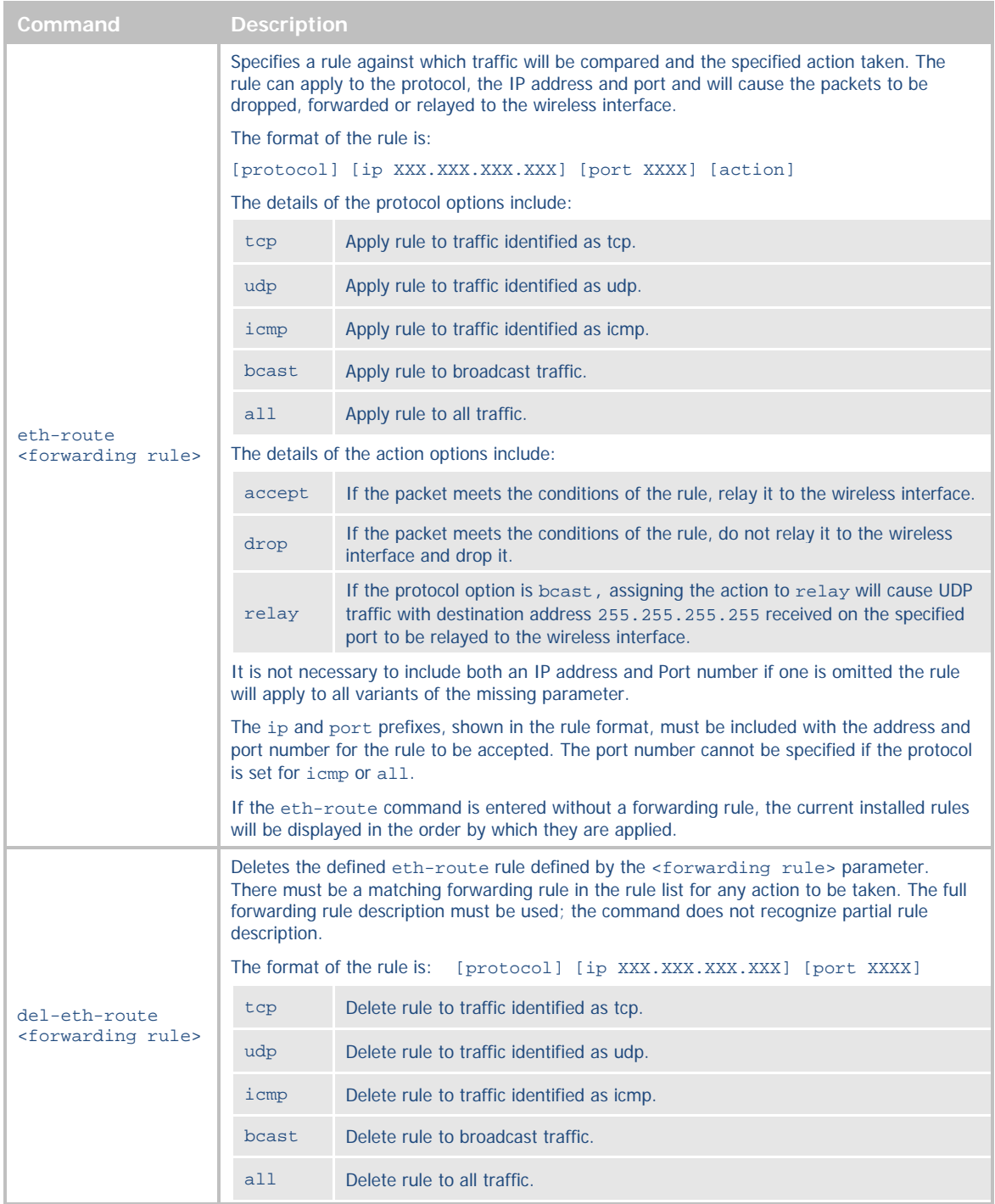

It can be seen in [Table 5](#page-38-0) the eth-route forwarding rules can have a number of formats and are able to support a wide range of options; the following examples provide descriptions of some of the different uses of the rule:

> eth-route tcp ip 192.168.1.100 port 80 accept Allows TCP/IP traffic for IP address 192.168.1.100 on port 80 to be forwarded to the wireless network.

eth-route all ip 192.168.1.100 drop Blocks all traffic for IP address 192.168.1.100.

## **+B S**MARTWORX

**Powered by** 

## AD\ANTECH

# COMMAND LINE INTERFACE

eth-route udp port 55899 accept Allows all UDP traffic on port 55899 to be forwarded to the wireless network.

eth-route bcast ip 255.255.255.255 port 55899 relay Allows UDP broadcast traffic on port 55899 to be forwarded to the wireless network.

eth-route icmp ip 192.168.1.100 accept Allows all ICMP traffic for IP address 192.168.1.100 to be relayed to the wireless network.

When using the Ethernet firewall it is recommended that the eth-route-default be set to drop and rules entered to address the exceptions. For instance where an Ethernet client on the modules wired interface needs to access a data server at 192.168.1.100 on port 2929 and a FTP server at 192.168.1.200, while allowing the Ethernet client to ping the data server, the firewall configuration should look like the following:

> eth-route-default drop eth-route tcp ip 192.168.1.100 port 2929 allow eth-route tcp ip 192.168.1.200 port 21 allow eth-route icmp ip 192.168.1.100 allow

### ROUTER PORT FORWARDING CONFIGURATION

The modules Ethernet interface supports multiple Ethernet clients at one time. The built-in DHCP server will provide IP addresses for multiple devices when the appropriate DHCP requests are seen. When those client wish to access resources on the wireless interface (public network) they can initiate the connection (TCP, UDP, ICMP) and the router will handle all packet forwarding to and from the Ethernet interface. When a resource on the public network wants to access one of the clients on the Ethernet interface this can only be done, in case where there is more than one client, if power forwarding is enabled and an appropriate rule is configured.

To access a specific device on the Ethernet interface, from the public network, it is necessary to create a rule which maps a port on the public interface to an individual IP and port configuration on the Ethernet interface. Since this is a static mapping (is part of a predefined rule) it is recommended that static IP addresses be used on the Ethernet interface when port forwarding is being used.

<span id="page-40-0"></span>When configured the public network IP interface will have a number of ports defined and mapped to a group of IP/Port combinations. A single IP address can have multiple rules; there is no restriction on the number of public ports linked to any specific IP/Port combination on the Ethernet interface. [Figure 7](#page-40-0) demonstrates the use of this.

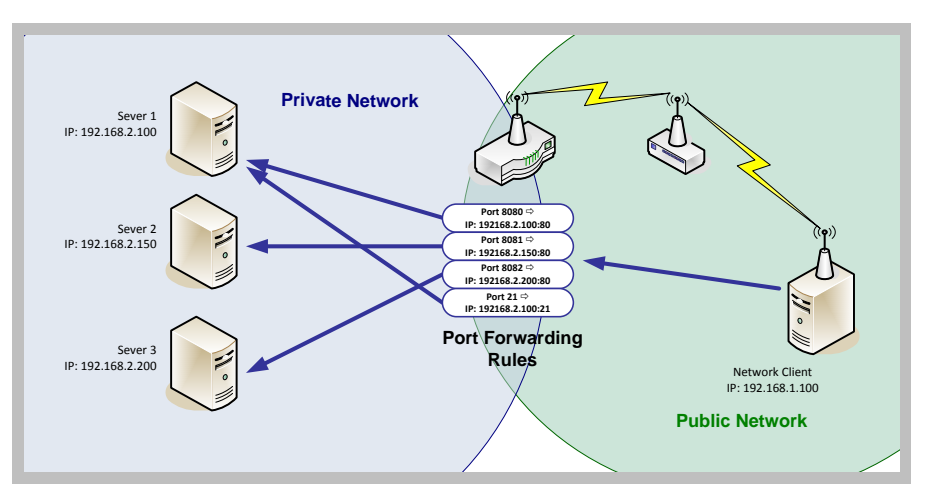

**Figure 7 - Port Forwarding Example**

Configuring the firewall requires a use of the commands listed in [Table 5.](#page-38-0)

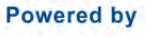

# <span id="page-41-0"></span>**ADVANTECH**

# COMMAND LINE INTERFACE

### **Table 6 - Port Forwarding Configuration**

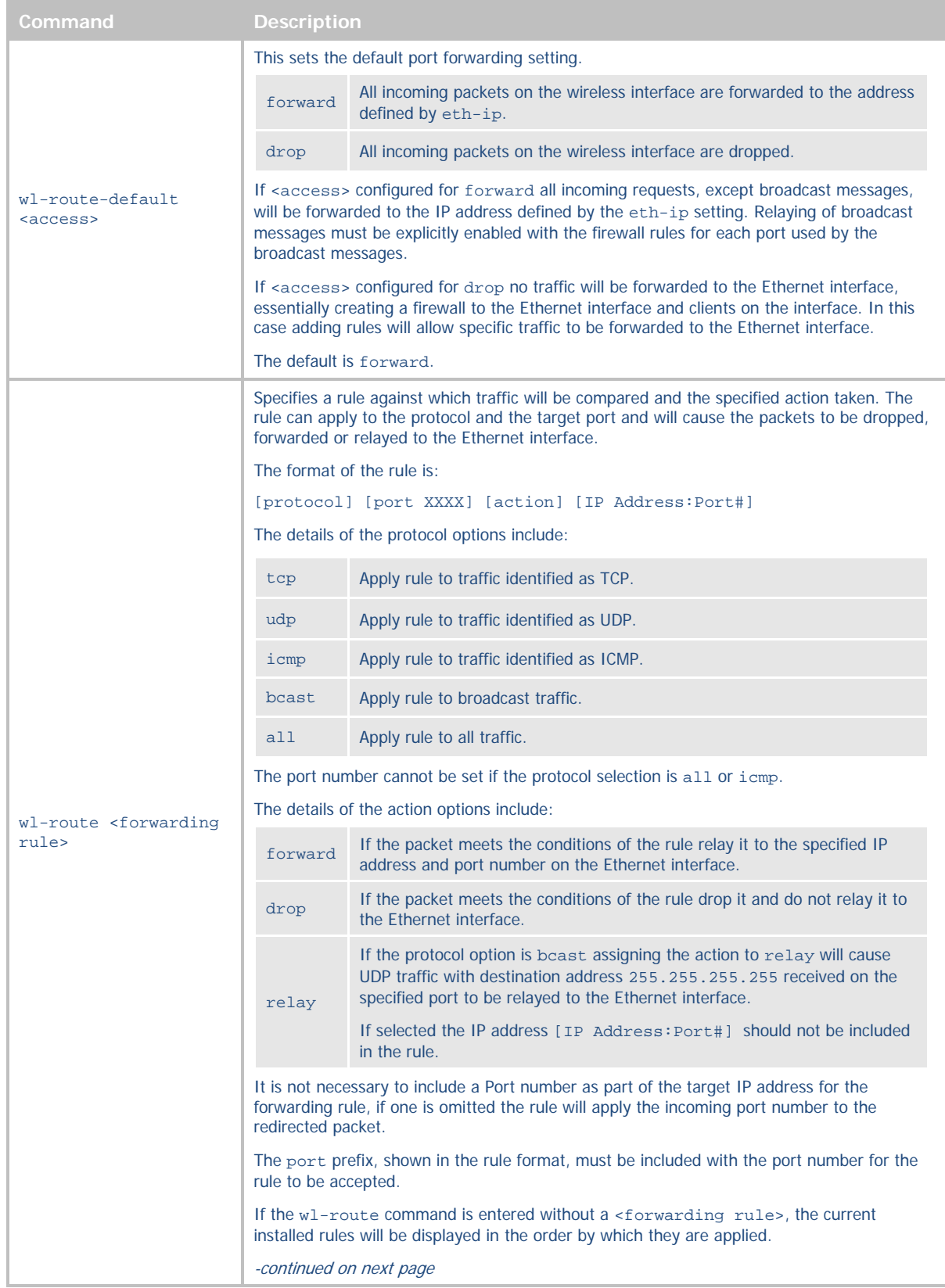

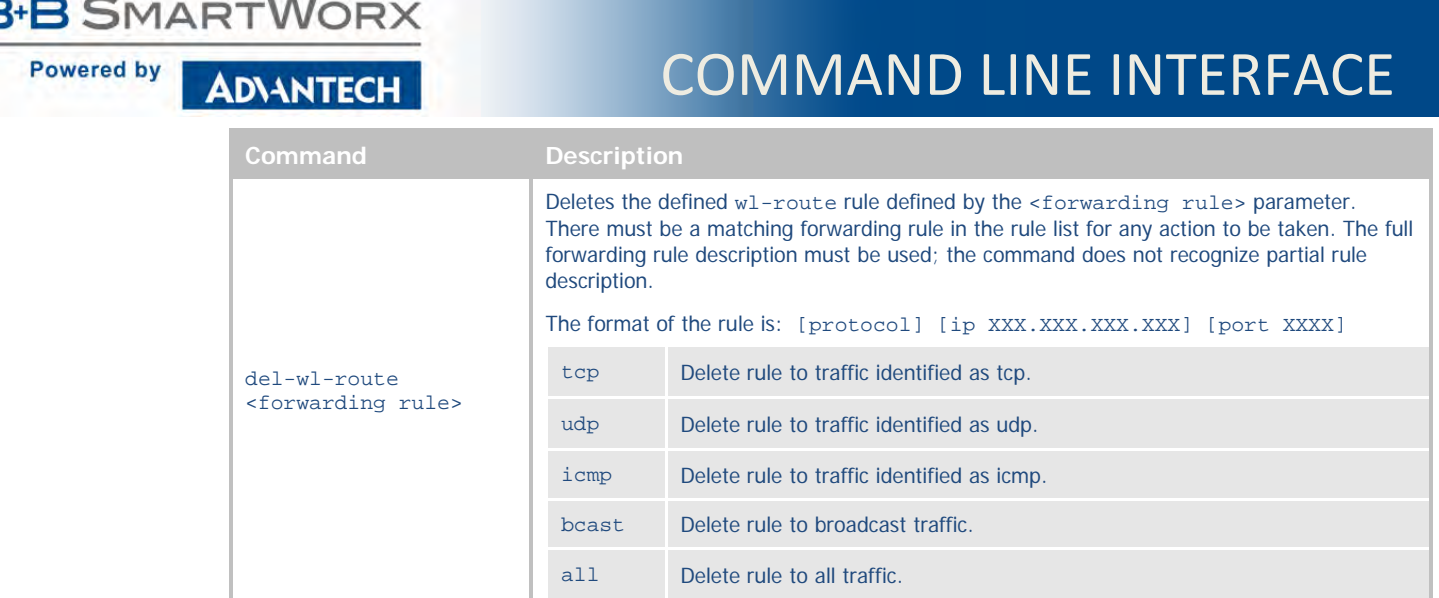

It can be seen in [Table 6](#page-41-0) the wl-route port forwarding rules can have a number of formats and are able to support a wide range of options. The following examples provide descriptions of some of the different uses of the rule:

> wl-route tcp port 80 forward 192.168.2.101:80 Forwards incoming TCP/IP traffic on port 80 to IP address 192.168.2.101 on port 80.

wl-route all forward 192.168.2.105 Forwards all traffic to IP address 192.168.2.105.

wl-route udp port 55899 drop Drops all UDP traffic on port 55899.

wl-route bcast port 55899 relay Allows UDP broadcast traffic on port 55899 to be relayed to the Ethernet interface.

wl-route icmp drop Drops all ICMP traffic.

When using port forwarding you have the choice of opening the interface and allowing everything to be relayed (wl-route-default forward) or to stop all traffic except that which is specific to the Ethernet clients (wlroute-default drop) in both cases including rules will allow the specific services to be handled appropriately by allowing to be relayed across the device correctly.

When wl-route-default drop is applied -it is necessary to have at least one rule for any traffic to be relayed.

As an example let's look at the port forwarding configuration for the system shown in [Figure 7.](#page-40-0) Within the configuration of the networks it is necessary to get access to the individual devices web interfaces for configuration and also to access the FTP server on 192.168.2.100, the port forwarding configuration should look like the following:

> wl-route-default drop wl-route tcp port 8080 forward 192.168.2.100:80 wl-route tcp port 8081 forward 192.168.2.150:80 wl-route tcp port 8082 forward 192.168.2.200:80 wl-route tcp port 21 forward 192.168.2.100

In this case addressing 192.168.1.217:8080 will access the web server on server 1, 192.168.1.217:8081 will access the web server on server 2, 192.168.1.217:8082 will access the web server on server 3 and any FTP access on port 21 will access the FTP server on server 1.

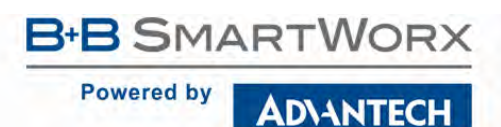

#### ETHERNET PORT MODE: ROUTER VS. CLIENT VS. BRIDGE

The Ethernet of the module supports three distinct functional modes: router, client and bridge. It is important to understand the differences between them, when they should be used and the appropriate settings for each.

The router setting must be used when the device is to be an Ethernet Client adapter, where packet routing between the Ethernet and 802.11 interfaces will be used. In this mode the module is configured as a NAT3 router, the Ethernet interface is capable of serving IP addresses from its DHCP server. The Ethernet interface of the module will act as the gateway to the 802.11 network for devices attached to the network on the Ethernet interface.

The client setting must be used when the module is to be used as a serial device server and no Ethernet to 802.11 bridging will be required. In this configuration the Ethernet or 802.11 interfaces will be network clients to which the serial ports will tunnel and establish data connections. In this mode only one of the network interfaces (Ethernet or 802.11) is allowed to support DHCP, the other must use a static IP address.

The bridge setting must be used when the device is to be an Ethernet Client adapter, where data bridging between the Ethernet and 802.11 interfaces will be used. In this mode the module will forward all packets between the Ethernet and 802.11 interfaces. The Ethernet IP configuration is used and the 802.11 IP configuration is ignored. If traffic to any of the configured ports (http, telnet, ftp, ssh, etc) need to pass through the module, then the ports need to be reconfigured to use non-default settings.

For router and bridge modes, if the network is configured to not allow multiple MAC address for the same IP address, MAC address cloning should be enabled. MAC address cloning will cause the WLAN module to adopt the MAC address of the first Ethernet client that it sees traffic from. If the Ethernet client uses DHCP, the module will sniff the DHCP transactions and learn the MAC and IP that the client will use, and adopts them as its own. When in bridge mode, this makes the module look like a "cable replacement" and should be transparent to the network.

The following tables [\(Table 7,](#page-44-0) [Table 8,](#page-45-0) and [Table 9\)](#page-46-0) address the specific requirements for each mode and identify the relayed parameters for correct configuration.

<span id="page-44-0"></span>**ADVANTECH** 

# COMMAND LINE INTERFACE

#### **Table 7 - Configuring the Ethernet Module as a Router**

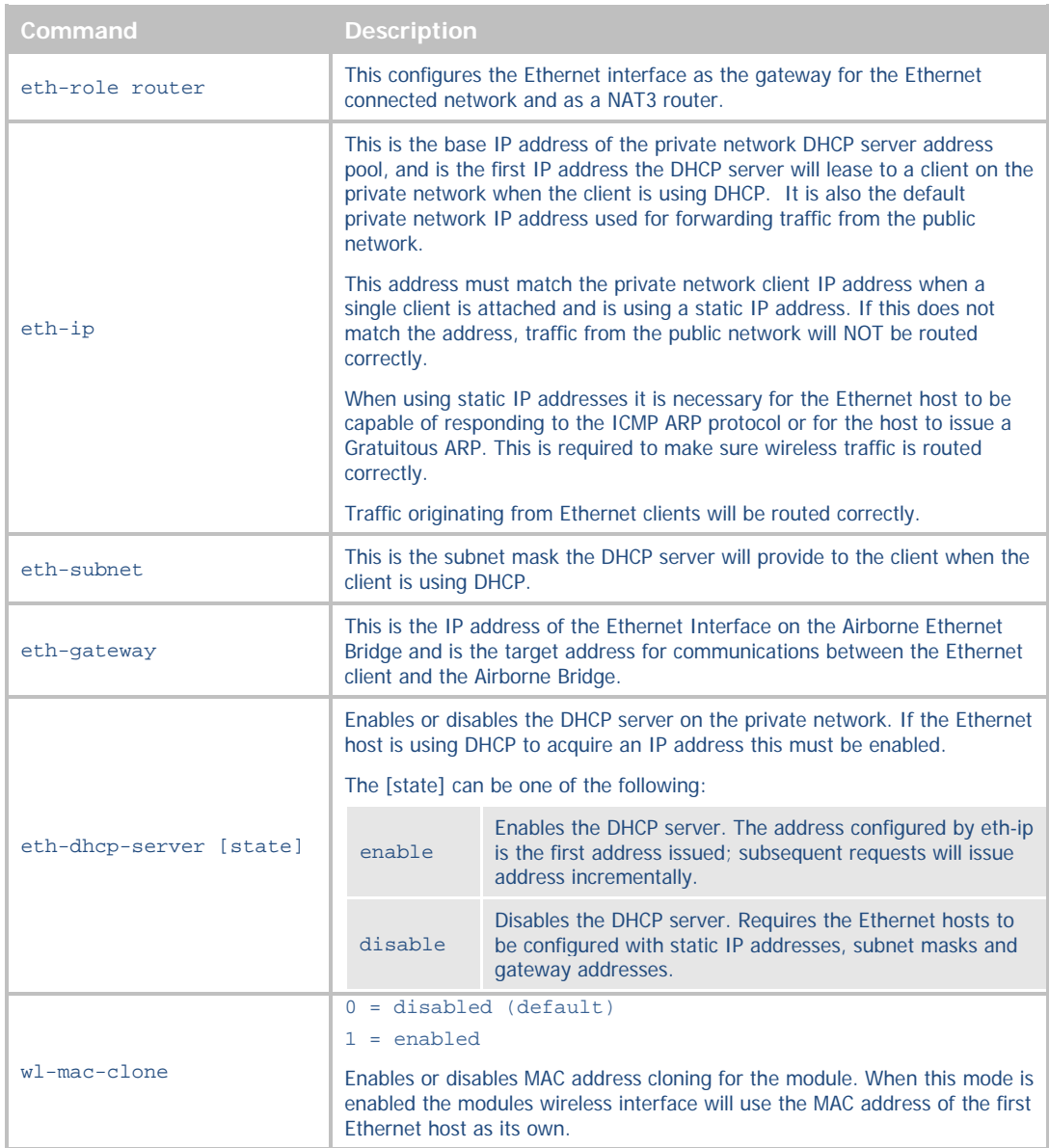

<span id="page-45-0"></span>ADVANTECH

# COMMAND LINE INTERFACE

#### **Table 8 - Configuring the Ethernet Module as an Ethernet Client**

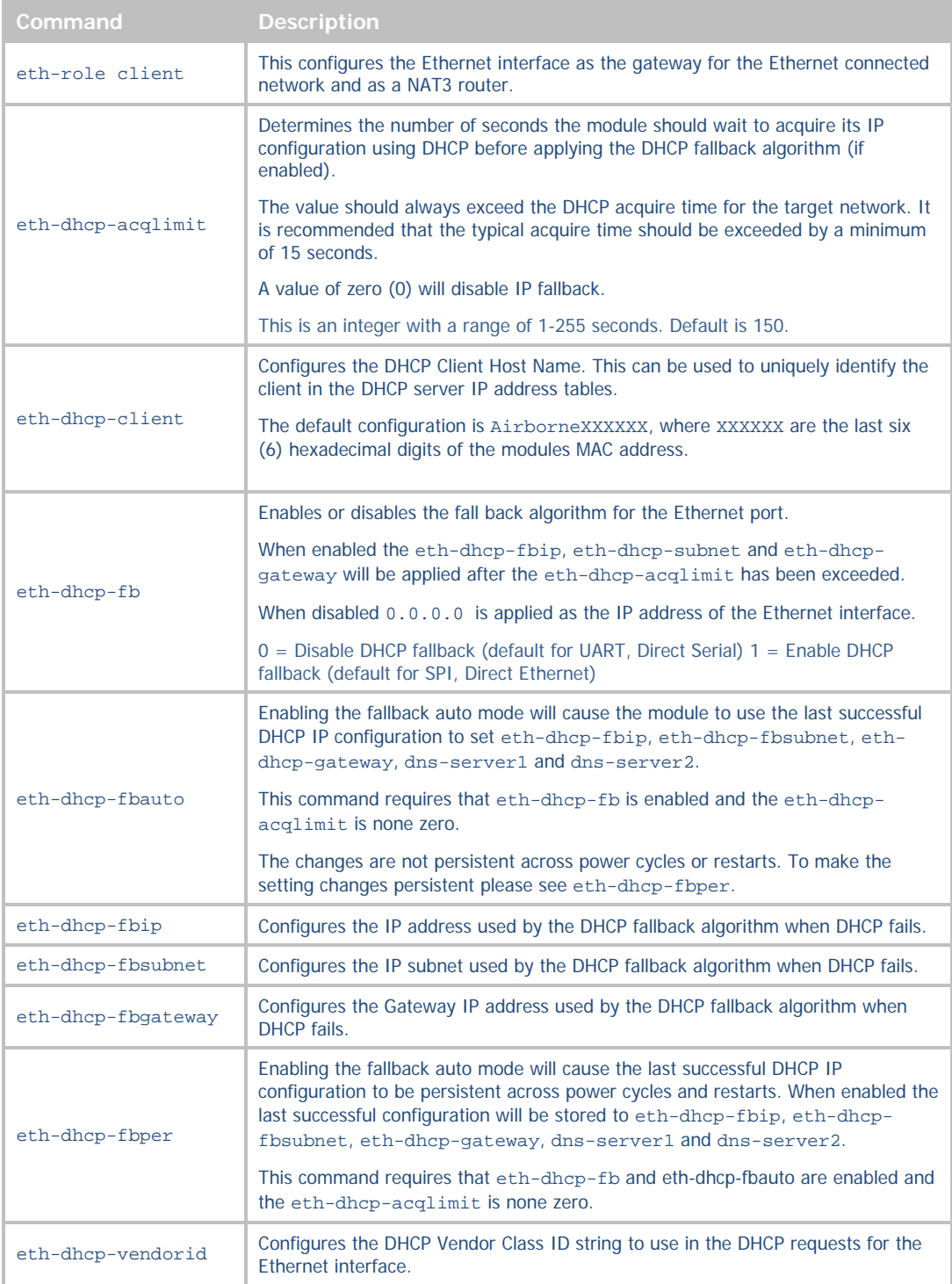

<span id="page-46-0"></span>**ADVANTECH** 

# COMMAND LINE INTERFACE

#### **Table 9 - Configuring the Ethernet Module as a Bridge**

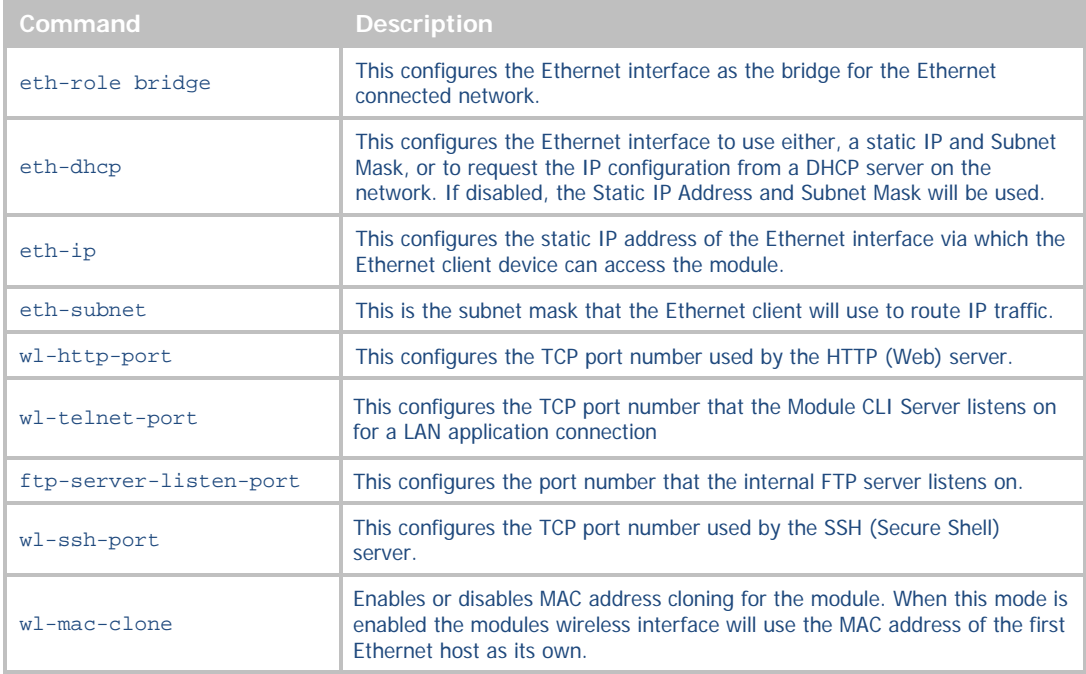

**ADVANTECH** 

# COMMAND LINE INTERFACE

## **WLAN SECURITY**

The Airborne Enterprise Wireless Device Server family supports all the latest Wi-Fi security interoperability requirements for 802.11 products including WEP, WPA and WPA2. Airborne products support both Personal and Enterprise versions of WPA2, allowing delivery and storage of certificates and private keys to the module.

The configuration of the module for each of these security configurations is similar, utilizing common security commands with parameter variations to identify the method required. Each method does have supporting information and parameters to be defined, the following sections identify the typical requirements for these different security type.

It is assumed in all of the following descriptions that a valid Service Set Identifier (SSID) has been entered into the device server.

### DISABLED (NO SECURITY)

Under this mode there is no security applied. The only condition of association is compatibility of the radio with the infrastructure.

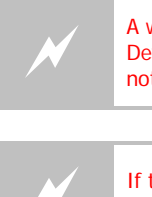

A wireless network using this protocol is not secure and is open to attack and intrusion.<br>
Devices and data on such a network should be considered at risk. This configuration is<br>
not recommended for anything other than ini not recommended for anything other than initial set-up of the device.

 If this security setting is to be used it is recommended all data traffic be performed over SSH (Section [8.1.6](#page-31-0) an[d 8.1.7\)](#page-33-0).

### WEP SECURITY

Wired Equivalent Privacy (WEP) was the original security protocol adopted by 802.11. WEP uses the stream cipher RC4 for confidentiality and CRC-32 checksum for message integrity. The standard was compromised in 2004 and has been deprecated as a security method. Although organizations still utilize WEP, it is not a recommended security protocol.

Standard 64-bit WEP uses a 40 bit key and a 24 bit initialization vector (IV), to form the RC4 traffic key, this is also known as WEP-40. The 128-bit version of WEP utilizes the same 24 bit IV but includes a 104 bit key (WEP-104).

The 64 bit and 128 bit keys are entered manually into the device server. These must match the keys in the target AP.

**ADIANTECH** 

**Powered by** 

To configure the module for WEP the following commands must be completed. Note that the full description of the commands and available parameters can be found in sectio[n 19.0:](#page-76-0) 

**Table 10 - WEP Configuration Parameters**

| Command                             | <b>Description</b>                                                                                          |
|-------------------------------------|----------------------------------------------------------------------------------------------------|
| wl-security wep128                  | Defines WEP with a 128 bit key.                                                                             |
| wl-auth auto                        | Allows the client and AP to decide the most appropriate<br>authentication type.                             |
| wl-def-key 1                        | Configures the default WEP key to be used.                                                                  |
| wl-key-1 12345678901234567890123456 | Defines the 128 bit key as 26 hex digits. This key must<br>match the key on the AP.                         |
|                                     | Removes all WEP keys from the device.                                                                       |
| clear-wep                           | This command requires a commit for the keys to be<br>removed permanently.                                   |
|                                     | Once removed the device will no longer be able to establish<br>a connection to any WLAN that requires them. |

<span id="page-48-0"></span>In addition to the standard WEP configuration the module also supports a security protocol that utilizes LEAP with WEP encryption; the required configuration for these security settings is shown in [Table 11.](#page-48-0)

#### **Table 11 - WEP-LEAP Configuration Settings**

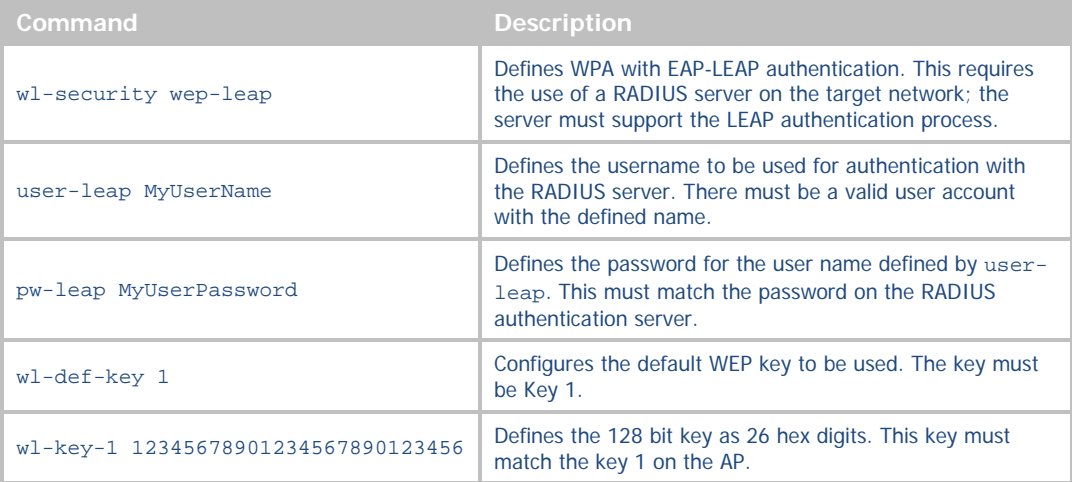

#### WPA MIGRATION MODE

WPA migration mode is a Cisco specific mode, where both WPA and non-WPA client can associate to an Access Point using the same Service Set Identifier (SSID).

B+B SmartWorx has developed and provides a number of options for support of the WPA migration mode, if it is being used by the target infrastructure. These optional parameters are fully described in section [19.0.](#page-76-0) They allow the use of WPA or WEP as the authentication process.

**ADVANTECH** 

# COMMAND LINE INTERFACE

### WPA SECURITY

Wi-Fi Protected Access (WPA) is a compatibility certification program created by the Wi-Fi Alliance to indicate compliance to a minimum set of security and functional capabilities for 802.11 devices. The WPA certification program was created to mitigate the issues created by the devaluation of the WEP security standard.

WPA utilizes part of the 802.11i security standard but relies upon the same RC4 cipher as WEP. WPA introduced Temporal Key Interchange Protocol (TKIP) to 802.11 security and this significantly mitigated the flaws that existed in WEP. It not only hid the key more securely but provided packet sequencing and Message Integrity Checking (Michael MIC).

The module supports both WPA Personal and WPA-LEAP, the following tables identify the settings required for configuration of these security methods.

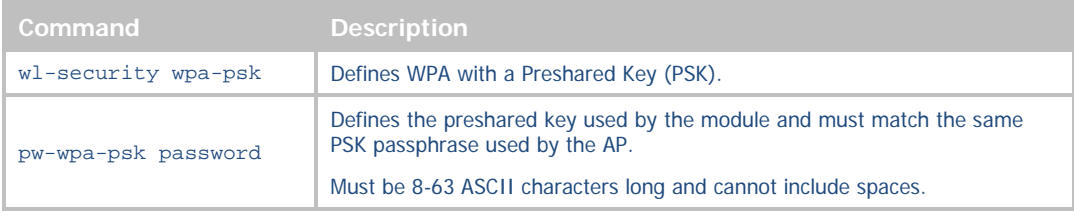

#### **Table 12 - WPA-Personal (PSK) Configuration**

#### **Table 13 - WPA-LEAP Configuration**

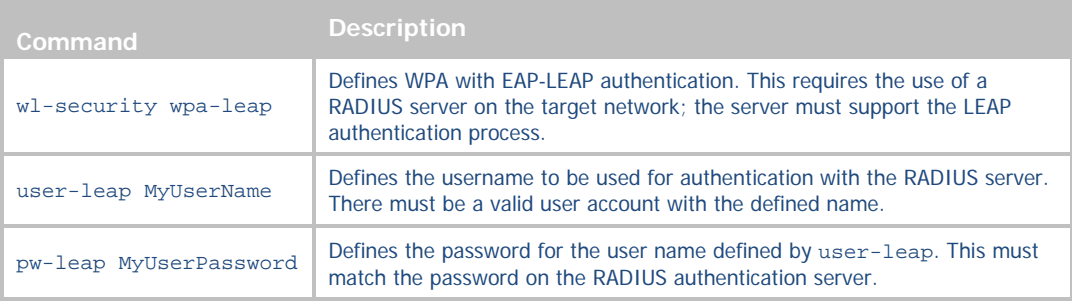

#### WPA2 SECURITY

Wi-Fi Protected Access 2 (WPA2) is a compatibility certification program created by the Wi-Fi Alliance to indicate compliance to a minimum set of security and functional capabilities for 802.11 devices. The WPA2 certification program was created to enhance the security provided by WPA and utilize more fully the IEEE 802.11i standard and the available advanced hardware.

WPA2 implements the mandatory elements of the IEEE 802.11i standard and replaces TKIP with AES-CCMP encryption and is considered fully secure at this time. WPA2 has two configurations: Personal and Enterprise. WPA2-Personal utilizes the same Pre-Shared Key (PSK) as supported by WPA, but uses AES-CCMP instead of TKIP.

The implementation of WPA2-Personal follows very closely the WPA example, in fact to the user the configuration is identical, and the underlying security improvements are hidden by the device. The device supports both ASCII string and pre-calculated hex keys as valid input, a description of the configuration requirements can be seen in [Table 14](#page-50-0) an[d Table 15.](#page-50-1)

# **B SMARTWORX**

**Powered by** 

<span id="page-50-0"></span>**AD\ANTECH** 

# COMMAND LINE INTERFACE

#### **Table 14 - WPA2-Personal (PSK) ASCII PSK Configuration**

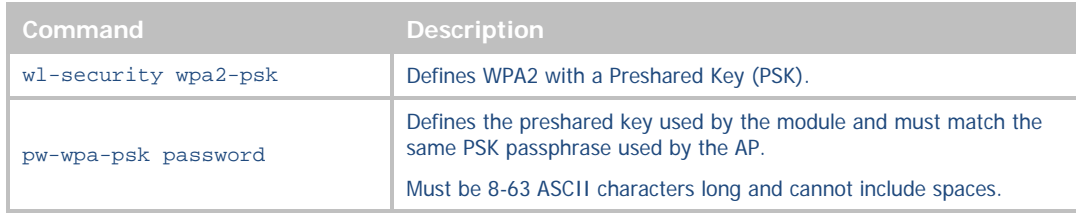

#### <span id="page-50-1"></span>**Table 15 - WPA2-Personal (PSK) Precalculated Key Configuration**

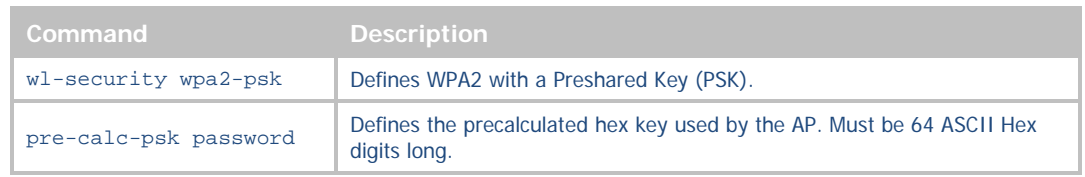

### ENTERPRISE SECURITY

Enterprise supports a set of EAP (802.1x) protocols to provide the highest level of security available for 802.11 implementations. As defined by the Wi-Fi Alliance, any product claiming WPA-Enterprise or WPA2-Enterprise capability should support the following group of EAP processes:

- EAP-TLS (Mandatory)
- PEAPv0/EAP-MSCHAPv2
- PEAPv1/EAP-GTC
- EAP-TTLS/MSCHAPv2
- EAP-SIM

Since all but the EAP-TLS are optional, many companies claim WPA2-Enterprise compliance with minimal support (EAP-TLS only). Since there is no requirement from the Wi-Fi Alliance to make the implementation of the security standards user-friendly, it is not always the case that configuring an embeddable Wi-Fi device for these advanced security methods is easy, let alone possible. The B+B SmartWorx module supports all EAP processes except PEAPv1 and EAP-SIM.

The modules support WPA (TKIP) and WPA2 (AES-CCMP) encryption without requiring separate configuration of the EAP process type.

The implementation of WPA2-Enterprise is more complex and requires not only configuration of the device but, in most cases, delivery of certificates and private keys as well. These are small (2K-6K files) that the client uses to authenticate with an infrastructures' RADIUS server. For the different EAP processes to work it is required to define which process and underlying encryption methods to use, along with identification of the appropriate certificates and private keys. Each EAP process has a different requirement. Although they utilize the same common elements, each treats the authentication process differently and accordingly requires the credentials to be presented in a particular way.

The certificates are typically owned and generated by the Information Technology (IT) department of the organization that owns the infrastructure. The certificates have standard formats. It is critical to make sure that all certificates are in the appropriate format for the client to utilize.

Since there are different configuration requirements for each EAP process the following tables [\(Table 16,](#page-51-0) [Table 17](#page-51-1) an[d Table 18\)](#page-52-0) identify the typical requirements for implementing each type when using a certificate type other than .P12 and .PFX.

<span id="page-51-0"></span>**ADVANTECH** 

# COMMAND LINE INTERFACE

### **Table 16 - EAP-TLS/MSCHAPv2 Configuration**

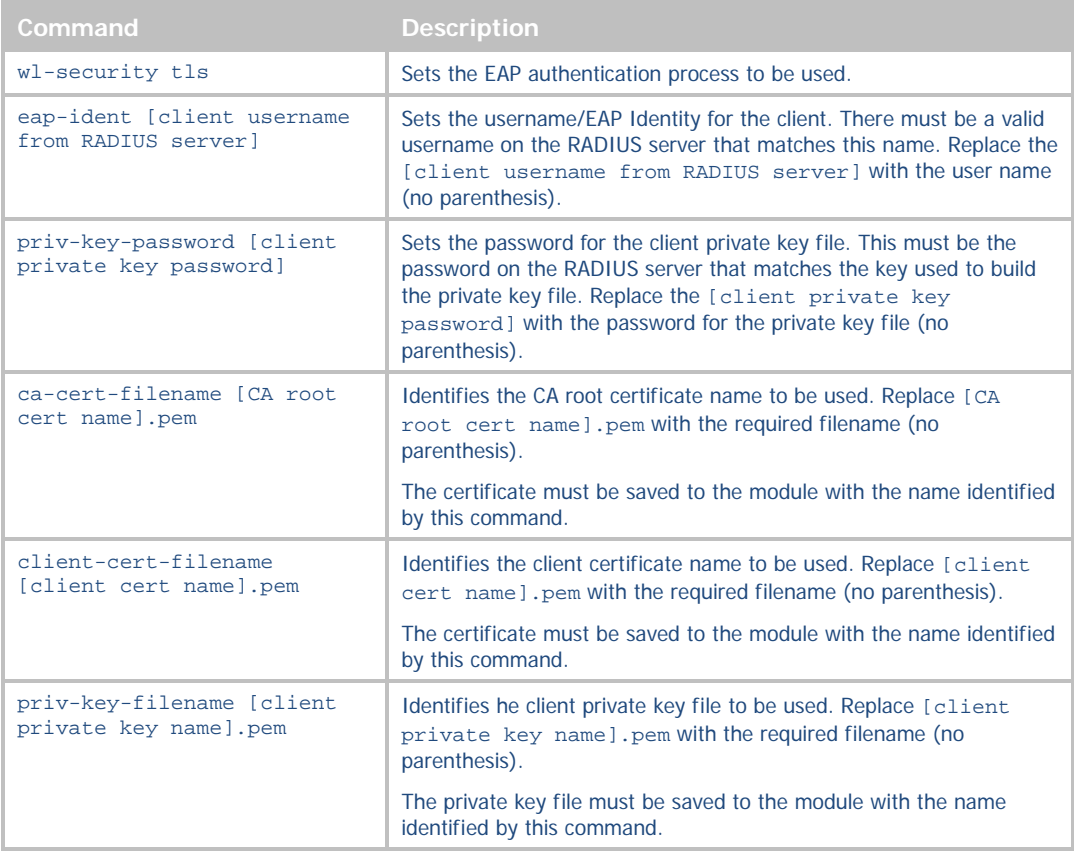

#### <span id="page-51-1"></span>**Table 17 - PEAPv0/EAP-MSCHAPv2 Configuration**

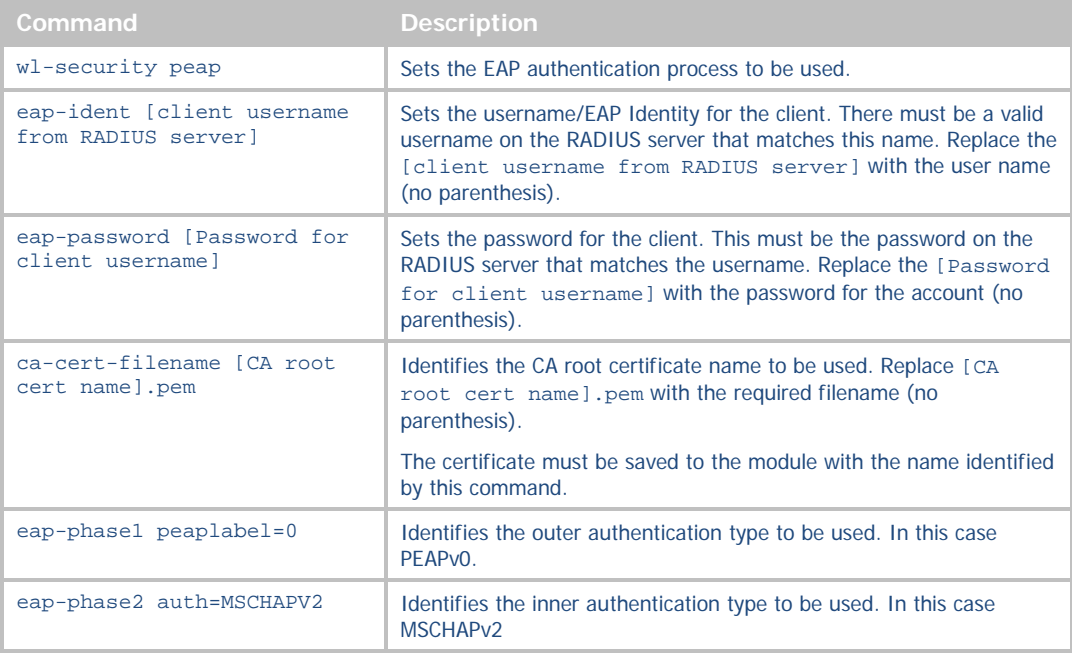

# **B-B SMARTWORX**

**Powered by** 

# COMMAND LINE INTERFACE

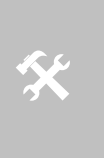

**ADVANTECH** 

The module does support PEAPv0 without certificates. Set up for this configuration requires the ca-cert-filename to be blank.

This security configuration compromises the strength of the PEAPv0 authentication and is not recommended for implementation.

#### <span id="page-52-0"></span>**Table 18 - EAP-TTLS/MSCHAPV2 Configuration**

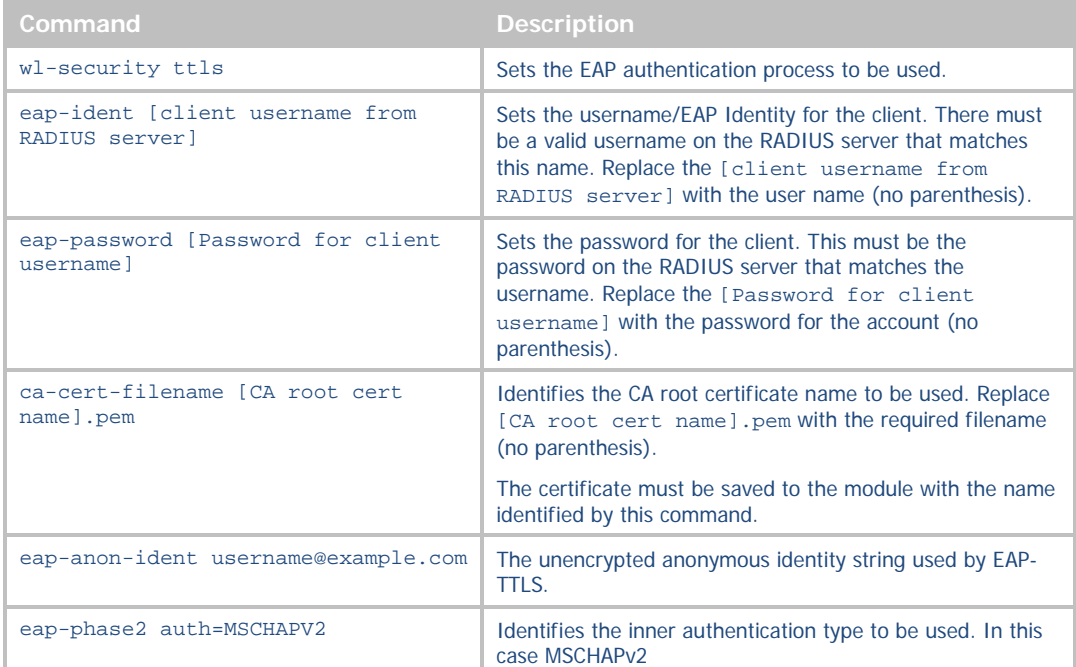

If you are using the Personal Information Exchange format for your certificates please follow the configurations in [Table 19.](#page-53-0) 

The .PFX and .P12 private key formats commonly store multiple objects, including the private keys and user certificates required for authentication to a network. Using this format removes the need to identify all the individual certificates for authentication using TLS.

<span id="page-53-0"></span>**ADVANTECH** 

# COMMAND LINE INTERFACE

#### **Table 19 – EAP-TLS/MSCHAPv2 Configuration Using .PFX or .P12 Private Key**

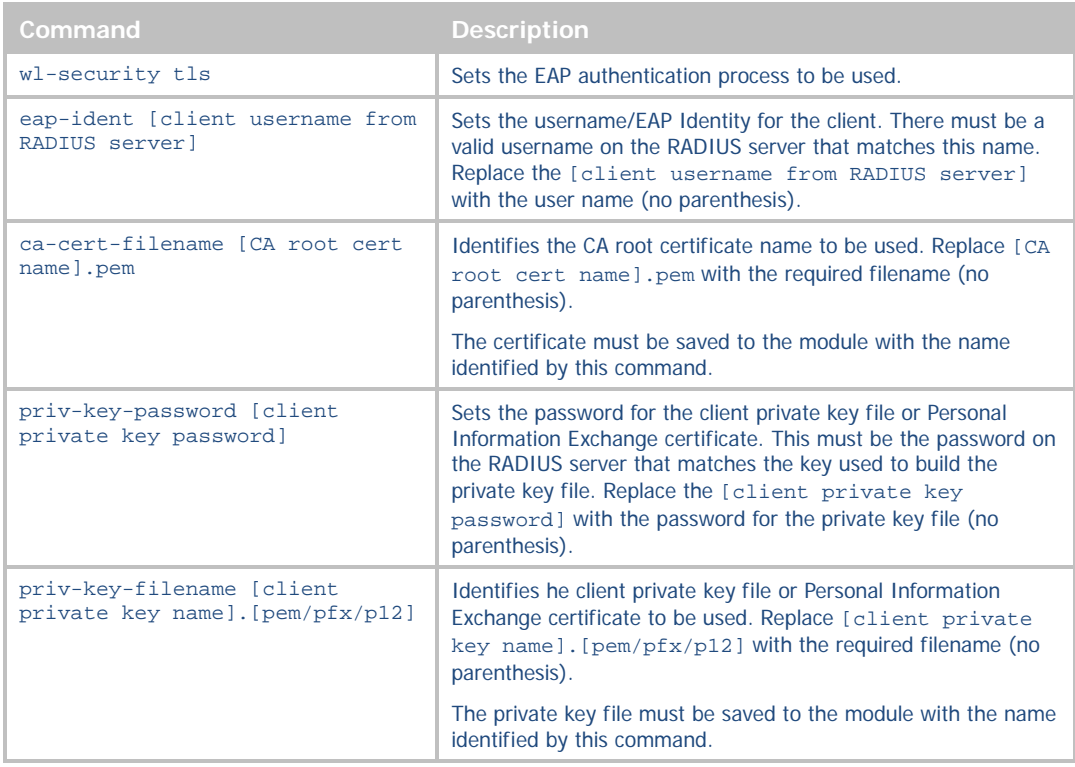

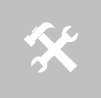

When using .PFX/.P12 certificates with the module it is possible to authenticate to the network without defining the CA Certificate. This is a non-preferred configuration and is not recommended. is not recommended.

It is important to know that there are many variations and additional configurations that the module supports. Please contact B+B SmartWorx Technical Support if your configuration is not covered by the documentation. There are additional parameters available; these are listed in section [19.0.](#page-76-0)

### CONFIGURING EAP-FAST

EAP-FAST (Flexible Authentication via Secure Tunneling) is a protocol proposal by Cisco Systems as a replacement for LEAP. The protocol was designed to address the weaknesses of LEAP while preserving a lightweight implementation. Use of server certificates is optional in EAP-FAST. EAP-FAST uses a Protected Access Credential (PAC) to establish a TLS tunnel in which client credentials are verified.

The EAP-FAST protocol has three phases:

- Phase 0 is an optional phase in which the PAC can be provisioned manually or dynamically, but is outside the scope of EAP-FAST as defined in RFC4851. PAC provisioning is still officially Work-in-progress, even though there are many implementations. PAC provisioning typically only needs to be done once for a RADIUS server, client pair.
- Phase 1, the client and the AAA server uses the PAC to establish a TLS tunnel.
- Phase 2, the client credentials are exchanged inside the encrypted tunnel.

It is worth noting that the PAC file is issued on a per-user basis. If a new user logs on the network from a device, he needs a new PAC file provisioned first. This is one reason why it is difficult not to run EAP-FAST in the unsecure anonymous provisioning mode. The alternative is to use device passwords instead, but then it is not the user that is validated on the network.

**B-B SMARTWORX** 

**Powered by** 

## **ADVANTECH**

# COMMAND LINE INTERFACE

<span id="page-54-0"></span>Due to the use of PAC files for provisioning and credential validation the configuration and use of EAP-FAST on the module is slightly different than the earlier enterprise security modes. The module supports the use of EAP fast with either WPA (TKIP) or WPA2 (AES-CCMP), [Table 20](#page-54-0) highlights the commands required and their use when implementing EAP-FAST on the module.

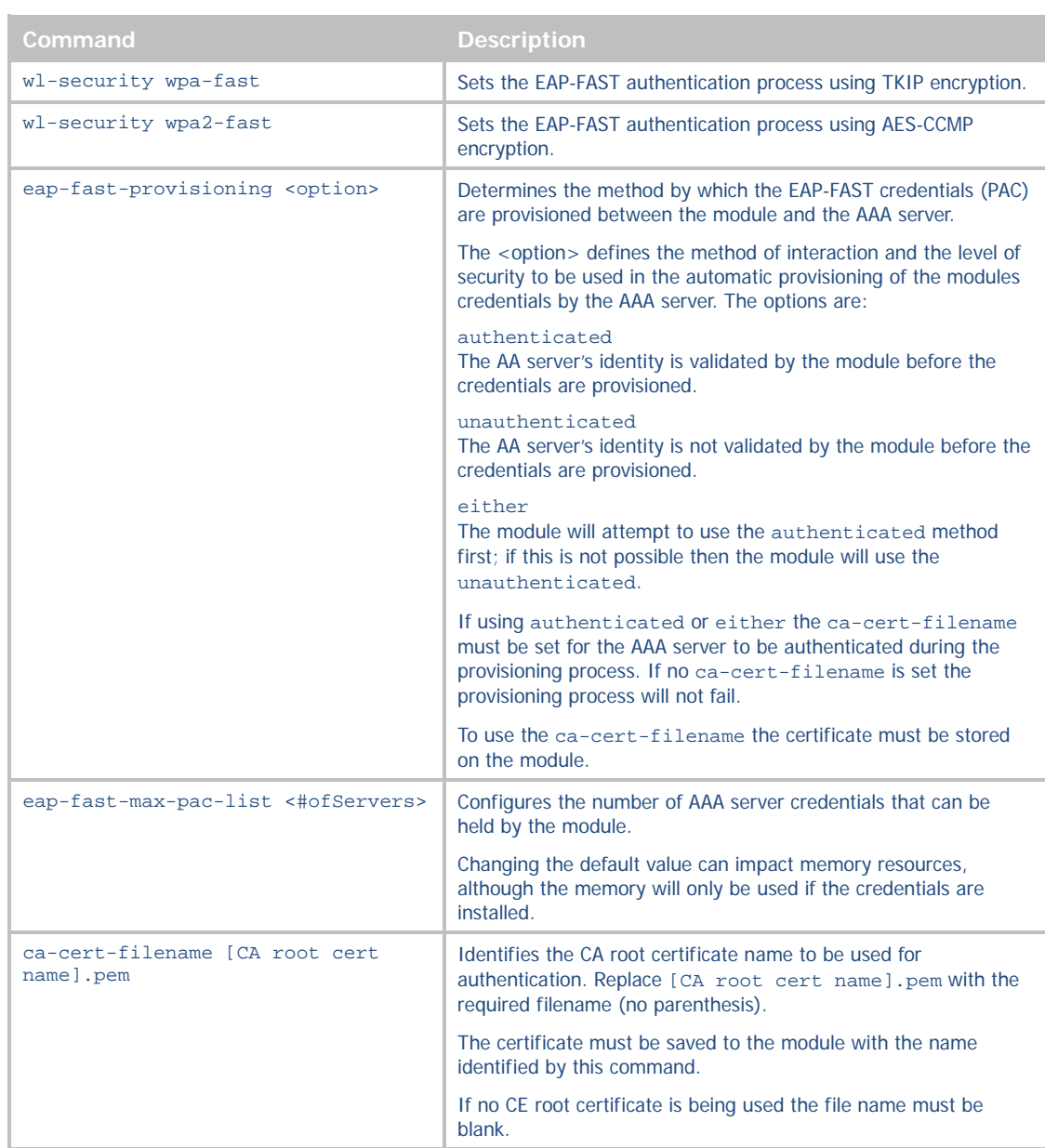

#### **Table 20 - EAP-FAST Configuration**

### MANAGING CERTIFICATES AND PRIVATE KEYS

Since certificates are used by most of the supported EAP protocols it is necessary to upload these files to the module before attempting to configure the device for WPA2-Enterprise security.

The module supports both pushing and pulling of certificates and private key files to the device, utilizing FTP and Xmodem transfer protocols. The different methods can be seen i[n Figure 8.](#page-56-0)

<span id="page-55-0"></span>The CLI commands that manage the delivery process are described in [Table 21.](#page-55-0)

#### **Table 21 - Certificate Delivery Commands**

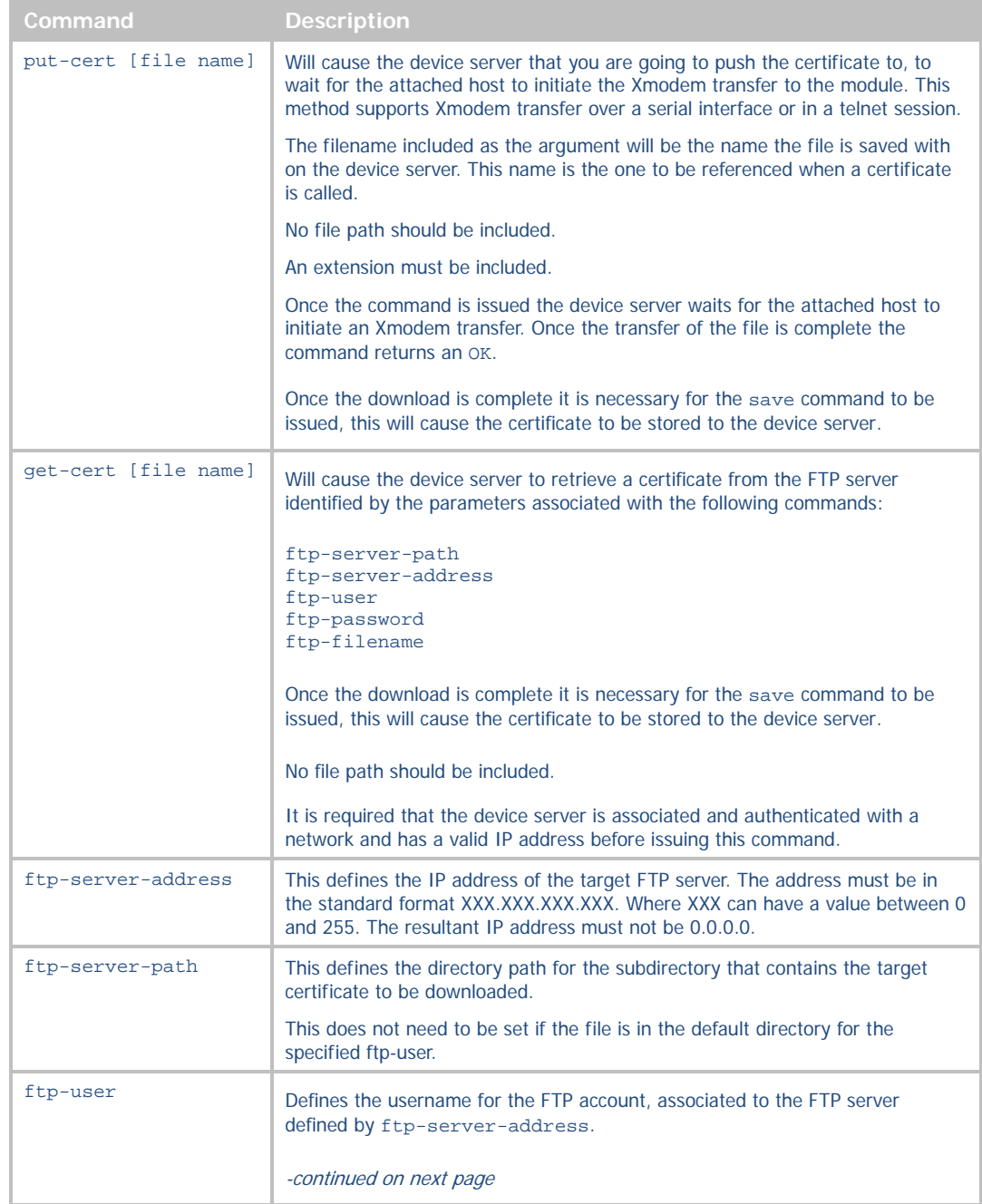

# **B-B SMARTWORX**

**Powered by** 

## **ADVANTECH**

# COMMAND LINE INTERFACE

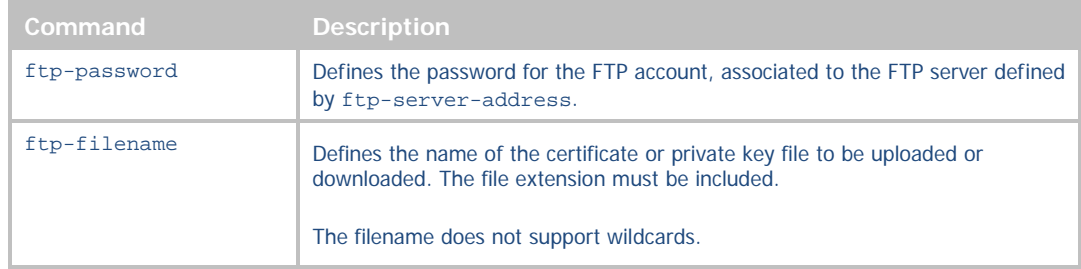

<span id="page-56-0"></span>The use of these commands depends upon the transfer protocol being used.

#### **Figure 8 - Certificate and Private Key Delivery Methods**

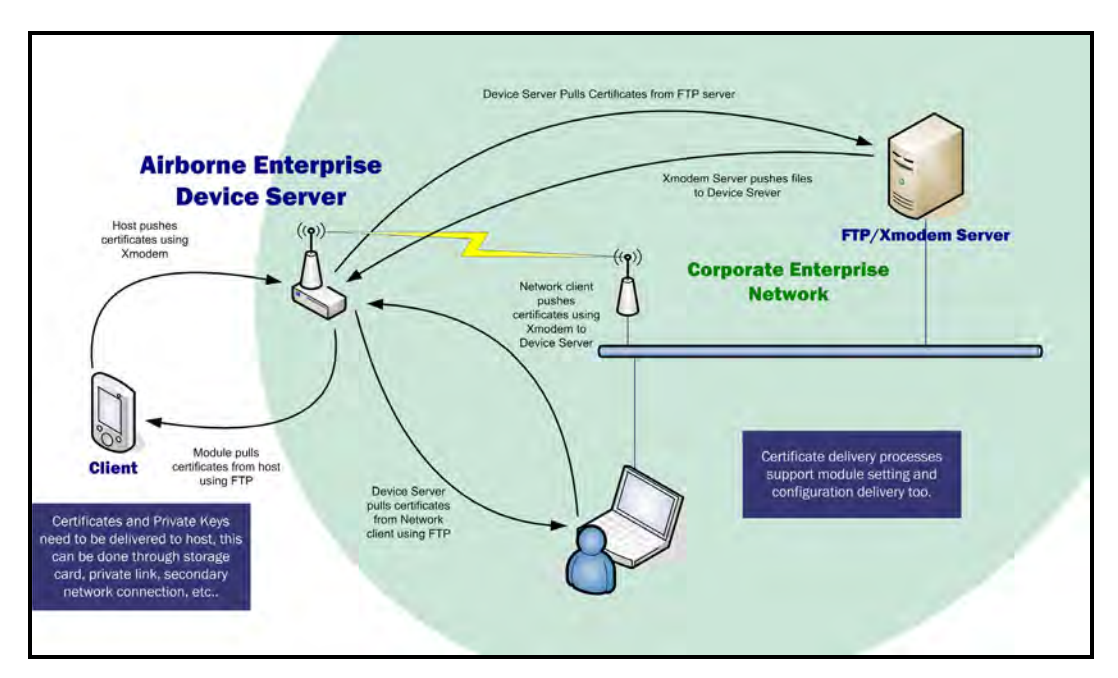

<span id="page-56-1"></span>Control of the certificate and private key files is handled by a separate group of commands these are described in [Table 22.](#page-56-1)

#### **Table 22 - Certificate Management Commands**

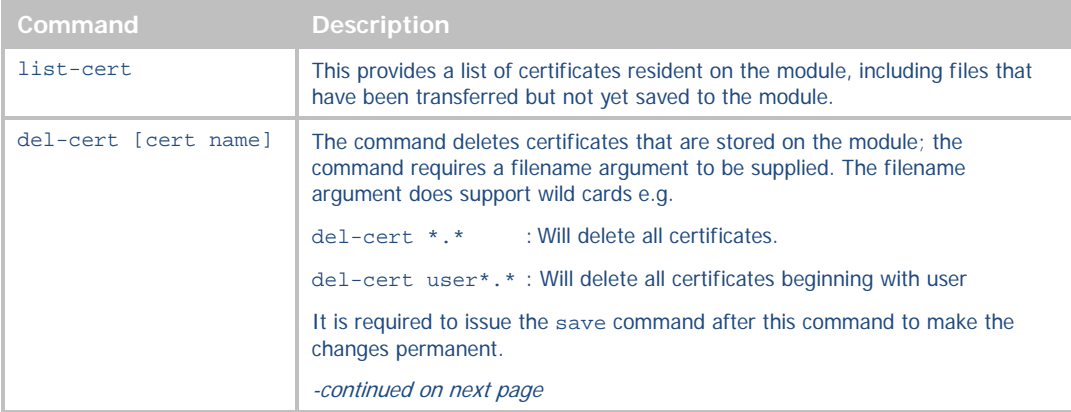

# ADVANTECH

# COMMAND LINE INTERFACE

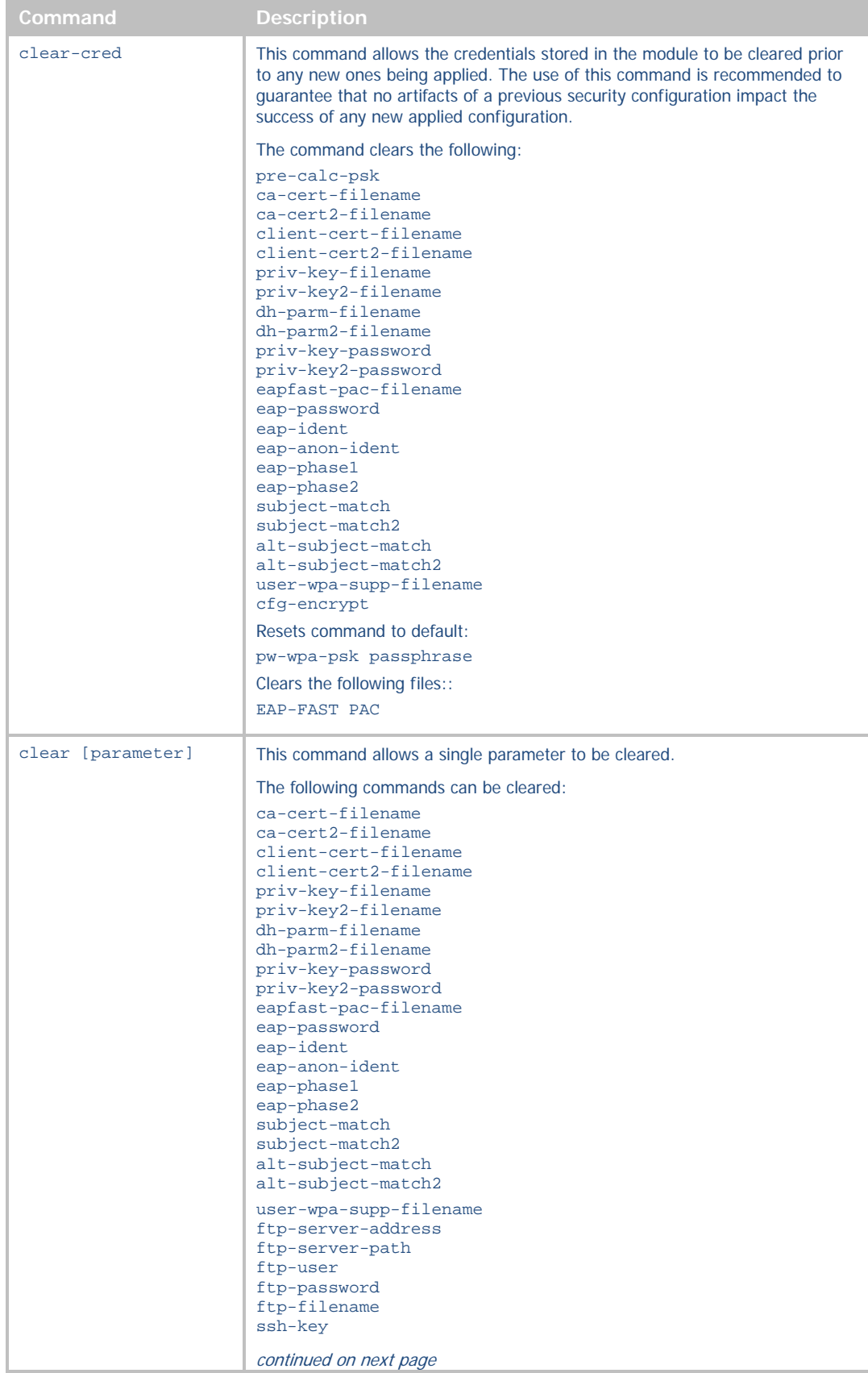

# **B** SMARTWORI

**Powered by** 

AD\ANTECH

# COMMAND LINE INTERFACE

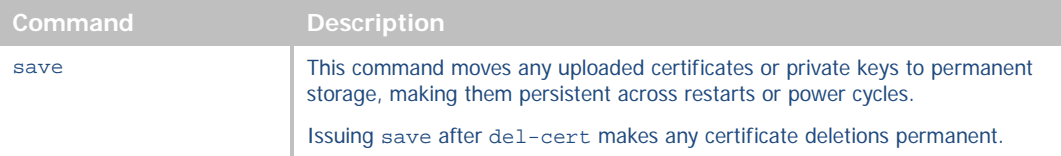

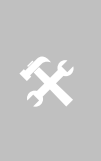

The module is capable of storing multiple certificates. The number of certificates is limited only by available resources; typically up to twenty (20) certificates can be held by the module at any one time.

This allows multiple individual WPA2-Enterprise configurations to be applied to the device server without needing additional certificates or private keys to be delivered to the module.

## **USING CONFIGURATION FILES**

The module allows configuration files, describing a predefined device configuration, to be delivered and stored on the module. There are several advantages to using the configuration files instead of command line or web interface input when configuring the module, the process is not only quicker but is less error prone and can better support configuration control, en mass and in-field updates.

There are two types of configuration file that can be delivered to the module, these are:

- **User** *This configuration file contains configuration information from a particular installation. These parameters are ones which may change from location to location within multiple or single deployments of devices. The file which contains these parameters is called* user\_config.txt.
- **OEM** *This configuration file contains parameters that would be specific to the required factory defaults of the module integrator. These would represent the out-of-the-box configuration for the OEM product or a pre-defined configuration known by installers or technicians. The file which contains these parameters is called* oem\_config.txt.

The two types of configuration file provide an option for the user to establish a set of their own factory defaults should a module need to be redeployed or recovered, or an installer incorrectly configures the device. When the device is to be recovered or redeployed the user may use the factory RESET command or hardware input to return the configuration to its original *factory* state. When the factory RESET is performed the user\_config.txt file is deleted but the oem\_config.txt is retained.

The **user** type configuration file supports encryption of sensitive parameters, like passwords, passphrases and keys. To use this option it is necessary to turn on the encryption, section [12.0](#page-61-0) describes how to use this feature.

The module supports delivery of the configuration files using either Xmodem or the built-in FTP client; [Table 23](#page-59-0) outlines the processes for creating, delivering and managing the configuration file options.

**B-B SMARTWORX** 

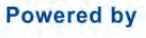

## <span id="page-59-0"></span>**ADVANTECH**

# COMMAND LINE INTERFACE

### **Table 23 - Using Configuration Files**

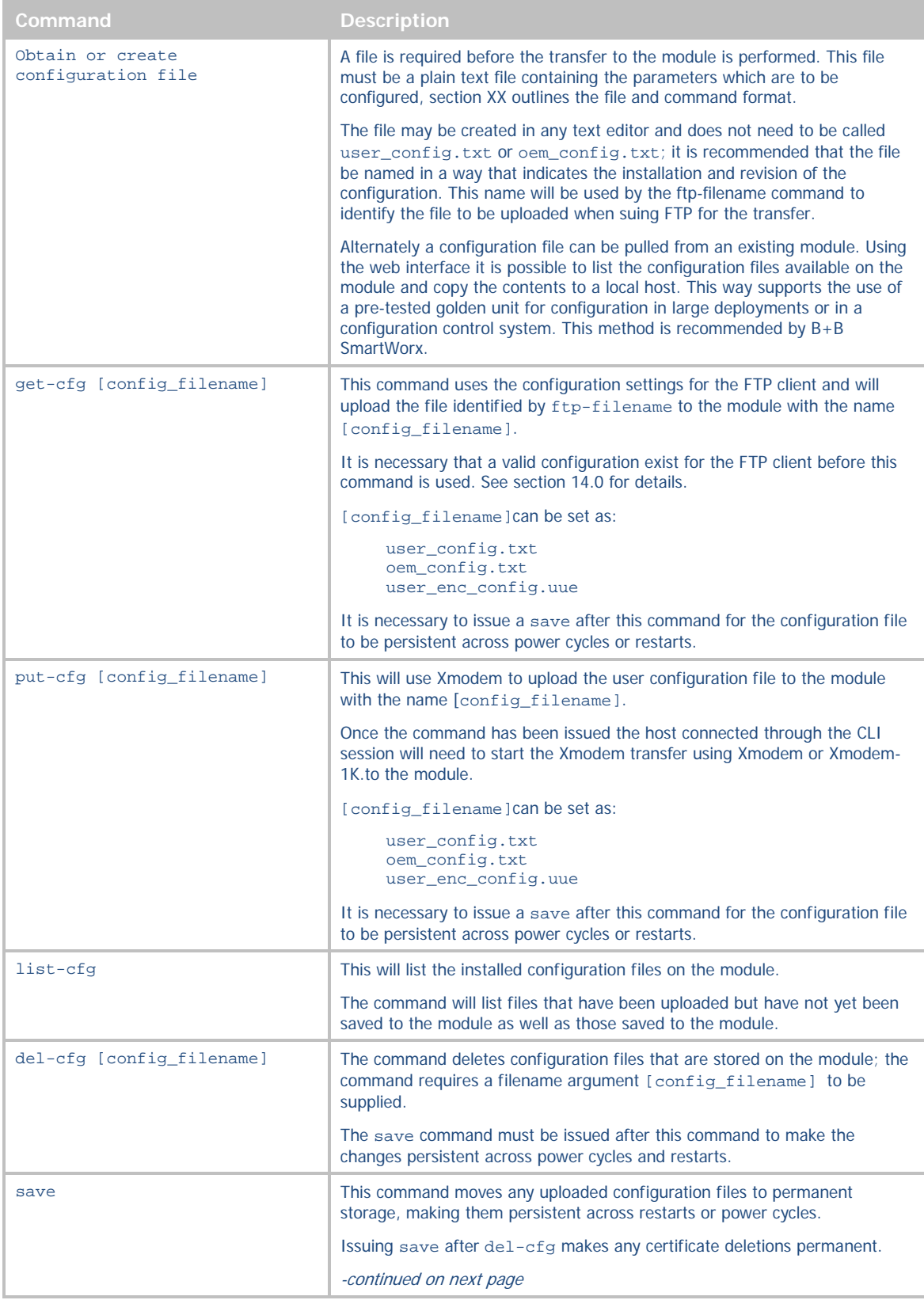

### CONFIGURATION FILE FORMAT

The unencrypted configuration files are plain text files. The files contain the configuration information for the module. The format of the file contents follows the standard CLI command+parameter format; each line containing a separate command and parameter.

The following is an example of a user\_config.txt file:

```
#!/bin/qtsh 
# /var/etc/config/user_config.txt 
# 
wl-ssid RADIUS_TEST 
wl-security wpa2-psk 
esc-mode-serial-p2 off 
bit-rate-p2 921600 
parity-p2 e 
flow-p2 h 
eth-dhcp-server enable 
eth-role router 
wl-route-default forward 
eth-route-default accept
```
The first three lines are part of the system generated file and are not necessary for manually generated configuration files.

### <span id="page-61-0"></span>**PROTECTING CONFIGURATION SETTINGS**

Included in the module is the ability to protect sensitive configuration settings from prying eyes. This is achieved through enabling the encryption of those parts of the configuration that are considered sensitive. When enabled the sensitive settings like passwords, passphrase and keys are removed from the displayed configurations and stored in a separate encrypted file.

The default configuration for the module is to include all settings when the user\_config.txt file is viewed. In this case passwords, passphrases and WEP keys are stored in plain text, in the configuration file. Although access to this file still requires authentication to the module, once authenticated anyone can view the settings.

The encryption setting for the device removes the sensitive parameters for the user\_config.txt and places them in an encrypted file that cannot be directly viewed even when fully authenticated to the module. The following table describes the settings used to enable and disable the encryption of the sensitive settings; it also describes the impacted parameters.

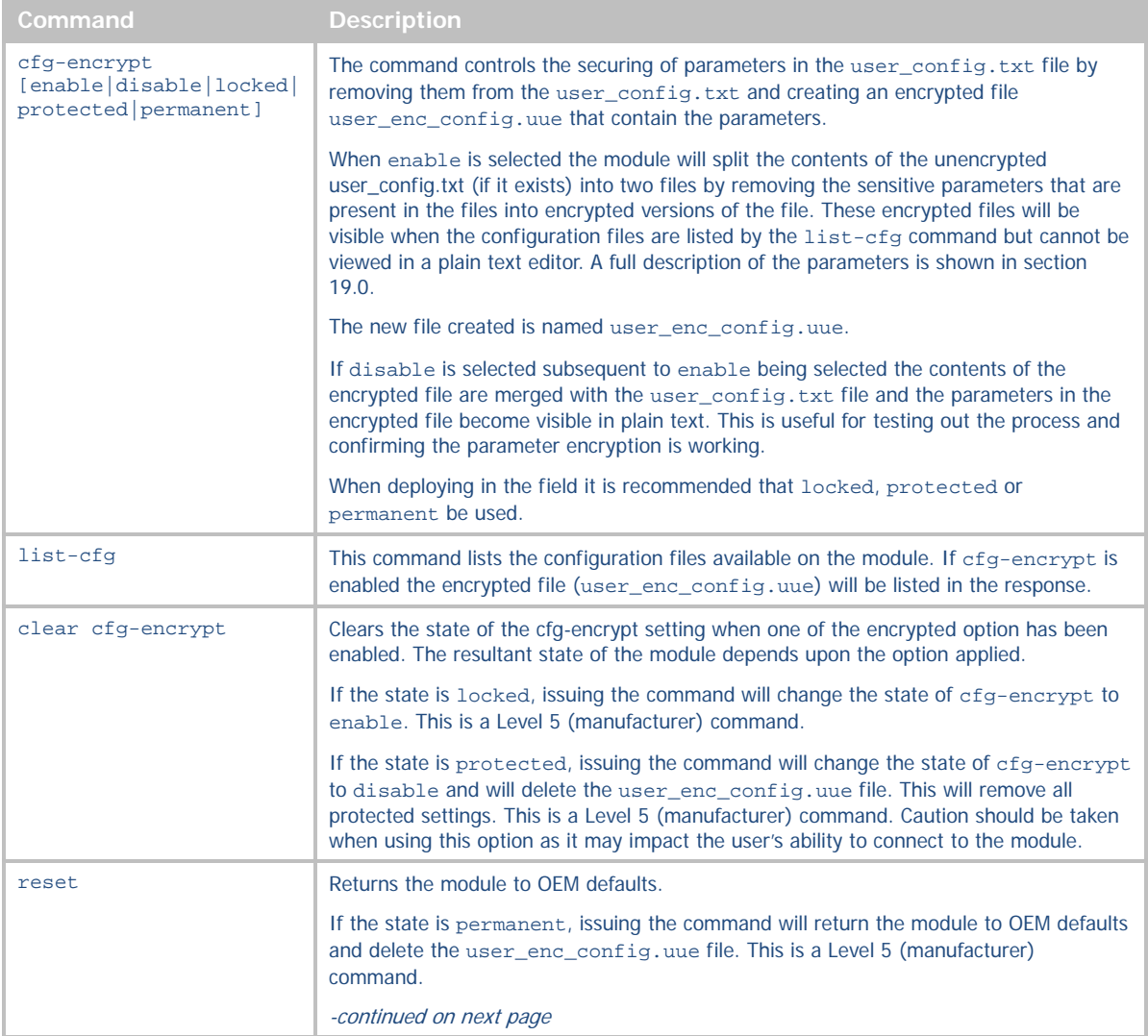

#### **Table 24 - Encryption of Configuration Files**

# **B-B SMARTWORX**

**ADVANTECH** 

**Powered by** 

# COMMAND LINE INTERFACE

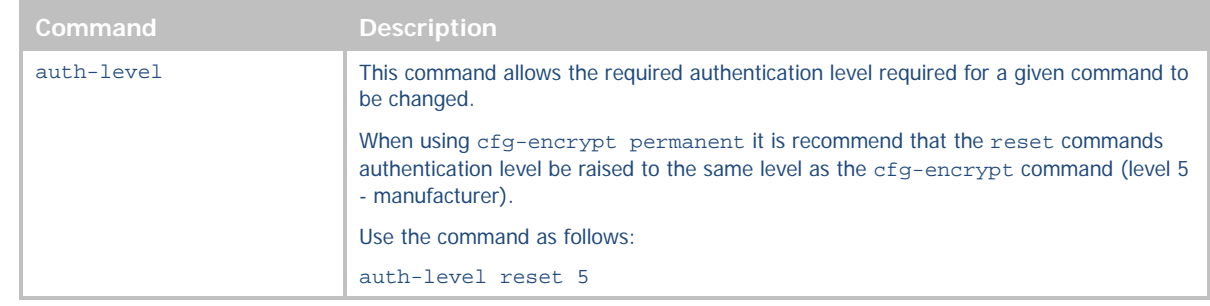

### TRANSFERRING ENCRYPTED CONFIGURATIONS

It is possible to transfer encrypted configurations in the same way unencrypted configurations can be moved. When transferring the encrypted configuration it is necessary to deliver both the user\_config.txt and the user\_enc\_config.uue files to the module. The target module must have cfg-encrypt enable set, this must be part of the delivered user-config.txt file.

<span id="page-62-0"></span>The transfer an encrypted configuration the steps in [Table 25](#page-62-0) must be taken.

#### **Table 25 - Encrypted Configuration Delivery**

 $\cancel{N}$ 

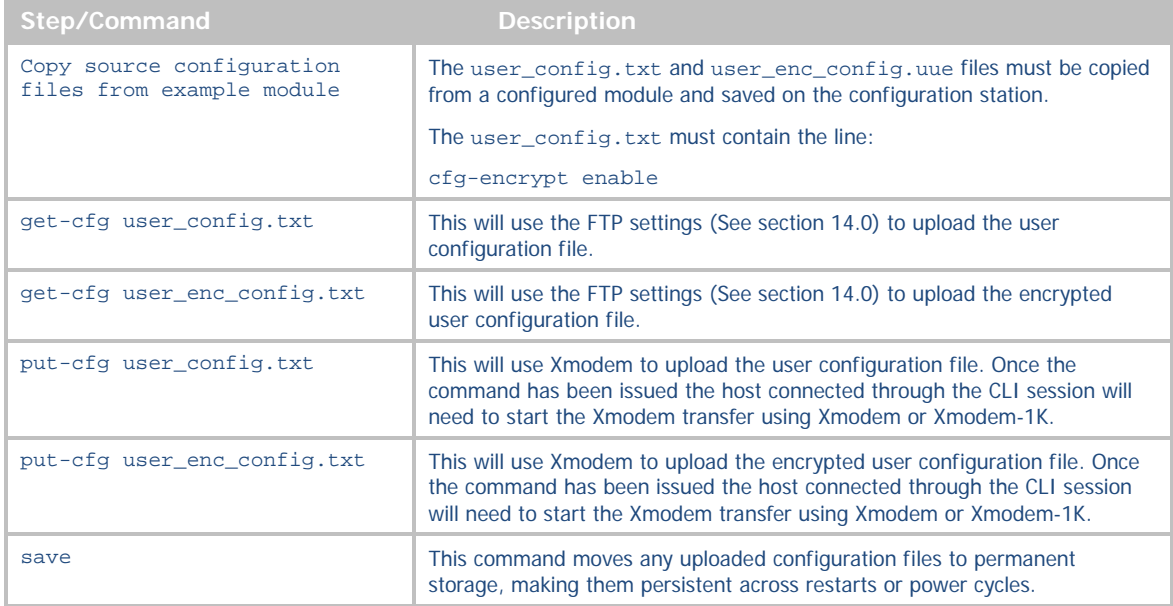

Only FTP or Xmodem need to be used for the transfer of the configuration files to the module.

**IMPORTANT**: Both the user\_config.txt and user\_enc\_config.uue files must be delivered to the module when using the encrypted option. Failure to deliver both files may cause incorrect operation of the module and cause it to become inaccessible.

If both files are not delivered and the module is inaccessible it is necessary to apply a factory default reset to the module.

# **ADVANTECH**

# COMMAND LINE INTERFACE

## **WLAN ROAMING**

When configured for Infrastructure mode using the wl-type command, the Module supports roaming in accordance with the IEEE 802.11 specification. The following set of commands affect the Module's roaming capabilities:

### **Table 26 - Commands that Affect Roaming**

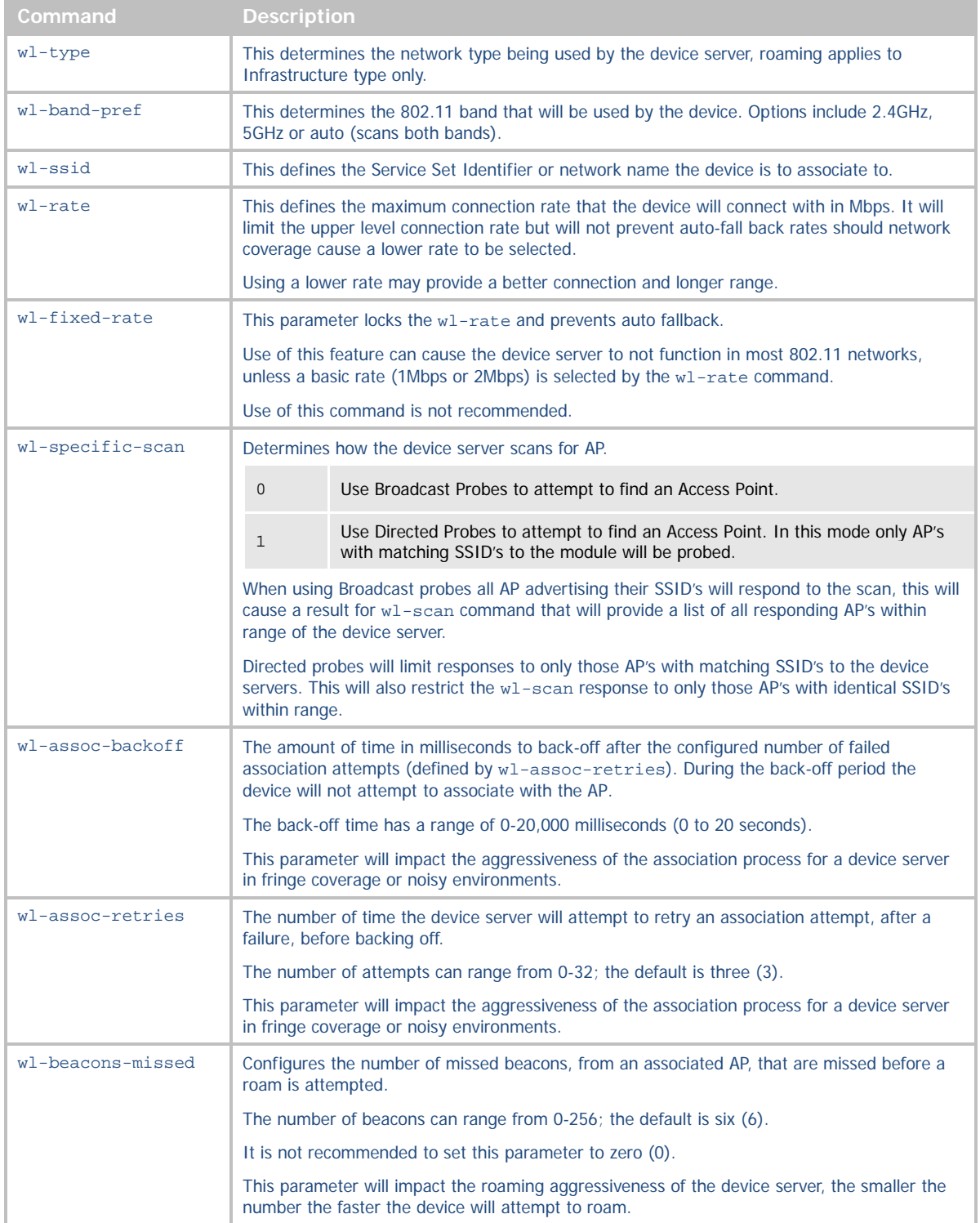

**B SMARTWORX** 

**Powered by** 

### AD\ANTECH

# COMMAND LINE INTERFACE

If wl-ssid is set to the value any, the Device Server will perform a scan of APs and attempt to associate with the first AP that matches the security settings of the module, this is typically the AP with the strongest signal strength. The use of the any SSID allows the Device Server to associate with any AP that matches the modules security settings and is in range. Therefore, as the Device Server becomes mobile, it may associate with an AP that is not in your expected network. Due to the functionality of the any SSID you have little to no control over the roaming behavior of the device server. The factory default setting require the AP to be open (security disabled).

If wl-ssid is set to a value that is not the any string, the Device Server will scan for APs that match the SSID and 802.11 capability information header. If a matching AP is found, the Device Server will authenticate and attempt to associate. As the Device Server becomes mobile, it will only roam to APs that match the SSID and 802.11 capability information header.

The decision to roam is made entirely by the device server based upon the conditions of the environment, which includes signal strength, noise, etc. The device server will attempt to maintain as good a connection as possible and, based upon parameter settings in the device server, will decide to move from one AP to another AP when it cannot attain the quality of connection required.

### <span id="page-64-0"></span>**FTP CONFIGURATION**

<span id="page-64-1"></span>The module includes an FTP client capable of uploading files to the device. The embedded FTP client is capable of authenticating with a network based FTP server and transferring a file to the device using the FTP protocol.

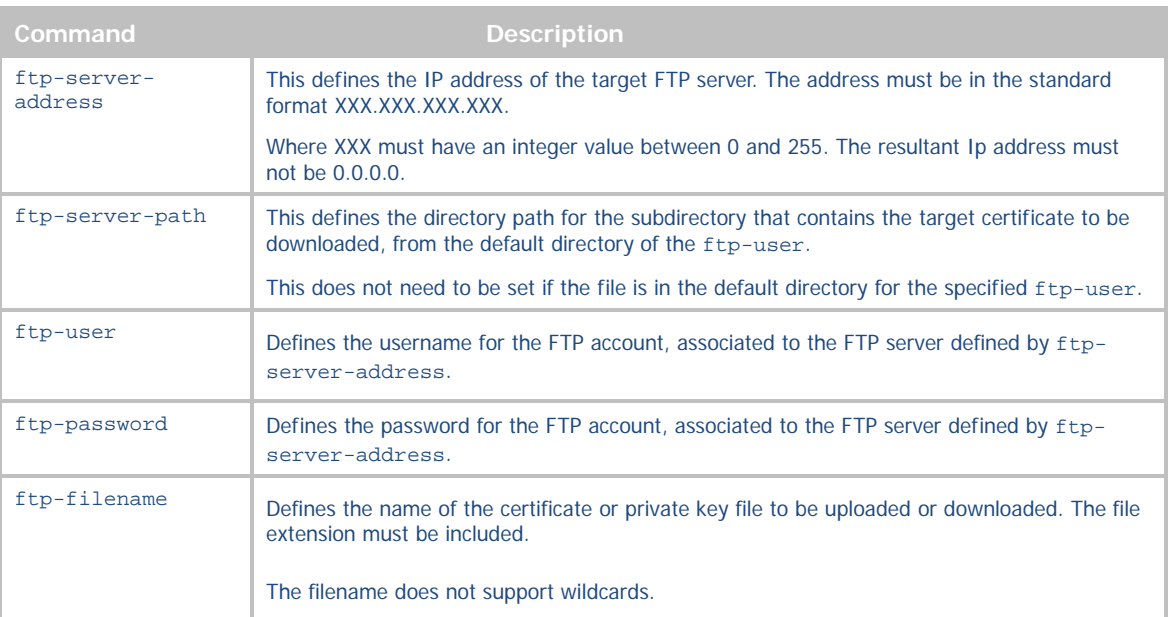

#### **Table 27 - FTP Configuration Commands**

To use this function it is necessary to configure the internal FTP Client with the necessary information for the file upload, the related commands can be seen in [Table 27.](#page-64-1) Once the FTP configuration is applied all that is needed is the filename, as listed on the FTP server target directory, to be updated.

The FTP client supports upload of Certificates, Private Keys, Configuration files and Firmware. Separate commands determine the file type to be uploaded[; Table 28](#page-65-0) shows the different commands. All of these commands require the correct configuration of the FTP server parameters before being used; these parameters are described i[n Table](#page-64-1)  [27.](#page-64-1)

## <span id="page-65-0"></span>**ADVANTECH**

# COMMAND LINE INTERFACE

### **Table 28 - FTP Upload Commands**

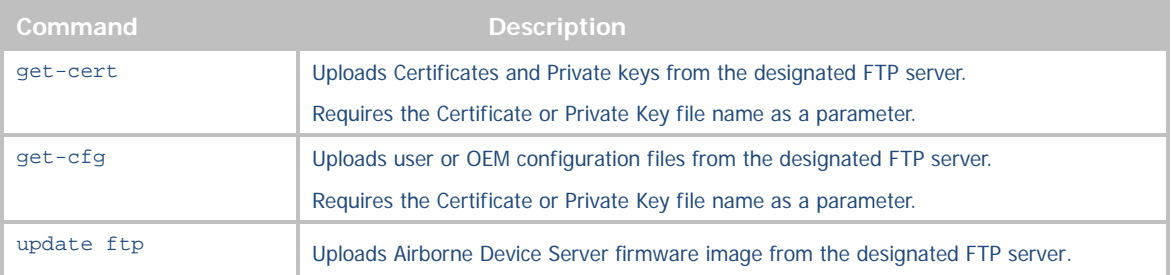

AD\4NTECH

### **FIRMWARE UPDATE**

The Airborne Enterprise Device Server supports in-field updating of the devices firmware, to allow devices already deployed access to the latest feature updates and enhancements. The process of firmware update is supported through both the serial and the network ports. A single command is required to initiate and complete the update process.

> Only firmware authorized by B+B SmartWorx should be used. Any attempt to use an alternative image will void the modules warranty.

Delivery of the firmware image can be performed by either a FTP transfer (section [14.0\)](#page-64-0) or through Xmodem transfer (section [15.2\)](#page-67-0). When the FTP process is used the device server will locate the FTP server and pull the identified image file, once the download is complete the firmware update will start automatically.

> CRITICAL: When updating firmware, power must be maintained during the entire update process. Removal or interruption of the power supply may cause a corruption of the firmware update and cause the module to stop functioning. If this occurs please contact B+B SmartWorx Technical Support.

If Xmodem is used it is necessary for the module to be told that the updated image is going to be sent before the attached host initiates an Xmodem transfer of the file to the module. Once the download is completed the firmware update will start automatically.

The update process can take a significant amount of time depending upon the transfer process used to deliver the firmware files. The Firmware image files can be 3MB or larger, use of a slow serial interface (e.g. UART 9600 BAUD) will make file delivery a long process, however when FTP is used the file delivery can take only a few seconds. Regardless of the delivery process the actual firmware update process, once the file is delivered, takes approximately 90 seconds. During the update process it is critical that power is maintained to the device server.

#### **Table 29 - update command description**

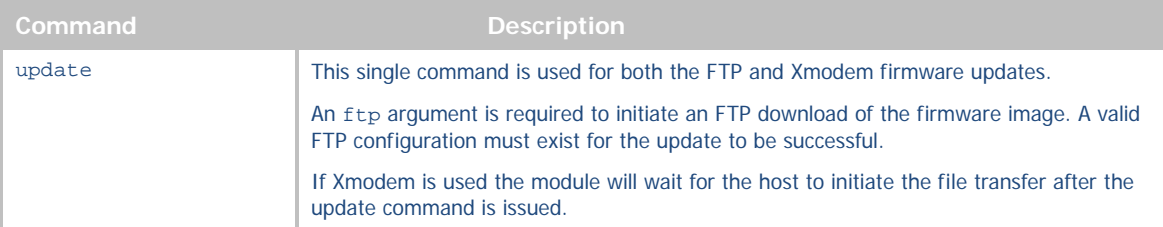

 The modules configuration (user\_config.txt, oem\_config.txt and user\_enc\_config.uue), saved certificates and private key files are preserved across any firmware update.

### USING FTP TO UPDATE FIRMWARE

To use the embedded FTP capabilities of the module for firmware update, it is necessary to make sure the following settings are configured and the update command is used as defined in [Table 30.](#page-67-1) It is also required that the module is associated to a wireless network or the Ethernet port is connected to a network containing the FTP server defined in the configuration.

It is important to note that the FTP based update provides the quickest update process due to the speed of the image download.

<span id="page-67-1"></span>**ADVANTECH** 

# COMMAND LINE INTERFACE

### **Table 30 - FTP Firmware Update**

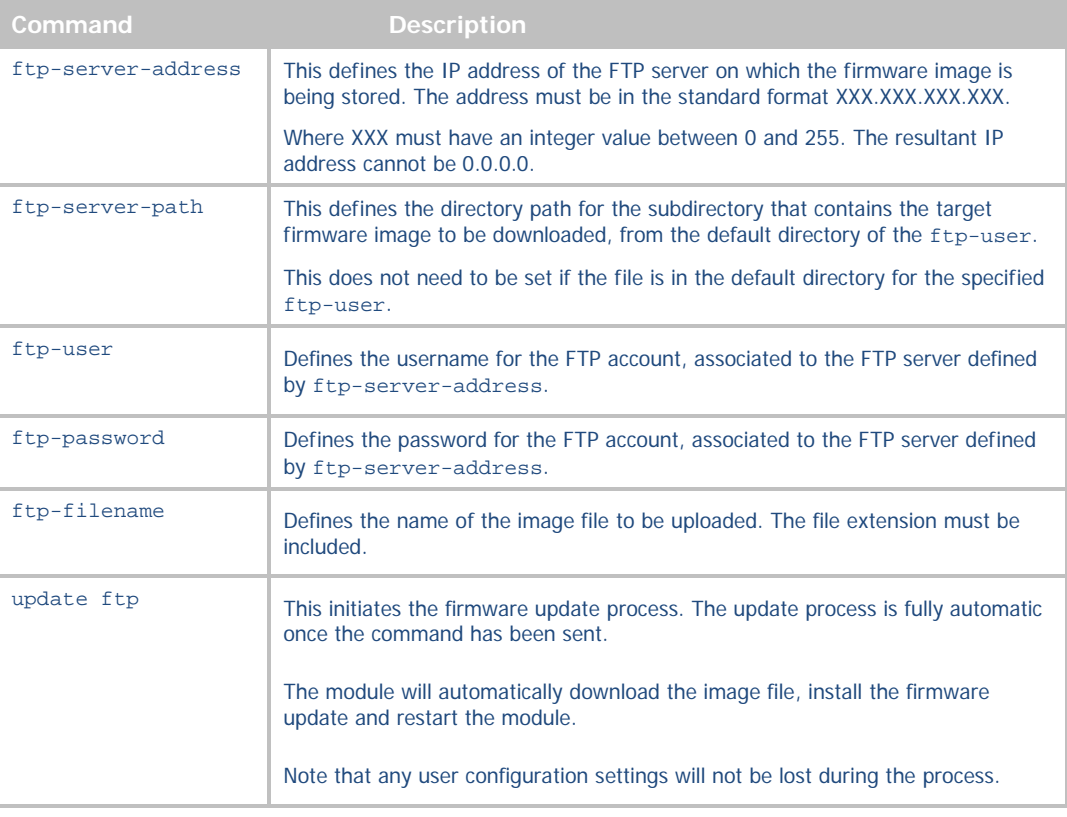

### <span id="page-67-0"></span>USING XMODEM TO UPDATE FIRMWARE

When using Xmodem to do the firmware update there are no configuration changes required on the module. The process does require that a host device on either the serial or network ports can initiate an Xmodem file transfer, once the device server is ready to receive the firmware image file.

<span id="page-67-2"></span>To complete the update process the command in [Table 31,](#page-67-2) must be executed in a CLI session before any file transfer is initiated. Once executed the device server is ready to receive the firmware image, the network host must then initiate the file transfer using Xmodem. This can be done over the serial or network interfaces.

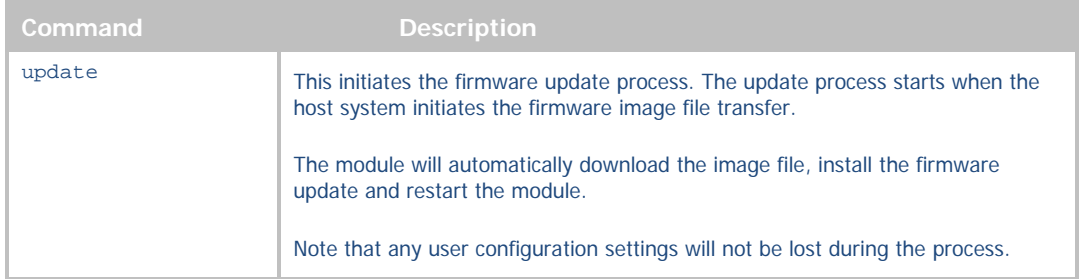

#### **Table 31 - Xmodem Firmware Update**

**ADVANTECH** 

# COMMAND LINE INTERFACE

## **U-BOOT UPDATE**

The update of the device servers U-Boot code is an infrequent event, however when required the following procedure must be followed. Delivery of the U-Boot image can be made using either the FTP or Xmodem update process. This procedure may be used for U-Boot versions v1.0.0 and higher, if your unit has a U-Boot earlier than this please contact B+B SmartWorx Technical support.

To successfully achieve the U-Boot update the sequence identified in [Table 32](#page-68-0) must be followed.

The update cannot be done from the web interface, it is required that a CLI session on the network or serial interface be used to initiate the U-Boot update process.

<span id="page-68-0"></span>The FTP update process requires that the unit is successfully associated to a wireless network.

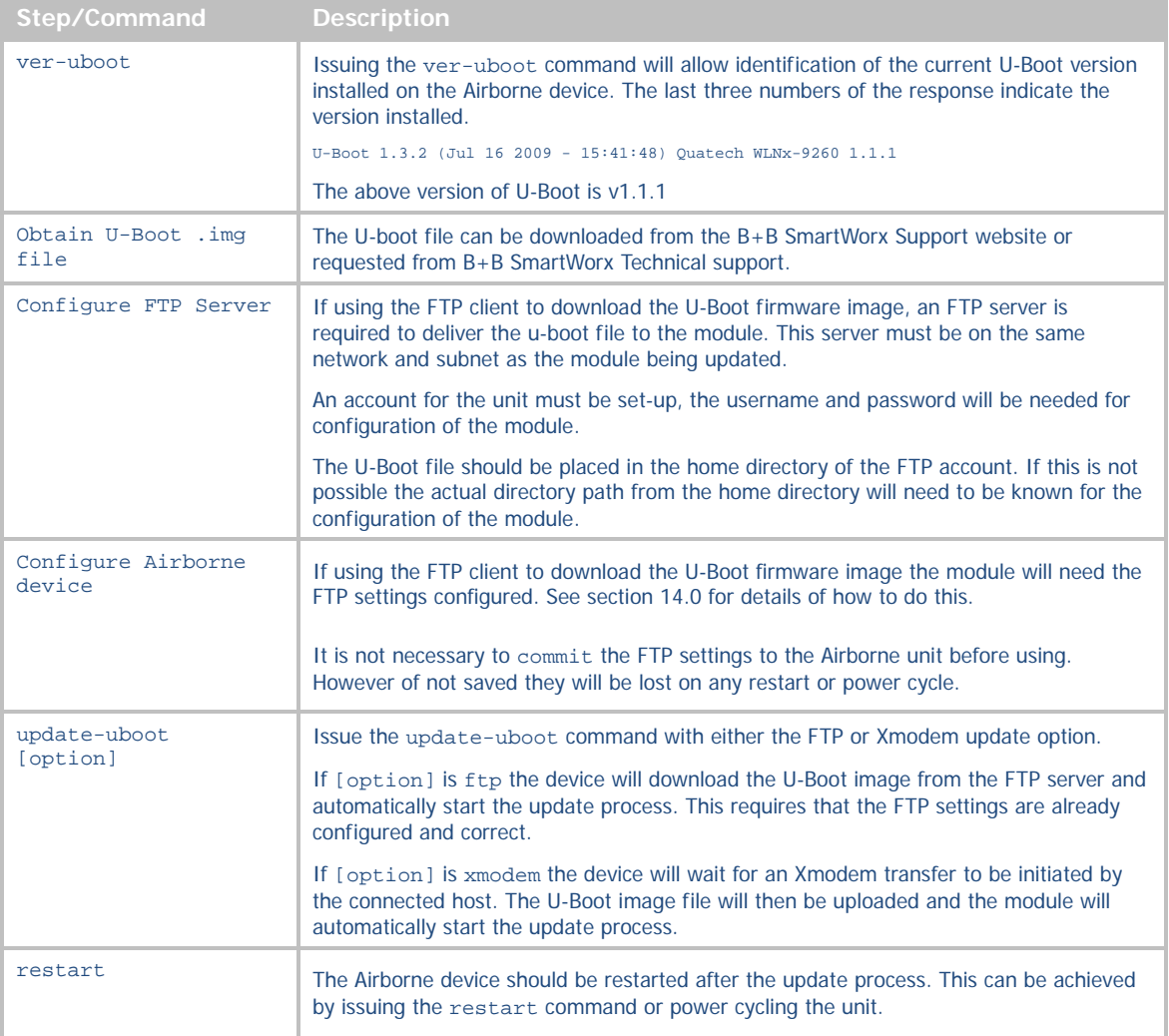

#### **Table 32- U-Boot Update Process**

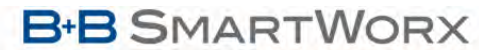

# COMMAND LINE INTERFACE

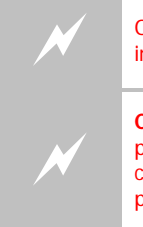

**ADVANTECH** 

Only firmware authorized by B+B SmartWorx may be used. Any attempt to use an alternative image will void the modules warranty and potentially cause the module to stop functioning.

**CRITICAL:** When updating any firmware, power must be maintained during the entire update process. Removal or interruption of the power supply, during the update, may produce a corruption of the firmware update and cause the module to stop functioning. If this occurs please contact B+B SmartWorx Technical Support.

### **POWER MANAGEMENT**

<span id="page-69-0"></span>Control of the operating and standby power of the module can be critical in many applications; the Airborne Enterprise Device Server family offers various levels of control through the CLI interface, the following power save options are currently supported.

#### **Table 33 – Power-Save Modes**

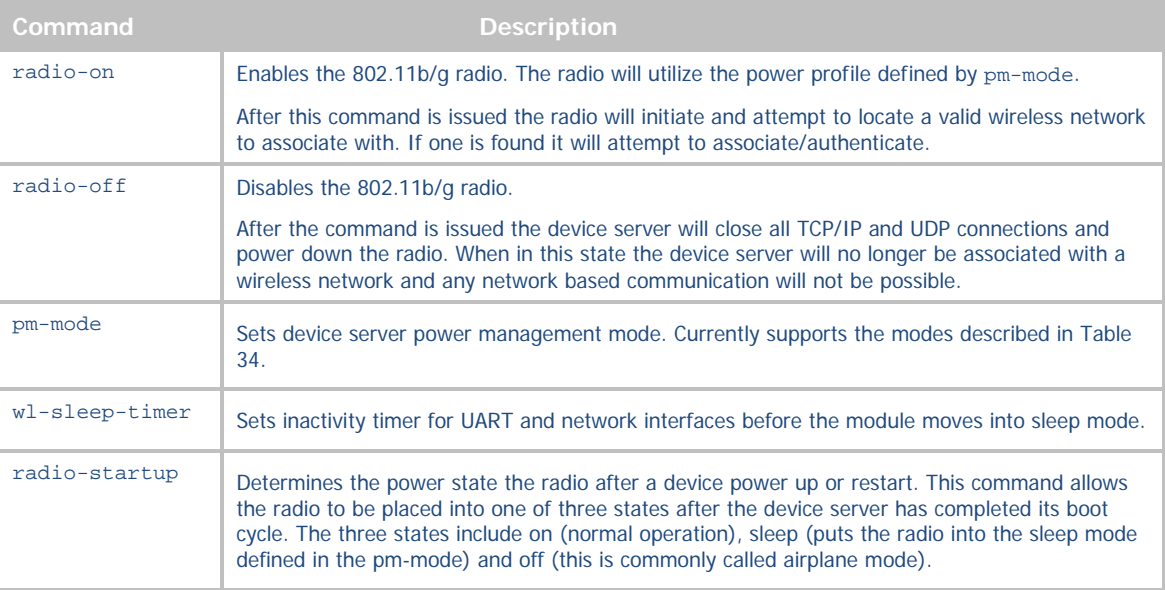

The commands in [Table 33](#page-69-0) provide the most flexible power management options available for any device server. The most important command is pm-mode, as this provides automatic power management based upon the device operations and state, the following section covers the various options available for this command.

To correctly utilize the pm-mode command it is necessary to understand the available power modes and their impact upon the operation of the device and how this affects use of the device.

The pm-mode command allows control of the operation of the radio and its power mode. The available modes can be seen in [Table 34,](#page-70-0) the following sections will detail the impact of each of these modes on the radios state and operation of the device server.

AD\ANTECH

#### <span id="page-70-0"></span>**Table 34 - pm-mode Parameters**

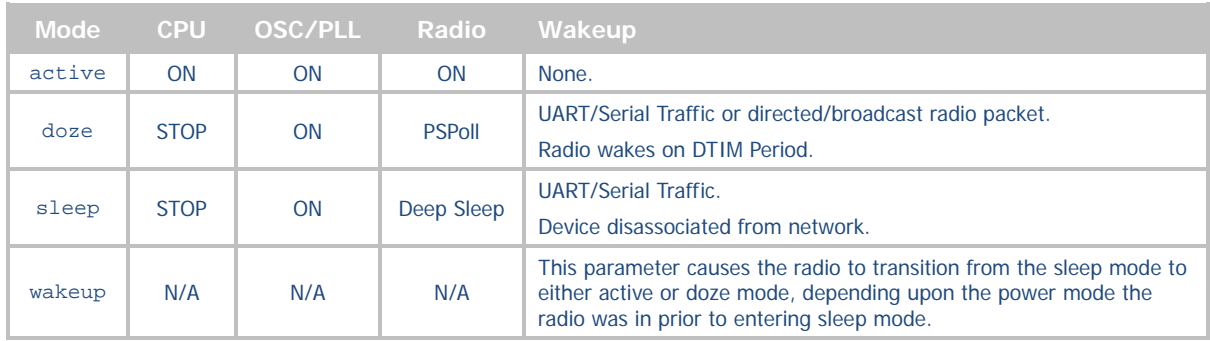

#### MODE: ACTIVE

This is the highest power mode; while active the radio is always on. This mode represents 802.11 operation under which the radio will fully interact with the medium and provides no power save functionality for the radio.

While in this mode the CPU utilizes its internal power management processes and attempt to minimize power usage, however the radio will function continually with this state enabled. While in the mode the radio will transmit and receive packets to and from the 802.11 media.

The radio will continue to be associated with any network it has successfully authenticated with.

### MODE: DOZE

In this mode, the device server's radio uses the 802.11 power save standard PSPoll. When in power save mode, the radio remains in a low power state and wakes to active state to receive management frames called beacons.

The period between waking to the active state is determined by the Access Point (AP) and is determined by the DTIM (Delivery Traffic Indication Message) value established by the AP. The greater the number the lower the power; however this impacts the latency of the data.

While in this mode the CPU utilizes its internal power management processes and attempt to minimize power usage, the radio will function in the power save PSPoll mode with this state enabled. While in the mode the radio will transmit and receive packets to and from the 802.11 media based upon the DTIM setting.

The radio will continue to be associated with any network it has successfully authenticated with.

#### MODE: SLEEP

While in this mode the radio is in its lowest power state.

The radio will lose association with any network it was attached to prior to entering sleep mode. It will not reassociate while in the sleep mode.

#### MODE: WAKEUP

This mode causes a radio in sleep mode to transition to active or doze mode. The mode the radio transitions to is the same as the mode it was in prior to entering sleep mode.

When the command is issued the radio will transition to the previous power state and will attempt to re-associate with its configured network, if it is available.

The wakeup parameter is not a persistent condition and is not committed to flash if it was the last pm-mode parameter issued when a commit command is issued.

## **ADVANTECH**

# COMMAND LINE INTERFACE

### USING SLEEP MODE

Sleep mode provides the lowest power draw of any operational mode and as such provides significant advantage when used with battery or power sensitive applications. However the use and operation of the sleep mode changes depending upon the state and use of the UART interface, the following will outline the differences between these conditions.

#### **Table 35 - UART Mode Affect on Sleep Mode**

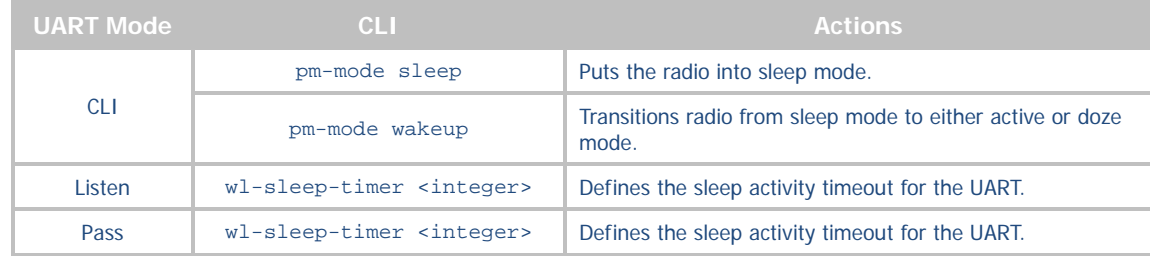

When the UART is in CLI mode the only way for the radio to enter sleep mode is to issue the  $pm$ -mode sleep command. Similarly to leave sleep mode the pm-mode wakeup command must be issued. In CLI mode it is assumed the host system is managing the Device Server and control of the power state would be completely under the hosts' control.

When the UART is in listen mode and the pm-mode has been set to sleep, either by issuing the pm-mode sleep command or by setting the radio-startup sleep parameter, the Device Server will wake from sleep mode based upon UART traffic. When in sleep mode a UART in listen mode, will not be able to accept incoming connection requests. When UART traffic is detected the radio will wake from sleep and listen for incoming connection requests, if no requests are received before the wl-sleep-timer expires, the radio will return to sleep mode. In this mode the host can manage availability of the device by simply sending a single character to the radio, lowering the management overhead and minimizing state changes of the Device Server.

When the UART is in pass mode and a data tunnel has been established the device server will enter sleep mode only if the wl-sleep-timer is set to a value greater the zero (0). When is pass mode the data tunnel will remain active until the inactivity timer wl-sleep-timer expires, when this happens the radio will enter sleep mode. When in sleep mode the device server is not accessible from the network interface and will not respond to any network initiated communications. When UART traffic is detected the radio will wake from sleep and reestablish the data tunnel, if no traffic is received or sent before the wl-sleep-timer expires, the radio will return to sleep mode. Any serial transmitted data sent before the data tunnel has been re-established will be buffered and transmitted when the connection is available. In this use of the sleep mode, the host is relieved of any power management monitoring or control of the device server, while optimizing power usage.

When the UART pass mode is used with power save it is important to note that the TCP/IP timeout is still running and will close the TCP/IP connection if it expires before the device server re-establishes the TCP/IP connection from sleep mode.

If the wl-sleep-timer is being used to manage the power state of the radio, consideration must be made for the finite time the radio takes to re-establish its connection with the network. This is true for both listen and pass mode operation. If the wl-sleep-timer is set to a value that is less than the time it takes for the radio to reestablish the connection it will place the radio back into sleep mode. When in listen mode the time to be considered is the time it takes the radio to associate to the target network (this must include any authentication delays that may be introduced for the Enterprise authentication processes). When in pass mode you must account for the additional network set-up time and packet delivery. We do not recommend setting  $w1-sleep$ timer to a value less than 6 seconds.
**ADVANTECH** 

#### **DIGITAL GPIO**

The module supports two Digital GPIO ports. The two ports can be configured and written or read via the CLI interface, the following describes the functionality of the GPIO interface.

#### <span id="page-72-0"></span>AVAILABLE GPIO INTERFACES

There are two GPIO ports available through the CLI interface. These ports are multipurpose and must be configured correctly for use as Digital GPIO. The ports different functions are mutually exclusive, with the exception of the LED indicator interface.

#### **Table 36 - Port Type Summary**

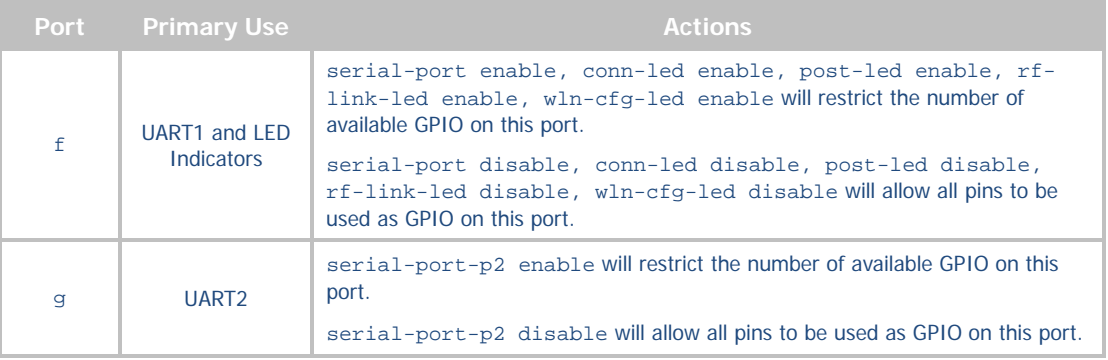

#### **Table 37 - Port f Configuration**

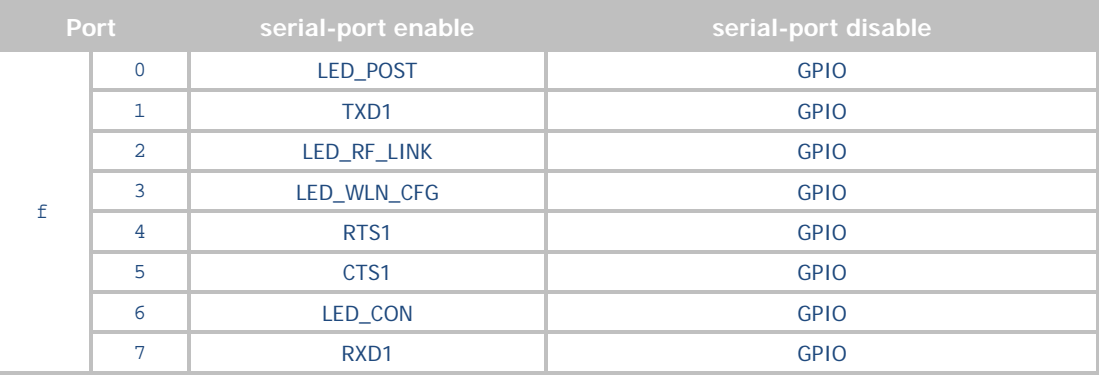

#### **Table 38 - Port g Configuration**

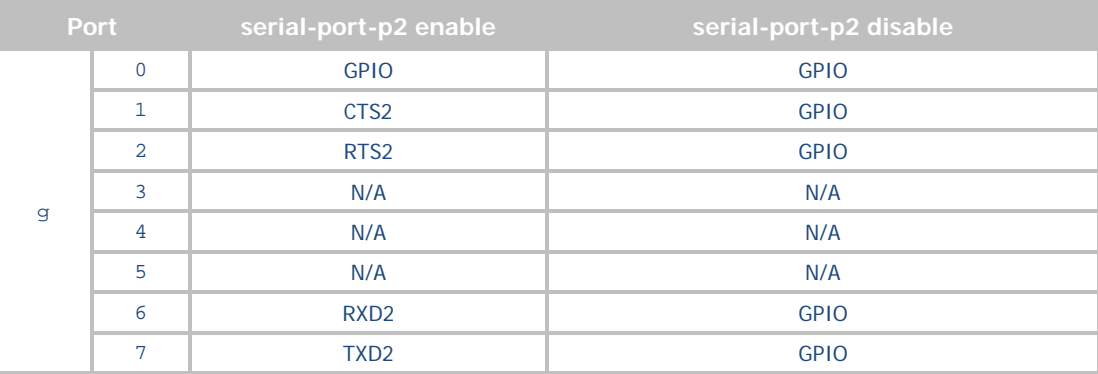

#### DEFAULT CONFIGURATION OF GPIO

By default the GPIO interface is not enabled. It is necessary to reconfigure the GPIO pins as identified in section [18.1](#page-72-0) through use of the commands and actions described in section [18.3.](#page-73-0) 

#### <span id="page-73-0"></span>CONFIGURING GPIO PORTS

<span id="page-73-1"></span>The available GPIO can be configured as inputs or outputs using a set of CLI commands. The commands listed in [Table 39](#page-73-1) provide control of the GPIO and should be configured to match the application.

#### **Table 39 - GPIO Default Settings Command List**

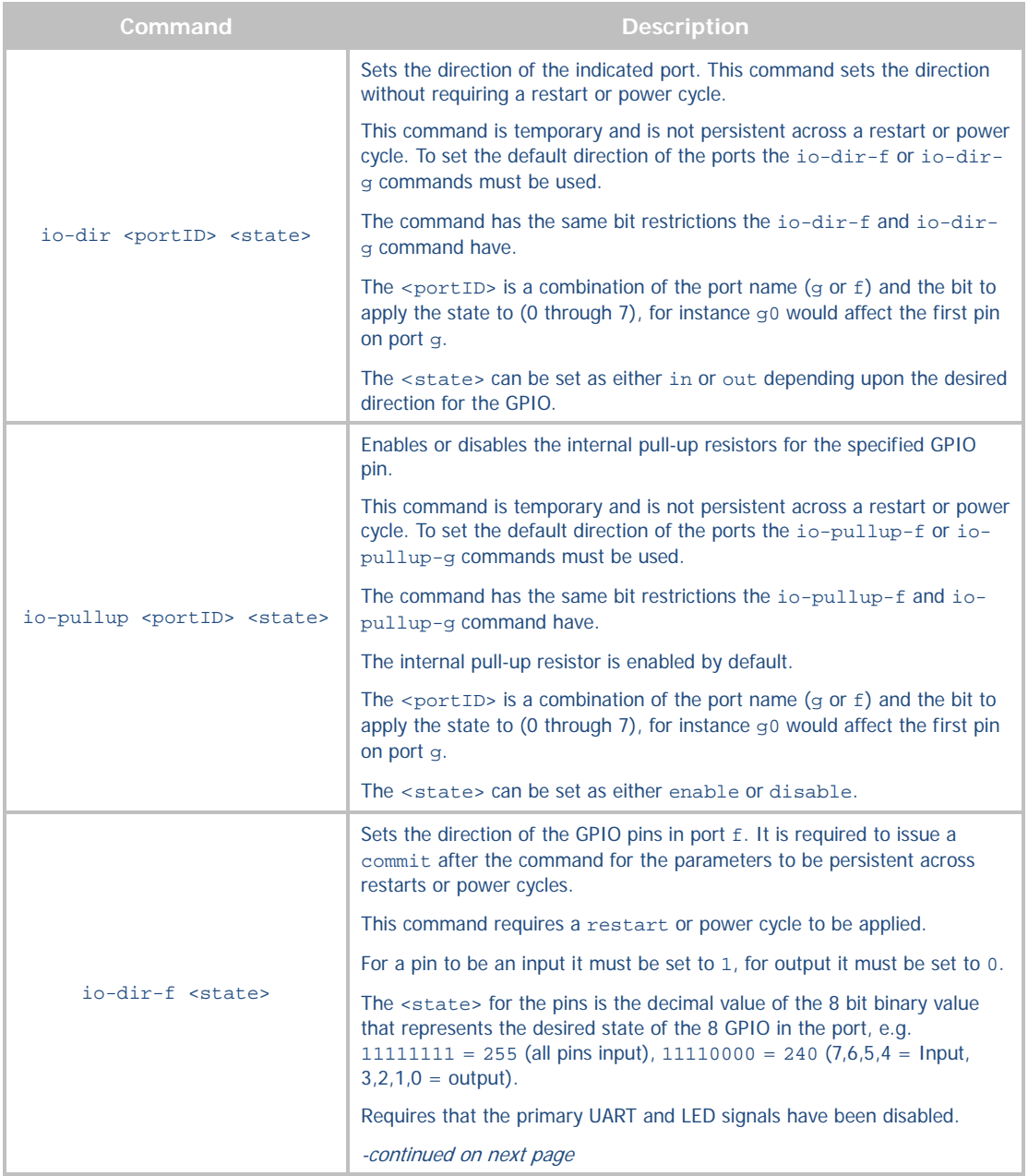

### **B-B SMARTWORX**

**Powered by** 

ADVANTECH

# COMMAND LINE INTERFACE

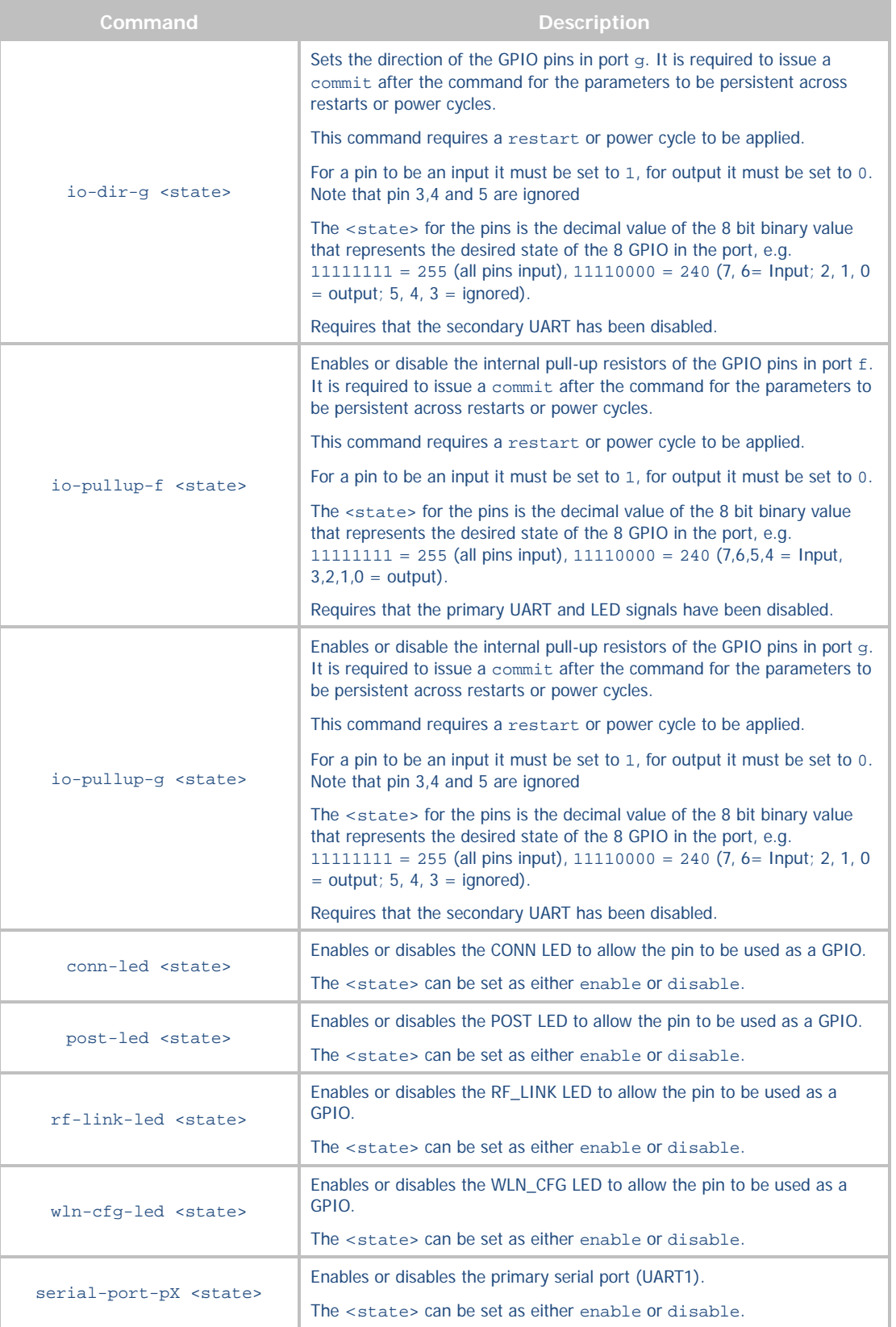

### **ADVANTECH**

## COMMAND LINE INTERFACE

If your system uses pull-up resistors on the circuit assembly then it is not necessary to enable the internal pull-up resistors available on the device server, to do this issue io-pullup-f disable or io-pullup-g disable and commit the parameter.

#### <span id="page-75-0"></span>USING GPIO PORTS

Once enabled the GPIO ports can written to or read using the CLI interface. [Table 40](#page-75-0) shows the commands and their use.

#### **Table 40 - GPIO Read/Write CLI Commands**

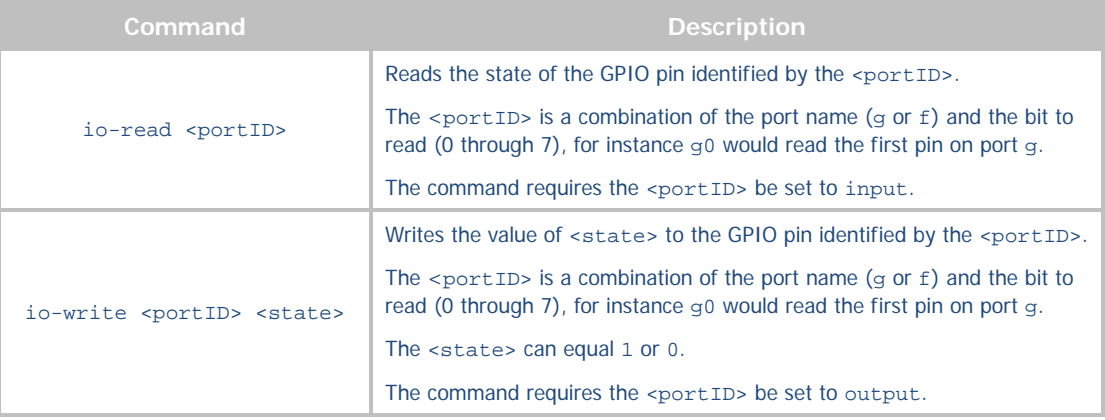

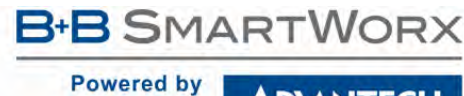

**ADVANTECH** 

## COMMAND LINE INTERFACE

### **COMMAND DESCRIPTIONS**

The following section will describe the commands relating specifically to the Airborne Enterprise Device Server and Ethernet Bridge family.

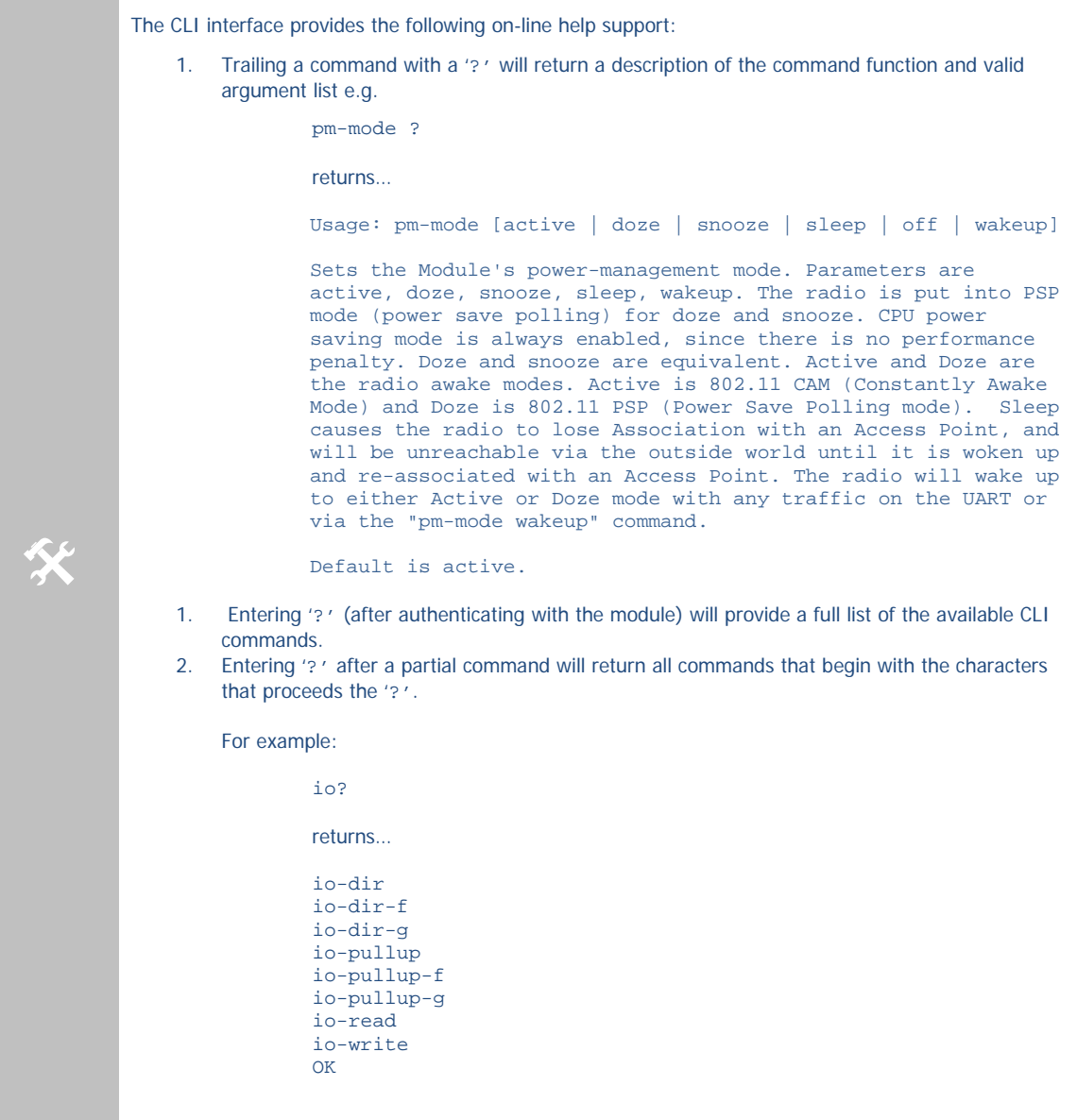

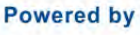

## COMMAND LINE INTERFACE

## ? [Question Mark]

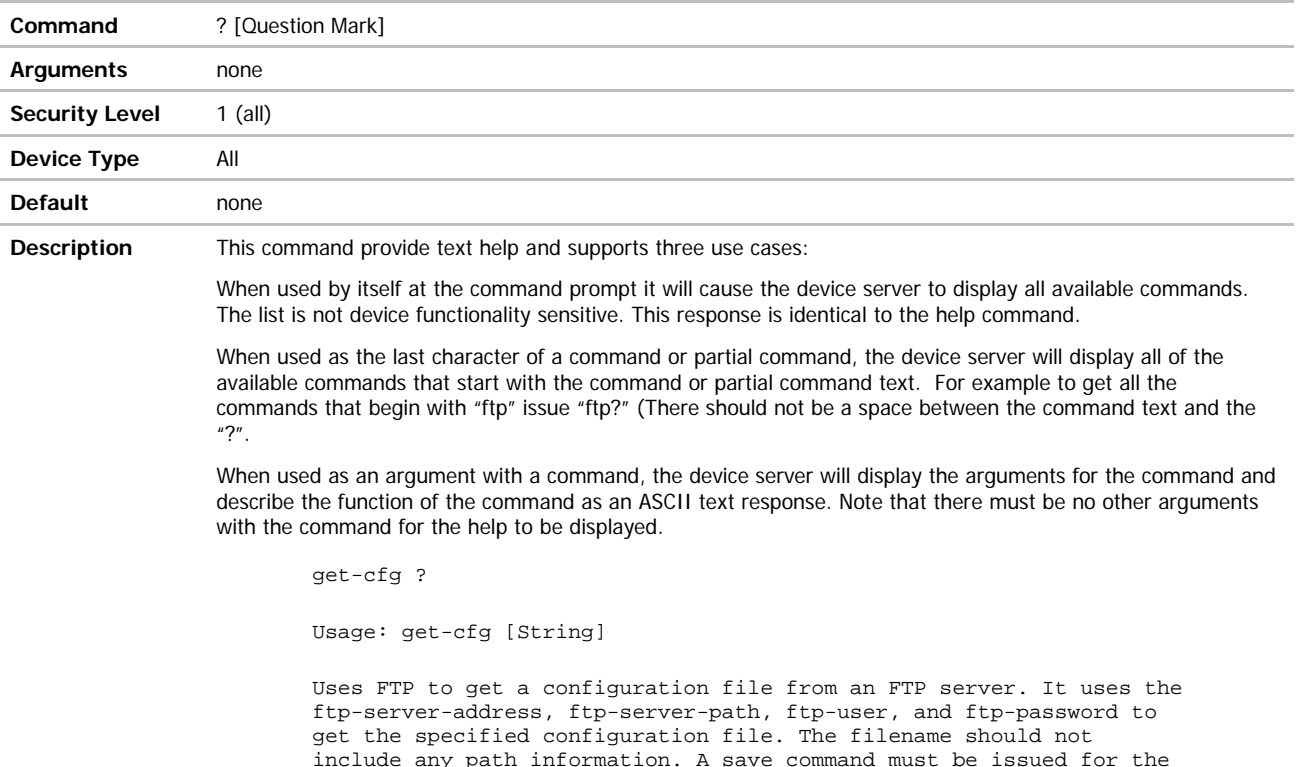

include any path information. A save command must be issued for the configuration file to be saved in flash.

Note that there must be no other arguments with the command for the help to be displayed.

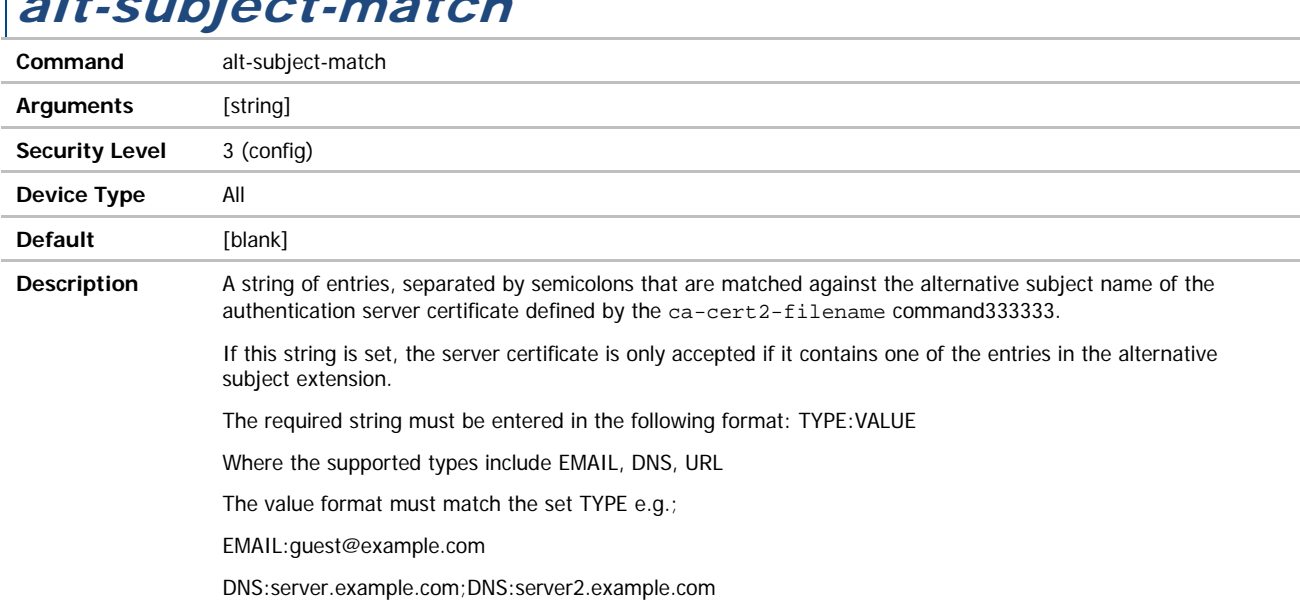

## alt-subject-match

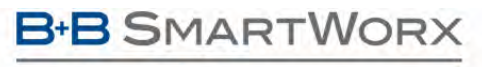

ADVANTECH

# COMMAND LINE INTERFACE

## alt-subject-match2

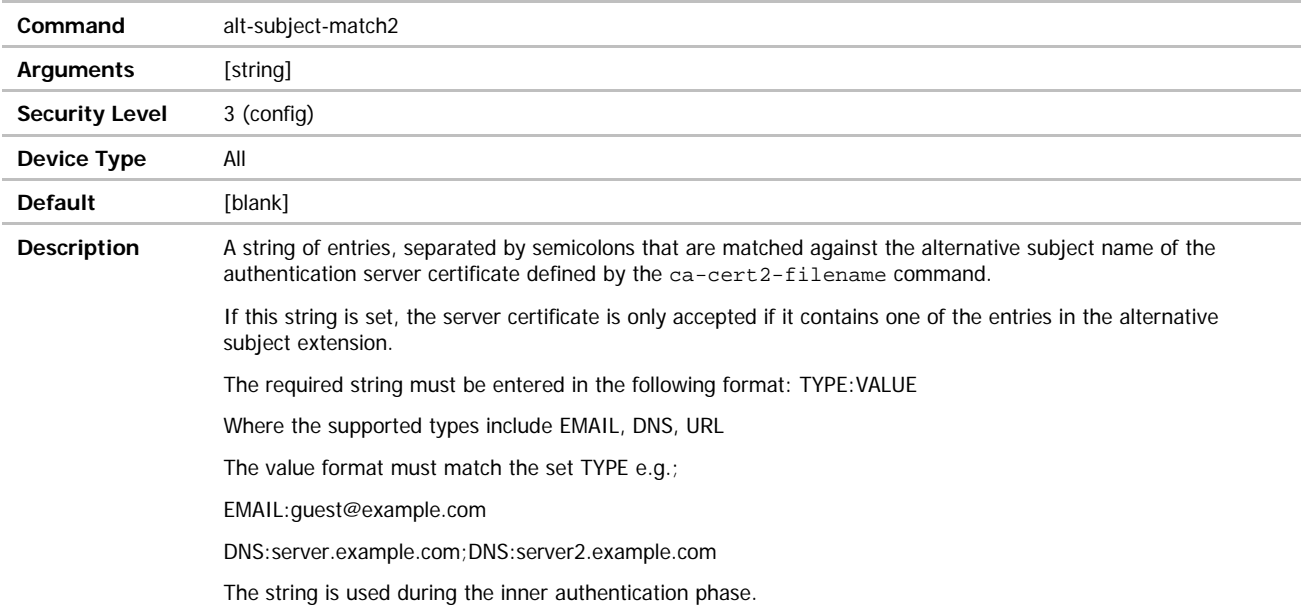

**B-B SMARTWORX** 

**Powered by** 

ADVANTECH

## apply-cfg

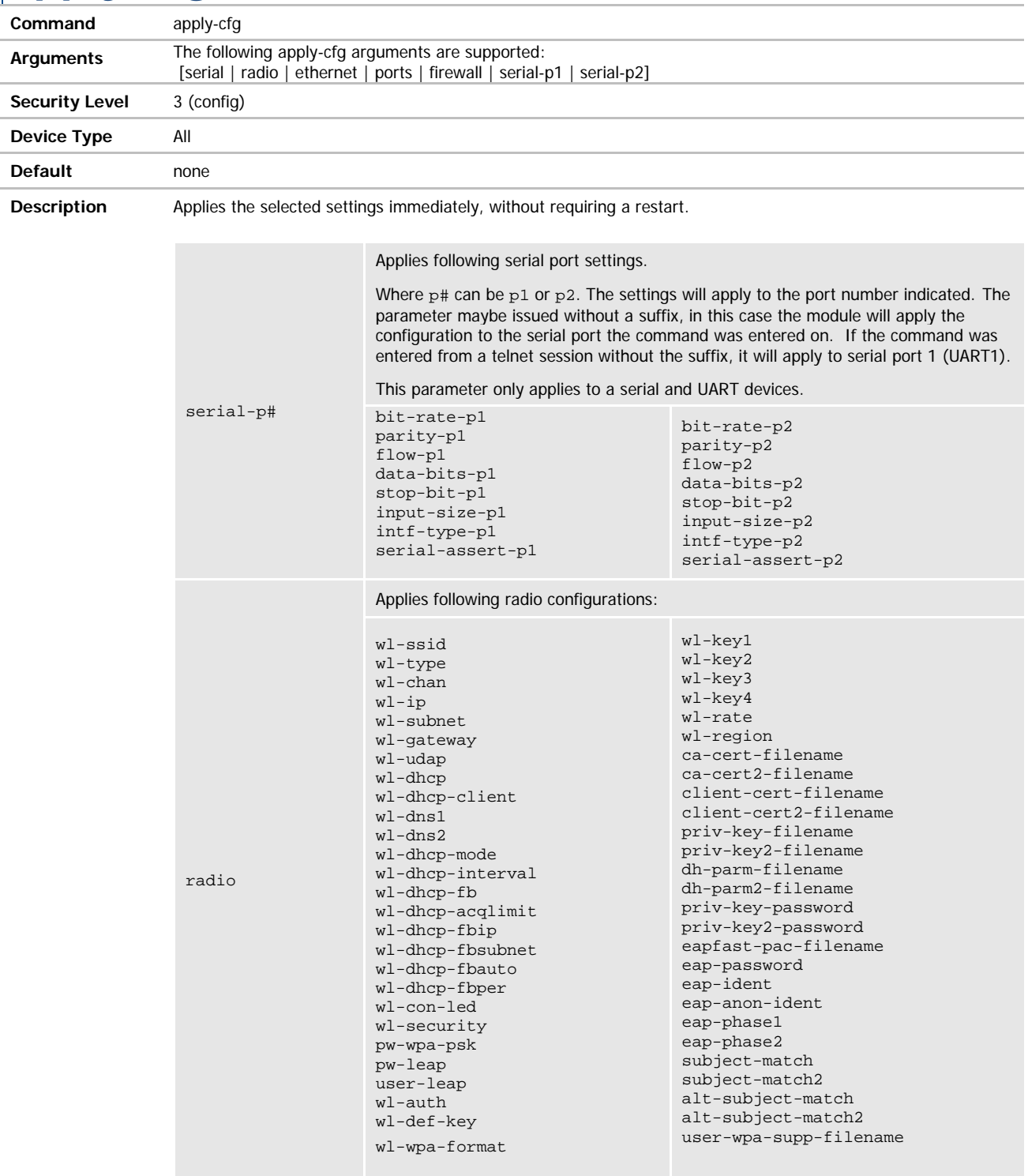

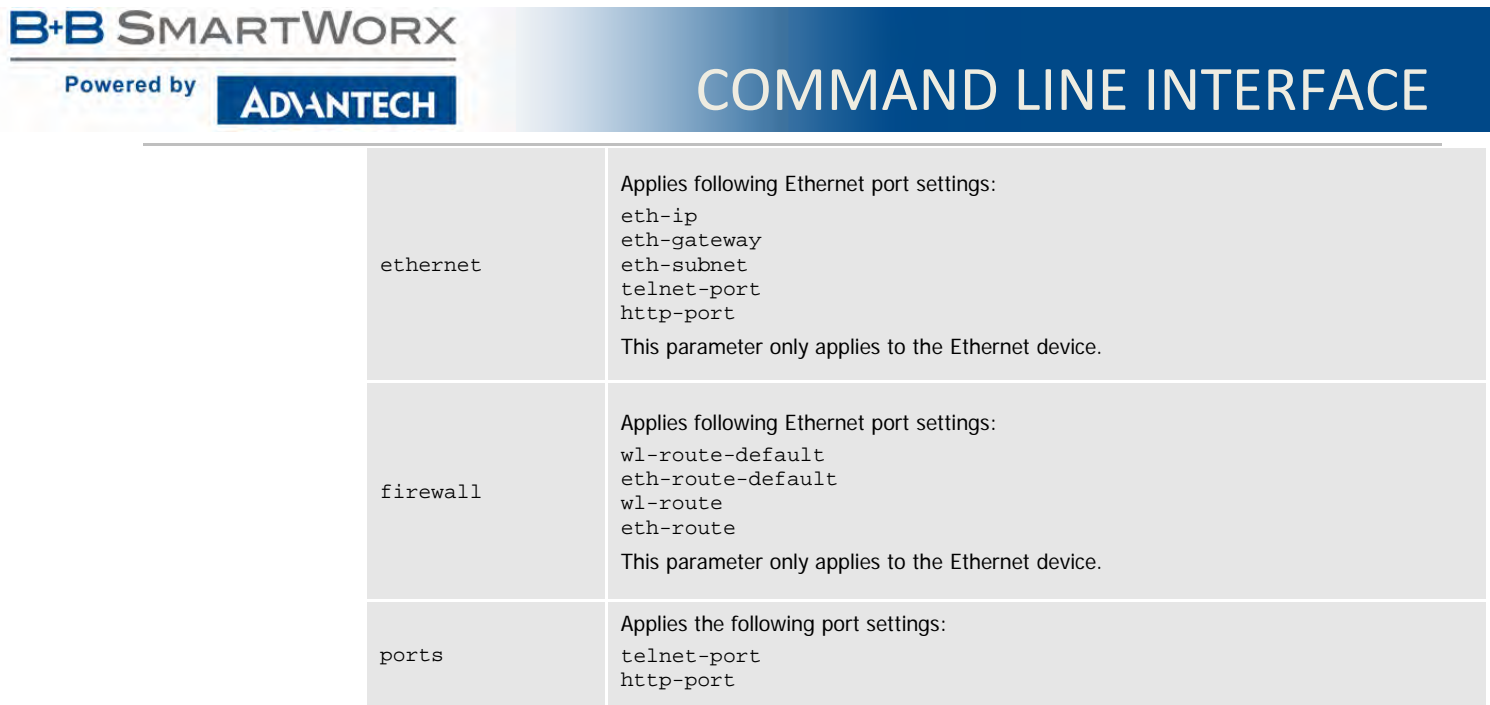

Any settings applied with this command are temporary and will not be persistent across a restart or power cycle. Any settings applied by this command can be made persistent across restarts and power cycles by issuing the commit command.

### arp-reachable-time

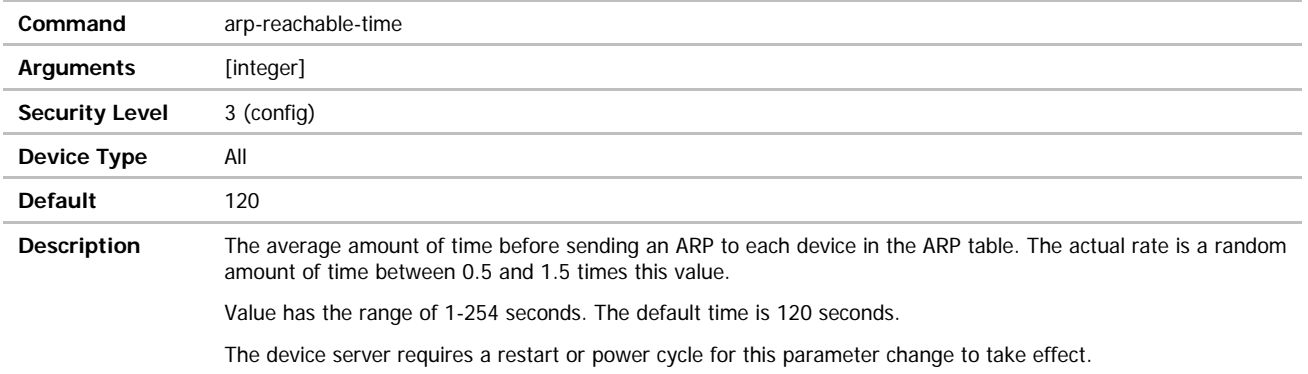

### arp-staleout-time

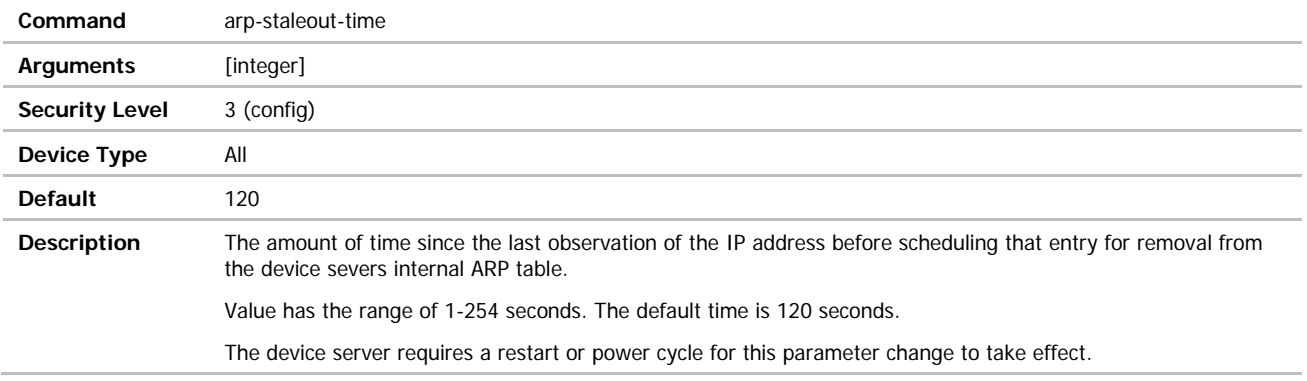

### **ADVANTECH**

# COMMAND LINE INTERFACE

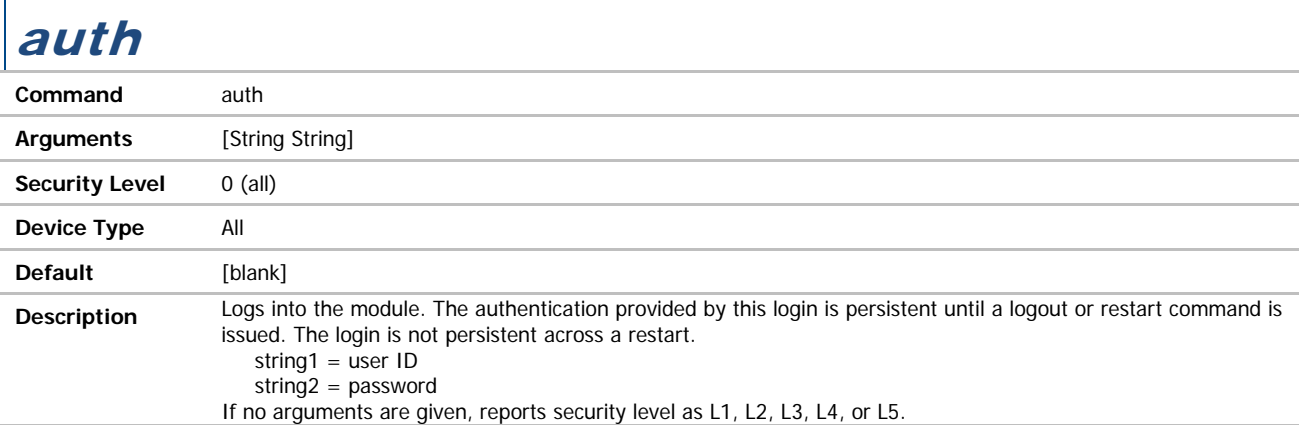

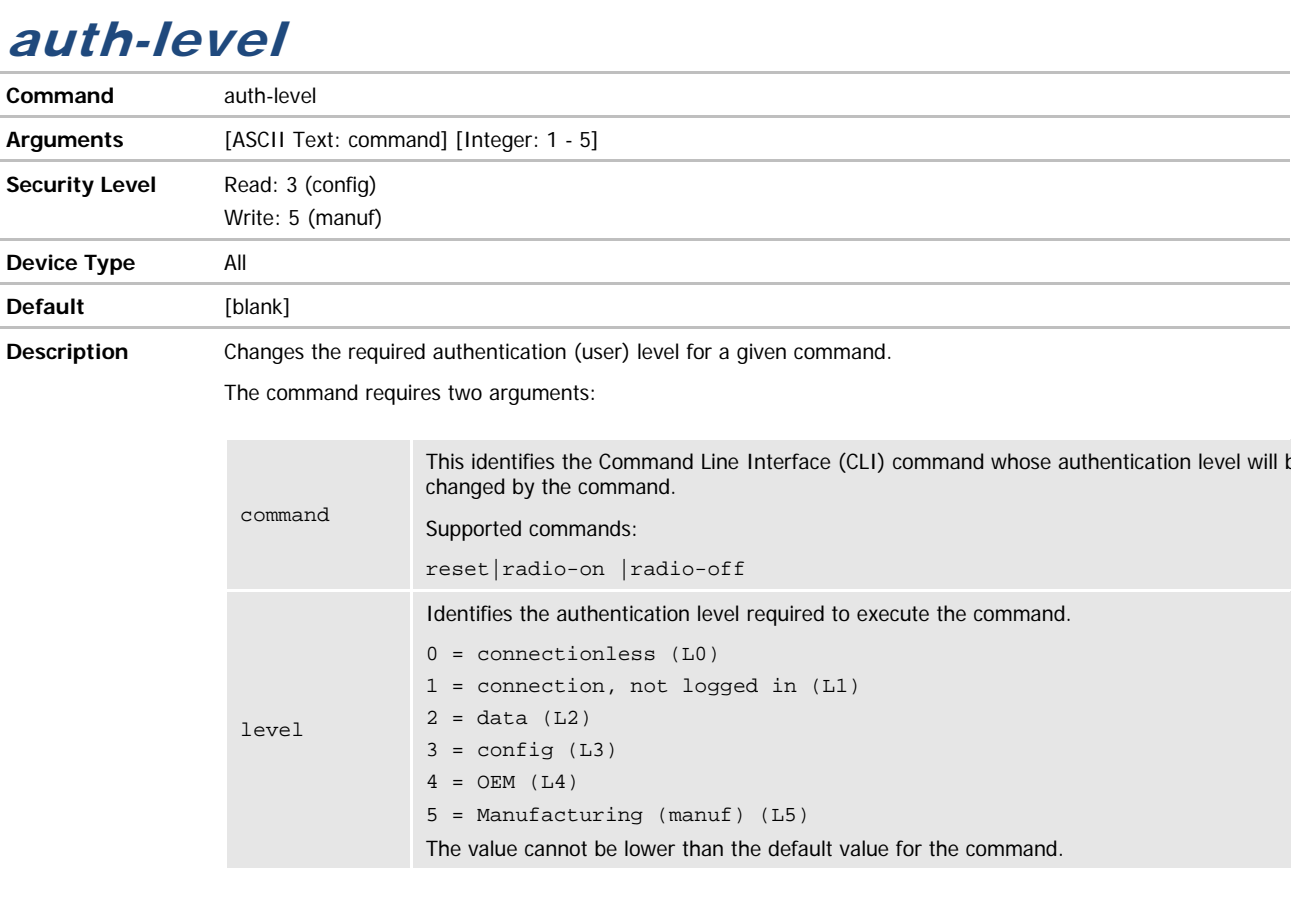

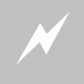

 Changing the commands authentication level will restrict use of the command by users who do not have the required authentication levels for the command.

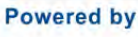

### **ADVANTECH**

# COMMAND LINE INTERFACE

## bit-rate / bit-rate-p1

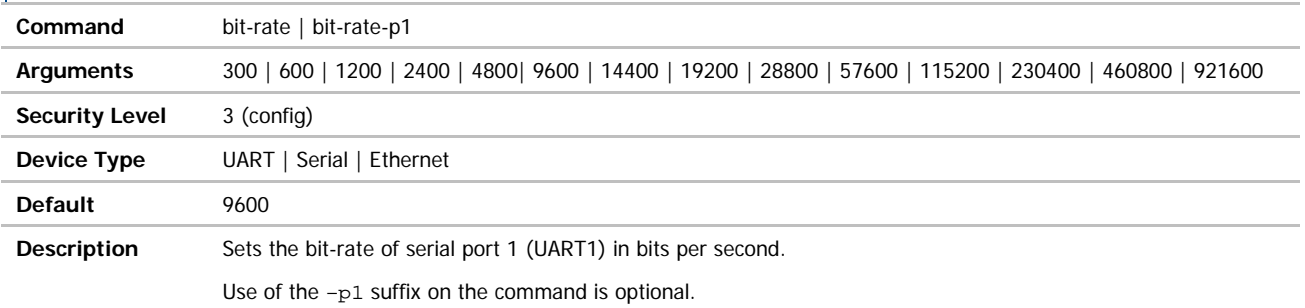

## bit-rate-p2

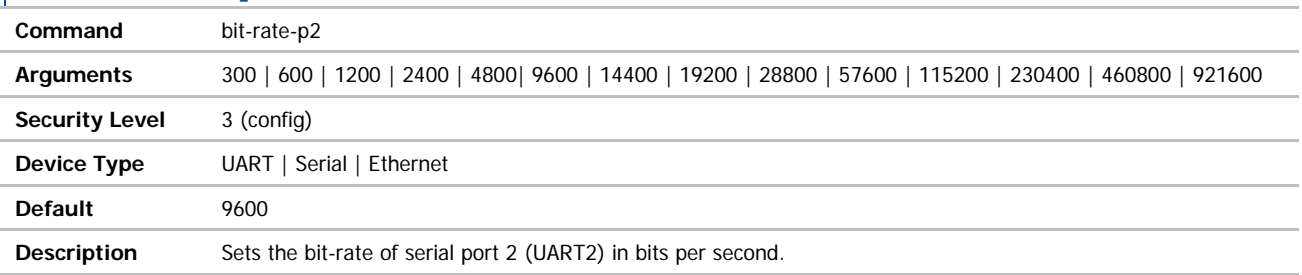

## br-dhcp-broadcast-flag

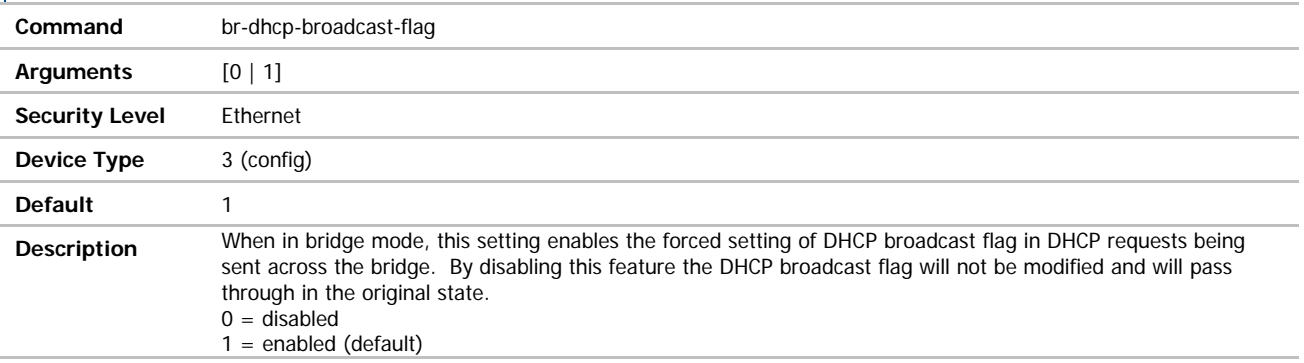

### **ADVANTECH**

# COMMAND LINE INTERFACE

### br-client-mac

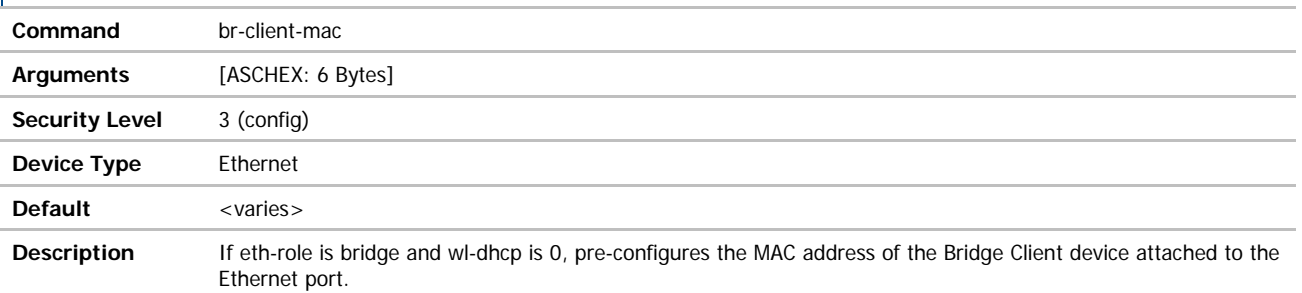

The input is 6 bytes ASCHEX with no colons e.g. 000B280040AA.

The bridge will reconfigure itself if the client device is not, in fact, using this MAC address.

This setting is not applicable when the device is in Access Point mode (wl-type m).

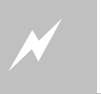

 Changing the MAC value must be done with caution. Only a known unique MAC value should be used.

### ca-cert-filename

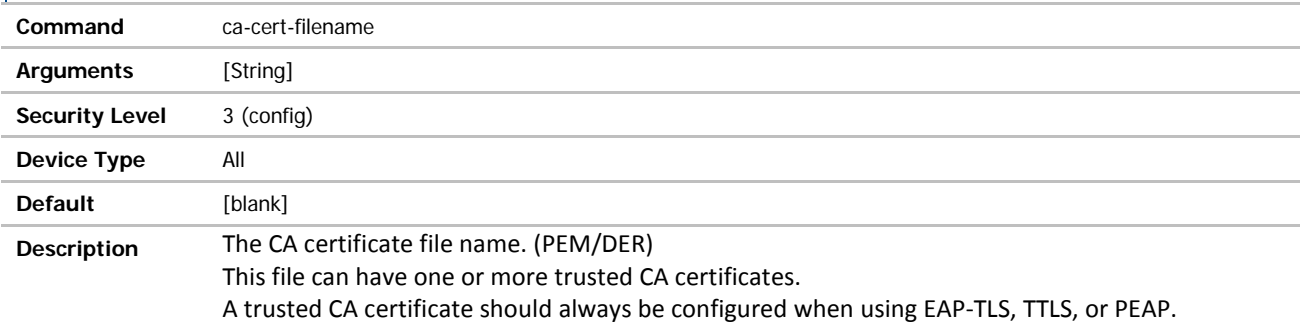

### ca-cert2-filename

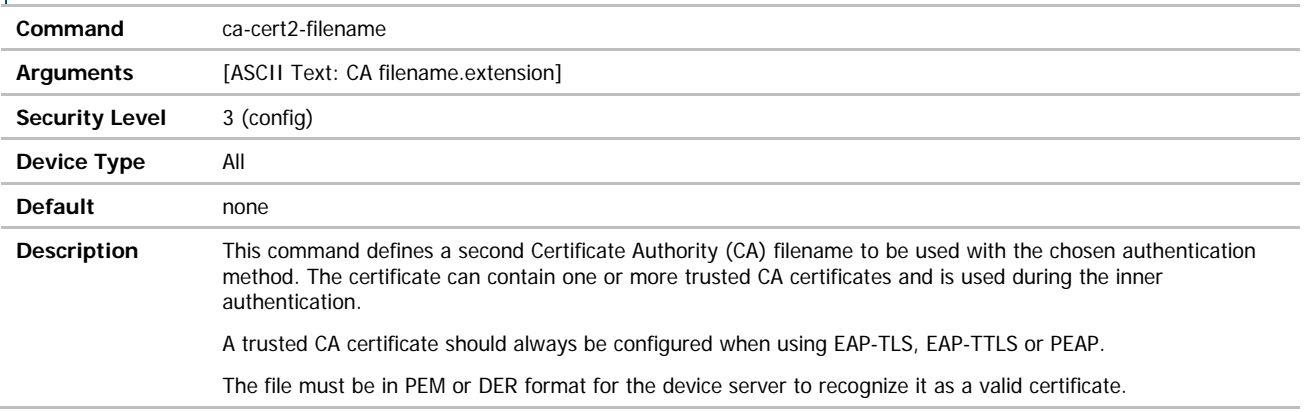

### **B-B SMARTWORX**

**Powered by** 

ADVANTECH

# COMMAND LINE INTERFACE

## cfg-dump

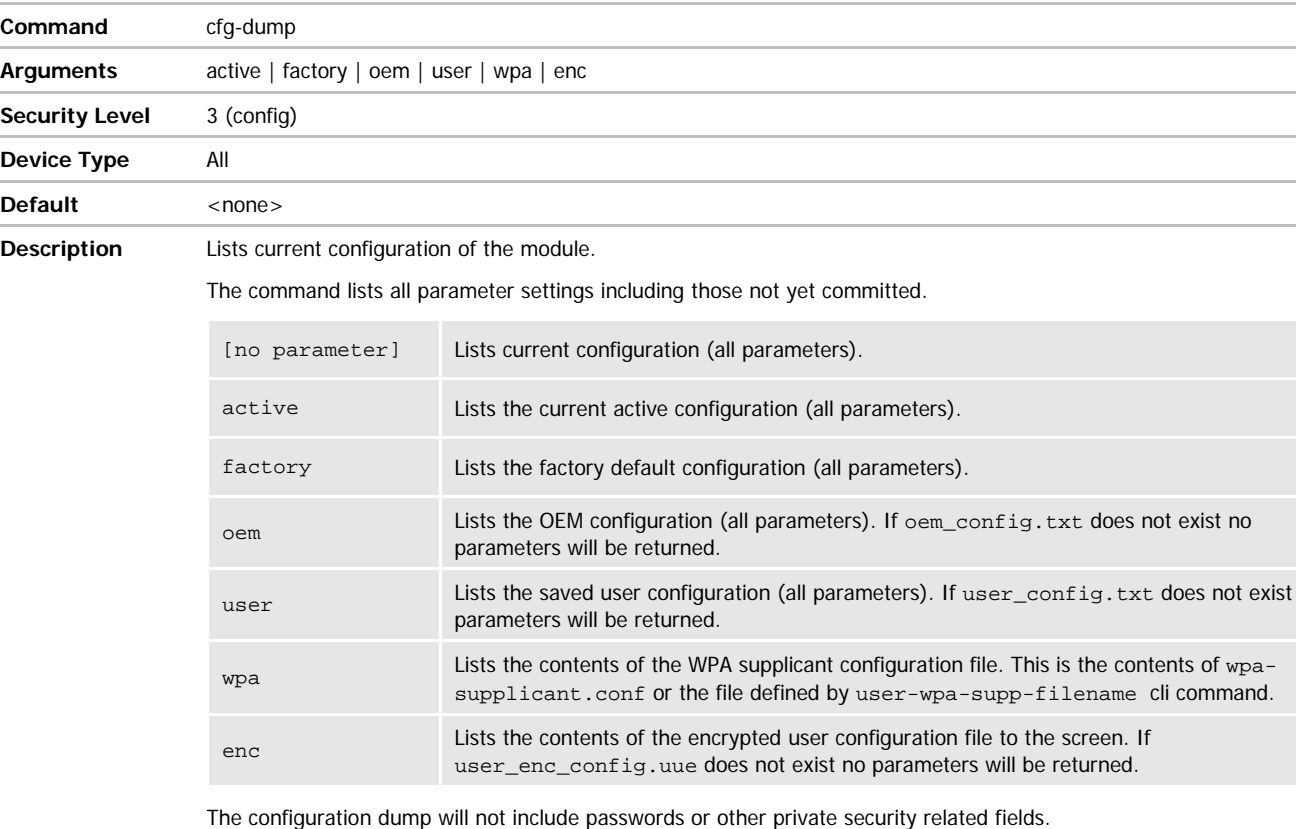

'n

**ADVANTECH** 

## COMMAND LINE INTERFACE

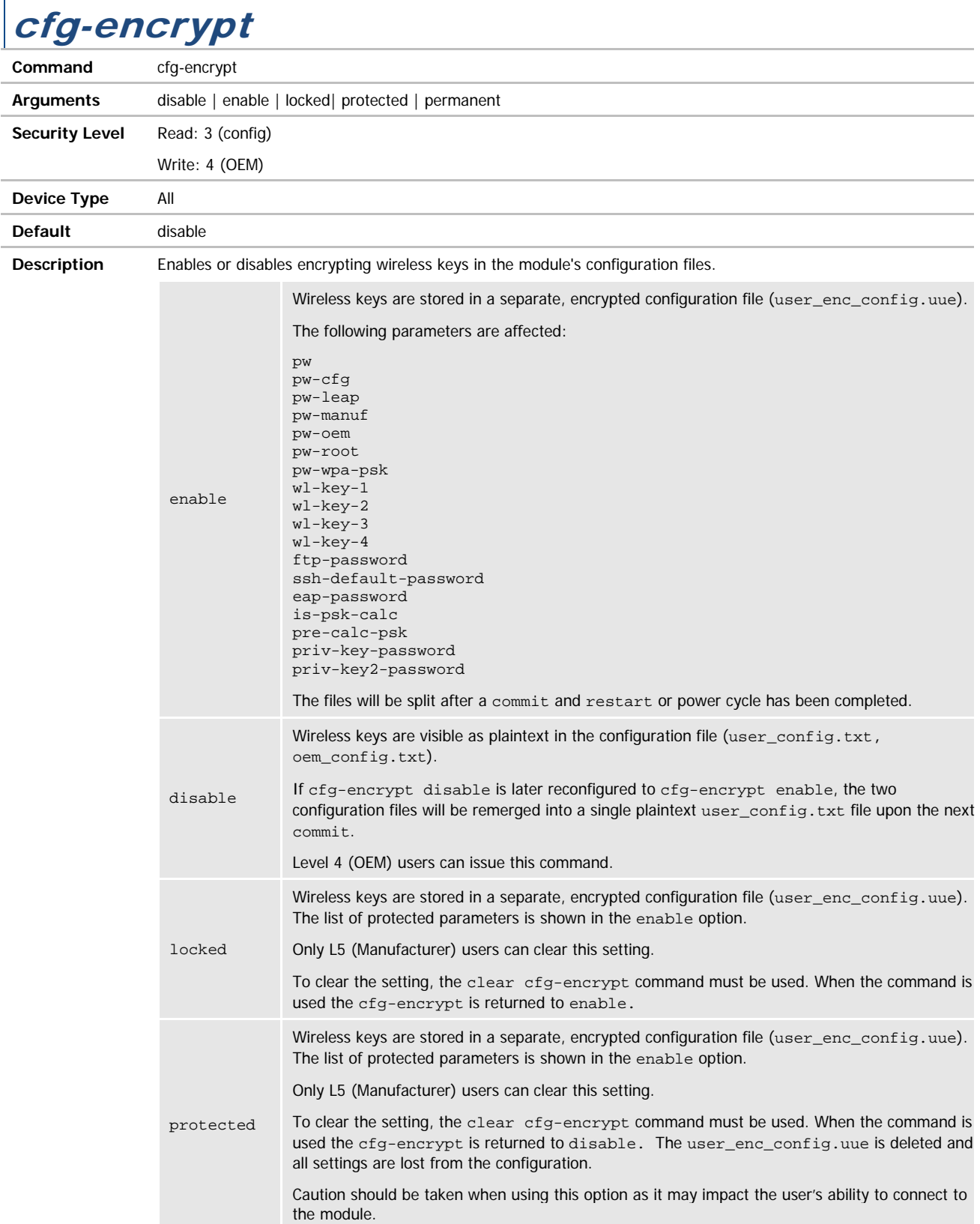

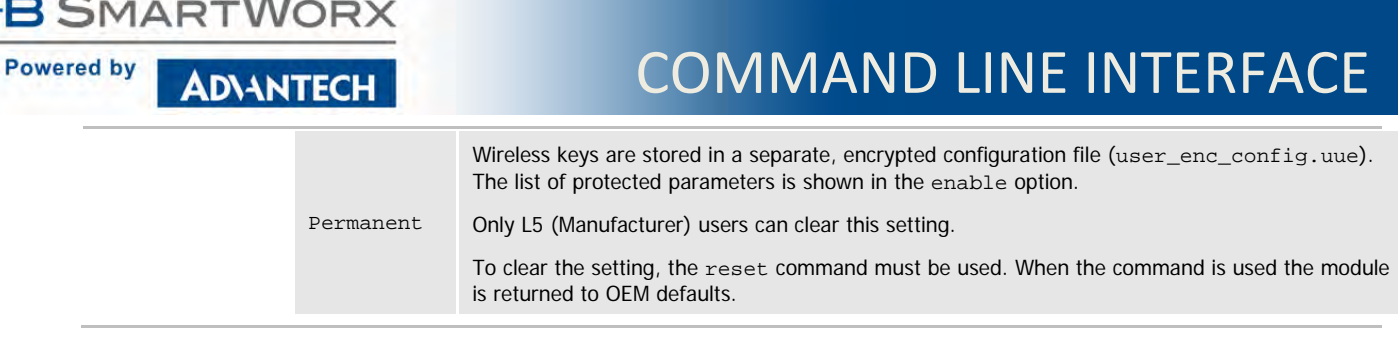

# cfg-oem-protect

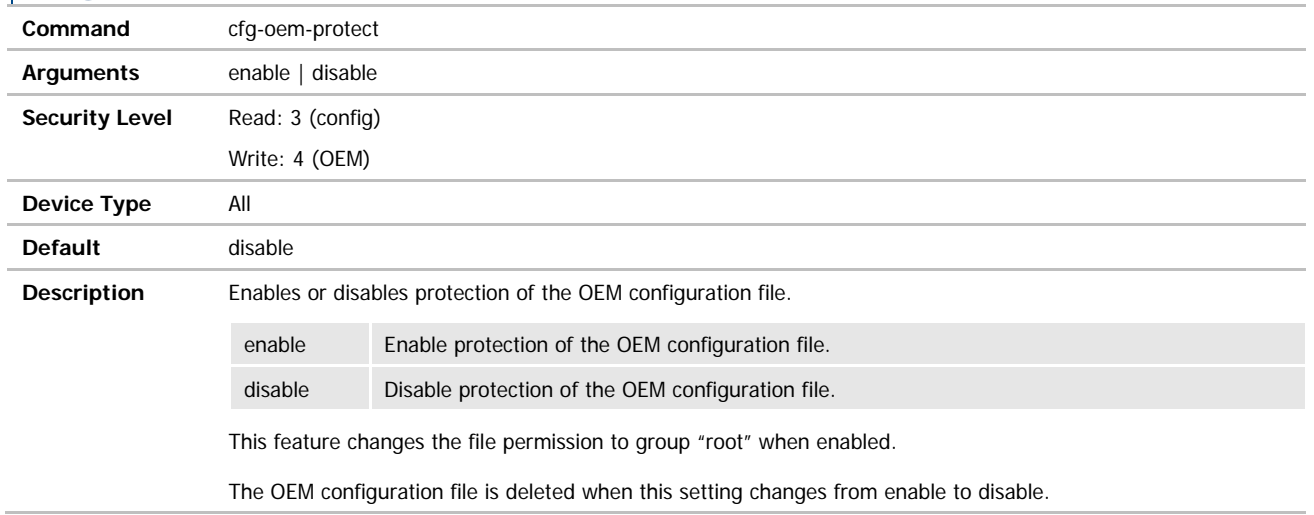

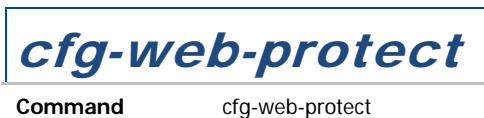

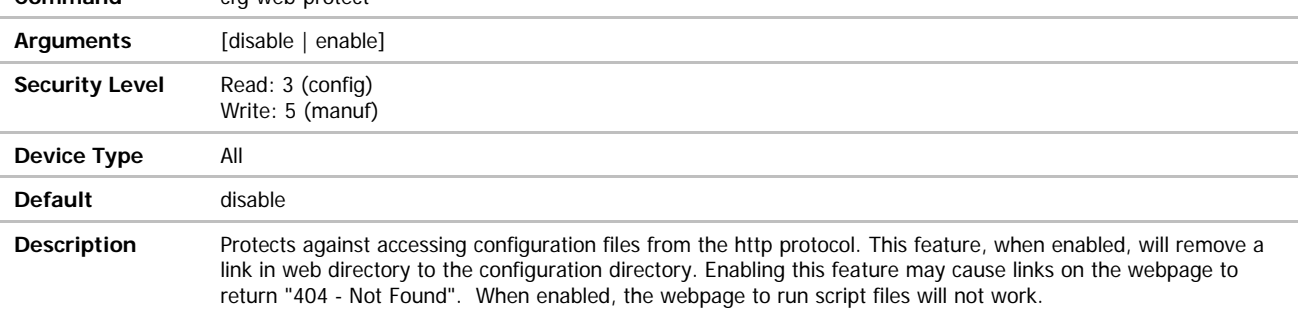

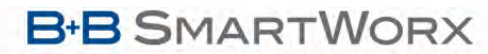

Г

**ADVANTECH** 

## COMMAND LINE INTERFACE

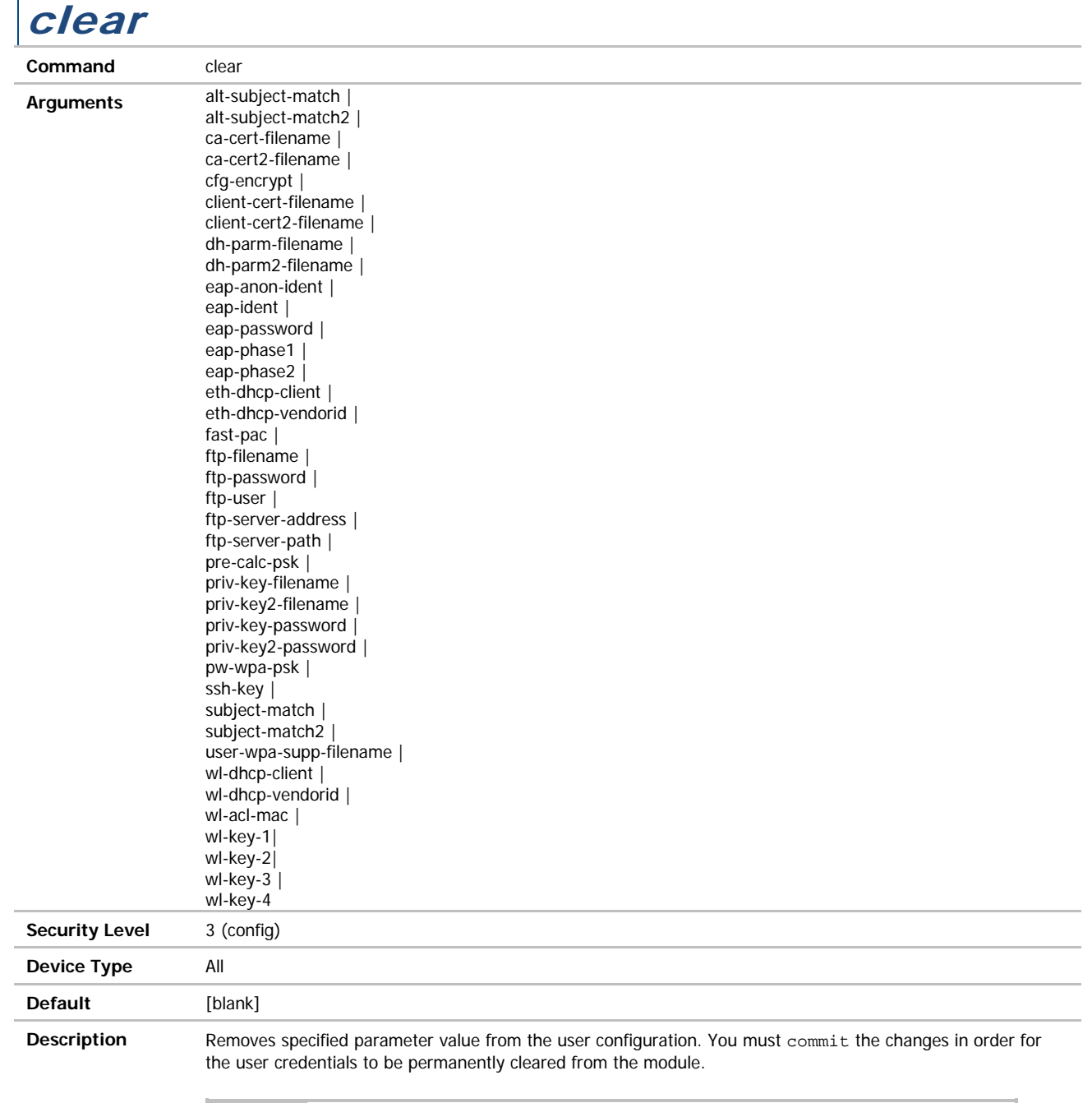

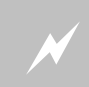

 Clearing any single security credential from the module may impact your ability to regain a wireless network connection.

**B-B SMARTWORX** 

**Powered by** 

### **ADVANTECH**

# COMMAND LINE INTERFACE

### clear-buf / clear-buf-p1

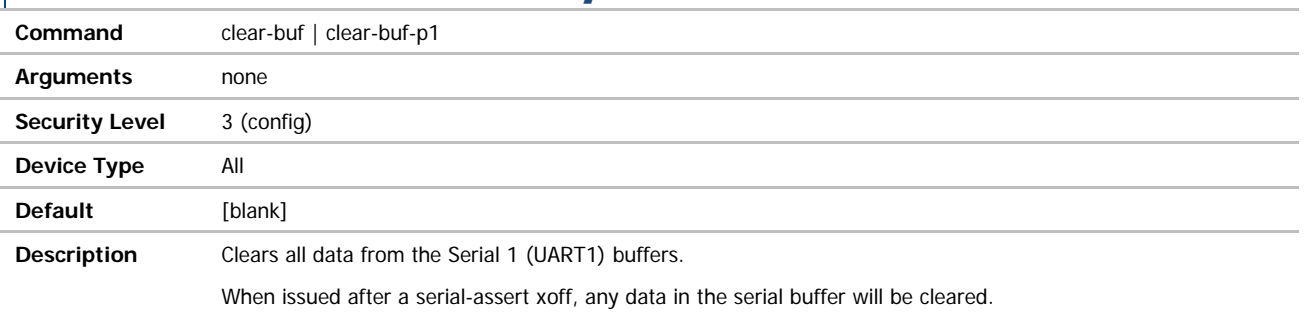

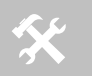

The clear-buf command will not clear all the output data pending for the SPI port. Any data queue for the next output transaction, prior to the command being issued, will be sent.

Use of the –p1 suffix is optional.

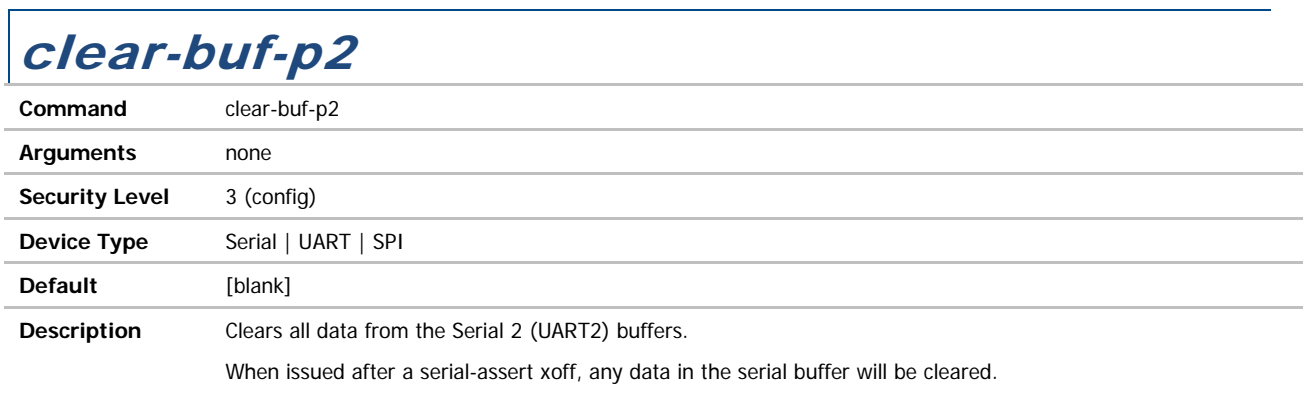

ADVANTECH

### clear-cred

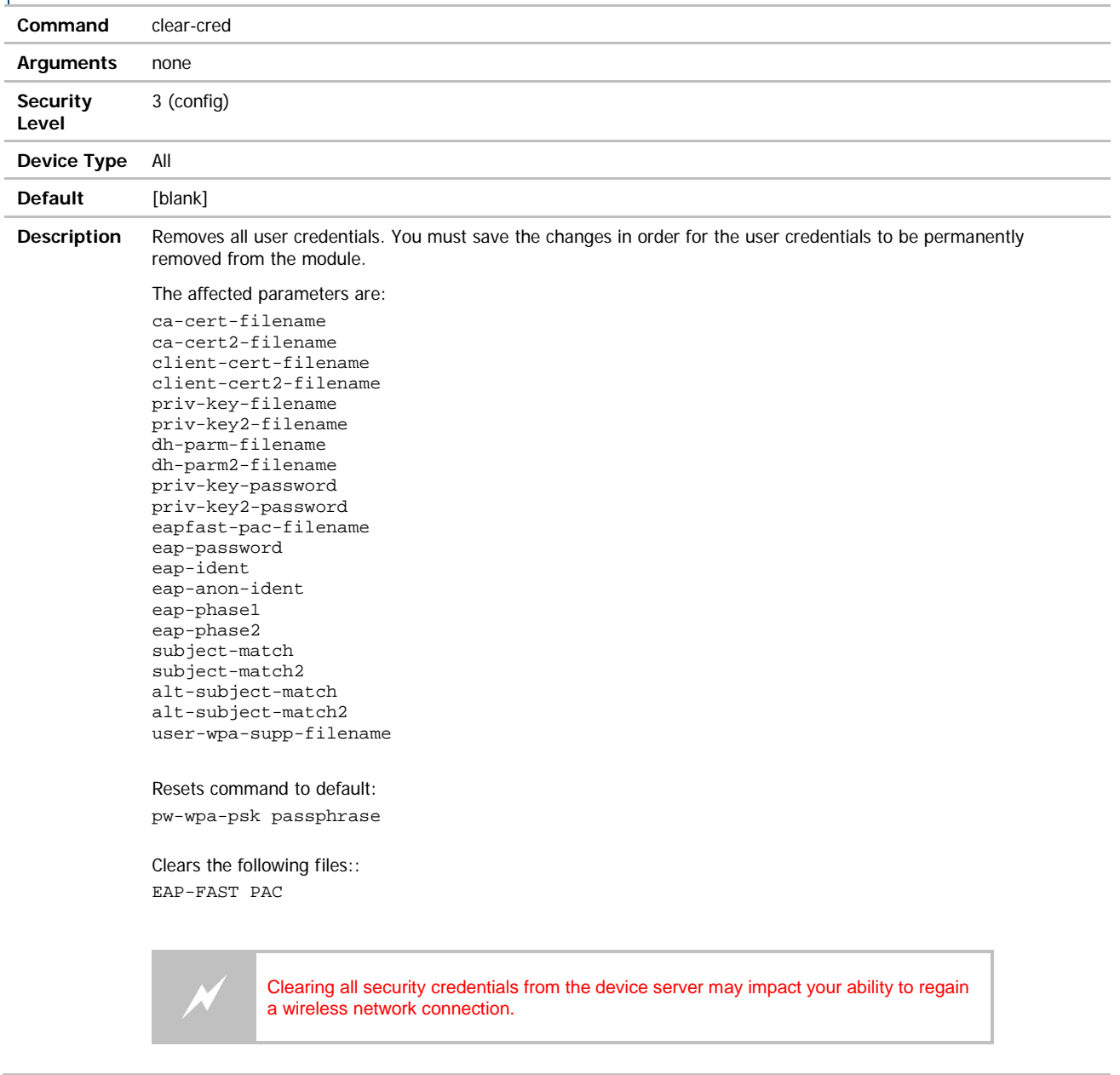

### clear-wep

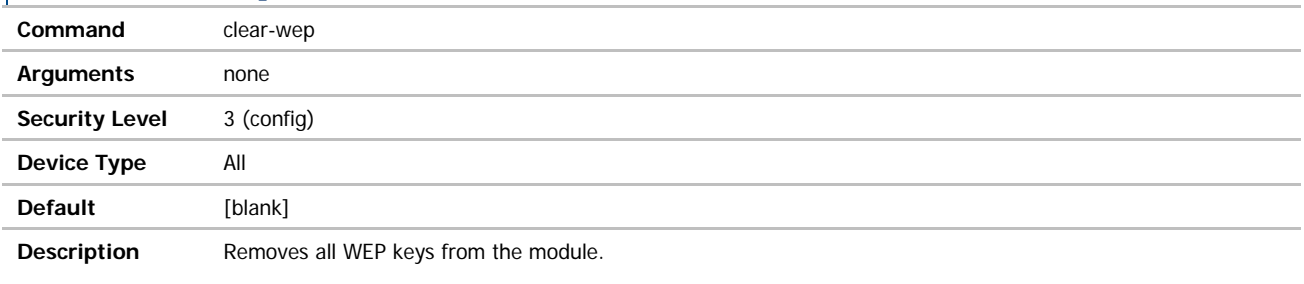

You must commit the changes in order for the WEP keys to be permanently removed from the module.

 If you remove all the WEP keys from the module, you may be unable to regain a wireless network connection if the access points require them.

### client-cert-filename

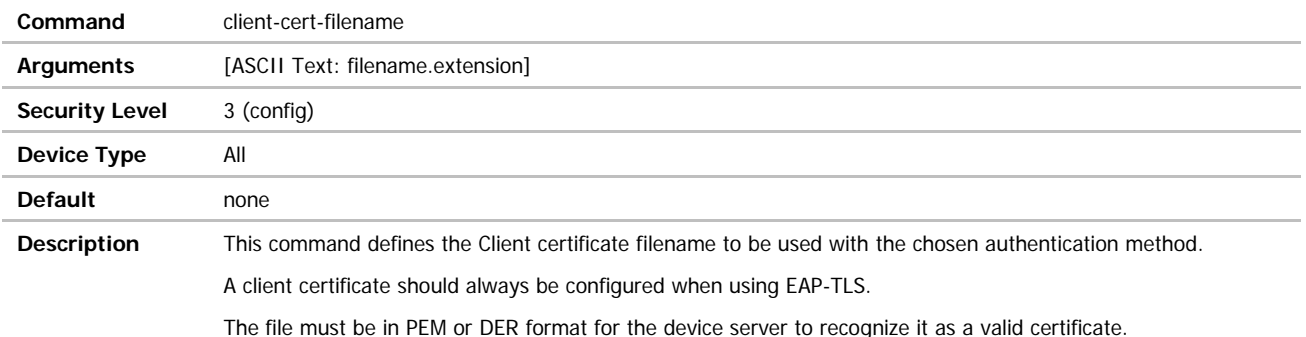

### client-cert2-filename

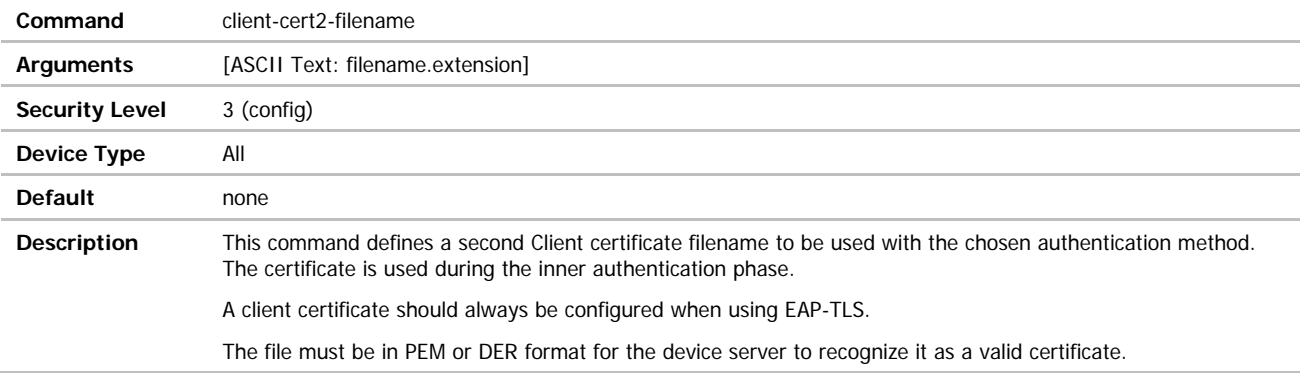

### **ADVANTECH**

# COMMAND LINE INTERFACE

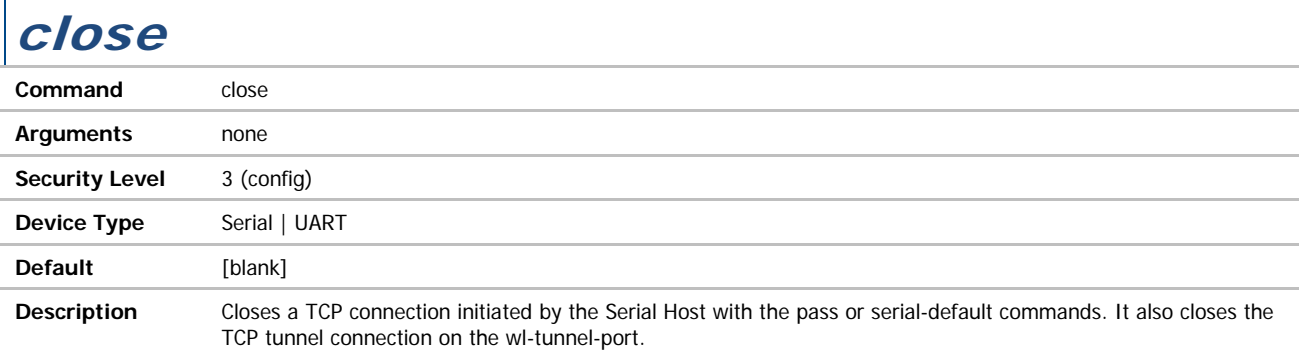

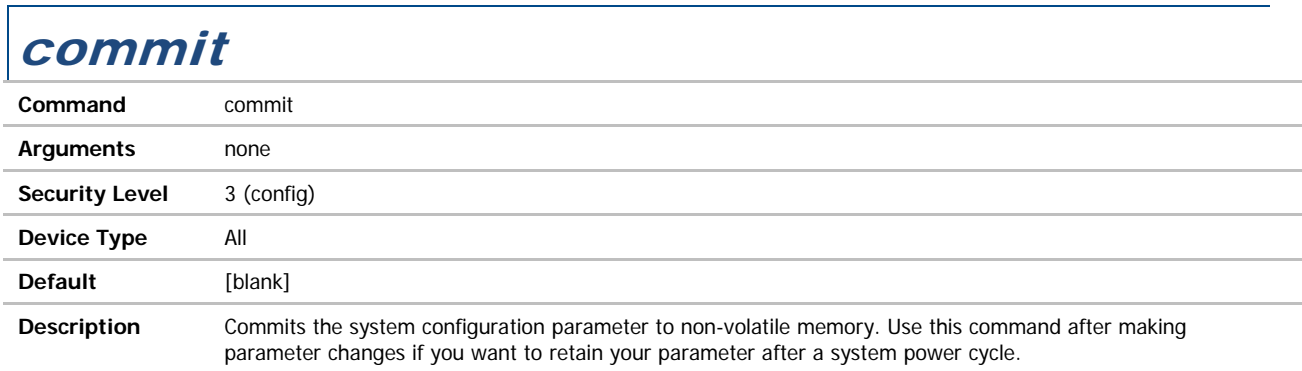

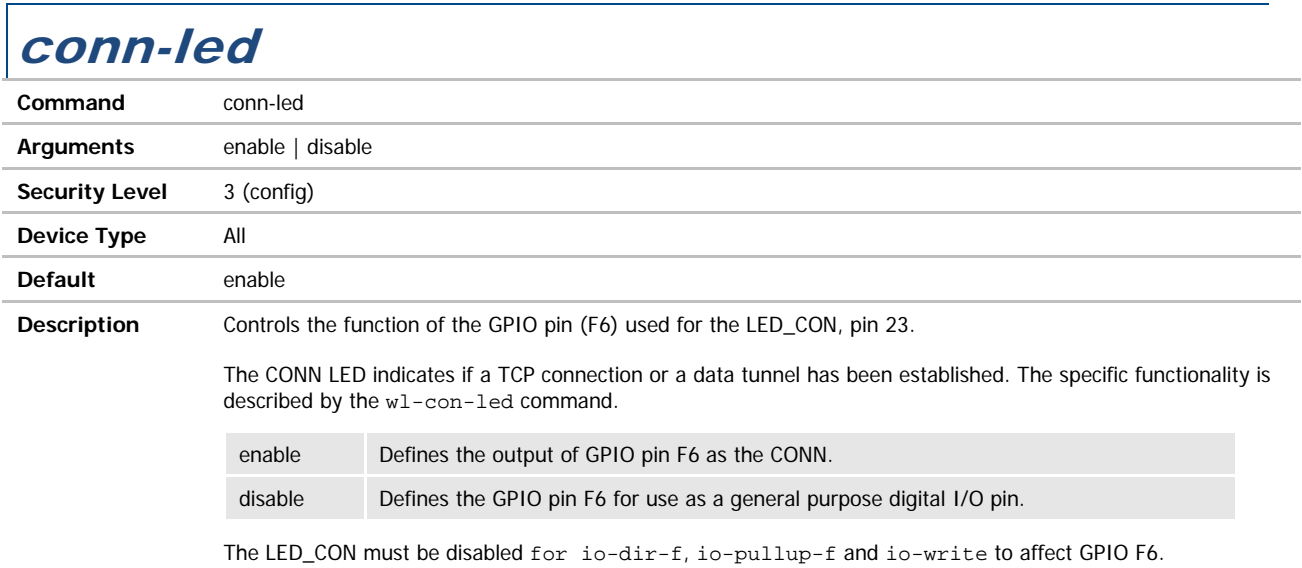

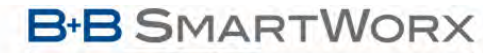

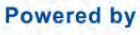

### **ADVANTECH**

# COMMAND LINE INTERFACE

### data-bits / data-bits-p1

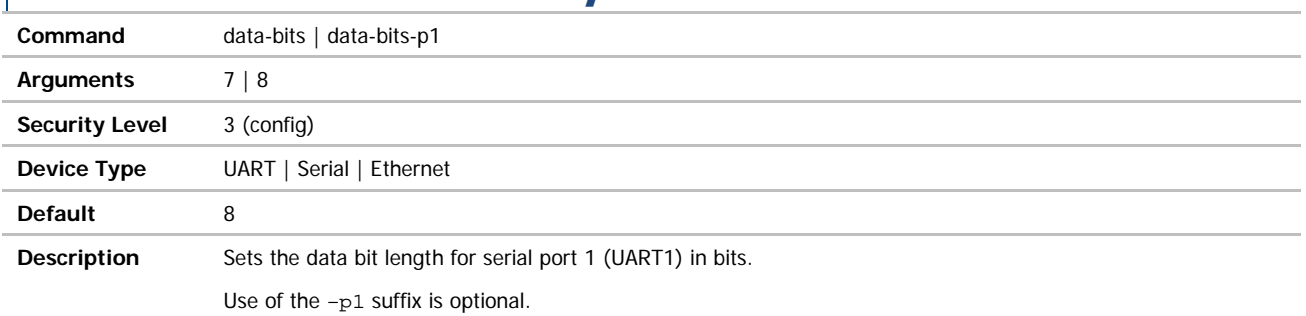

### data-bits-p2

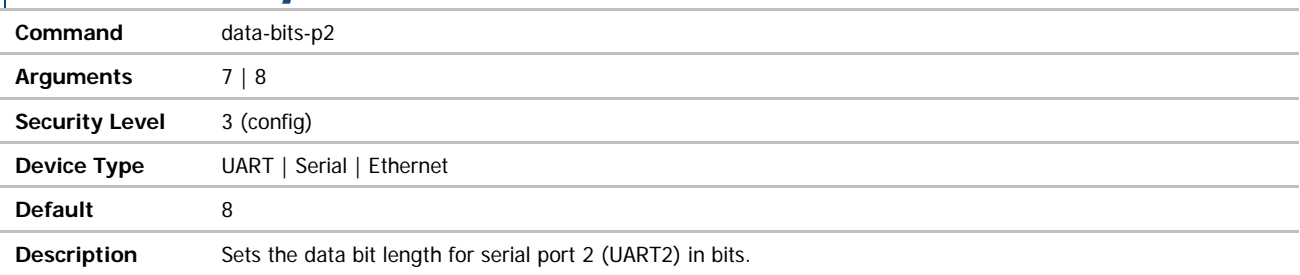

### daylight-saving-name

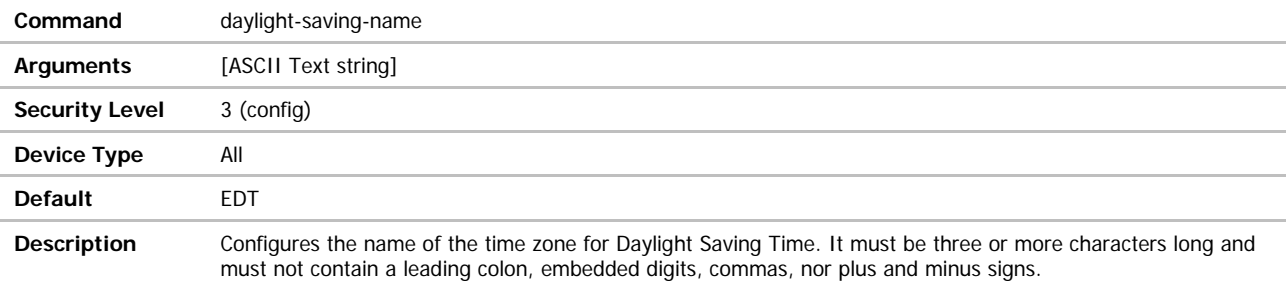

## daylight-saving-offset

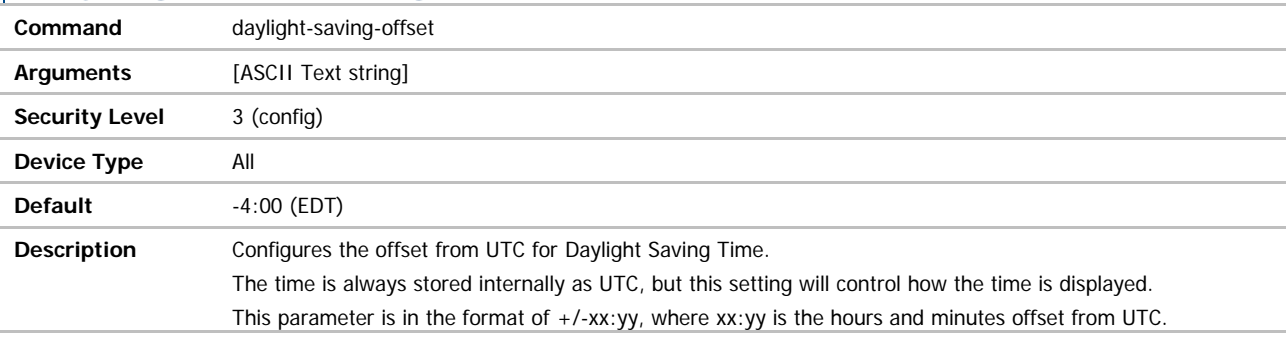

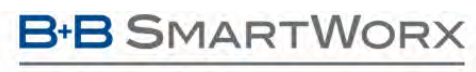

ADVANTECH

## COMMAND LINE INTERFACE

### daylight-saving-startday

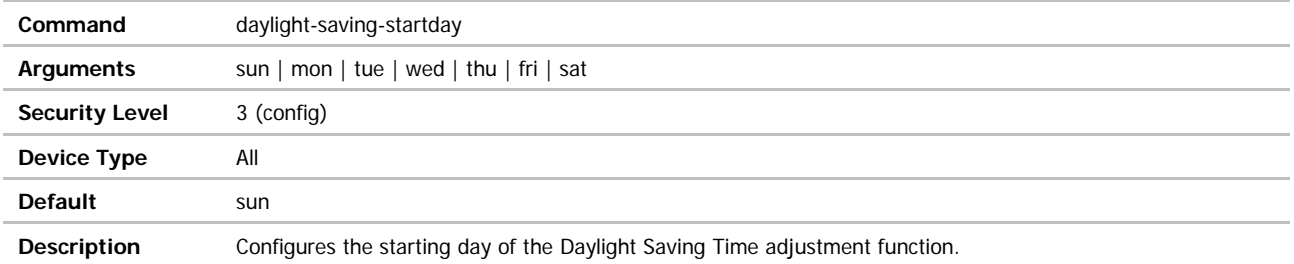

### daylight-saving-startmonth

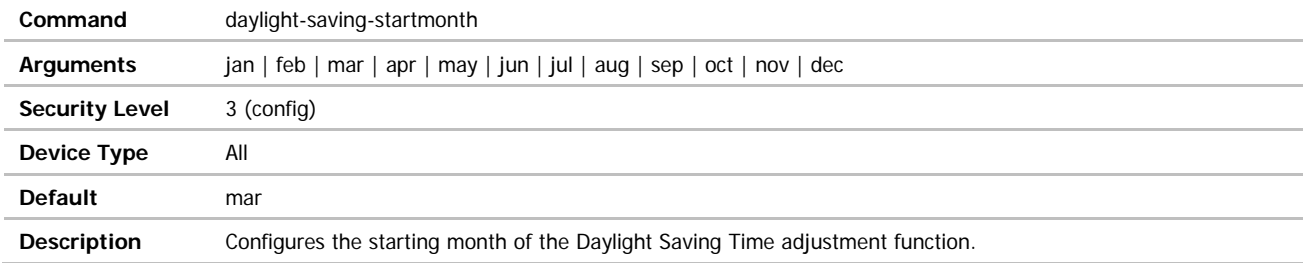

## daylight-saving-startweek

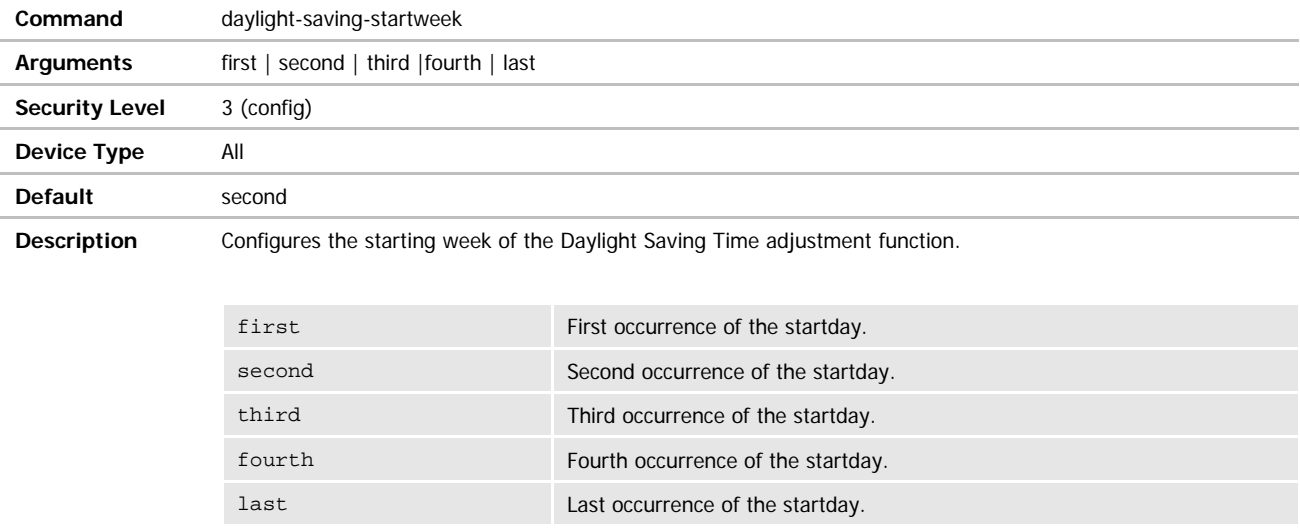

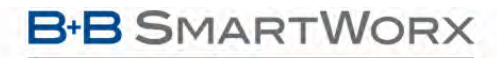

**ADVANTECH** 

## COMMAND LINE INTERFACE

### daylight-saving-stopday

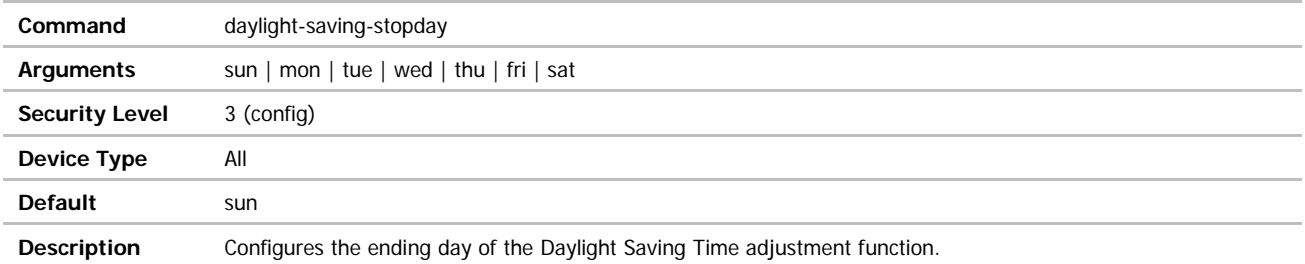

### daylight-saving-stopmonth

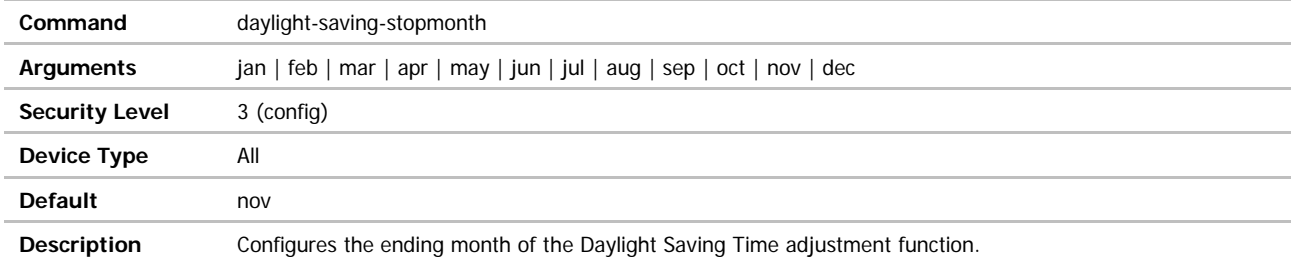

## daylight-saving-stopweek

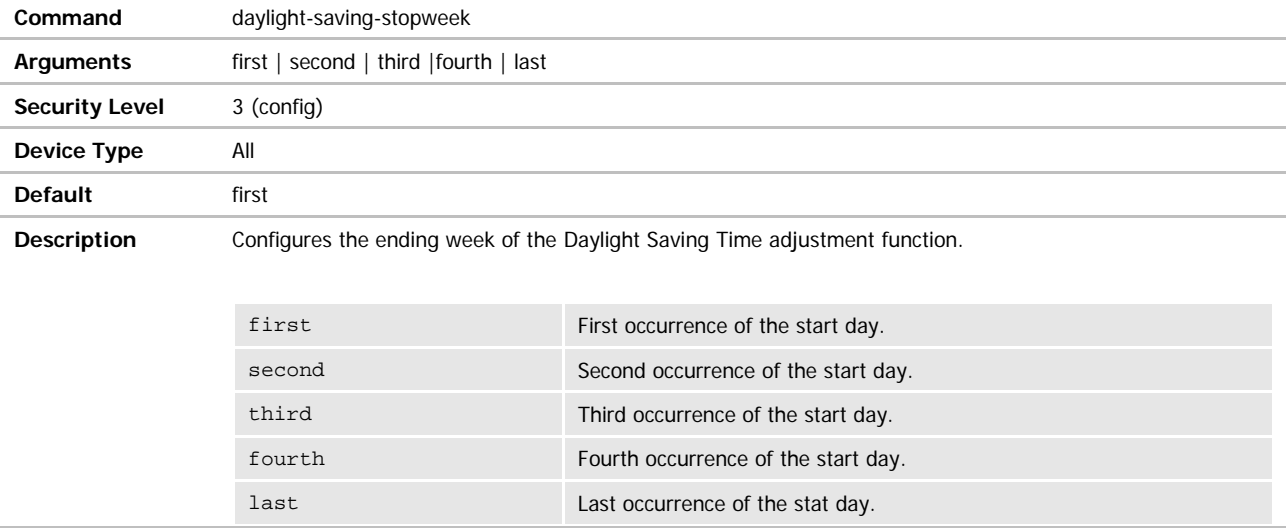

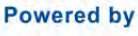

### **ADVANTECH**

# COMMAND LINE INTERFACE

### daylight-saving-time

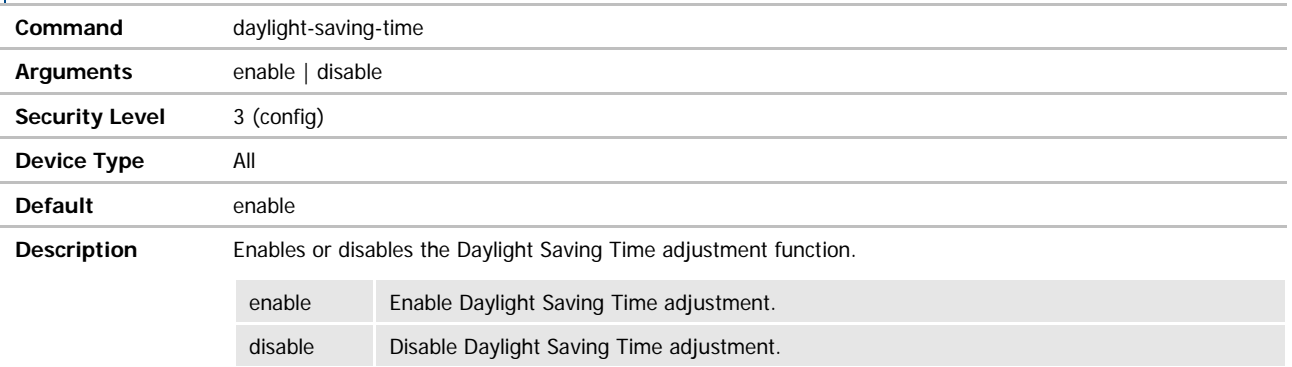

### debug-port **Command** debug-port **Arguments** enable | disable **Security Level** 3 (config) **Device Type** All **Default** Determined by the device type **Description** Enables or disables the Debug Serial Port. enable **Enable the Serial Debug Port** disable Disable the Serial Debug Port

Disabling the Serial Debug port can save power and is recommended during normal operation of the device.

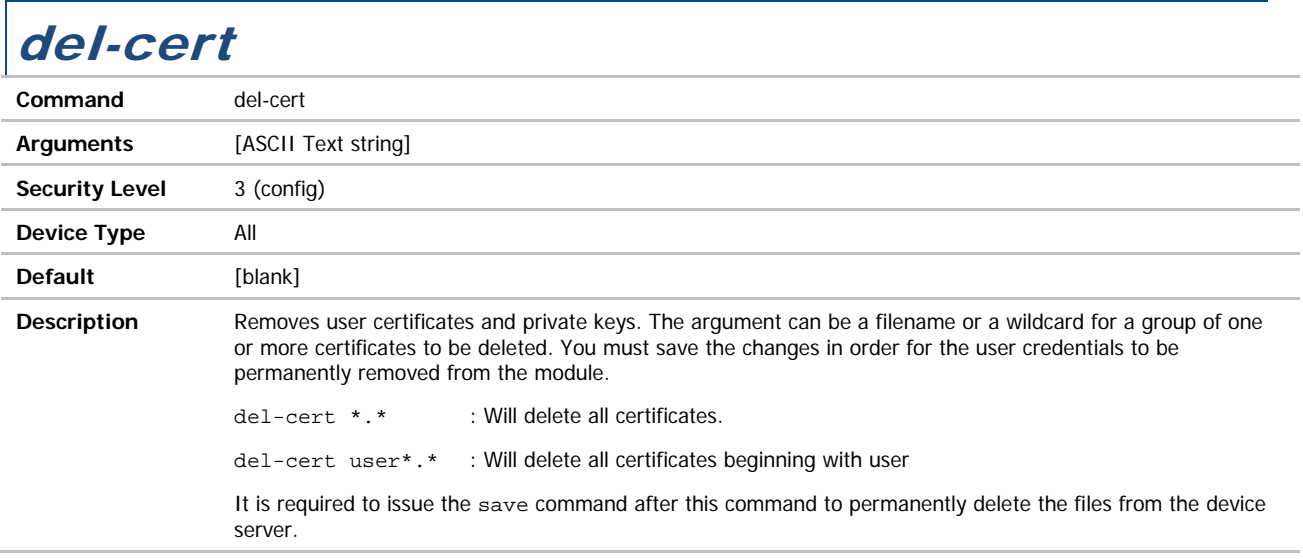

ADVANTECH

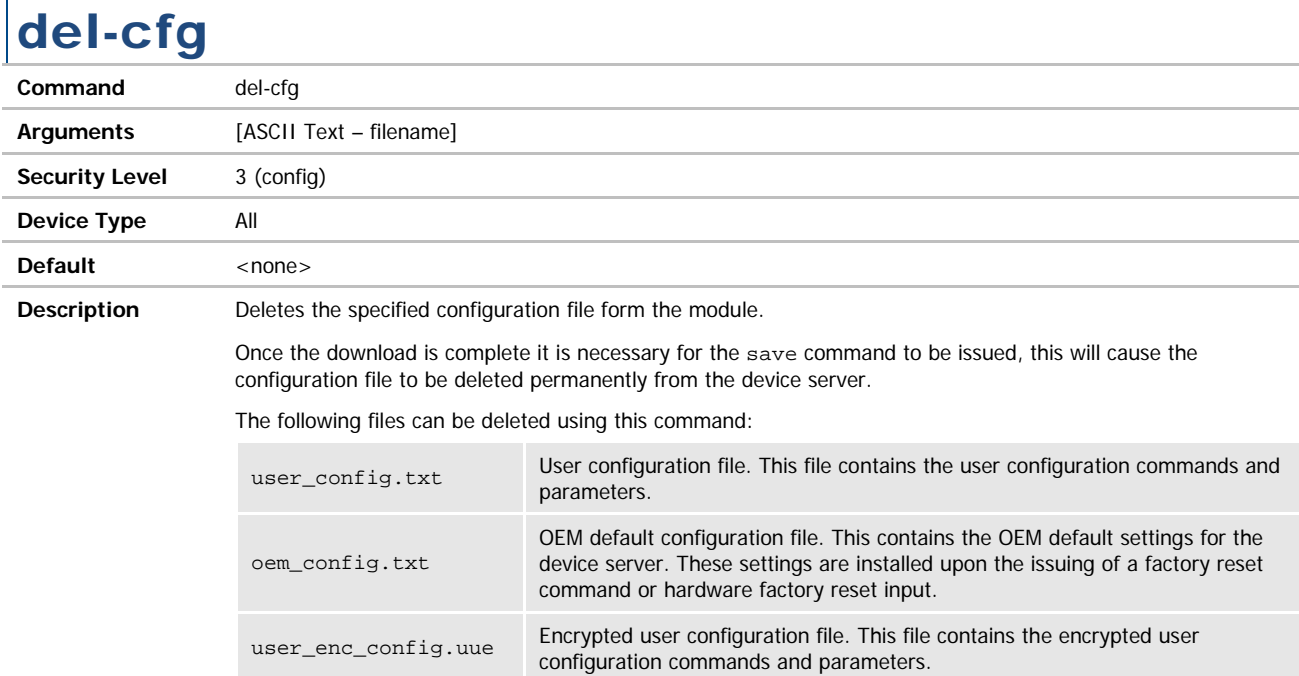

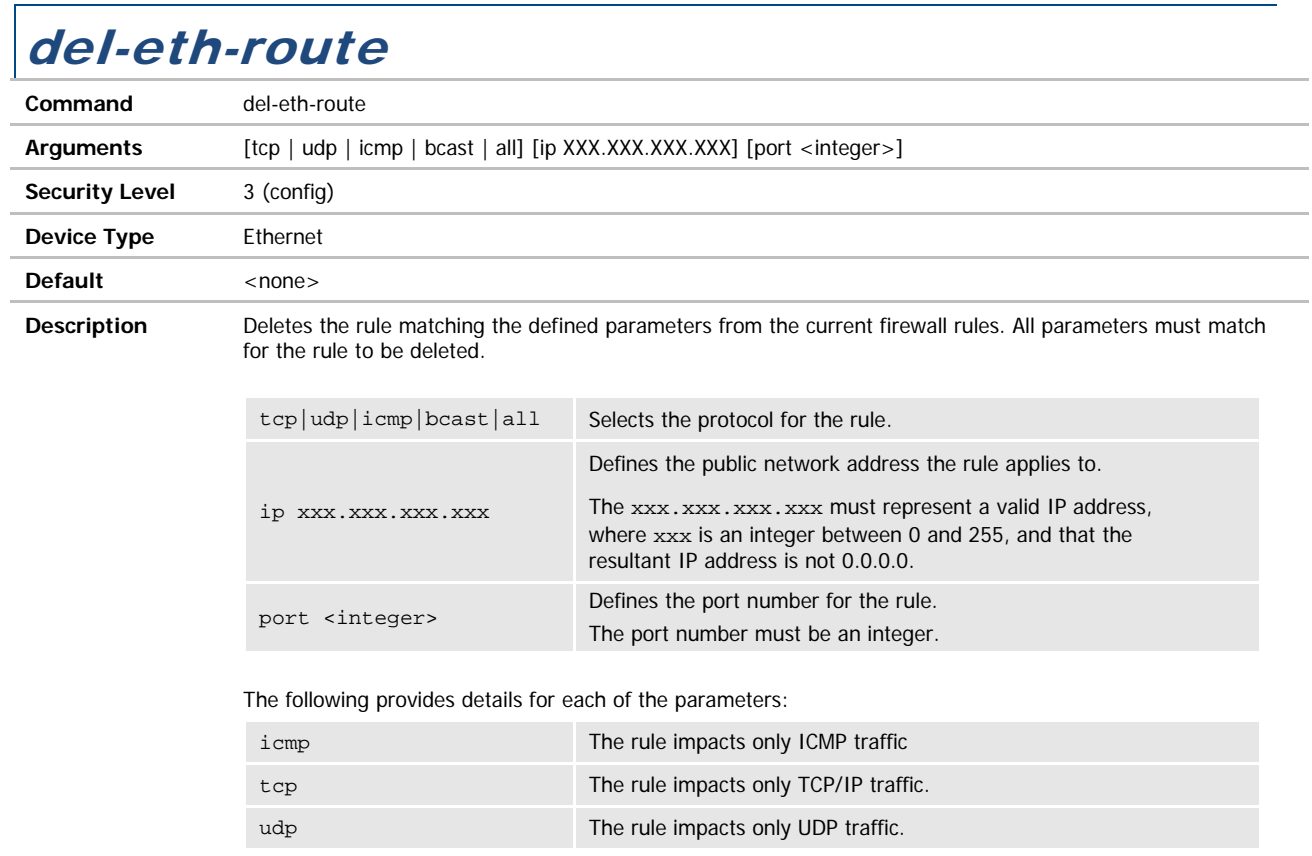

## del-script

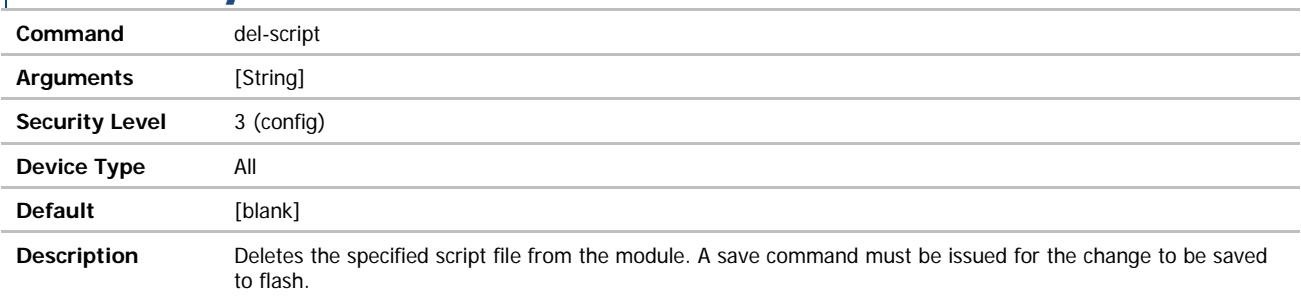

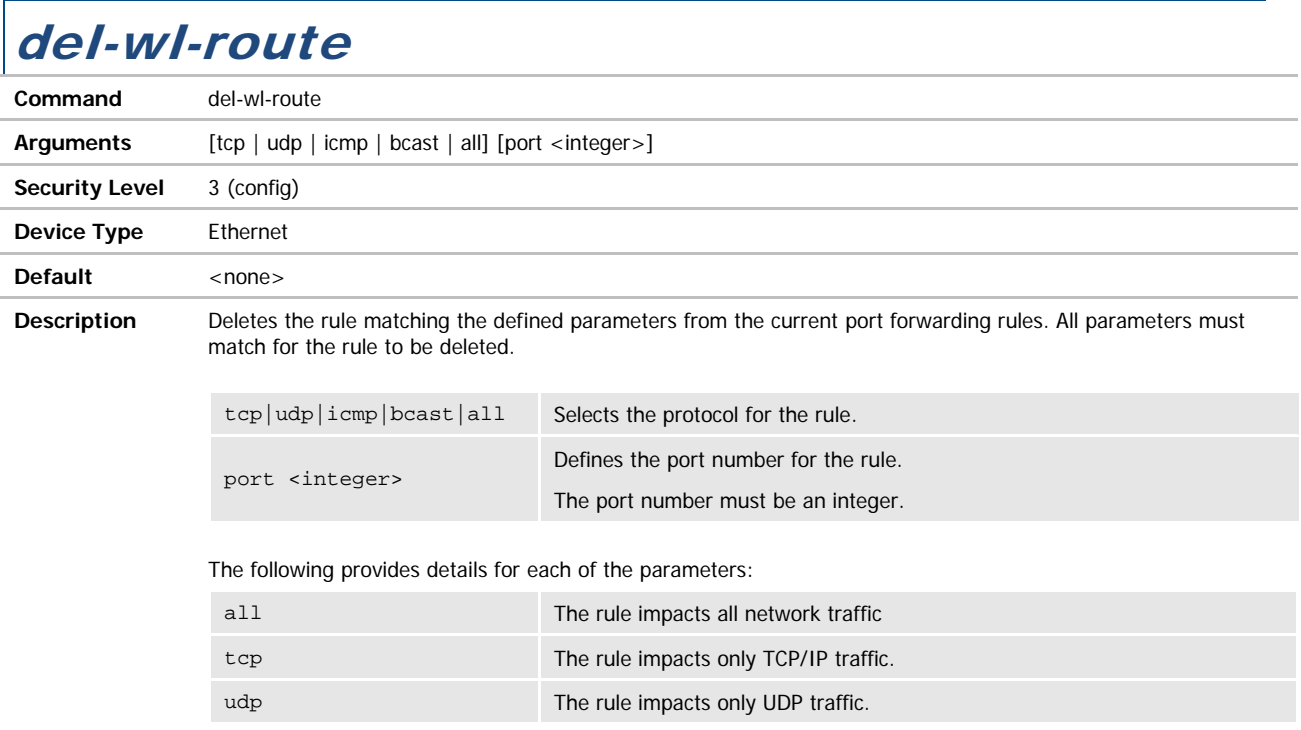

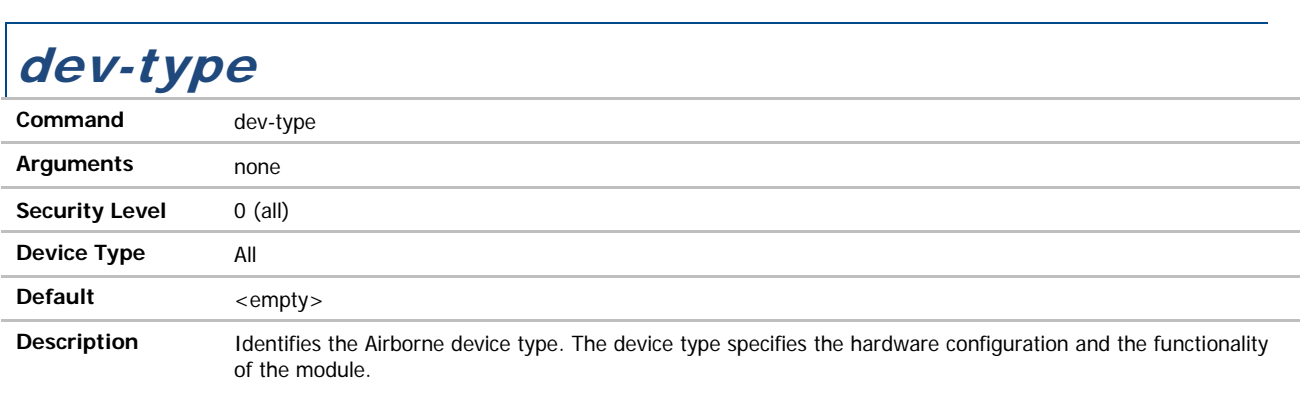

**ADVANTECH** 

# COMMAND LINE INTERFACE

### device-type

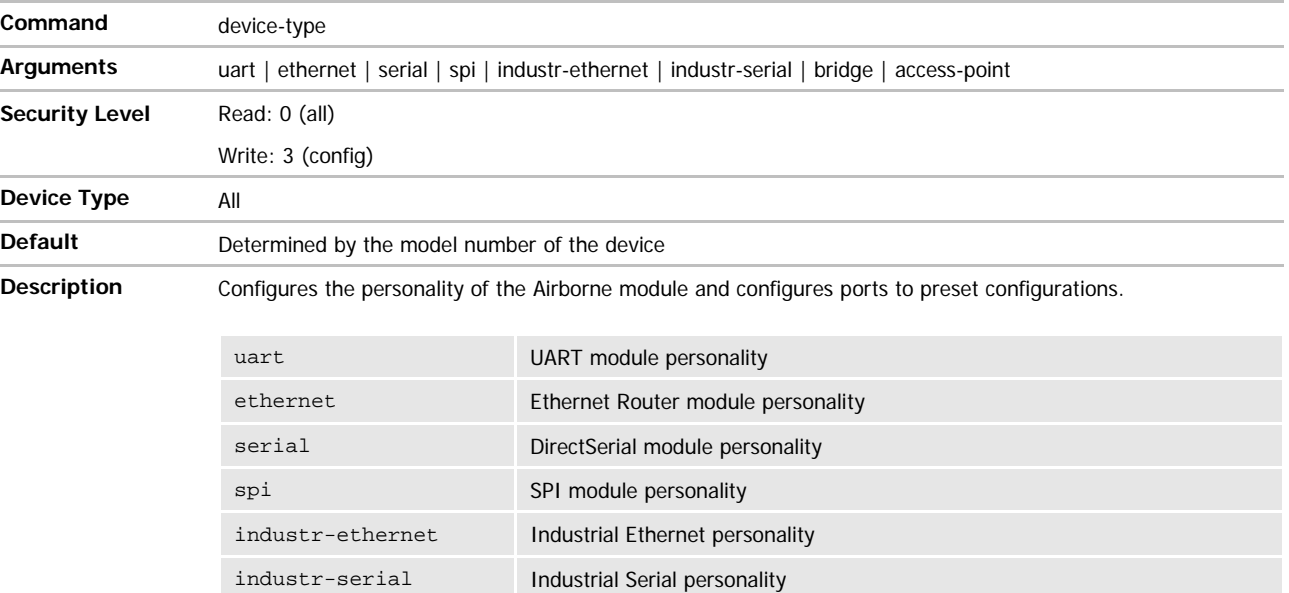

The port configuration for each personality is preconfigured (enabled/disabled) and consist of these ports: UART1, UART2, Ethernet, Debug, and Wireless.

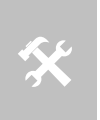

The SPI personality removes the availability of the UART1 and Ethernet ports since pins required for the SPI interface are used by these ports.

Not all ports are available to boxed products.

bridge Ethernet Client Bridge personality

access-point Access Point personality

### dh-parm-filename

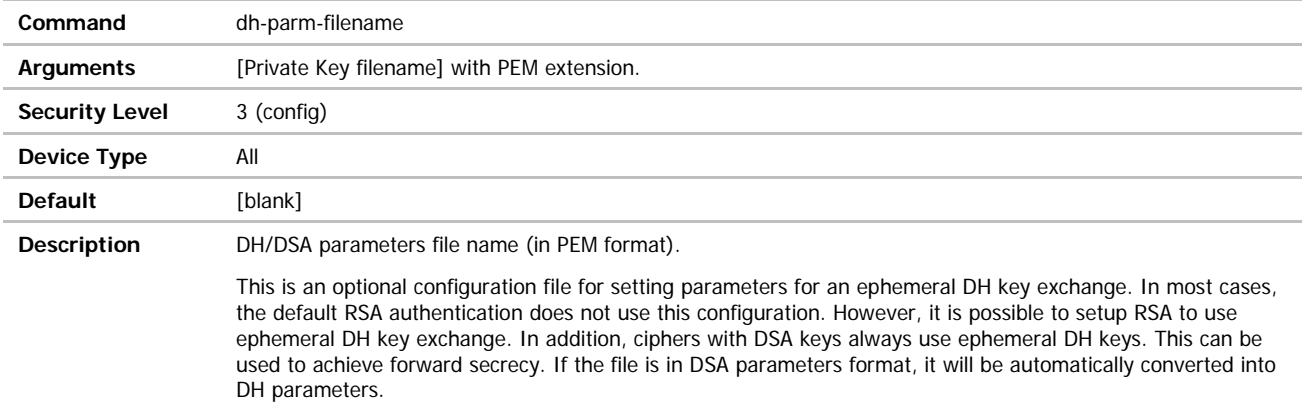

### **ADVANTECH**

# COMMAND LINE INTERFACE

### dh-parm2-filename

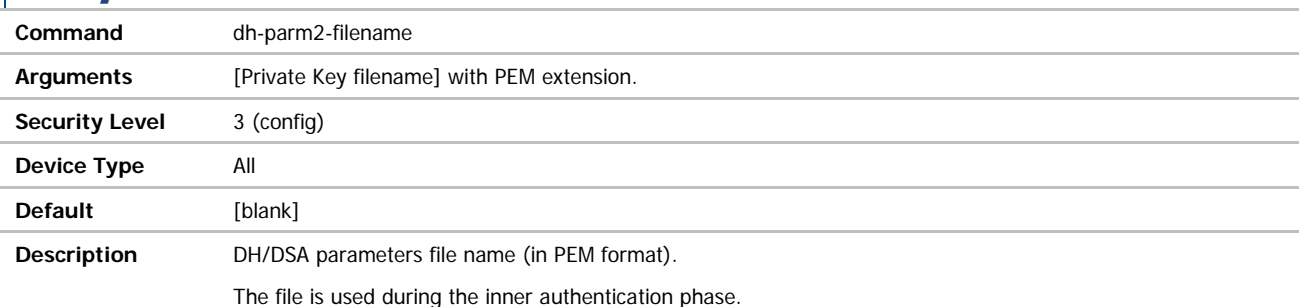

This is an optional configuration file for setting parameters for an ephemeral DH key exchange. In most cases, the default RSA authentication does not use this configuration. However, it is possible to setup RSA to use ephemeral DH key exchange. In addition, ciphers with DSA keys always use ephemeral DH keys. This can be used to achieve forward secrecy. If the file is in DSA parameters format, it will be automatically converted into DH parameters.

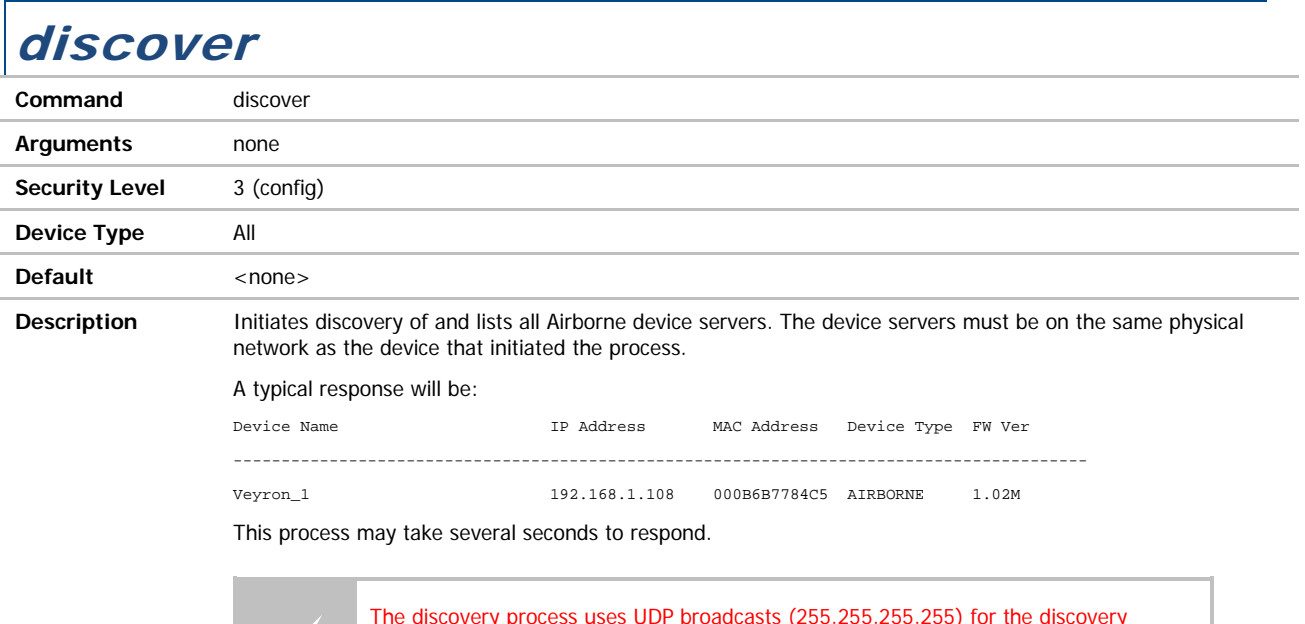

The discovery process uses UDP broadcasts (255.255.255.255) for the discovery protocol, if your network infrastructure does not allow UDP broadcasts the discovery process will not work. In this case no devices will be disc process will not work. In this case no devices will be discovered.

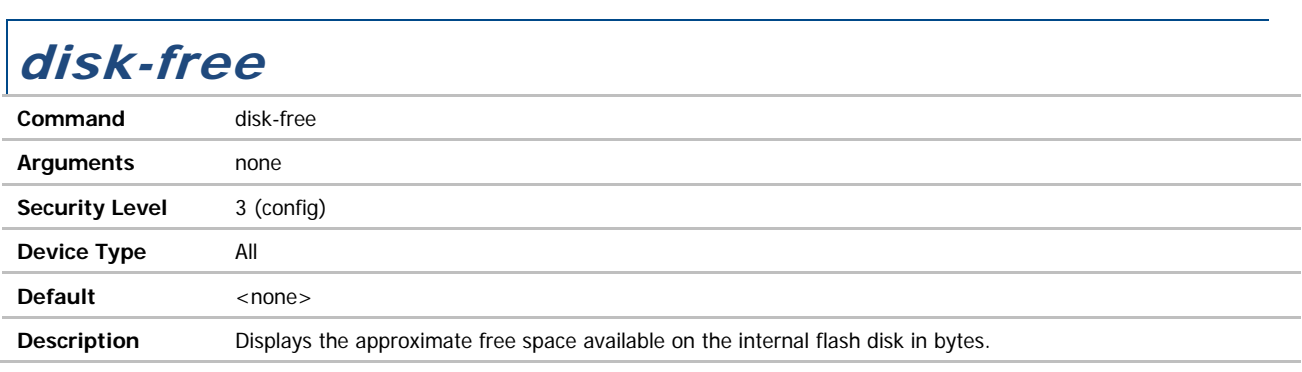

### dns-lookup

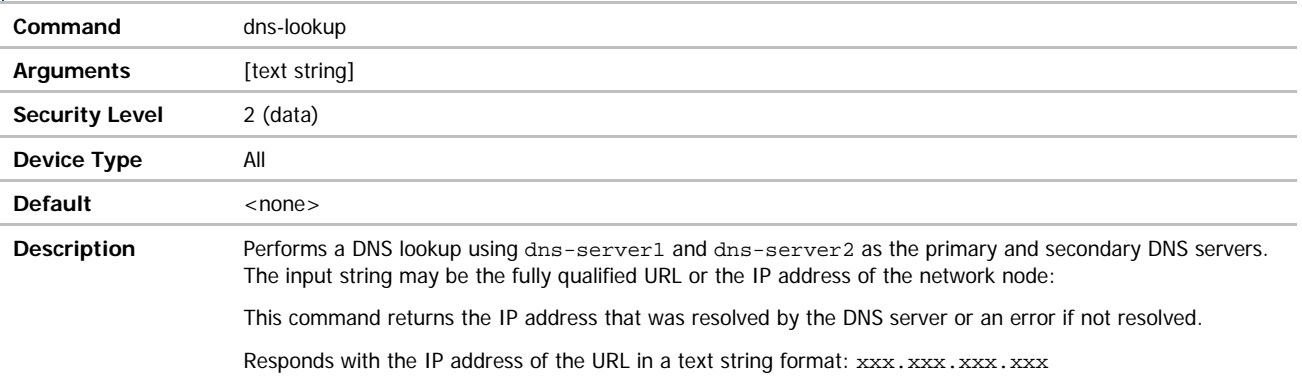

### dns-server1

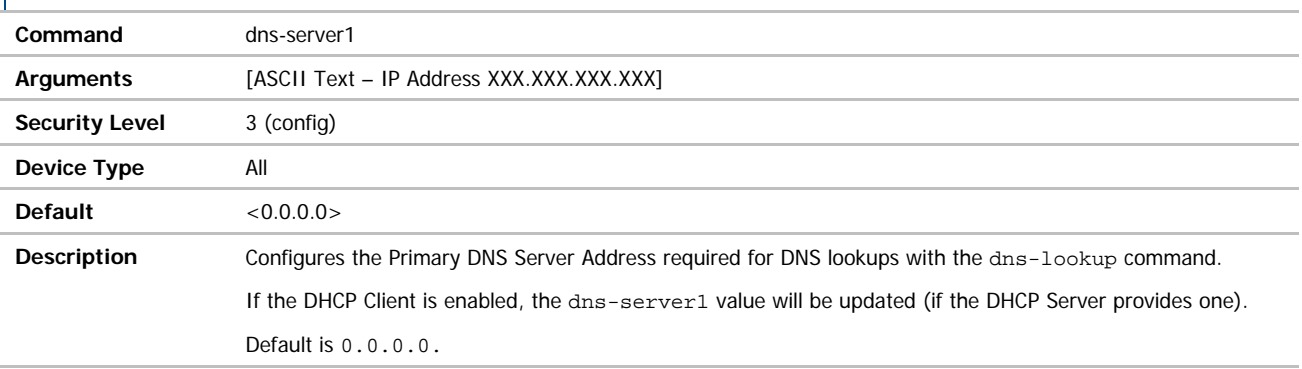

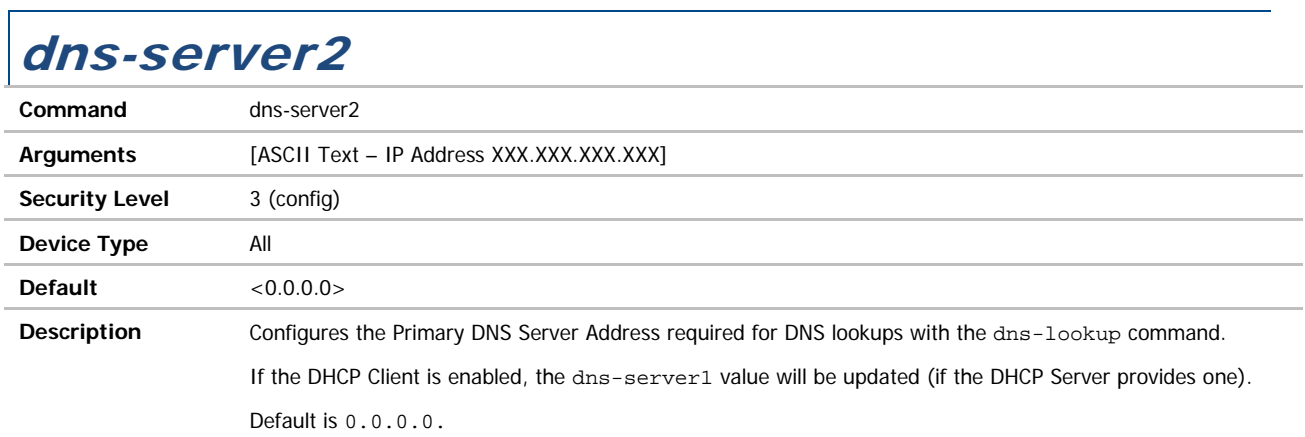

ADVANTECH

### dump-script

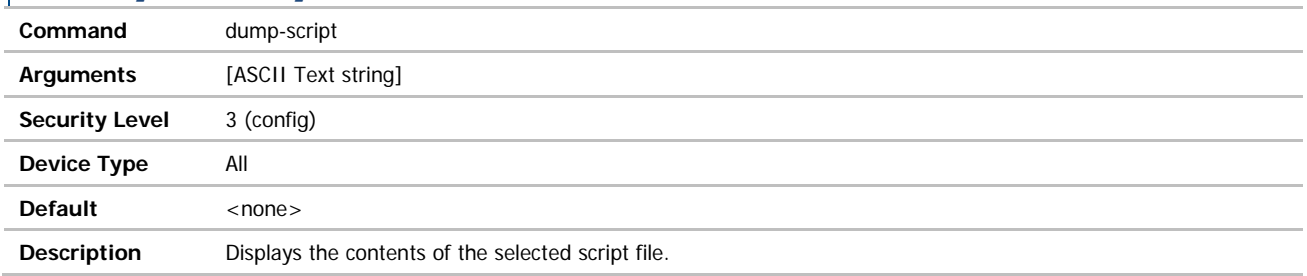

### eap-anon-ident

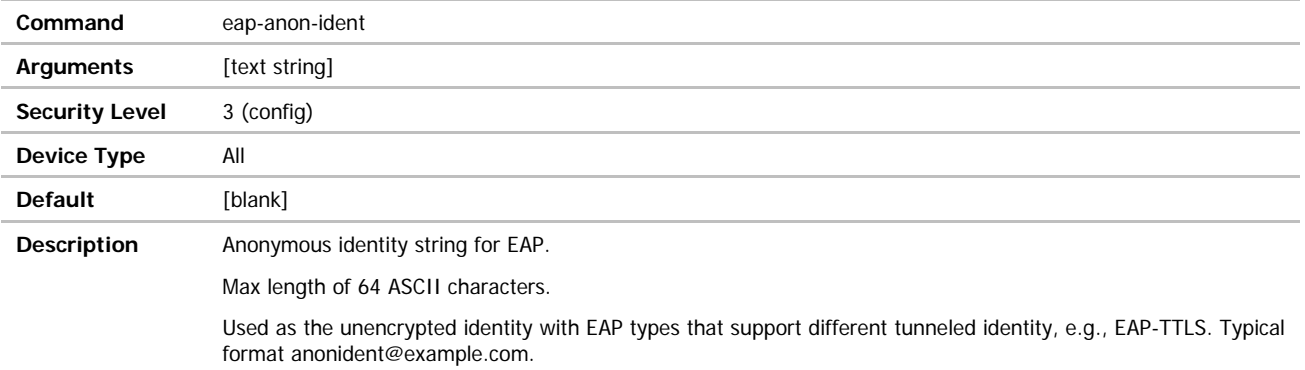

### eap-fast-max-pac-list

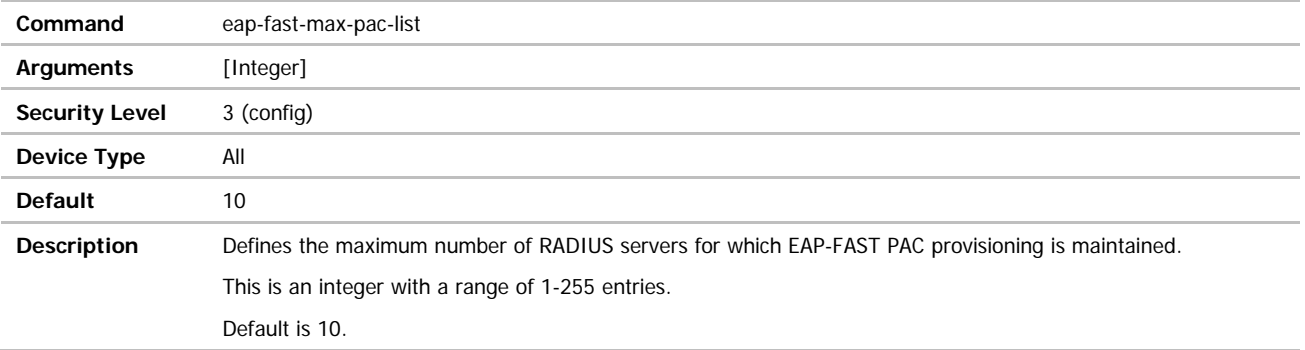

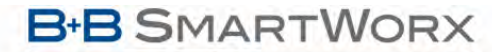

**ADVANTECH** 

## COMMAND LINE INTERFACE

## eap-fast-provisioning

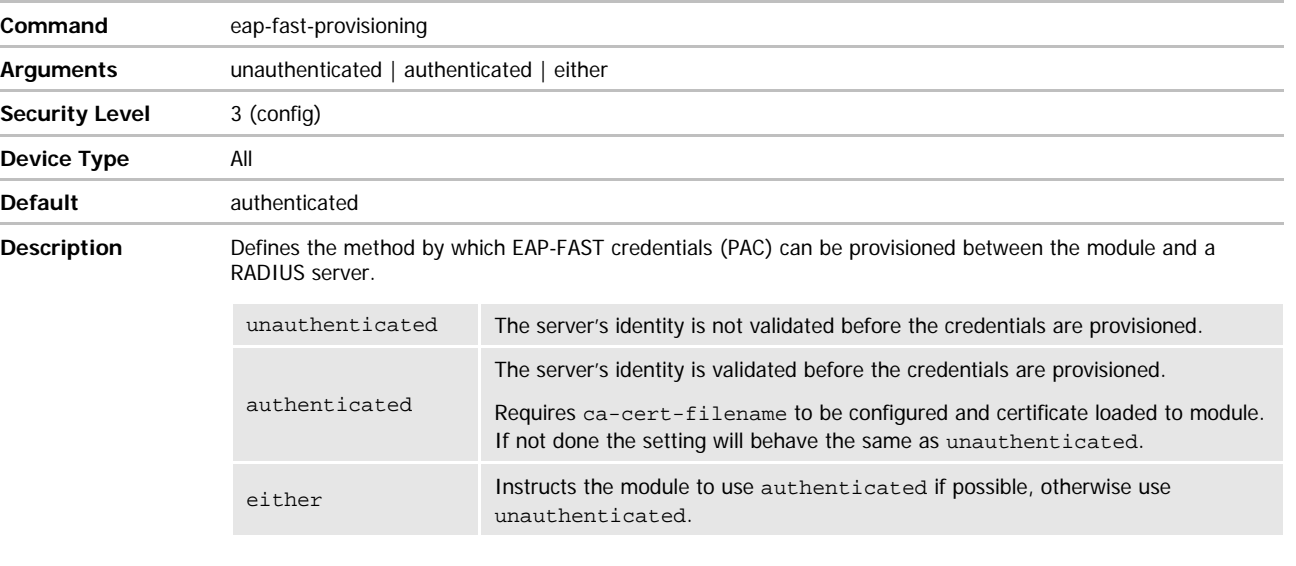

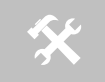

The setting unauthenticated is less secure than authenticated.

The default setting is authenticated.

### eap-ident

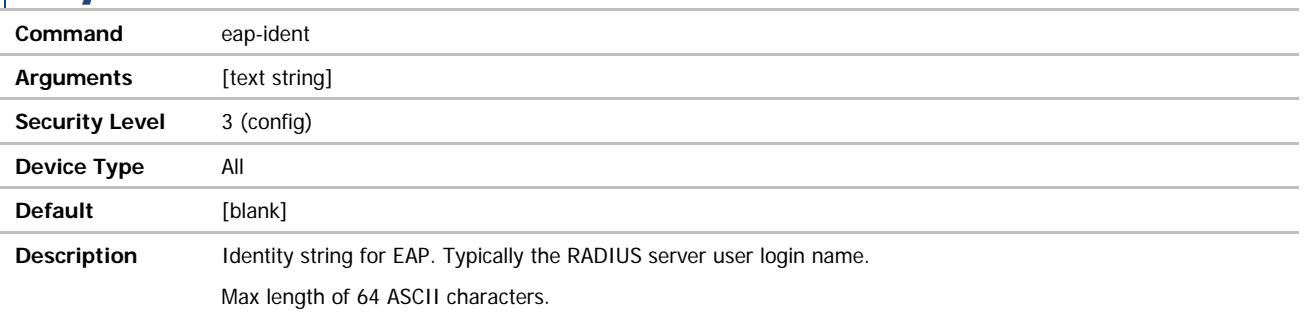

# COMMAND LINE INTERFACE

### eap-password

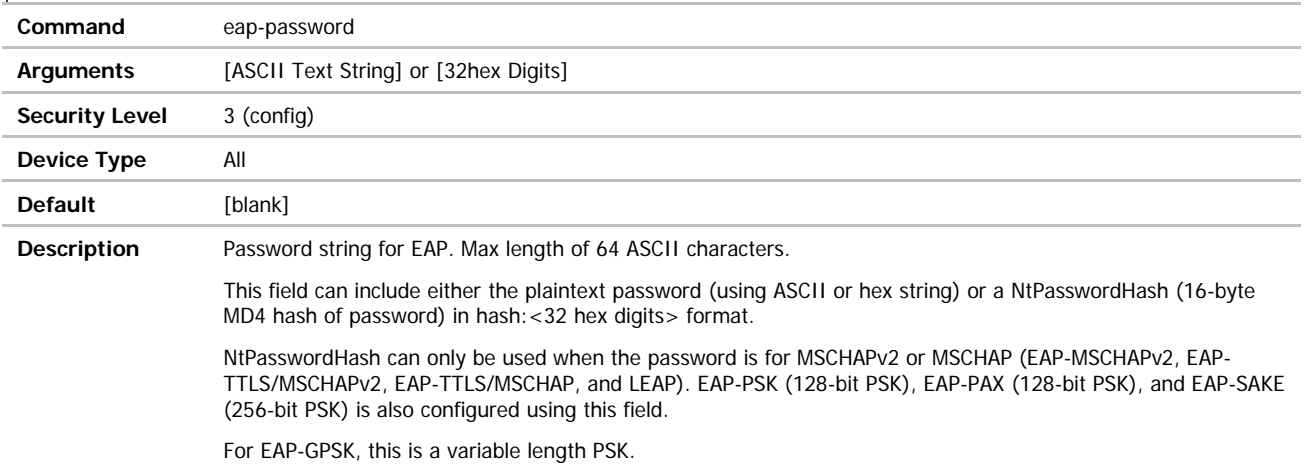

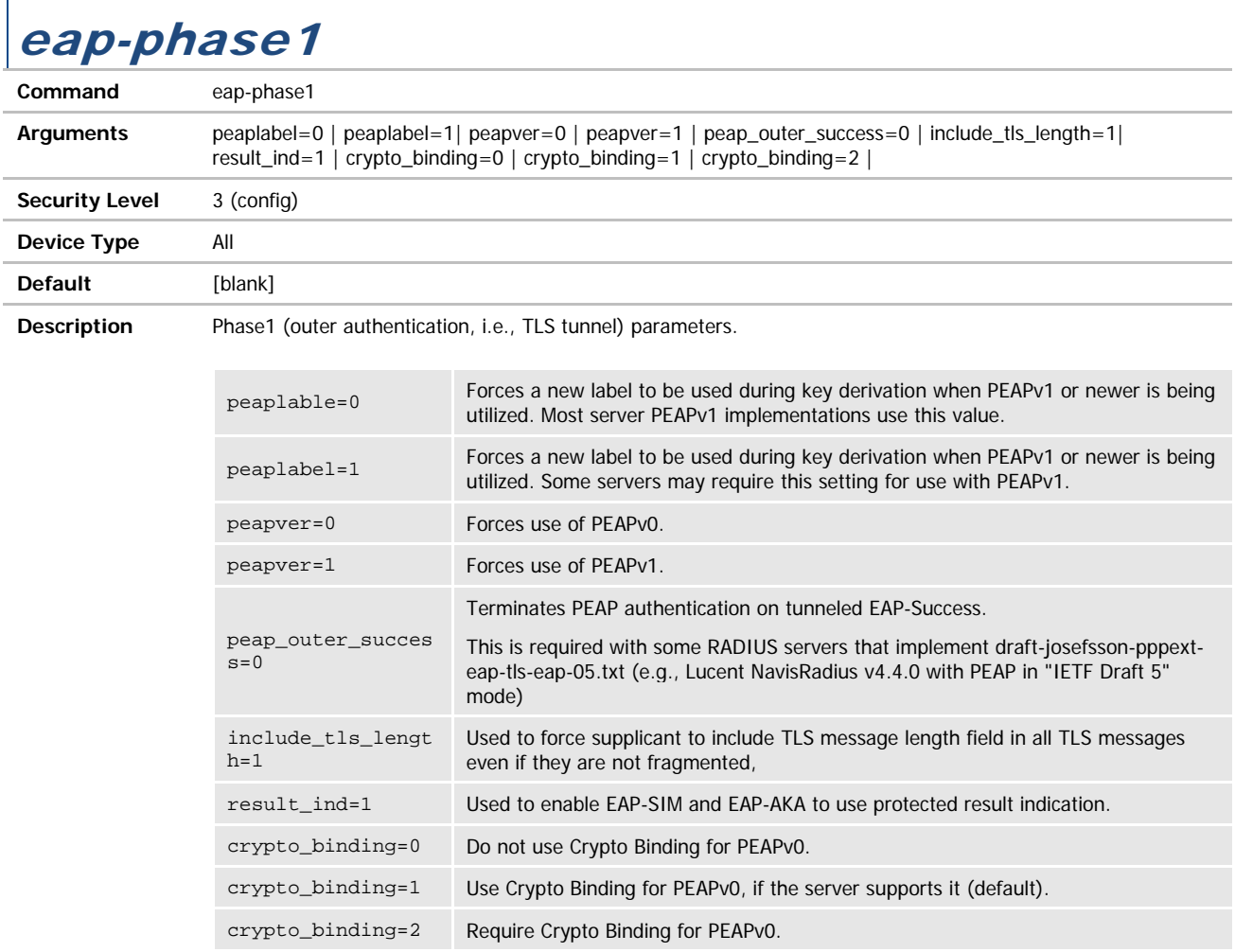

## COMMAND LINE INTERFACE

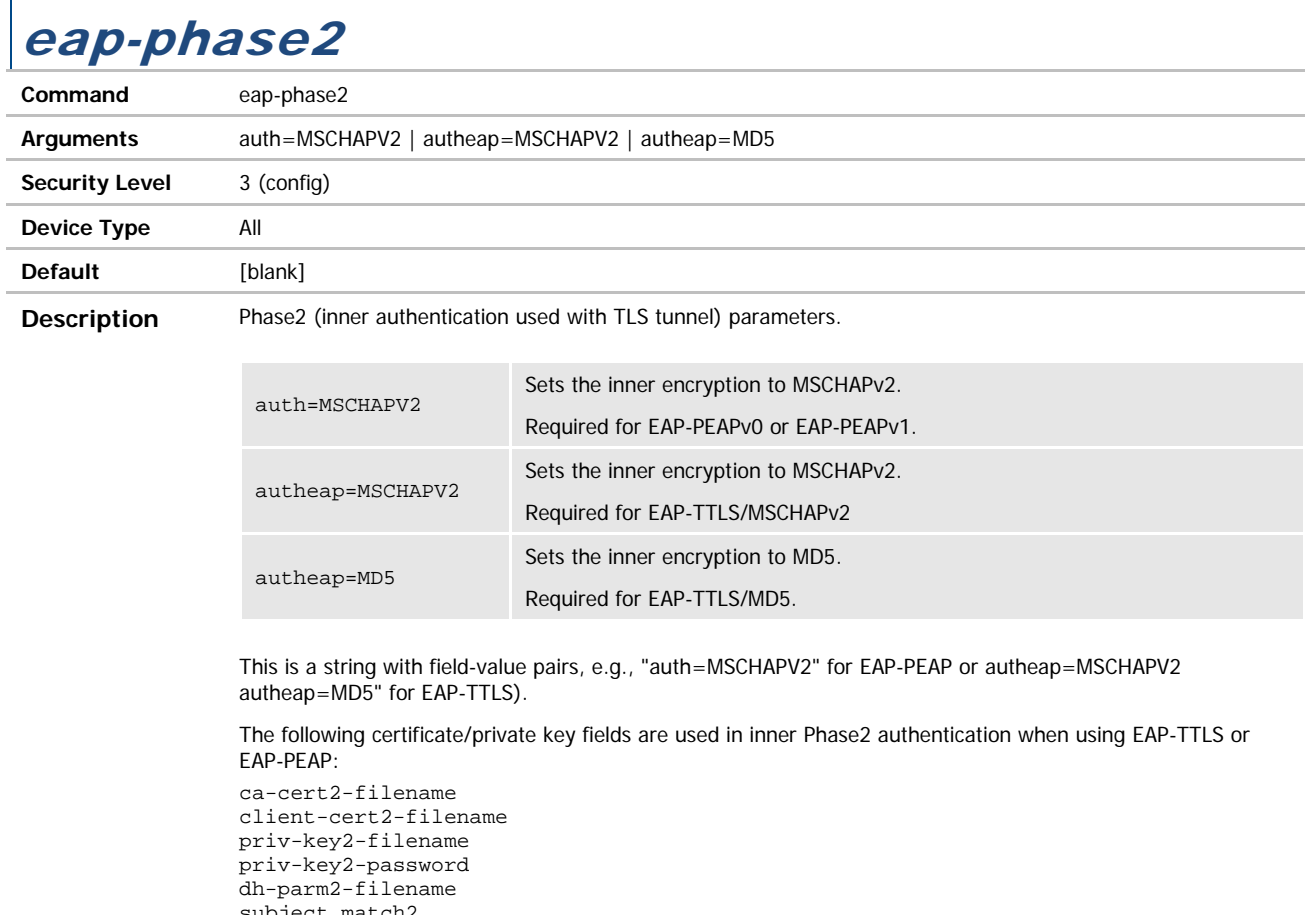

subject\_match2 altsubject\_match2

**ADVANTECH** 

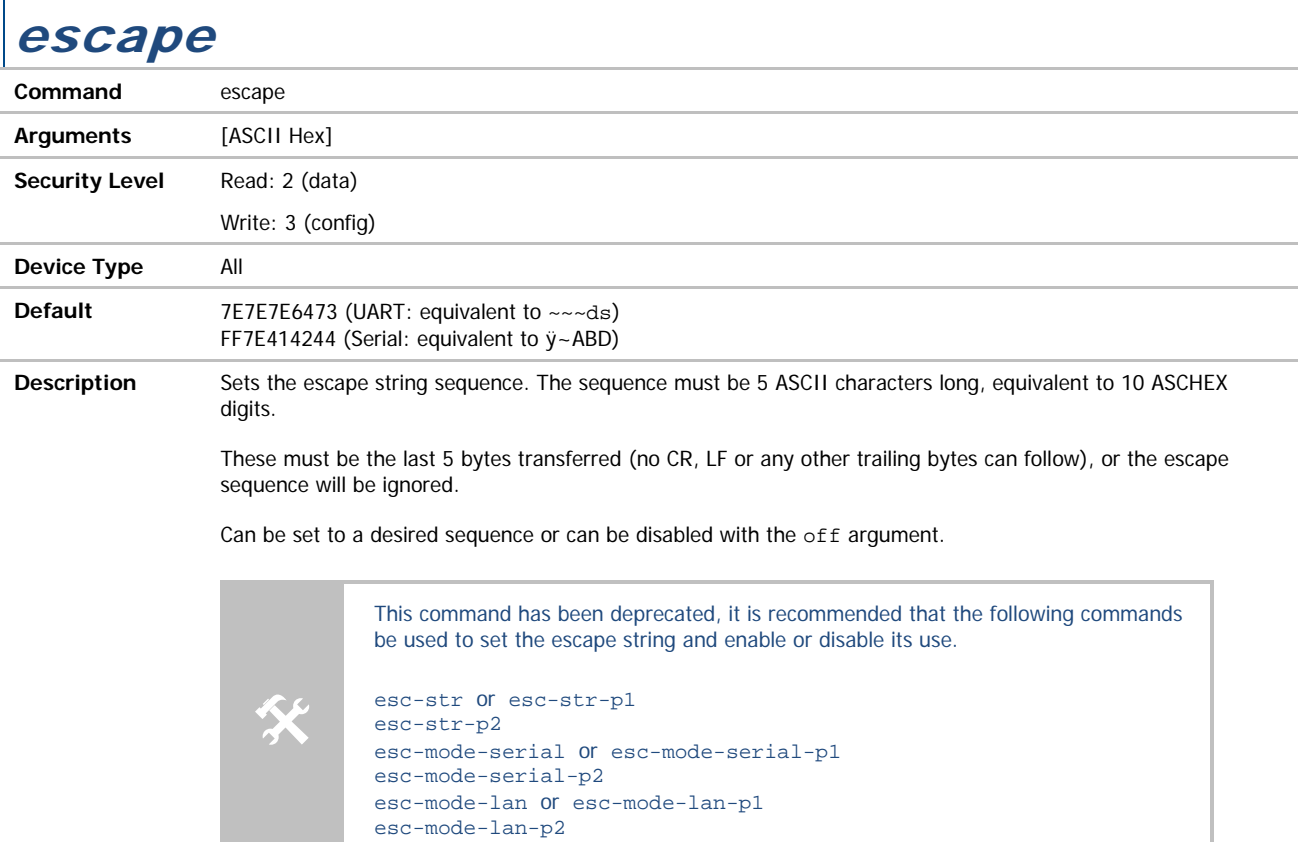

### esc-mode-lan / esc-mode-lan-p1

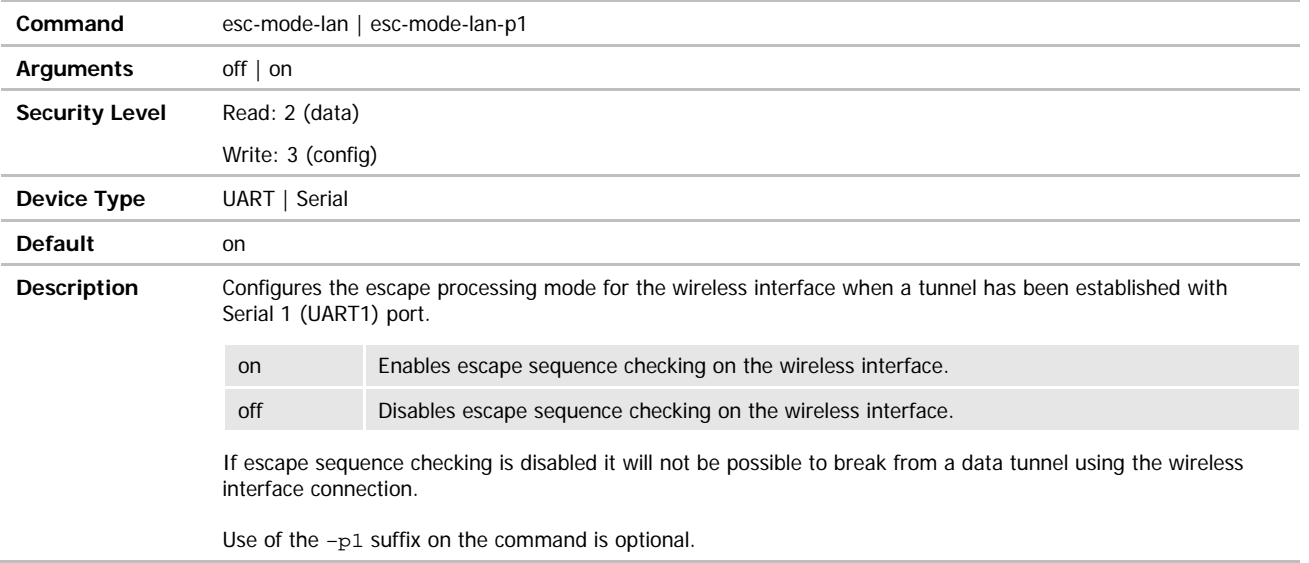

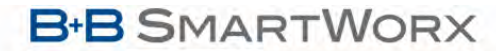

**ADVANTECH** 

## COMMAND LINE INTERFACE

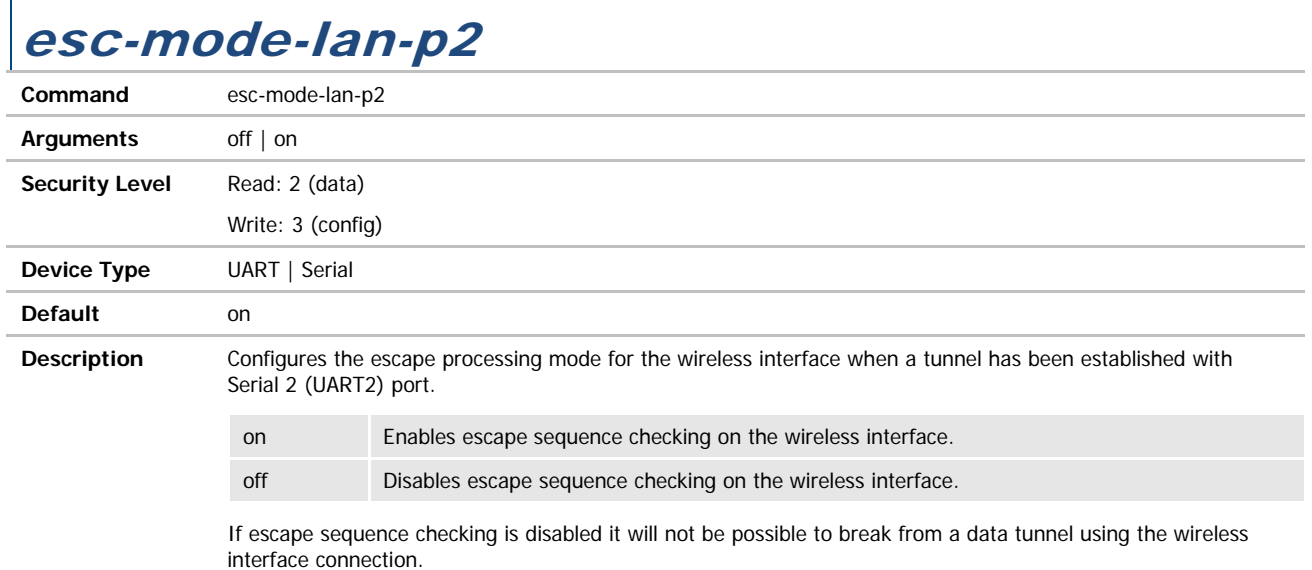

## esc-mode-serial / esc-mode-serial-p1

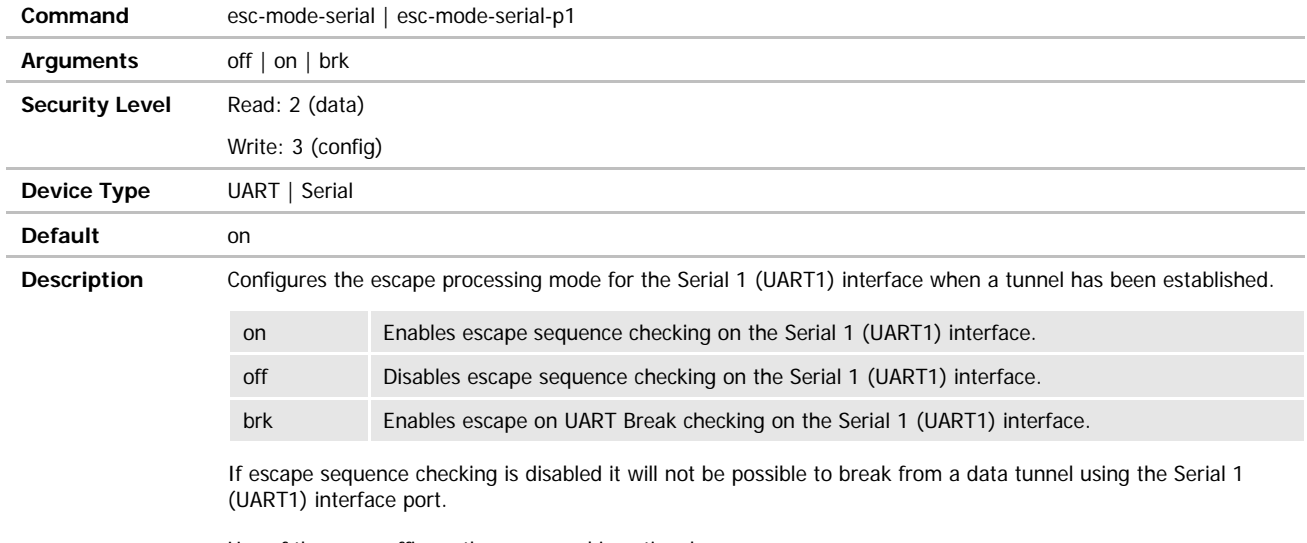

Use of the –p1 suffix on the command is optional.

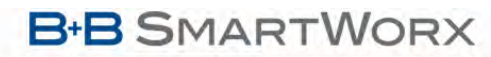

**ADVANTECH** 

## COMMAND LINE INTERFACE

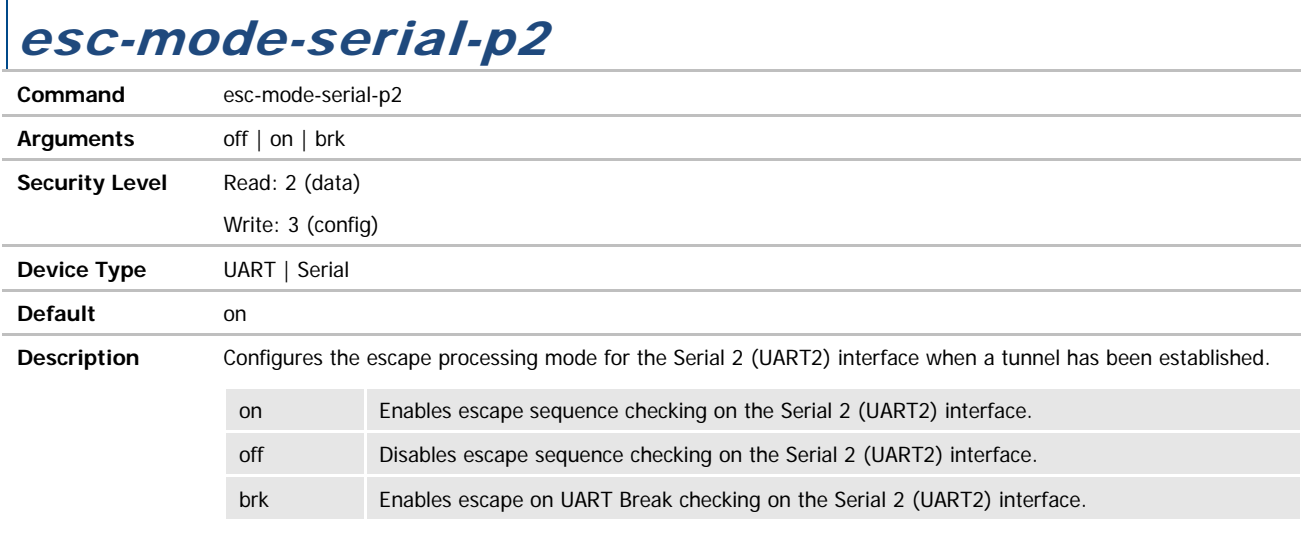

If escape sequence checking is disabled it will not be possible to break from a data tunnel using the Serial 2 (UART2) interface port.

## esc-str / esc-str-p1

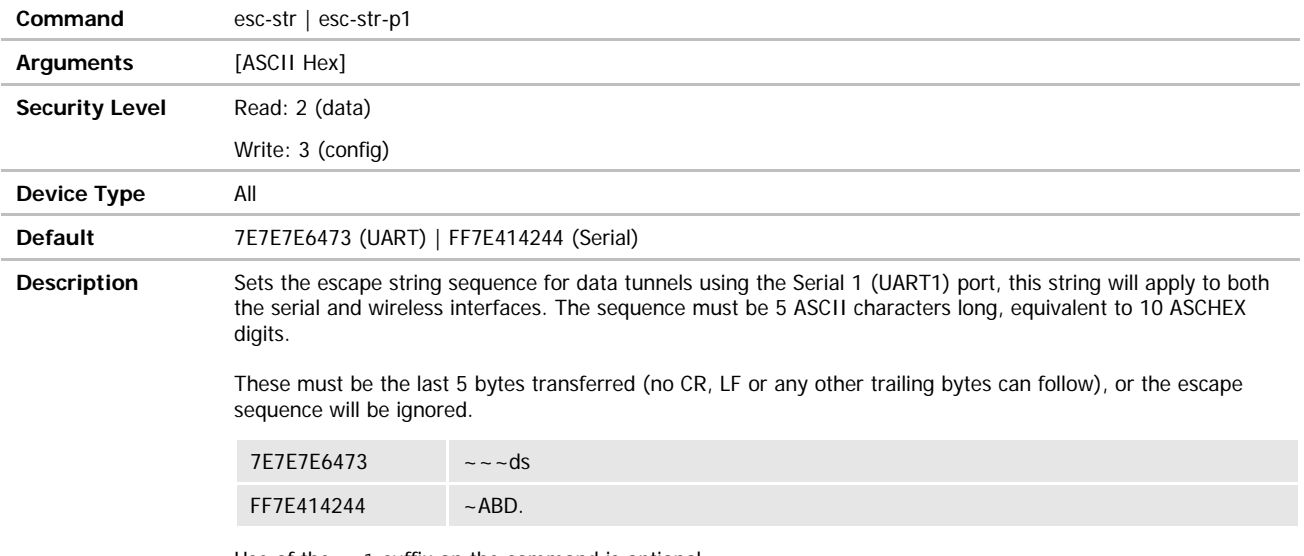

Use of the –p1 suffix on the command is optional.
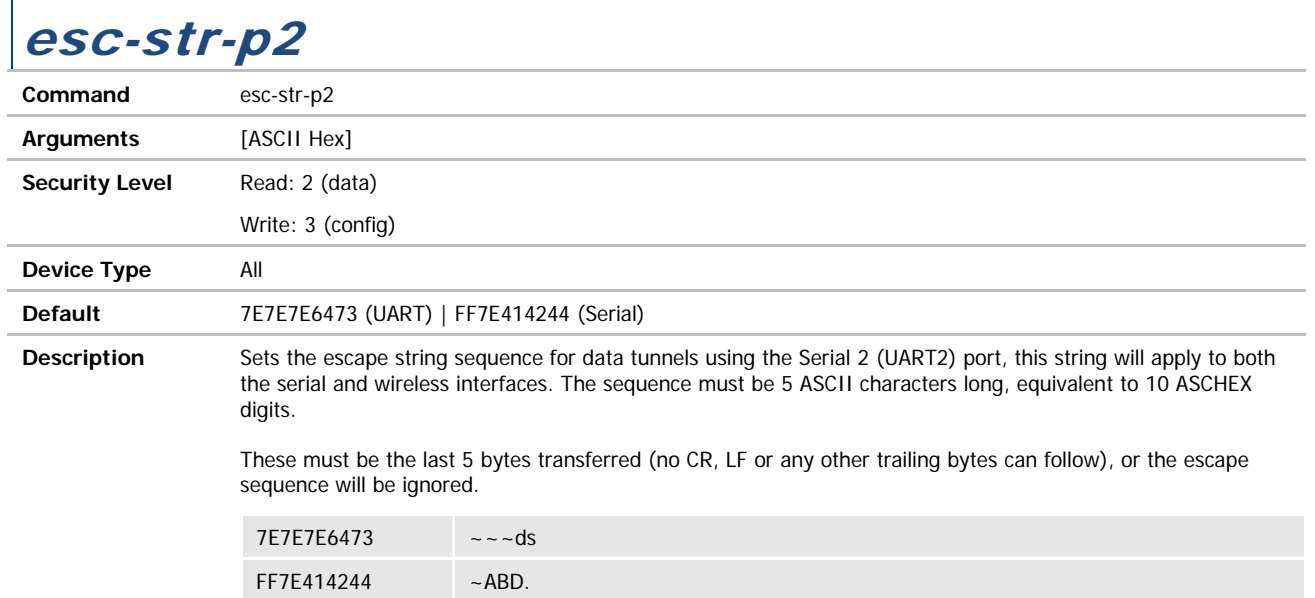

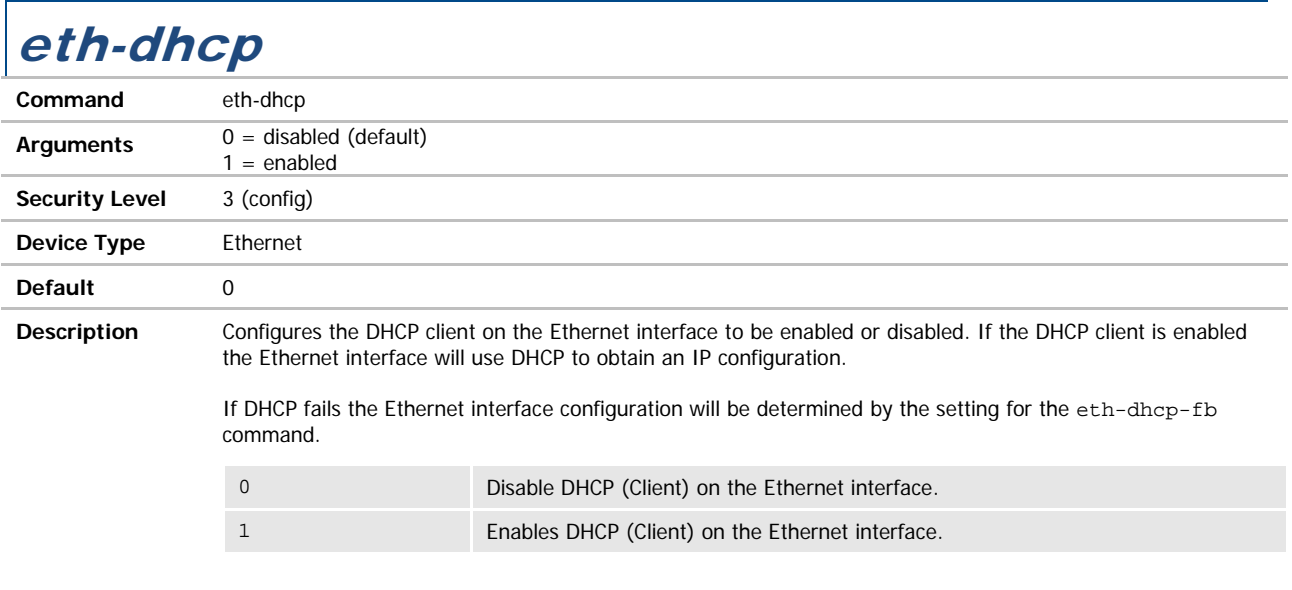

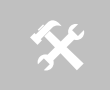

 If eth-dhcp is enabled, wl-dhcp must be disabled and vice versa. The Ethernet DHCP client and the Wireless DHCP Client cannot both be enabled at the same time.

The default setting is 0 or disabled.

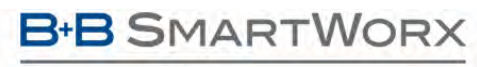

**ADVANTECH** 

## COMMAND LINE INTERFACE

#### eth-dhcp-acqlimit

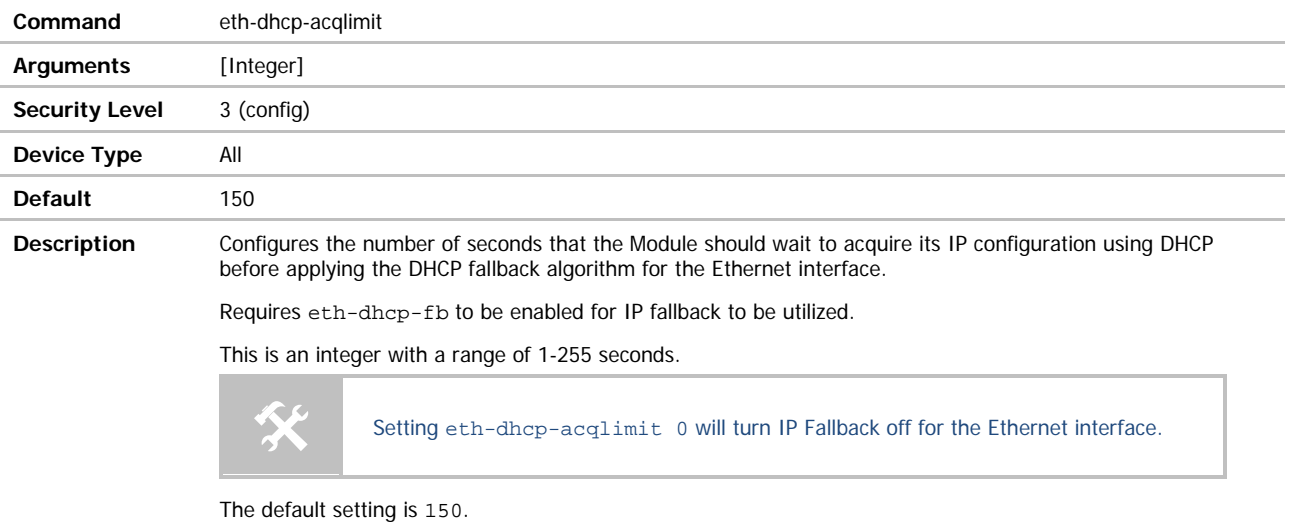

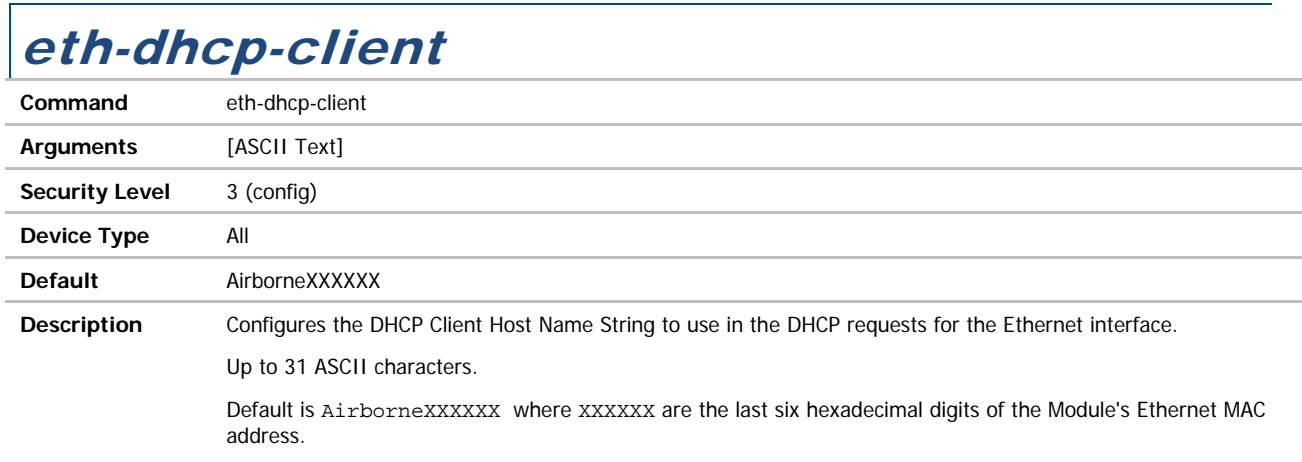

#### eth-dhcp-clients

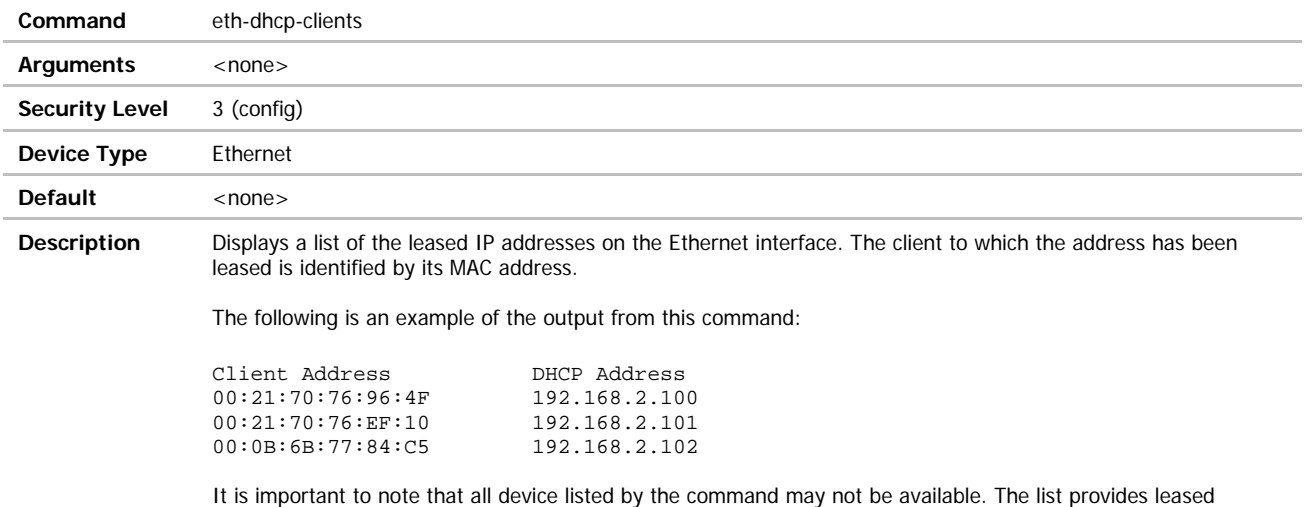

addresses only and does confirm availability of the device prior to the list being displayed.

### eth-dhcp-fb

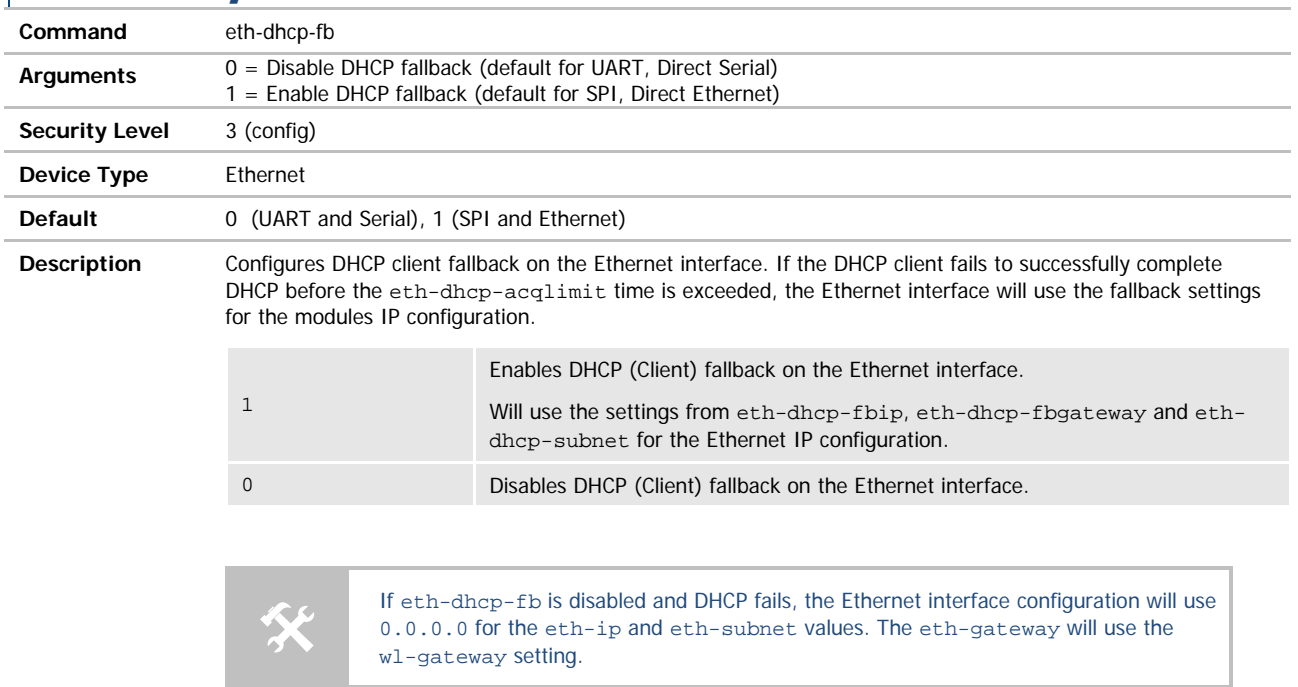

The default setting is 0 for the UART and Serial devices and 1 for the SPI and Ethernet devices.

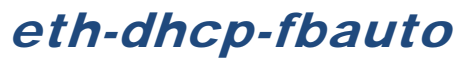

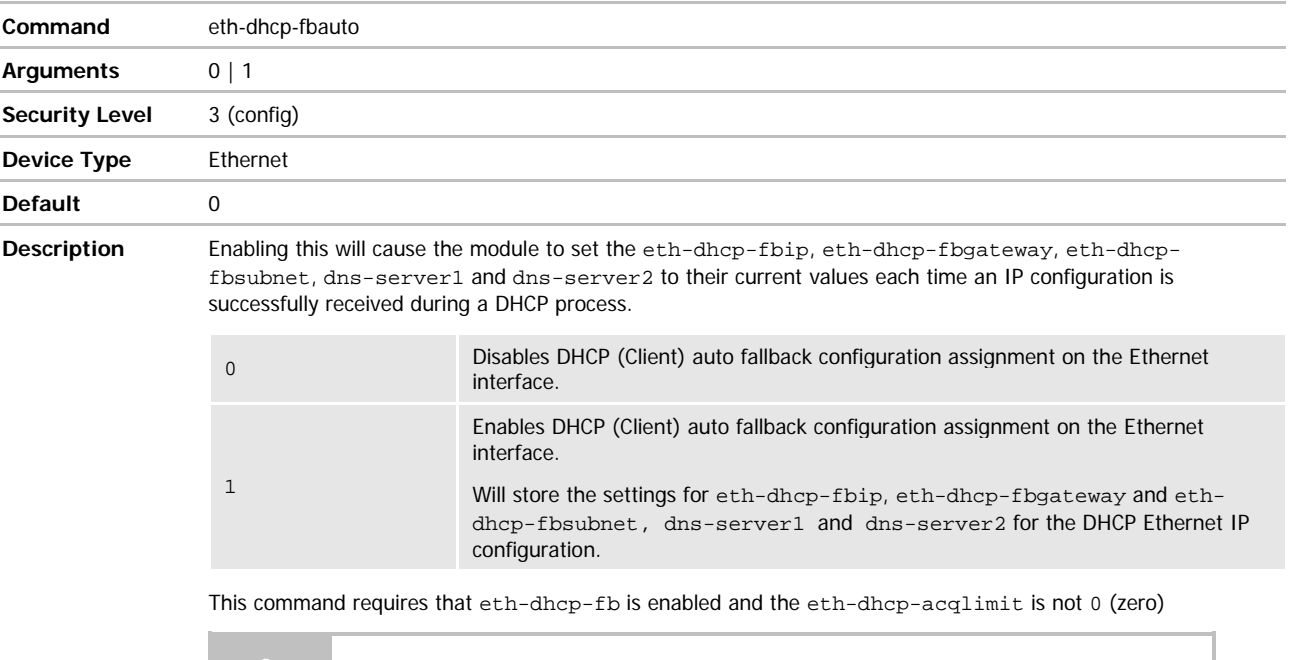

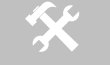

If eth-dhcp-fbper is disabled the assigned configuration from eth-dhcp-fbauto will not be persistent across restarts or power cycles.

The default setting is 0.

#### eth-dhcp-fbgateway

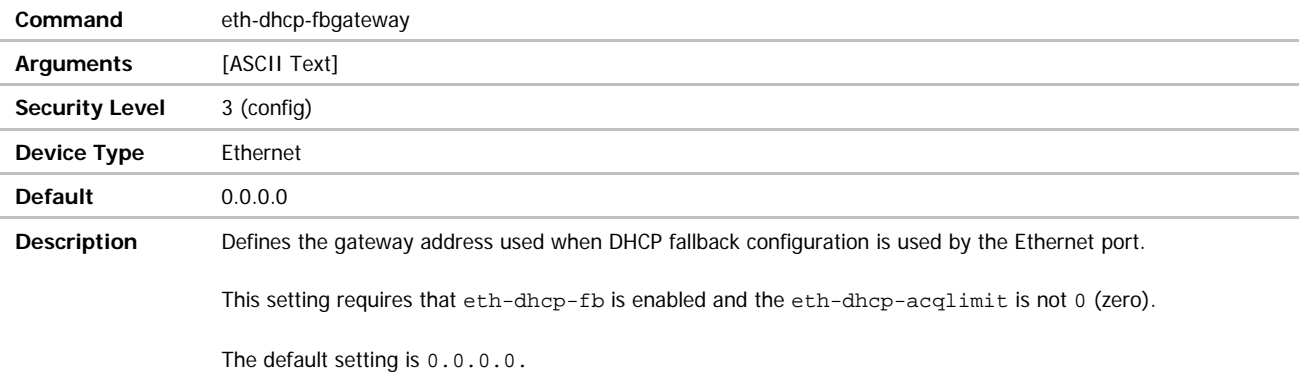

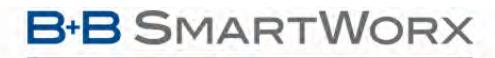

'n

### eth-dhcp-fbip

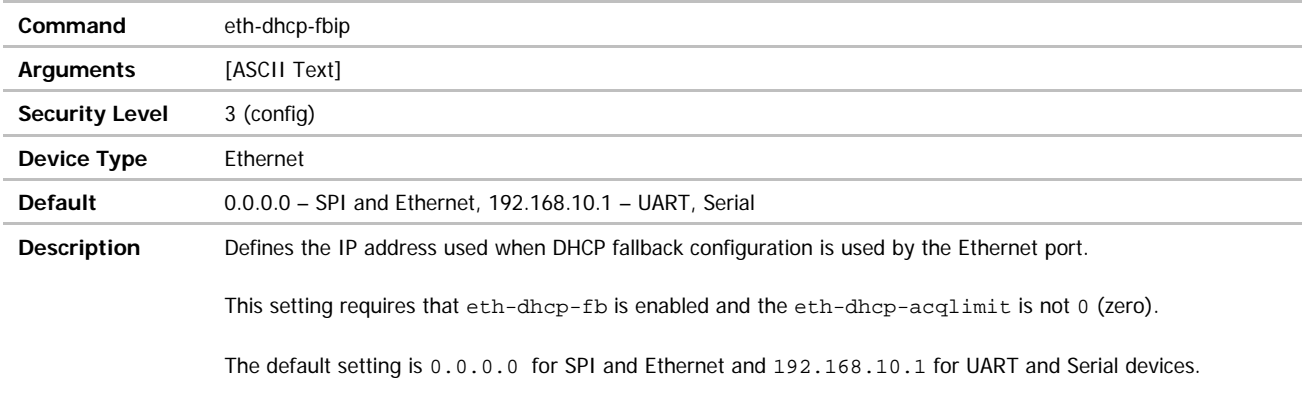

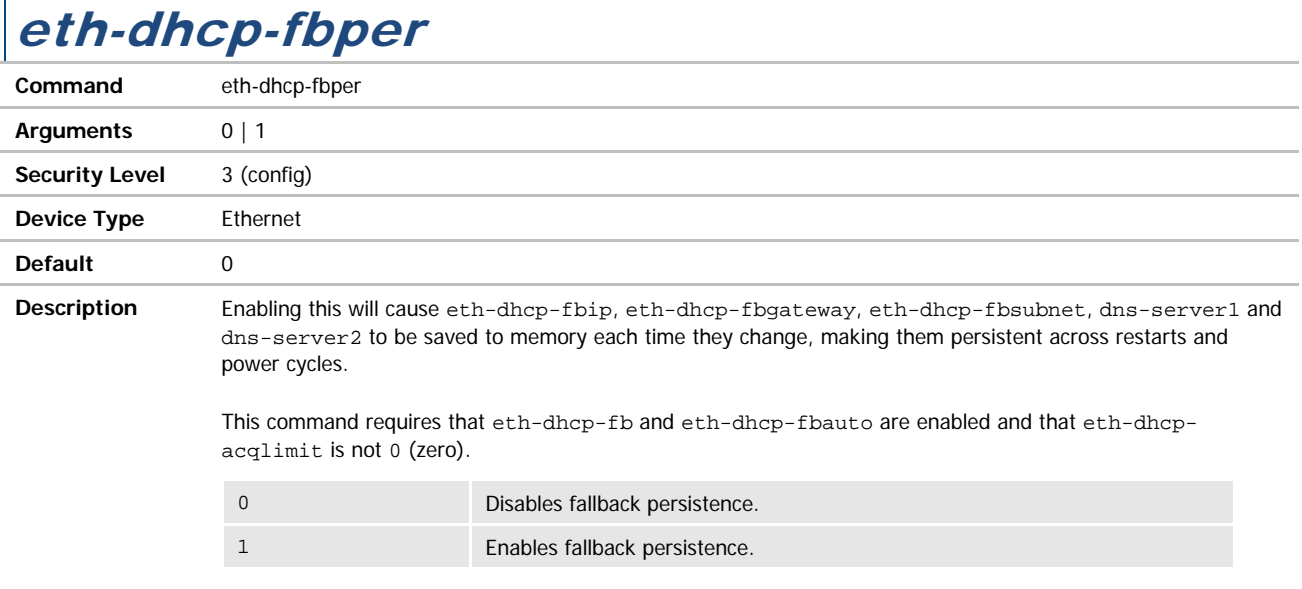

The default setting is 0.

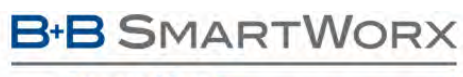

## COMMAND LINE INTERFACE

#### eth-dhcp-fbsubnet

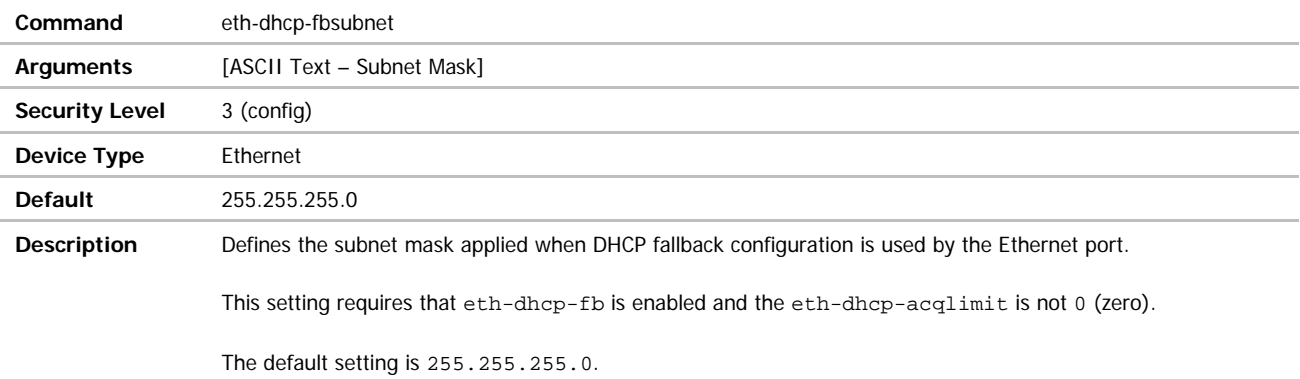

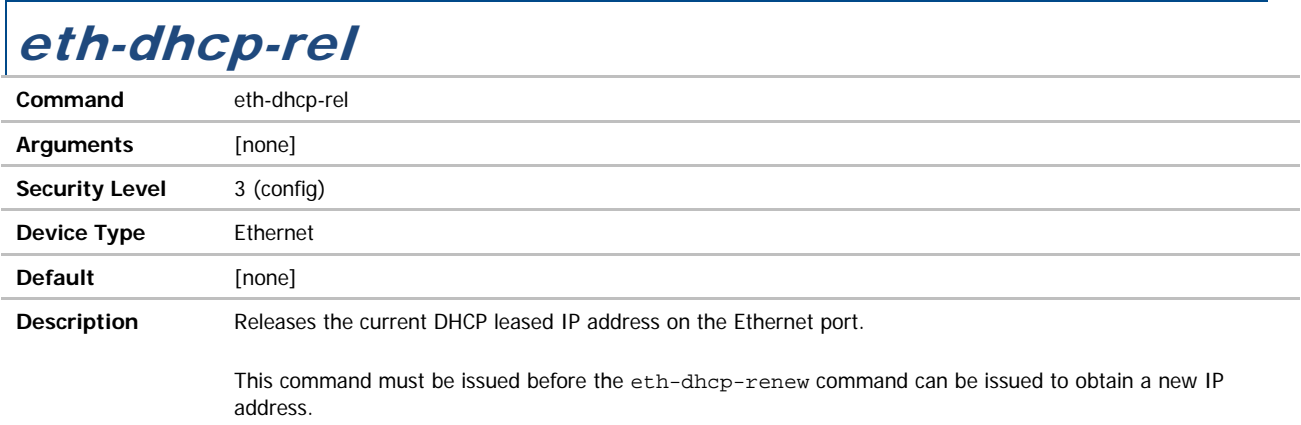

#### eth-dhcp-renew

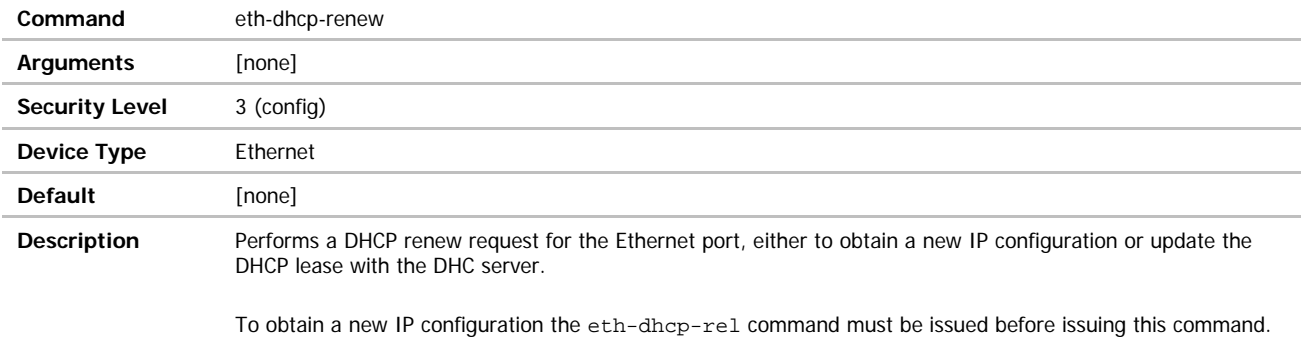

#### eth-dhcp-server

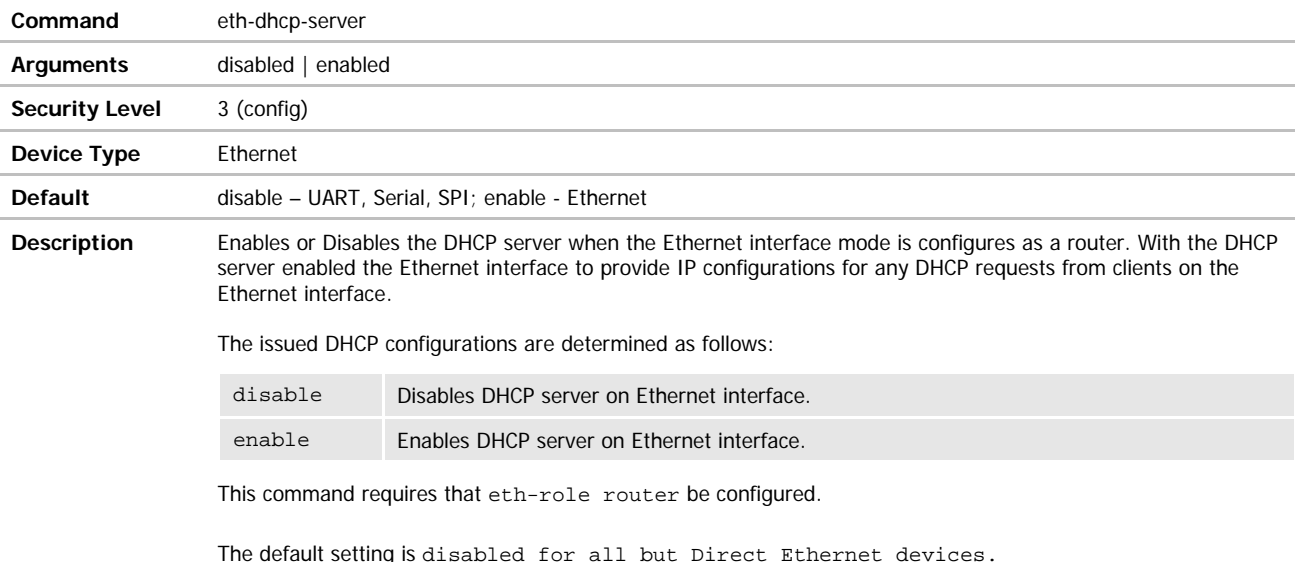

### eth-dhcp-vendorid

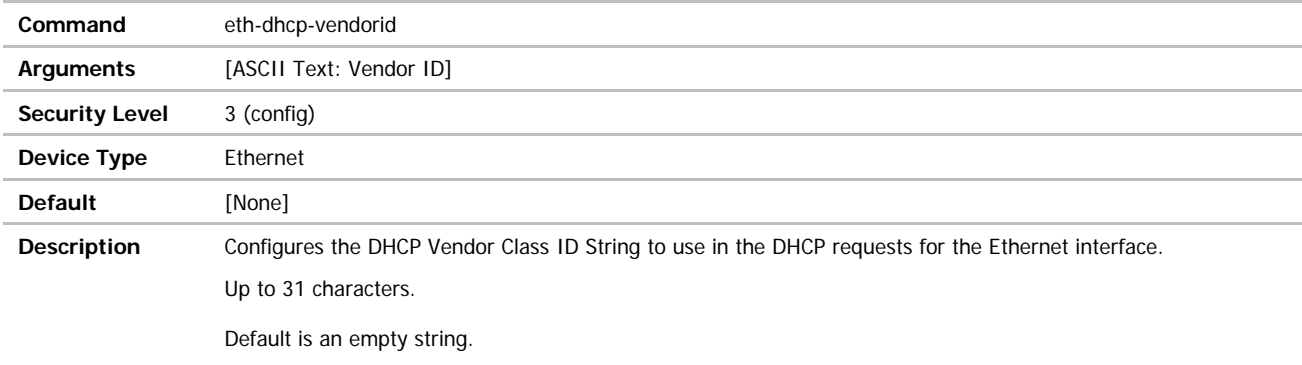

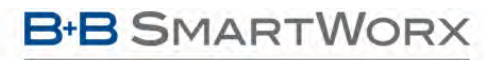

**ADVANTECH** 

## COMMAND LINE INTERFACE

### eth-gateway

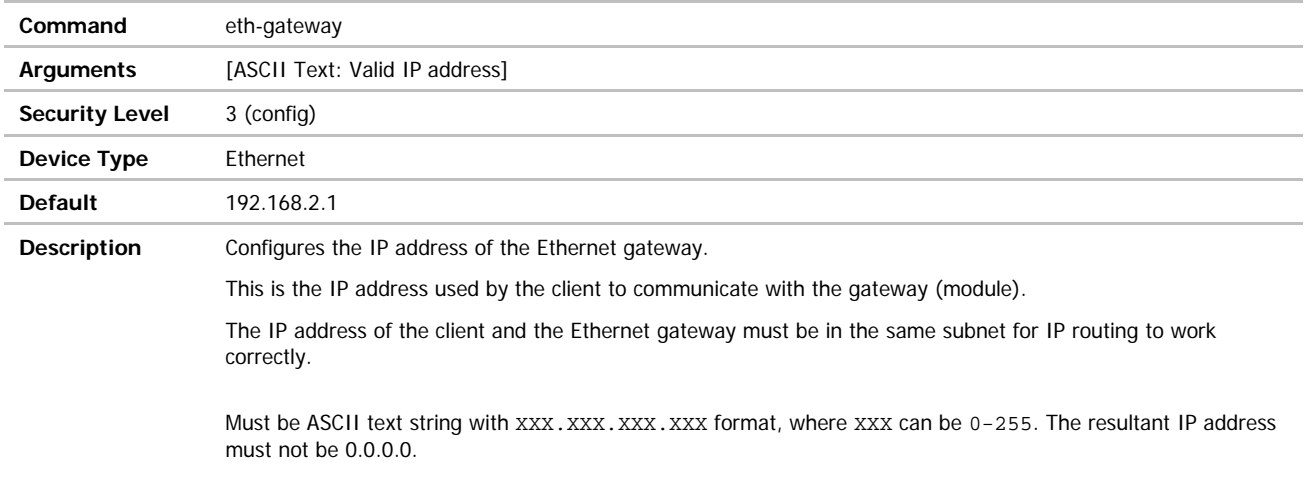

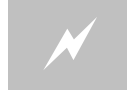

The subnet for the wired IP and gateway IP addresses (Ethernet) and public IP address (802.11), obtained by the module via the wireless interface, and must not be the same.

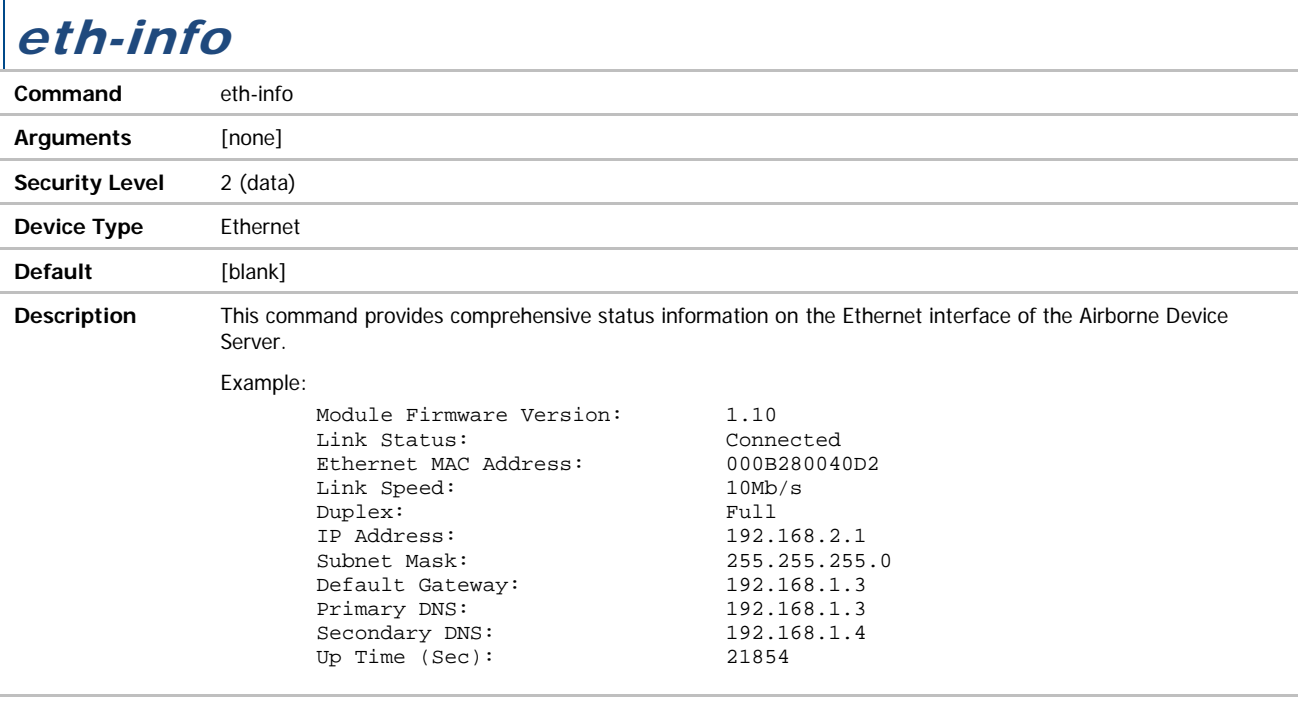

 $\Gamma$ 

**ADVANTECH** 

## COMMAND LINE INTERFACE

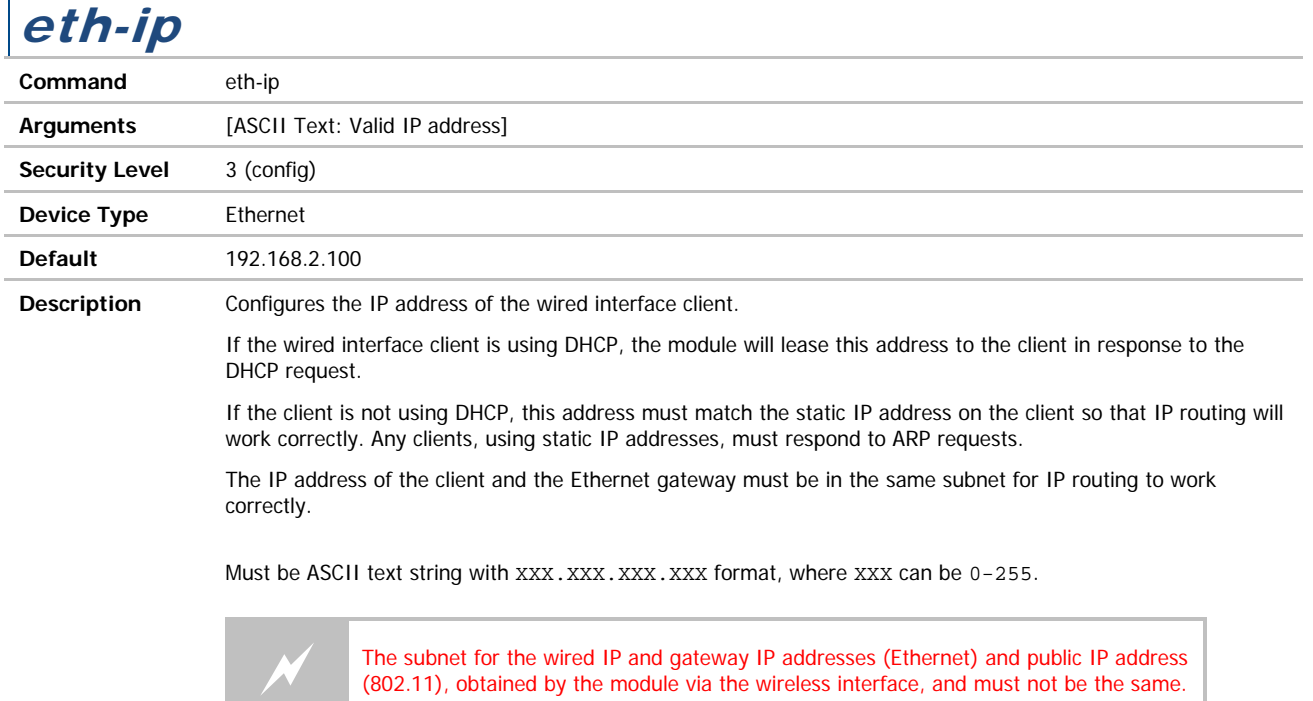

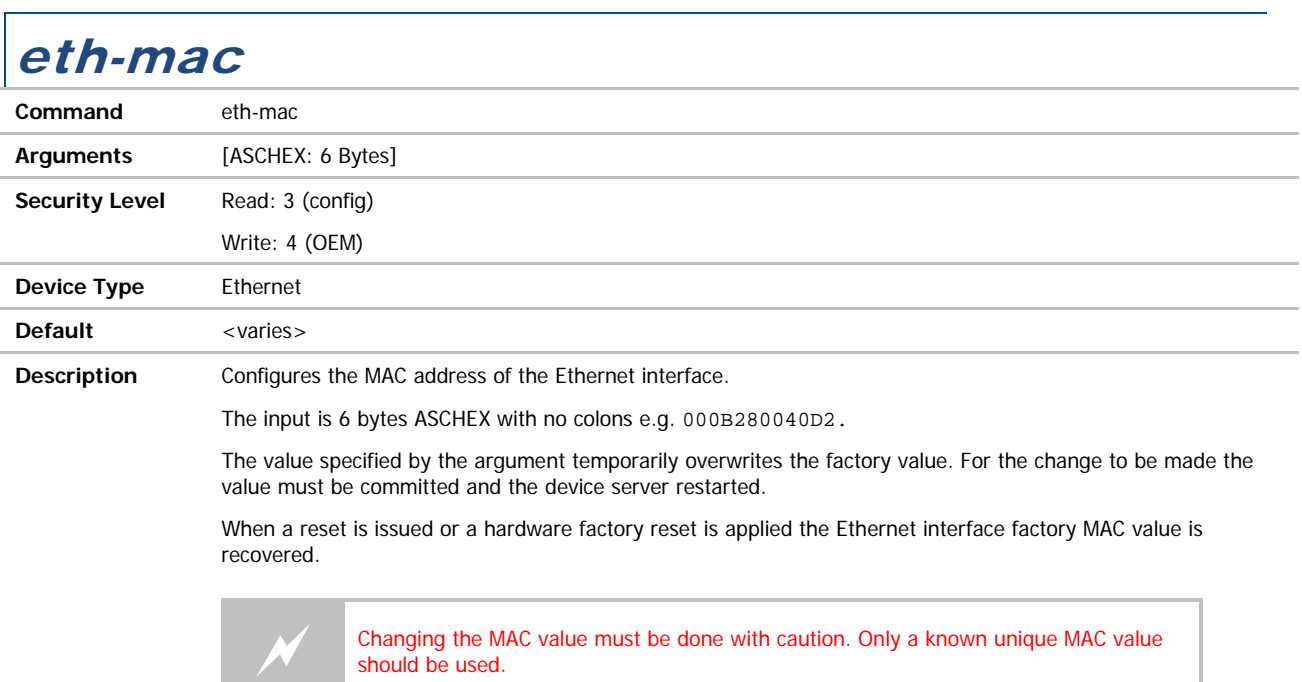

## COMMAND LINE INTERFACE

#### eth-mode

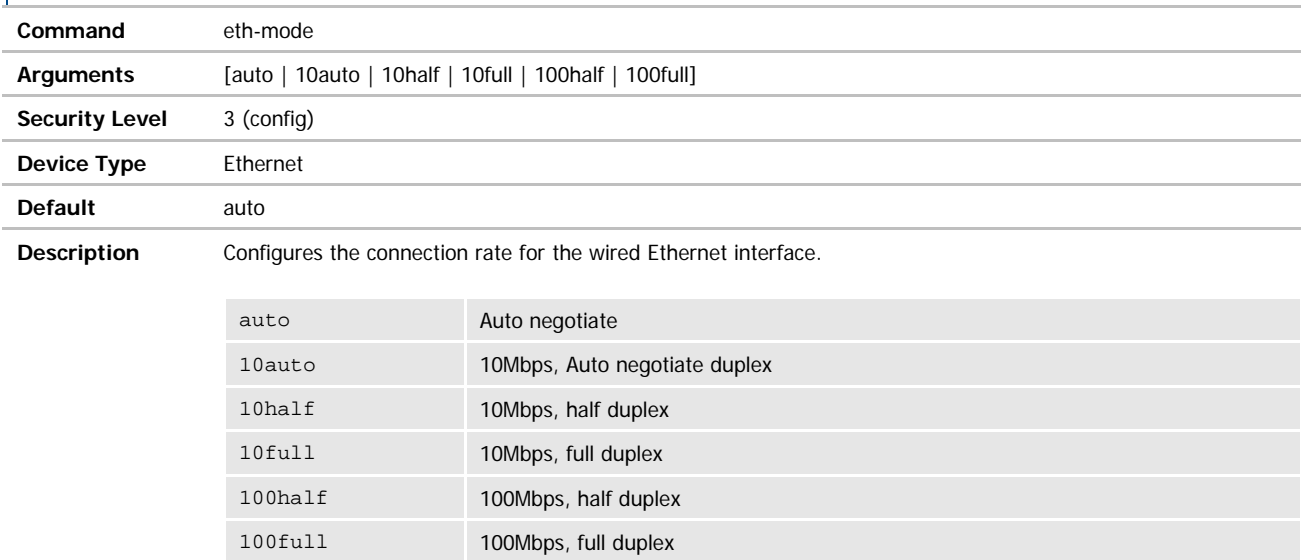

#### eth-role

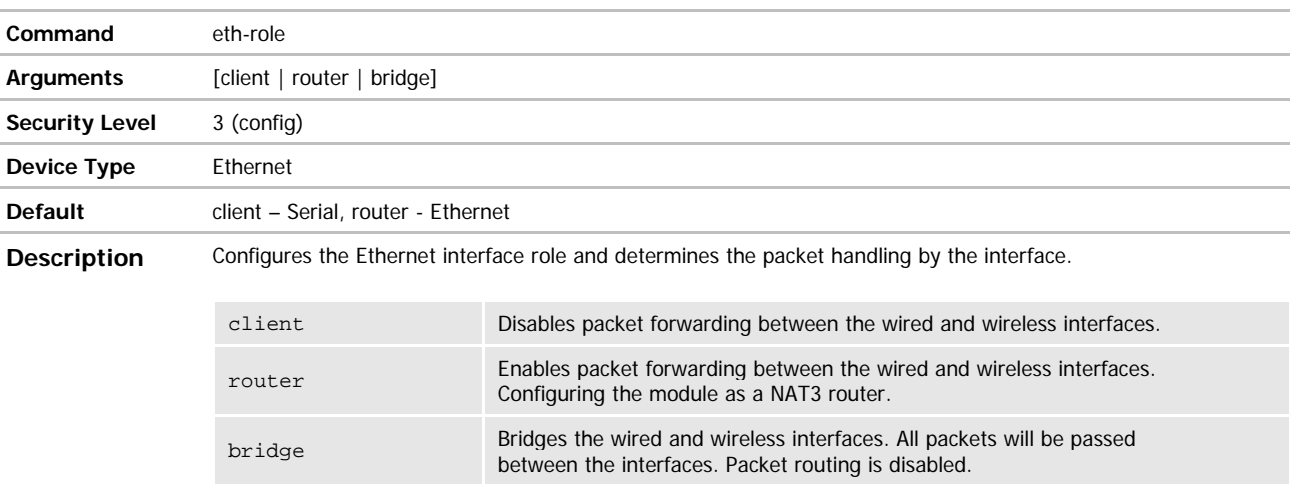

The router mode is required when the device is configured as an Ethernet Adapter and packet routing is used between the wired and wireless interfaces (WLNN-ER-DP5xx, ABDN-ER-DP5xx, and ABDN-ER-IN5xxx).

The bridge mode is required when the device is configured as an Ethernet Adapter and data bridging is used between the wired and wireless interfaces (WLNN-ER-DP5xx, ABDN-ER-DP5xx, and ABDN-ER-IN5xxx can be easily converted to bridge mode using the Template option in AMC).

The client mode is preferred when the module is being used as a serial device server (WLNN-AN-DP5xx, WLNN-SE-DP5xx, and ABDN-SE-IN5xxx).

**ADIANTECH** 

## COMMAND LINE INTERFACE

#### eth-route

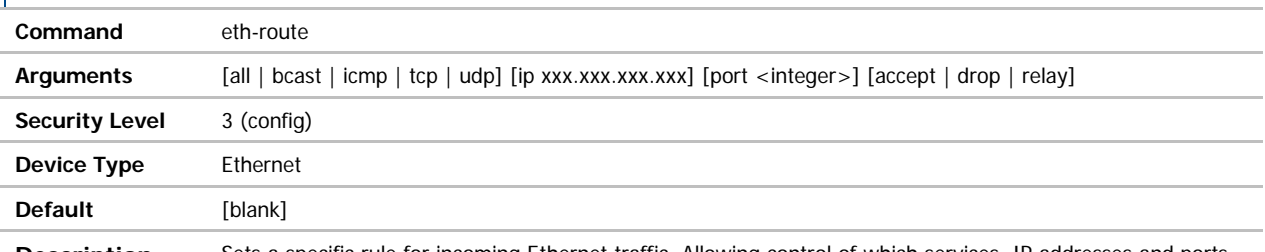

**Description** Sets a specific rule for incoming Ethernet traffic. Allowing control of which services, IP addresses and ports can be accessed on the public (WAN) network by Ethernet clients on the private network. Through the rules established by this command and the eth-route-default setting a device firewall can be constructed to limit unauthorized use of the wireless interface on the network it is enabled for.

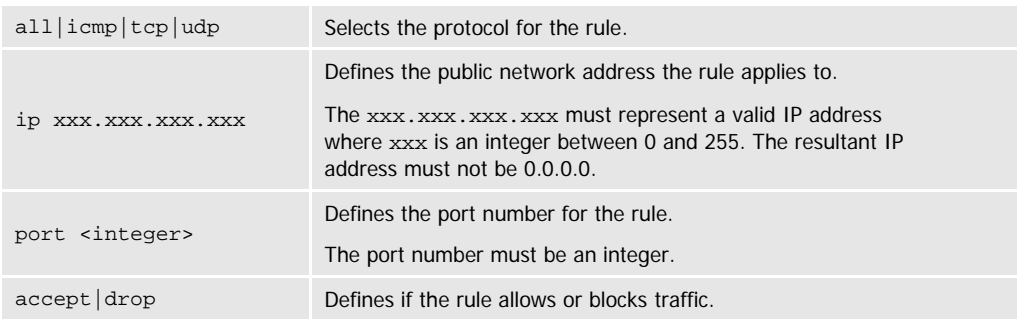

The following provides details for each of the parameters:

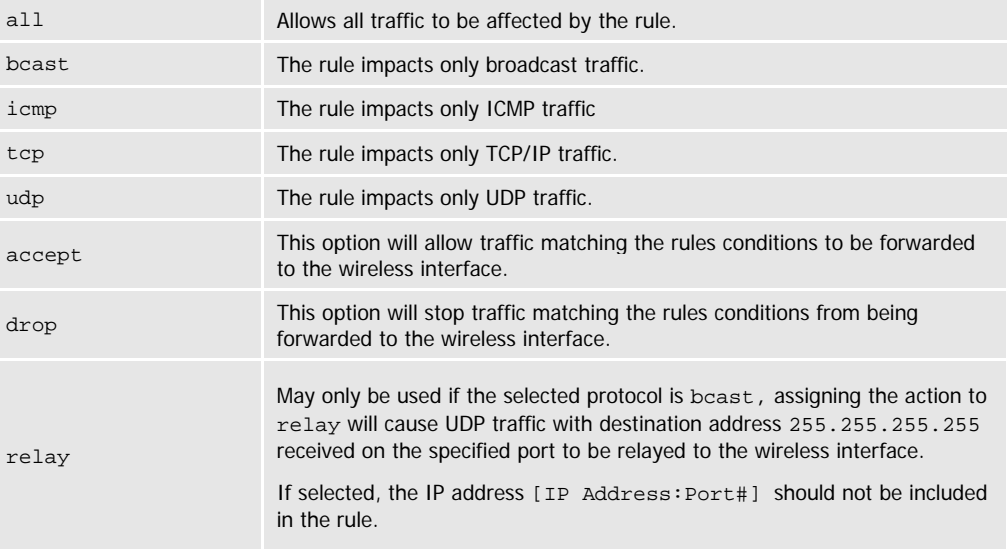

Multiple rules can be established to support firewall requirements. The rules set by the eth-route command take precedence over the eth-route-default setting.

It is not required to include both the IP address and the port number when constructing a rule, if one is omitted the rule assumes it applies to all instances of the missing parameter. In the case of an IP address missing, all port accesses matching the listed value will be affected, regardless of the IP address. In the case of a missing port, all traffic matching the identified IP address will be impacted.

By default all broadcast traffic on the Ethernet interface is dropped. It is necessary to establish a broadcast forwarding rule for broadcast messages with the required port number to be relayed to the wireless interface.

-continued on next page

#### **B-B SMARTWORX**

**ADVANTECH** 

**Powered by** 

COMMAND LINE INTERFACE

Here are some examples of rules:

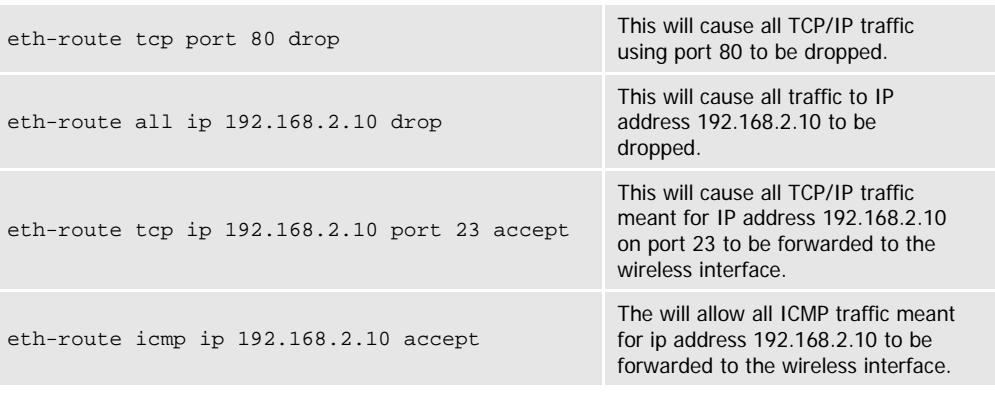

Entering the command with no parameters will display a list of the current Ethernet routing rules in the order they will be applied to incoming traffic.

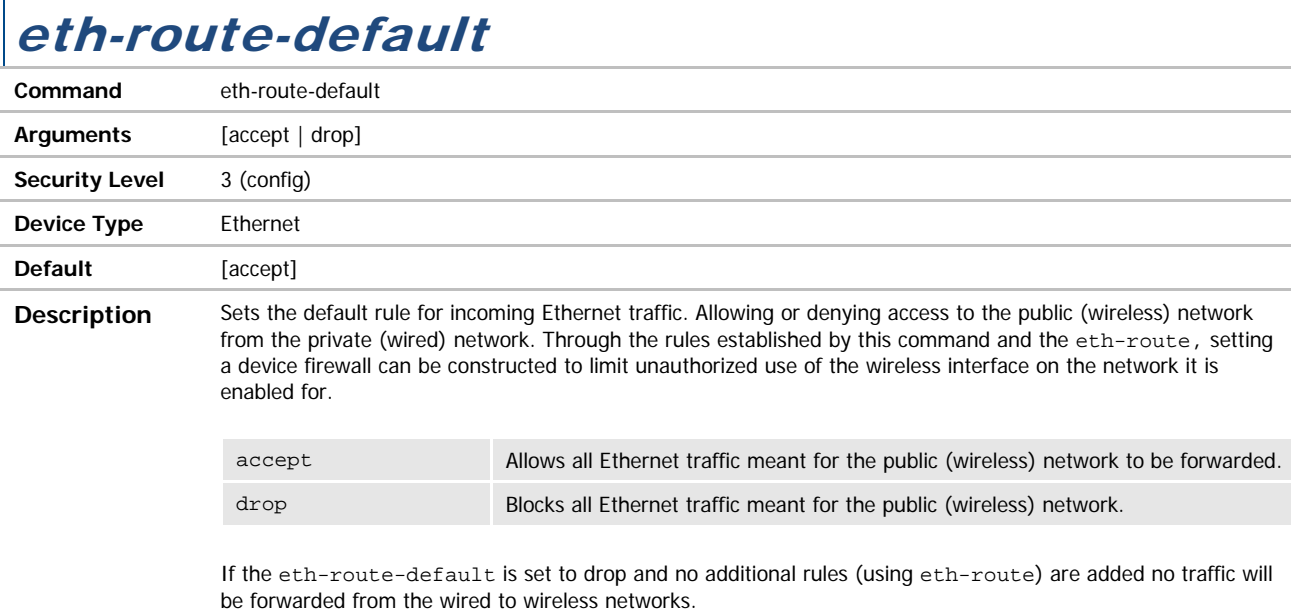

#### eth-subnet

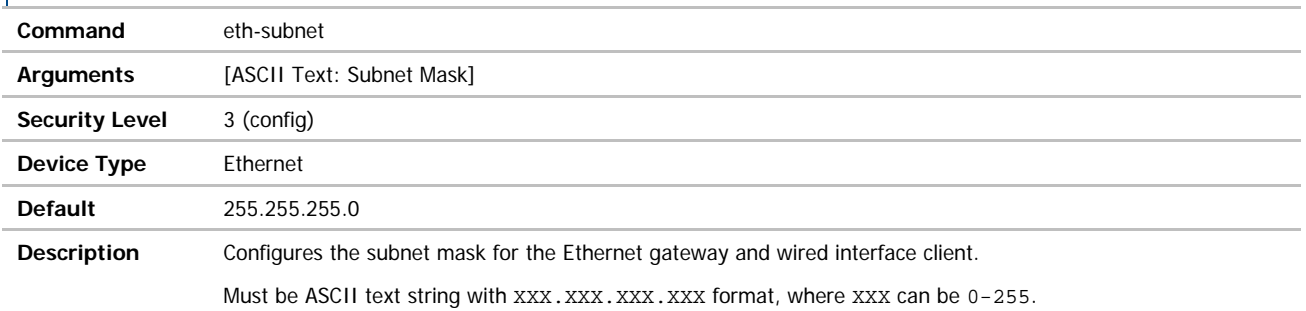

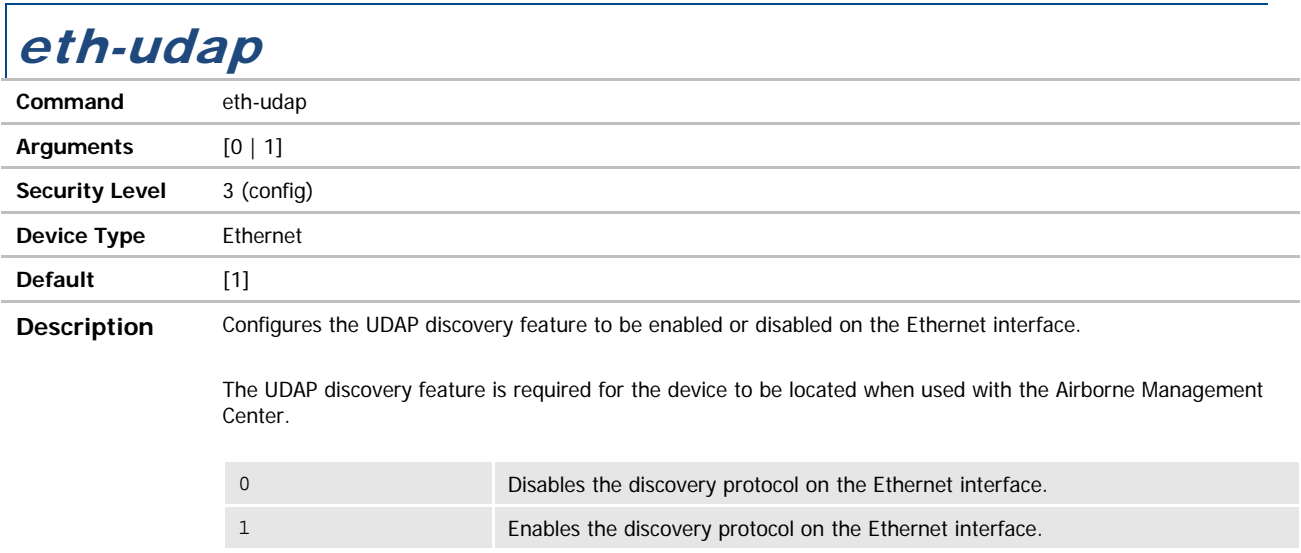

### ethernet-port

port is not in use.

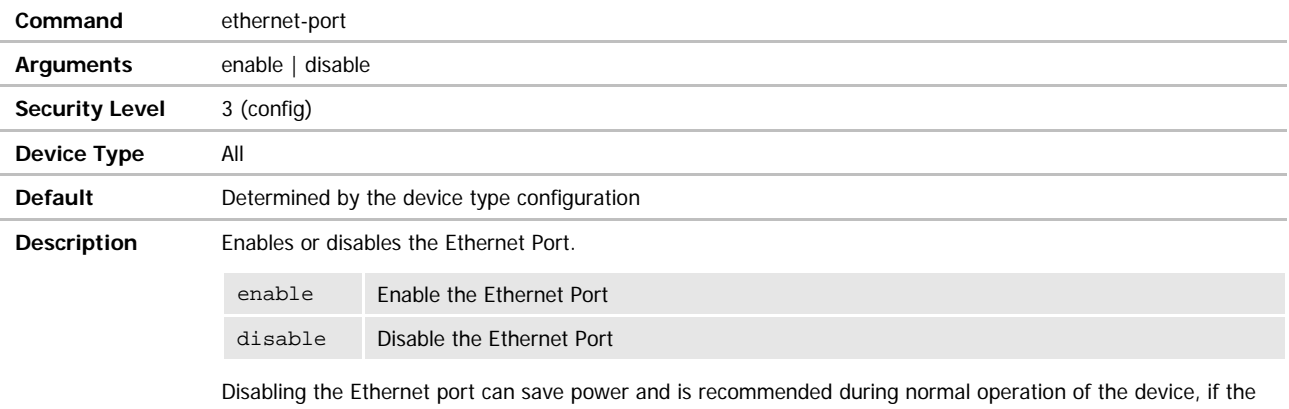

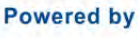

#### **ADVANTECH**

# COMMAND LINE INTERFACE

#### flow / flow-p1

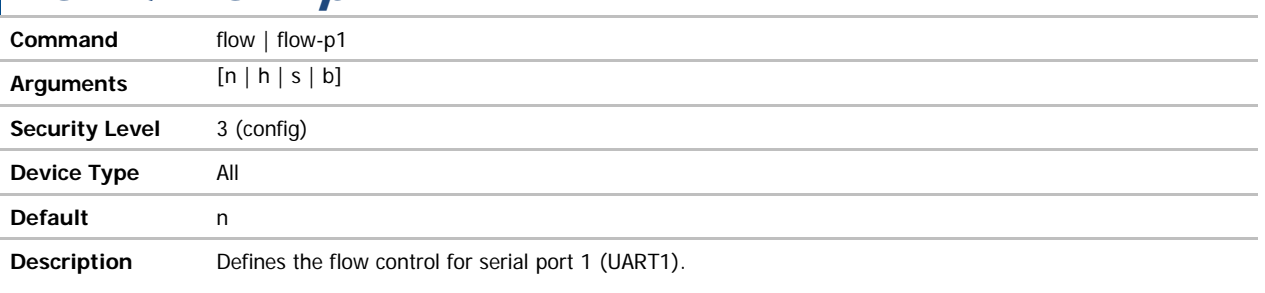

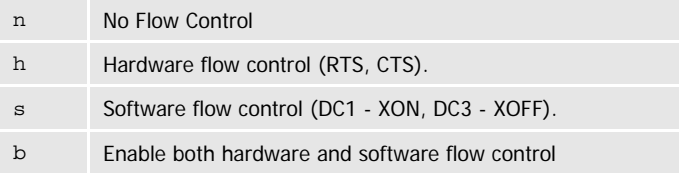

Use of the –p1 suffix on the command is optional.

## flow-p2

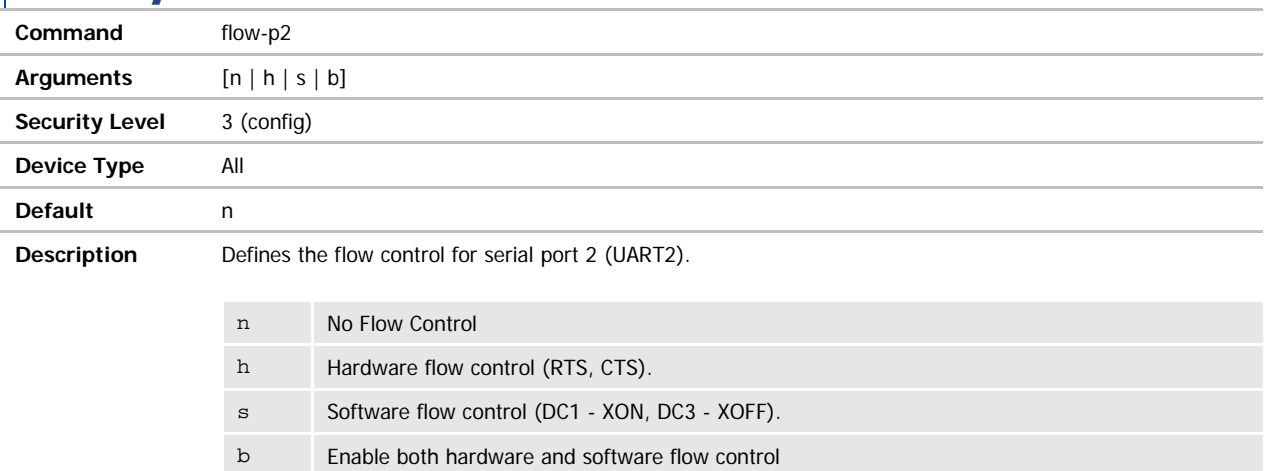

#### ftp-filename **Command** ftp-filename **Arguments** [filename].[extension] **Security Level** 3 (config) **Device Type** All **Default** <br/>  $\leq$  <br/>blank> **Description** Defines the name of the firmware, certificate or configuration file to be uploaded or downloaded. If not specified, update ftp will uploaded the newest file in the target directory. Must be specified in order for the following command to function correctly: update ftp

**ADVANTECH** 

# COMMAND LINE INTERFACE

### ftp-password

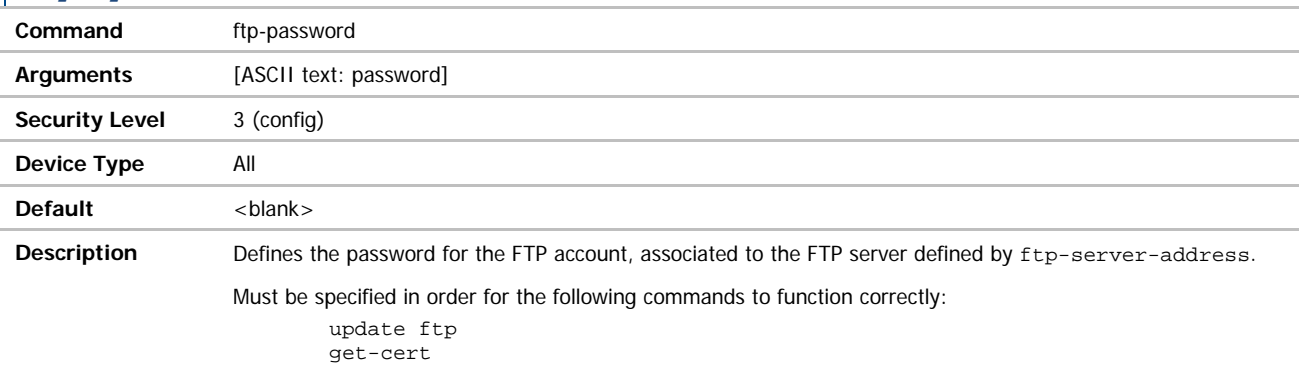

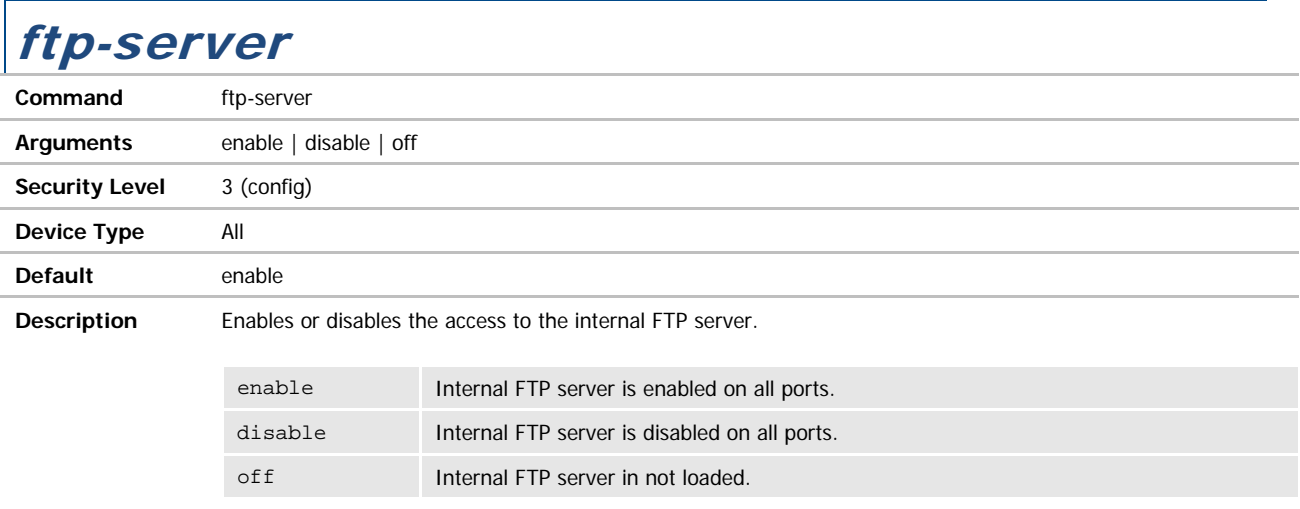

The FTP server is used for delivery of certificates, configuration files and device firmware. When disabled or not loaded these items cannot be delivered to the device server.

### ftp-server-address

get-cfg

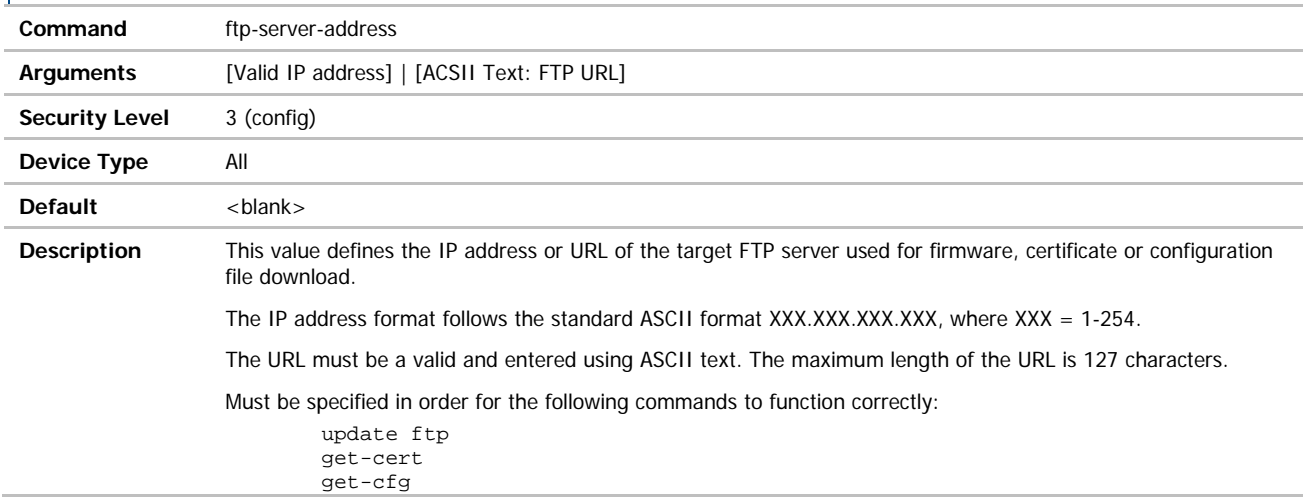

#### ADVANTECH

## COMMAND LINE INTERFACE

#### ftp-server-listen-port

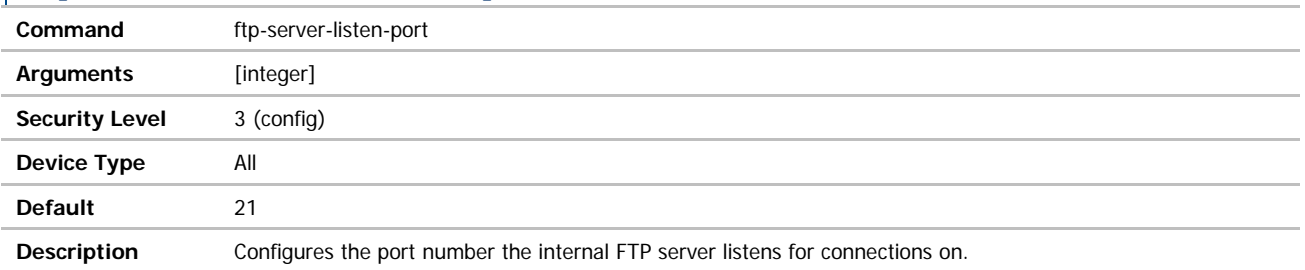

#### ftp-server-path

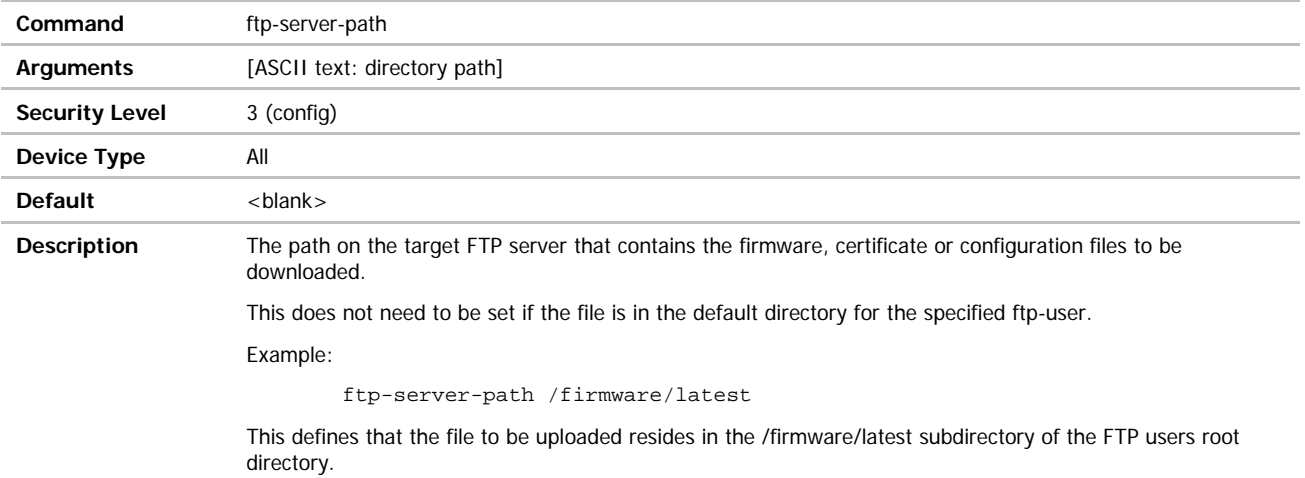

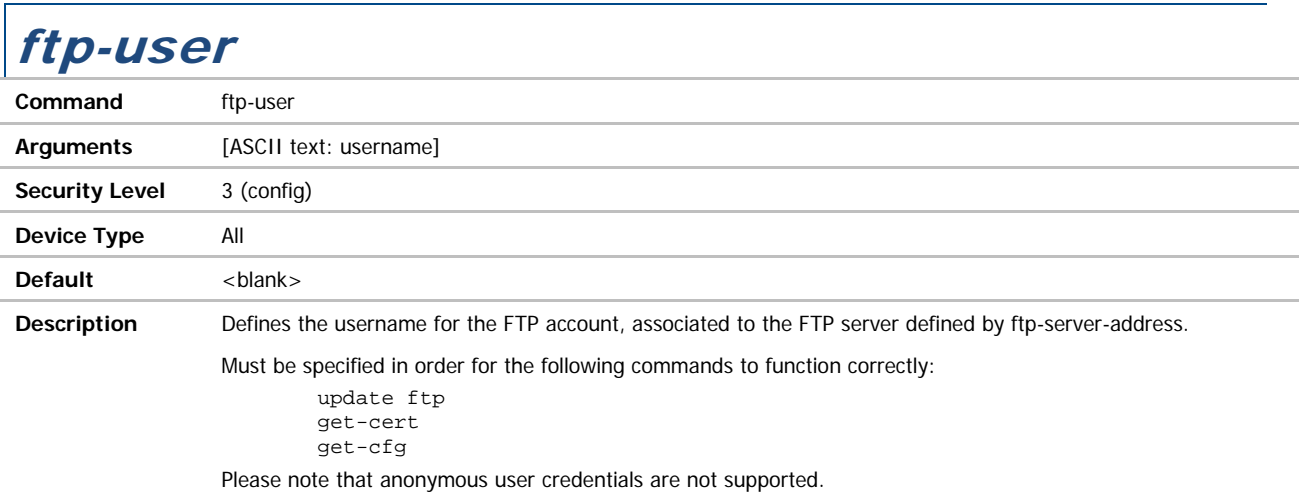

'n

## COMMAND LINE INTERFACE

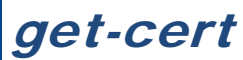

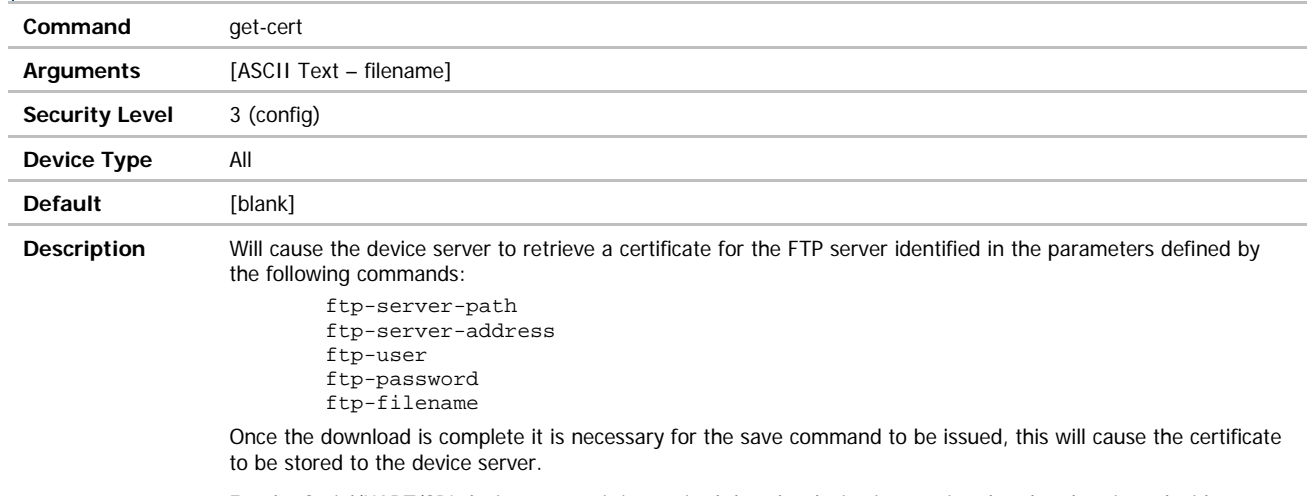

For the Serial/UART/SPI device servers it is required that the device is associated and authenticated with a network and has a valid IP address before issuing this command.

The Ethernet Bridge server supports the use of this command over the wired interface.

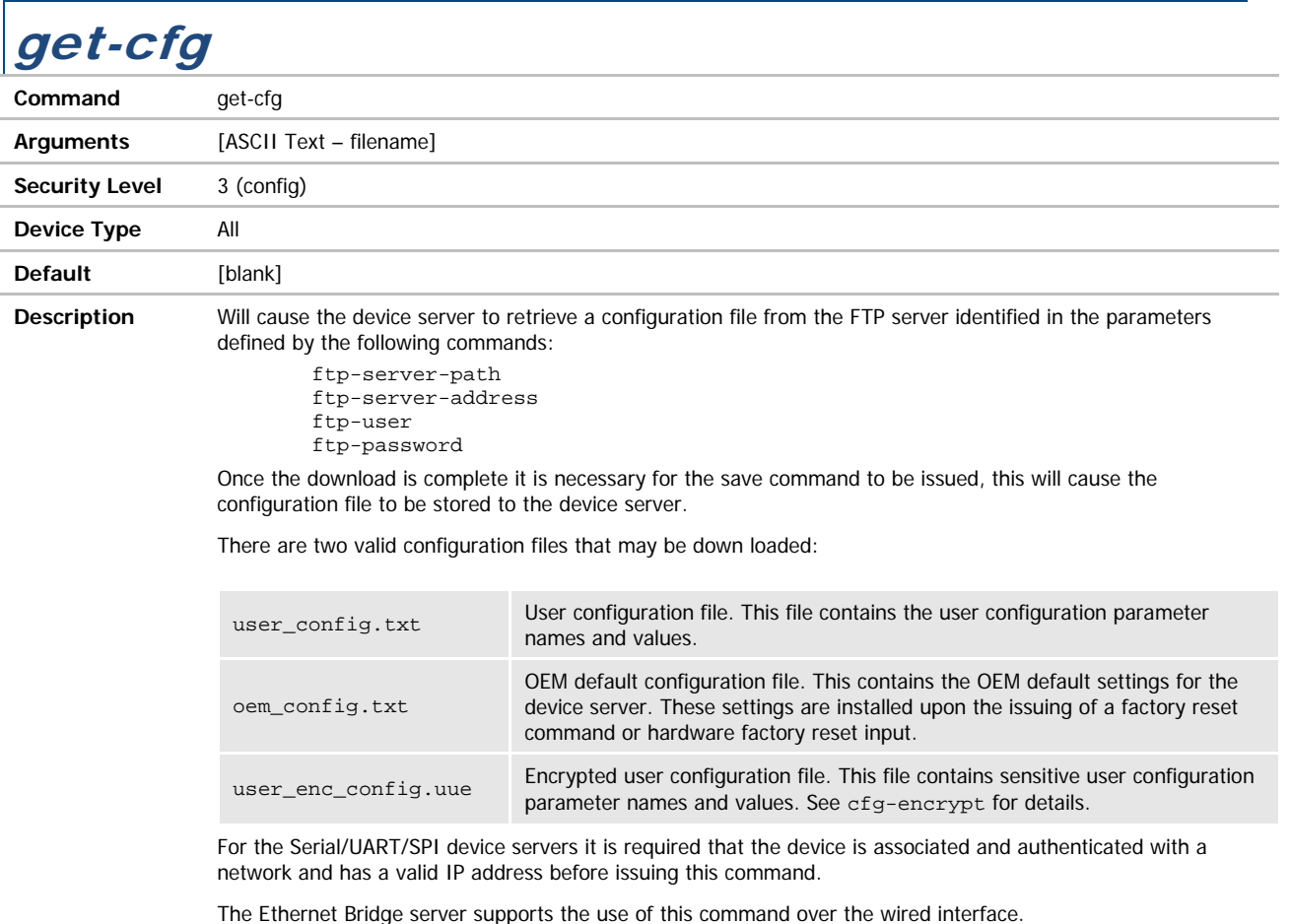

126 **Airborne CLI Reference Manual**

#### ADIANTECH

## COMMAND LINE INTERFACE

#### get-script

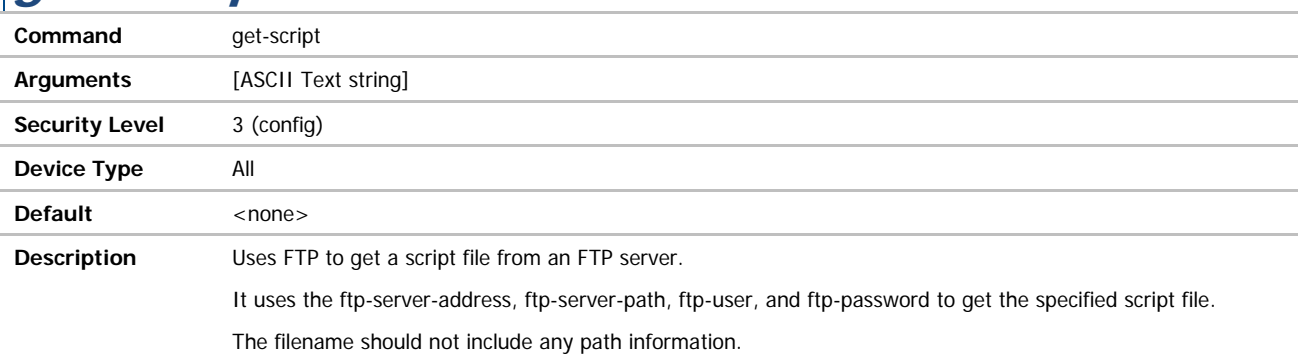

A save command must be issued for the script file to be saved in flash.

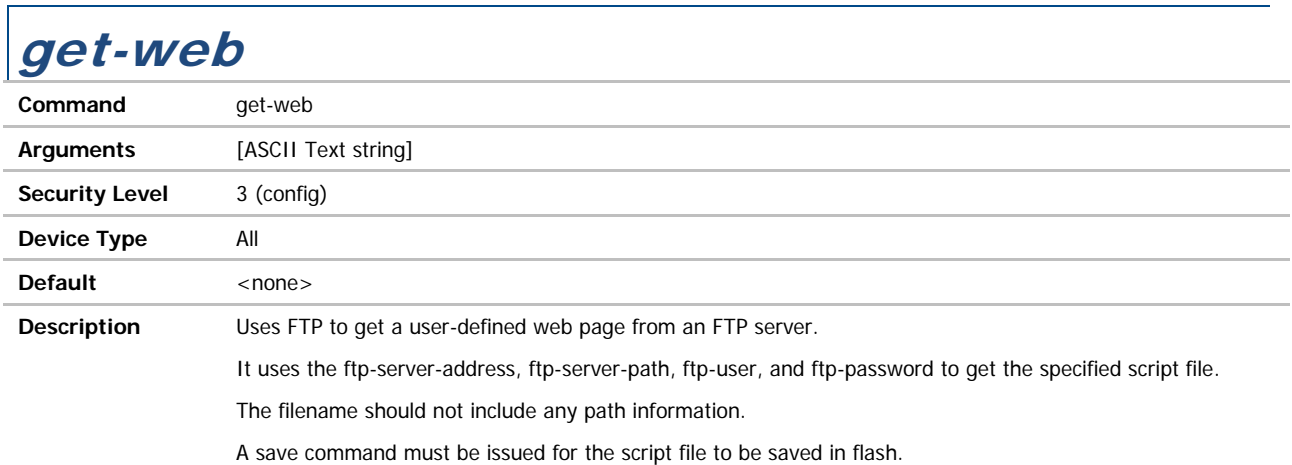

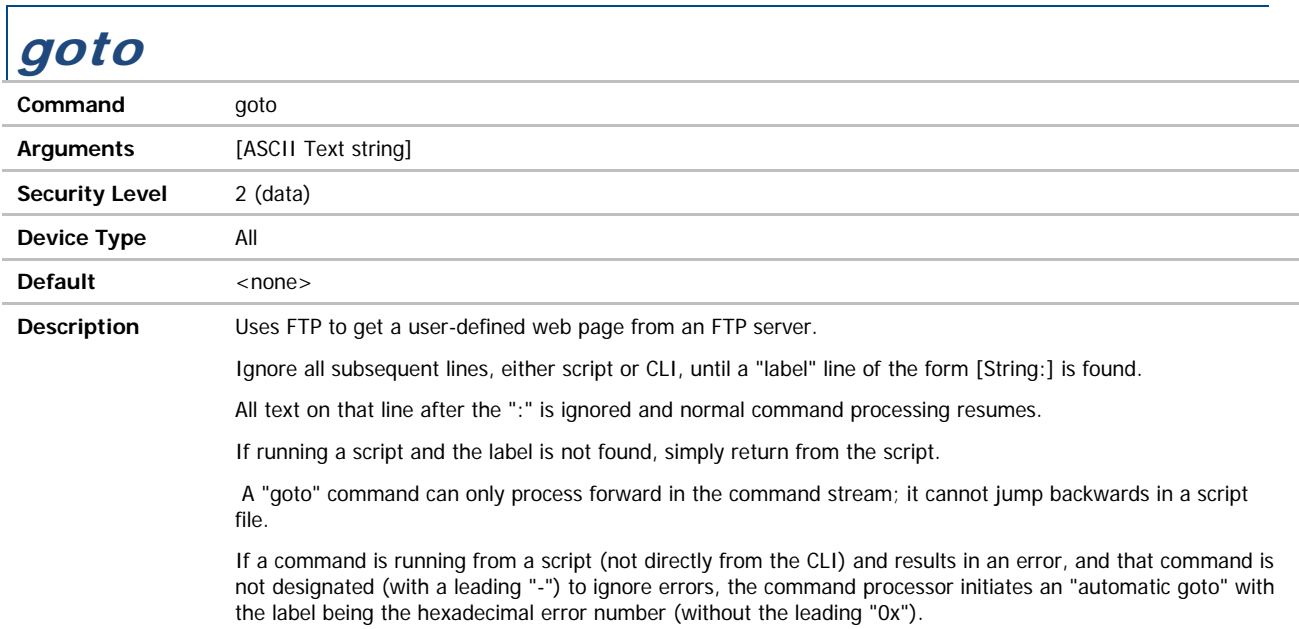

Г

ADVANTECH

## COMMAND LINE INTERFACE

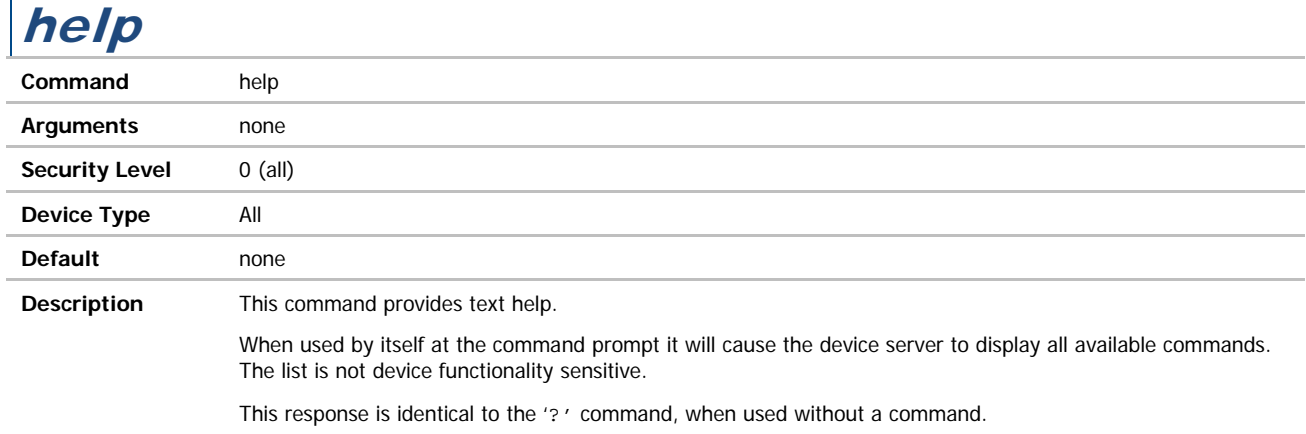

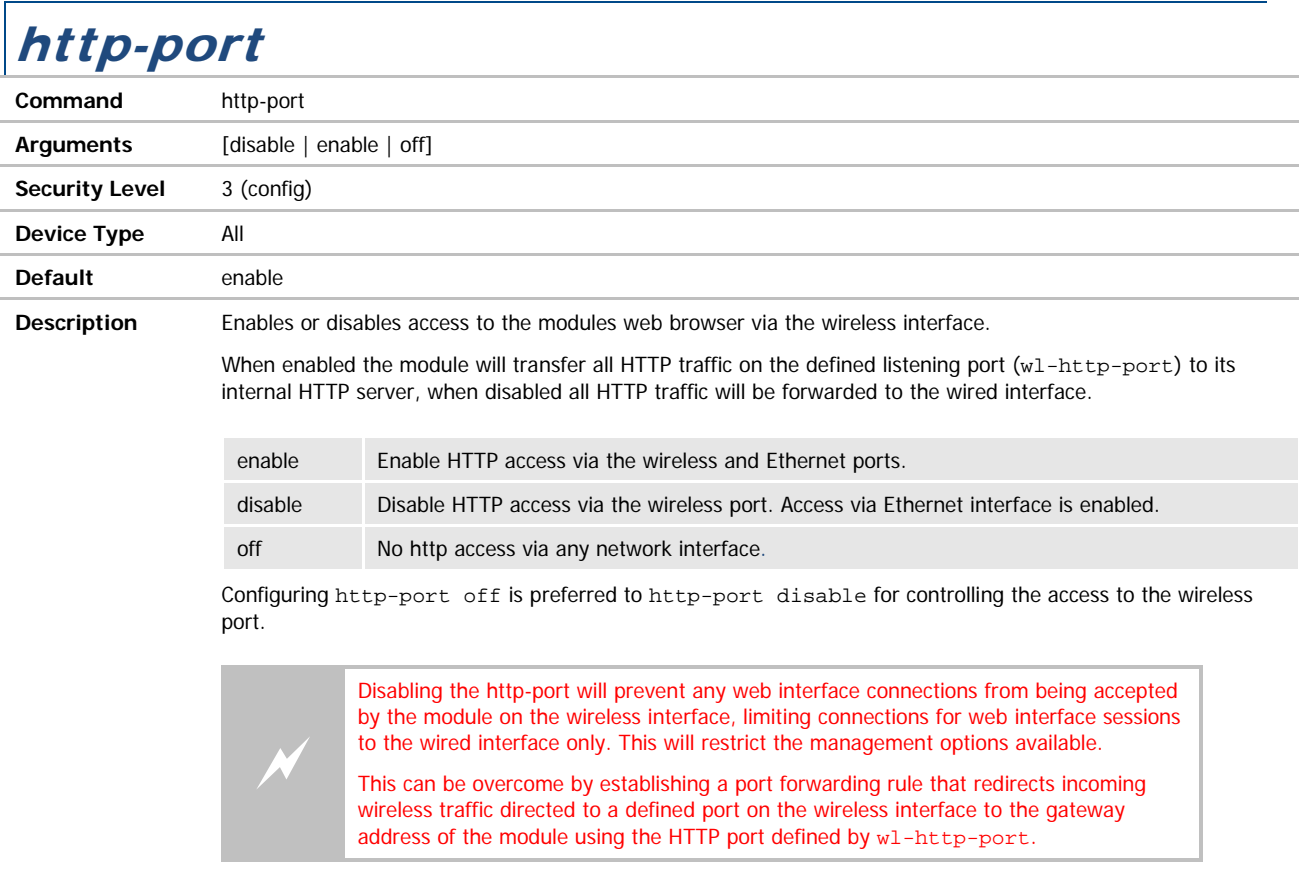

### input-size / input-size-p1

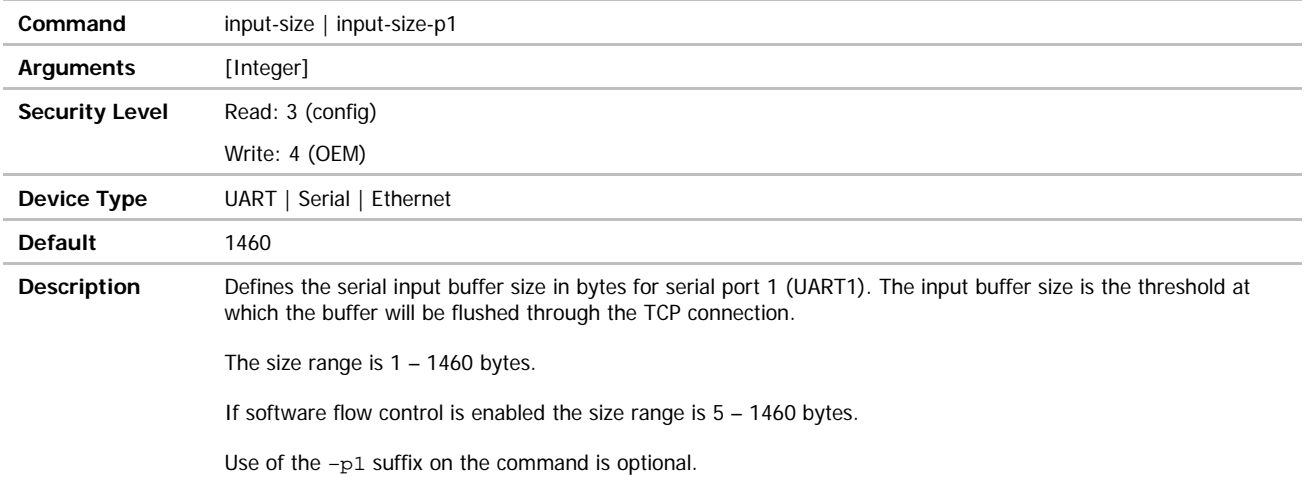

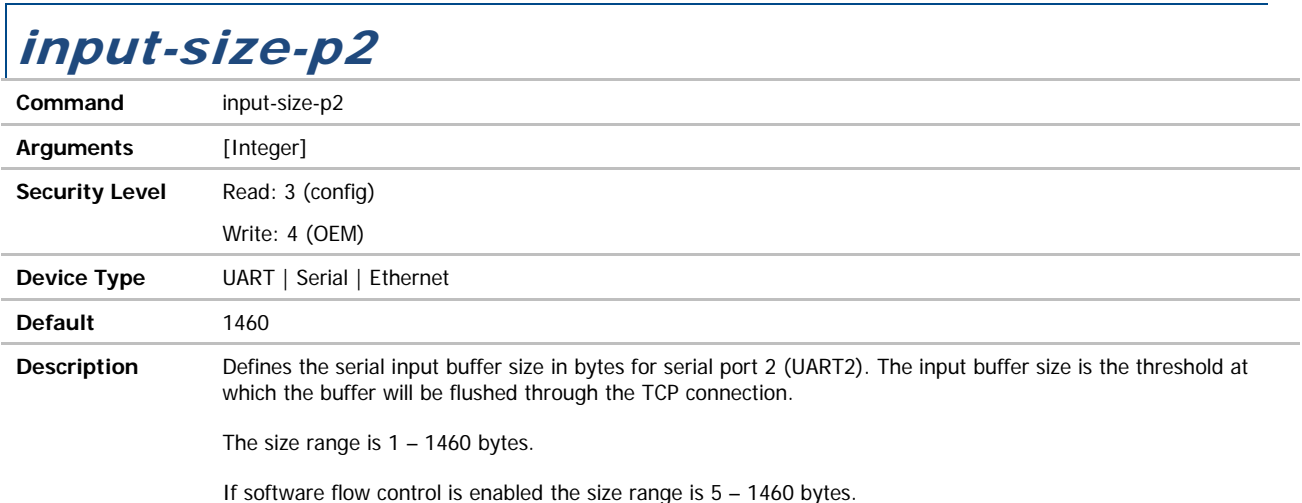

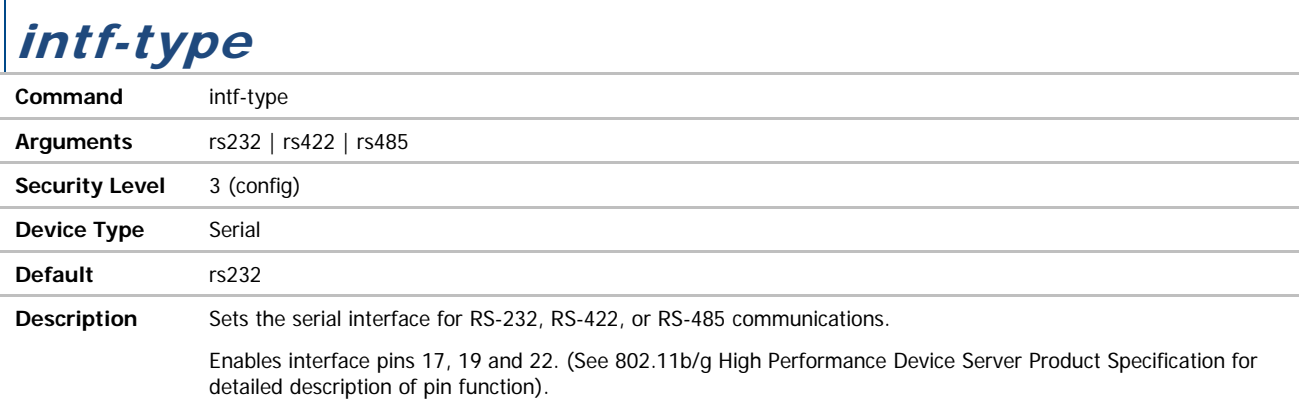

**ADVANTECH** 

## COMMAND LINE INTERFACE

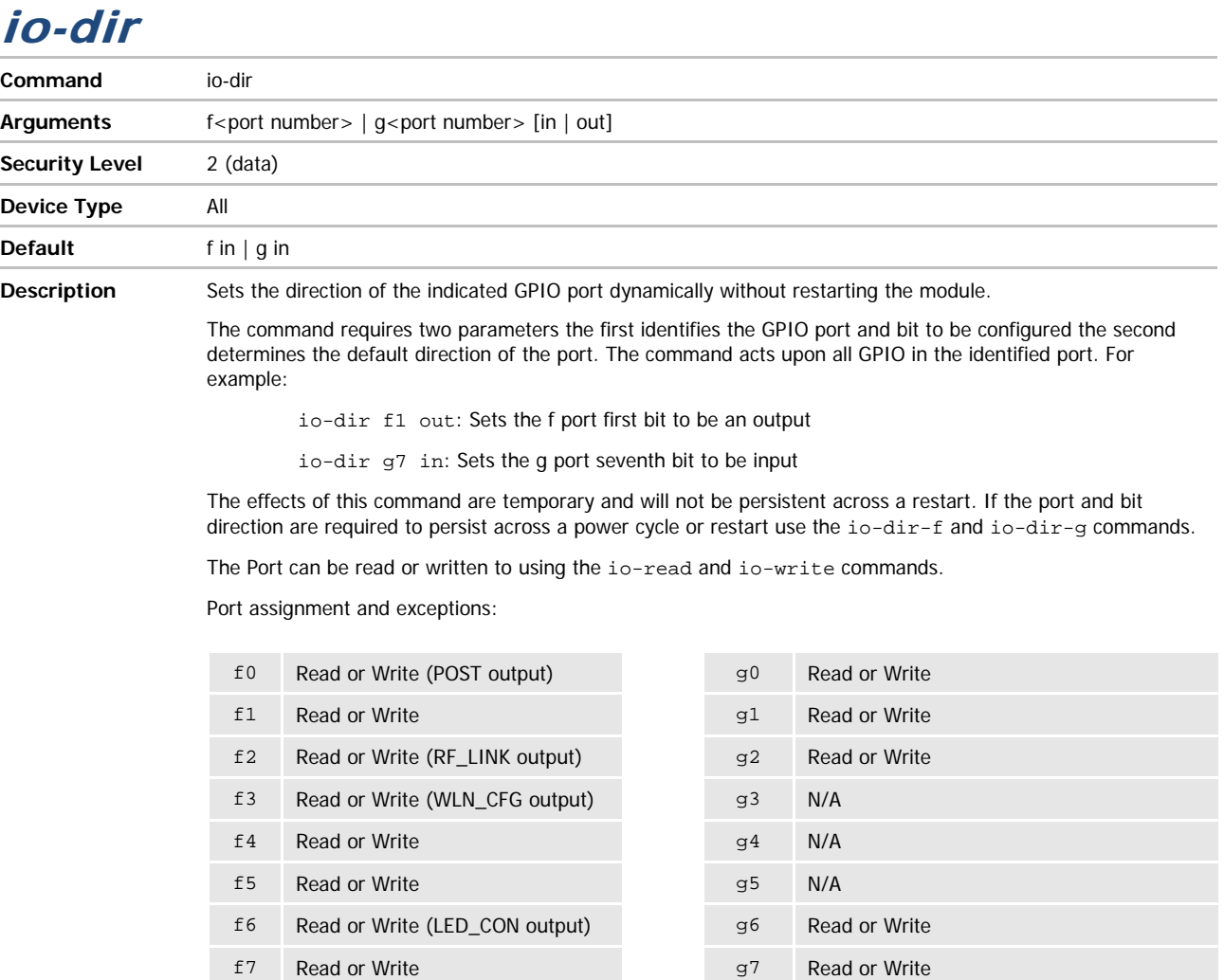

When the LED signal has not been disabled those bits indicated as LED Outputs can only be read in order to determine the state of the LED output (See WLNN DP500 Family Databook for details). To disable the LED's use one of the following commands post-led, rf-link-led, wln-cfg-led and conn-led.

Any attempt to set an unavailable port or configure a port to an illegal state will be ignored.

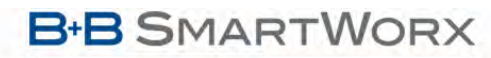

#### **ADVANTECH**

## COMMAND LINE INTERFACE

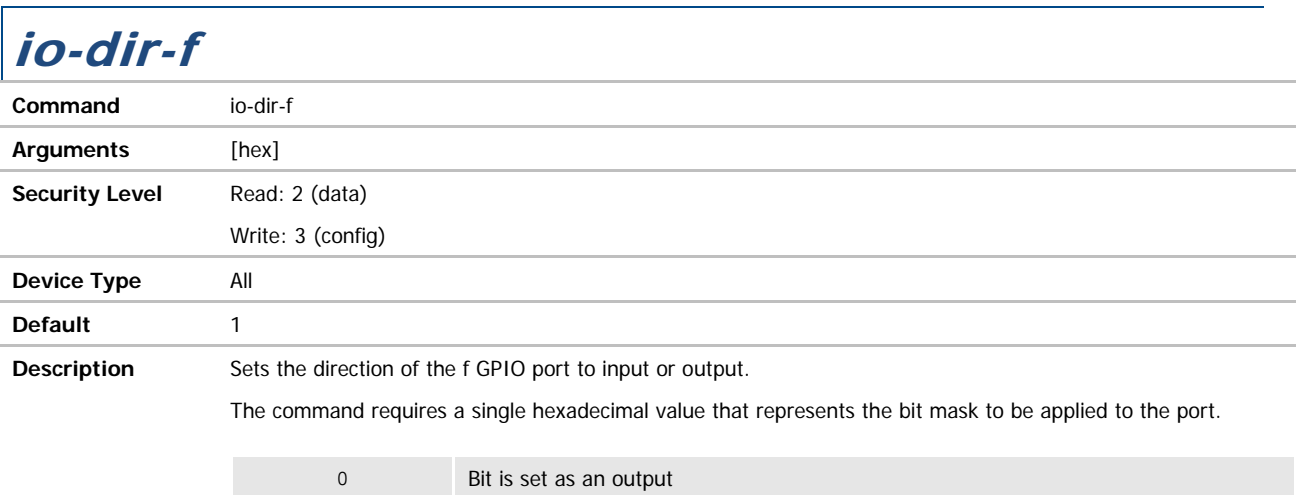

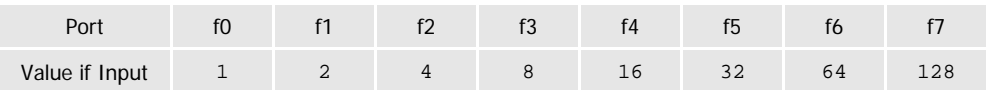

Any attempt to set an unavailable port or configure a port to an illegal state will be ignored.

This command requires a commit command to be made persistent.

1 Bit is set as an input

Requires a restart to take effect.

The following exceptions apply:

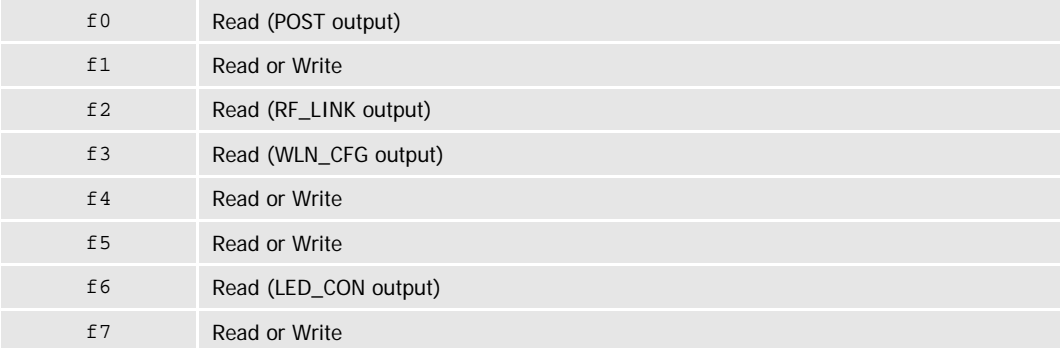

When the LED signal has not been disabled those bits indicated as LED Outputs can only be read in order to determine the state of the LED output (See WLNN DP500 Family Databook for details). To disable the LED's use one of the following commands post-led, rf-link-led, wln-cfg-led and conn-led.

Any attempt to set an unavailable port or configure a port to an illegal state will be ignored.

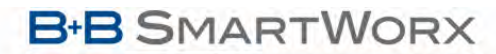

ADVANTECH

## COMMAND LINE INTERFACE

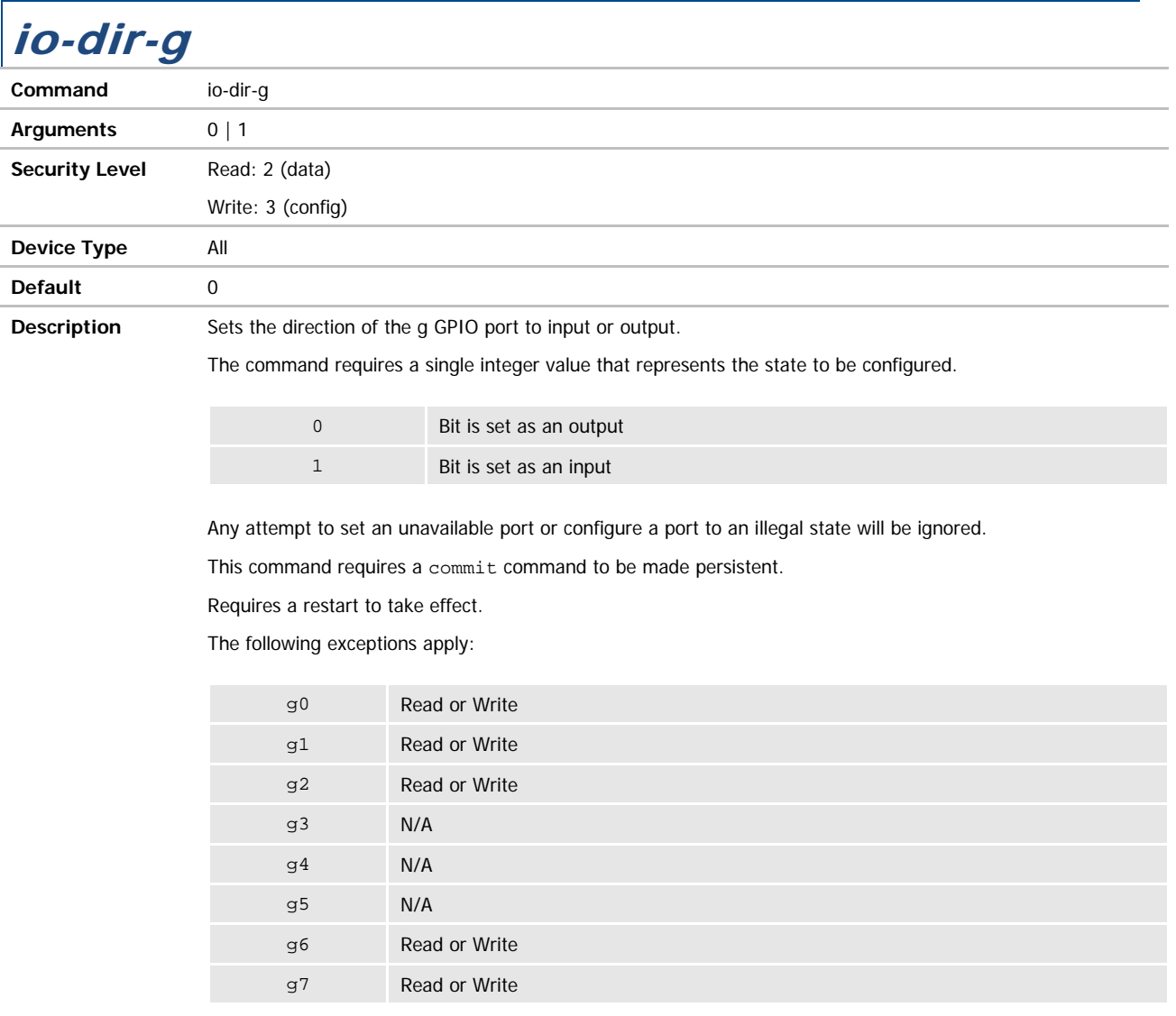

**ADVANTECH** 

## COMMAND LINE INTERFACE

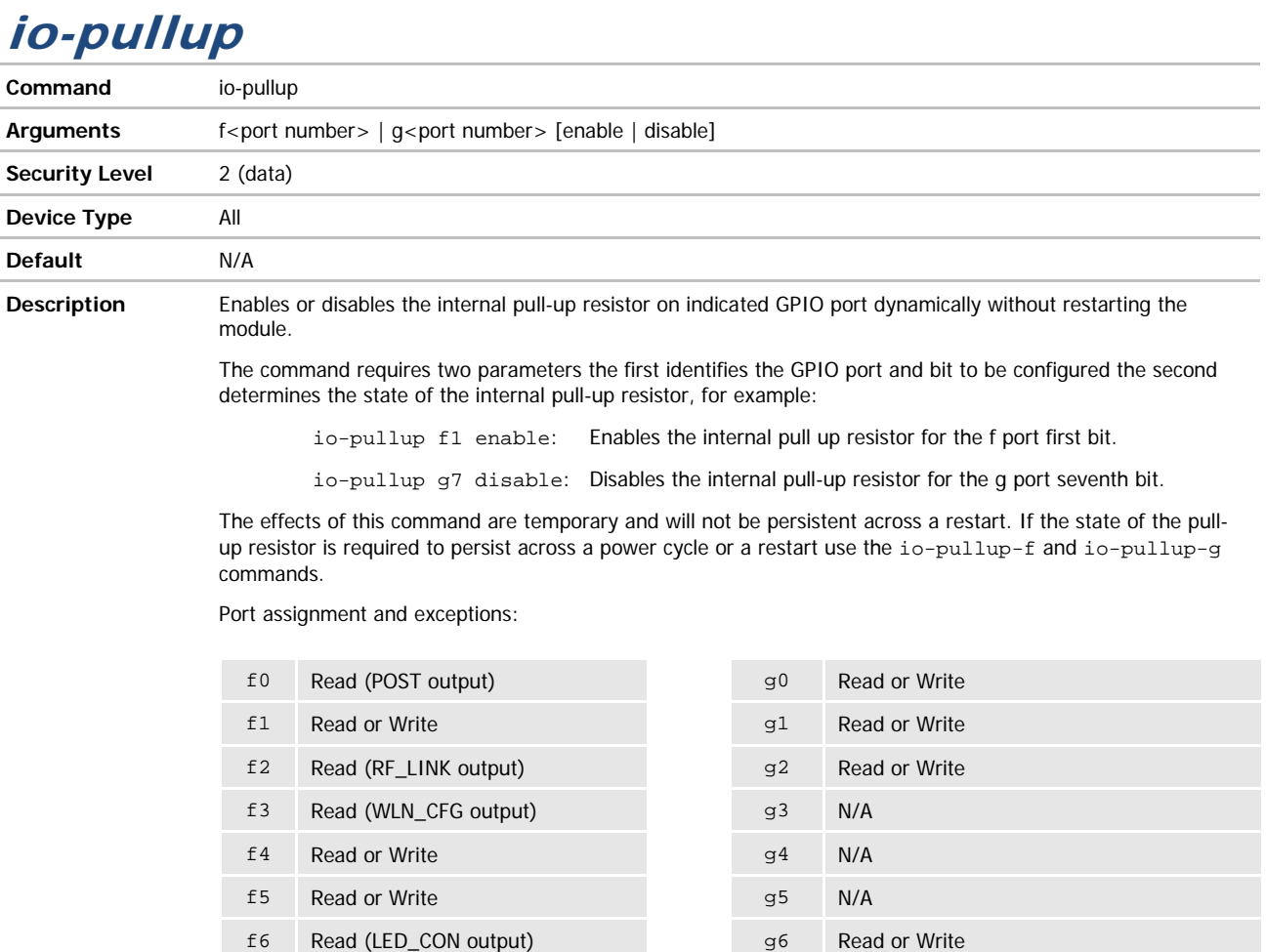

When the LED signal has not been disabled those bits indicated as LED Outputs can only be read in order to determine the state of the LED output (See WLNN DP500 Family Databook for details). To disable the LED's use one of the following commands post-led, rf-link-led, wln-cfg-led and conn-led.

Any attempt to set an unavailable port or configure a port to an illegal state will be ignored.

f7 Read or Write g7 Read or Write

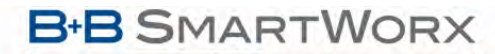

**ADVANTECH** 

## COMMAND LINE INTERFACE

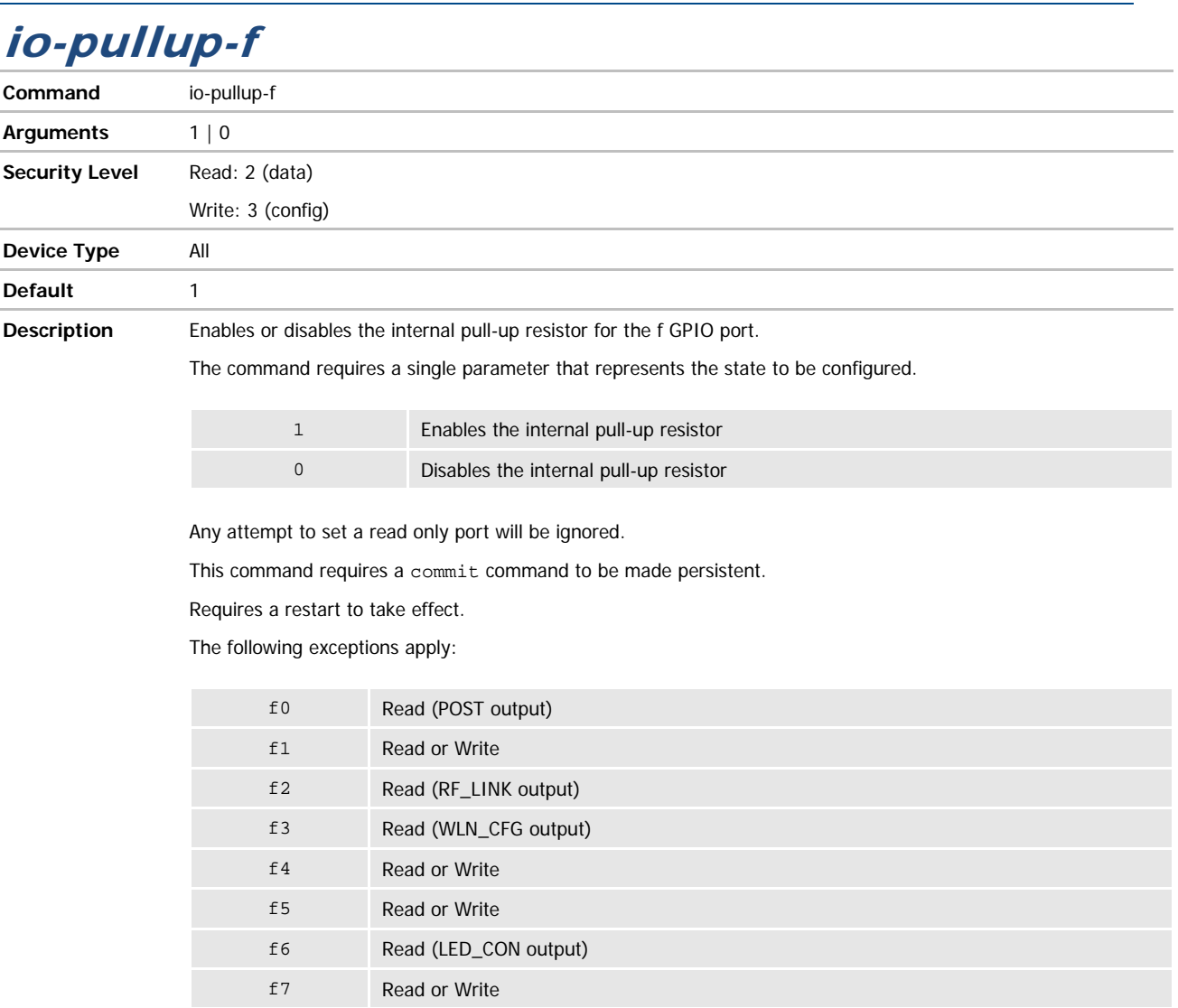

When the LED signal has not been disabled those bits indicated as LED Outputs can only be read in order to determine the state of the LED output (See WLNN DP500 Family Databook for details). To disable the LED's use one of the following commands post-led, rf-link-led, wln-cfg-led and conn-led.

Any attempt to set an unavailable port or configure a port to an illegal state will be ignored.

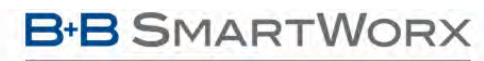

**ADVANTECH** 

## COMMAND LINE INTERFACE

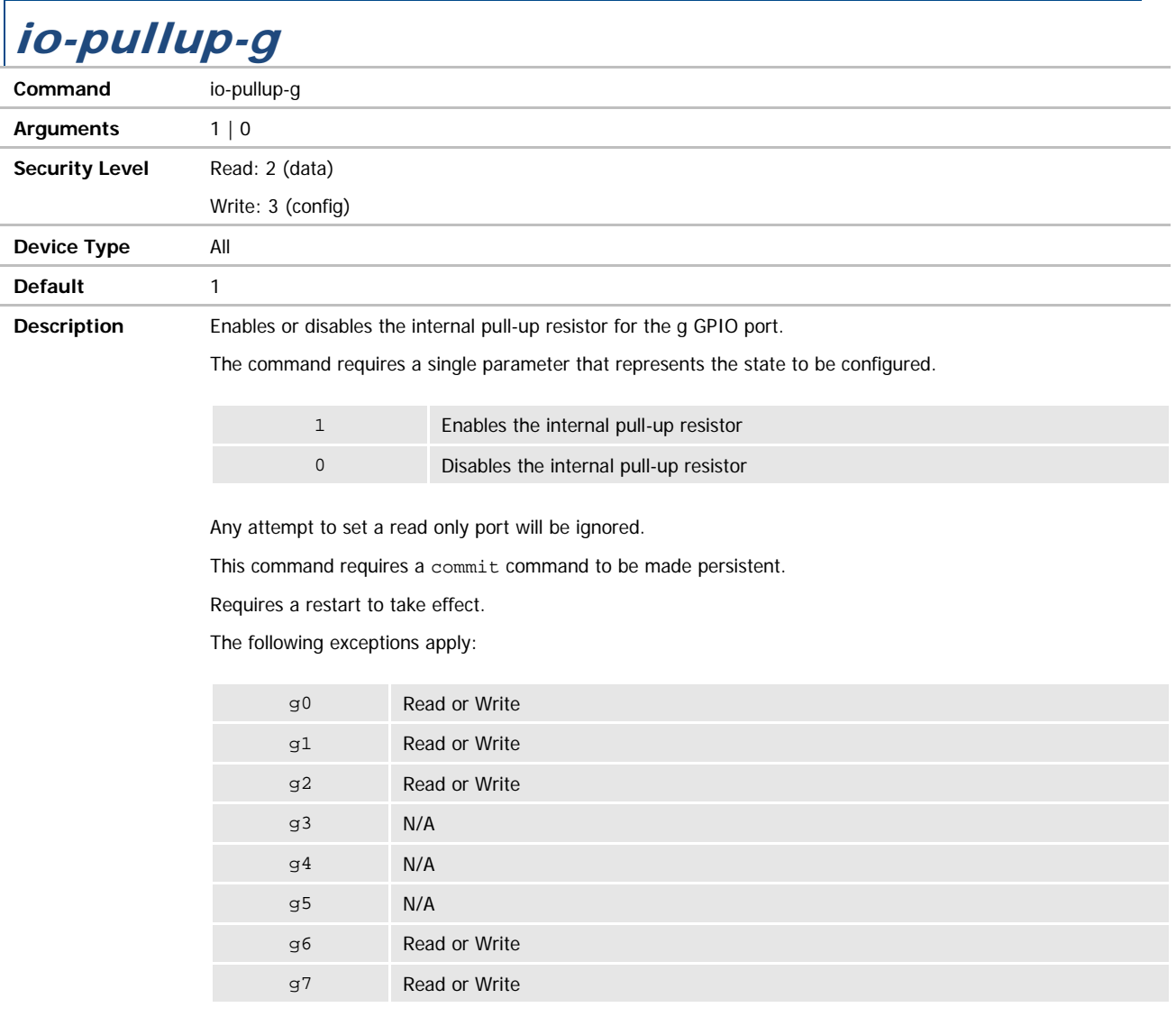

**ADVANTECH** 

## COMMAND LINE INTERFACE

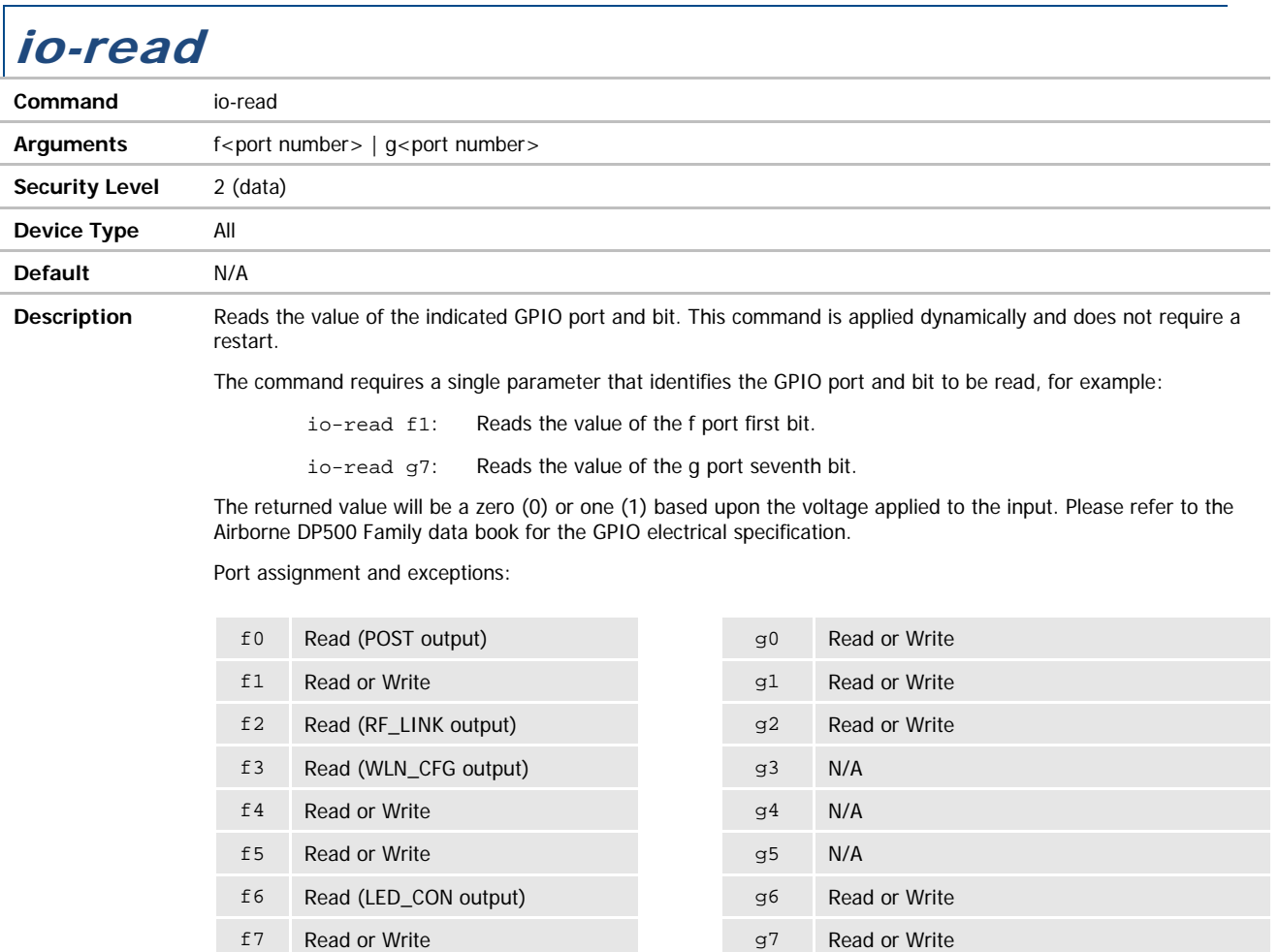

When the LED signal has not been disabled those bits indicated as LED Outputs can only be read. Issuing an ioread for any of these ports will return the current status of the LED output (See WLNN DP500 Family Databook for details). To disable the LED's use one of the following commands post-led, rf-link-led, wln-cfg-led and conn-led.

**ADVANTECH** 

## COMMAND LINE INTERFACE

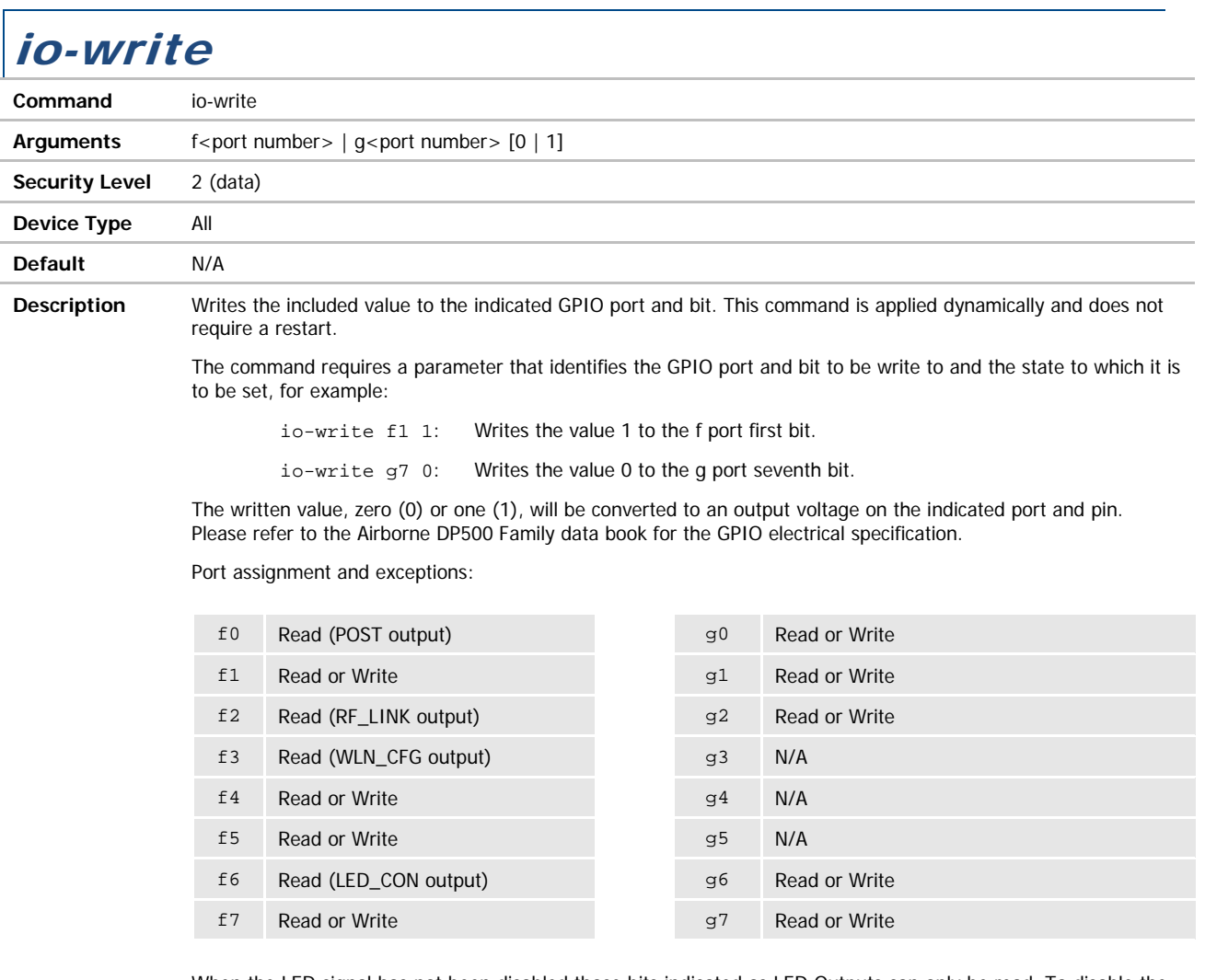

When the LED signal has not been disabled those bits indicated as LED Outputs can only be read. To disable the LED's use one of the following commands post-led, rf-link-led, wln-cfg-led and conn-led.

The ports indicated as N/A cannot be written to. Any attempt to set an unavailable port will be ignored.

ADVANTECH

## COMMAND LINE INTERFACE

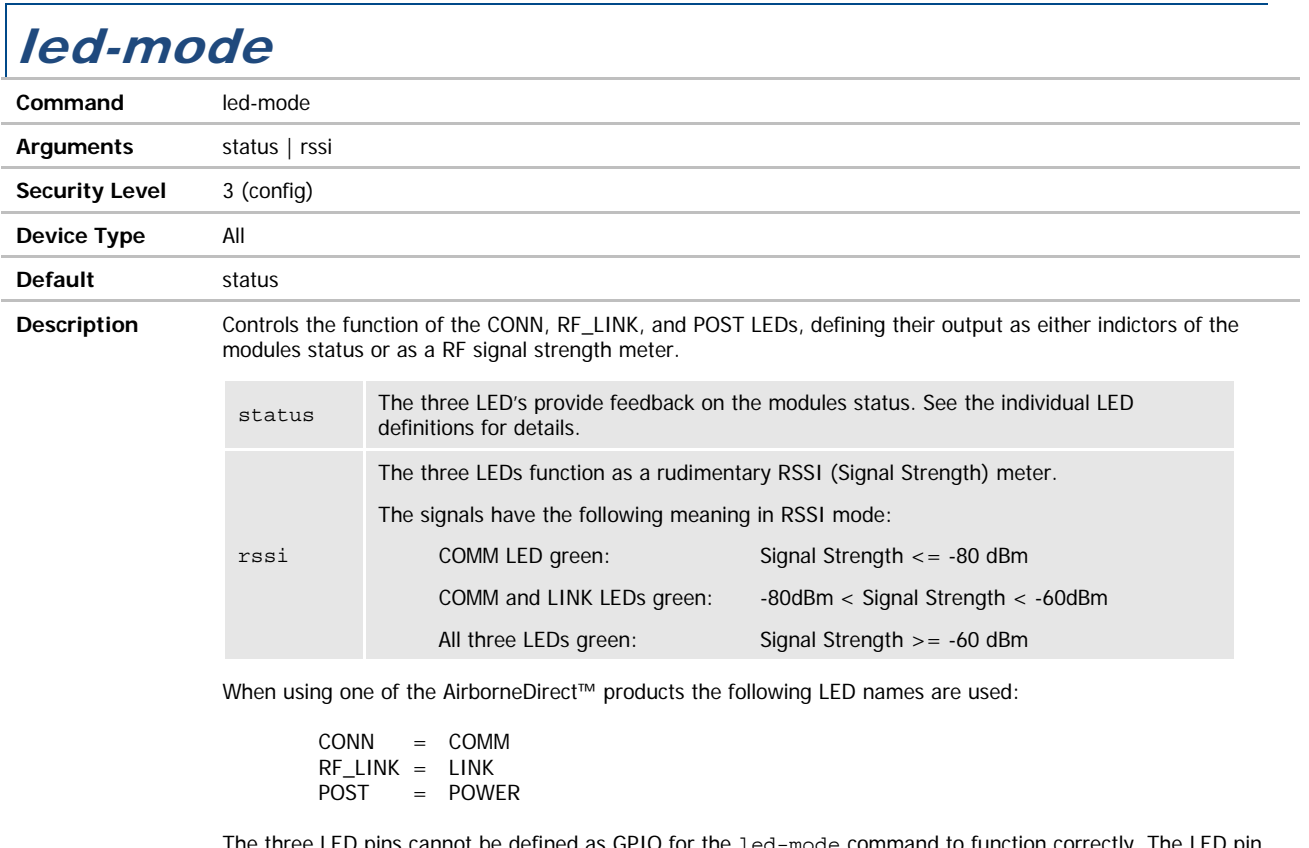

The three LED pins cannot be defined as GPTO for the led-mode command to function correctly. The LED pin function is configured using the conn-led, rf-link-led and post-led commands.

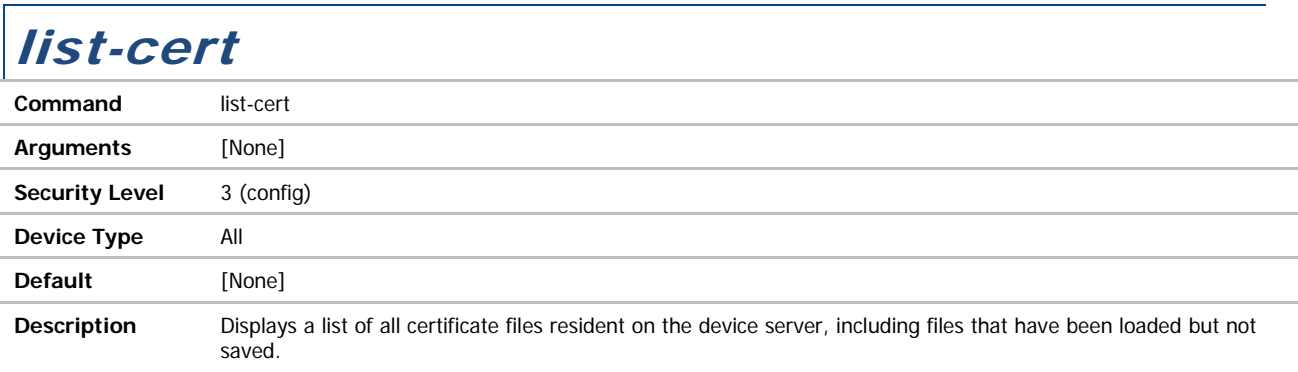

#### **B-B SMARTWORX**

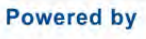

#### ADVANTECH

## COMMAND LINE INTERFACE

 $l$ ict-cfa

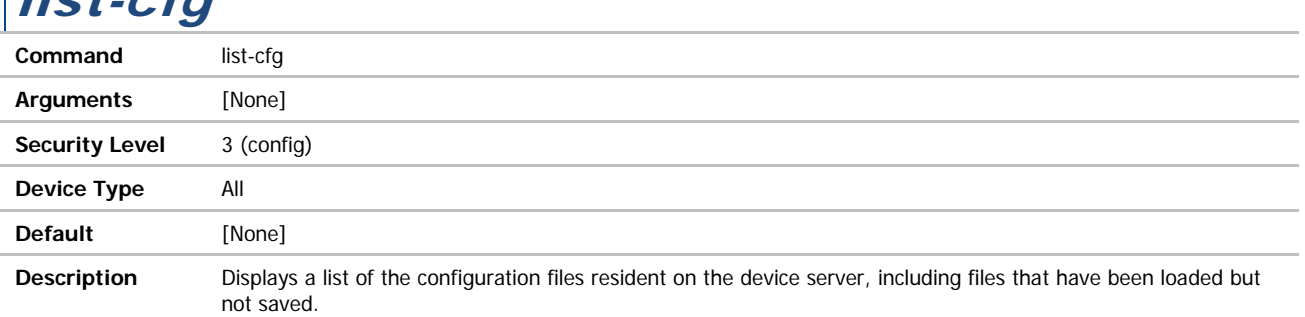

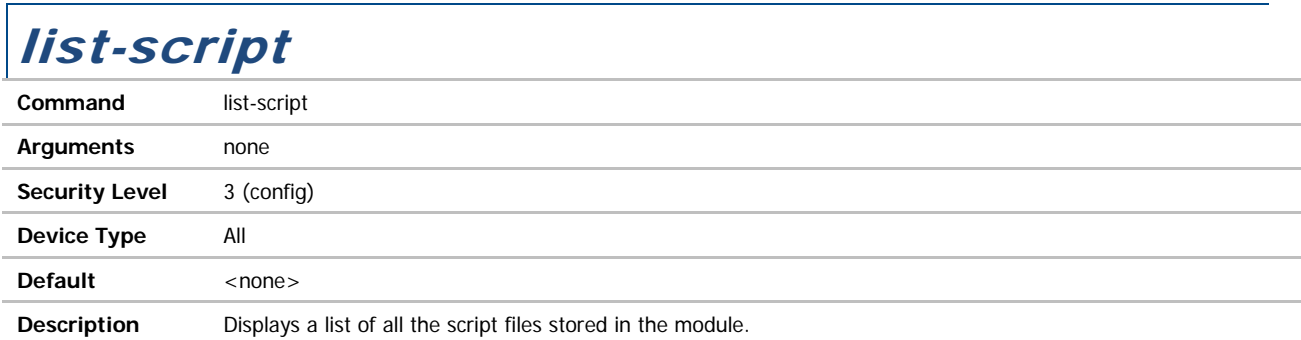

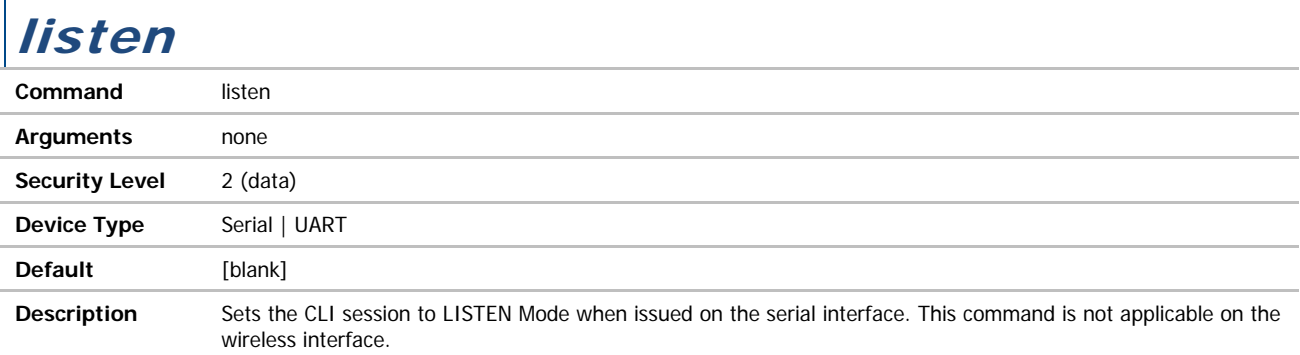

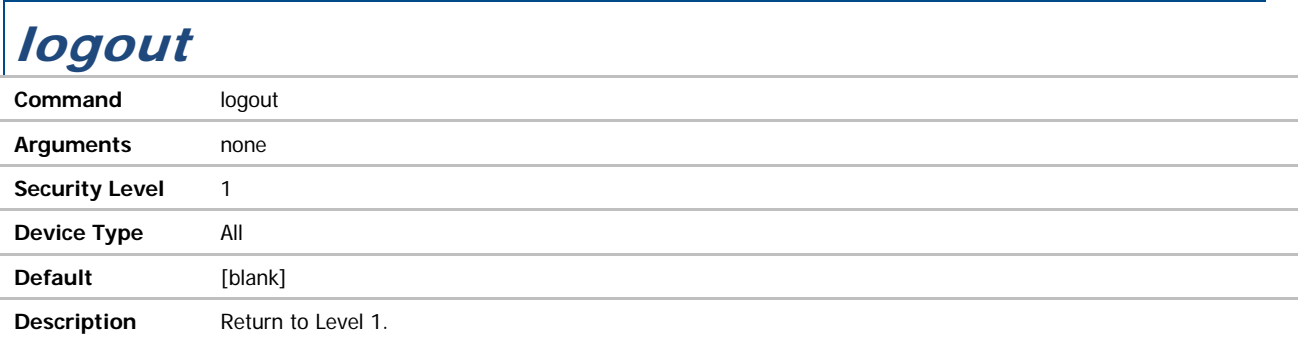

**ADVANTECH** 

# COMMAND LINE INTERFACE

### Ind-enable

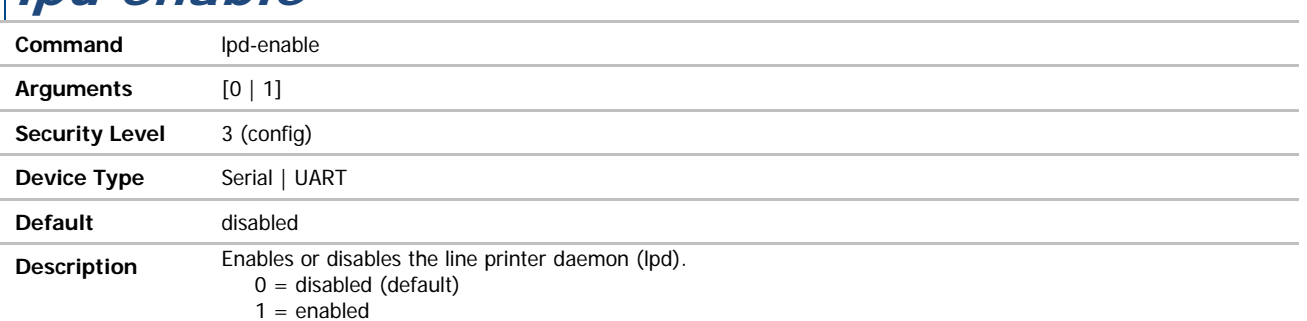

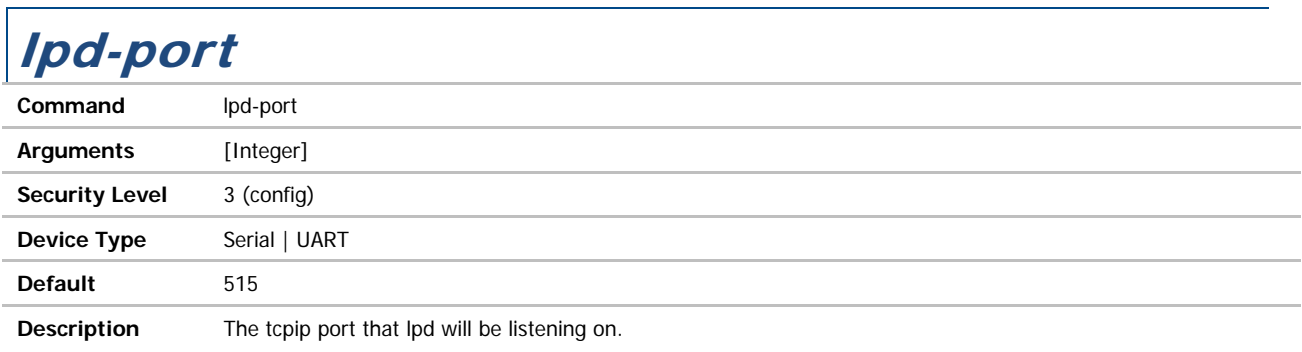

### lpd-serial-port

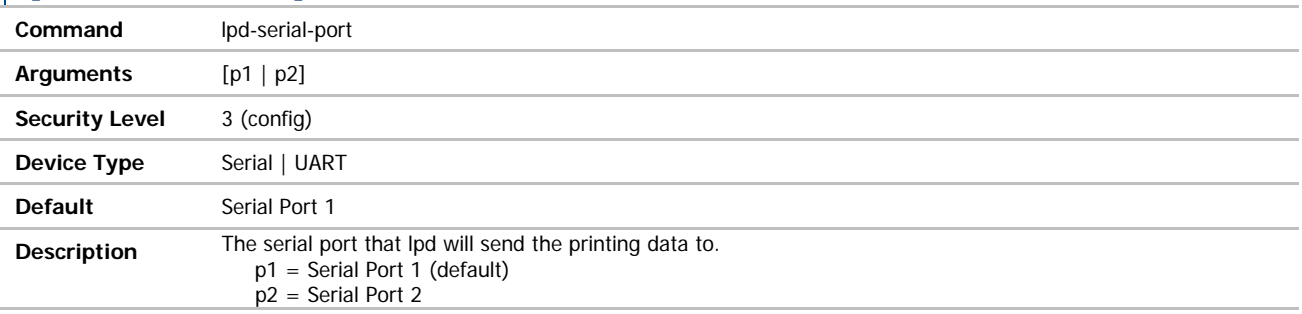

## lpd-spool-name

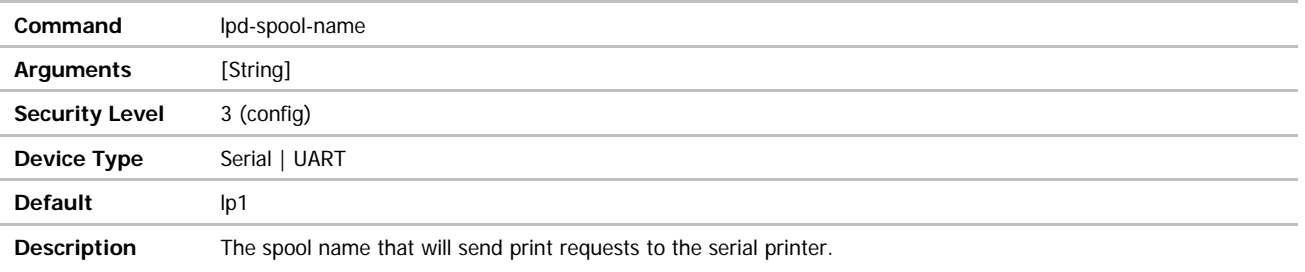

#### ADVANTECH

## COMMAND LINE INTERFACE

#### modelname

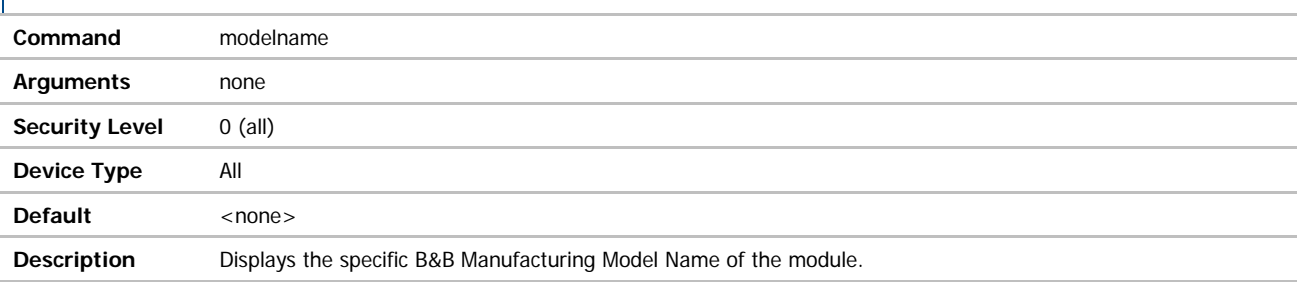

#### name-device

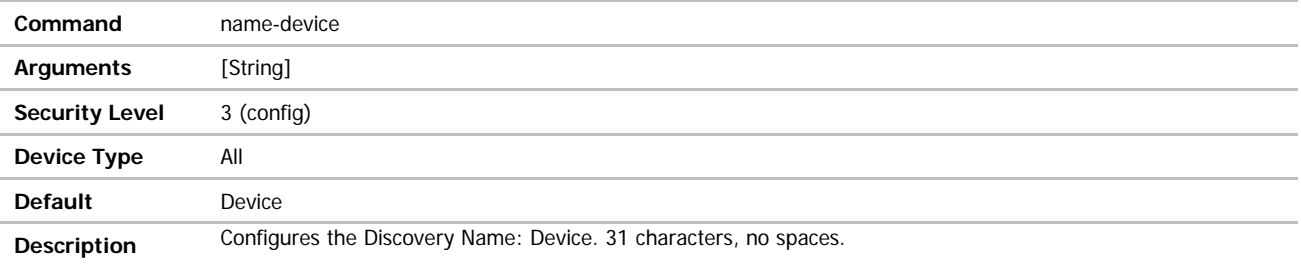

#### name-manuf

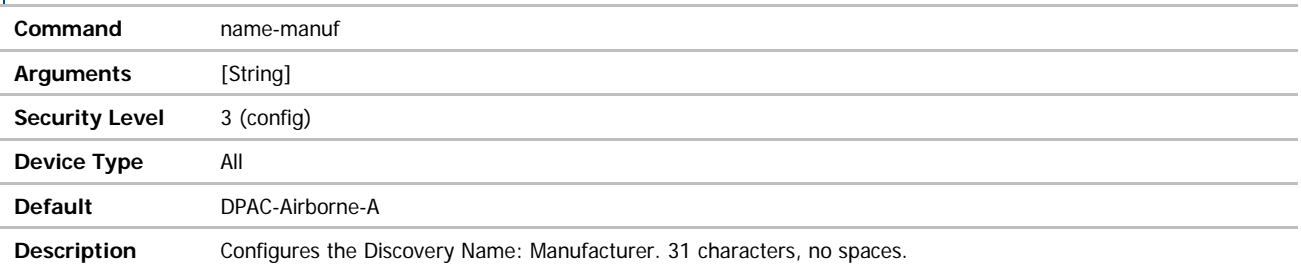

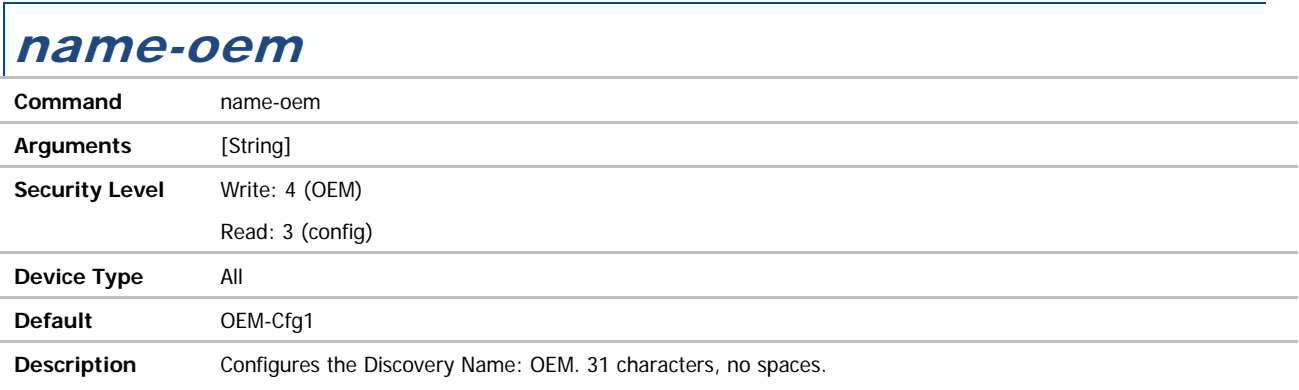

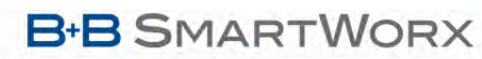

ADVANTECH

## COMMAND LINE INTERFACE

#### ntp-refresh

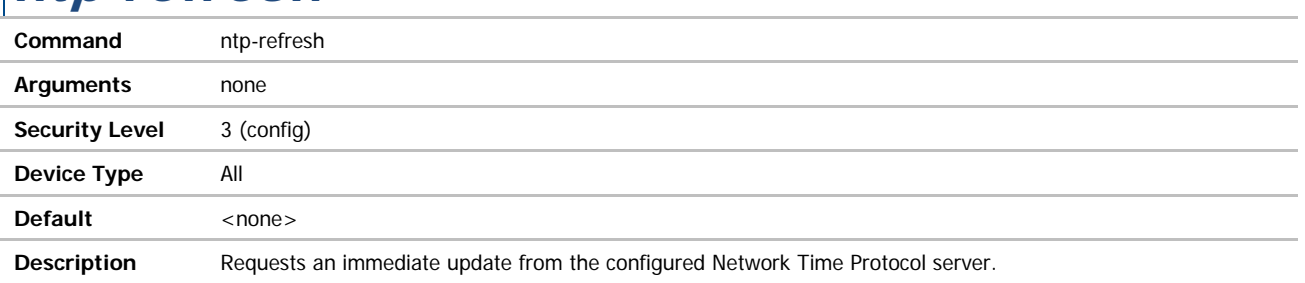

#### ntp-refresh-interval

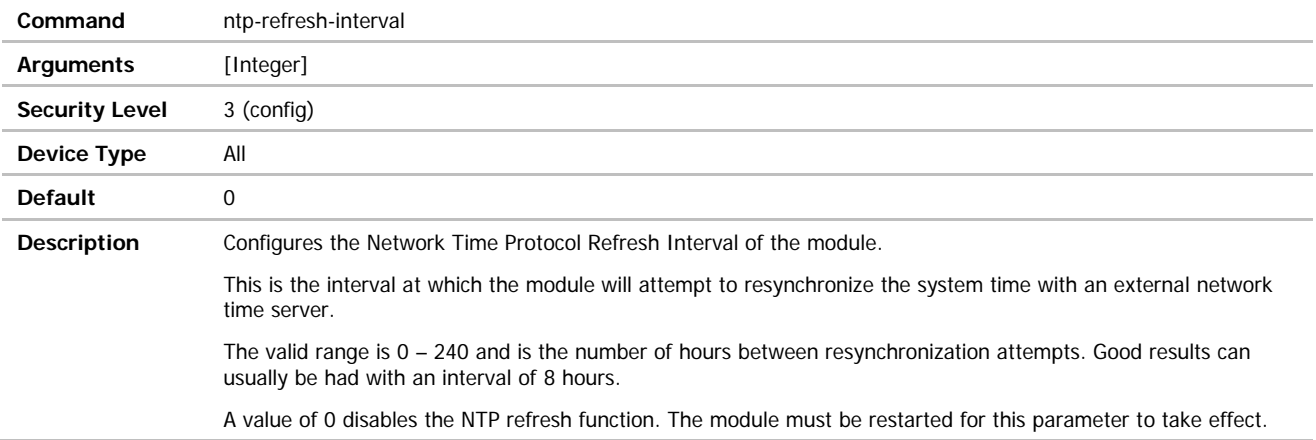

### ntp-server-address

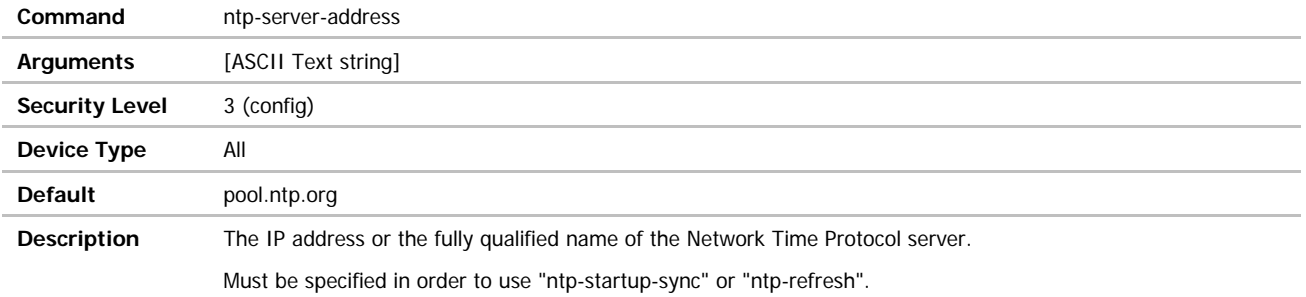

#### **ADVANTECH**

# COMMAND LINE INTERFACE

#### ntp-startup-sync

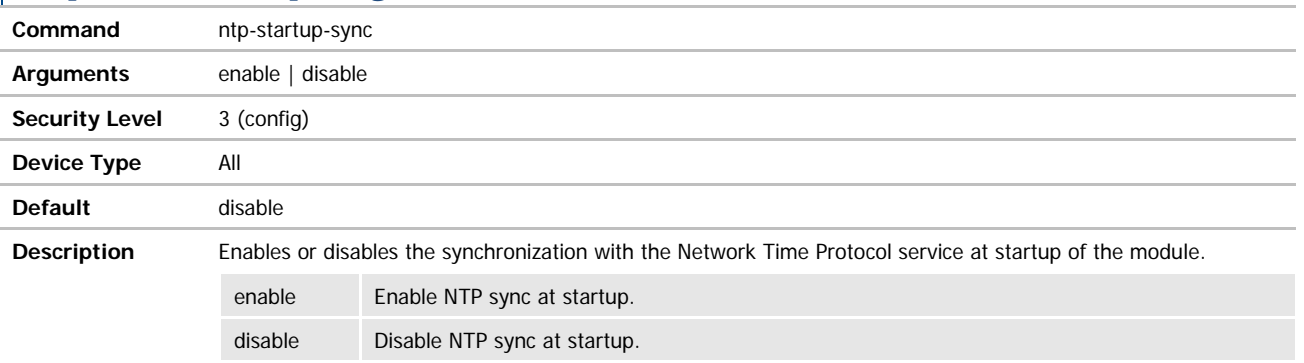

## parity / parity-p1

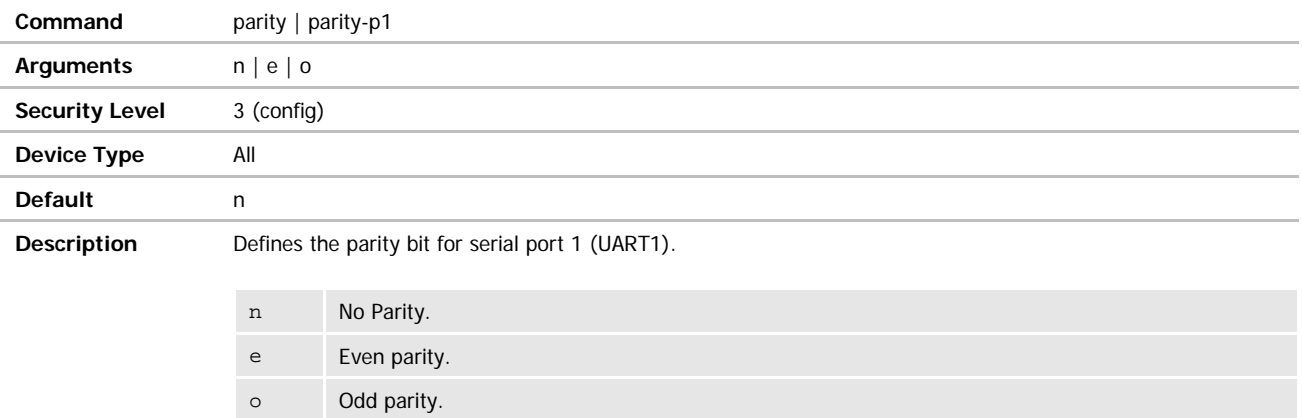

Use of the –p1 suffix is optional.

#### parity-p2 **Command** parity-p2 **Arguments** n | e | o **Security Level** 3 (config) **Device Type** All **Default** n **Description** Defines the parity bit for serial port 2 (UART2). n No Parity. e Even parity. o Odd parity.

#### pass / pass-p1

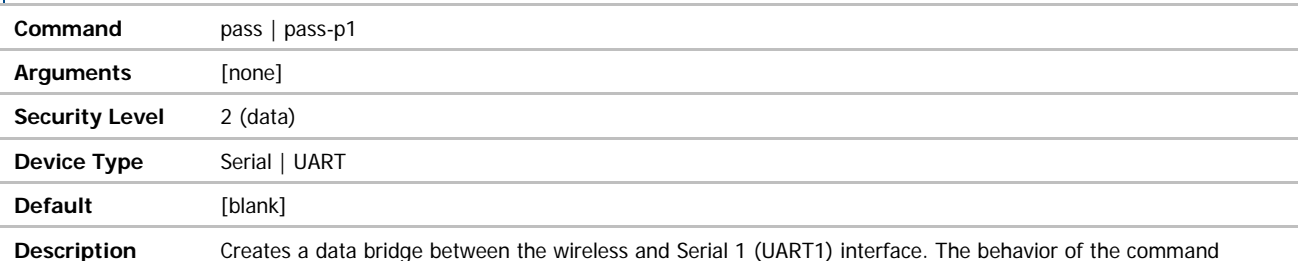

depends upon the interface it is issued from and the mode the Serial 1 (UART1) interface is in.

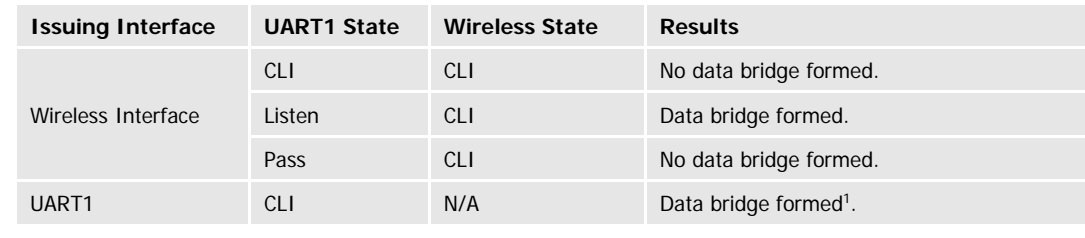

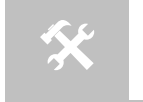

1. Network server must be available and that network server parameters have been configured correctly and that transport has been correctly defined. Please refer to section 6.3.3 for the configuration requirements. section [6.3.3](#page-21-0) for the configuration requirements.

Use of the –p1 suffix is optional.

#### pass-any

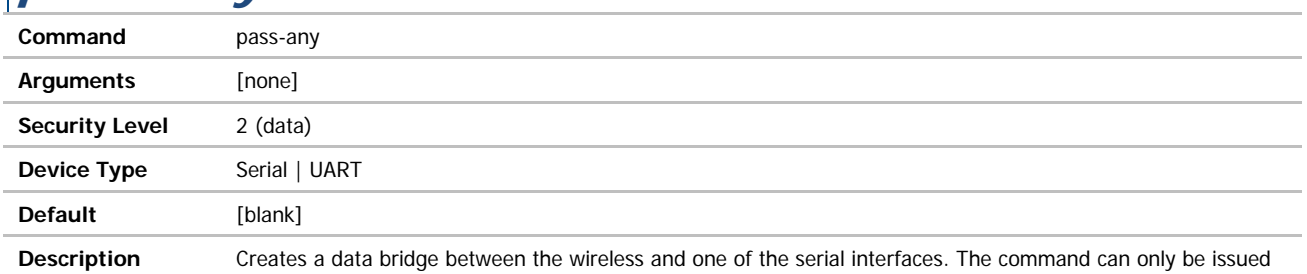

form a telnet connection and will create a data tunnel with the first serial interface (UART) found that is in the listen mode.

If both serial interfaces are in listen mode the Serial 1 (UART1) interface will be used before the Serial 2 (UART2) interface.

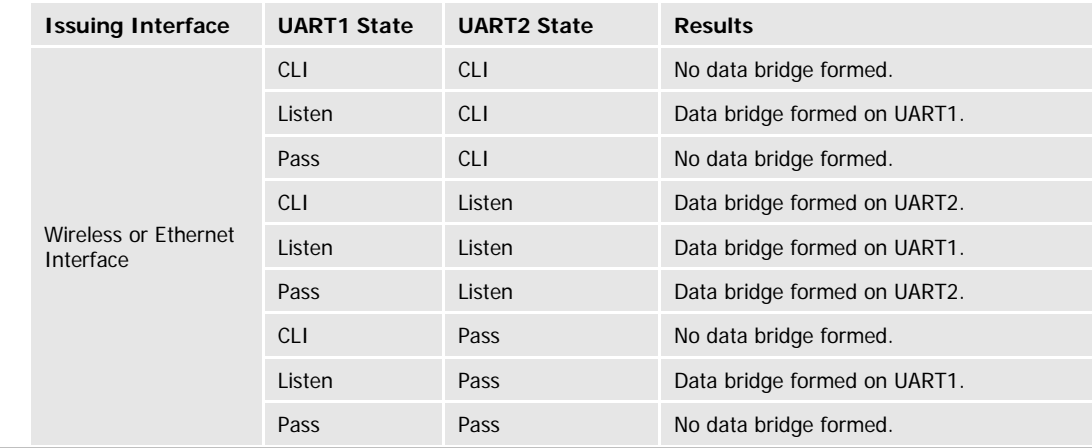
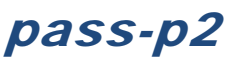

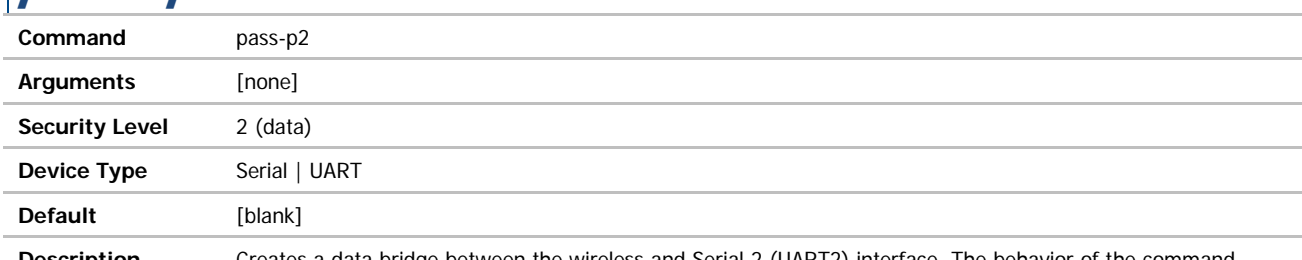

**Description** Creates a data bridge between the wireless and Serial 2 (UART2) interface. The behavior of the command depends upon the interface it is issued from and the mode the Serial 2 (UART2) interface is in.

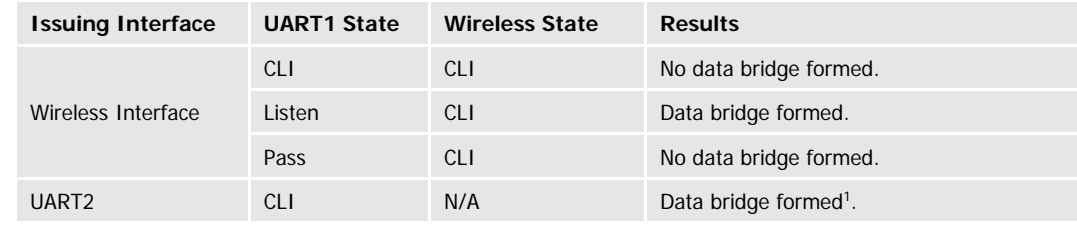

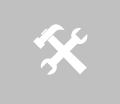

1. Network server must be available and that network server parameters have been configured correctly and that transport has been correctly defined. Please refer to section 6.3.3 for the configuration requirements. section [6.3.3](#page-21-0) for the configuration requirements.

**B-B SMARTWORX** 

**Powered by** 

ADVANTECH

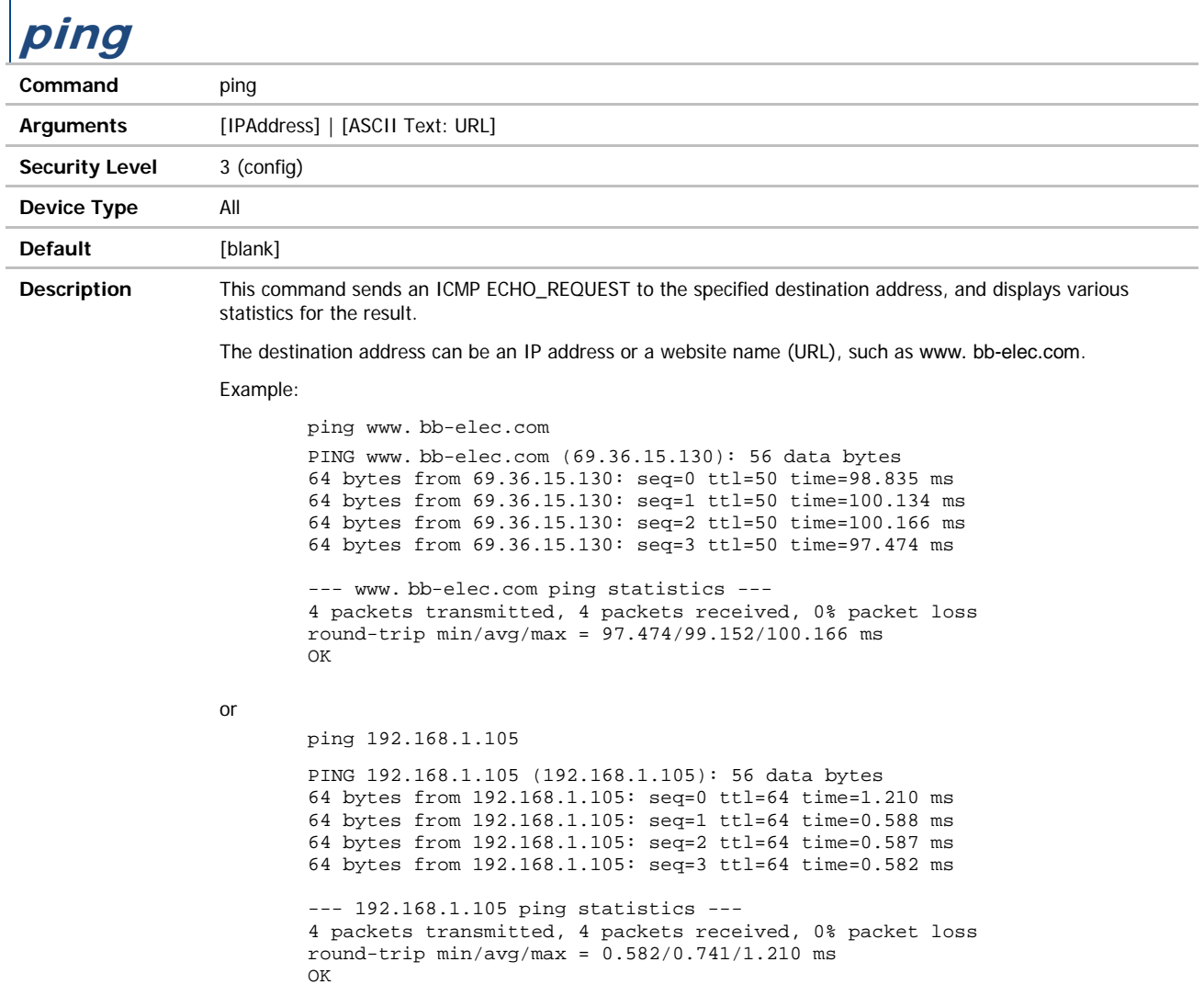

#### pm-mode

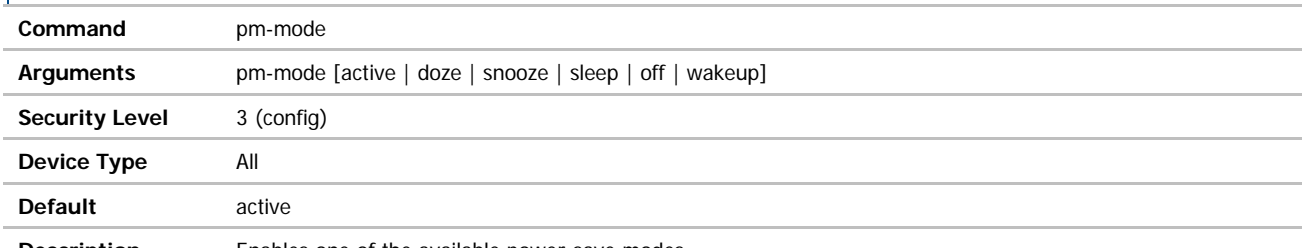

**Description** Enables one of the available power-save modes.

Power save features are included in all aspects of the device server, however these specific modes change the state of both the CPU and radio, it is important to note that use of these modes may impact data latency. The device server will automatically move into the power save mode when inactivity allows.

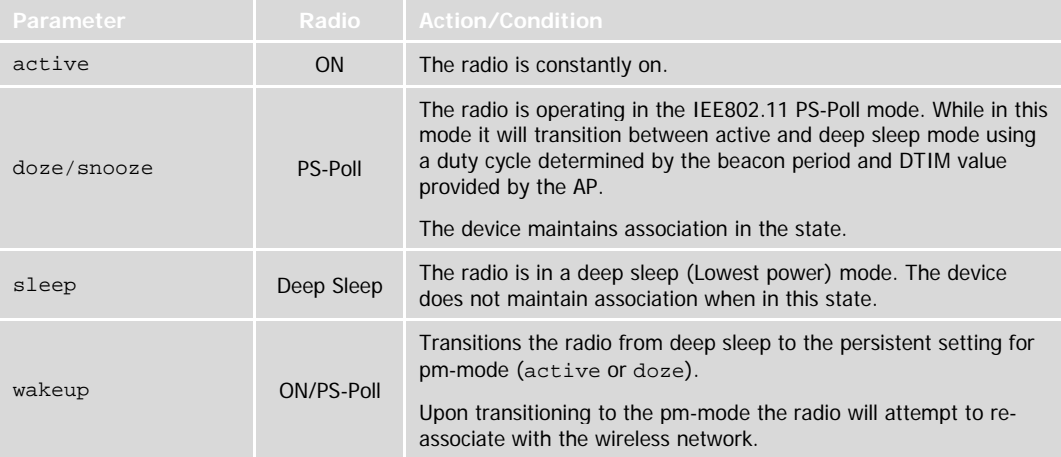

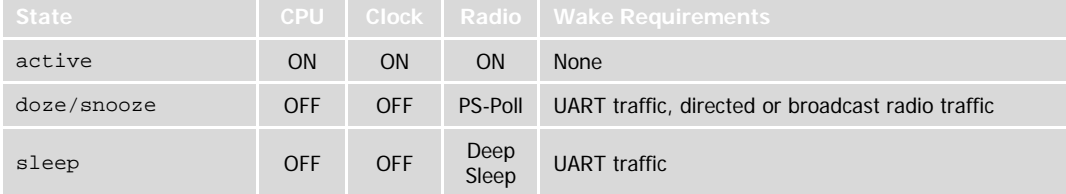

\*\*continued on next page

#### **B+B** SMARTWORX

**ADVANTECH** 

**Powered by** 

# COMMAND LINE INTERFACE

The WLNB-AN-DP200 product family offered two additional modes snooze and off. Due to advancements in the CPU and radio technology there is no longer a need to differentiate between these modes and the ones available in the latest command description.

To support backward compatibility the device server will accept both the snooze and off parameters, however they will map as follows:

> $\begin{array}{rcl}\n\text{smooth} & = & \text{doze} \\
> \text{off} & = & \text{shee}\n\end{array}$ = sleep

The pm-mode sleep settings is dynamic and is applied without a power cycle or restart, however it is not persistent across power cycles or restarts. If a power cycle or restart is performed while the device is in sleep mode the persistent pm-mode the device was in prior to the pm-mode sleep being issued will be used (pmmode active or pm-mode doze). The exception to this is the setting for the radio-startup command; please review this command for a full description of its use.

When pm-mode sleep is issued the device will immediately go in to deep sleep and loose association with the network. To bring the device out of sleep mode the pm-mode wakeup command must be issued. Once the wakeup command has been issued the radio will re-associate with the network, if it is still within coverage of the network.

 $\cancel{N}$ 

条

During sleep mode the radio loses association with the wireless network. Upon waking the radio re-authenticates and associates with the network. Some networks monitor the number of re-associations a client makes with the network and may block the client if it exceeds the networks limit.

If the client is disassociated, after an amount of time, and can no longer connect to the network please contact the network's administrator to confirm this restriction should not be applied to the client.

The device server will automatically enter the sleep mode if the  $w1$ -sleep-timer is set to a value greater than zero (0), please refer to the wl-sleep-timer command for details on configuring this parameter.

To enter sleep automatically the UART/serial port must be in listen or pass mode. When in these modes and with the wl-sleep-timer set to an inactivity timeout value greater than zero (0). The radio will transition into sleep mode from its initial state once the inactivity (wl-sleep-timer) has expired. The radio will remain in the sleep mode until the UART/serial port receives a single character. Once received the radio and device server will return to their original states, prior to the inactivity timeout being triggered.

In the case of the UART/Serial port being in pass mode, upon waking from sleep mode the device server will continue to communicate on the established network connection or resume UDP transmission/reception. This assumes that the network socket has not been closed while the device server was in sleep mode. Since the sleep mode causes the device server to lose association, any TCP/IP keep alives from the network will not have been received by the module and are not necessary to maintain the TCP/IP timeout from expiring on the module. The radio will wake upon a single character being transmitted across the serial/UART port. Any data transferred through the UART while the radio is re-establishing the connection with the network will be buffered and transmitted upon successful completion of the connection.

In the case of the UART/Serial port being in listen mode, upon waking from sleep mode the device server will continue to listen for any attempted connections. It is important to note that any attempts to connect with the device server while it is in sleep mode will fail. To minimize any network traffic it is important for the network based application to be aware that the device server is in sleep mode and has been disconnected from the network.

#### post-led

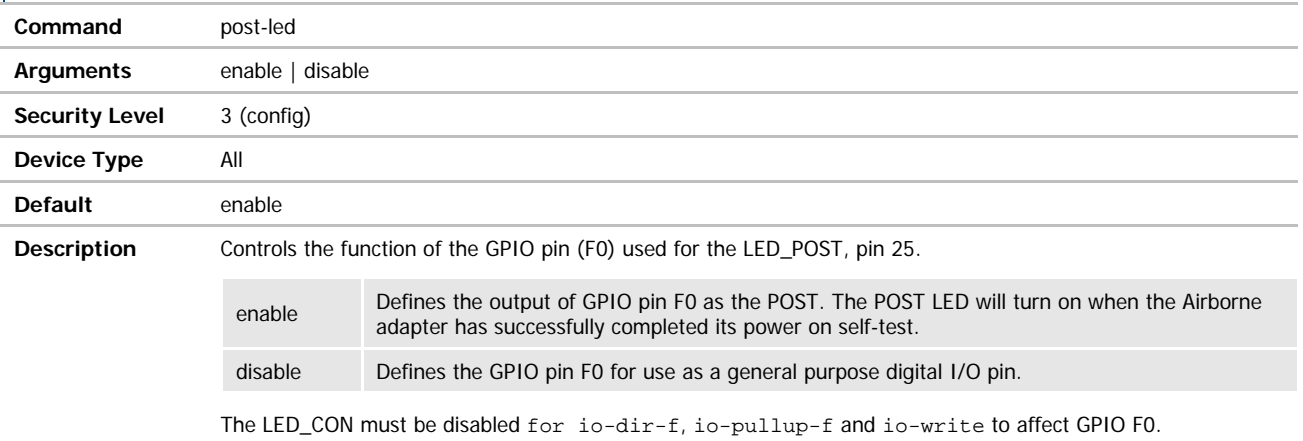

### ppp-idle-timeout

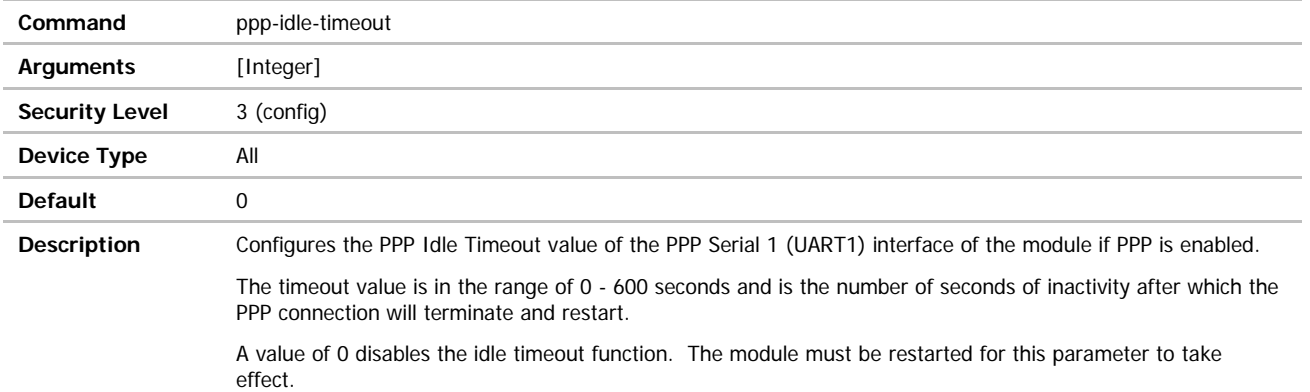

### ppp-idle-timeout-p2

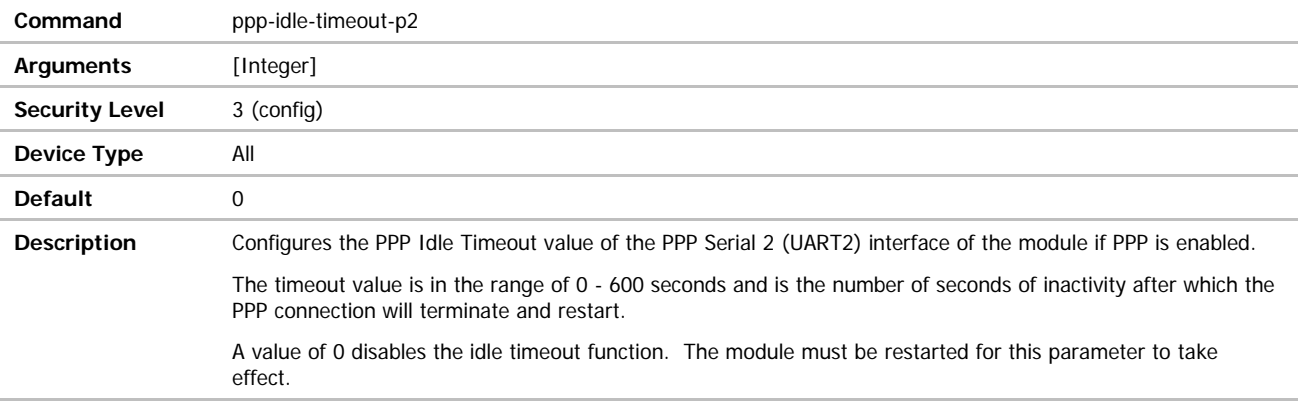

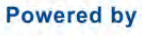

#### **ADVANTECH**

# COMMAND LINE INTERFACE

### ppp-local-ip

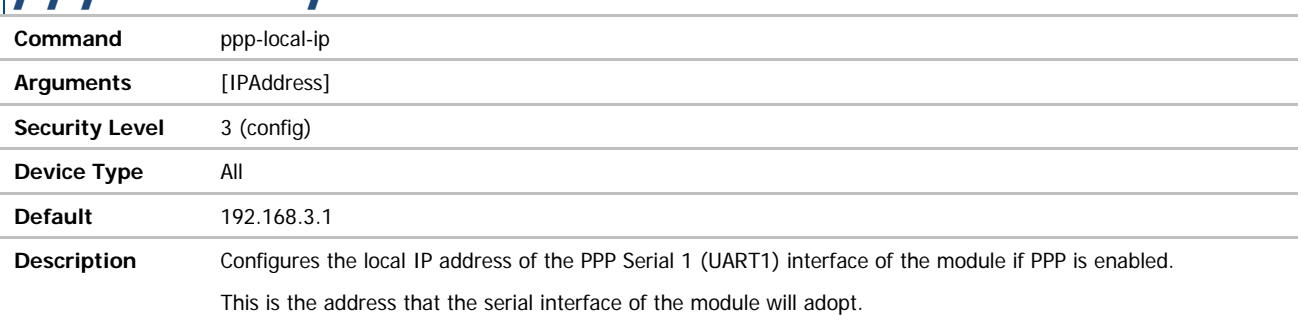

The module must be restarted for this parameter to take effect.

### ppp-local-ip-p2

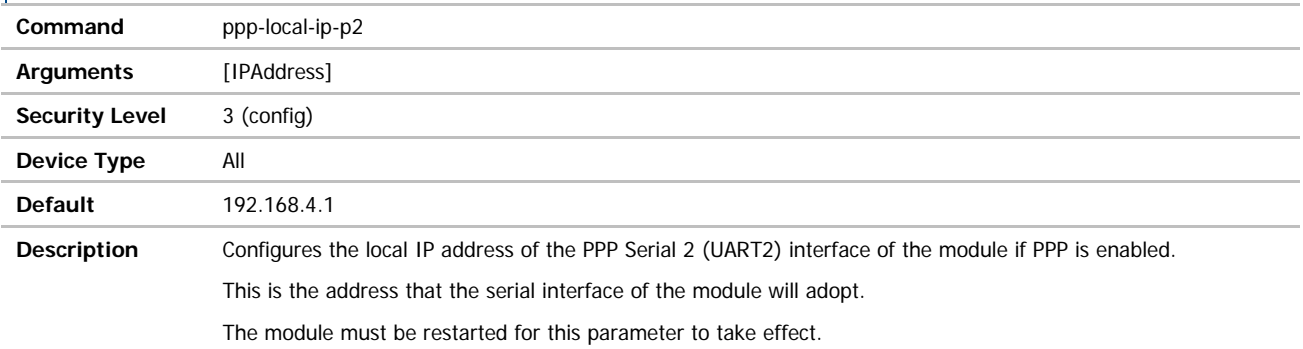

### ppp-remote-ip

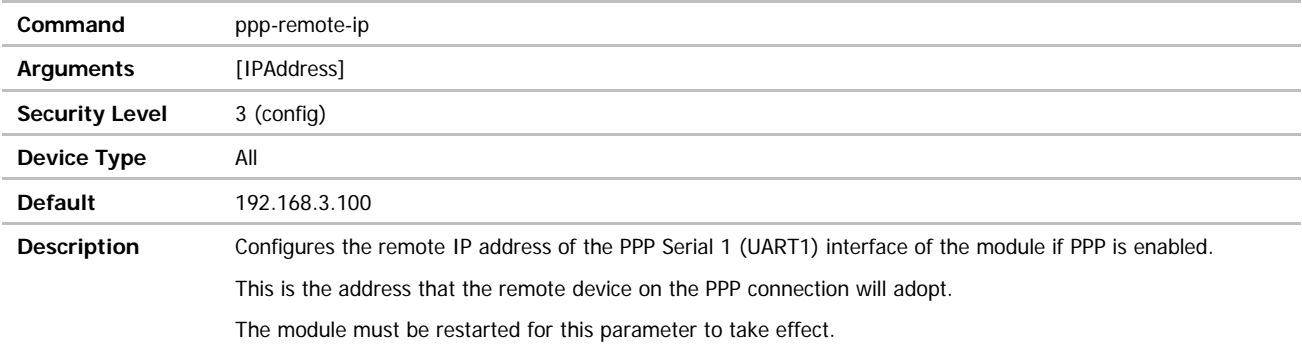

### ppp-remote-ip-p2

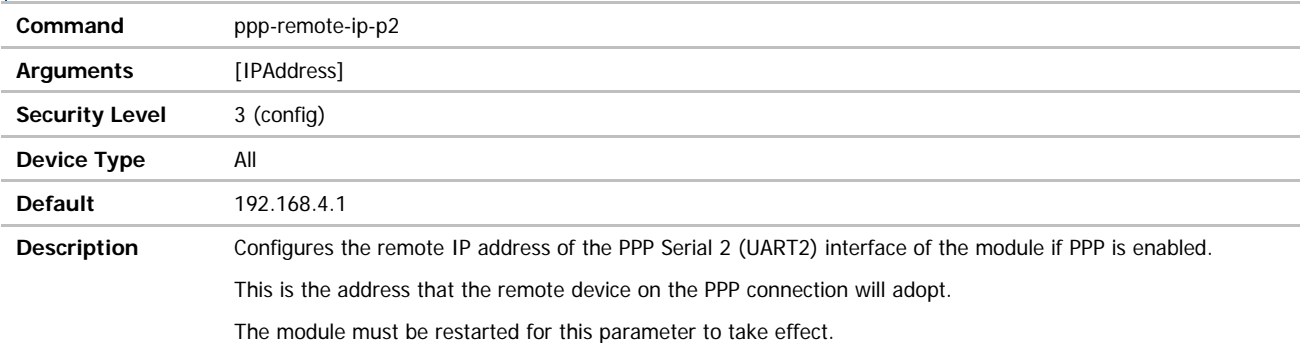

### priv-key-filename

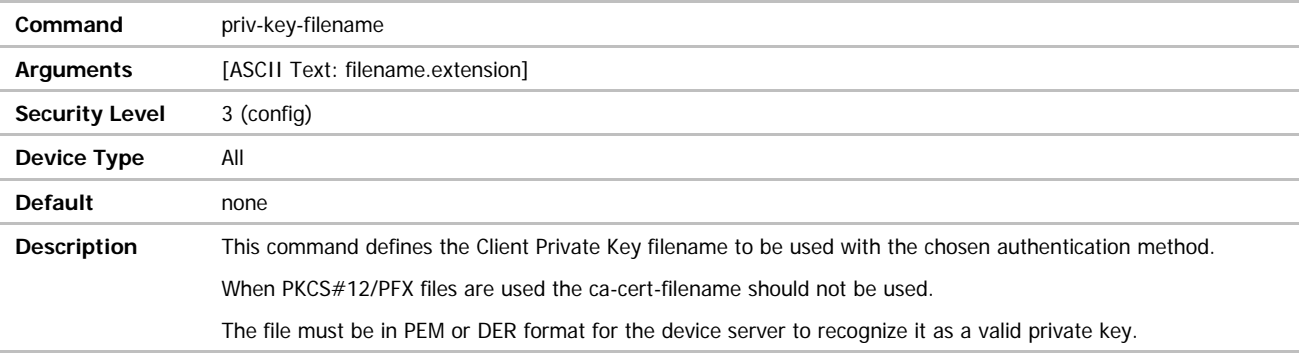

### priv-key-password

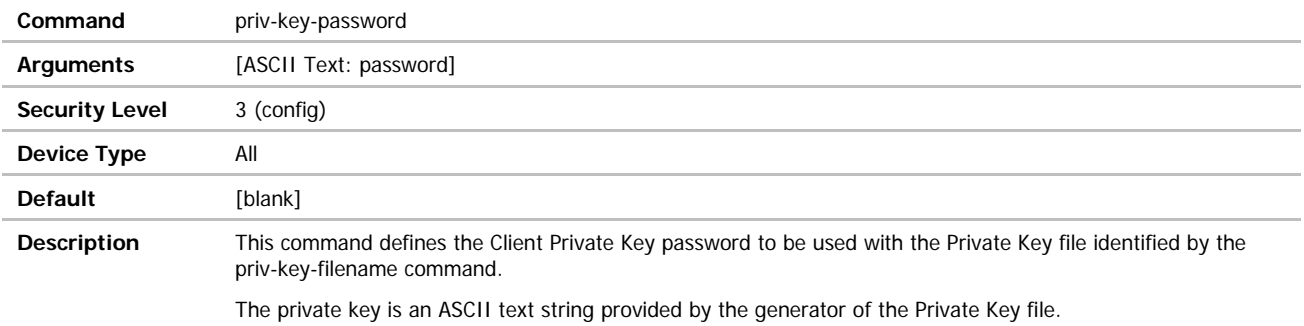

# COMMAND LINE INTERFACE

#### priv-key2-filename

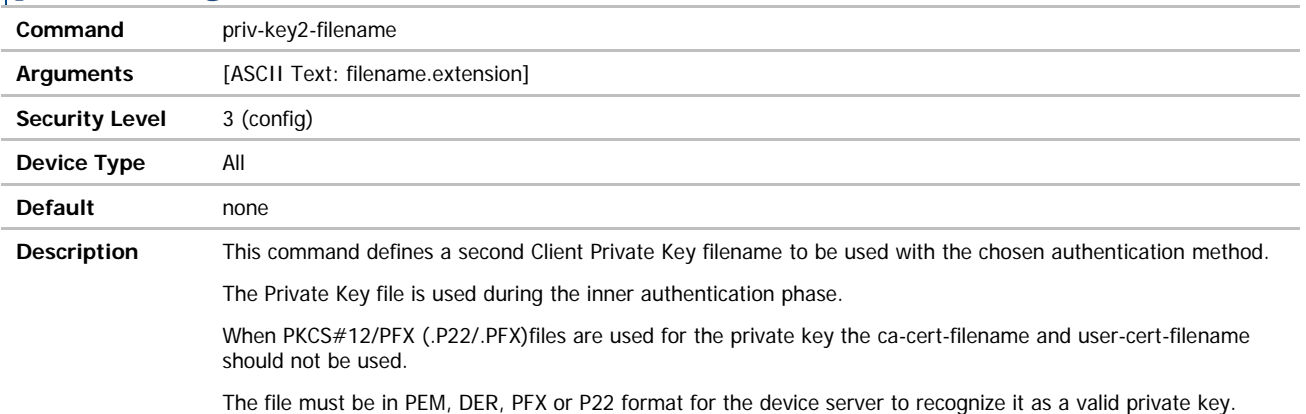

#### priv-key2-password

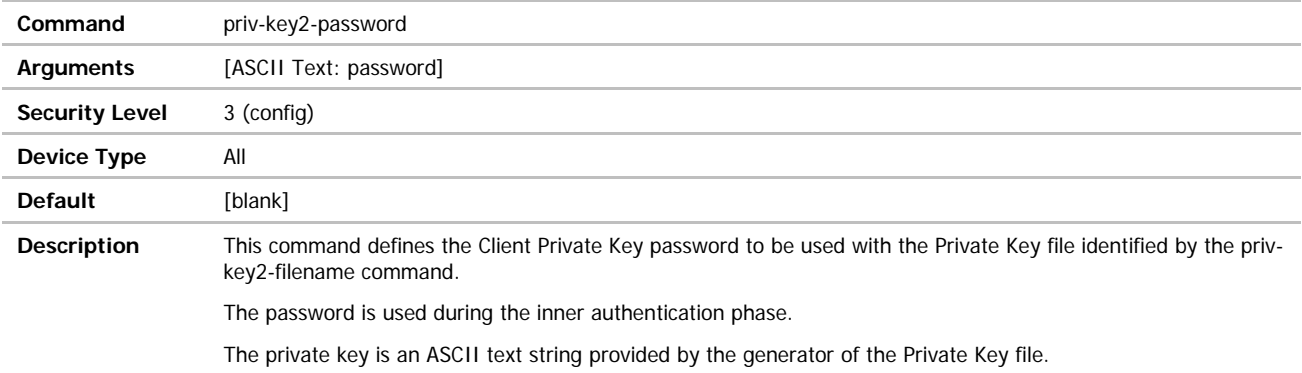

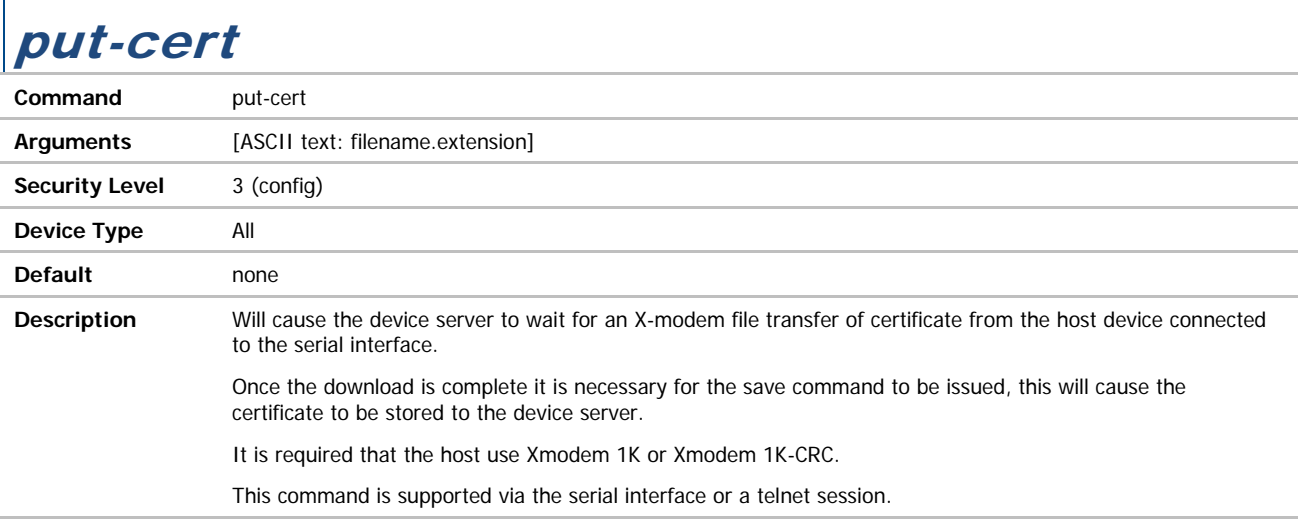

ADVANTECH

# COMMAND LINE INTERFACE

put-cfg

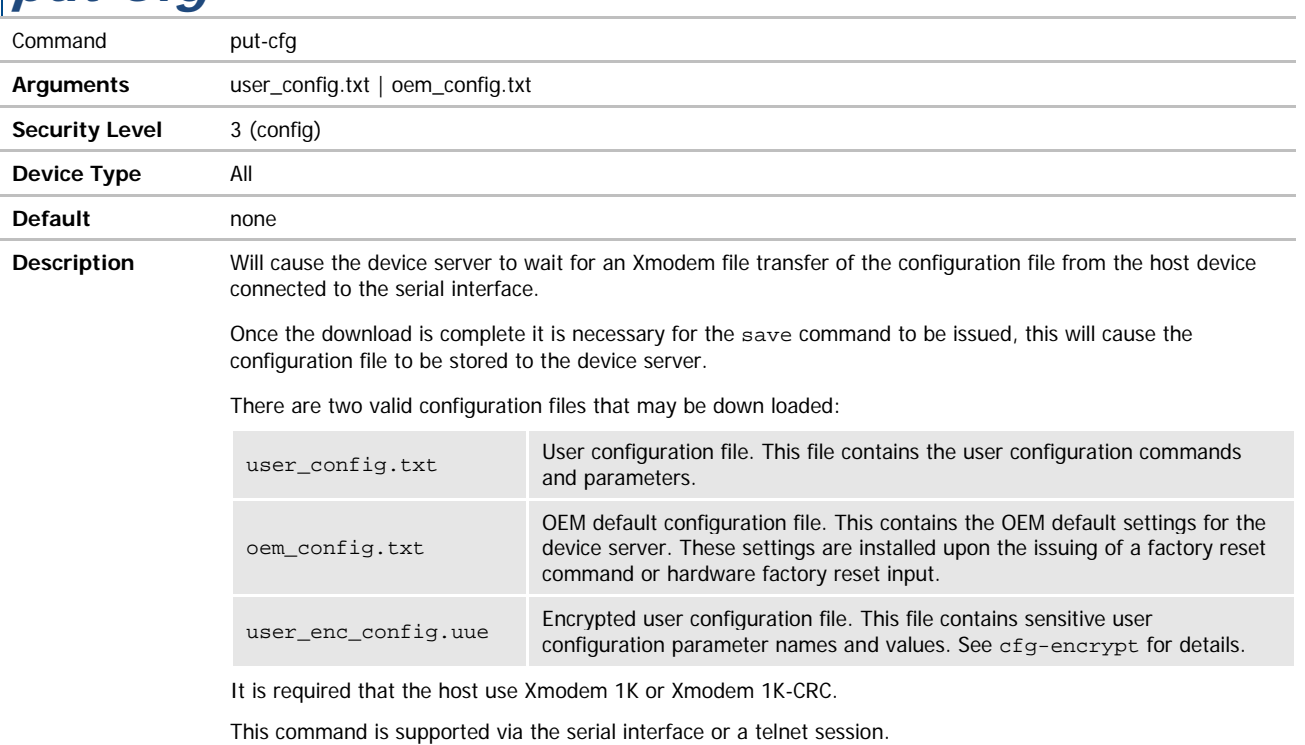

#### put-script

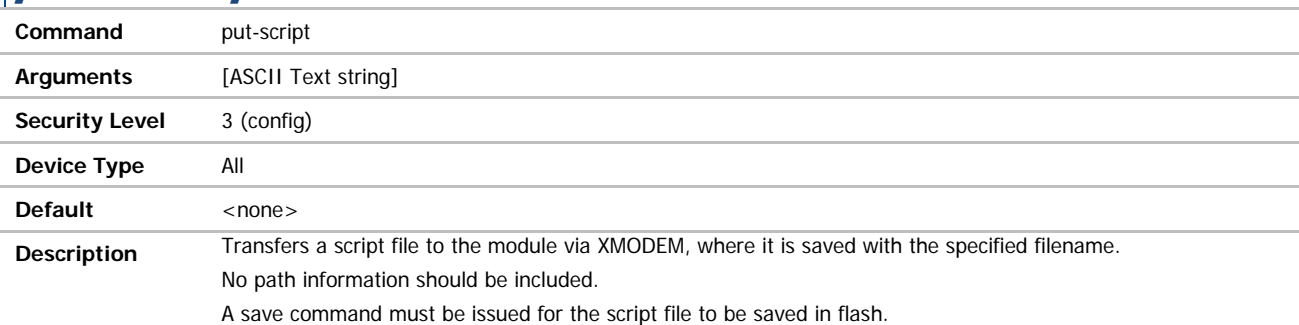

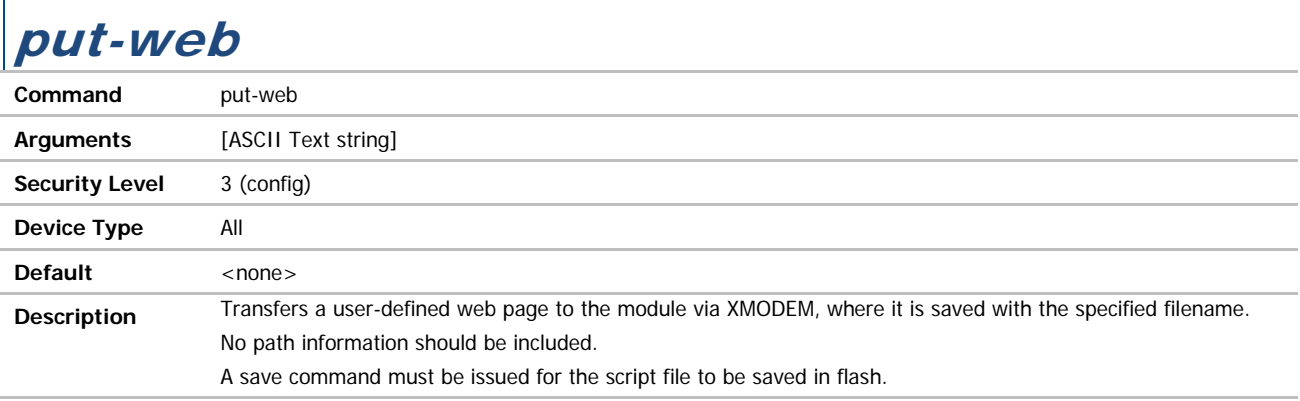

ADVANTECH

# COMMAND LINE INTERFACE

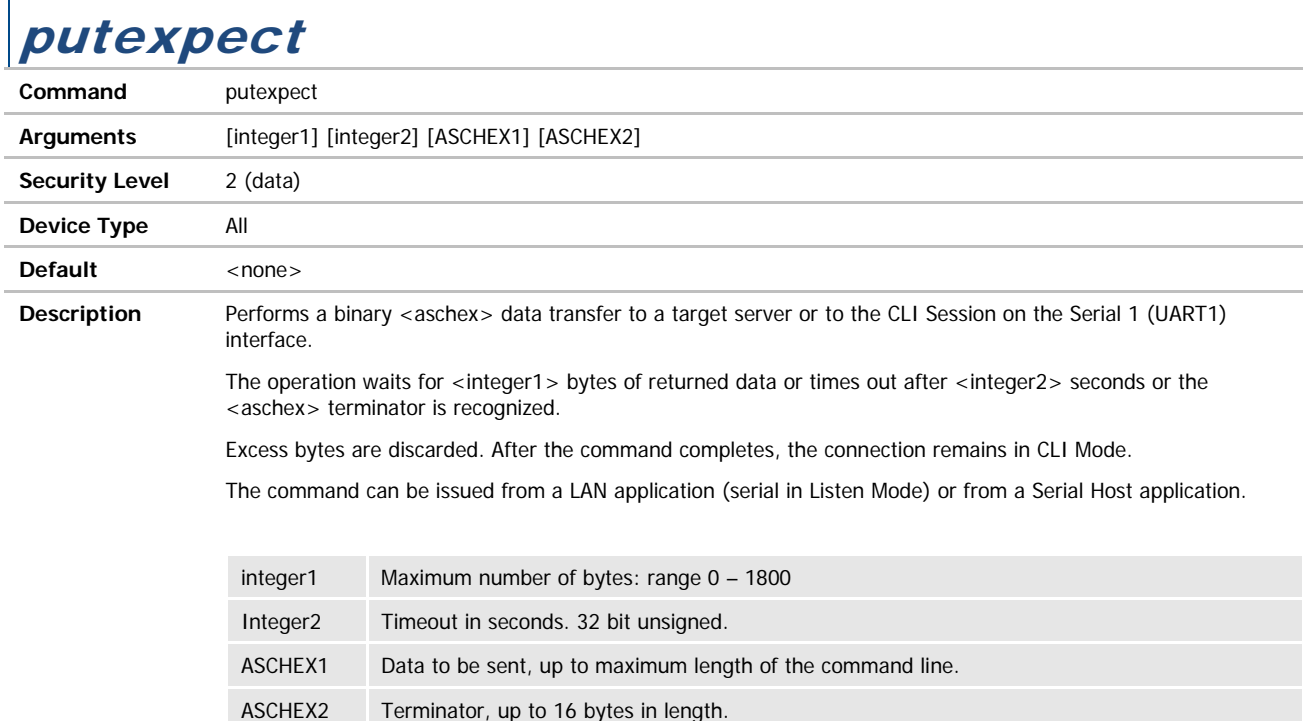

### putexpect-any

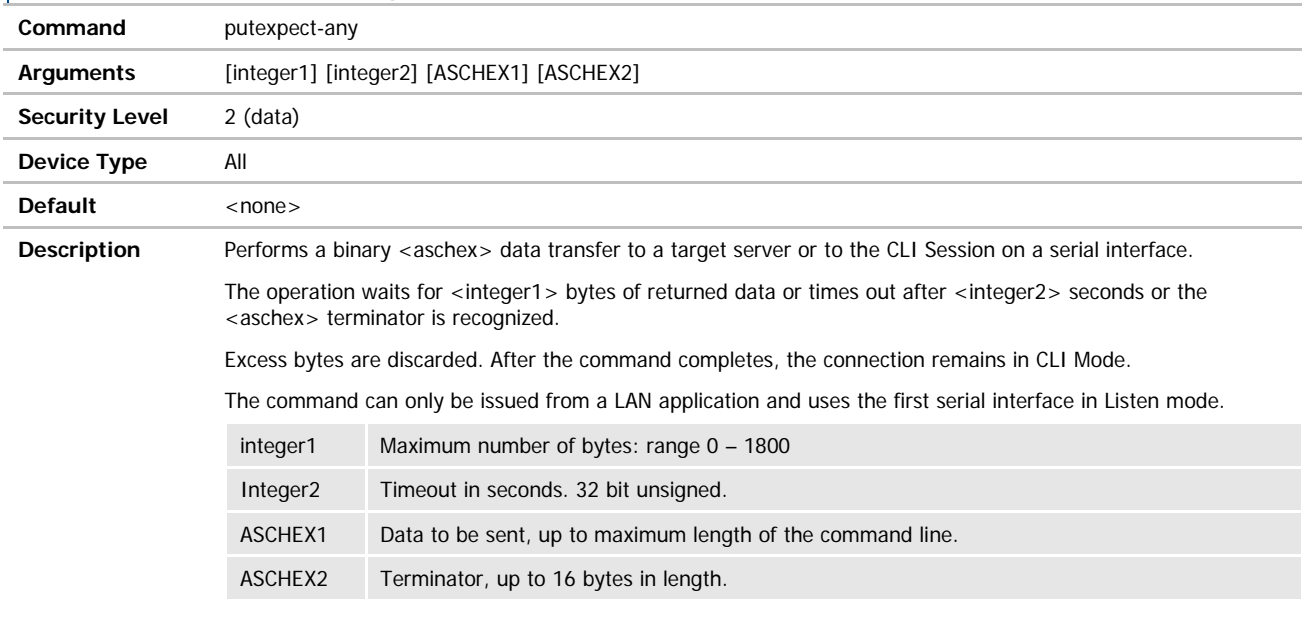

r

# COMMAND LINE INTERFACE

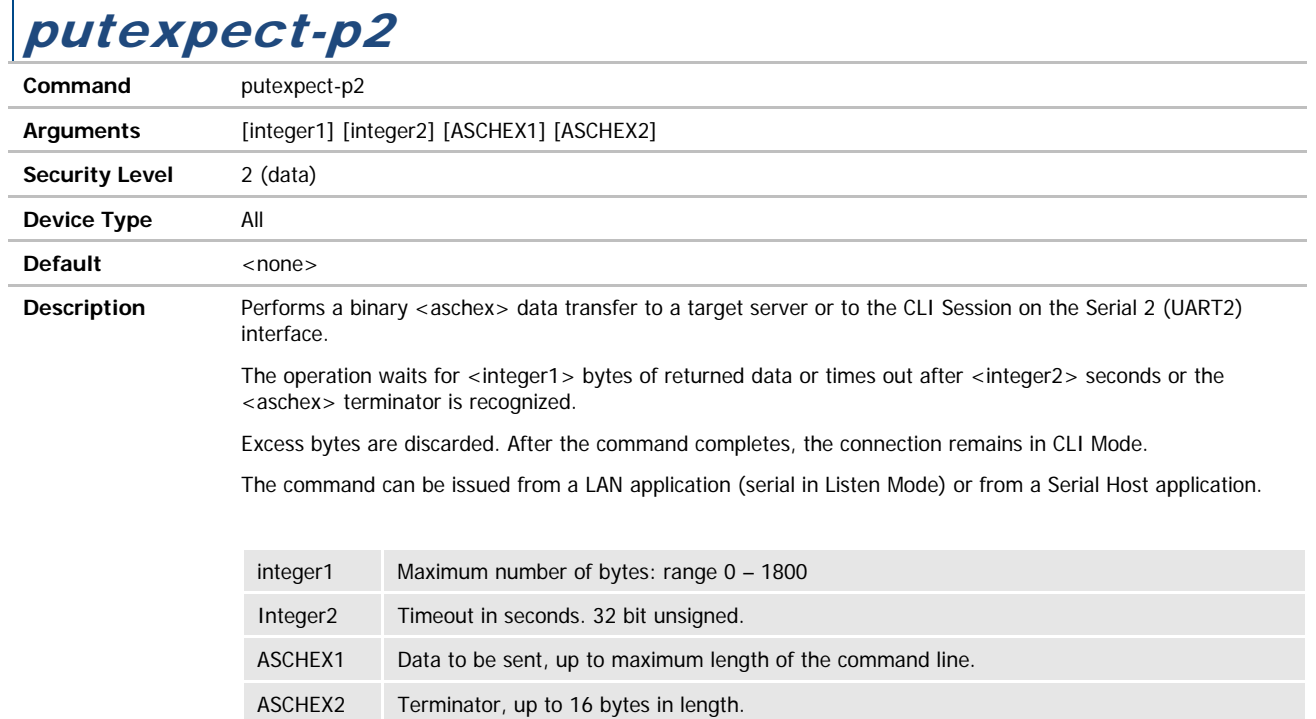

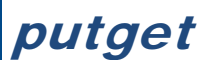

г

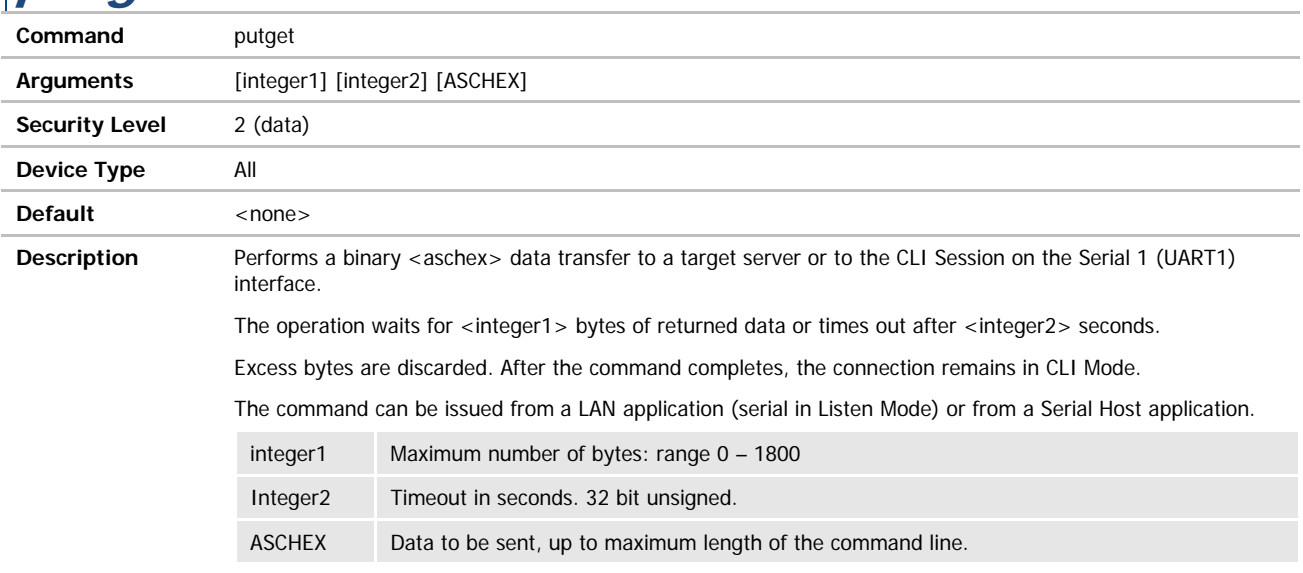

# COMMAND LINE INTERFACE

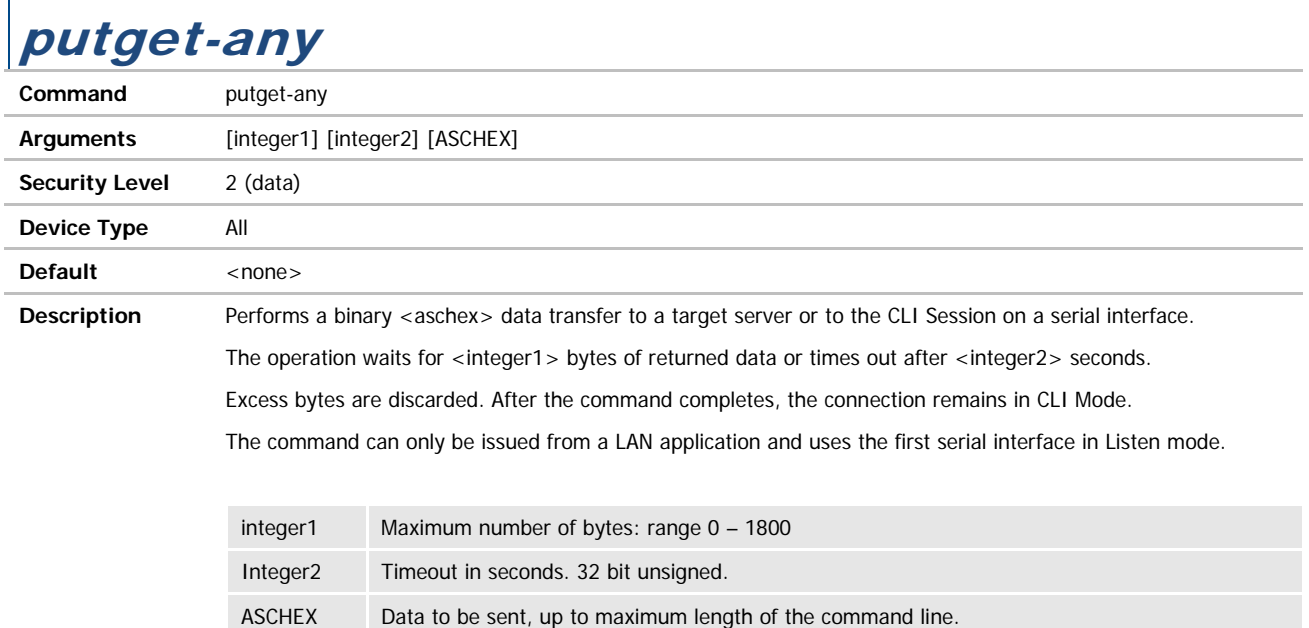

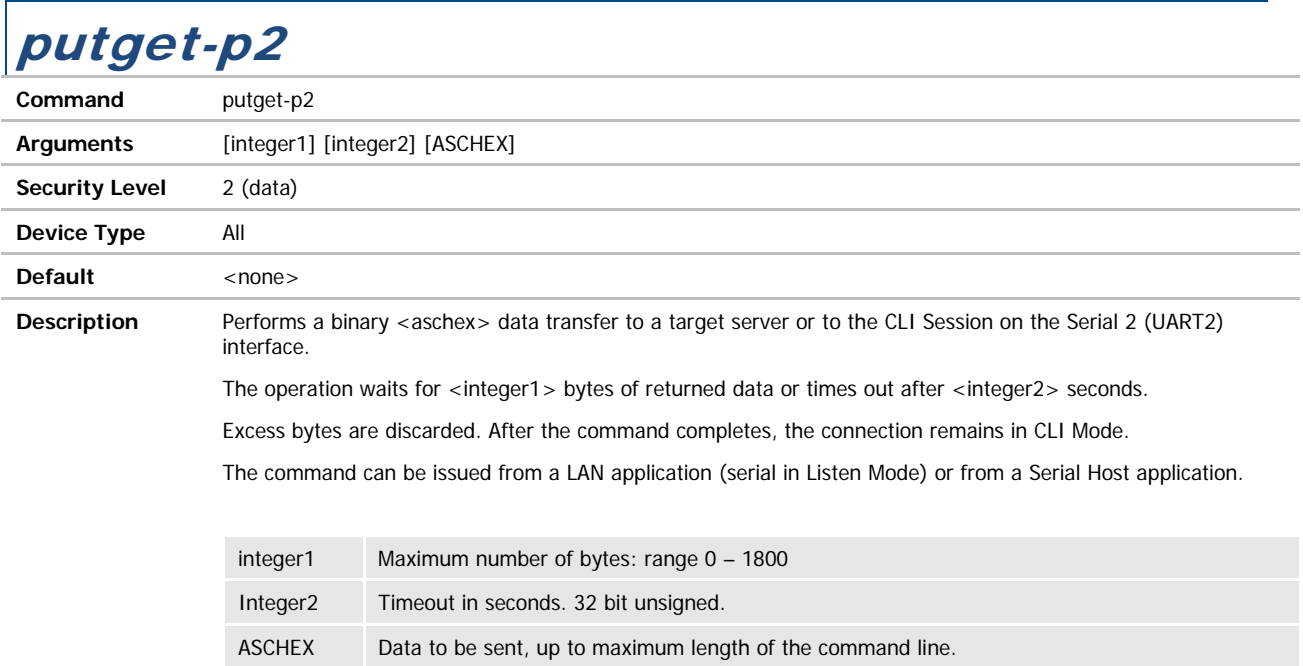

#### pw

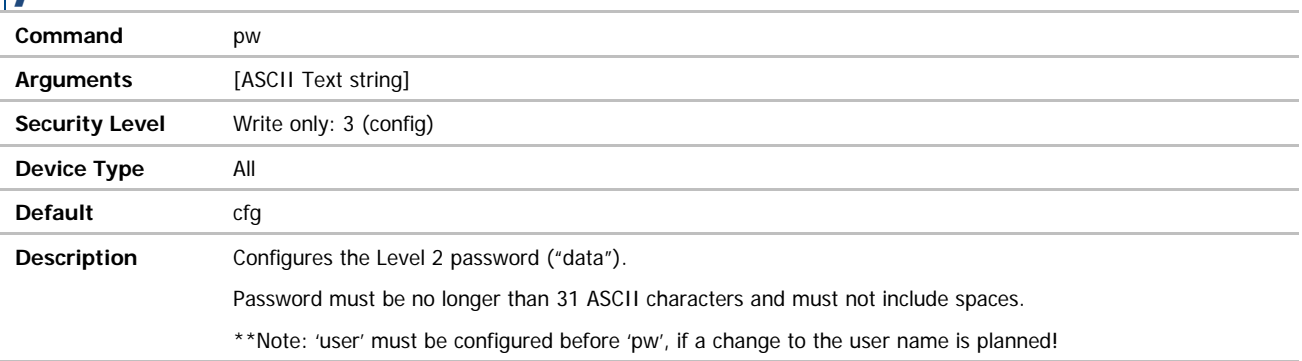

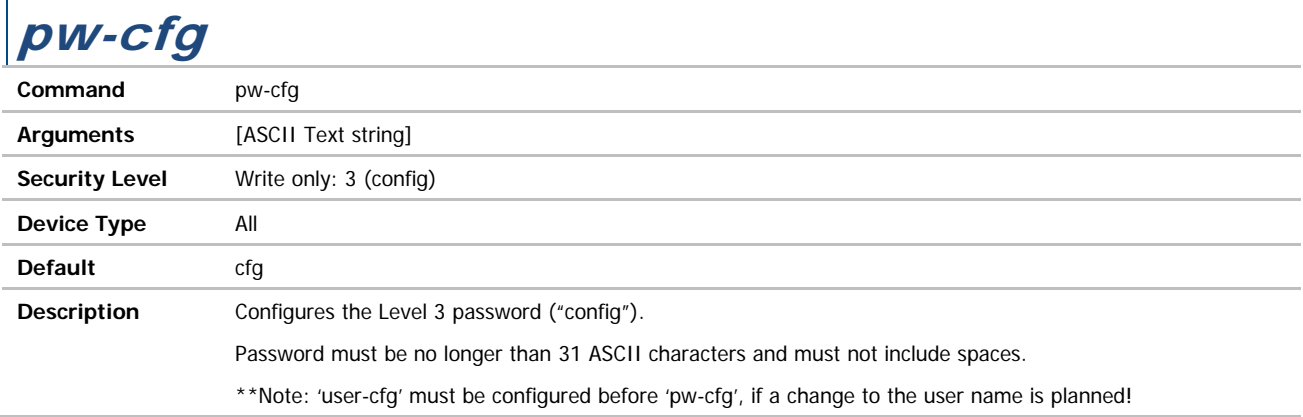

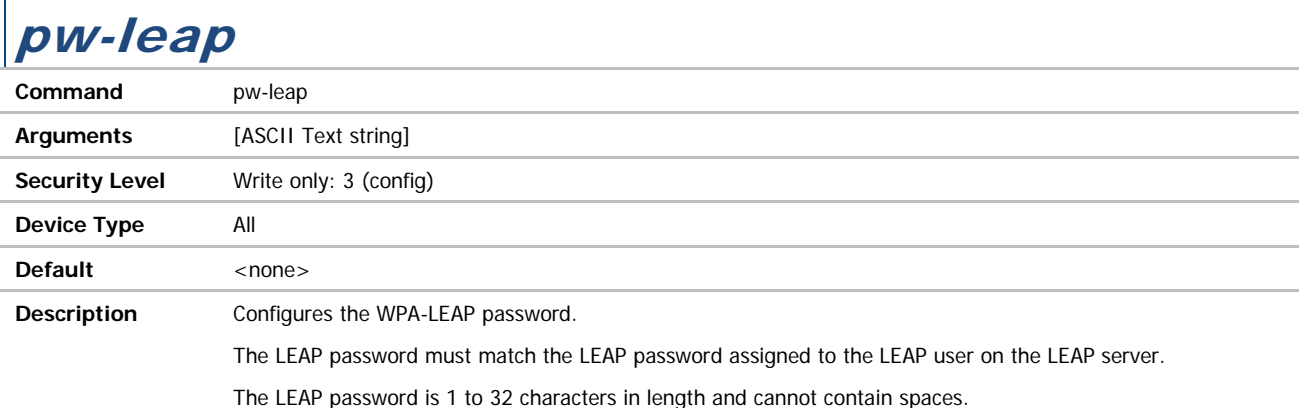

#### pw-manuf

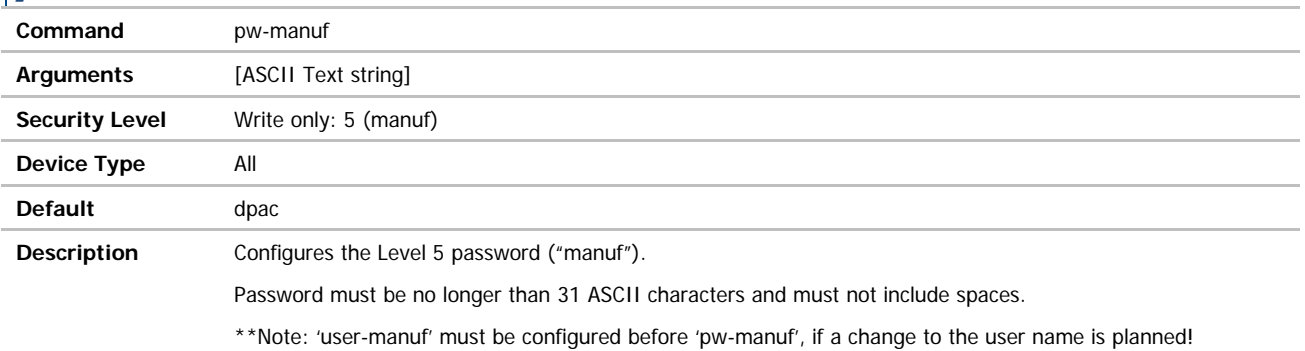

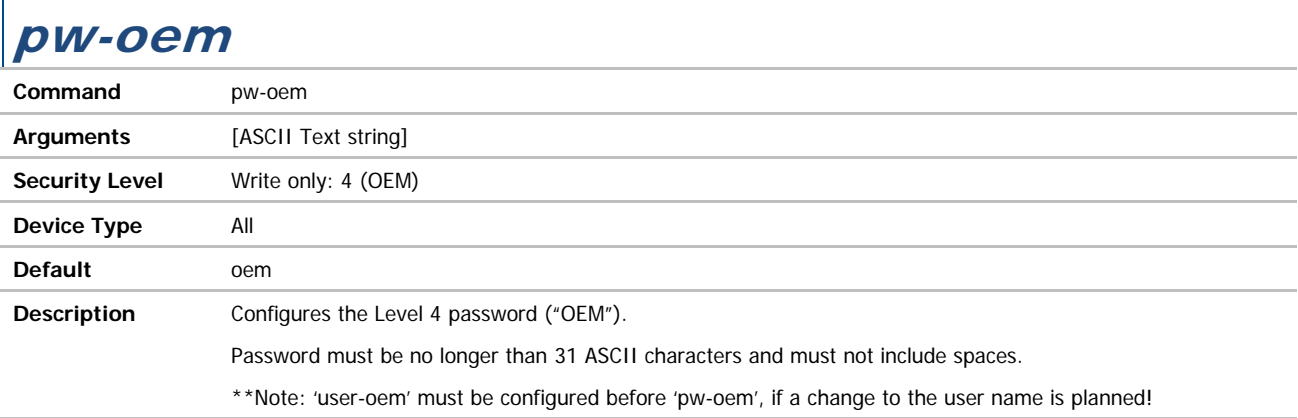

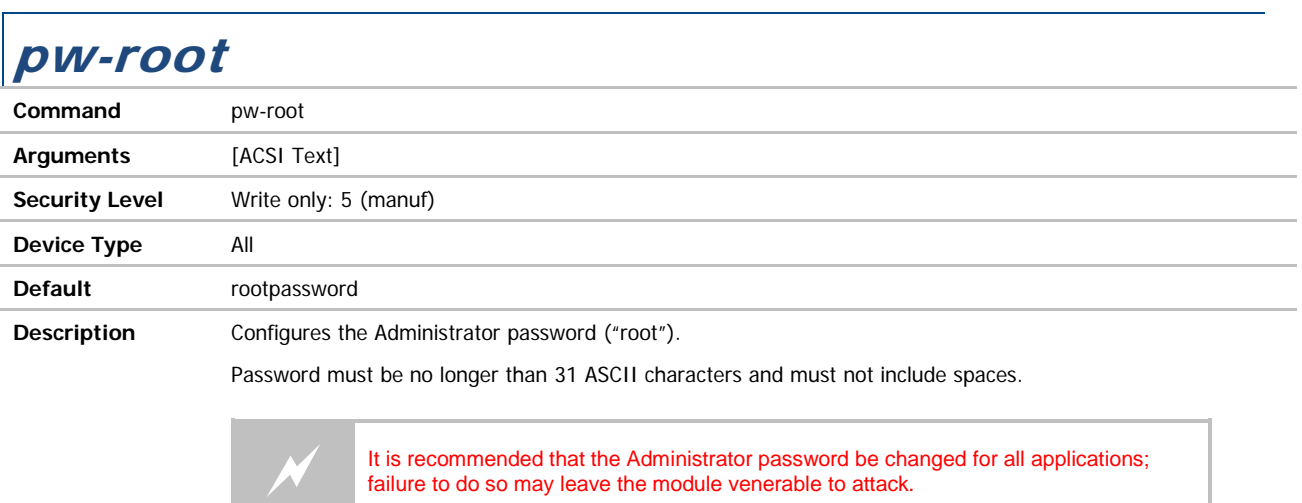

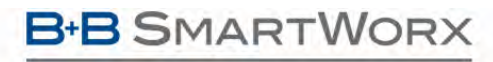

## COMMAND LINE INTERFACE

#### pw-wpa-psk

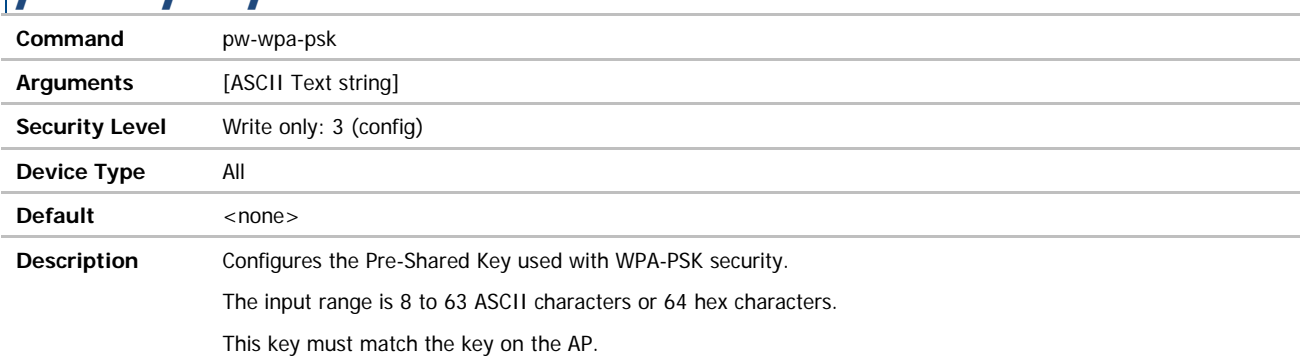

#### radio-off

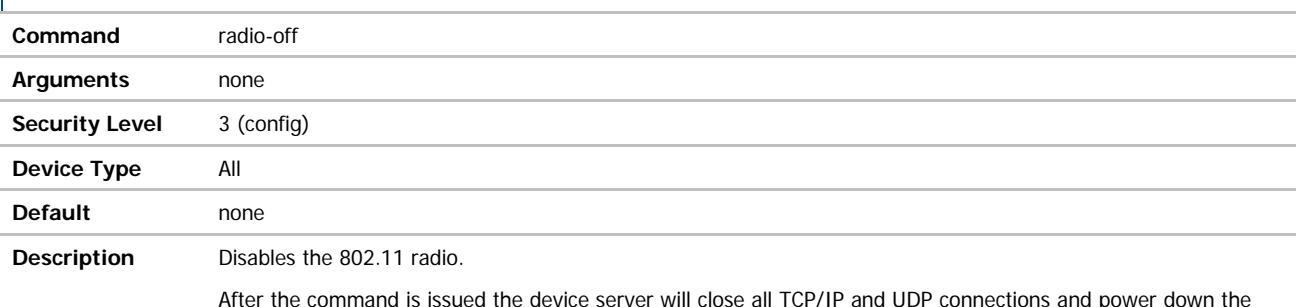

After the command is issued the device server will close all TCP/IP and UDP connections and power down the radio. When in this state the device server will no longer be associated with a wireless network and any network based communication will not be possible.

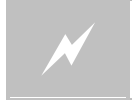

 The device server will lose connection to the wireless network when this command is issued.

#### radio-on

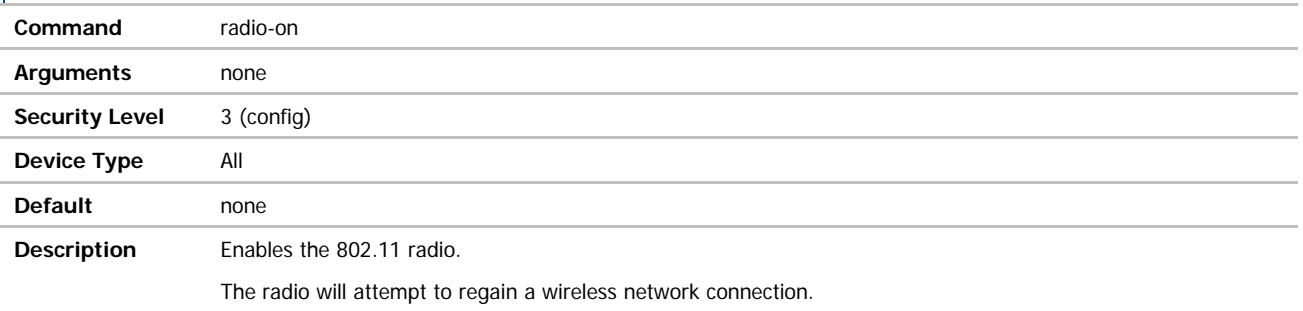

### radio-startup

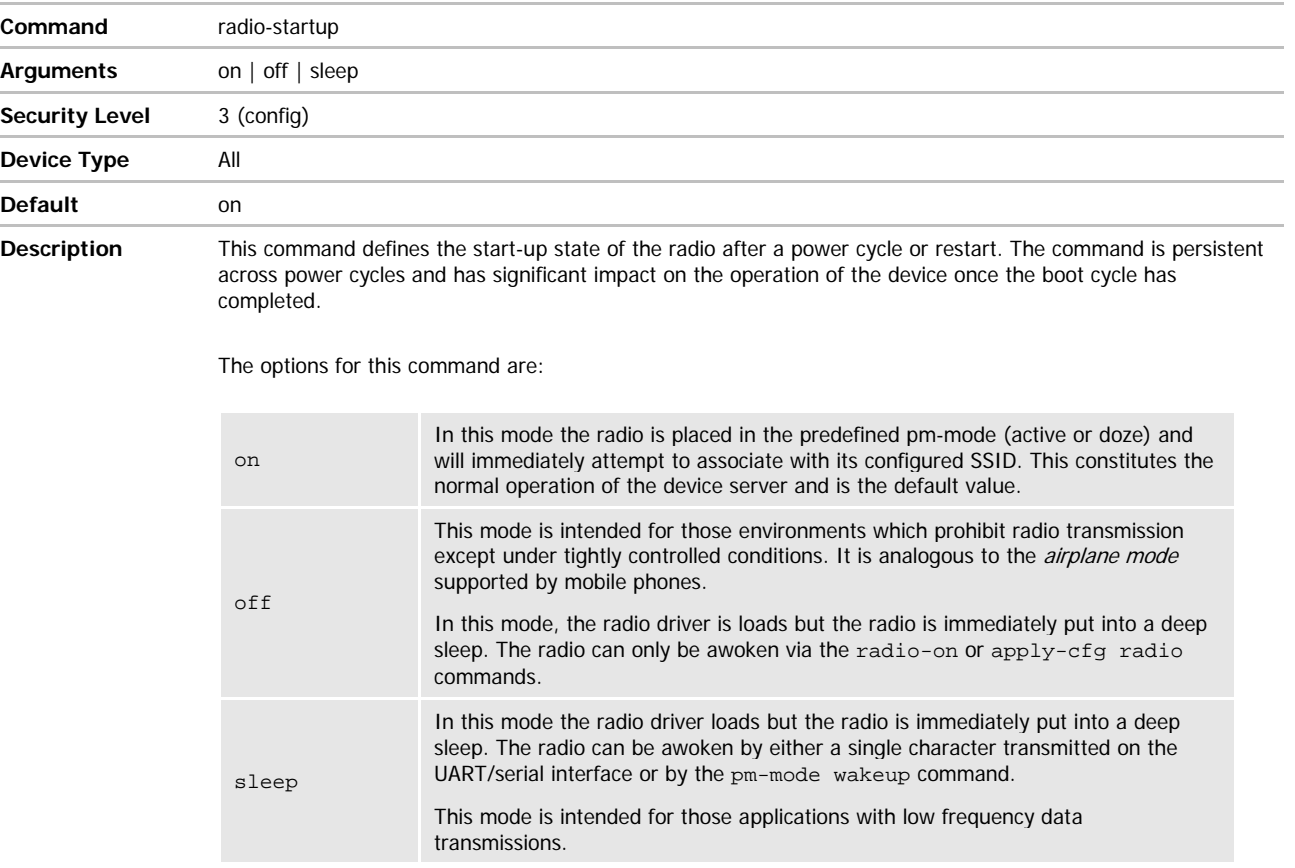

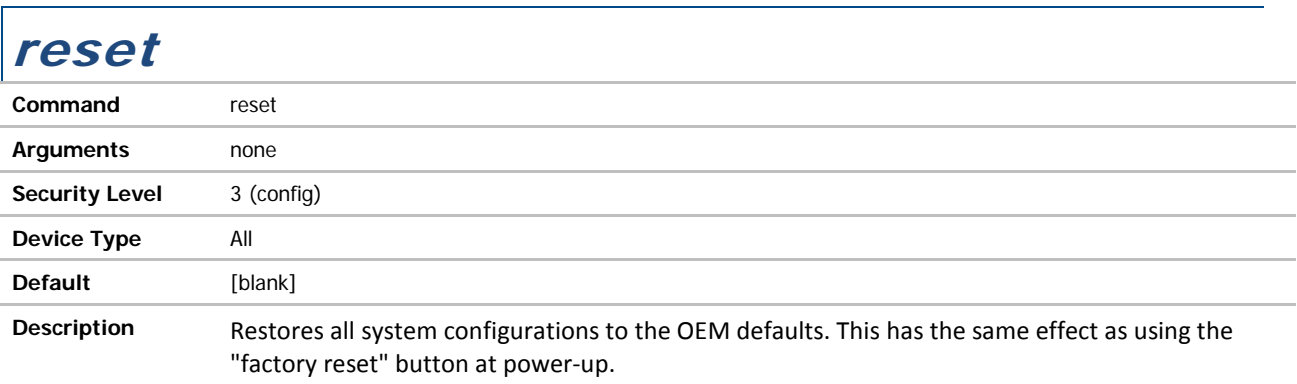

ADVANTECH

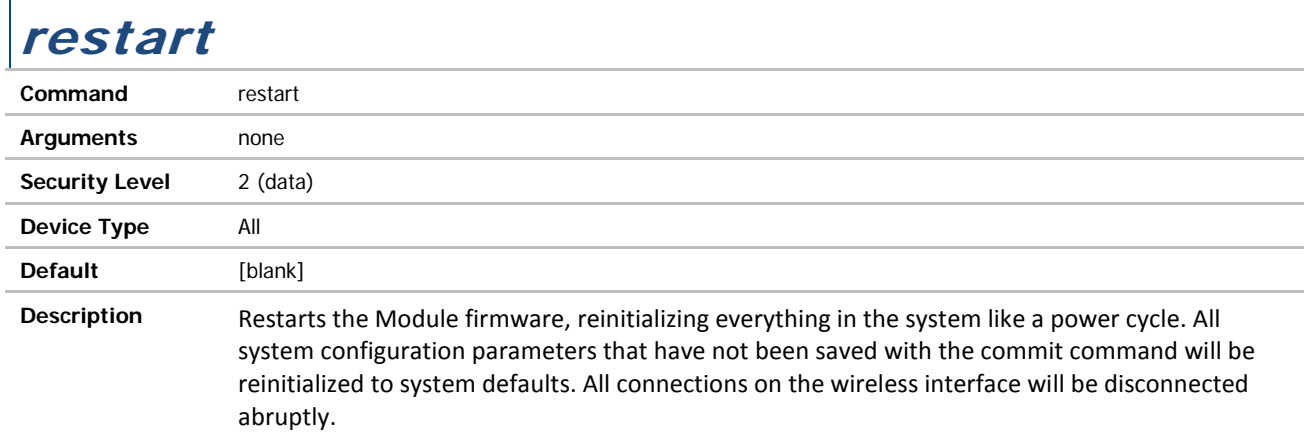

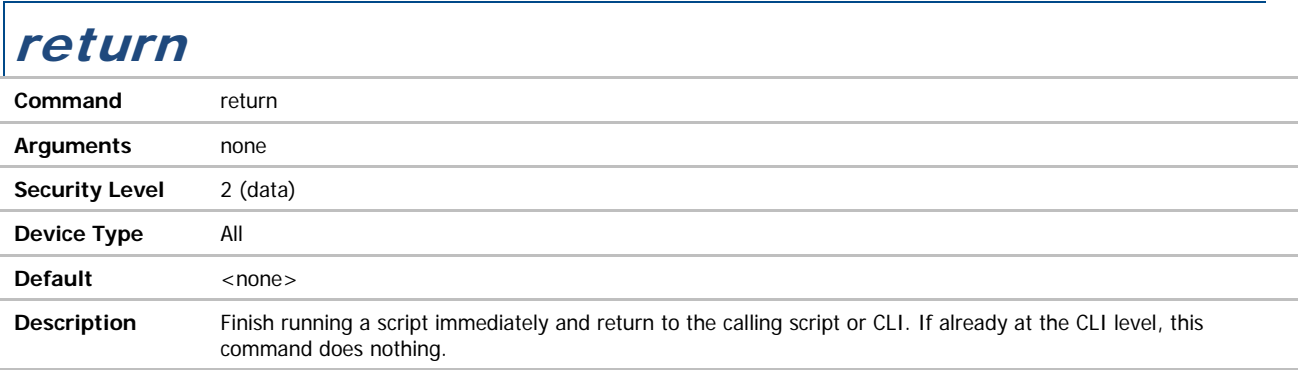

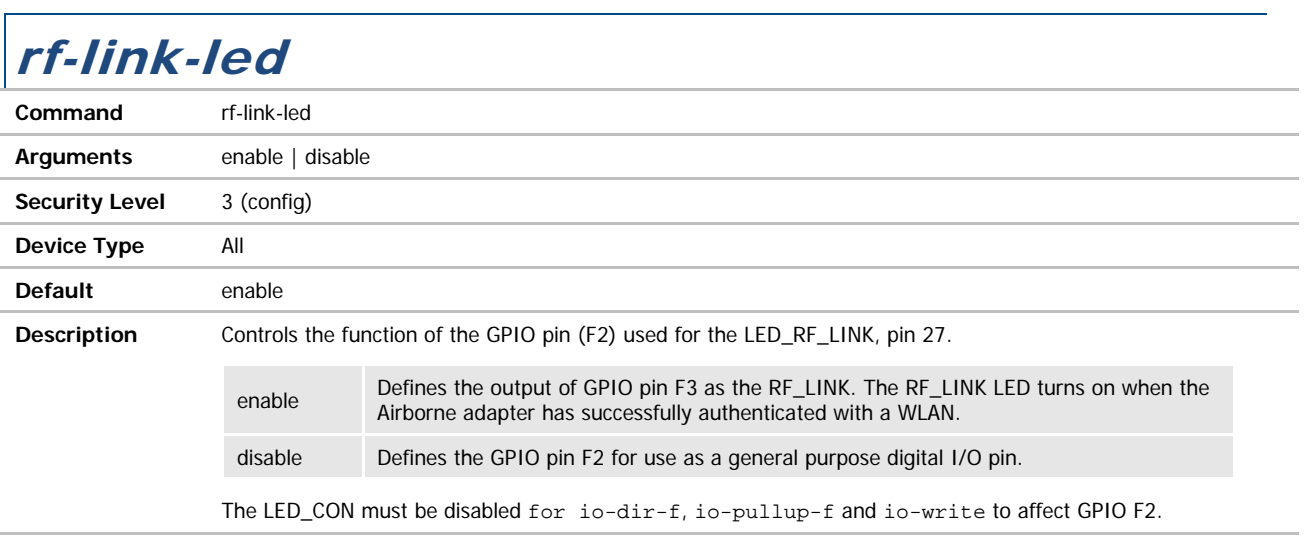

ADVANTECH

# COMMAND LINE INTERFACE

#### run

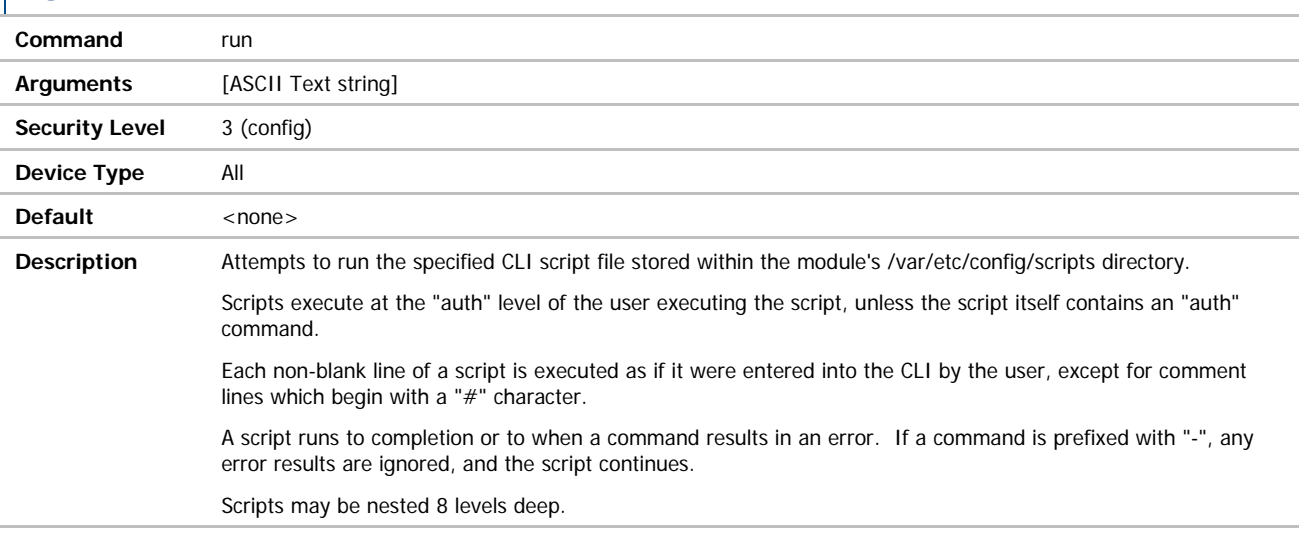

#### run-at

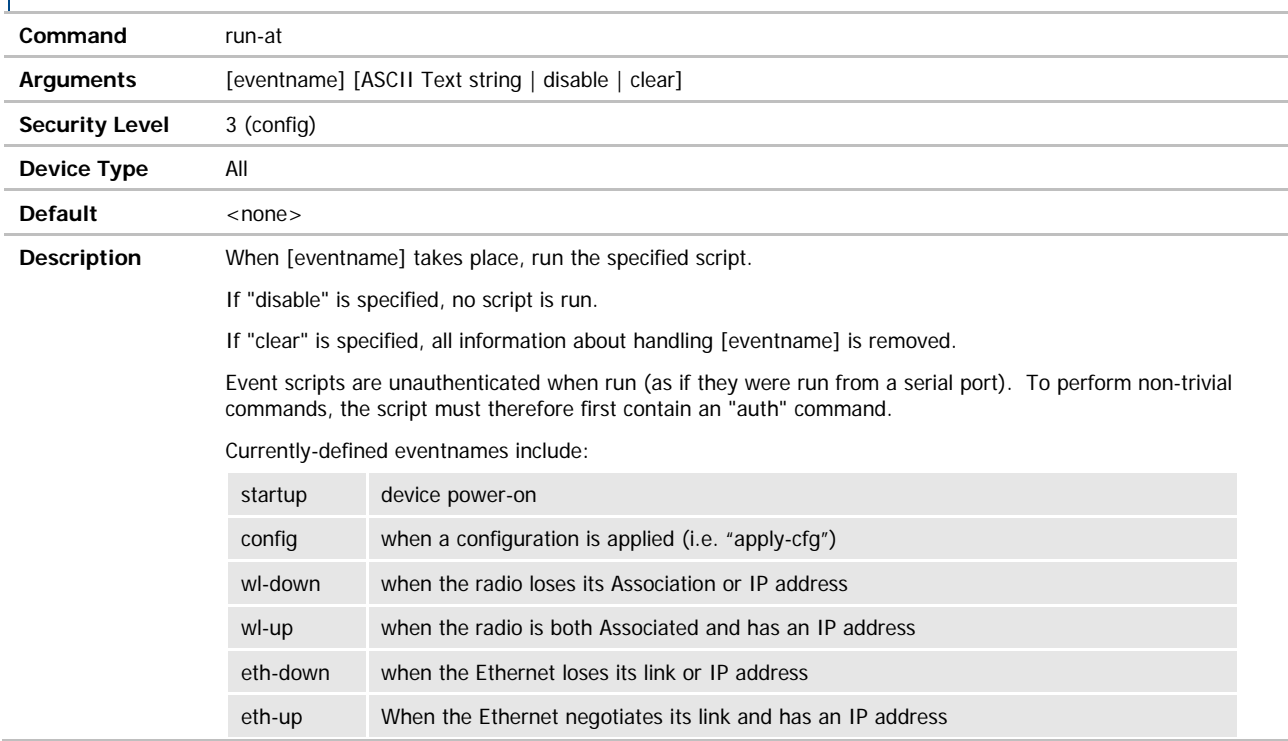

#### **ADVANTECH**

# COMMAND LINE INTERFACE

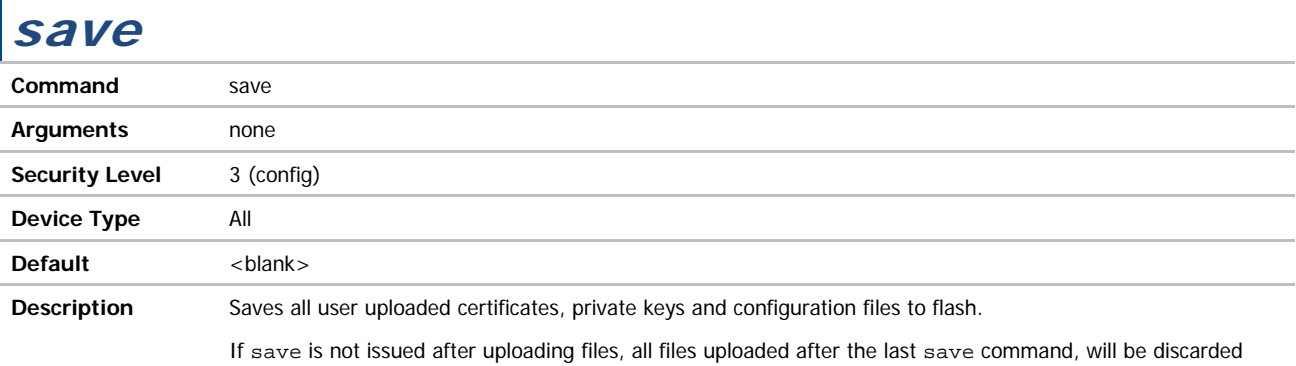

and require uploading after next restart or power cycle.

### serial-assert / serial-assert-p1

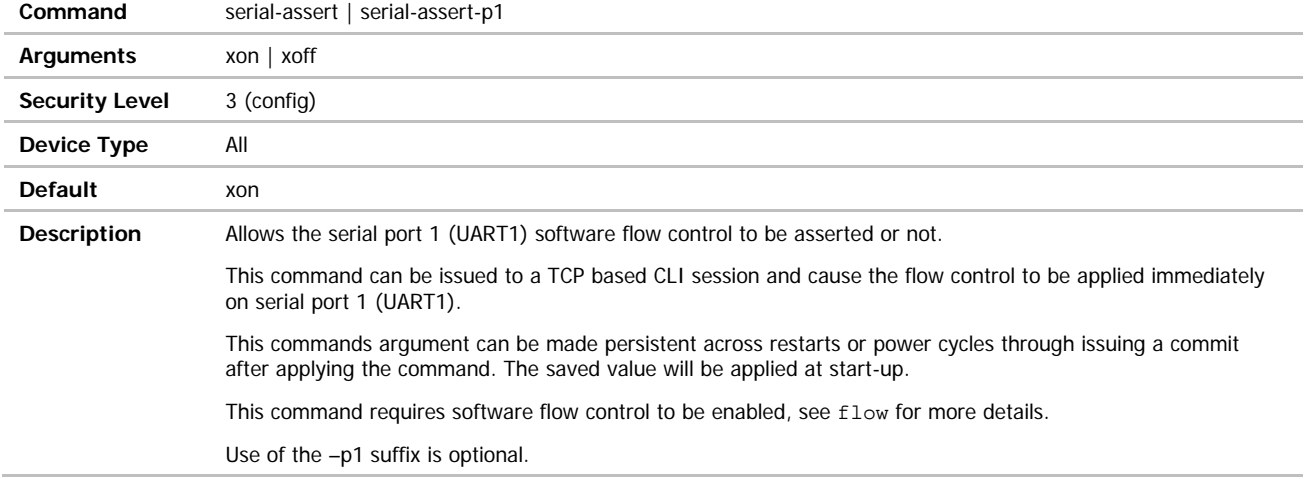

#### serial-assert-p2

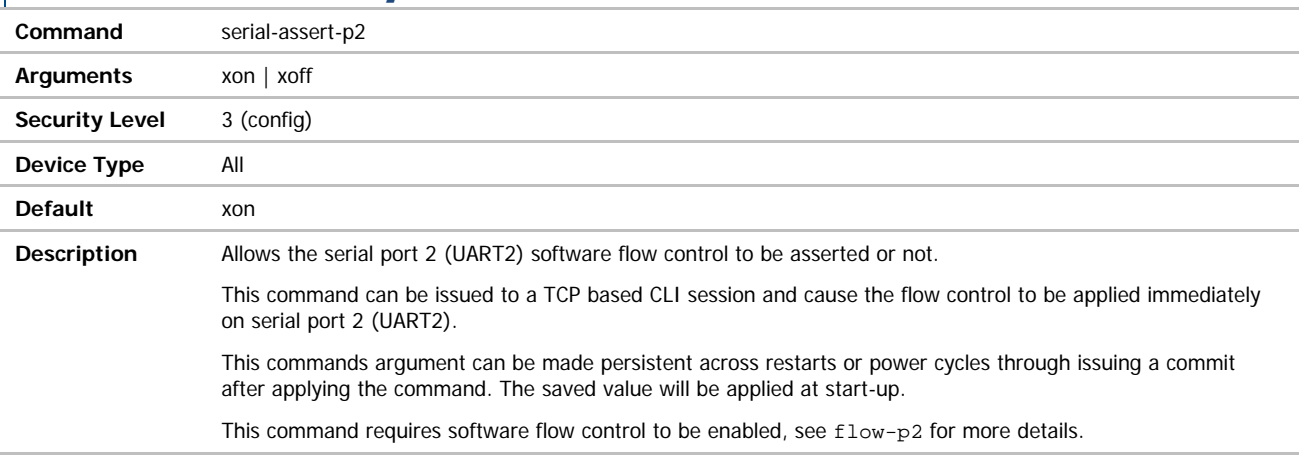

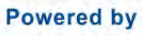

#### **ADVANTECH**

# COMMAND LINE INTERFACE

### serial-default / serial-default-p1

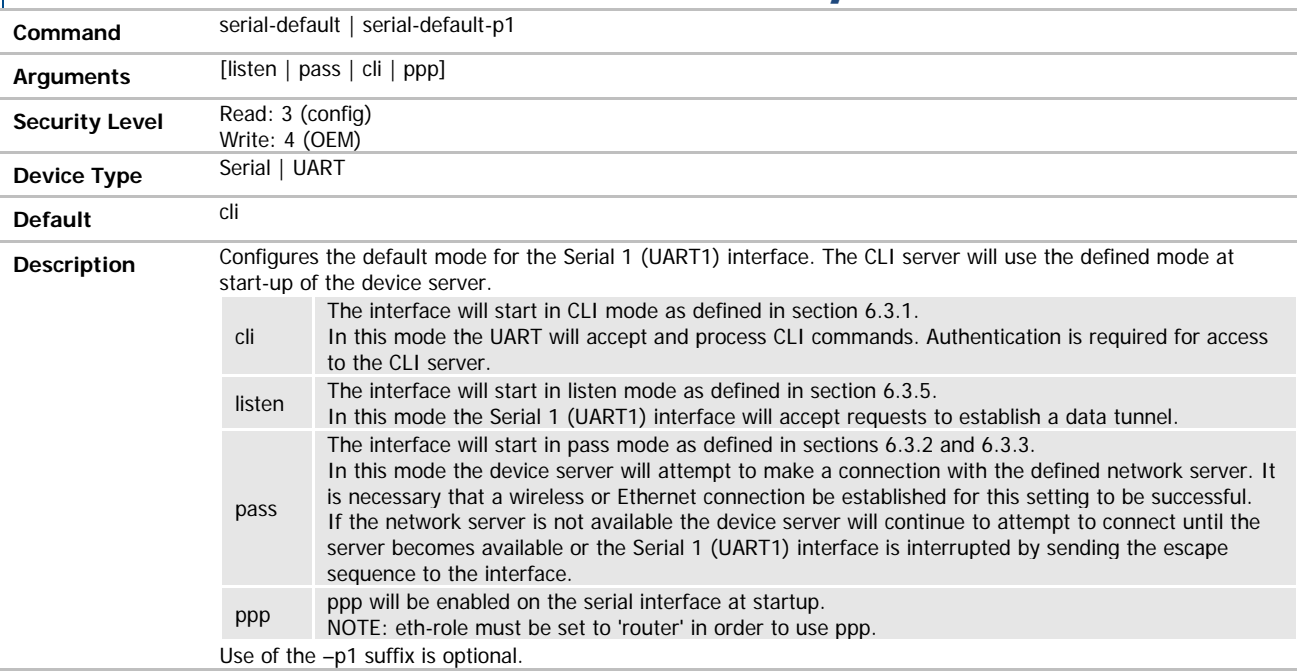

### serial-default-p2

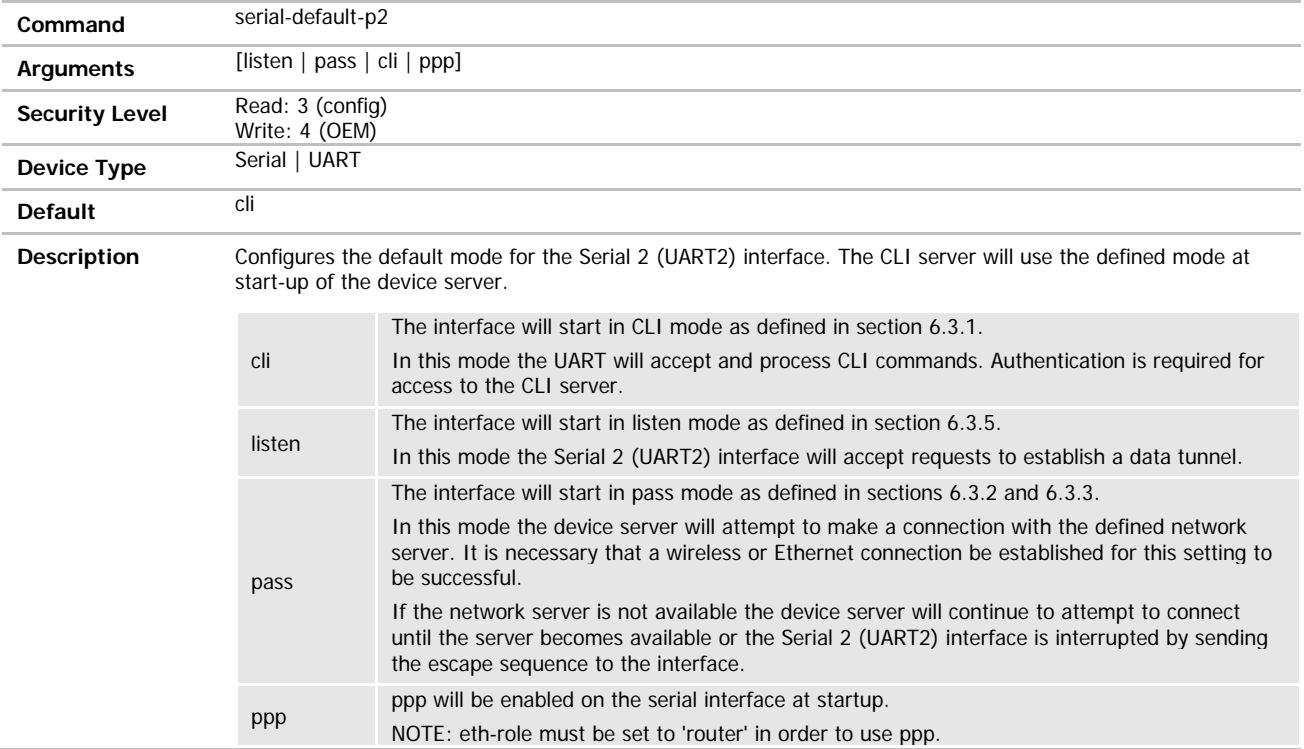

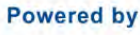

#### **ADVANTECH**

# COMMAND LINE INTERFACE

#### serial-port / serial-port-p1

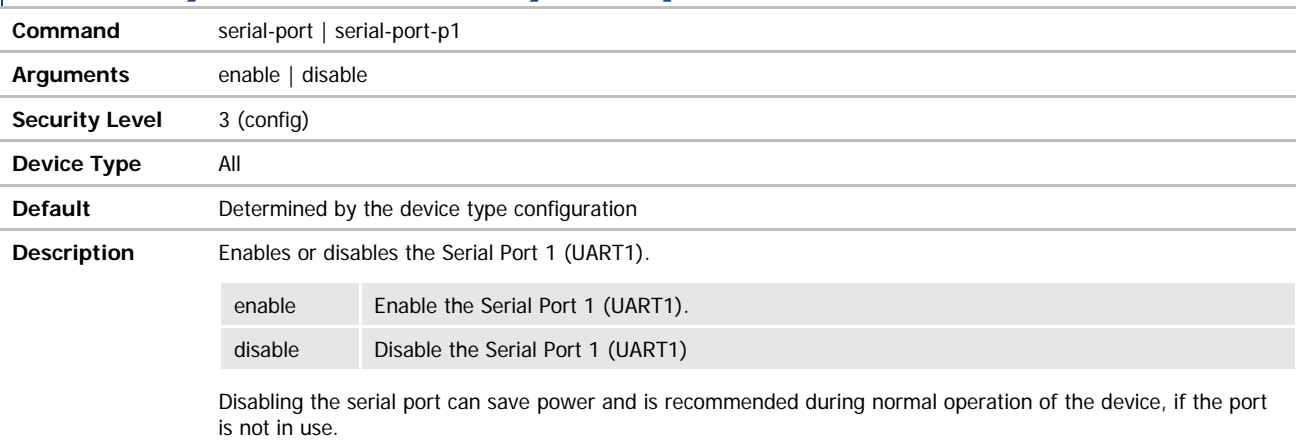

Use of the –p1 suffix is optional.

### serial-port-p2 /serial-port2

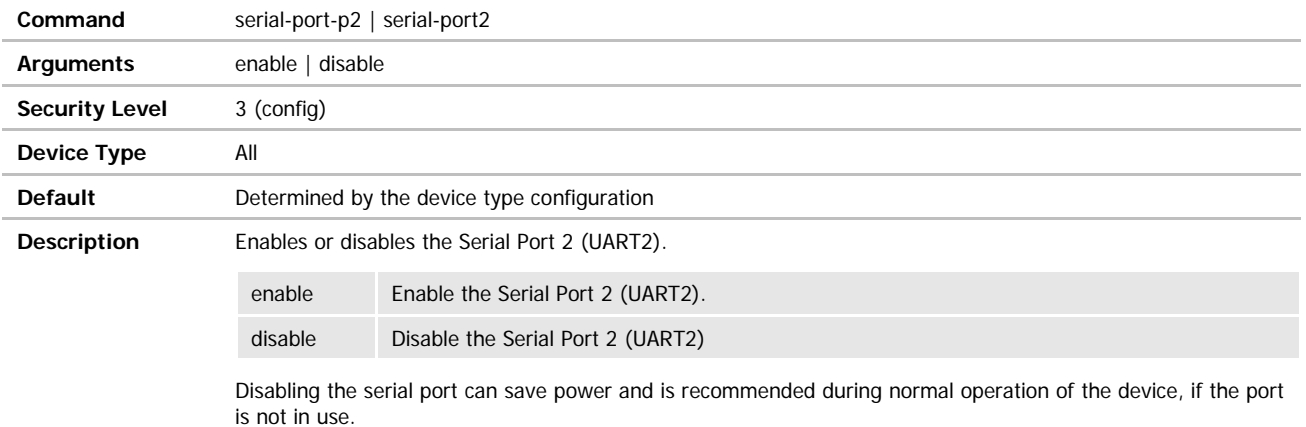

### ssh-default-password

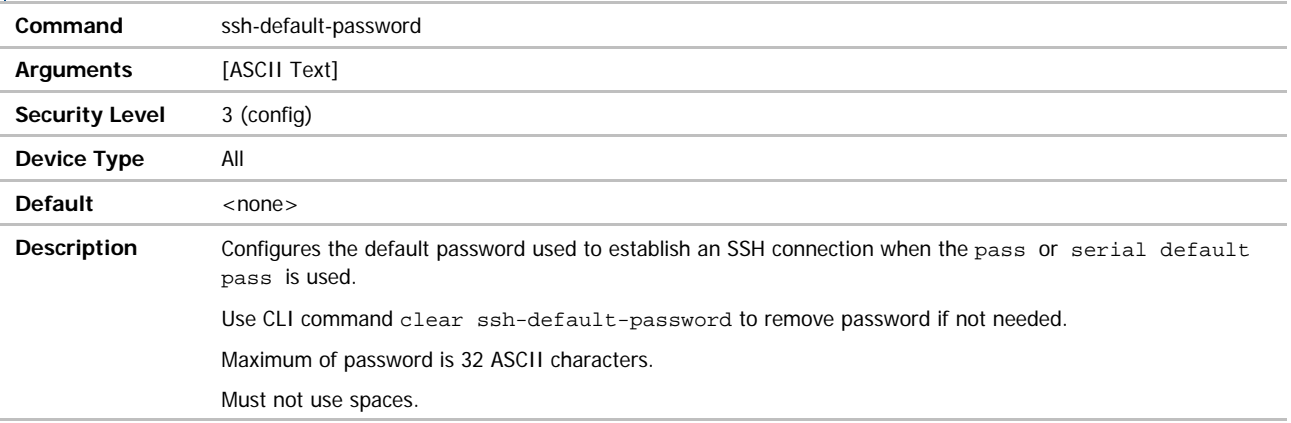

#### ADVANTECH

# COMMAND LINE INTERFACE

#### ssh-default-user

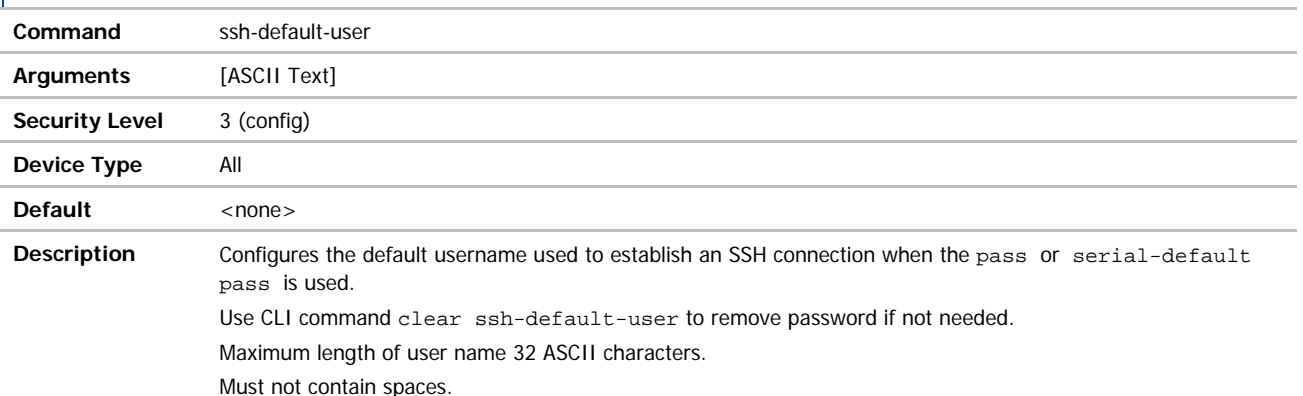

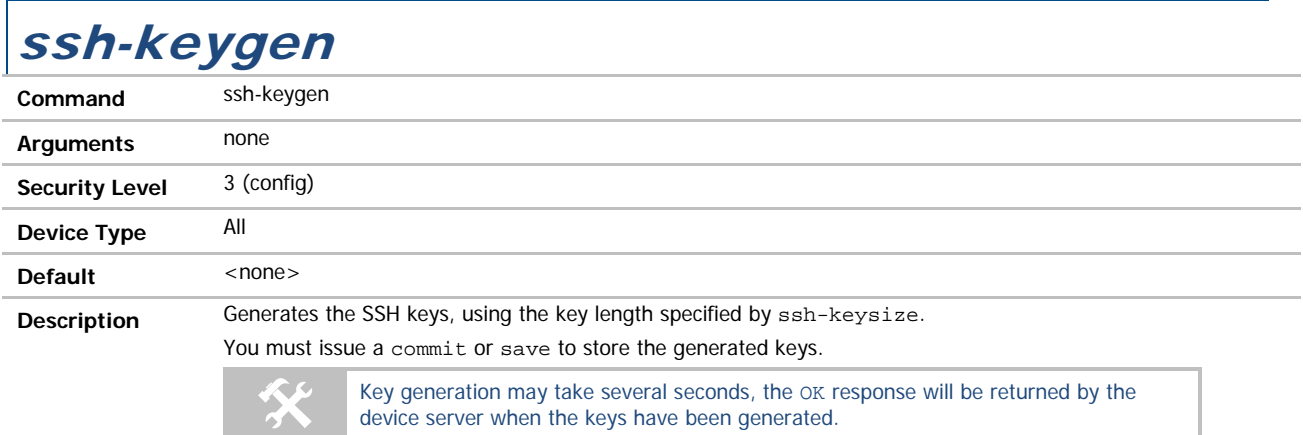

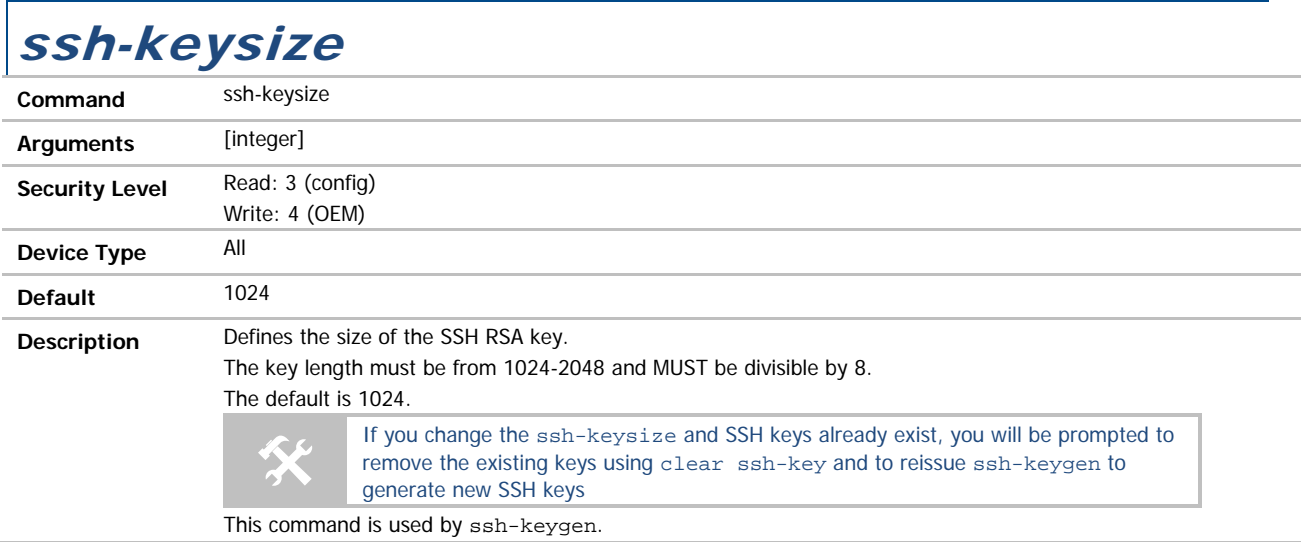

 $\Gamma$ 

# COMMAND LINE INTERFACE

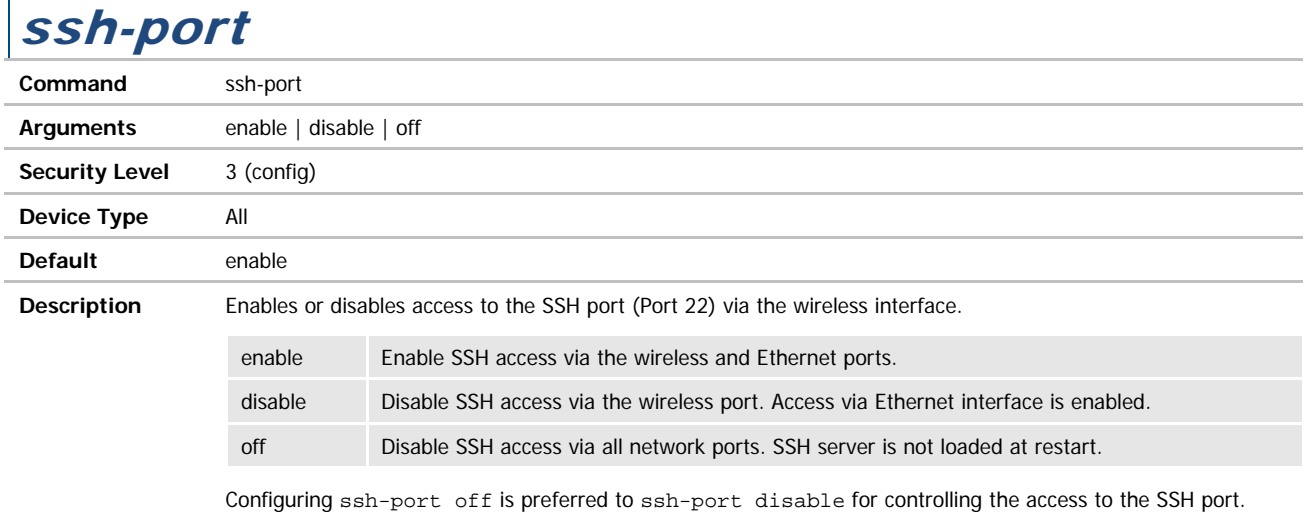

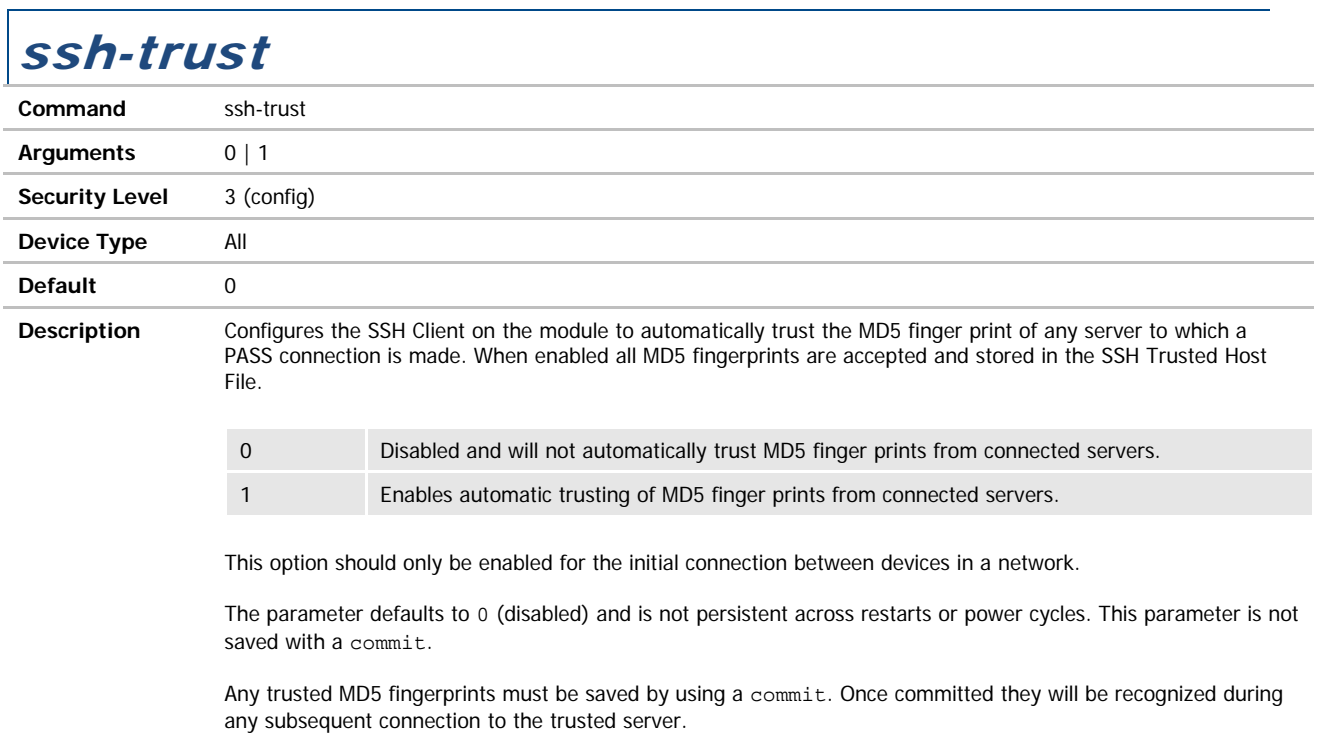

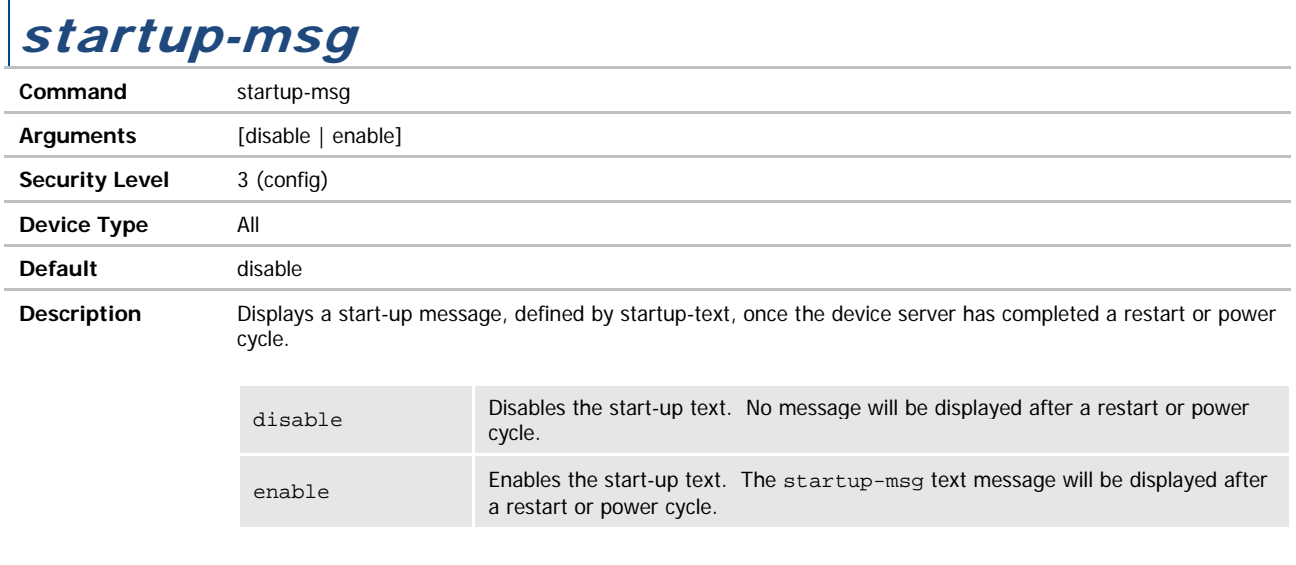

Once the message is displayed the device server is available for interaction on the CLI interface.

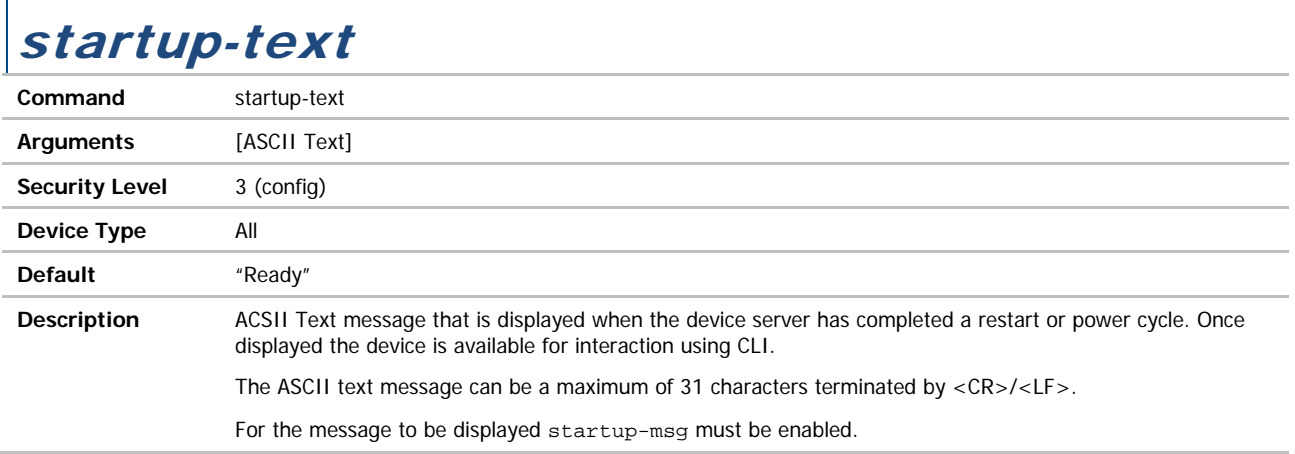

#### stats

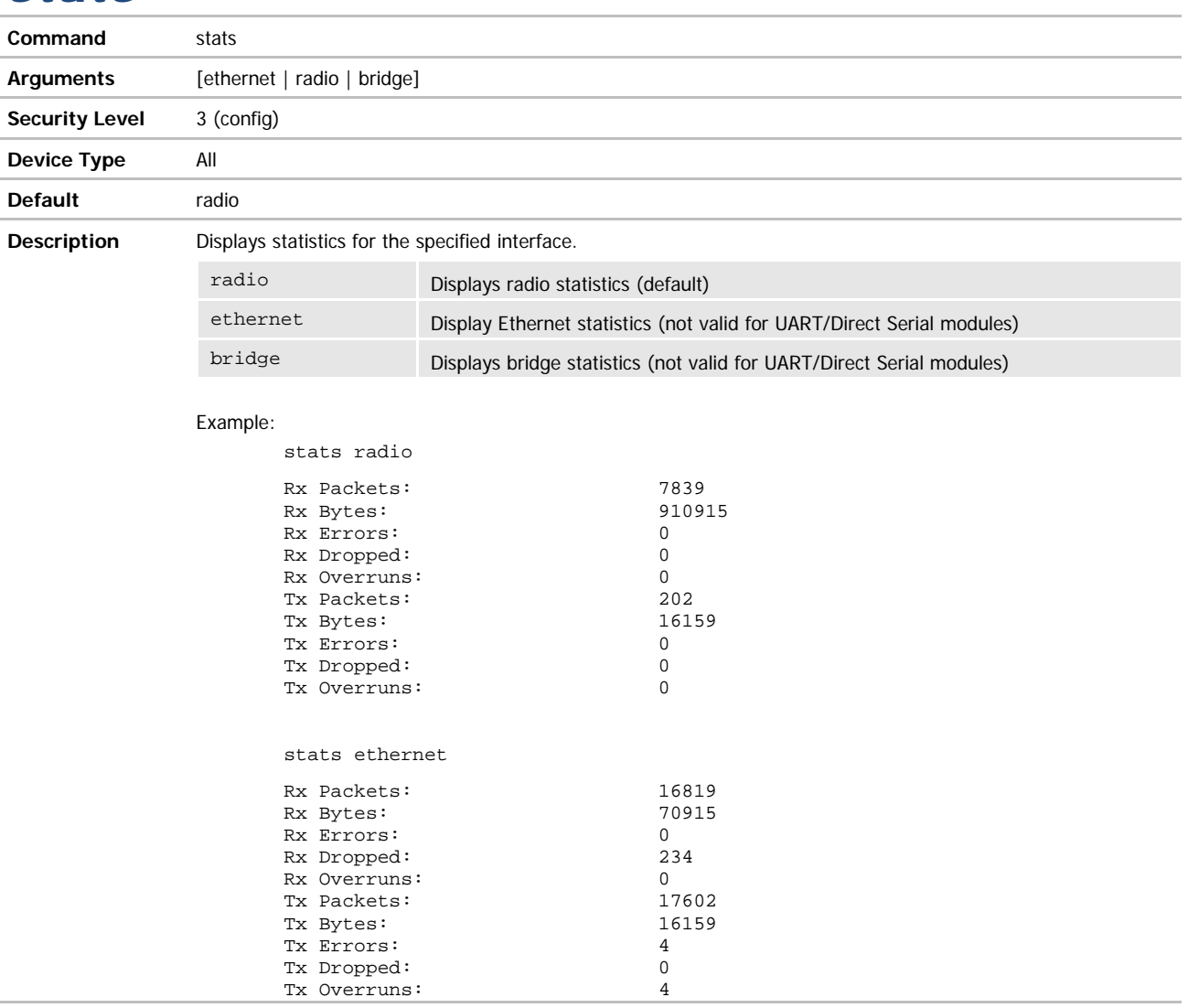

### stop-bit / stop-bit-p1

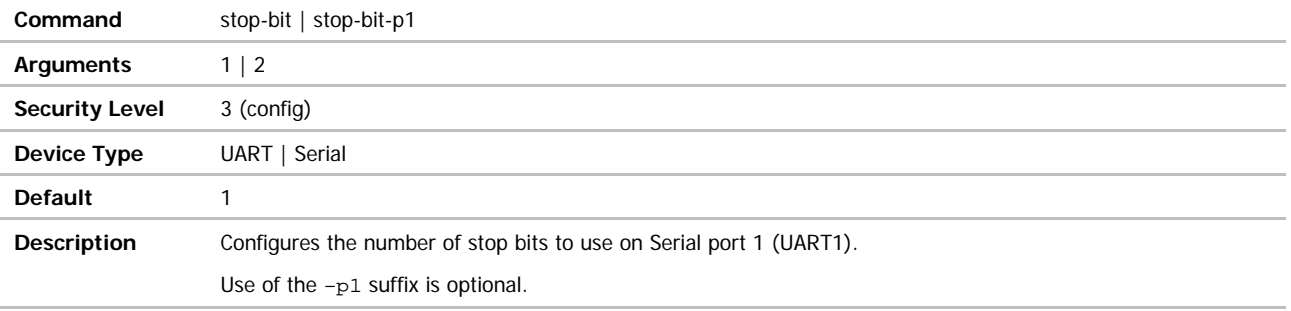

**ADVANTECH** 

# COMMAND LINE INTERFACE

#### stop-bit-p2

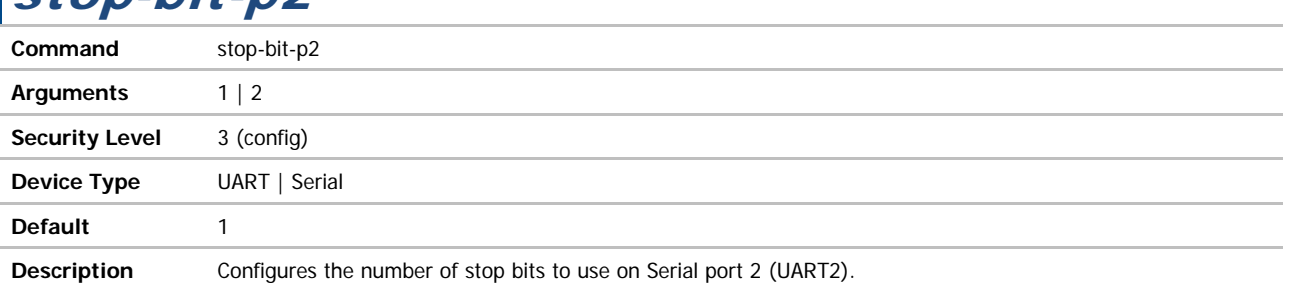

### subject-match

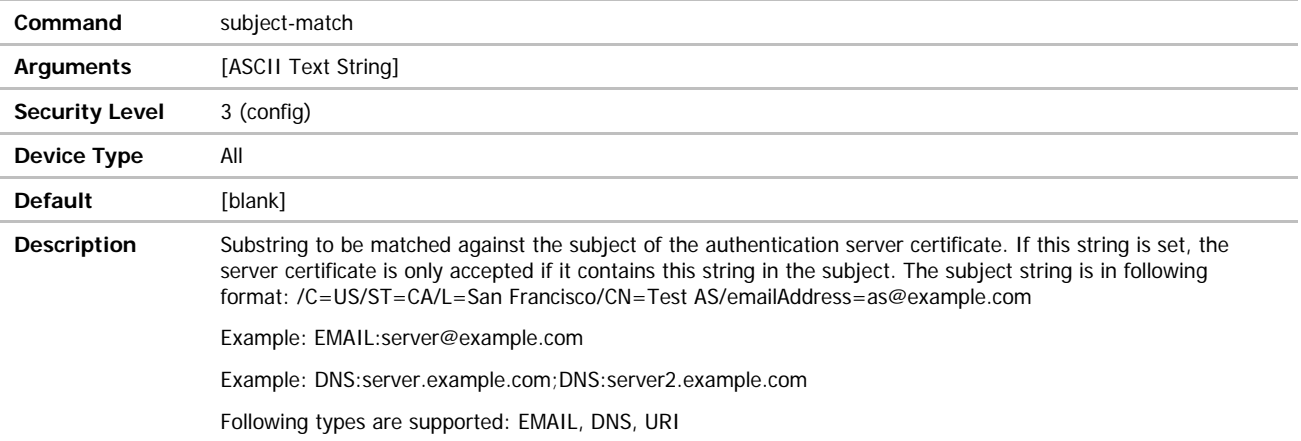

### subject-match2

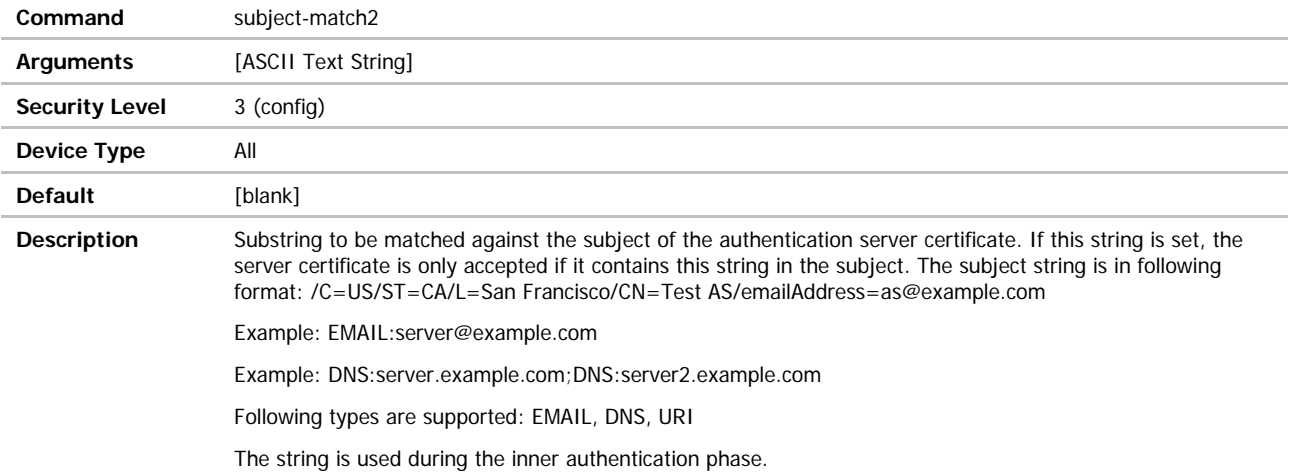

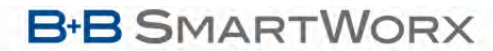

ADVANTECH

## COMMAND LINE INTERFACE

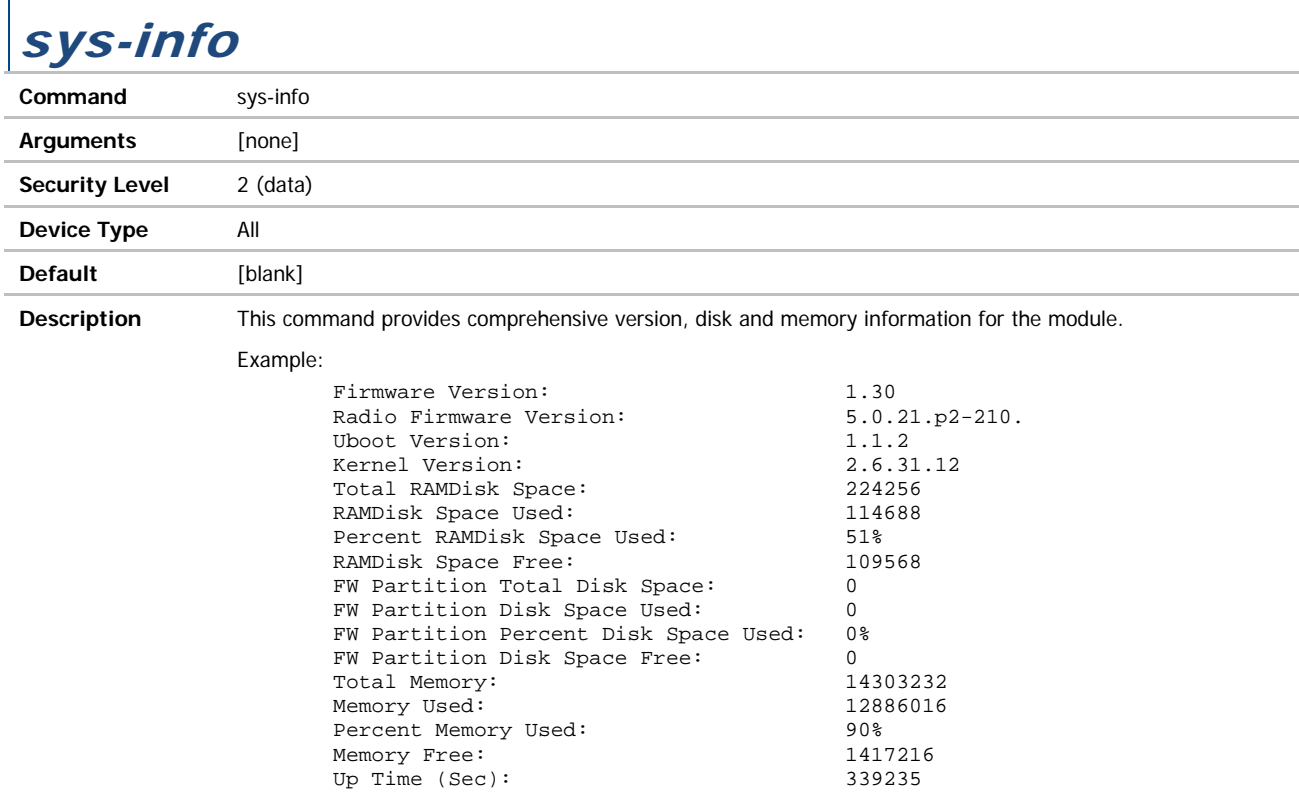

### tcp-retries

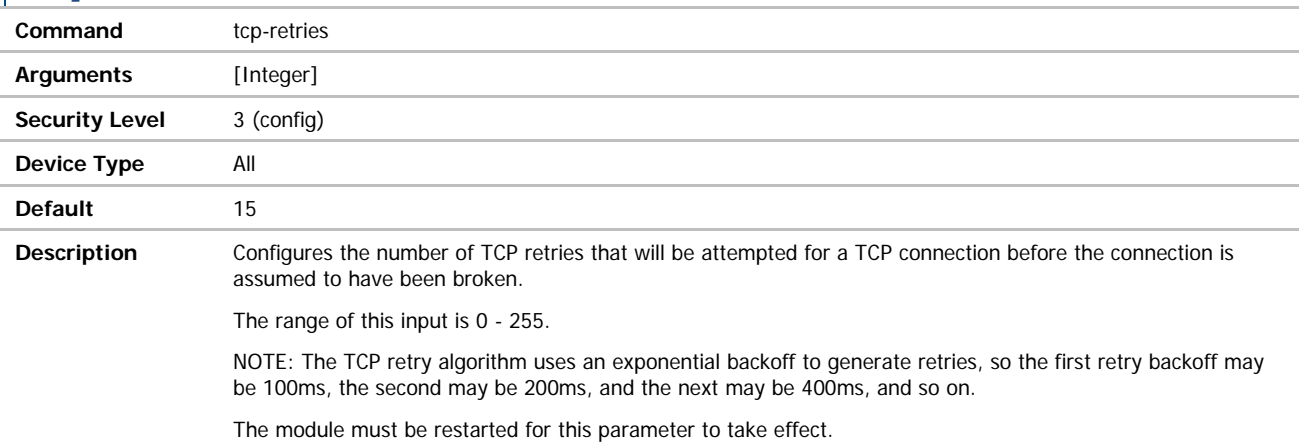

**ADVANTECH** 

#### telnet-echo

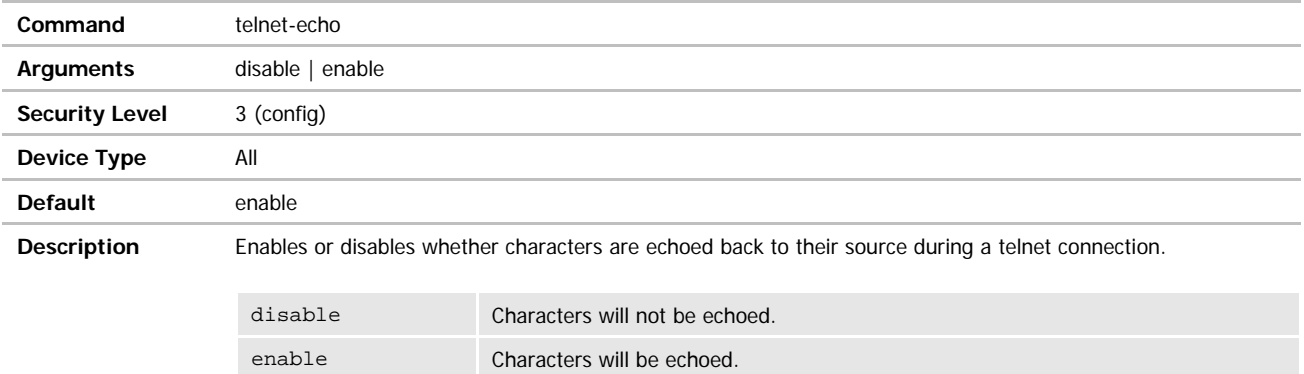

#### telnet-port **Command** telnet-port **Arguments** disable | enable **Security Level** 3 (config) **Device Type** Ethernet **Default** enable **Description** Enables or disables access to the modules telnet port via the wireless interface.

This is similar to port filtering, when enabled the module will transfer all traffic on the port number defined by wl-telnet-port to its internal IP stack, when disabled all traffic will on this port will be forwarded to the wired interface.

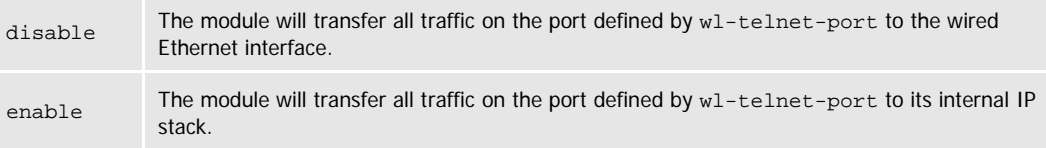

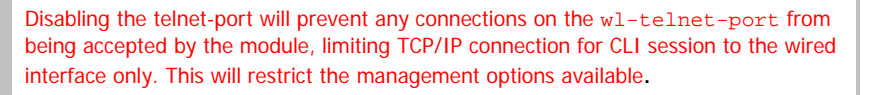

This can be overcome by establishing a port forwarding rule that redirects incoming wireless traffic directed to a defined port on the wireless interface to the gateway address of the module using the port defined by wl-telnet-port.

 $\cancel{N}$ 

**B-B SMARTWORX** 

**Powered by** 

**ADVANTECH** 

# COMMAND LINE INTERFACE

### timer-action

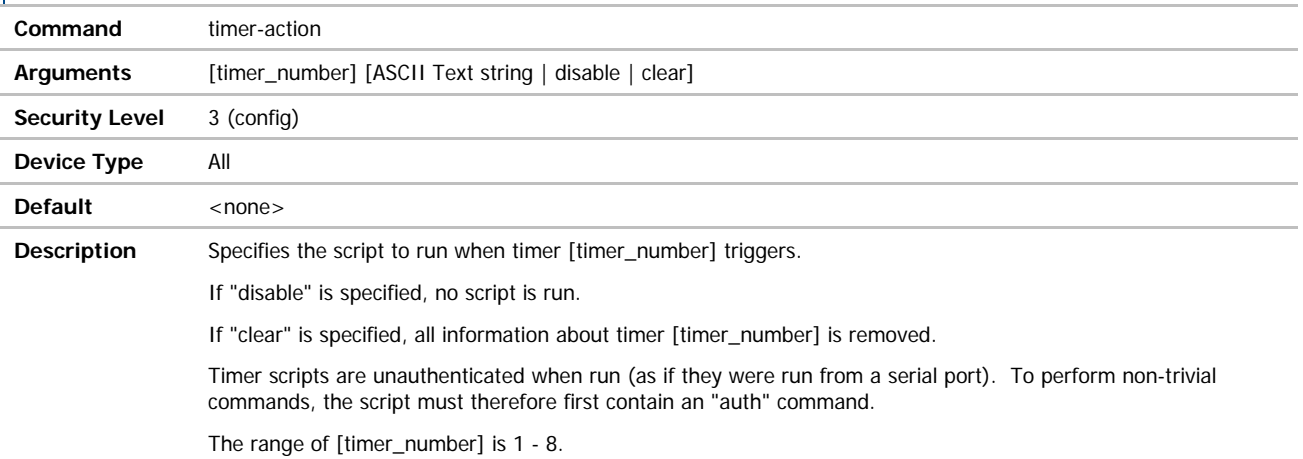

#### timer-enable

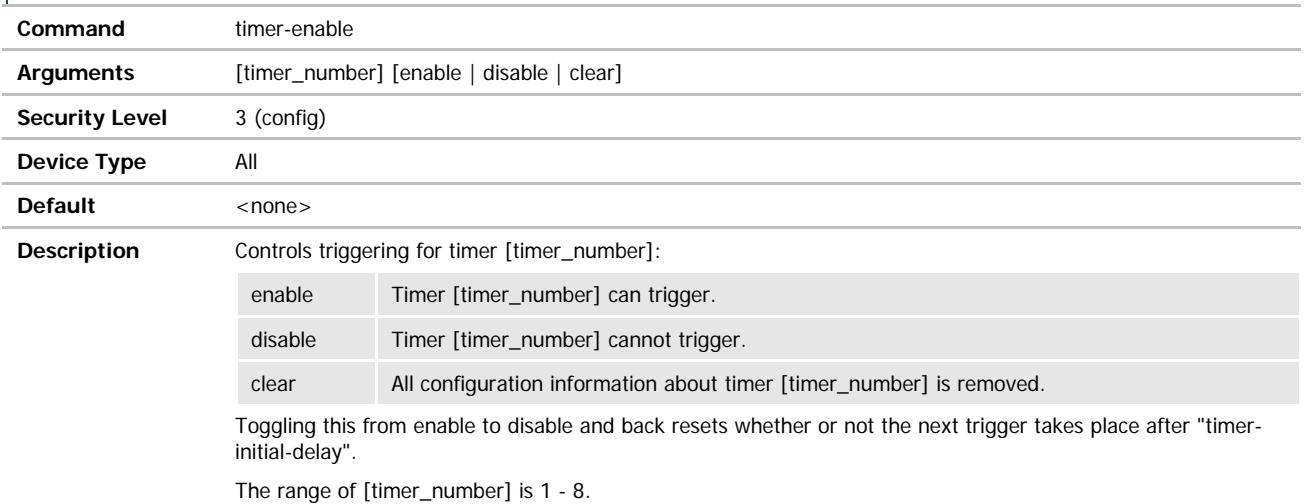

## timer-initial-delay

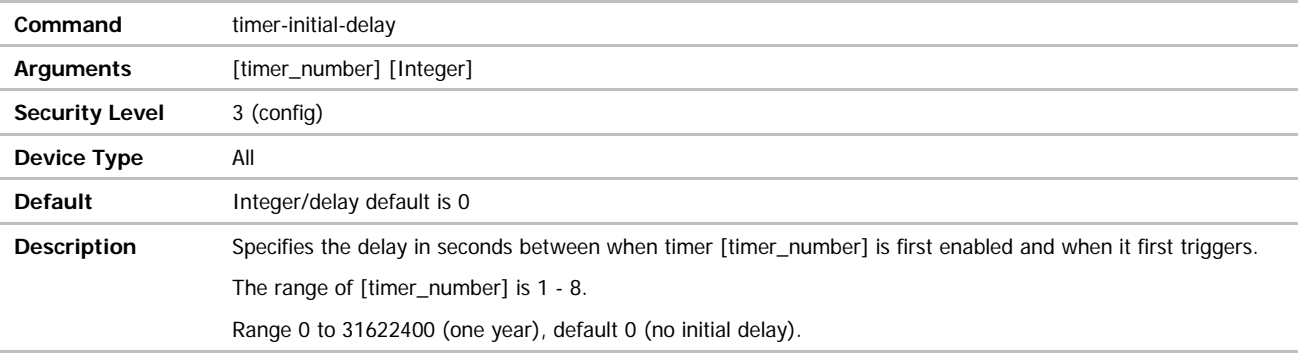

ADVANTECH

# COMMAND LINE INTERFACE

#### timer-period

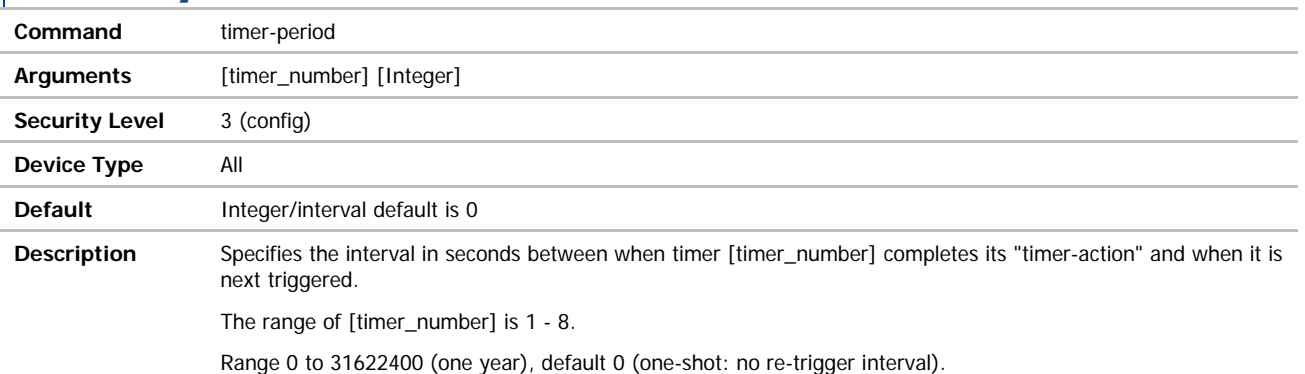

#### timezone-name

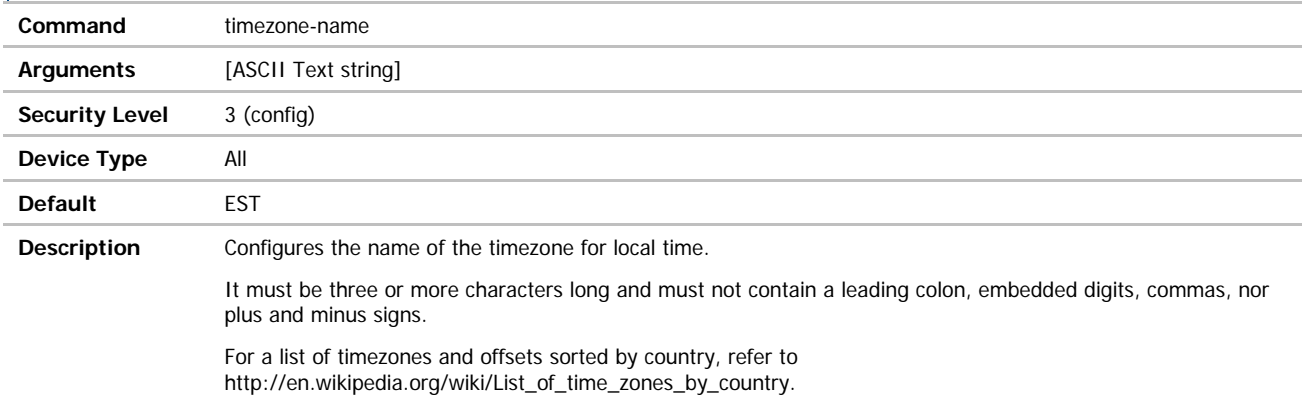

### timezone-offset

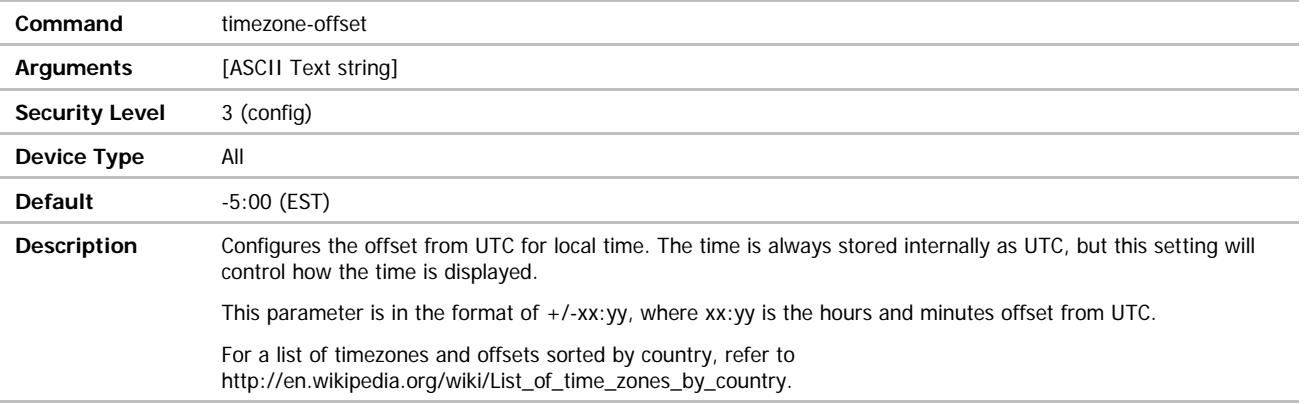

**B-B SMARTWORX** 

**Powered by** 

**ADVANTECH** 

#### update

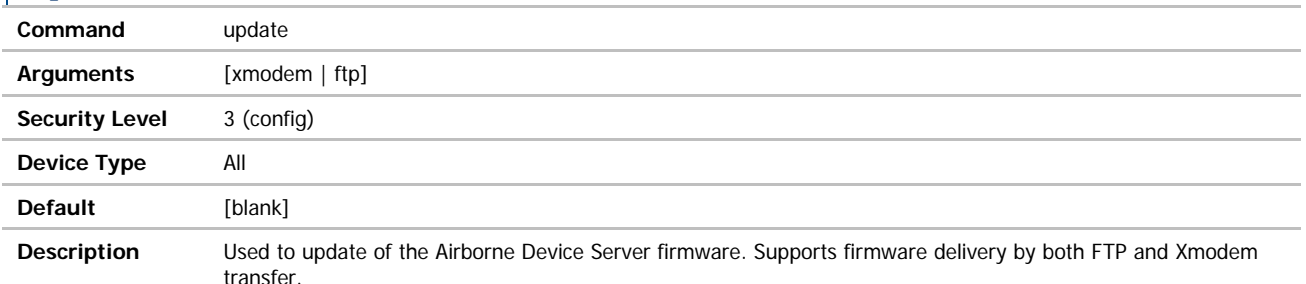

 Only firmware authorized by B+B SmartWorx should be used with this command. Any attempt to use an alternative image will void the modules warranty.

FTP delivery requires a valid FTP server configuration to have been configured prior to the attempt to update the firmware.

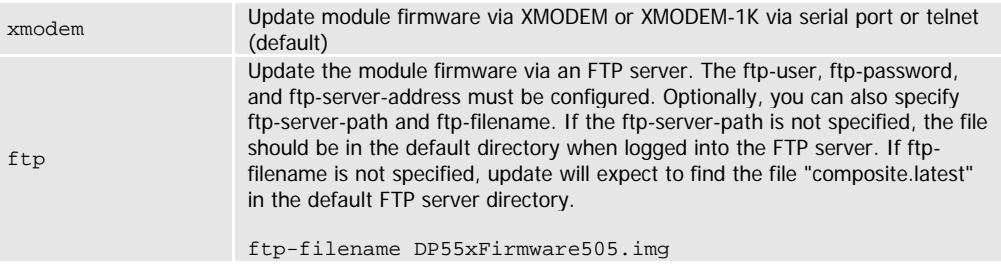

CRITICAL: When updating any firmware, power must be maintained during the entire update process. Removal or interruption of the power supply may cause a corruption of the firmware update and cause the module to stop functi update process. Removal or interruption of the power supply may cause a corruption of the firmware update and cause the module to stop functioning. If this occurs please contact B+B SmartWorx Technical Support.

#### update-uboot

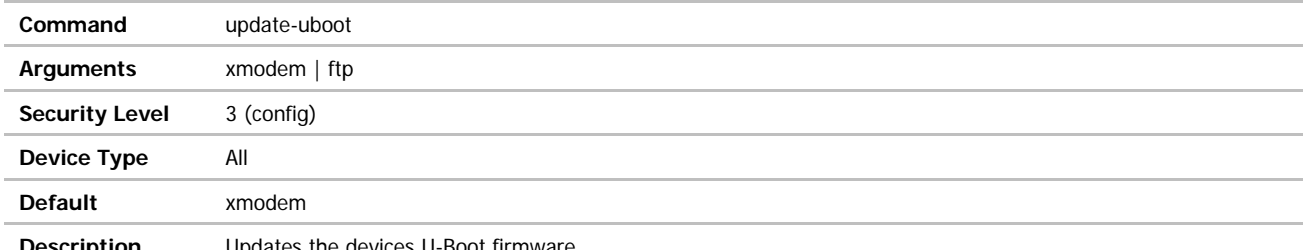

**Description** Updates the devices U-Boot firmware.

If update-uboot is issued without an argument the module will operate as if the xmodem argument had been used for the update.

 Only firmware authorized by B+B SmartWorx should be used with this command. Any attempt to use an alternative image will void the modules warranty.

Requires configuration of the FTP client settings prior to being issued.

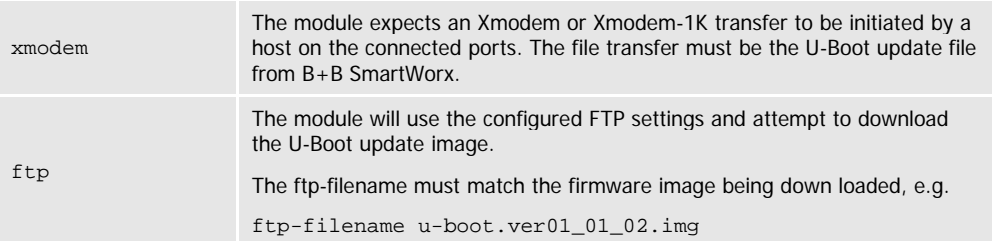

The device must be restarted or power cycled once the update process has completed.

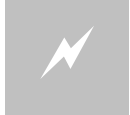

CRITICAL: When updating any firmware, power must be maintained during the entire update process. Removal or interruption of the power supply may cause a corruption of the firmware update and cause the module to stop functi update process. Removal or interruption of the power supply may cause a corruption of the firmware update and cause the module to stop functioning. If this occurs please contact B+B SmartWorx Technical Support.

# COMMAND LINE INTERFACE

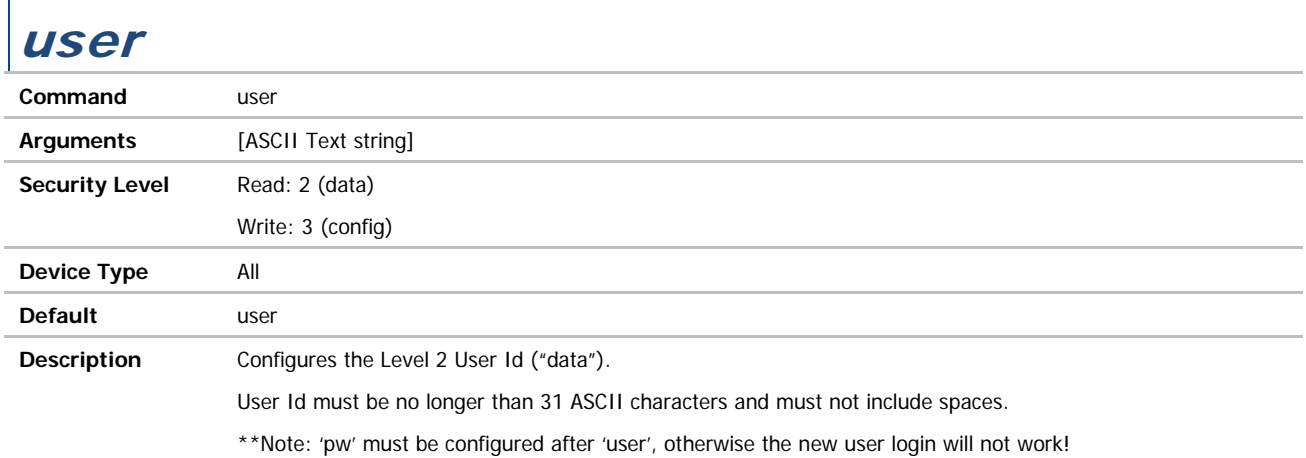

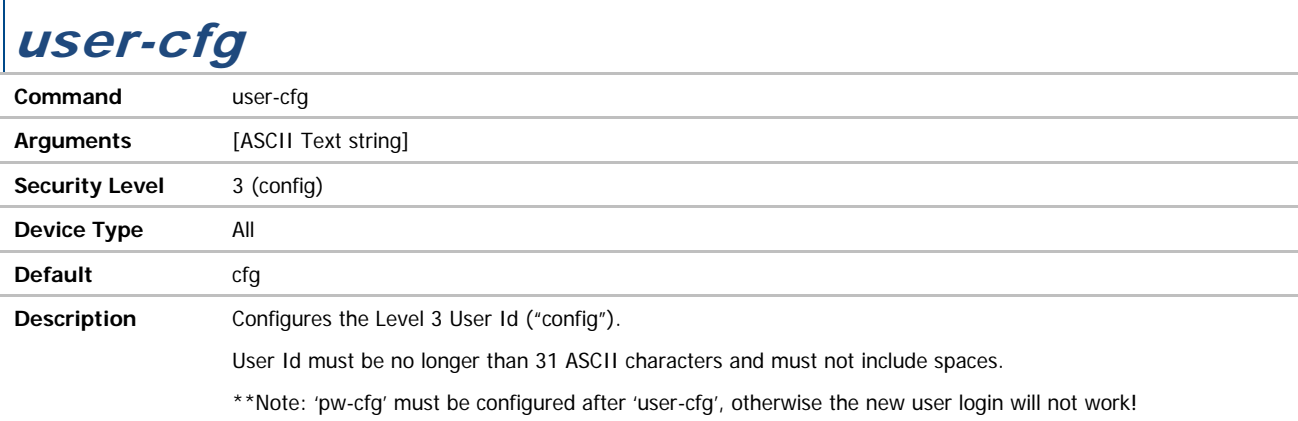

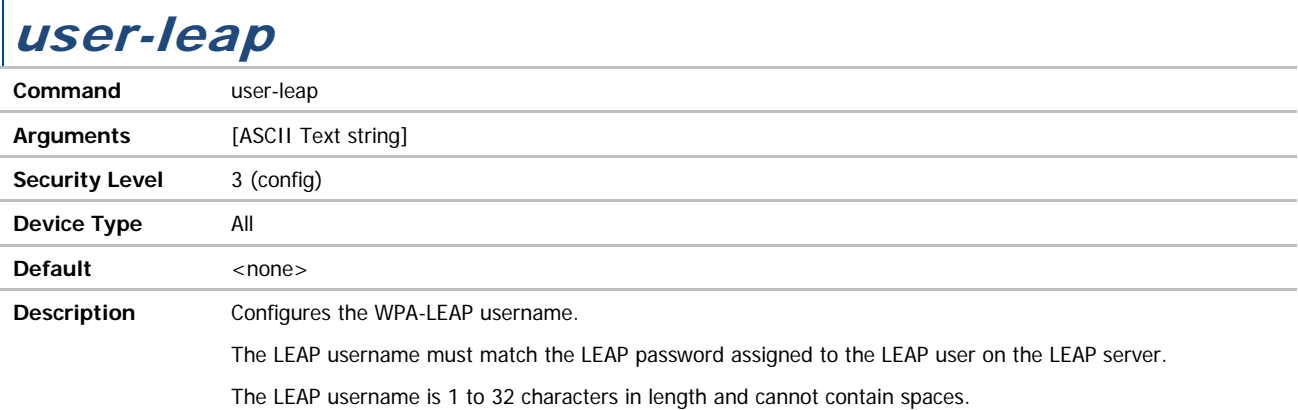

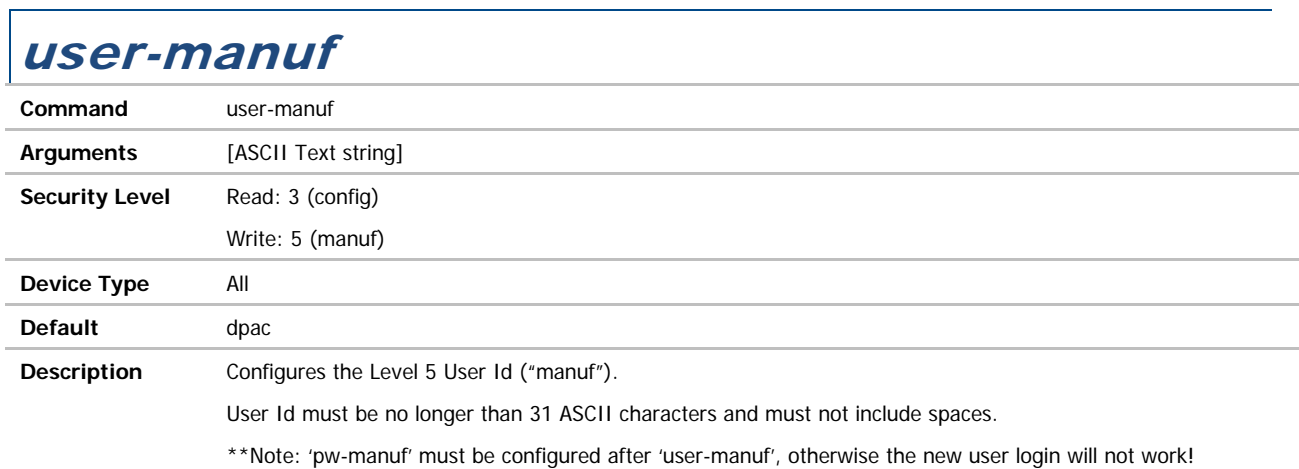

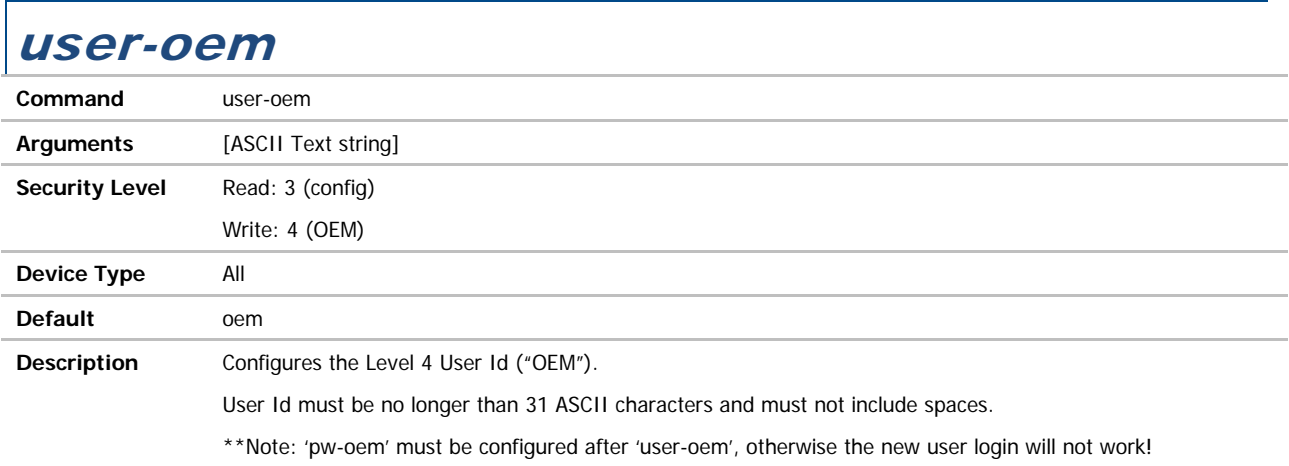

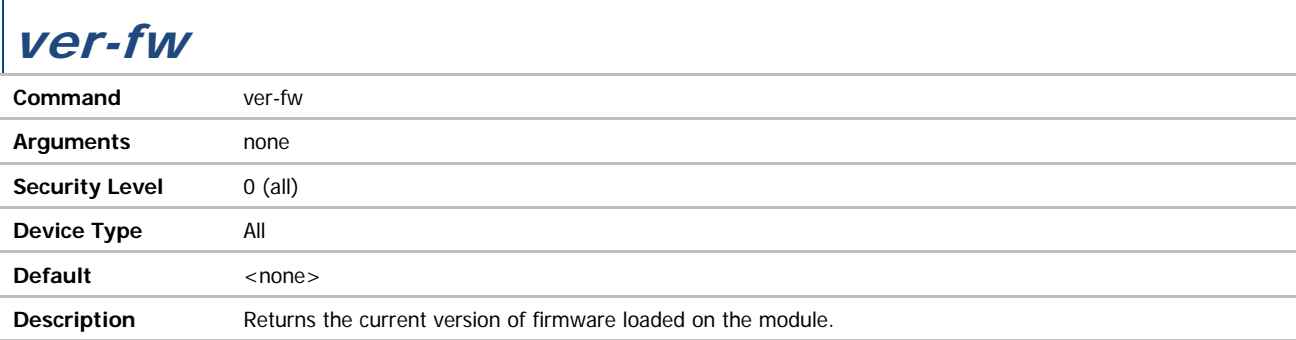

#### ver-kernel

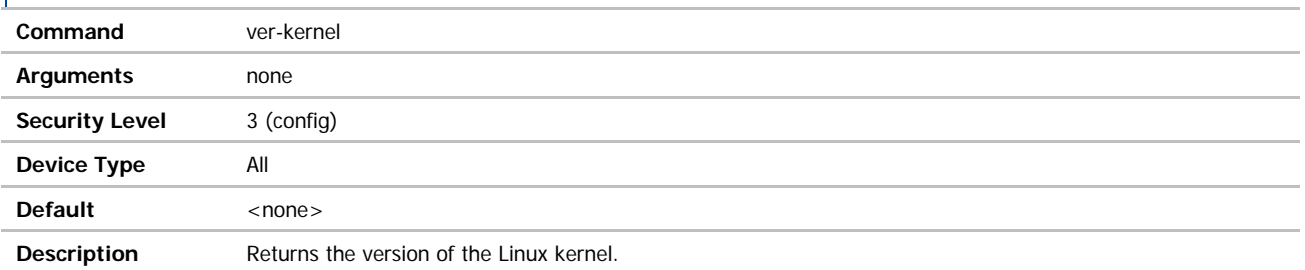

### ver-radio

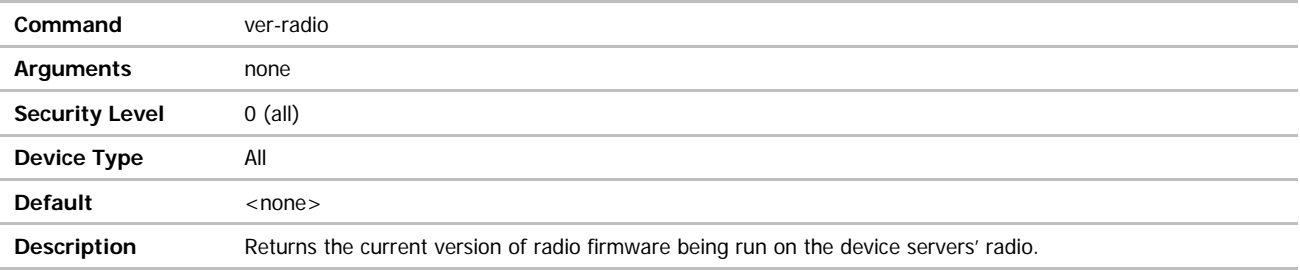

#### ver-uboot

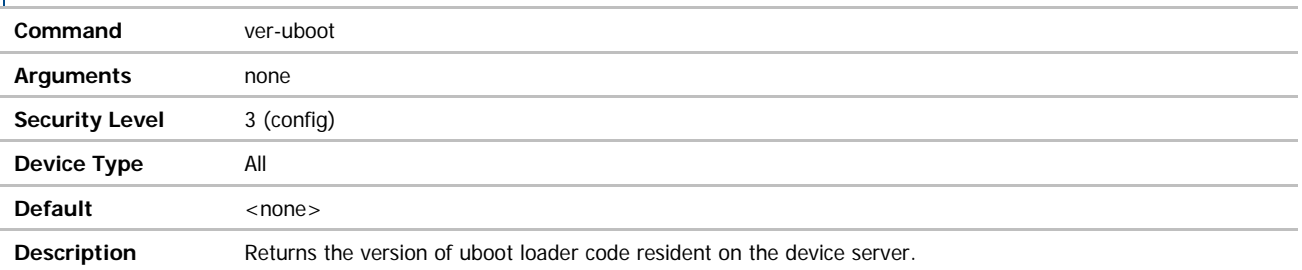

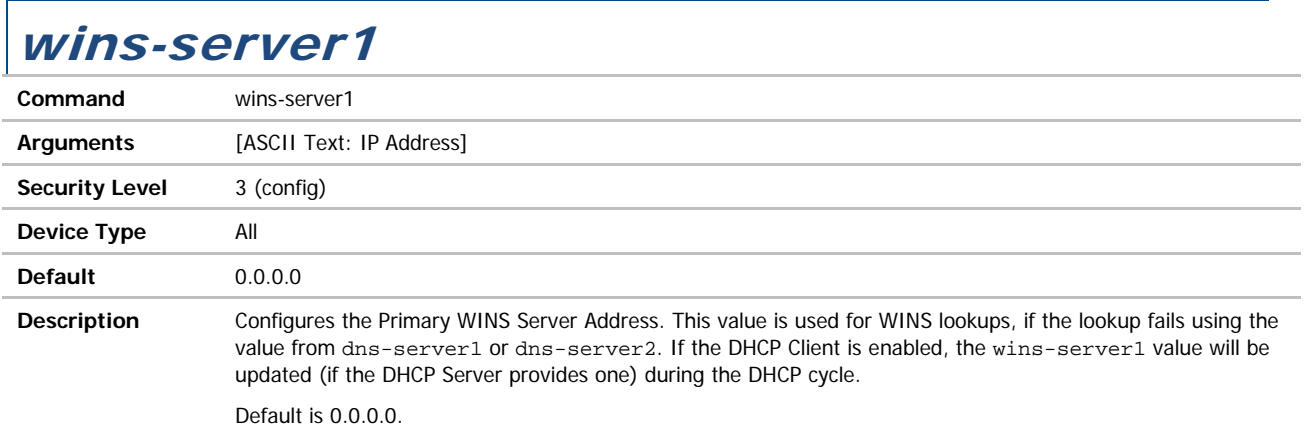

#### **ADVANTECH**

# COMMAND LINE INTERFACE

#### wins-server2

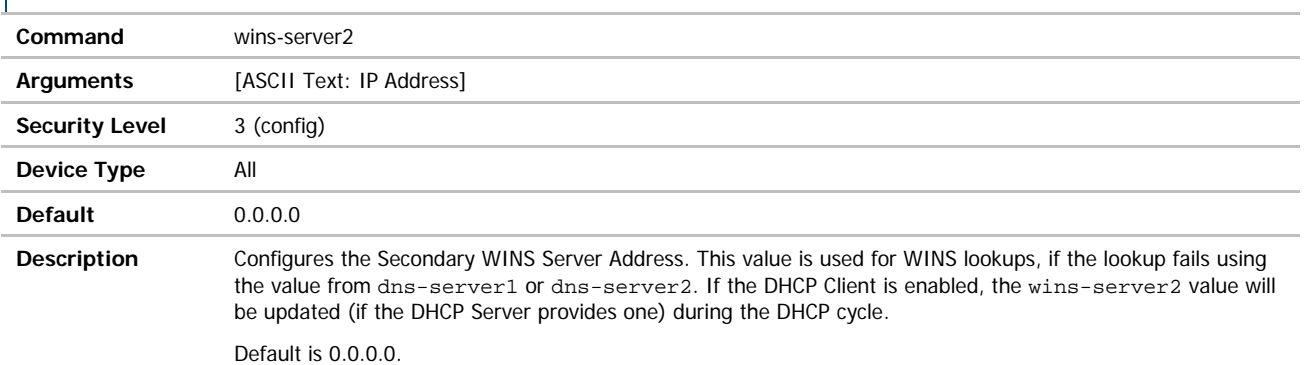

#### wl-acl-mac **Command** wl-acl-mac **Arguments** [ASCII Text string] **Security Level** 3 (config) **Device Type** All **Default blank Description** Set access control policy MAC address for Access Point mode. The argument is the MAC address that will be used in conjunction with the wl-acl-policy field to perform basic MAC level access control. The format of this string should be xx:xx:xx:xx:xx:xx, where the xx's are hexadecimal byte values composing a valid MAC address. If desired, the wildcard ('\*') character can be used as one or more of the xx's. For example, to allow only clients with a MAC address starting with 00:0B:28 to associate, the wl-acl-policy should be 'allow', and this MAC address should be '00:0B:28:\*:\*:\*'.

### wl-acl-policy

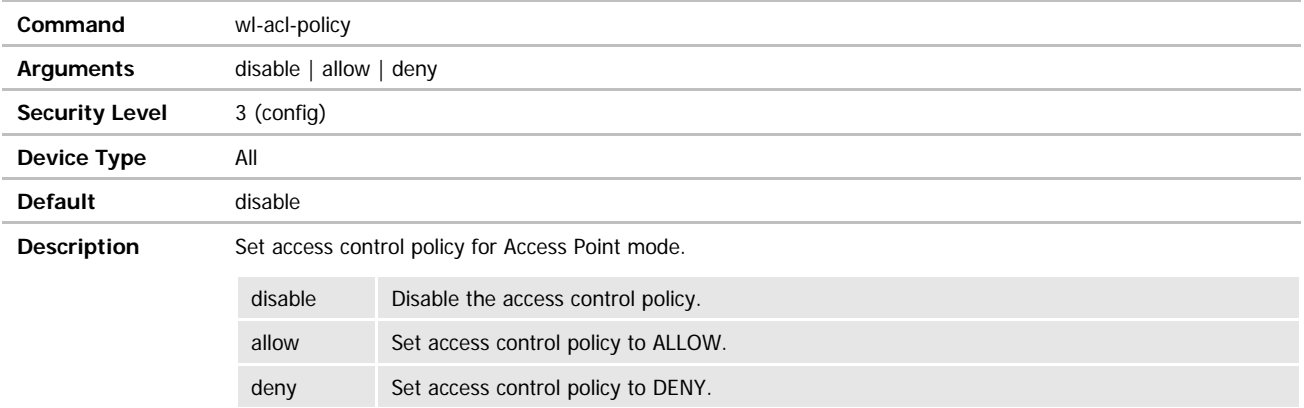
**ADVANTECH** 

# COMMAND LINE INTERFACE

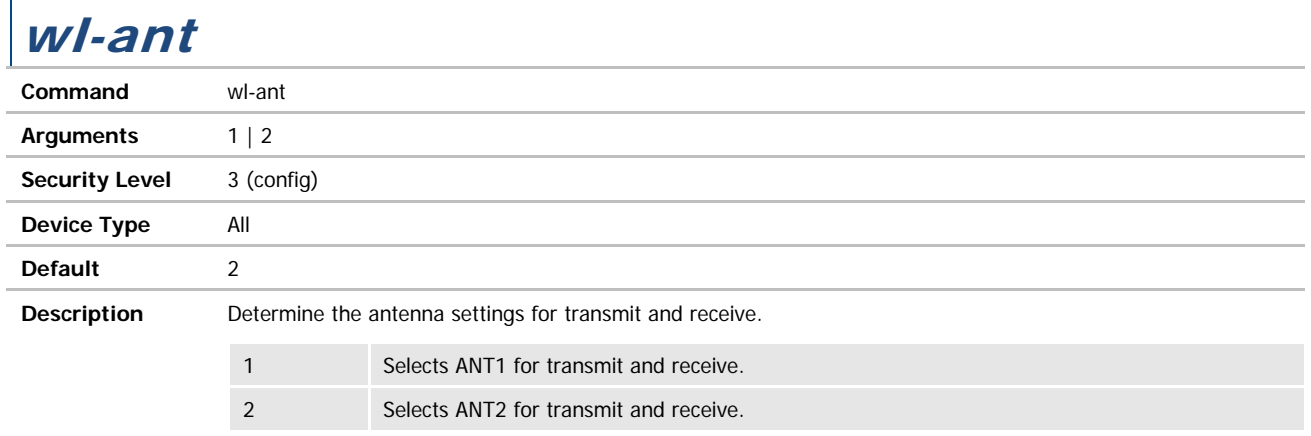

# wl-ap-max-clients

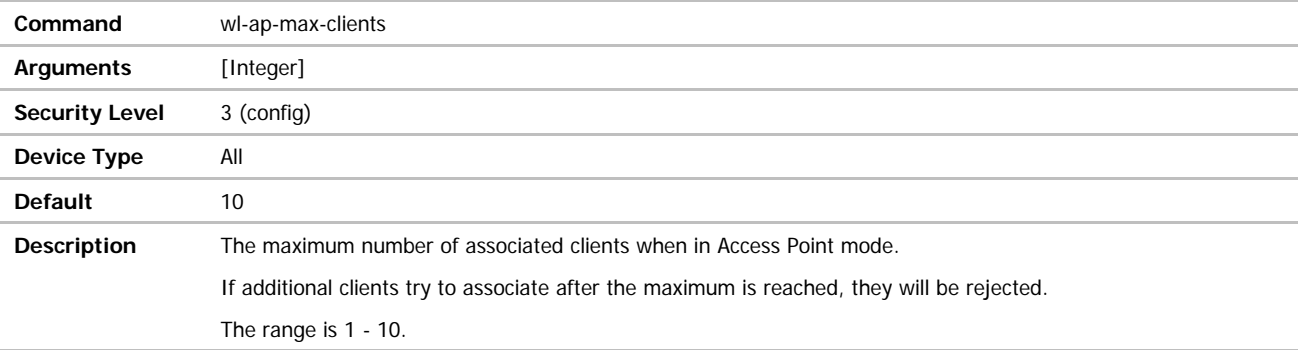

# wl-assoc-backoff

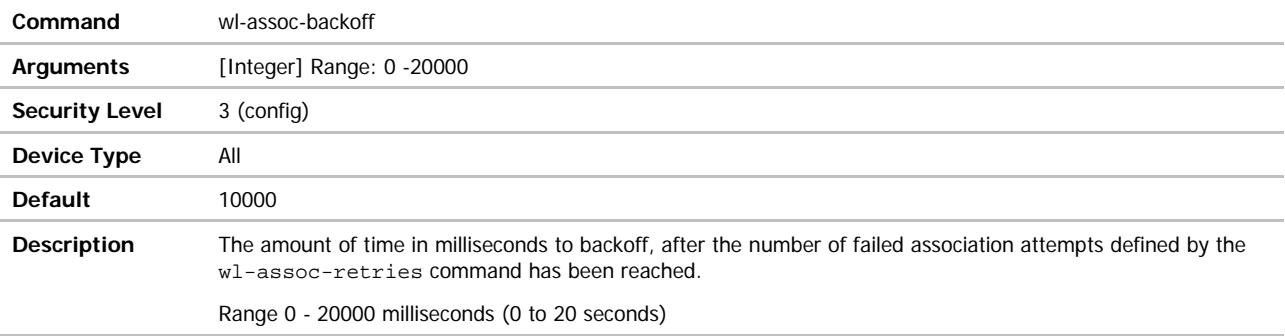

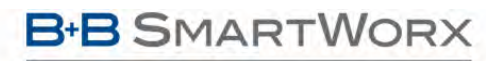

п

ADVANTECH

# COMMAND LINE INTERFACE

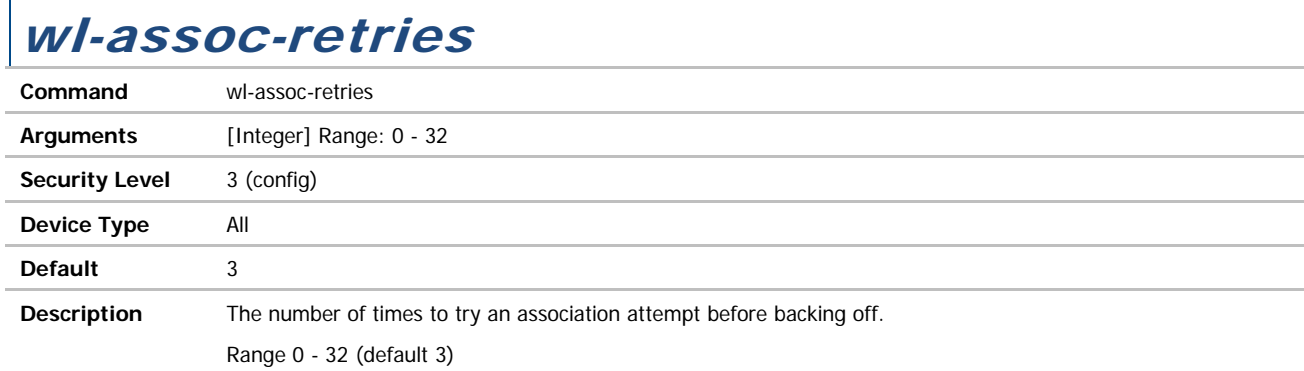

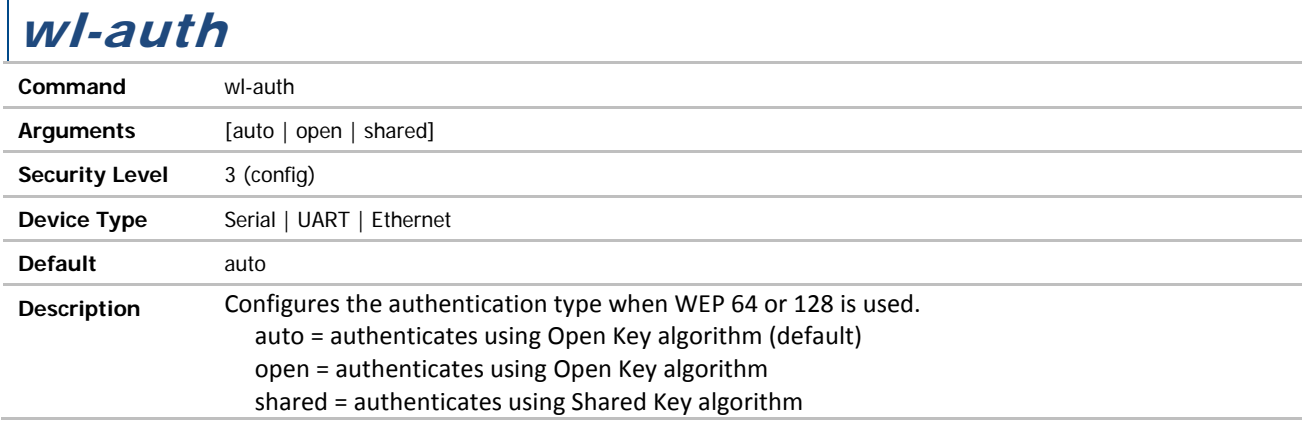

# wl-band-pref

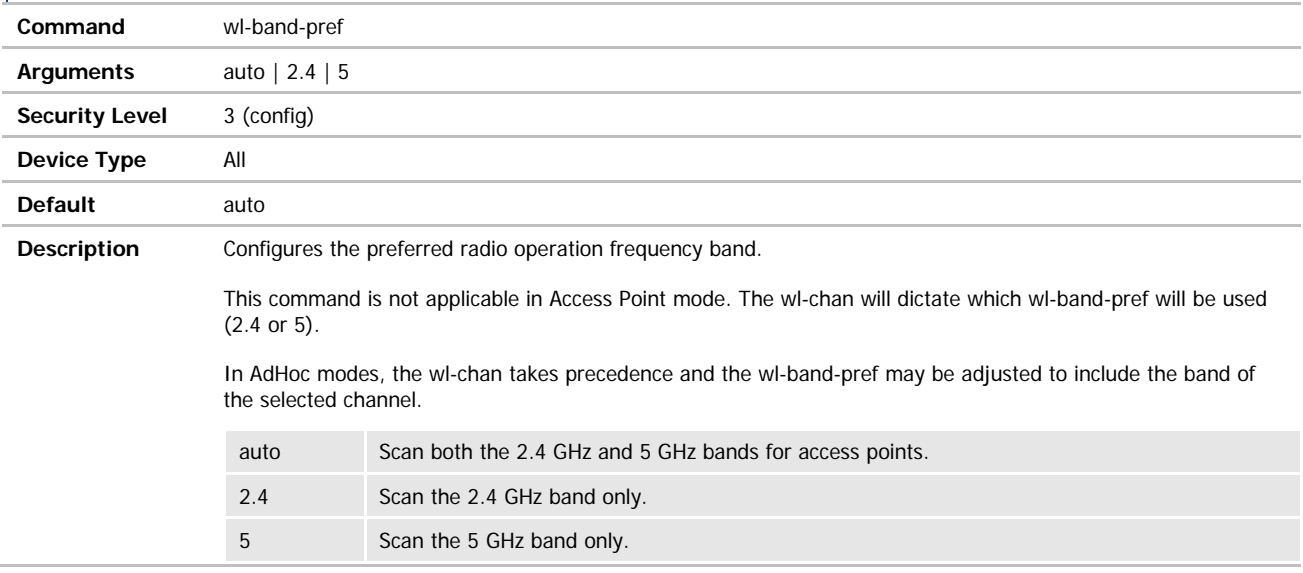

**ADVANTECH** 

# COMMAND LINE INTERFACE

## wl-beacon-int

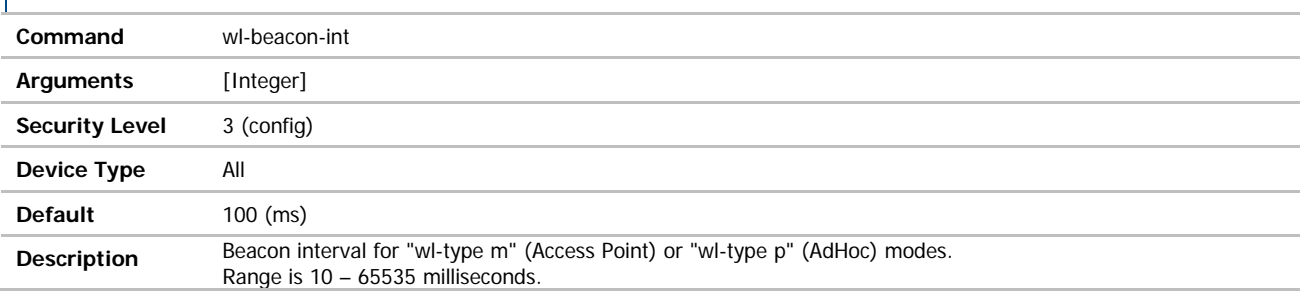

# wl-beacons-missed

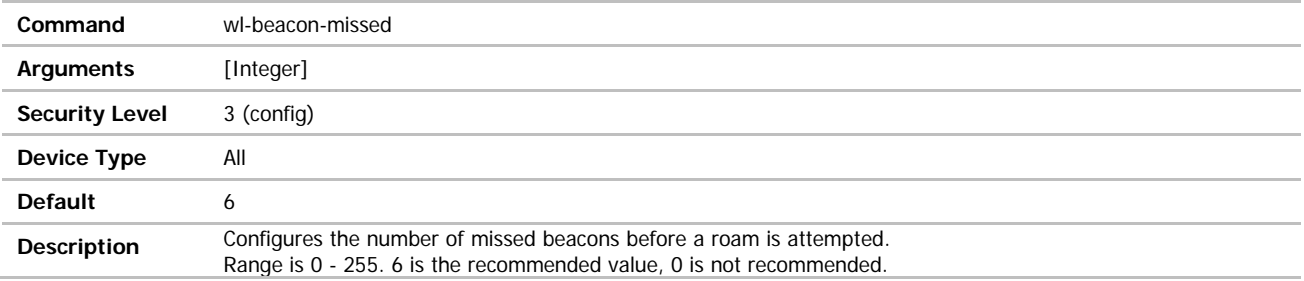

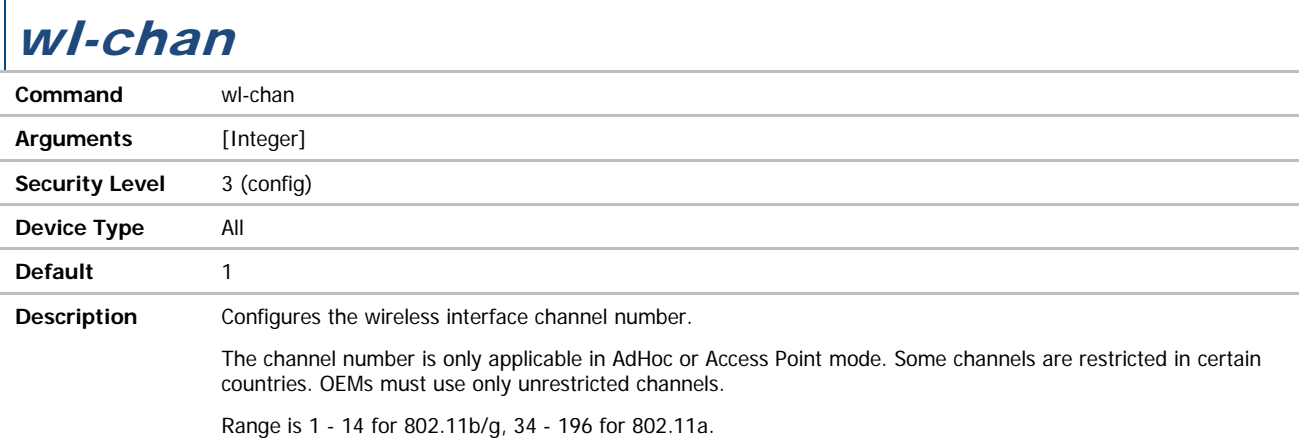

# wl-clients

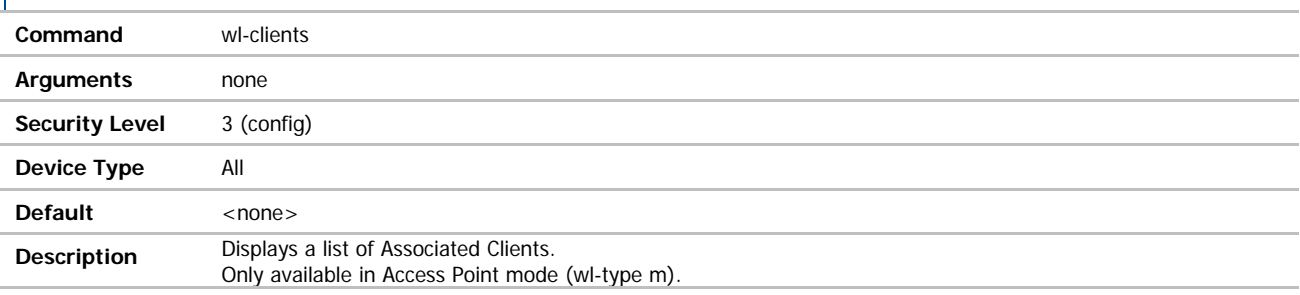

#### **ADVANTECH**

# COMMAND LINE INTERFACE

### wl-deauth

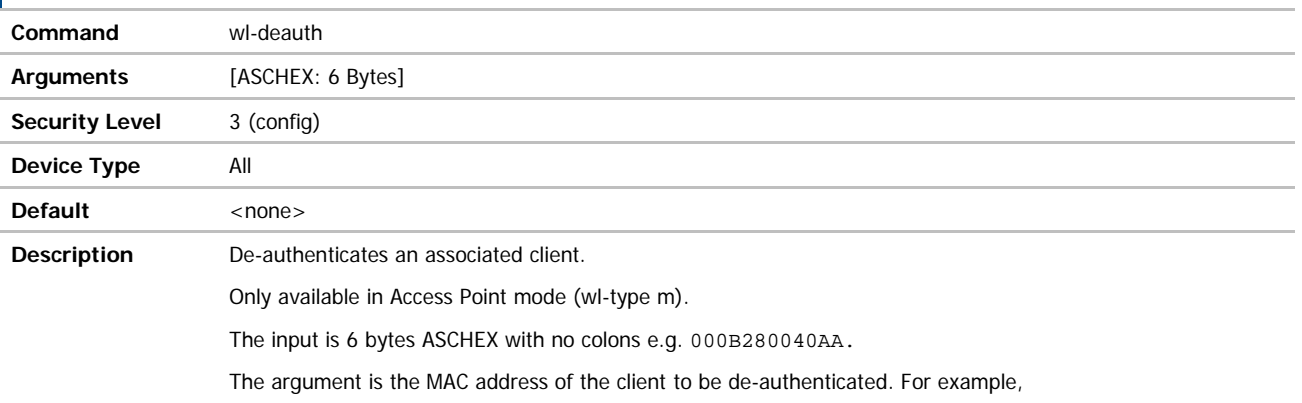

'wl-deauth 000B6B112233' will de-authenticate the client with MAC address 00:0B:6B:11:22:33.

#### wl-def-key **Command** wl-def-key **Arguments** [1 | 2 | 3 | 4] **Security Level** 3 (config) **Device Type** Serial | UART | Ethernet **Default** 1 **Description** Configures the default WEP key index. This must match the key index configured on the AP. Range is 1 - 4.

# wl-device

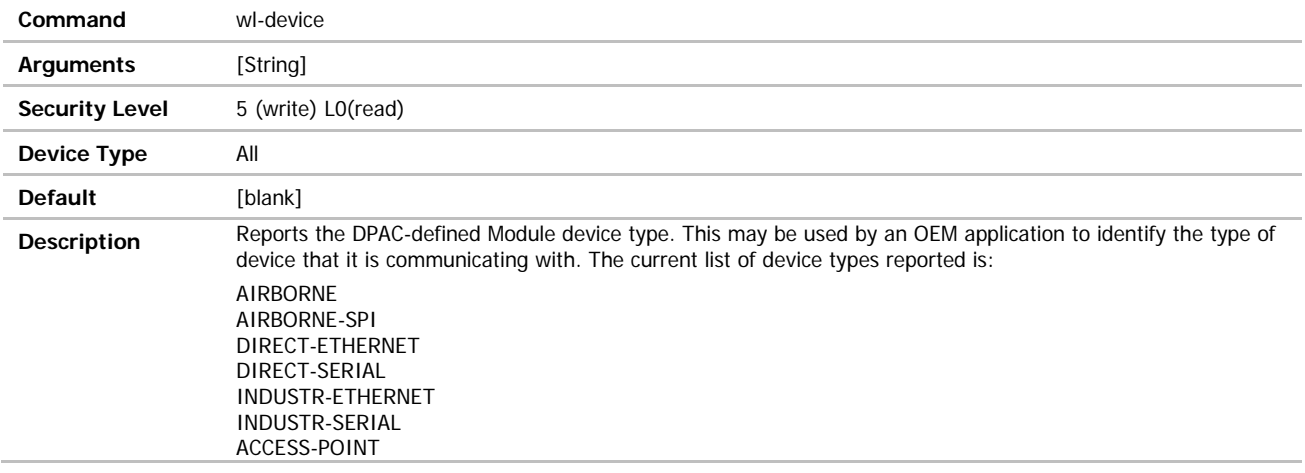

# wl-dhcp-acqlimit

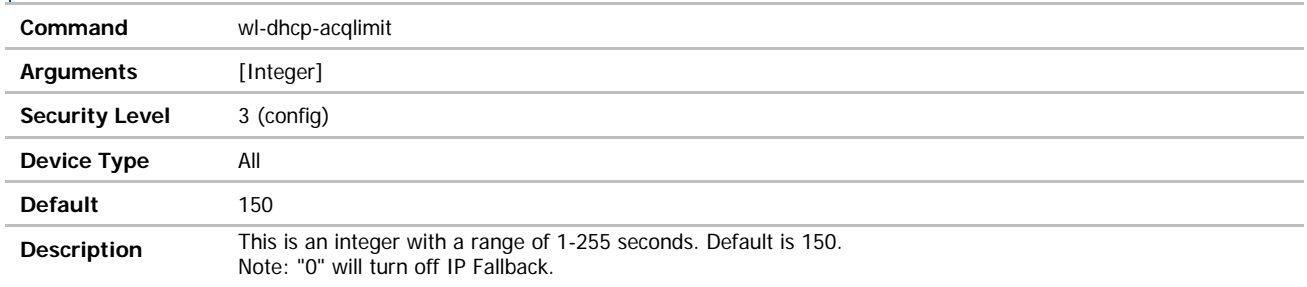

### wl-dhcp-client

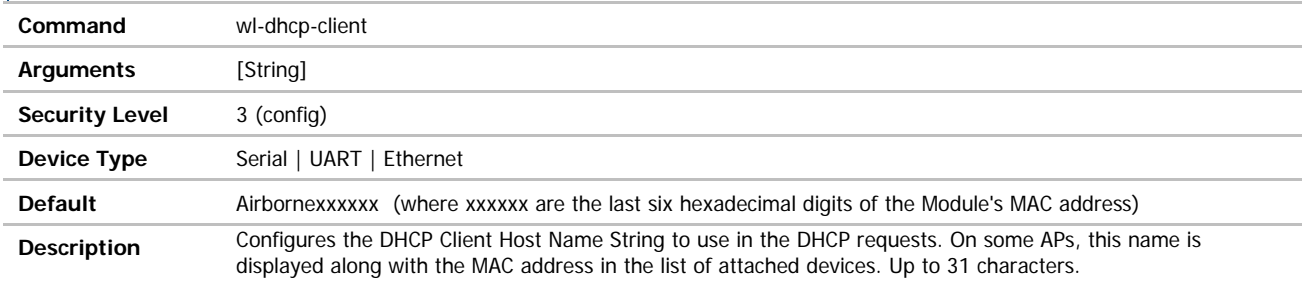

# wl-dhcp-clients

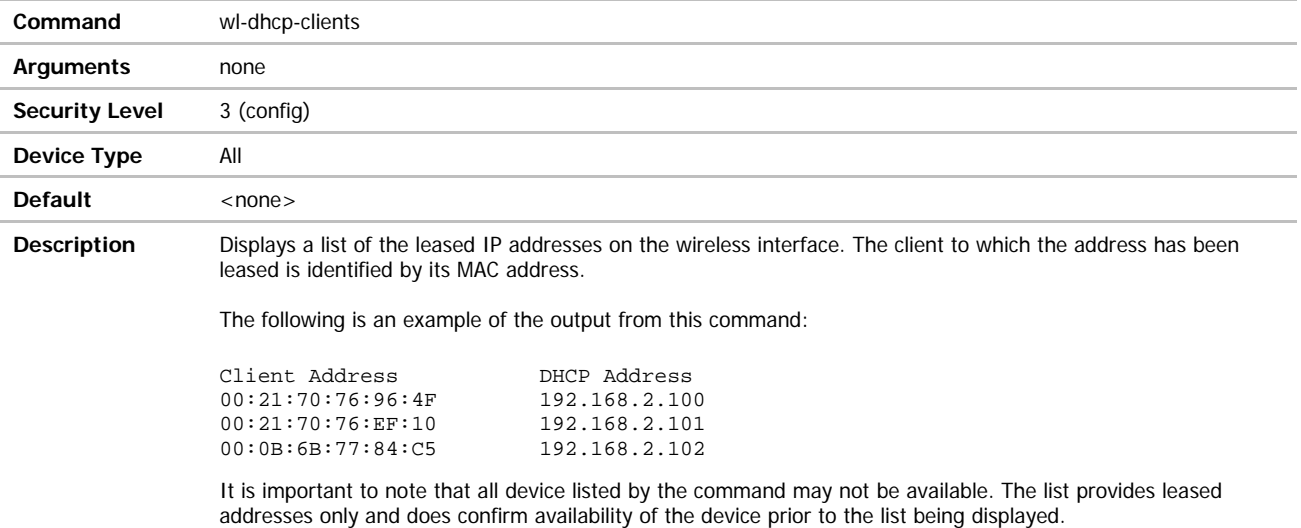

**ADVANTECH** 

## wl-dhcp-fb

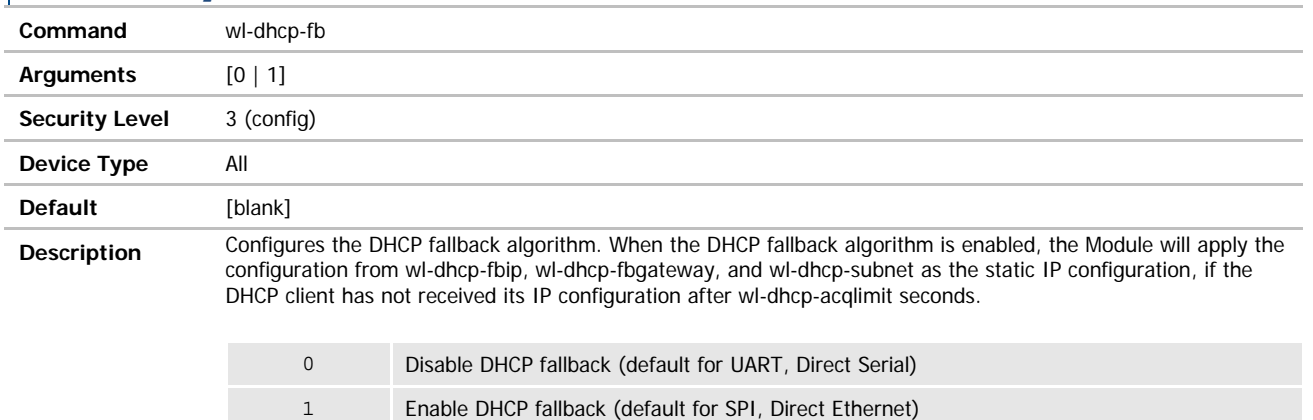

# wl-dhcp-fbauto

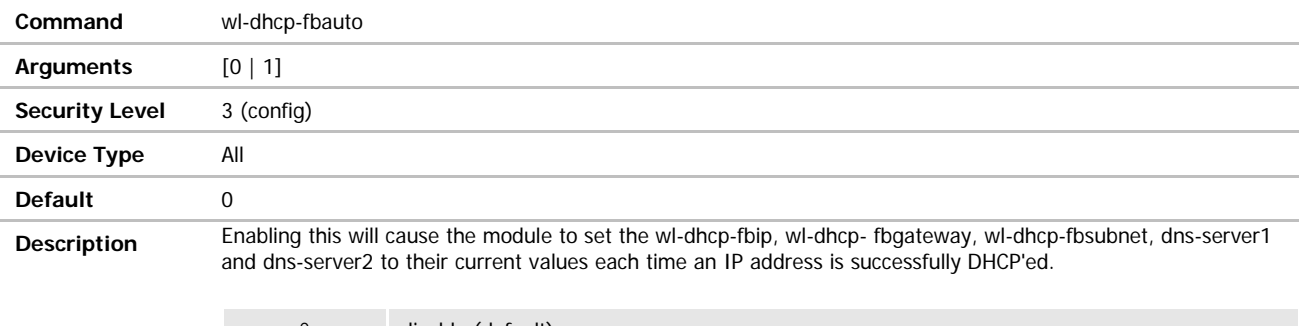

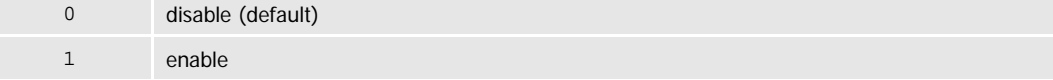

This will only occur if wl-dhcp-fb is set and the wl-dhcp-acqlimit is not 0 (zero). If wl-dhcp-fbper is not enabled, the current fallback IP address will not be saved across reboots.

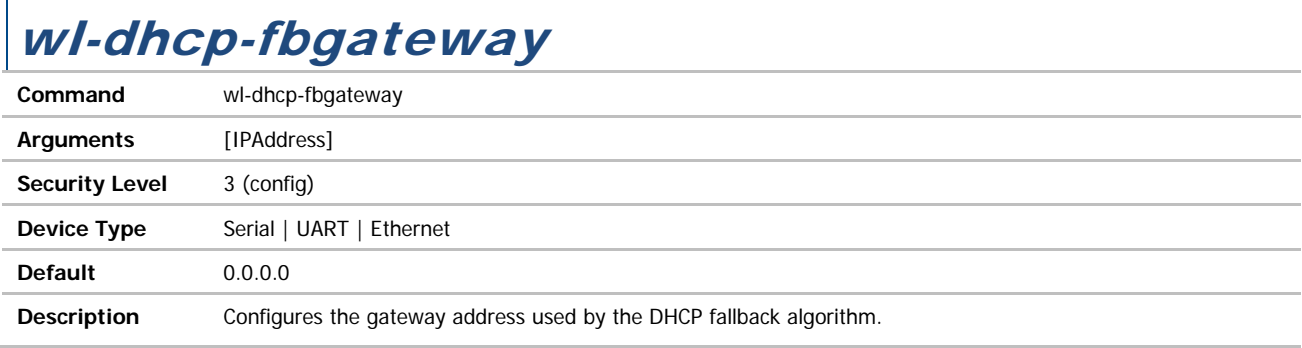

# wl-dhcp-fbip

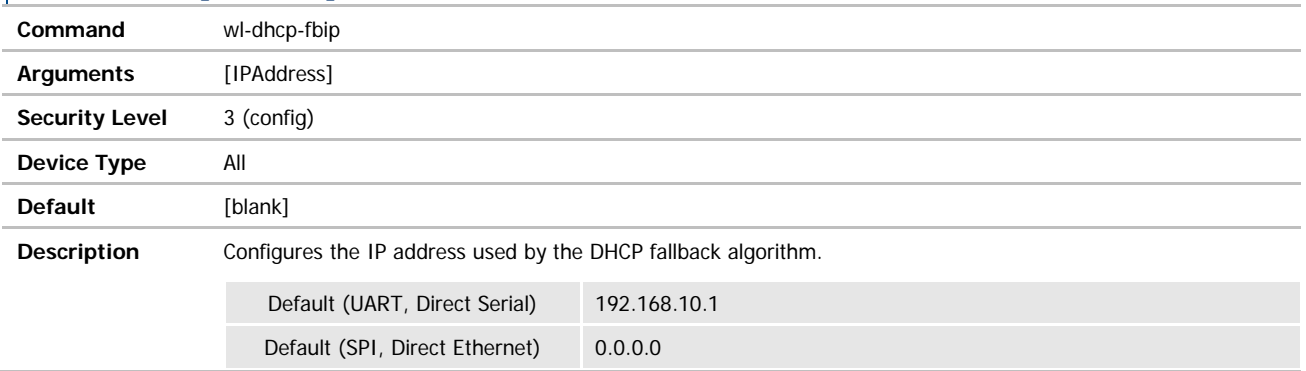

### wl-dhcp-fbper

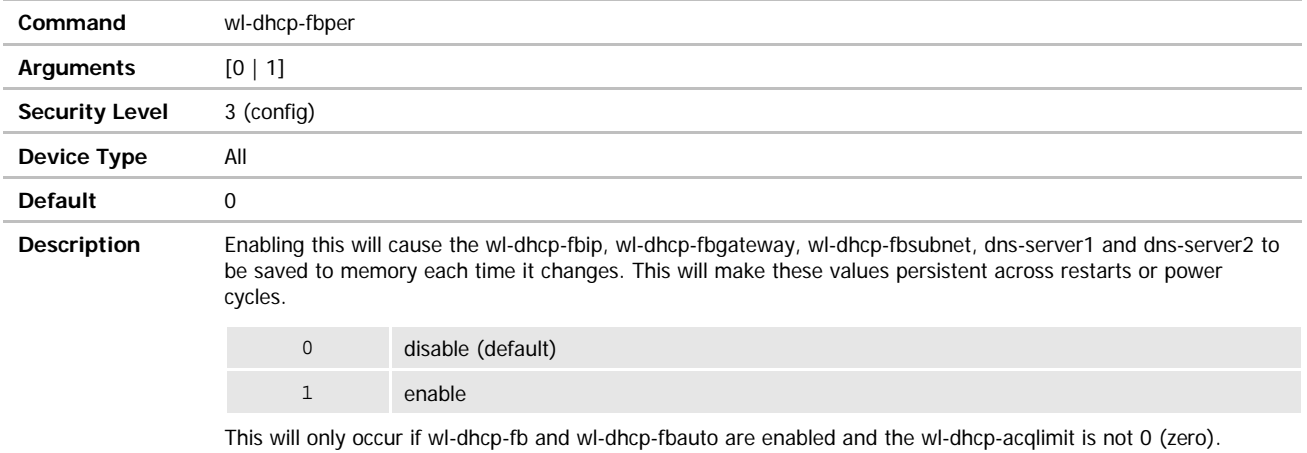

# wl-dhcp-fbsubnet

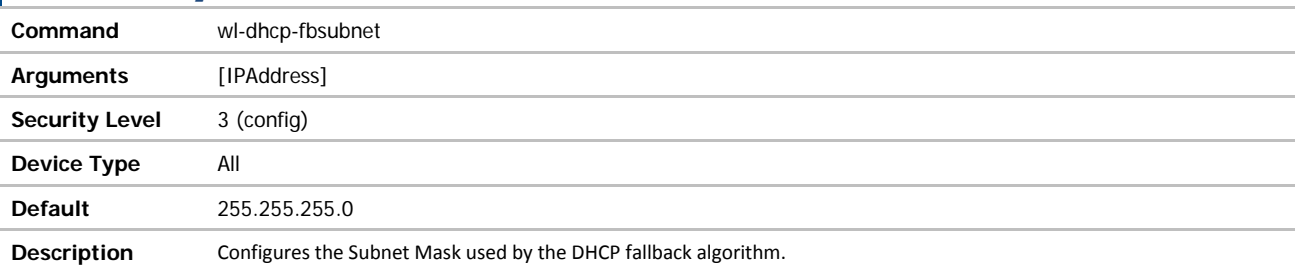

# wl-dhcp-interval

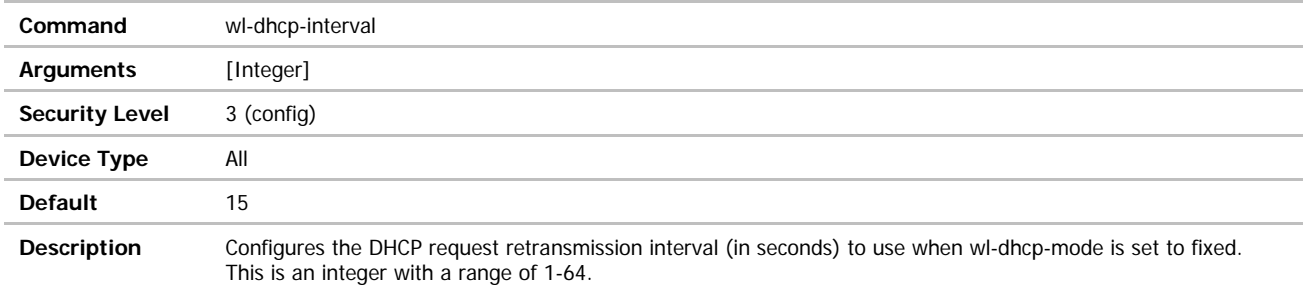

### wl-dhcp-mode

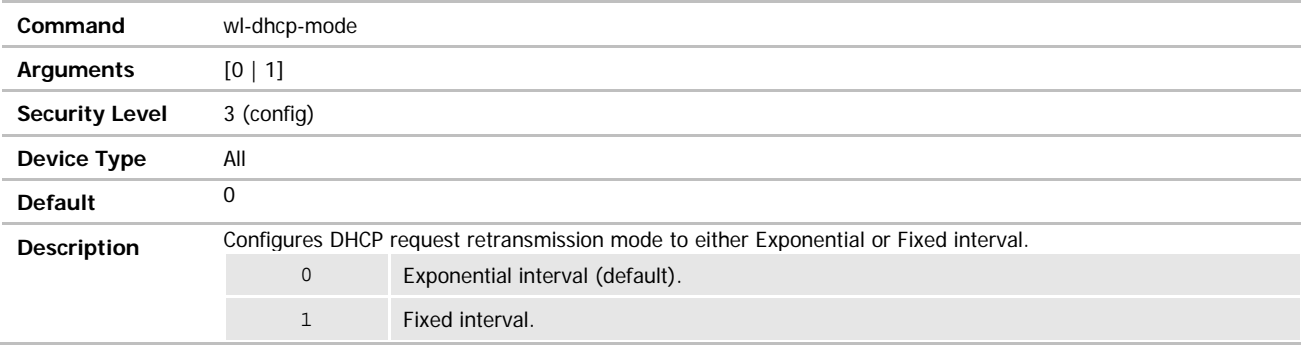

## wl-dhcp-opt225

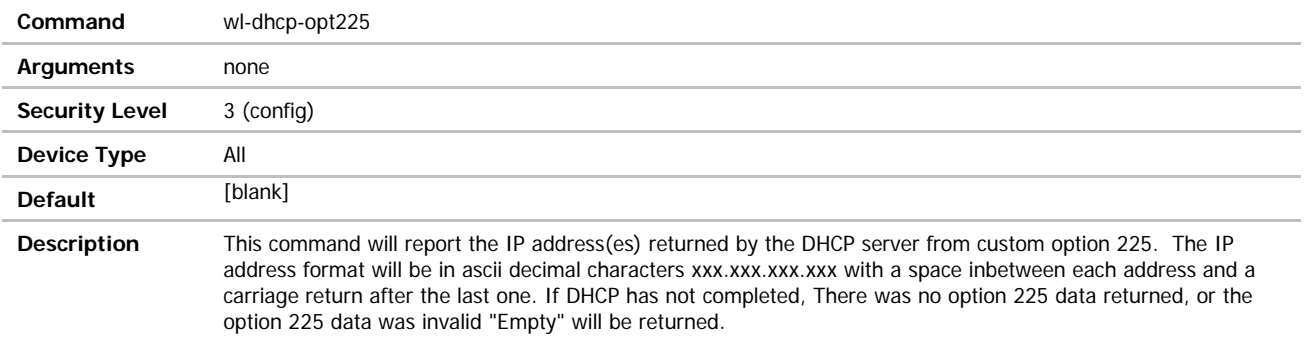

Note that the data can be from either the wireless or the Ethernet interface.

ADVANTECH

### wl-dhcp-opt225-enable

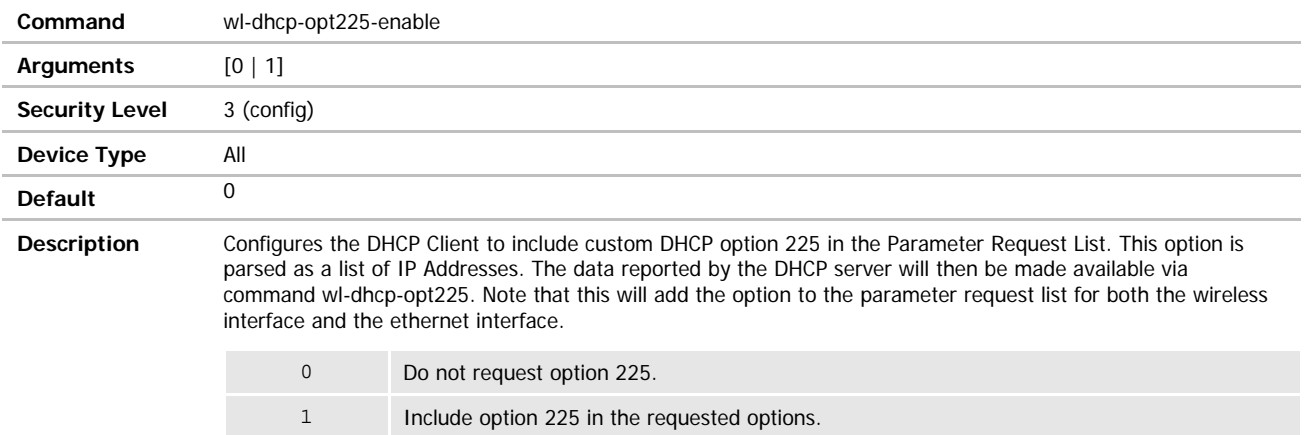

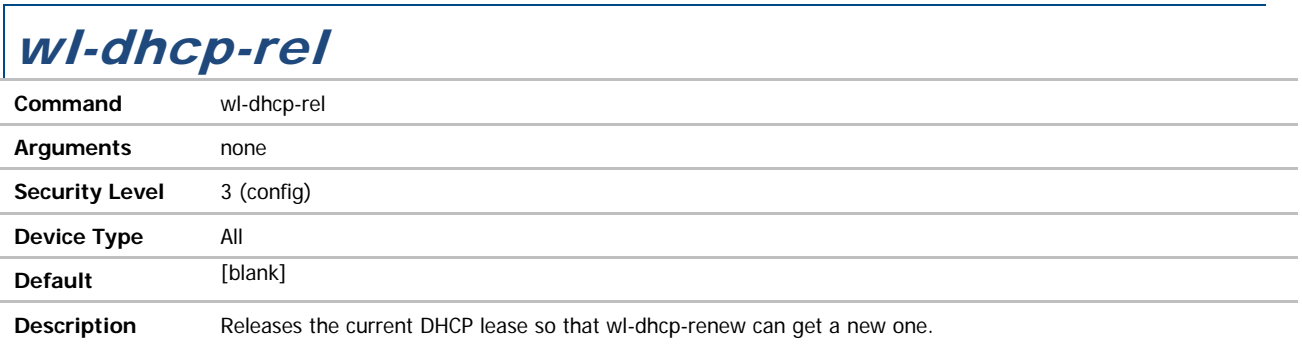

# wl-dhcp-renew

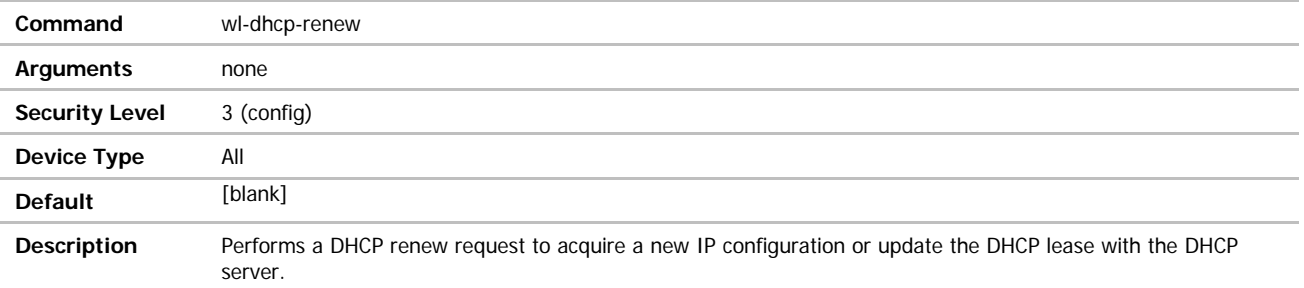

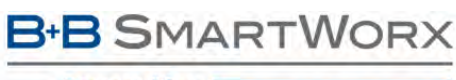

#### wl-dhcp-server

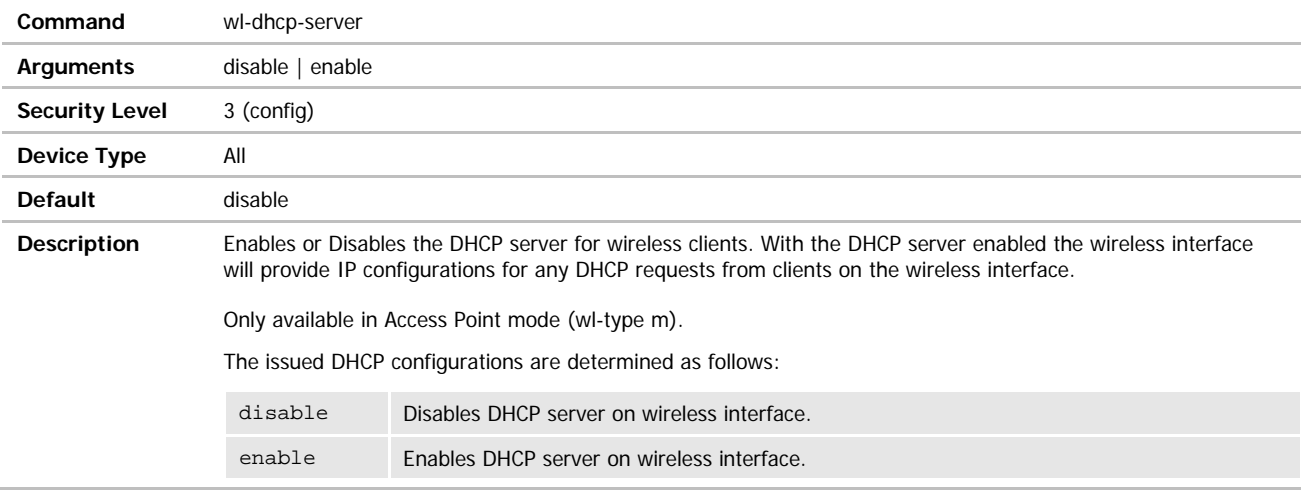

## wl-dhcp-vendorid

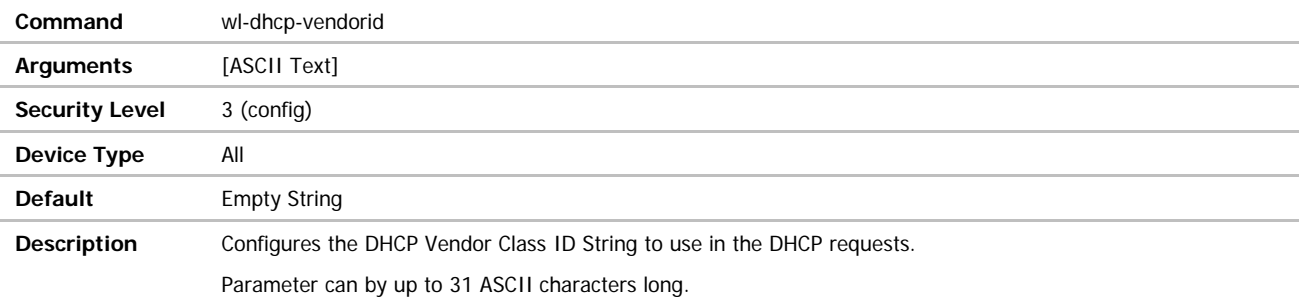

#### wl-dtim-int **Command** wl-dtim-int **Arguments** [Integer] **Security Level** 3 (config) **Device Type** All **Default** 2 **Description** Configures the wireless interface DTIM interval in terms of Beacon counts. A value of 2 means every other beacon. This value is only applicable in Access Point mode. Range is 1 - 10 beacons.

# wl-eap-advanced

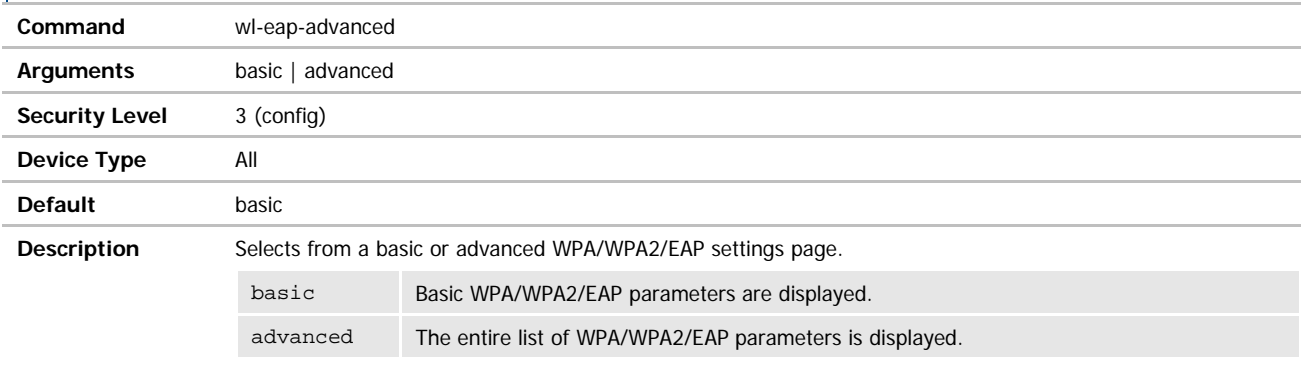

#### wl-fixed-rate

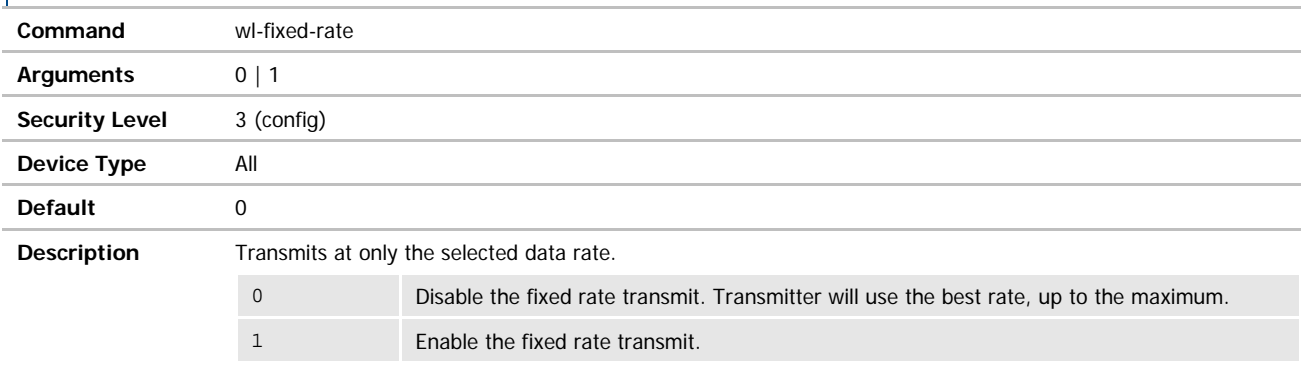

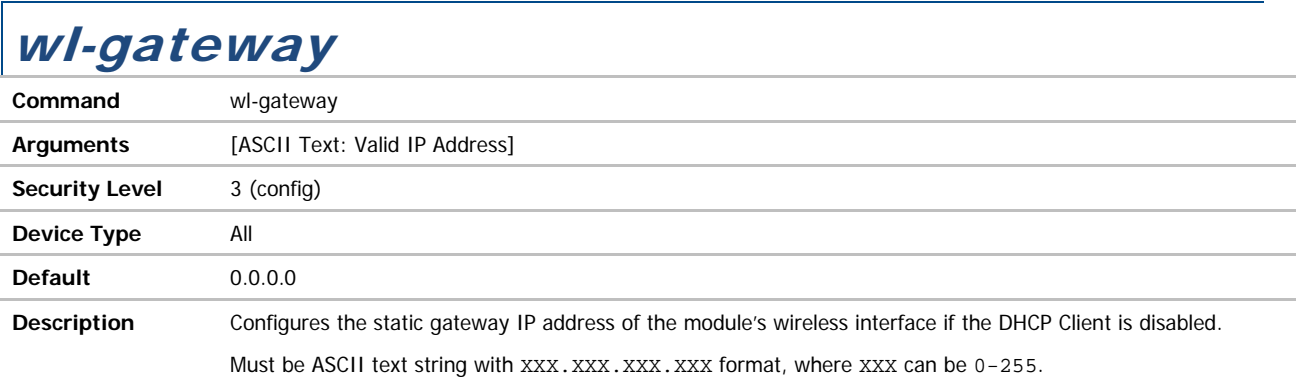

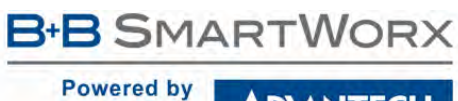

ADVANTECH

## wl-hide-ssid

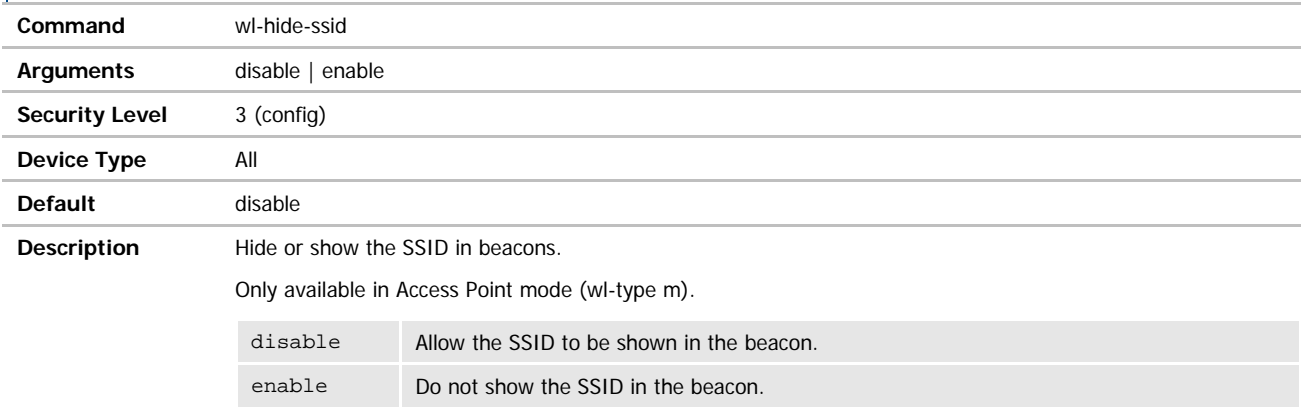

# wl-http-def

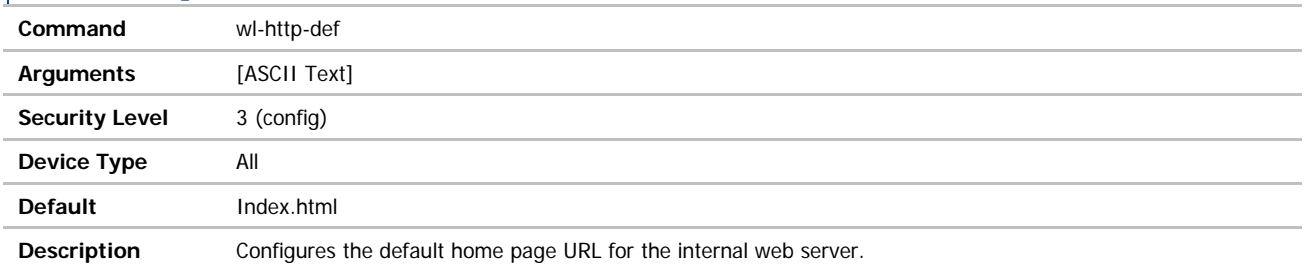

# wl-http-port

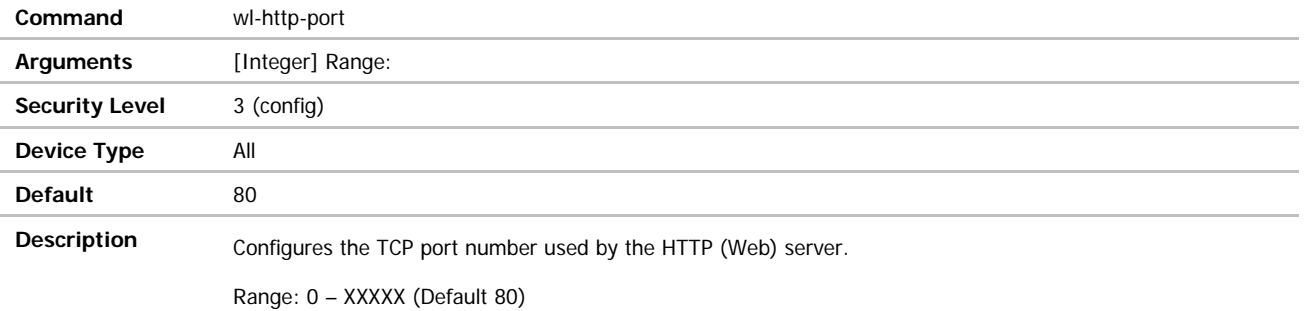

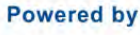

#### **ADVANTECH**

# COMMAND LINE INTERFACE

### wl-https-ca-cert

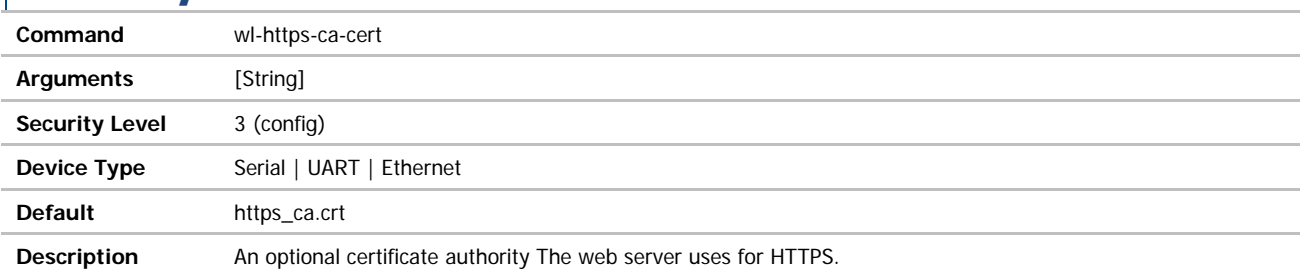

### wl-https-cert

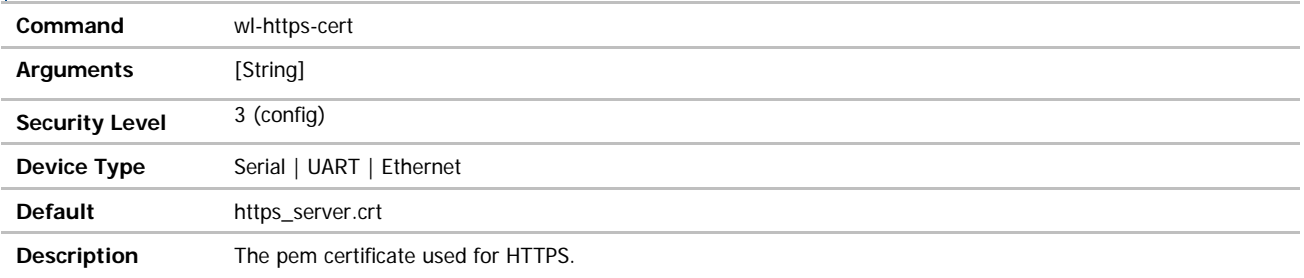

## wl-https-enable

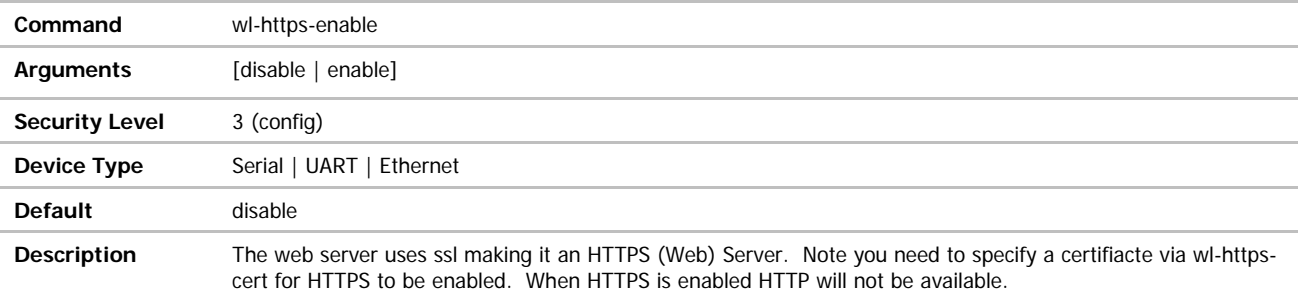

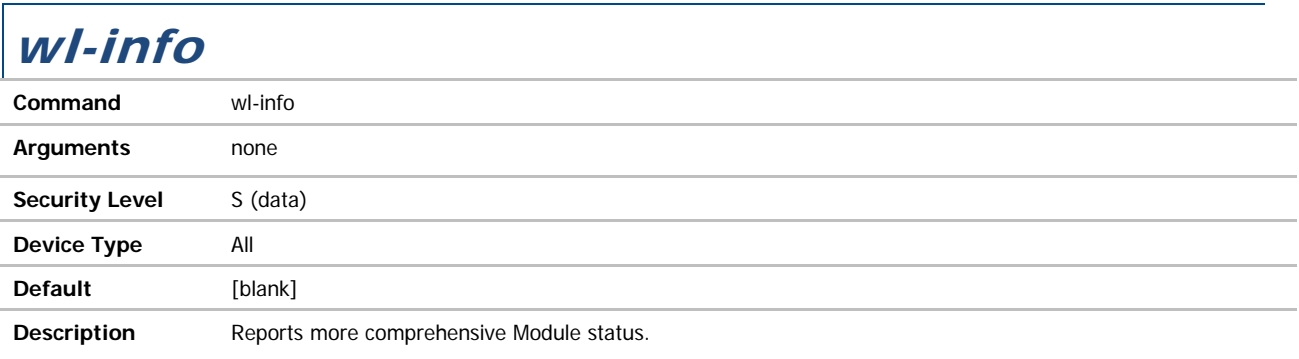

 $\Gamma$ 

**ADVANTECH** 

# COMMAND LINE INTERFACE

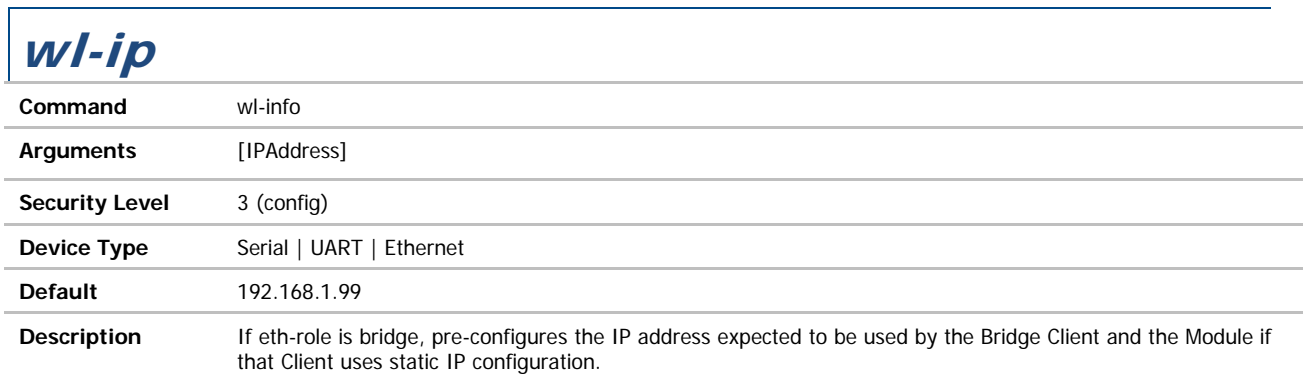

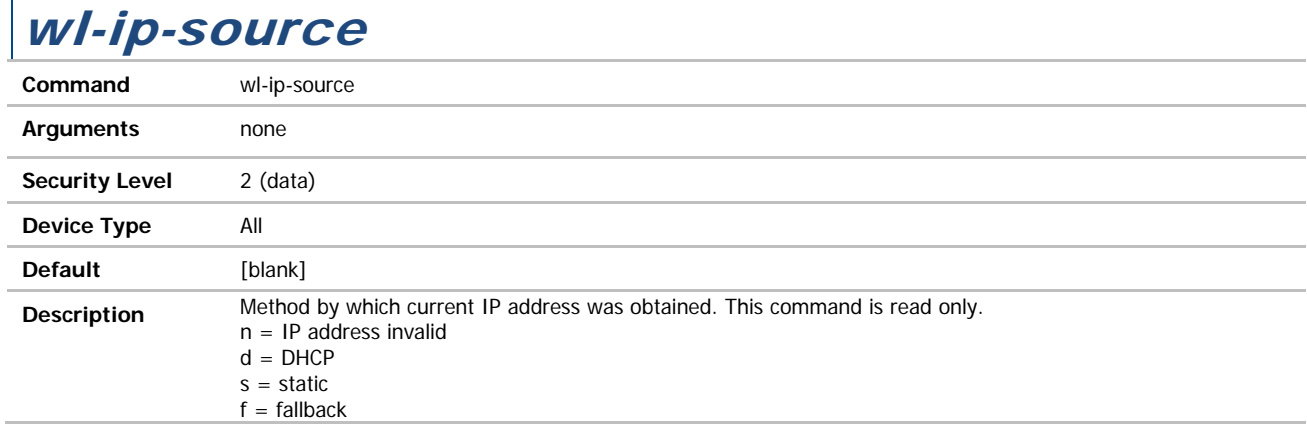

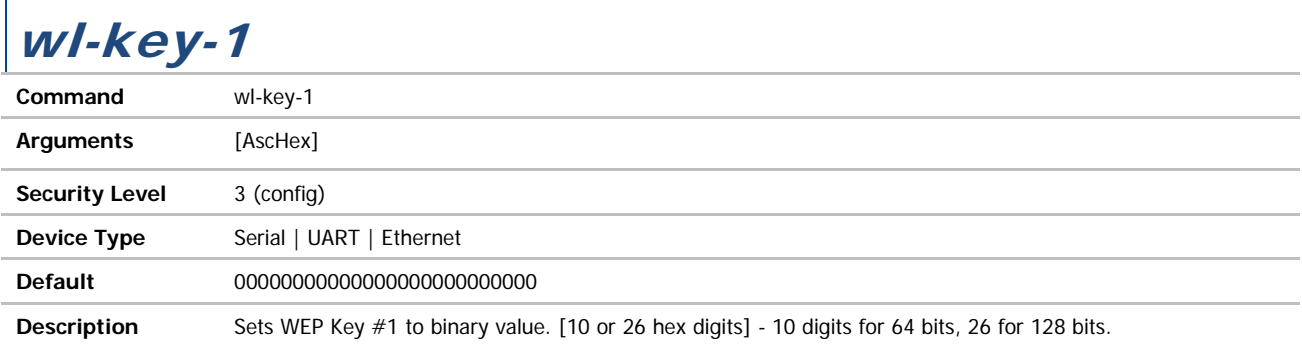

#### **ADVANTECH**

# COMMAND LINE INTERFACE

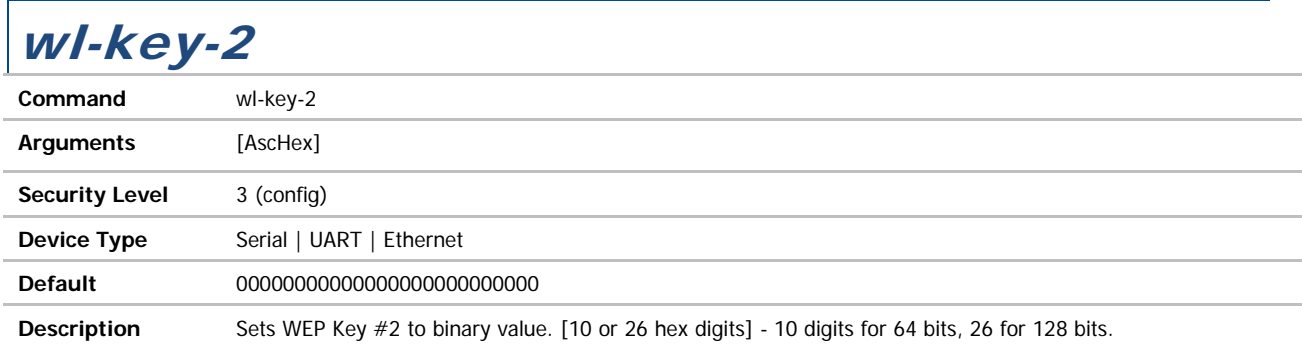

# wl-key-3

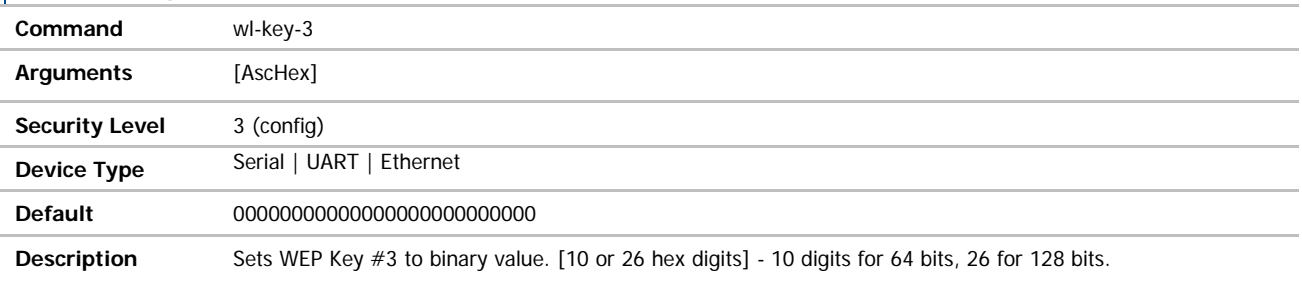

# wl-key-4

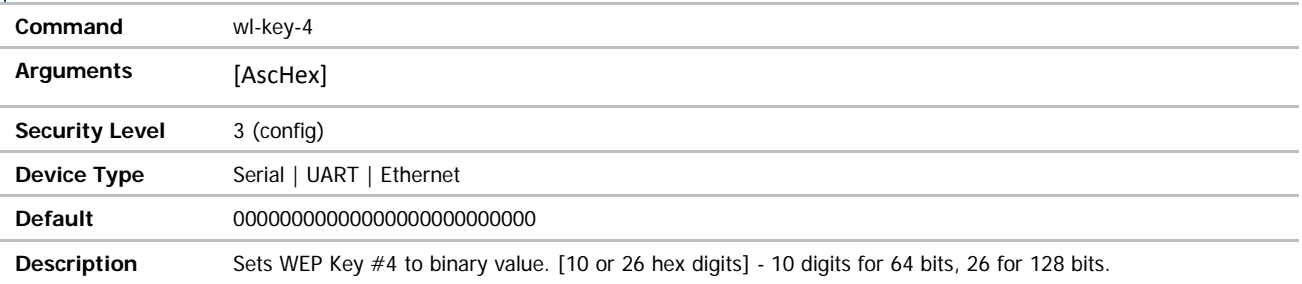

## wl-link-timeout

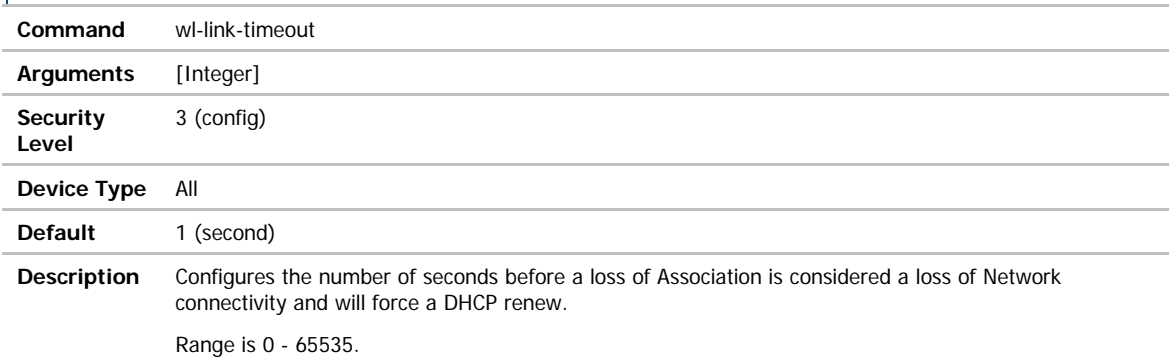

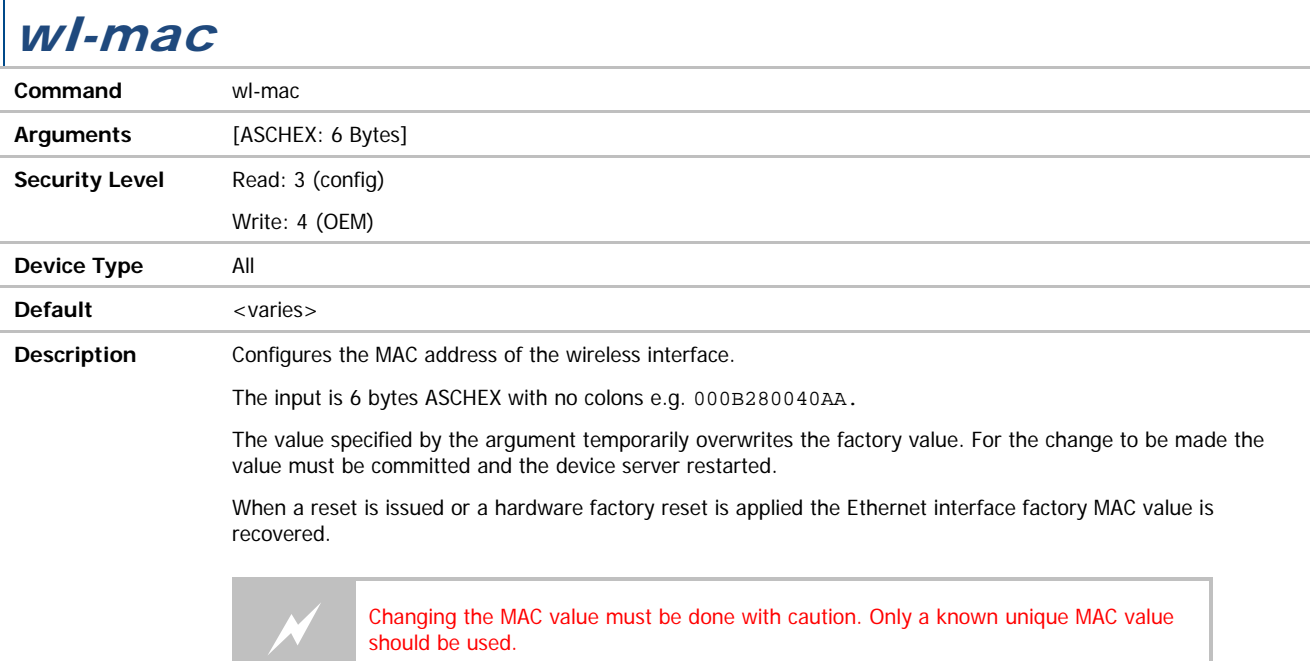

ADVANTECH

#### wl-mac-clone

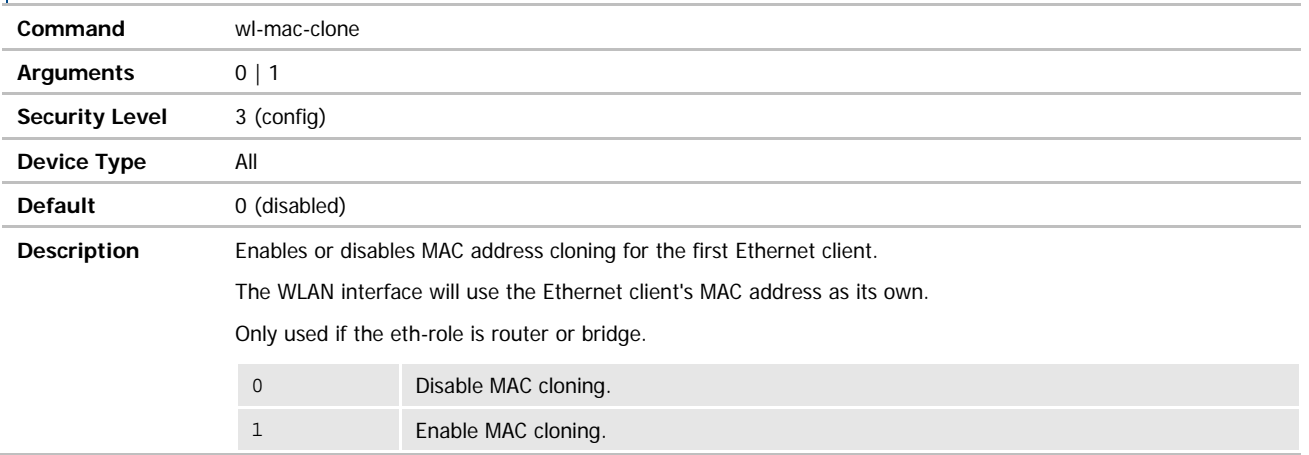

### wl-max-retries

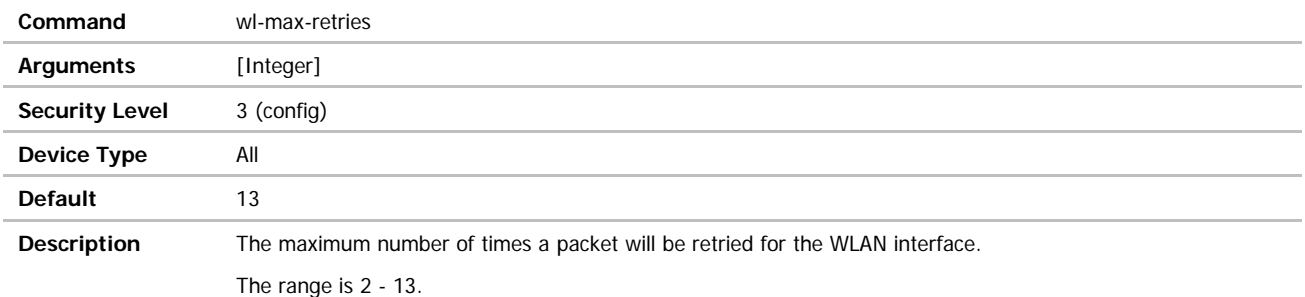

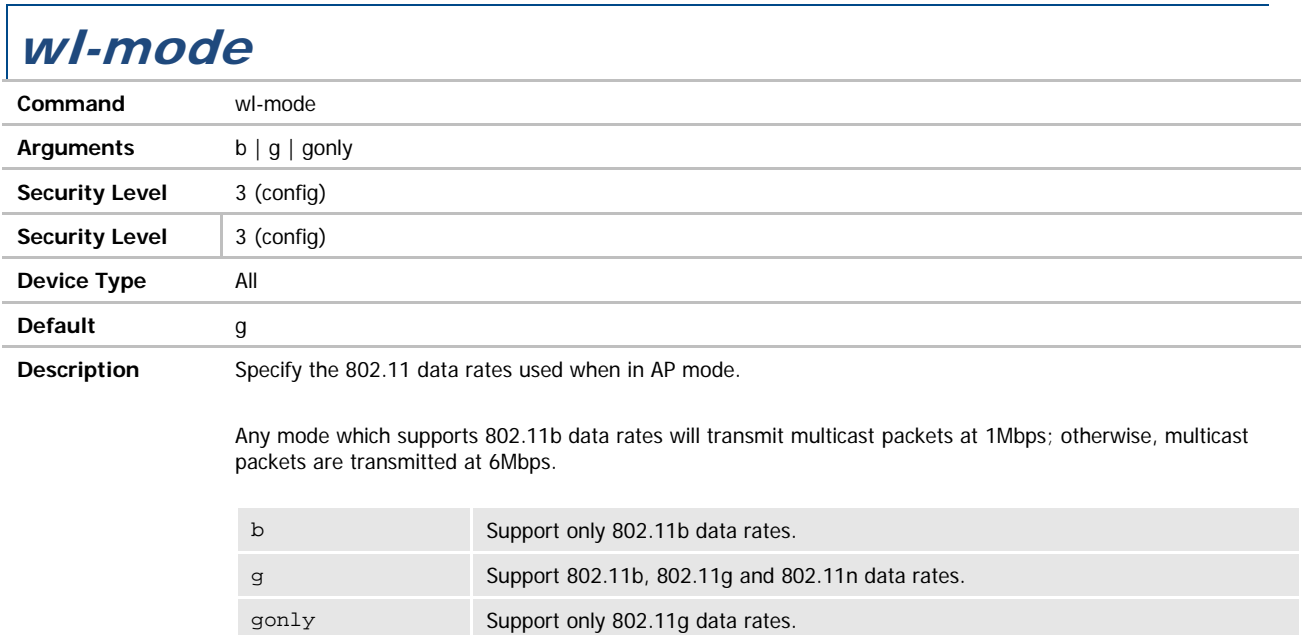

#### **ADVANTECH**

# COMMAND LINE INTERFACE

### wl-noise

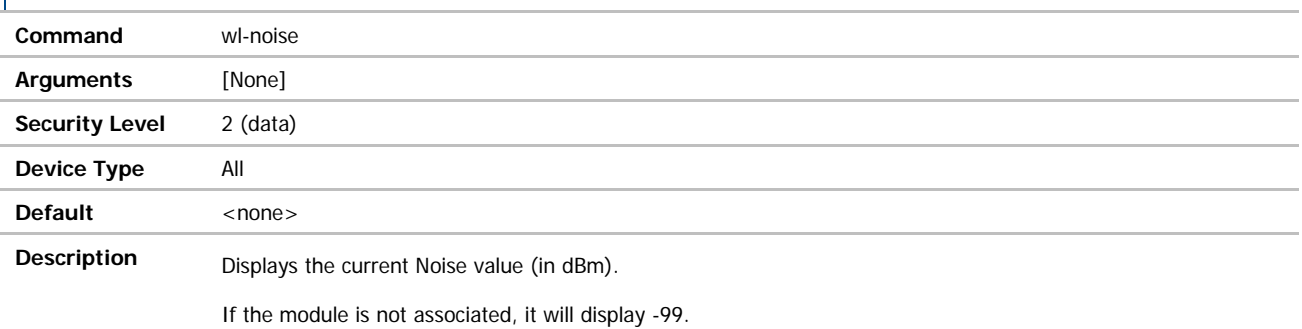

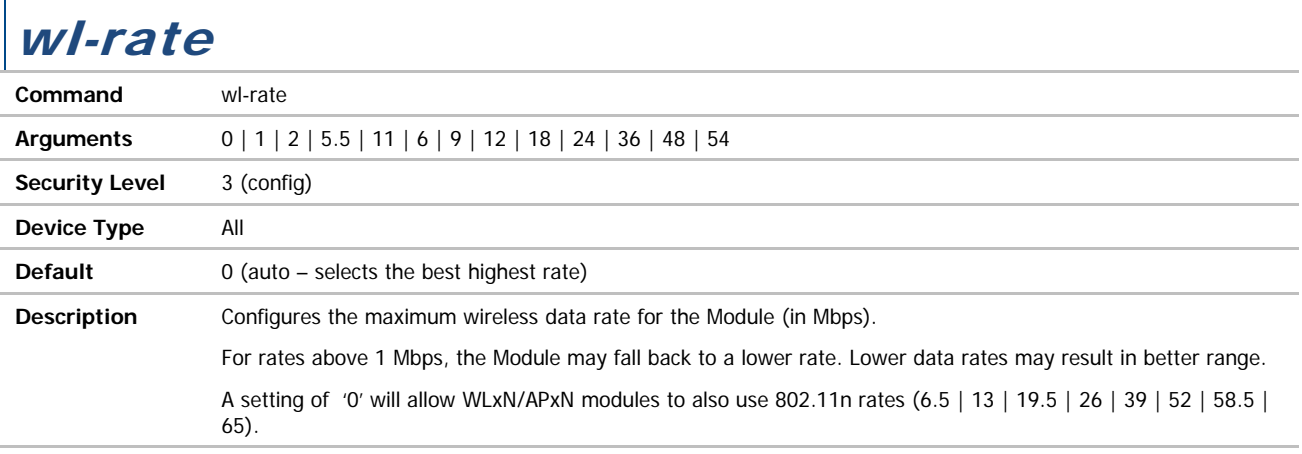

# wl-rate-specifics

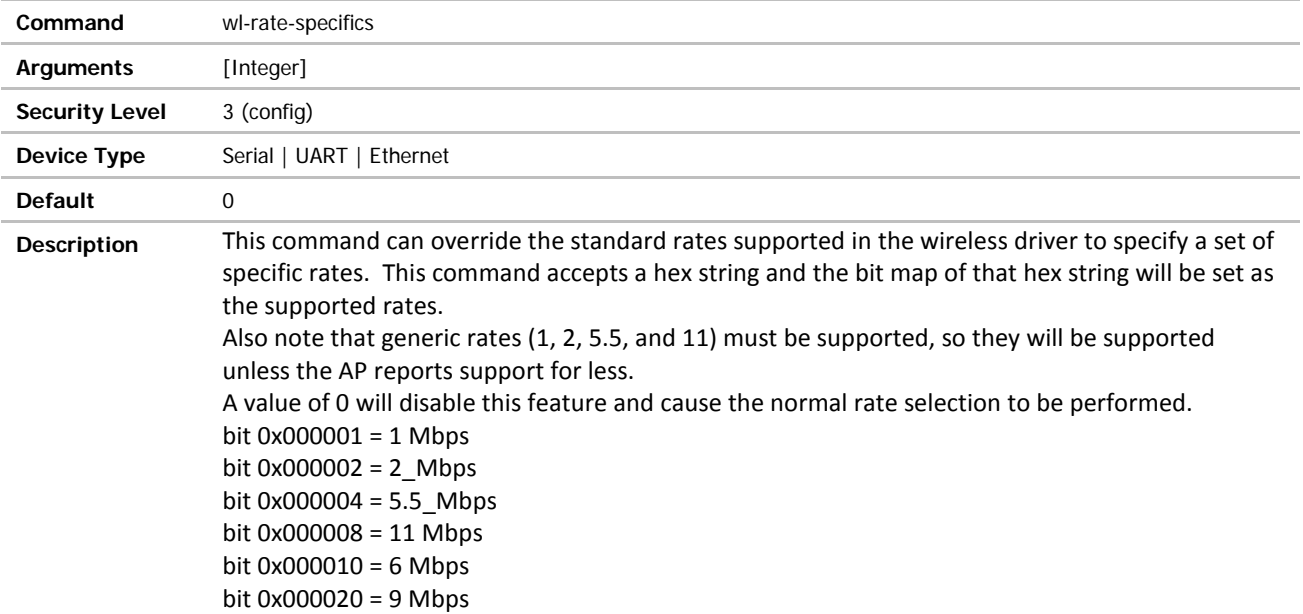

#### **B-B SMARTWORX**

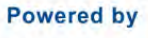

ADVANTECH

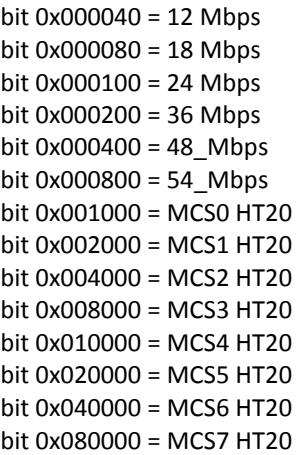

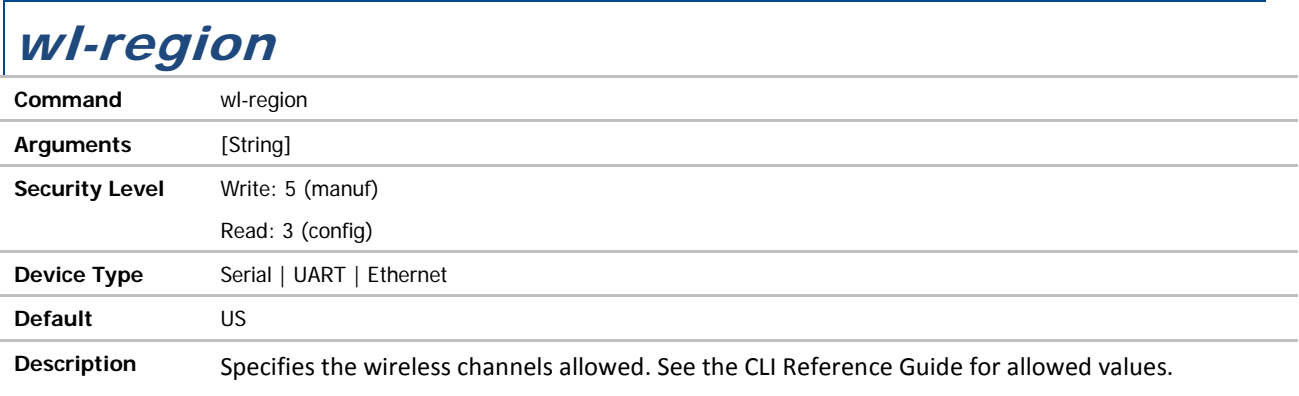

# wl-retry-time / wl-retry-time-p1

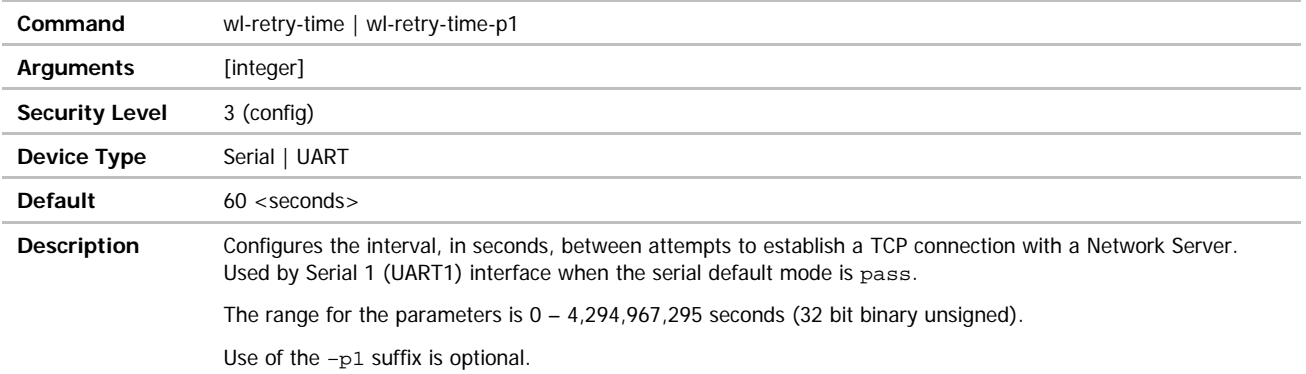

#### **ADVANTECH**

# COMMAND LINE INTERFACE

## wl-retry-time-p2

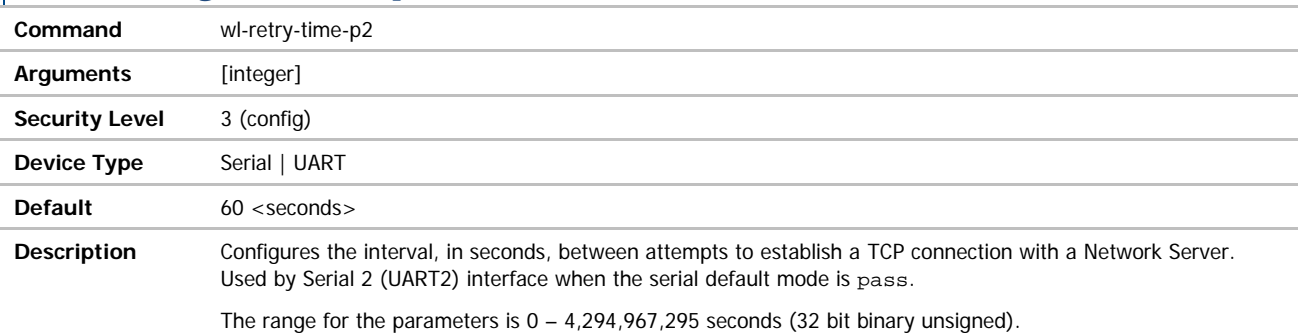

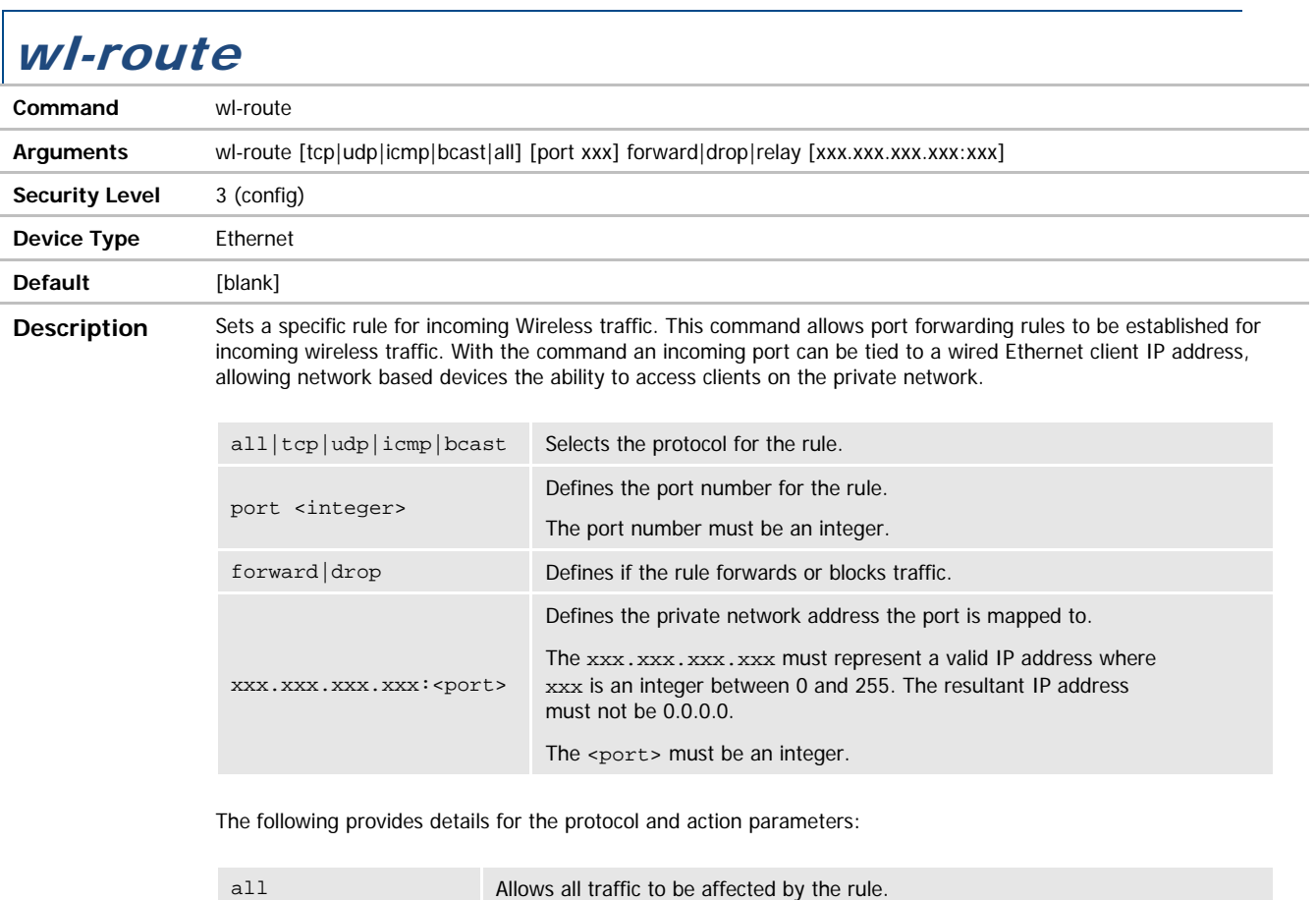

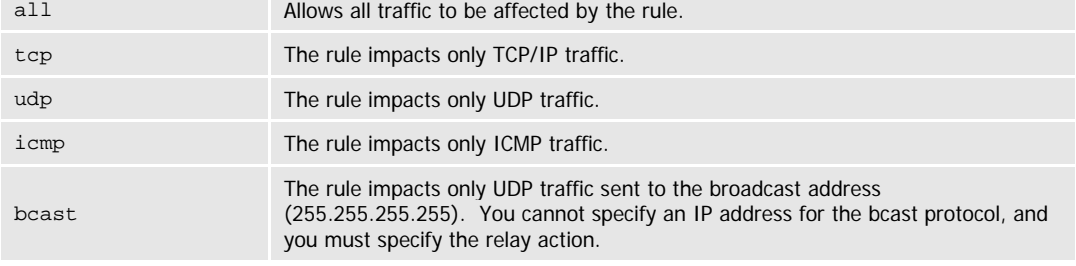

- continued on next page

#### **B-B SMARTWORX**

**Powered by** 

**ADVANTECH** 

# COMMAND LINE INTERFACE

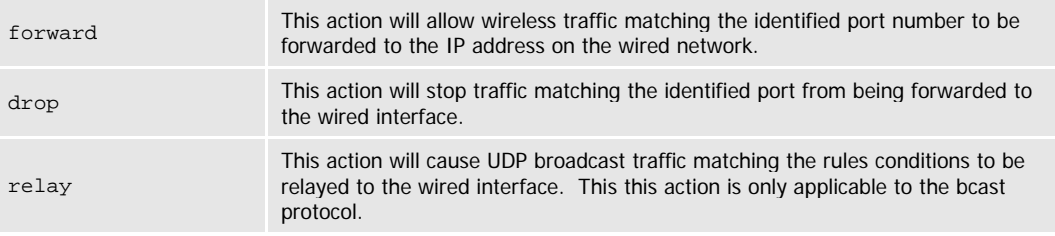

Multiple rules can be established to support the communication requirements. The rules set by the w1-route command take precedence over the wl-route-default setting.

It is required to establish multiple forwarding rules for the different services available to any device on the wired network, if both telnet (port 23) and http (port 80) are required, separate rule are required for forwarding to the different services.

By default all broadcast traffic on the wireless interface is dropped, regardless of the wl-route-default setting. To forward broadcast messages from the wireless to the Ethernet interface it is necessary to establish a broadcast forwarding rule with the required port number.

Here are some examples of rules:

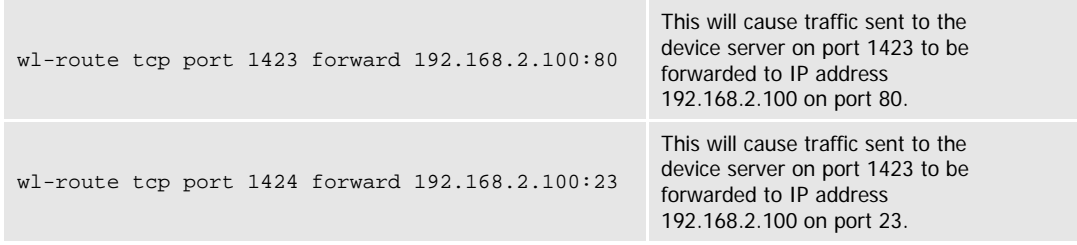

The two rules above will forward http and telnet connections to the device holding the 192.168.2.100 IP address on the private (wired) network. Any device wanting to communicate to the service on the device would access them by using the public (wireless) IP address of the device server along with either port 1423 or 1424.

It is recommended that if port forwarding is to be used, all Ethernet devices on the private (wired) network use static IP addresses.

Entering the command with no parameters will display a list of the current port forwarding rules in the order they will be applied to incoming traffic.

### wl-route-default

**ADVANTECH** 

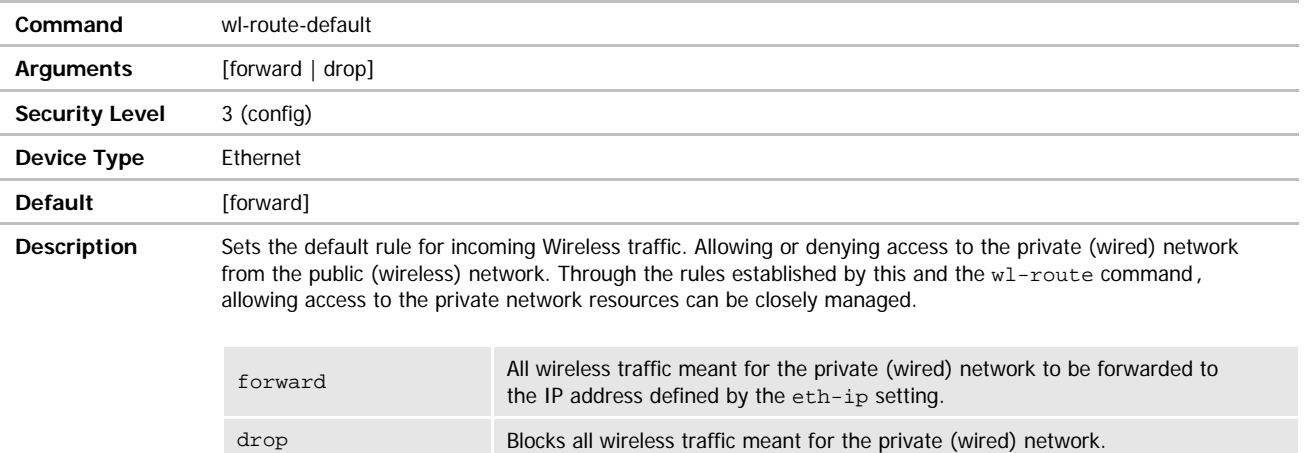

If the wl-route-default is set to drop and no additional rules (using wl-route) are added no traffic will be forwarded from the wireless to wired networks.

If the wl-route-default is set to forward and no additional rules are added, using the wl-route command, all wireless traffic will be forwarded to the IP address defined by the eth-ip setting. This will restrict access to a single IP address on the wired network.

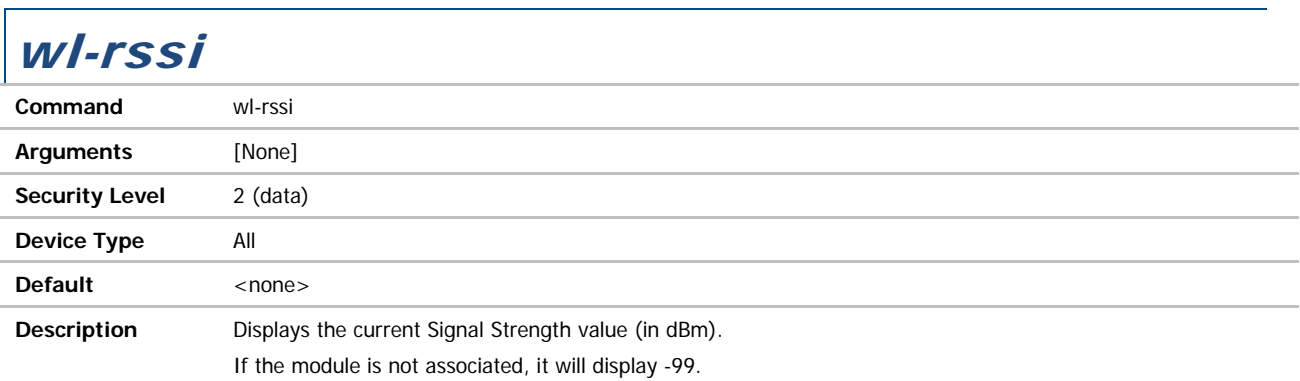

# wl-rts-threshold

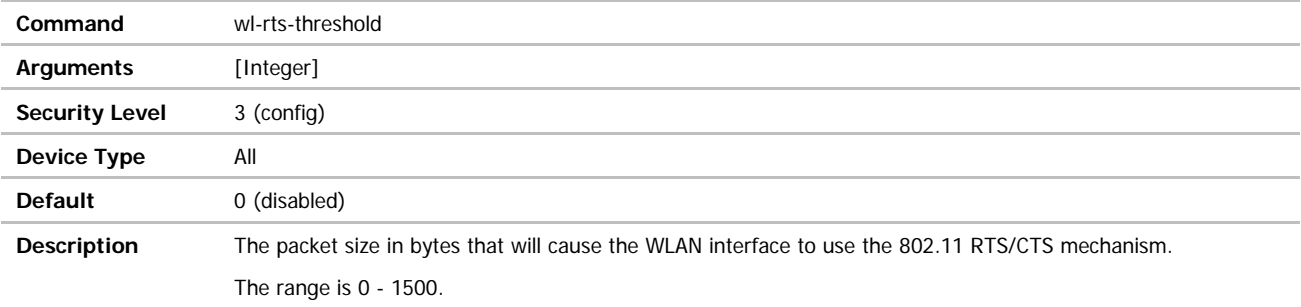

г

#### **ADVANTECH**

# COMMAND LINE INTERFACE

#### wl-scan

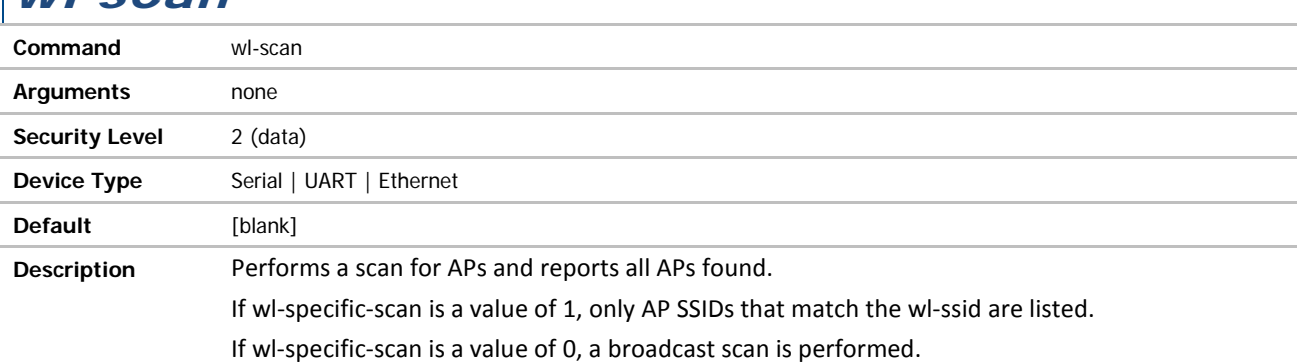

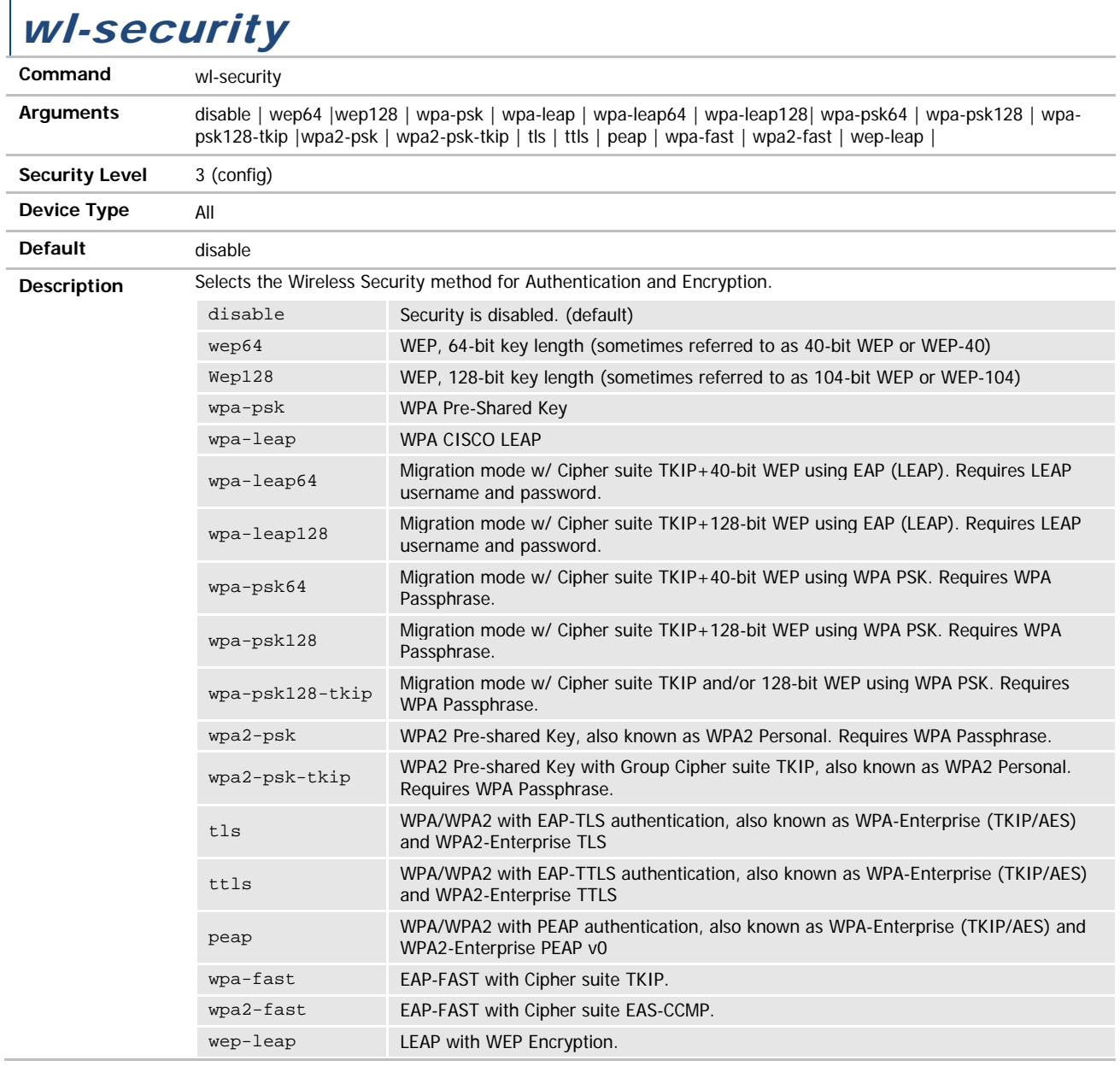

# COMMAND LINE INTERFACE

#### wl-sleep-status

**ADVANTECH** 

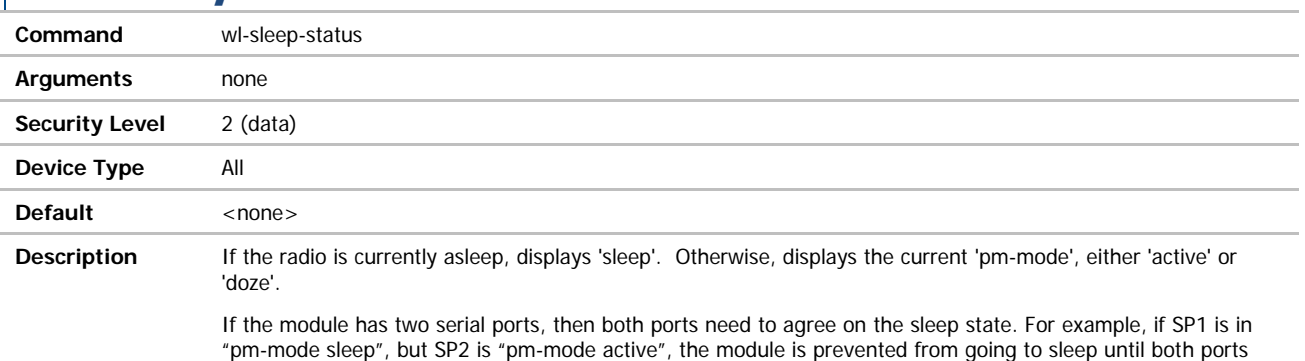

are in "pm-mode sleep", either programmatically via the CLI command, or from the wl-sleep-timer expiration.

## wl-sleep-timer / wl-sleep-timer-p1

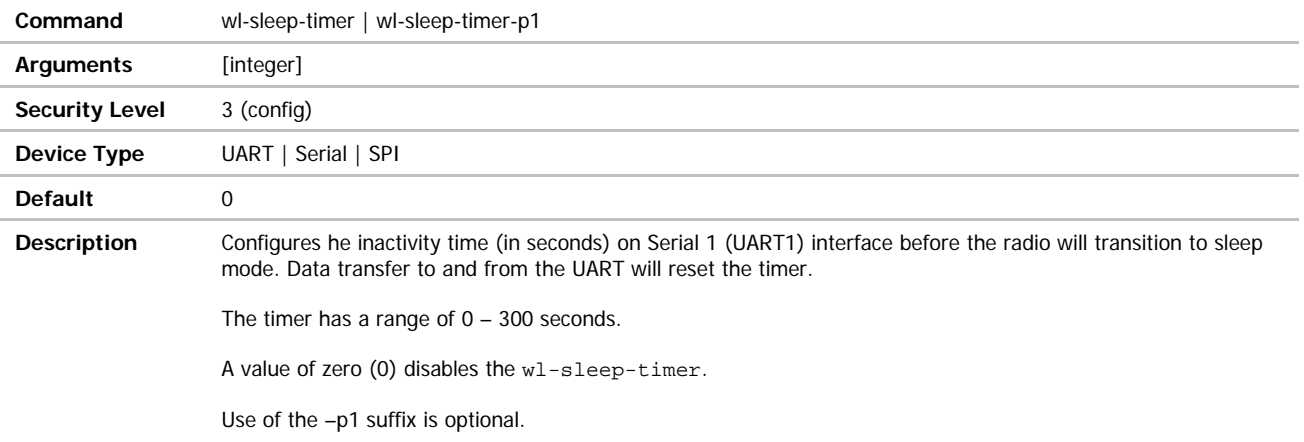

# wl-sleep-timer-p2

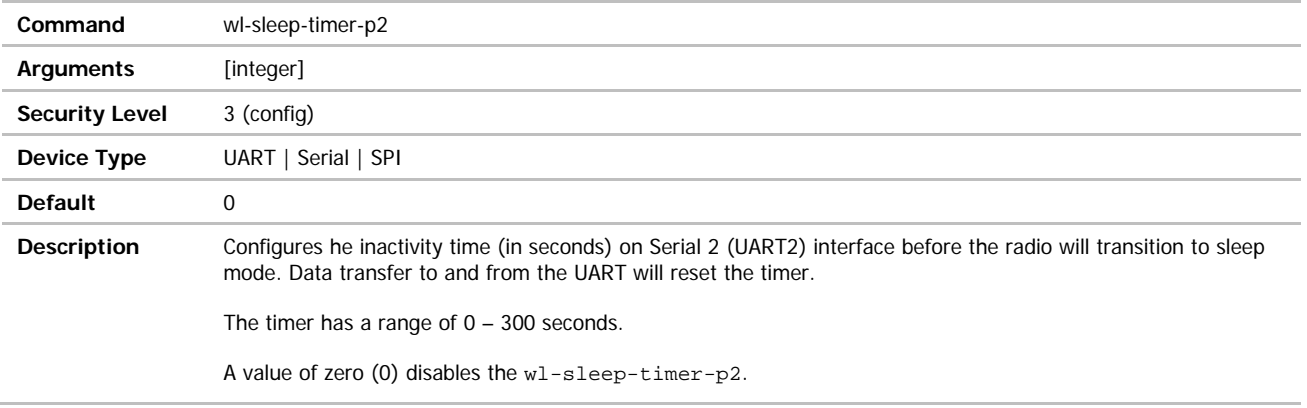

#### **ADVANTECH**

# COMMAND LINE INTERFACE

#### wl-specific-scan

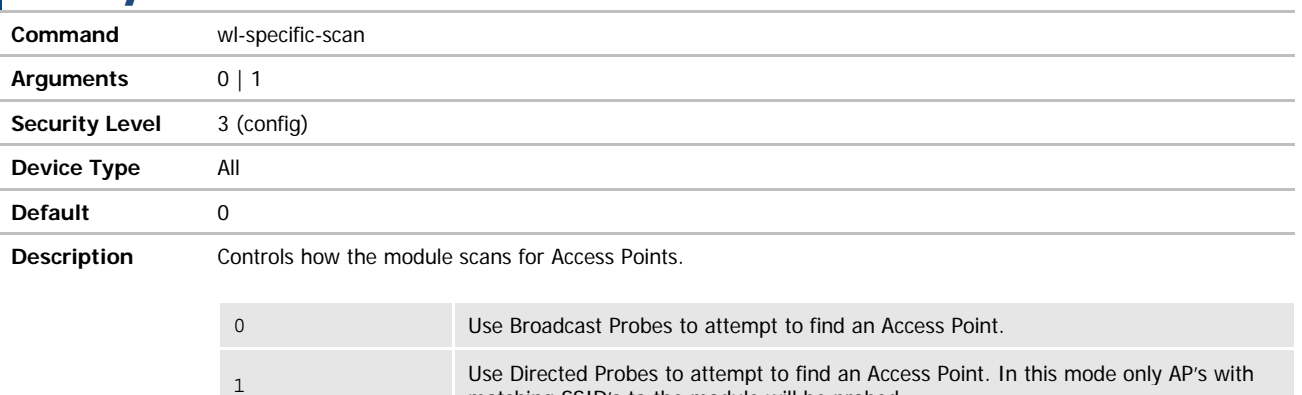

Some network administrators disable responses to Broadcast Probes on the Access Point. To support scanning on these networks set wl-specific-scan 1.

matching SSID's to the module will be probed.

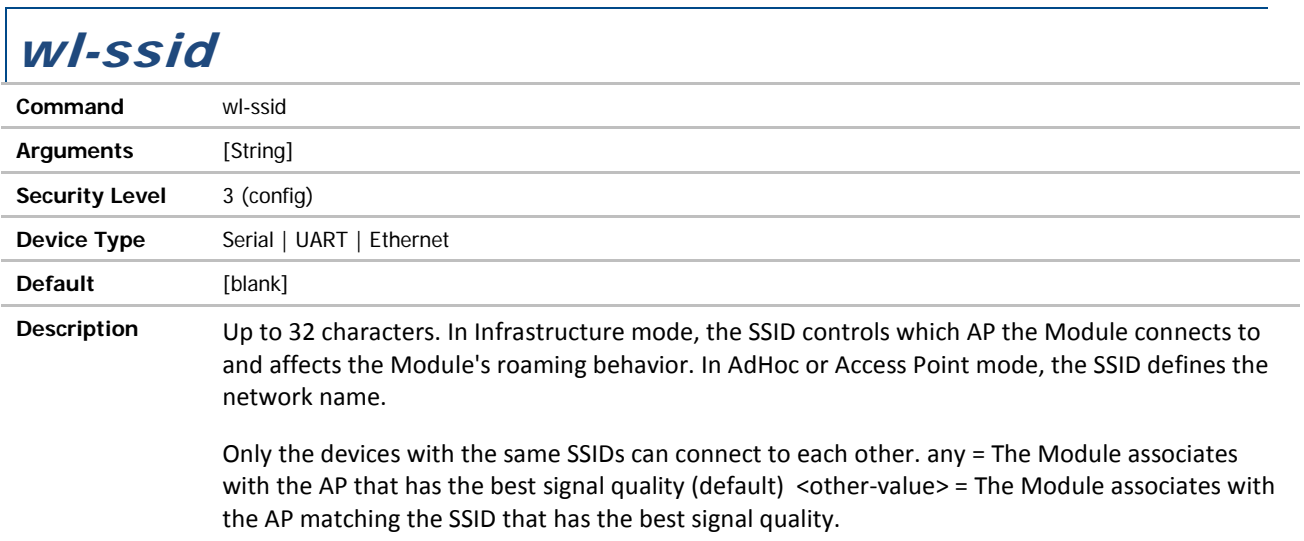

Roaming is supported.

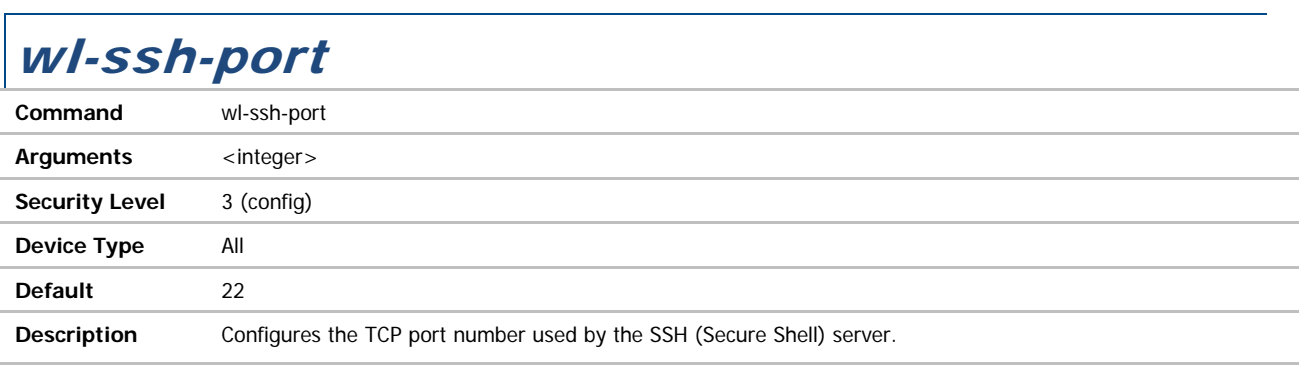

#### ADNANTECH

# COMMAND LINE INTERFACE

### wl-status

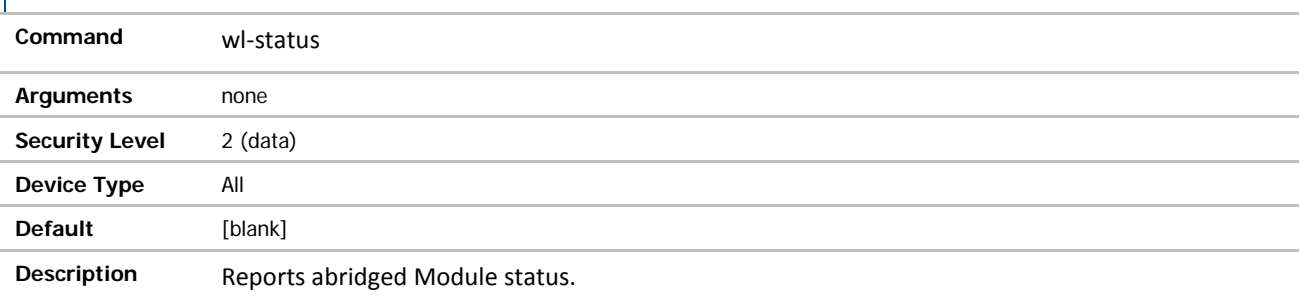

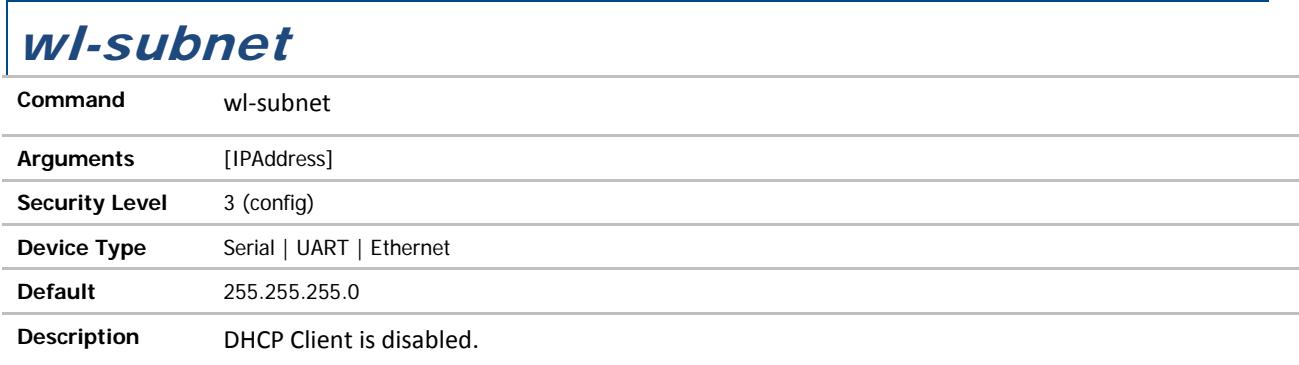

# wl-tcp-ip / wl-tcp-ip-p1

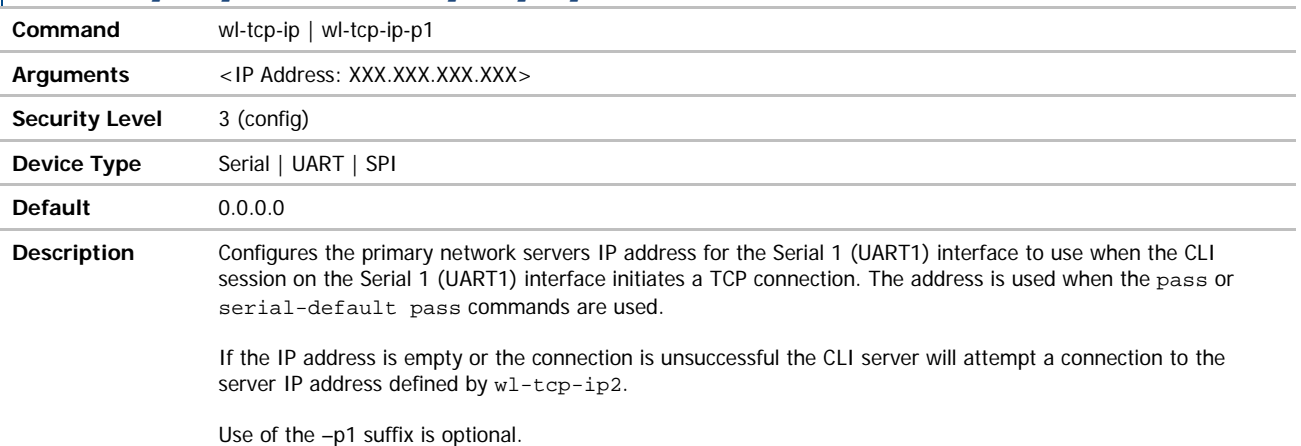

# wl-tcp-ip2 / wl-tcp-ip2-p1

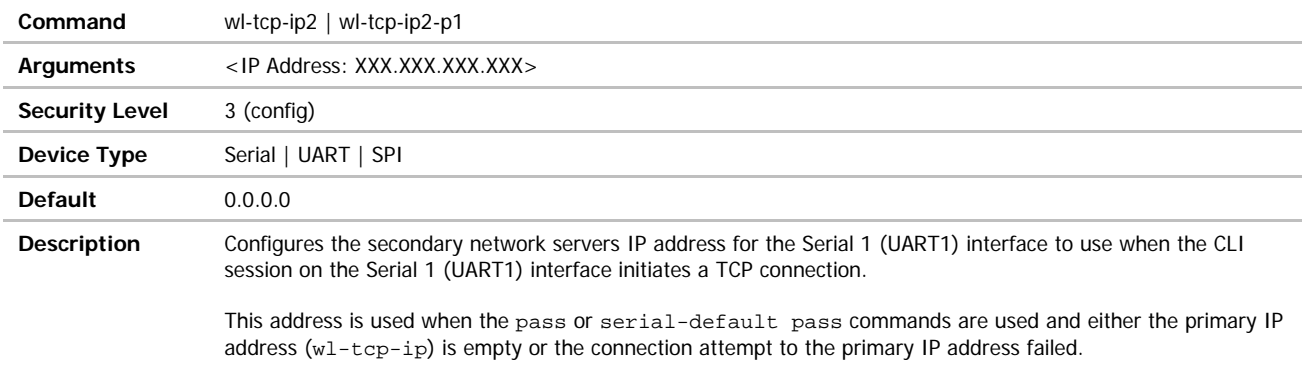

Use of the –p1 suffix is optional.

# wl-tcp-ip-p2

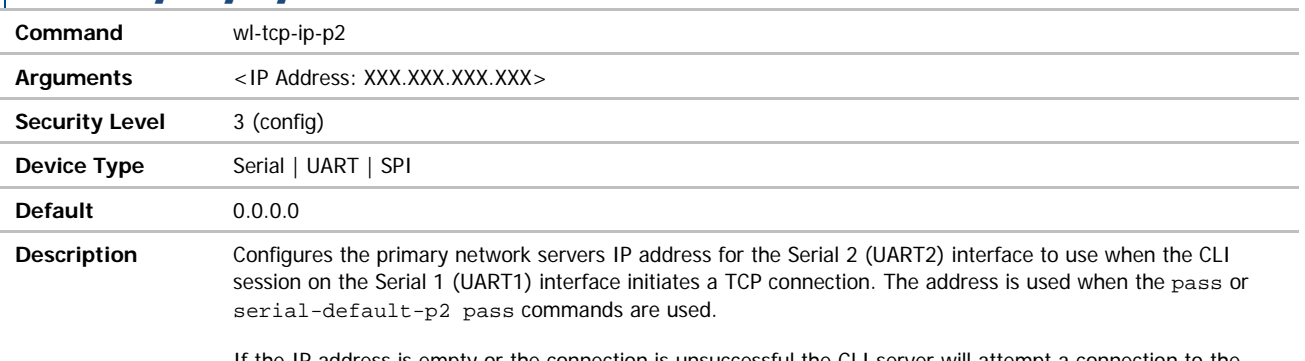

If the IP address is empty or the connection is unsuccessful the CLI server will attempt a connection to the server IP address defined by wl-tcp-ip2-p2.

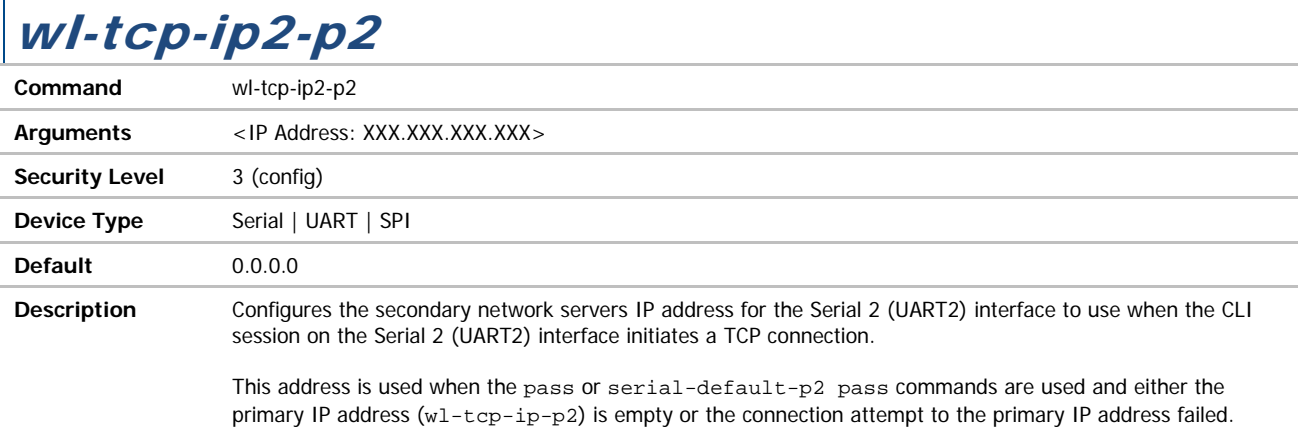

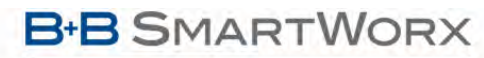

ADVANTECH

# wl-tcp-port / wl-tcp-port-p1

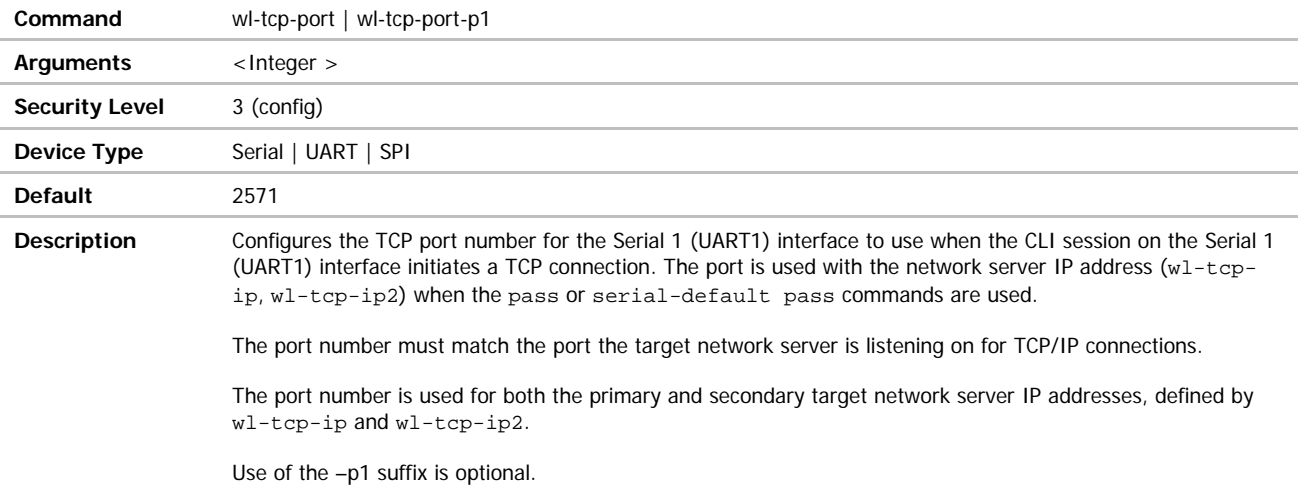

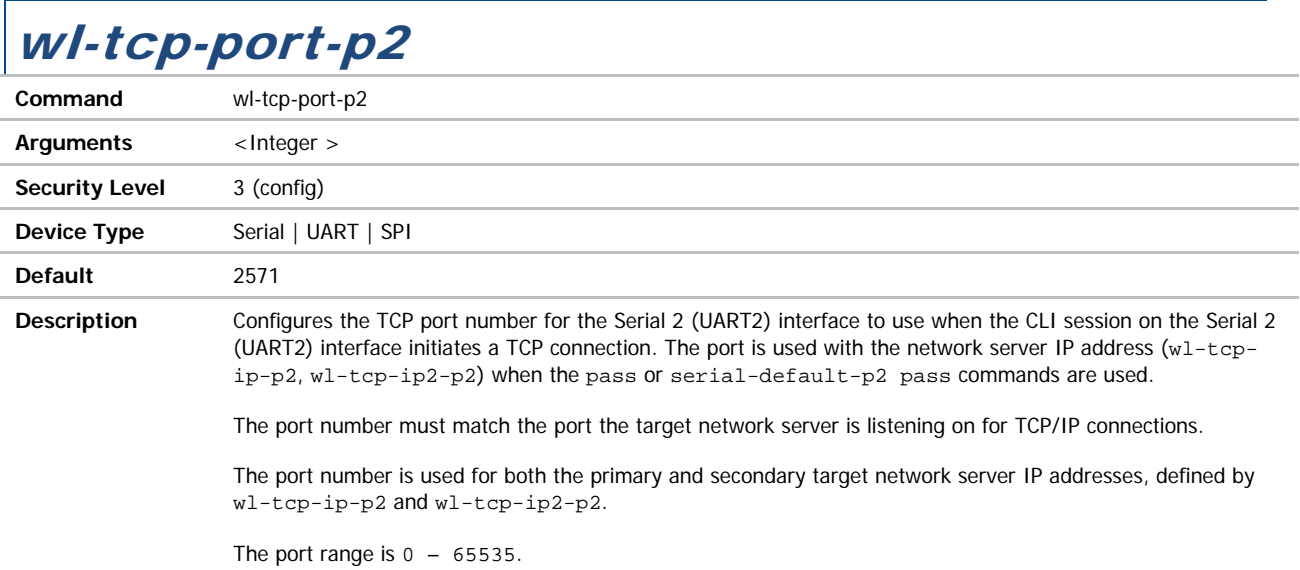

**B-B SMARTWORX** 

**Powered by** 

**ADVANTECH** 

# wl-tcp-timeout / wl-tcp-timeout-p1

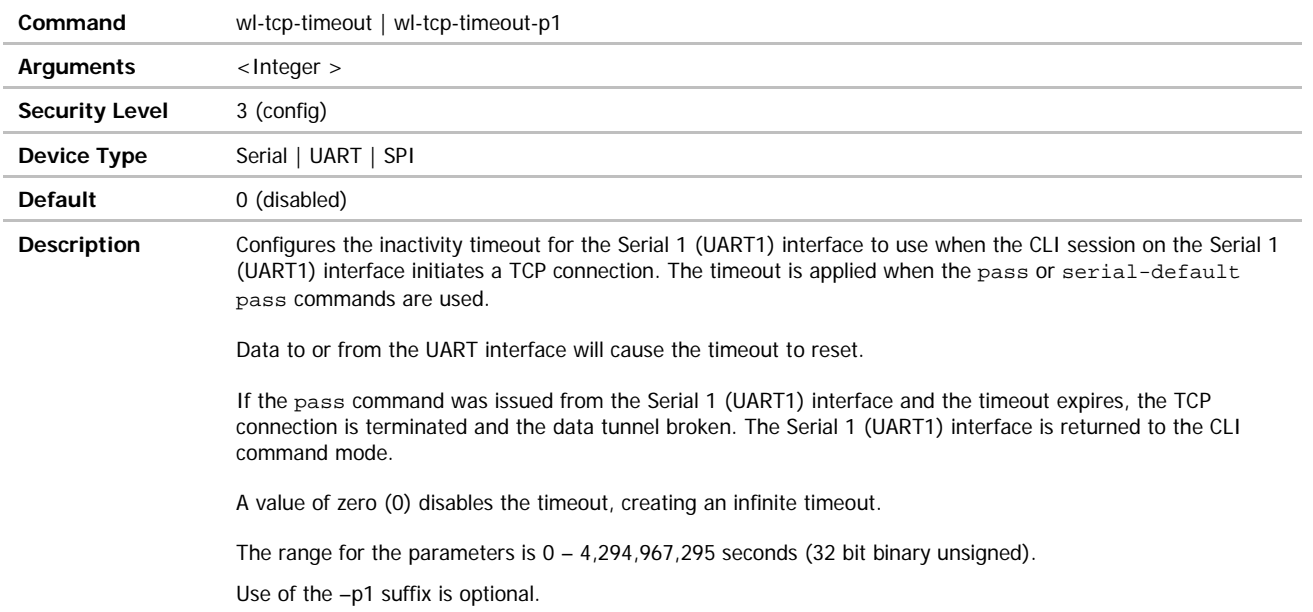

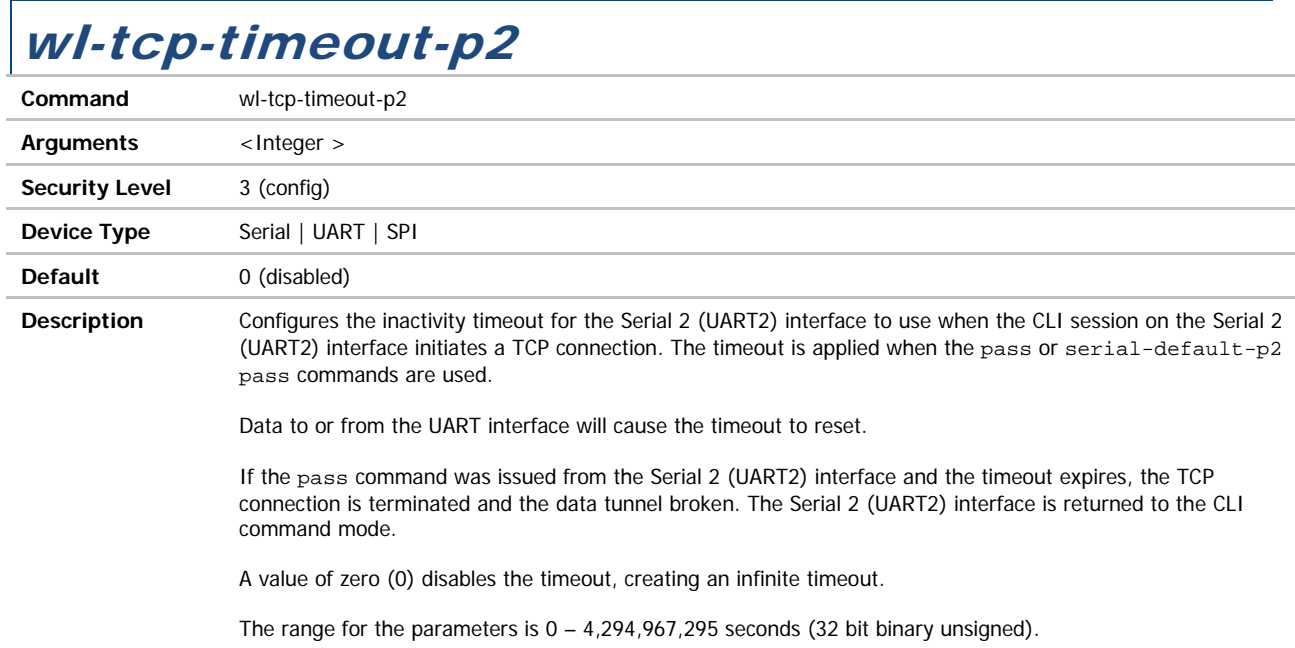

 $\overline{\phantom{a}}$ 

## wl-telnet-port

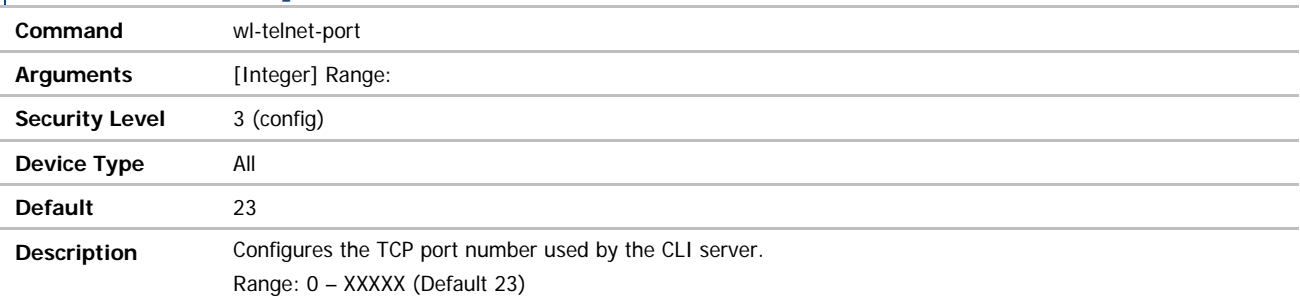

# wl-telnet-timeout

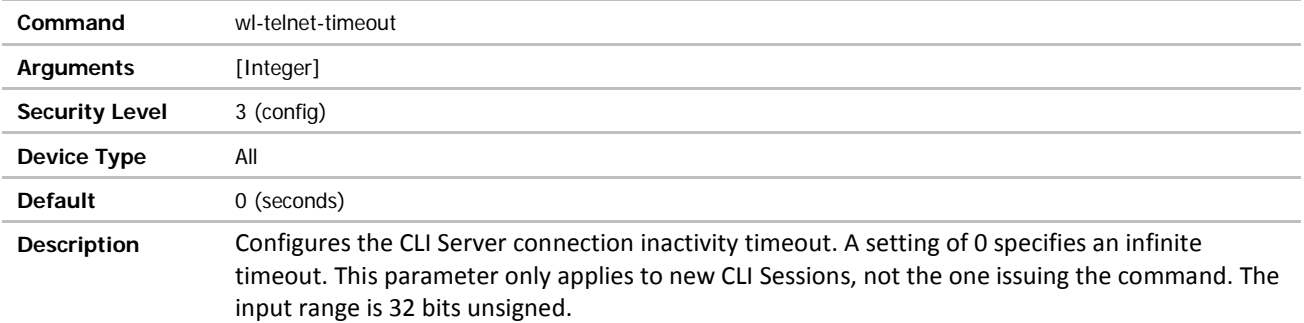

# wl-tunnel / wl-tunnel-p1

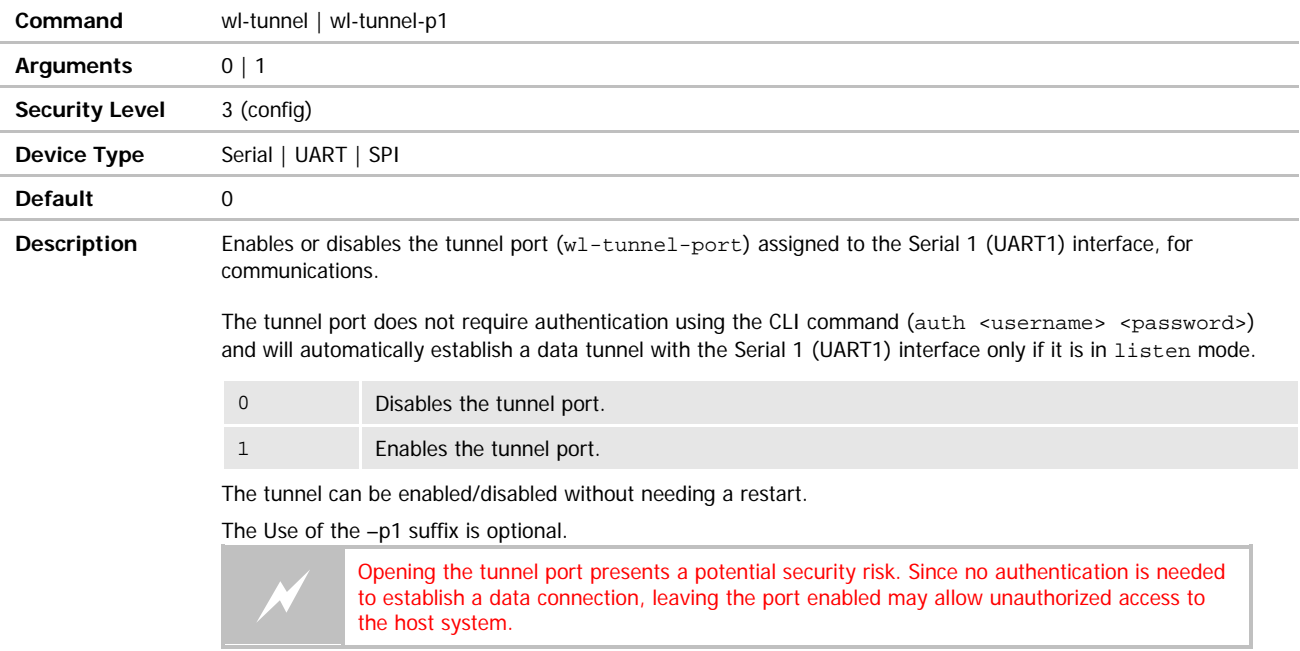

# wl-tunnel-p2

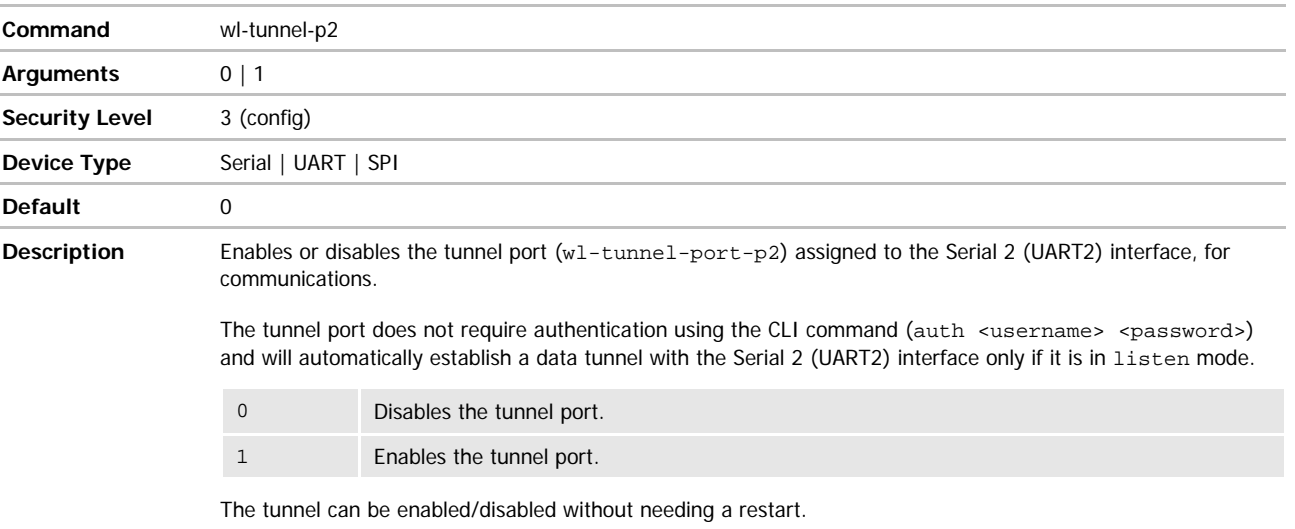

The Use of the –p1 suffix is optional.

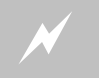

Opening the tunnel port presents a potential security risk. Since no authentication is needed to establish a data connection, leaving the port enabled may allow unauthorized access to the host system. unauthorized access to the host system.

# wl-tunnel-mode / wl-tunnel-mode-p1

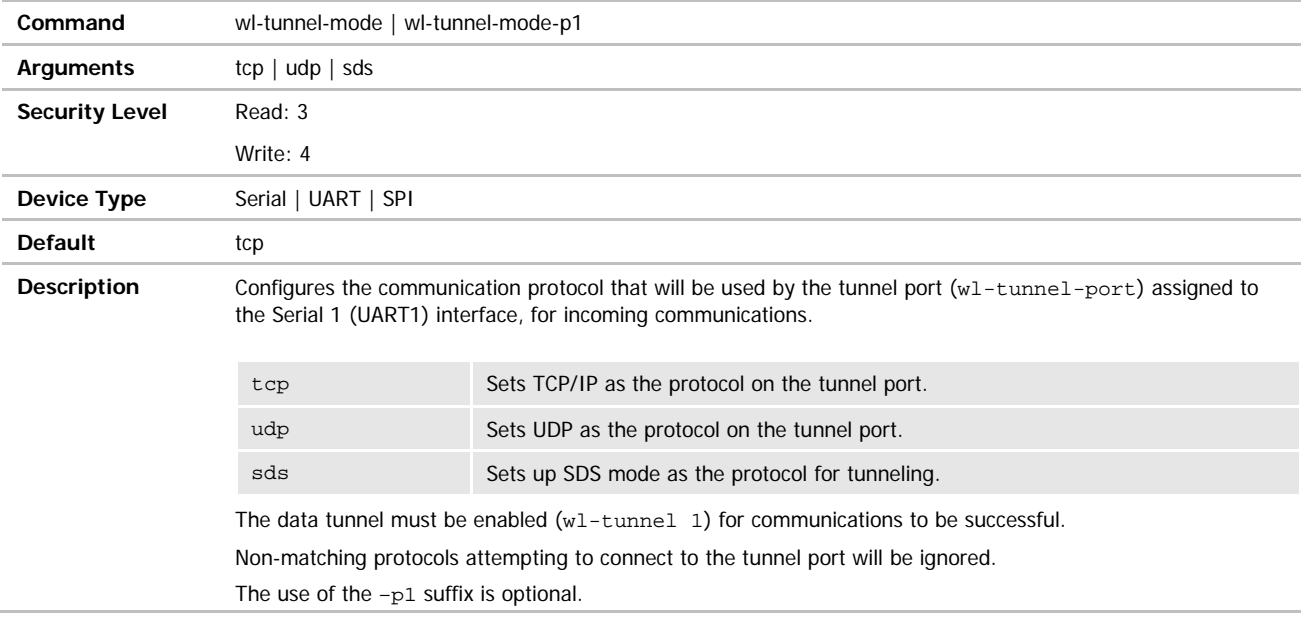

ADVANTECH

# COMMAND LINE INTERFACE

## wl-tunnel-mode-p2

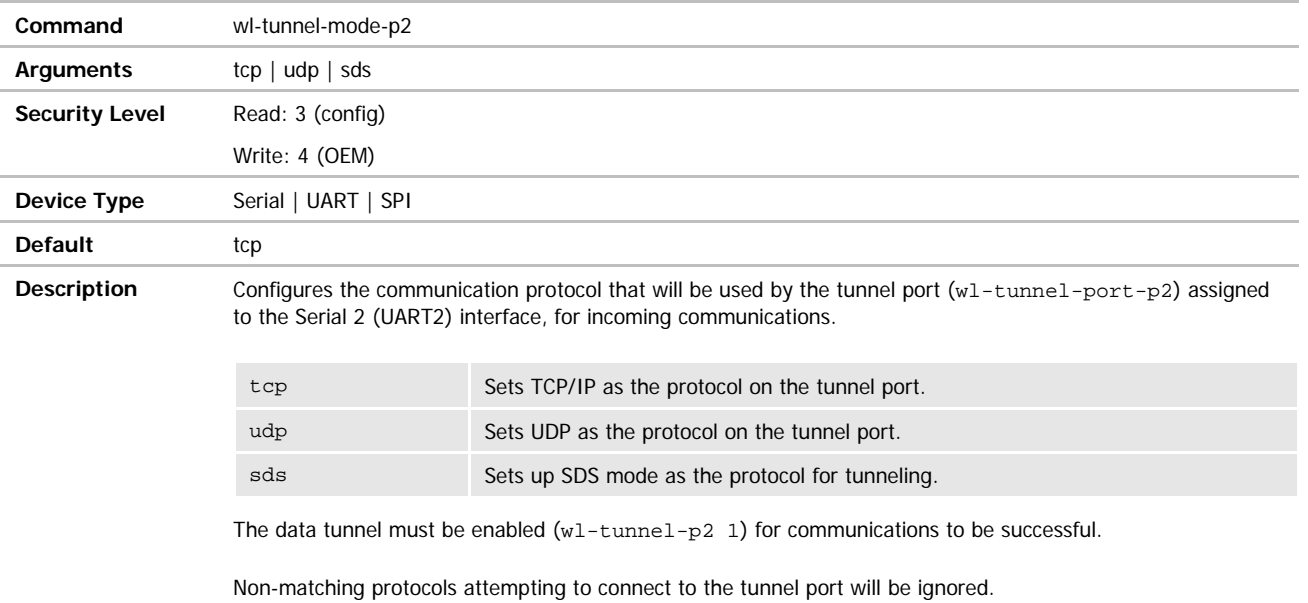

# wl-tunnel-port / wl-tunnel-port-p1

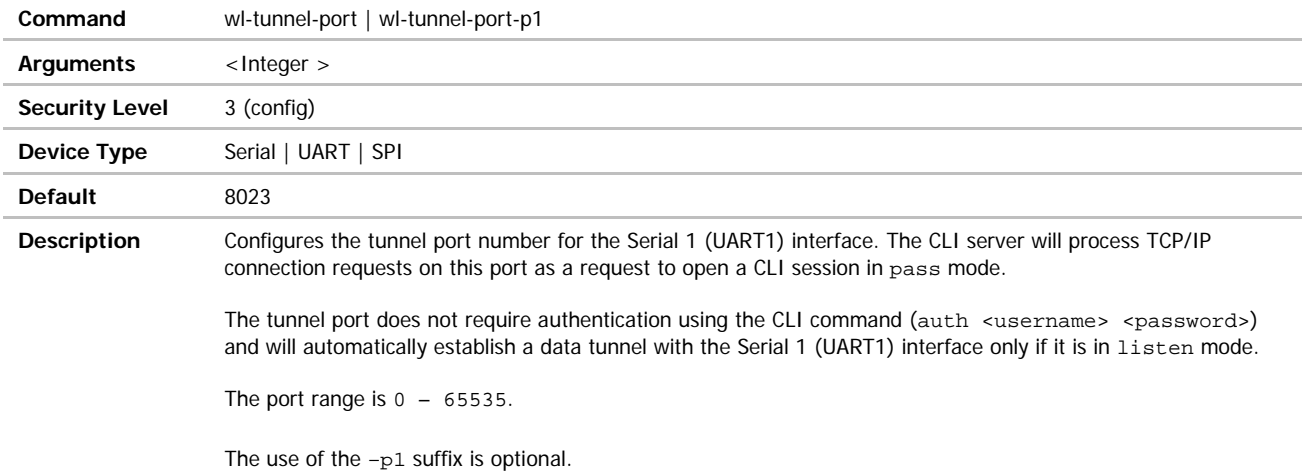

# wl-tunnel-port-p2

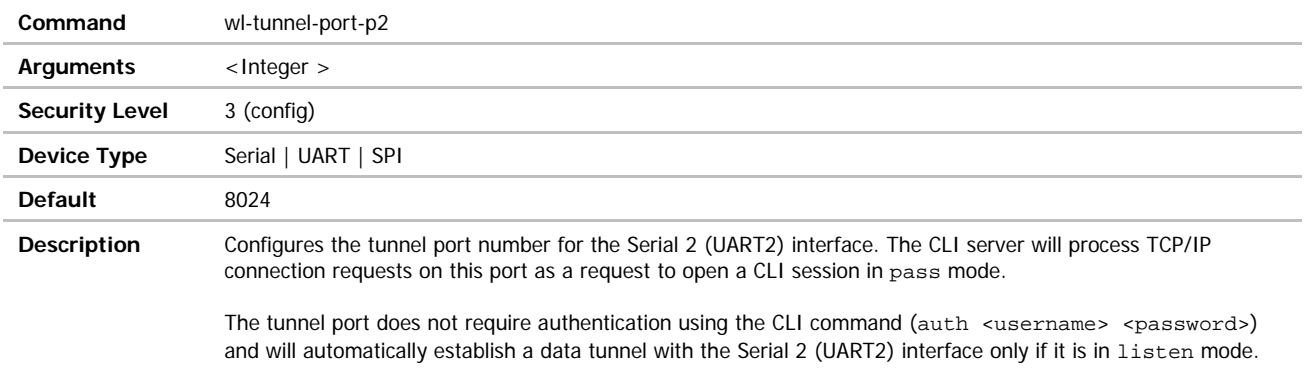

The port range is  $0 - 65535$ .

# wl-tunnel-timeout-mode

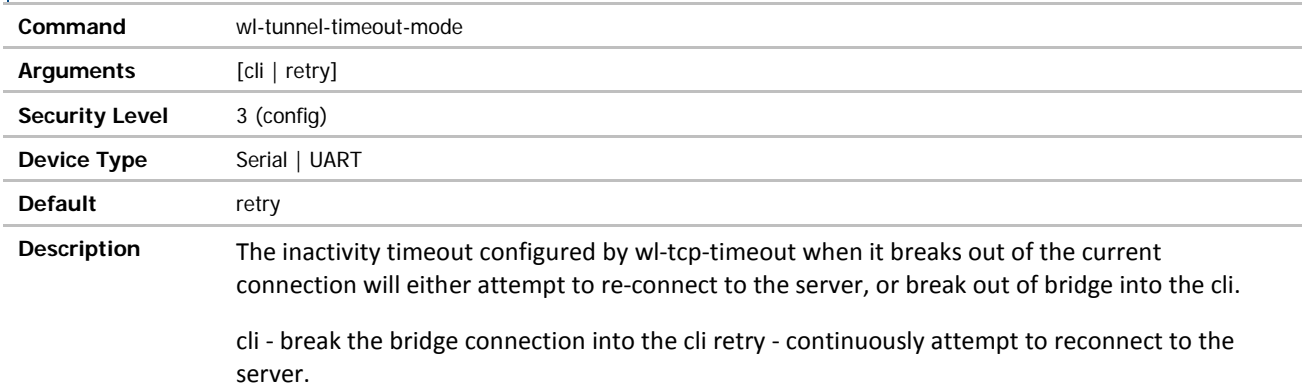

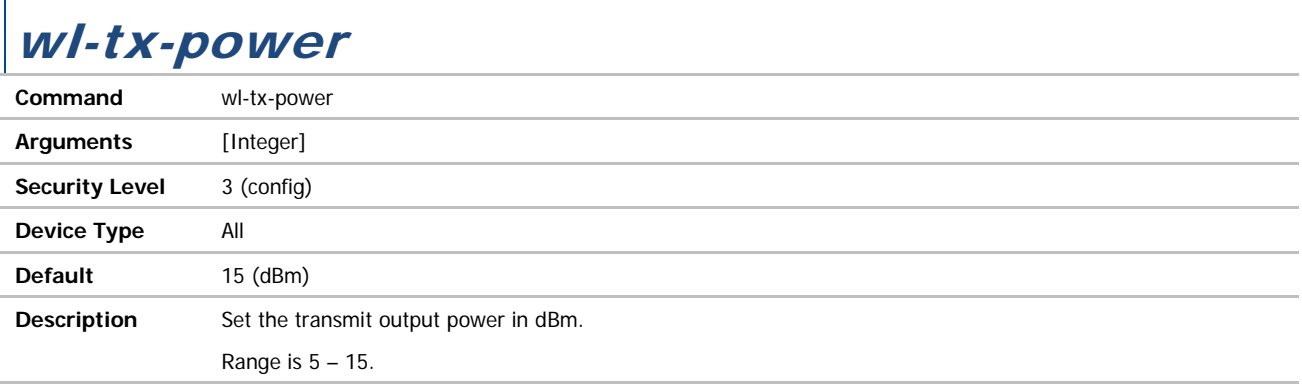

#### **ADVANTECH**

# COMMAND LINE INTERFACE

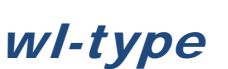

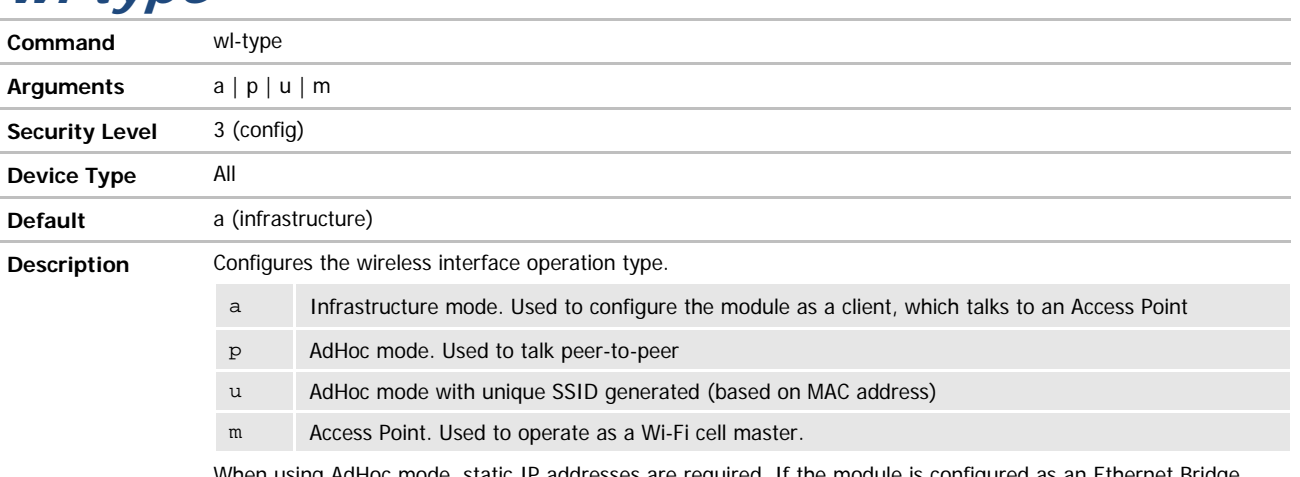

When using AdHoc mode, static IP addresses are required. If the module is configured as an Ethernet Bridge, the wireless IP address (wl-ip) should match the IP address of the device connected to the Ethernet port.

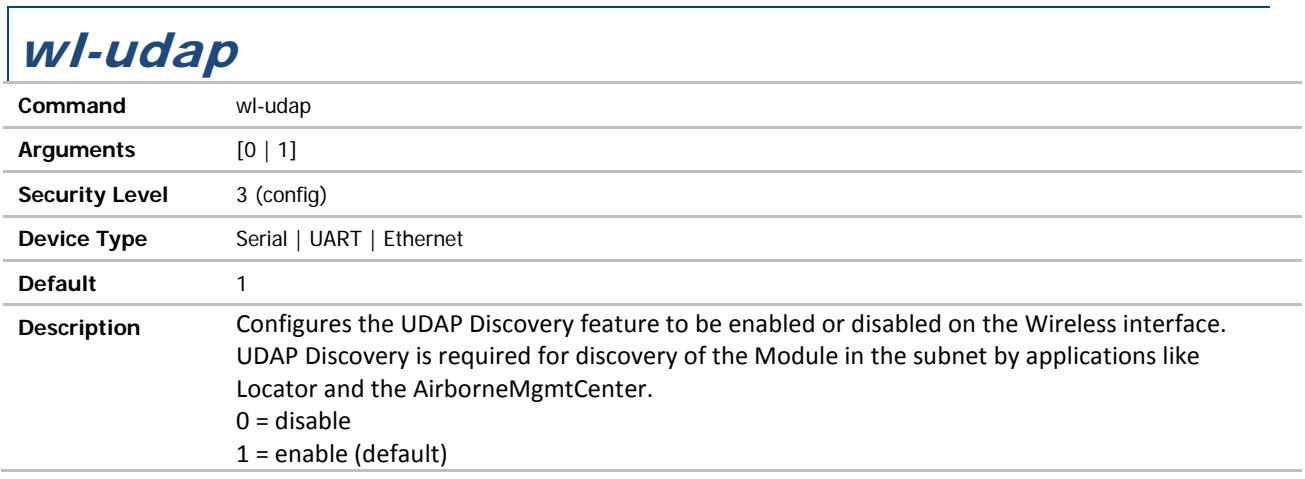

# wl-udp-ip / wl-udp-ip-p1

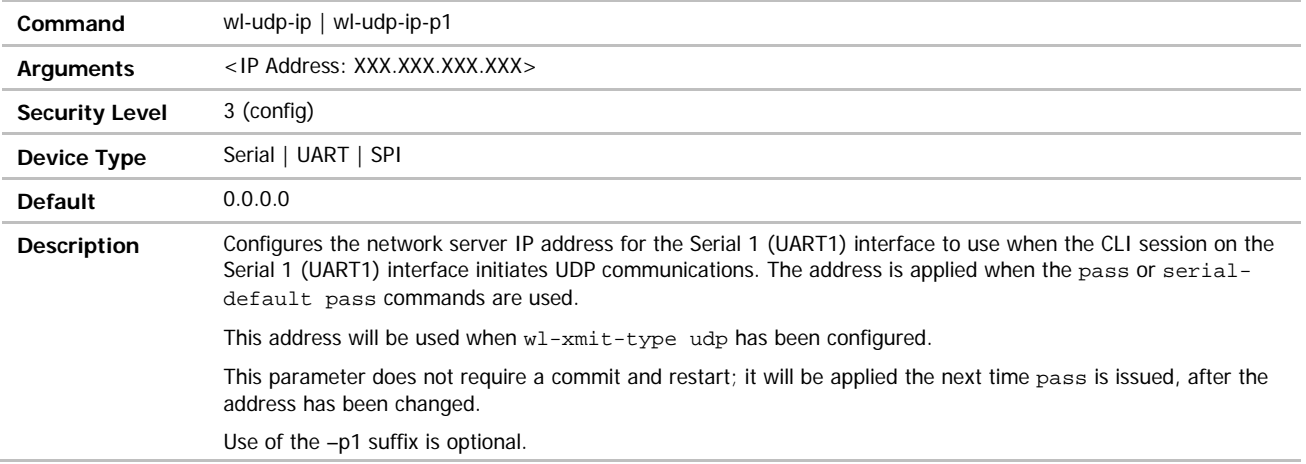

**ADVANTECH** 

# COMMAND LINE INTERFACE

# wl-udp-ip-p2

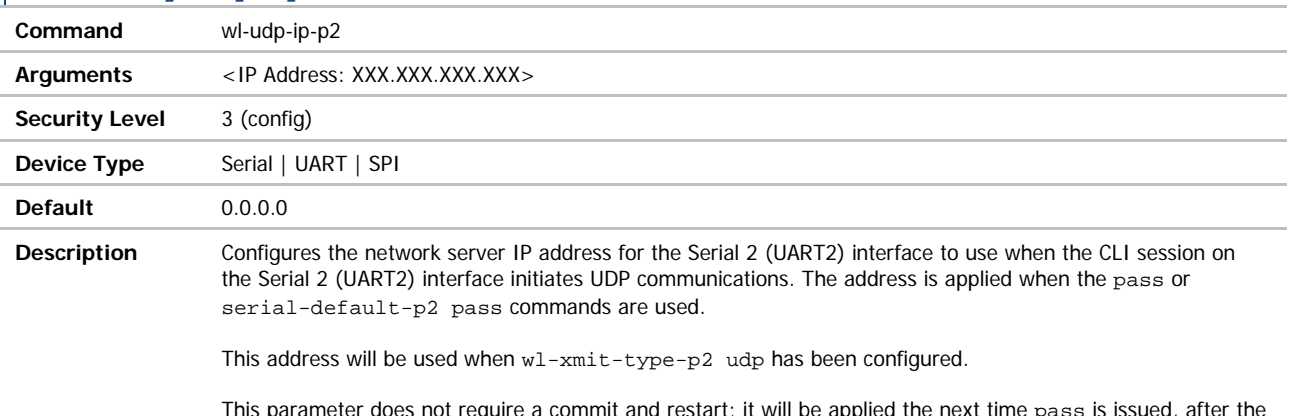

This parameter does not require a commit and restart; it will be applied the next time pass is issued, after the address has been changed.

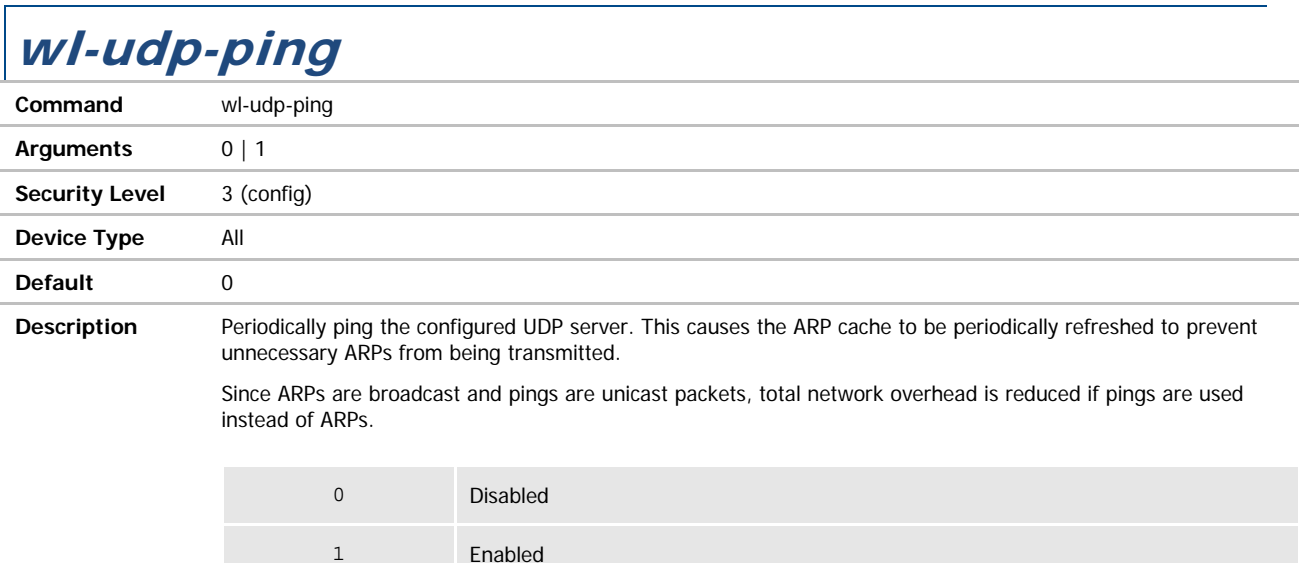

# wl-udp-ping-gateway

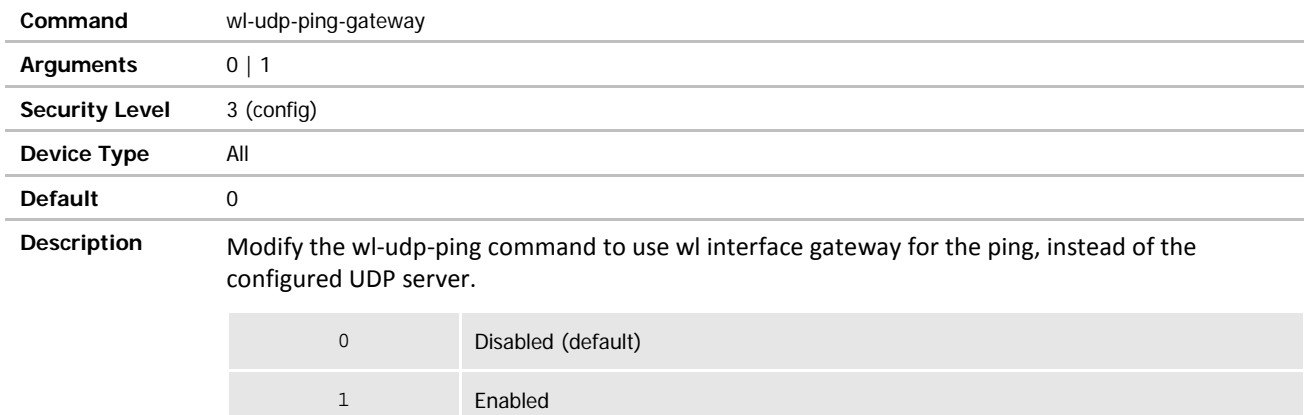

# wl-udp-port / wl-udp-port-p1

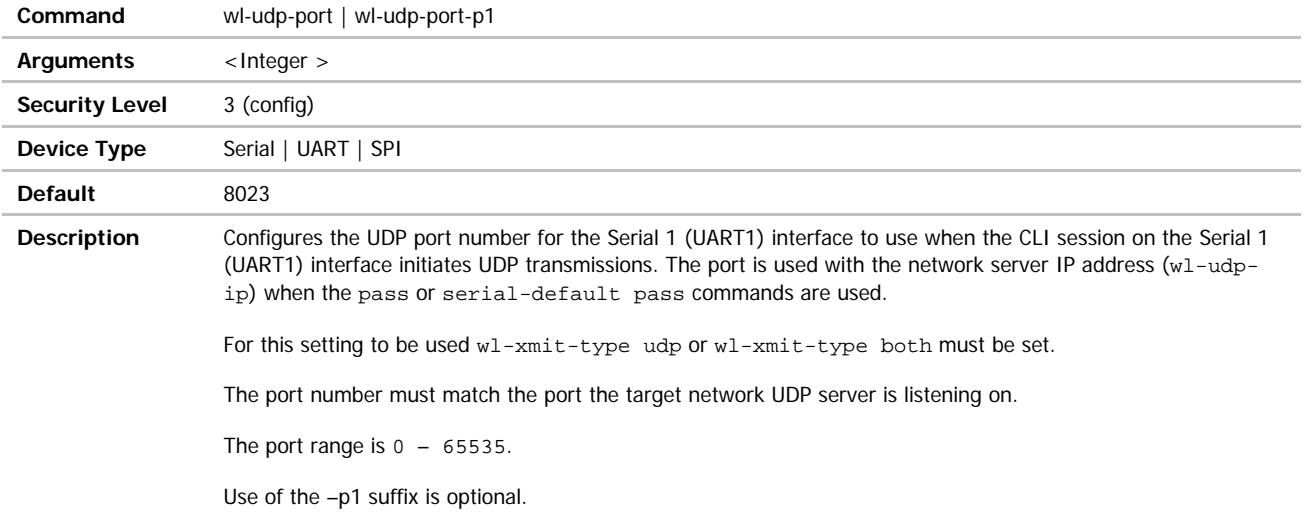
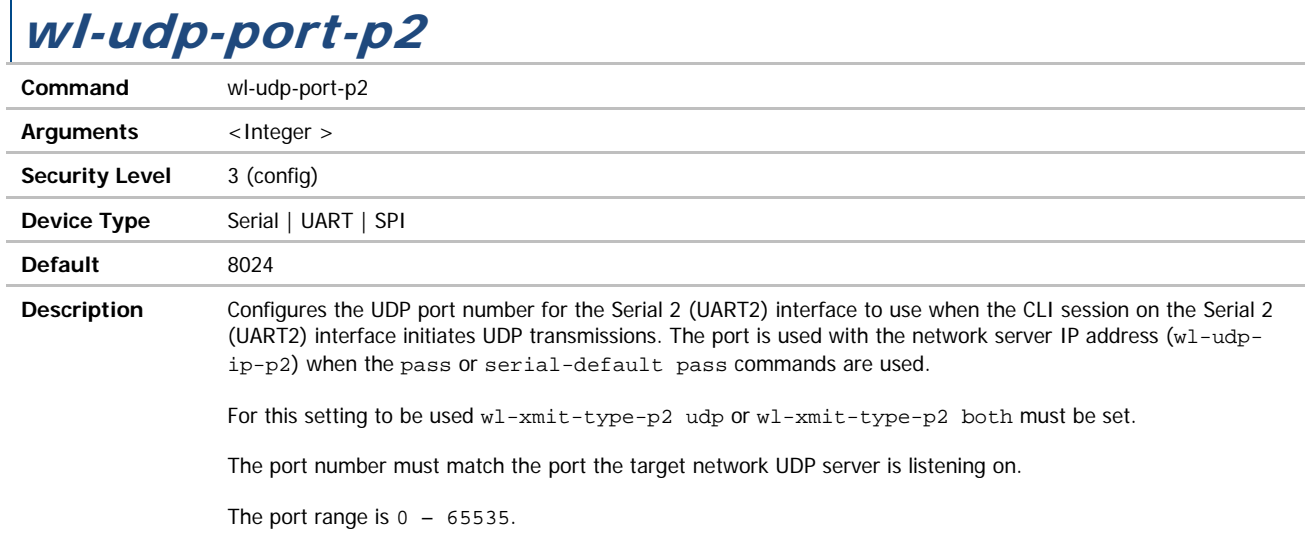

### wl-udp-rxport / wl-udp-rxport-p1

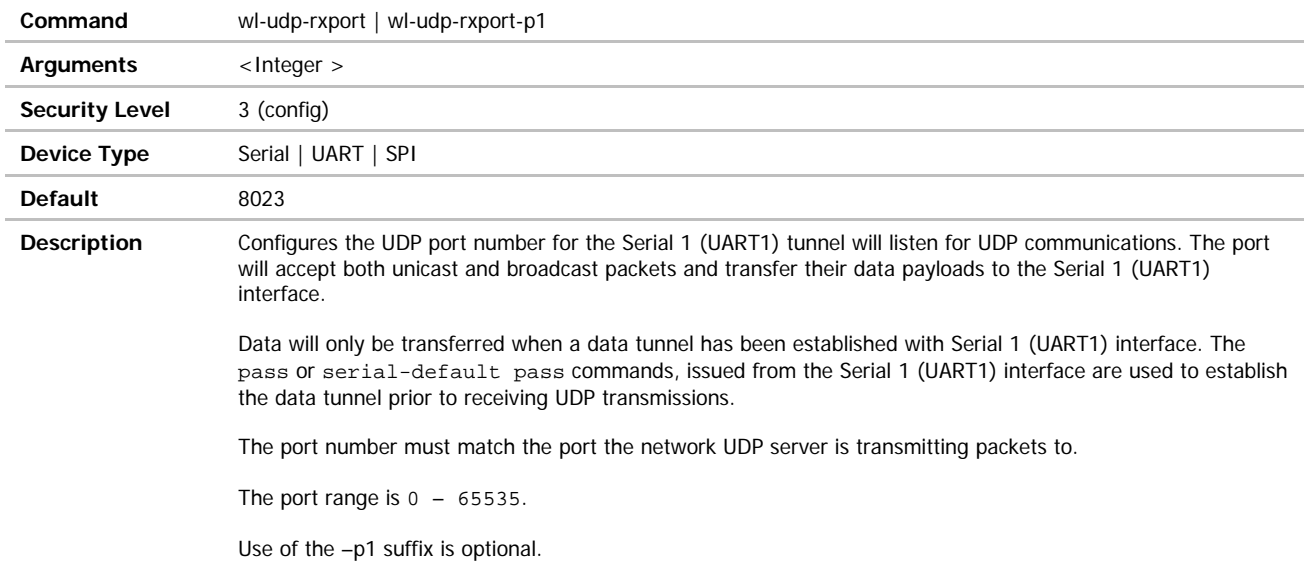

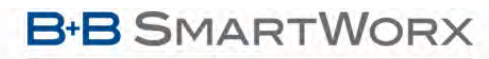

ADVANTECH

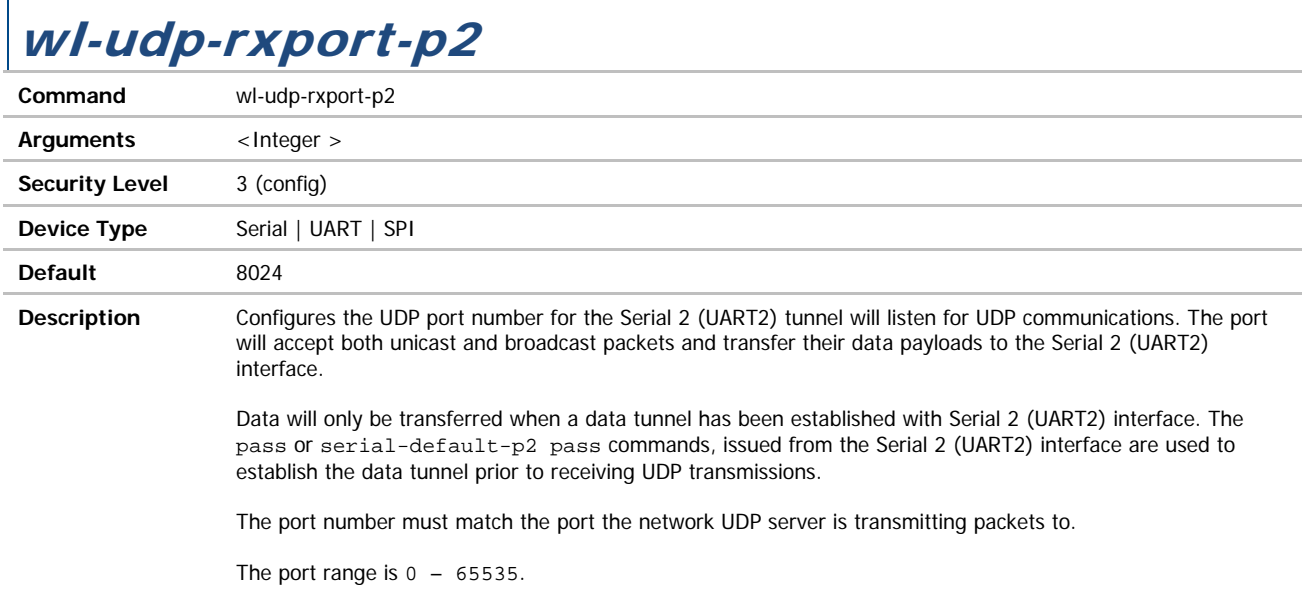

### wl-udp-xmit / wl-udp-xmit-p1

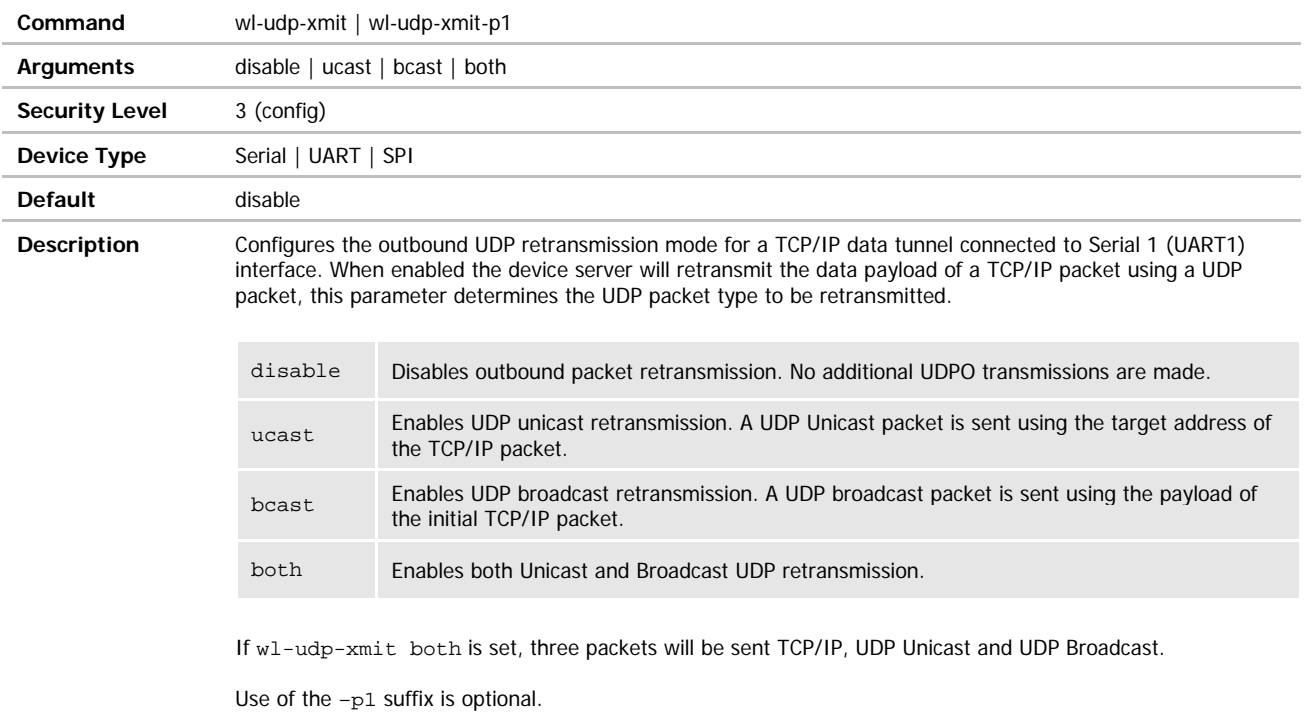

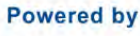

### **ADVANTECH**

# COMMAND LINE INTERFACE

### wl-udp-xmit-p2

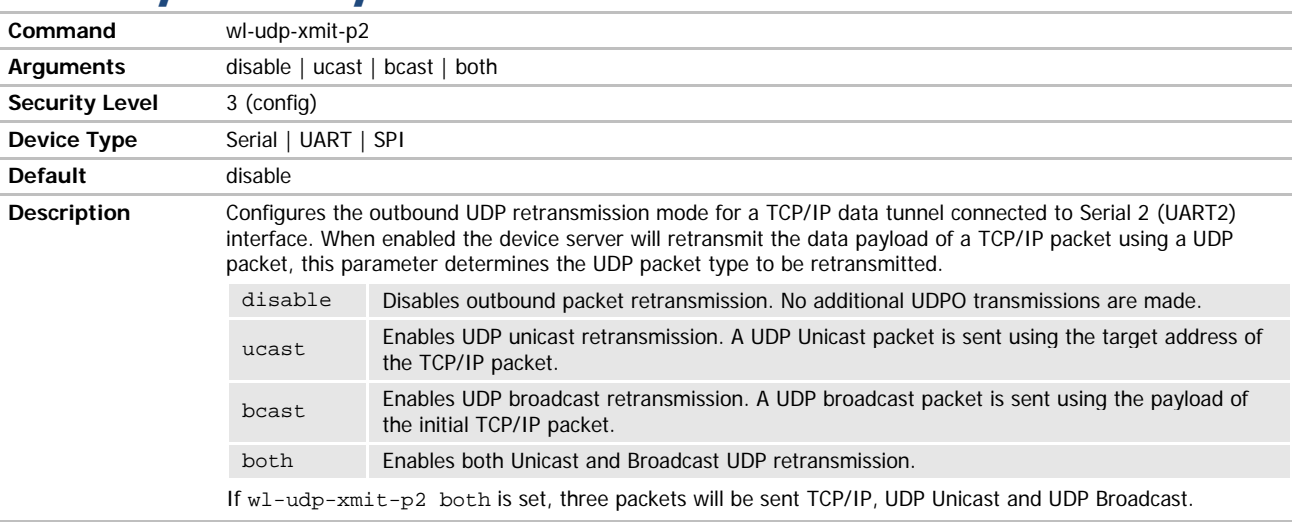

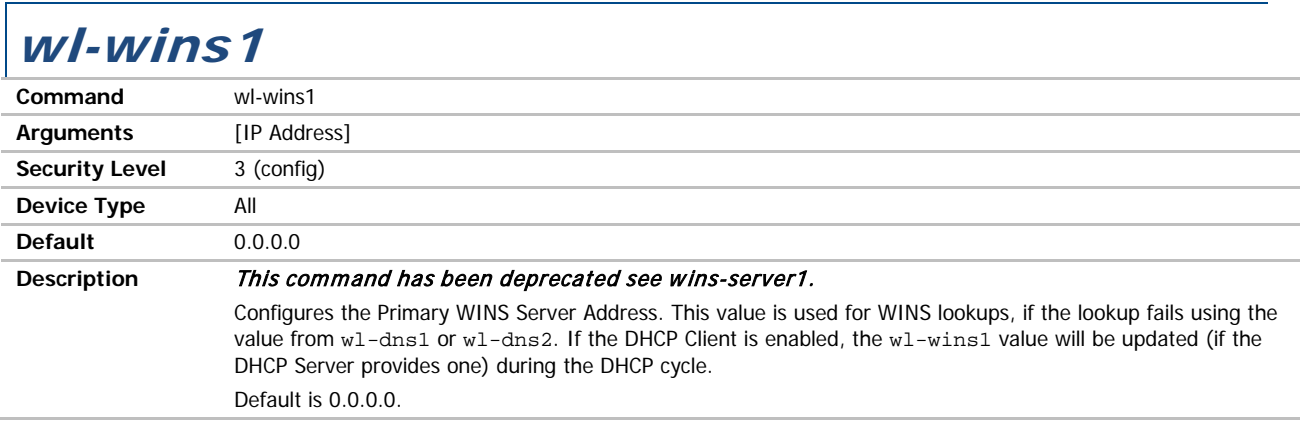

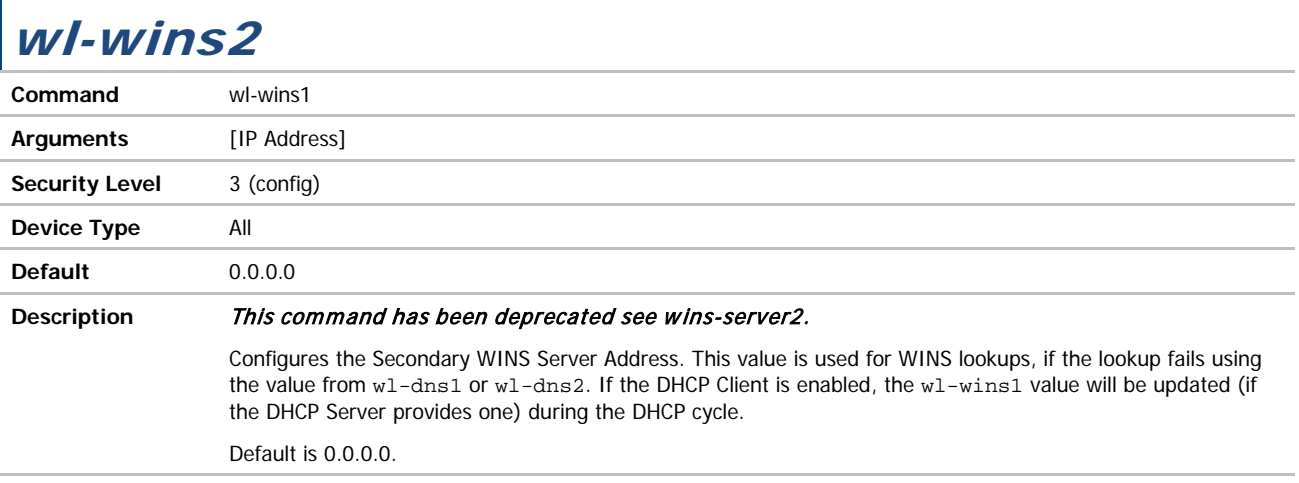

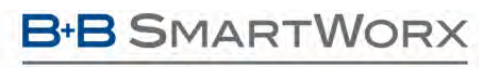

ADVANTECH

## COMMAND LINE INTERFACE

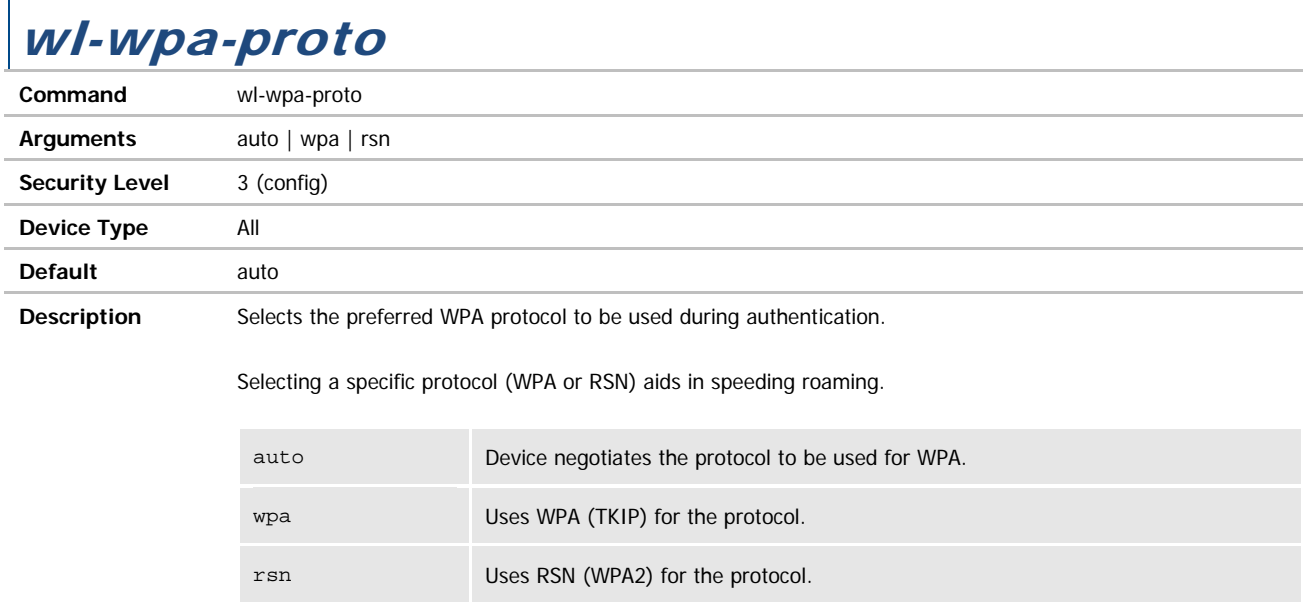

## wl-xmit-type / wl-xmit-type-p1

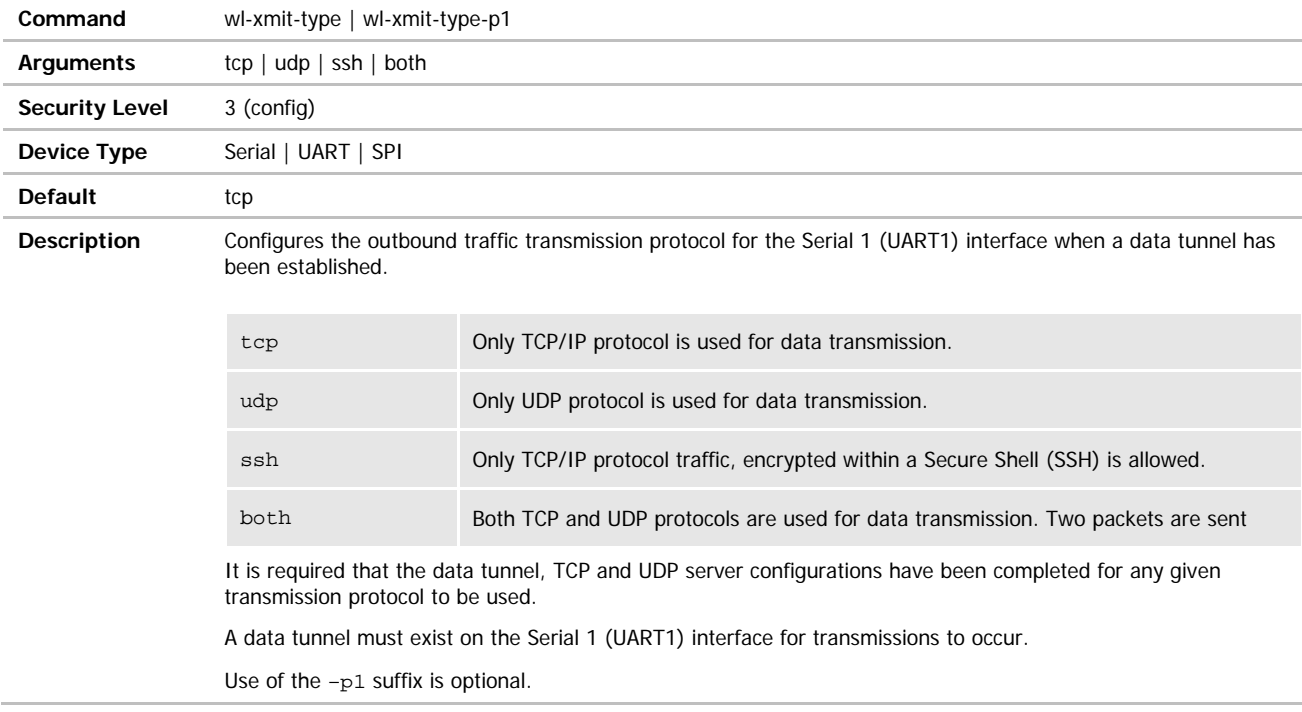

### wl-xmit-type-p2

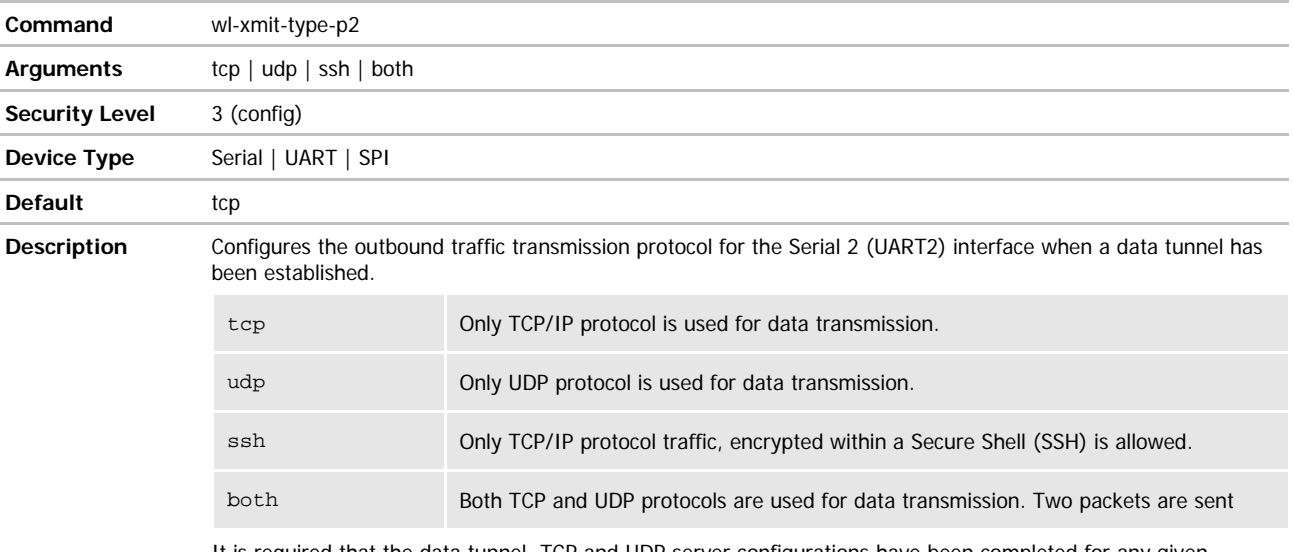

It is required that the data tunnel, TCP and UDP server configurations have been completed for any given transmission protocol to be used.

A data tunnel must exist on the Serial 2 (UART2) interface for transmissions to occur.

### wln-cfg-led **Command** wln-cfg-led **Arguments** enable | disable **Security Level** 3 (config) **Device Type** All **Default** enable **Description** Controls the function of the GPIO pin (F3) used for the LED\_WLN\_CFG, pin 26. enable Defines the output of GPIO pin F3 as the LED\_WLN\_CFG. disable Defines the GPIO pin F3 for use as a general purpose digital I/O pin. The LED\_CON must be disabled for io-dir-f, io-pullup-f and io-write to affect GPIO F3.

**ADVANTECH** 

#### **ERROR CODES**

<span id="page-221-0"></span>When the Airborne Device Server firmware encounters an error during operation, the connected interfaces will display one of the below error codes i[n Table 41.](#page-221-0) The identified code will aid in isolation of the cause of the error.

#### **Table 41 – Error Codes**

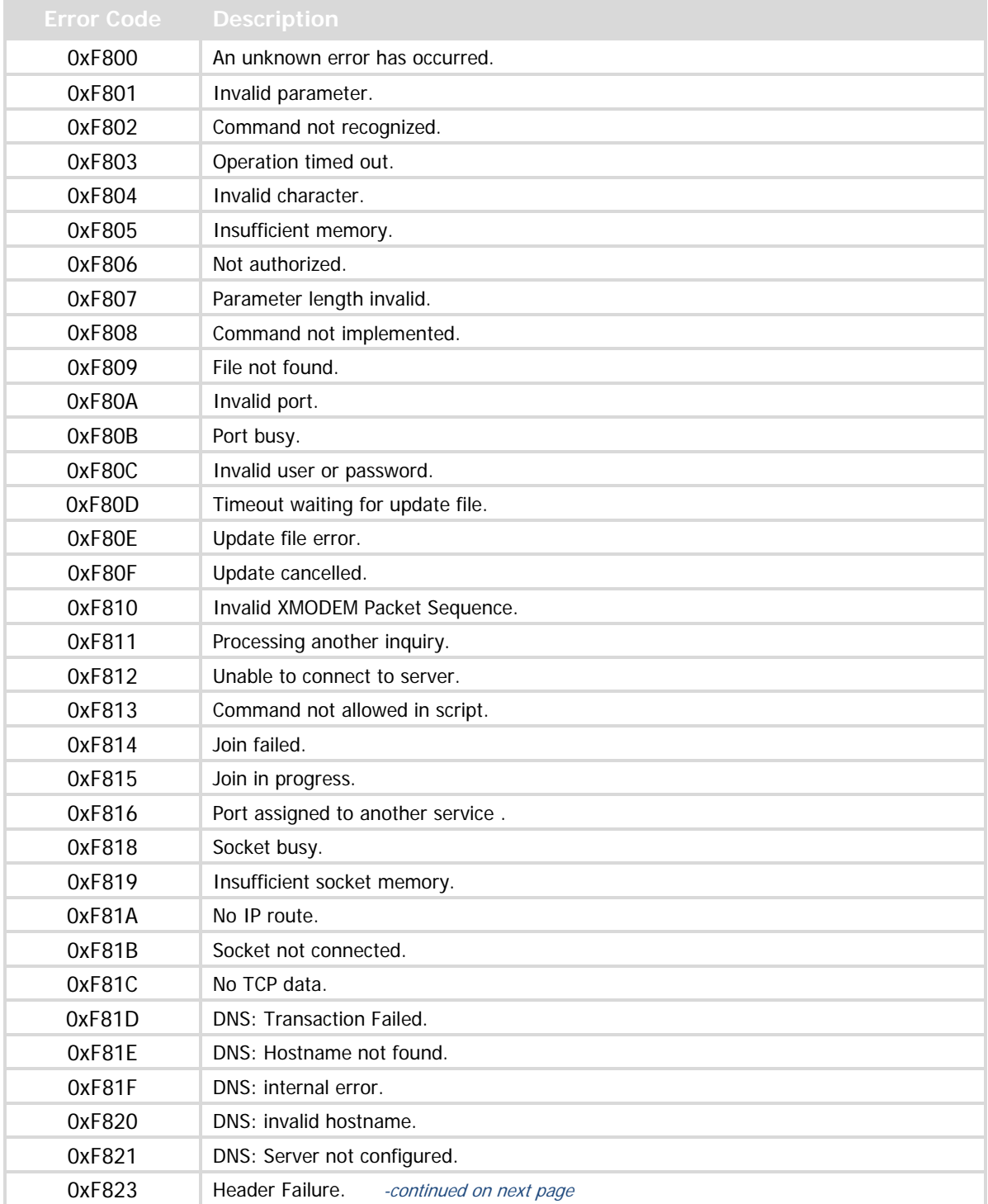

**Powered by** 

**ADVANTECH** 

# COMMAND LINE INTERFACE

۰

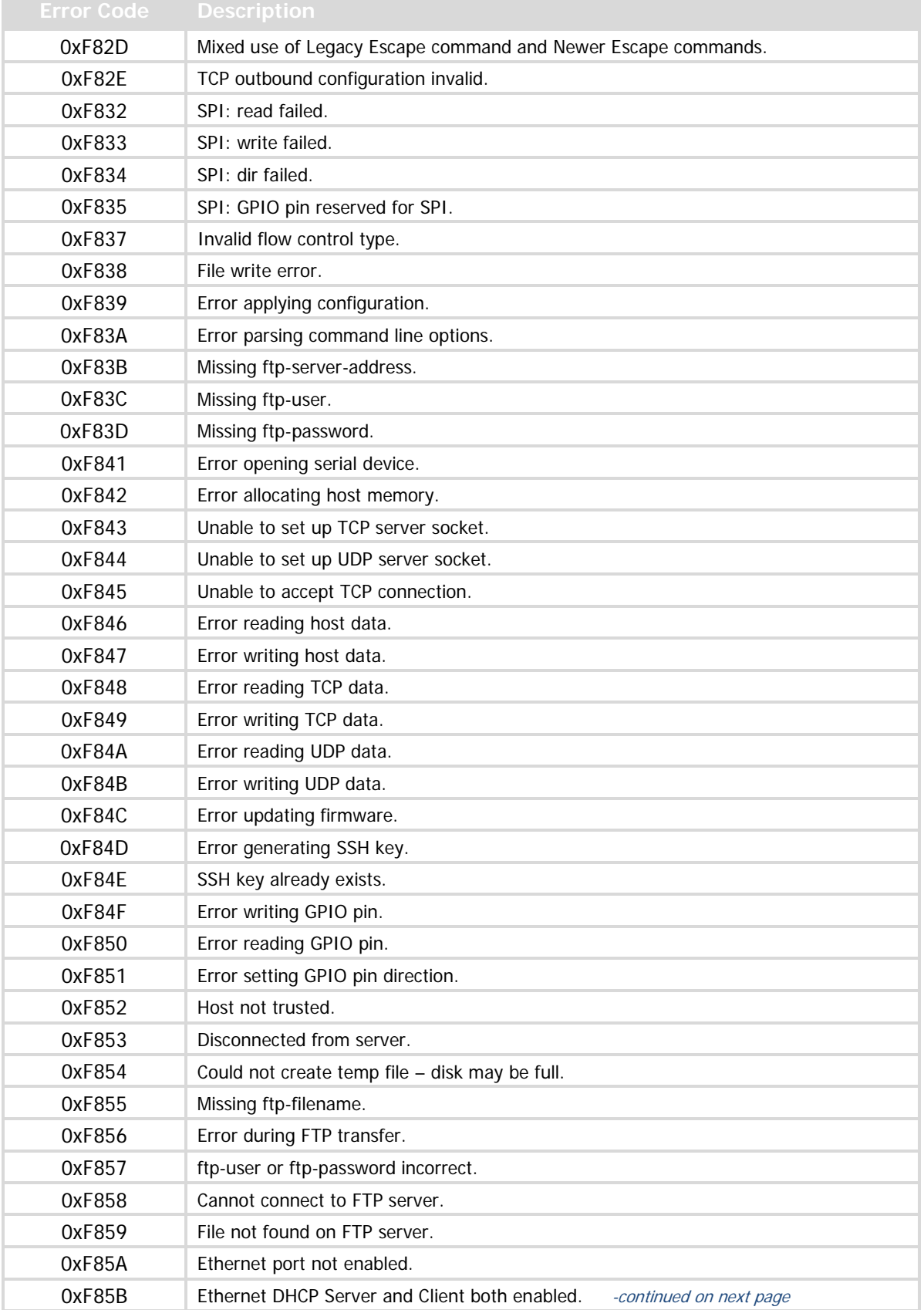

**Powered by** 

### ADVANTECH

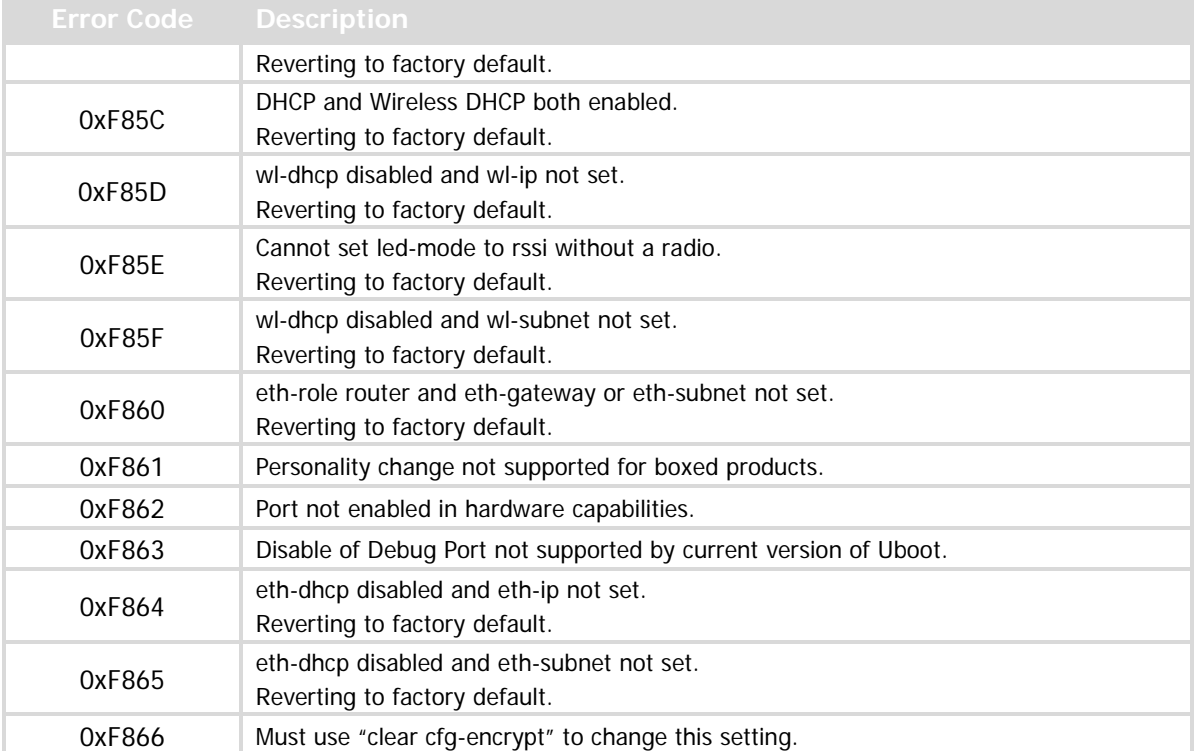

**ADVANTECH** 

#### **GLOSSARY**

This is a glossary of wireless terminology.

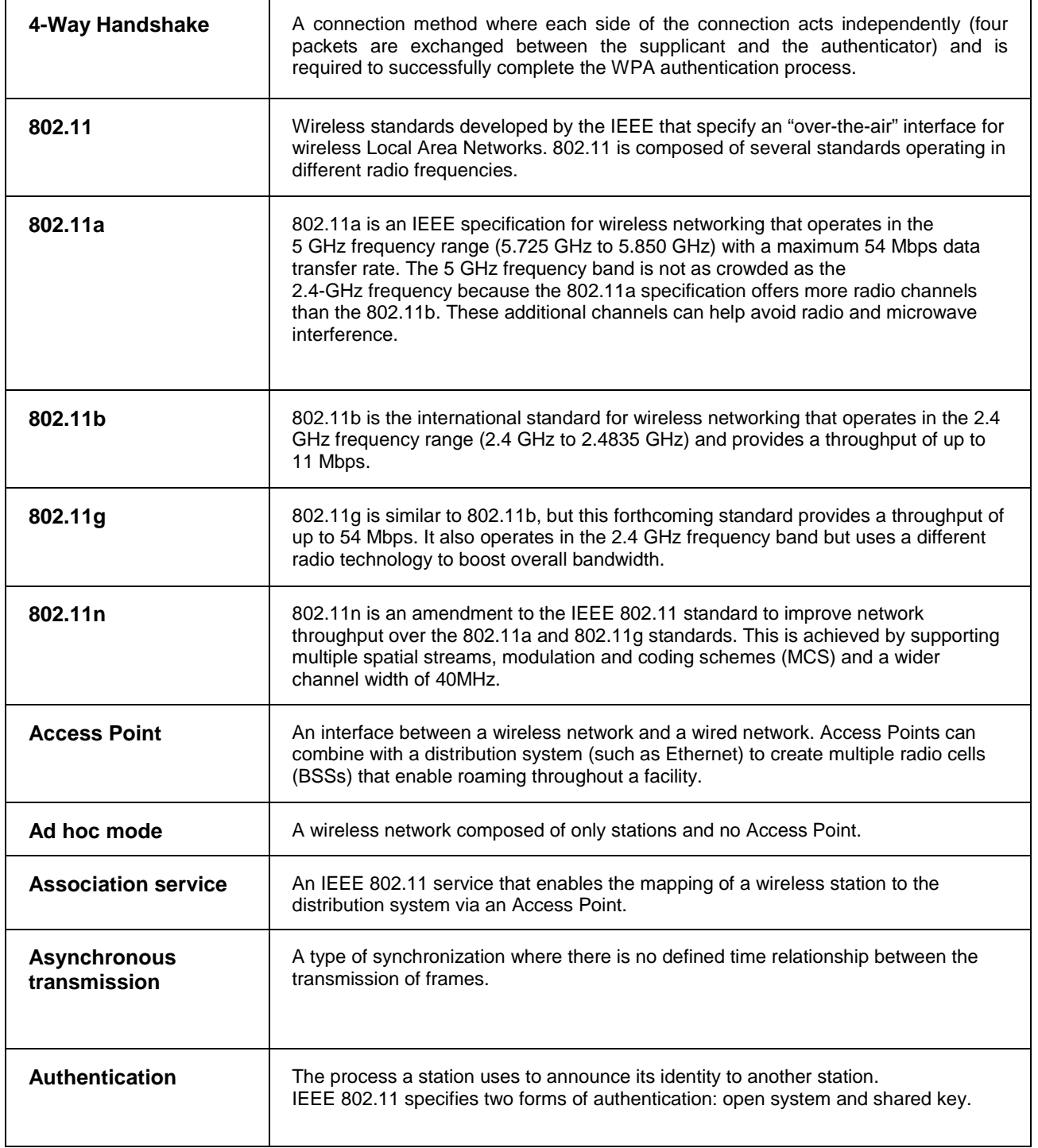

ADVANTECH

**Powered by** 

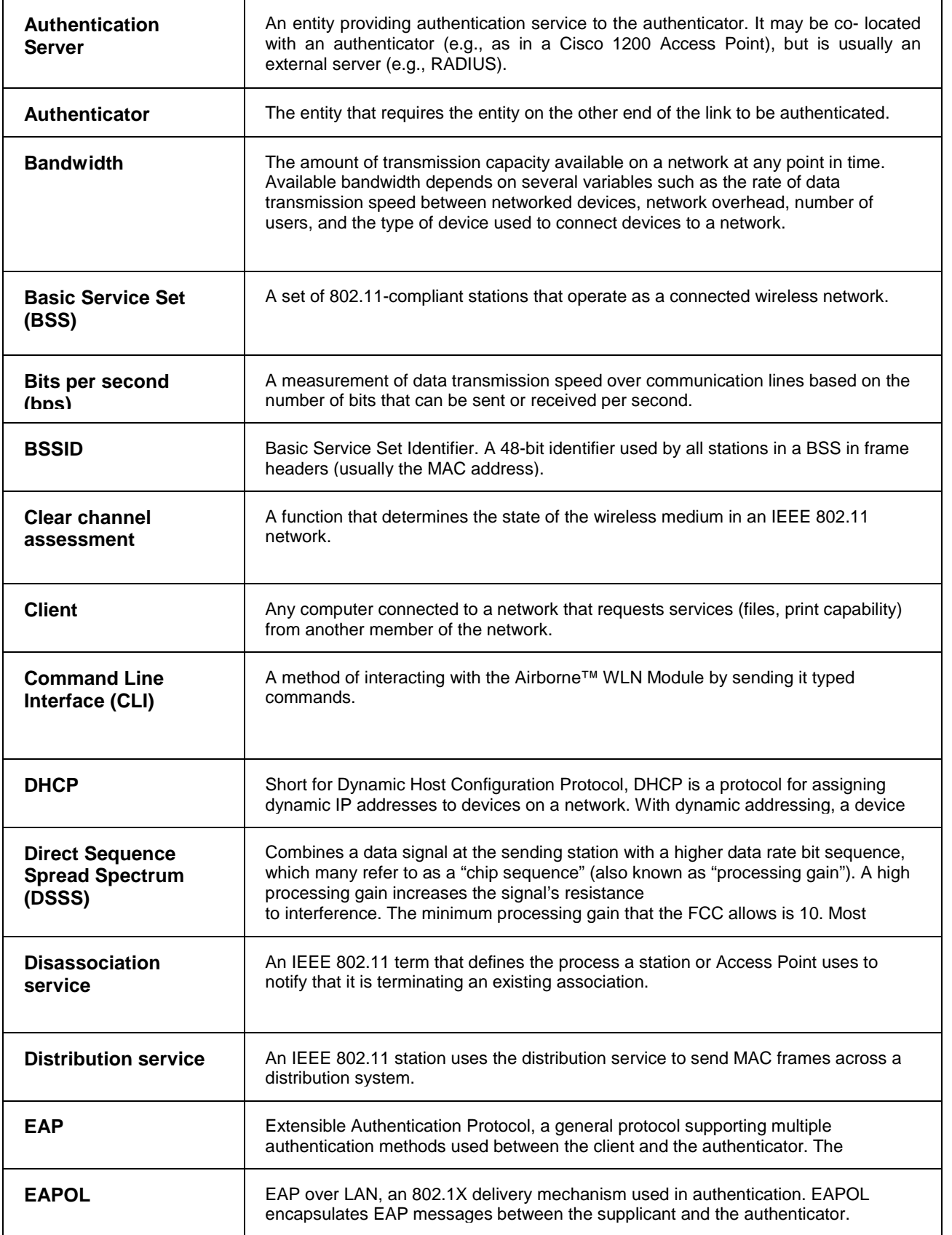

**Powered by** 

ADVANTECH

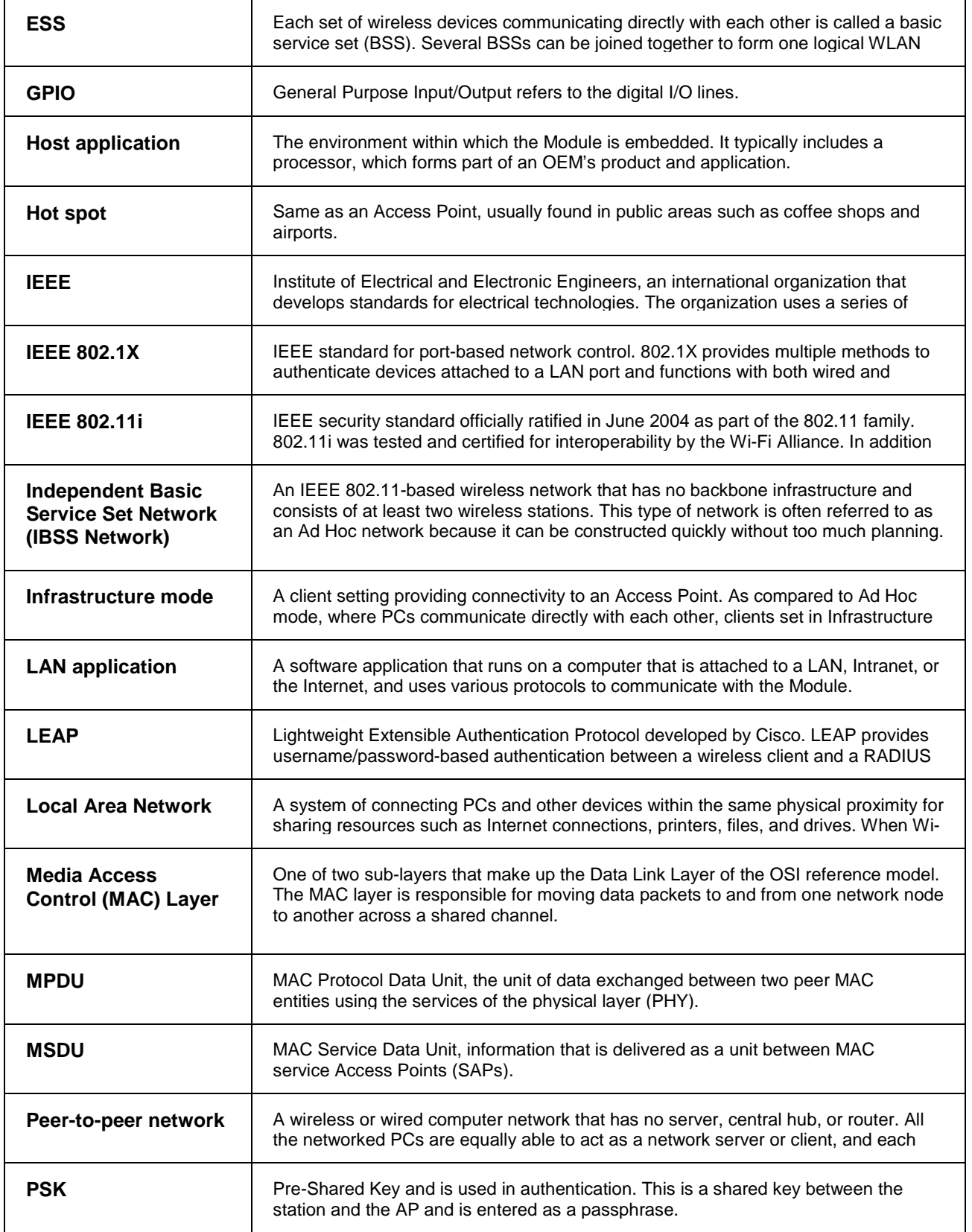

**Powered by** 

### ADVANTECH

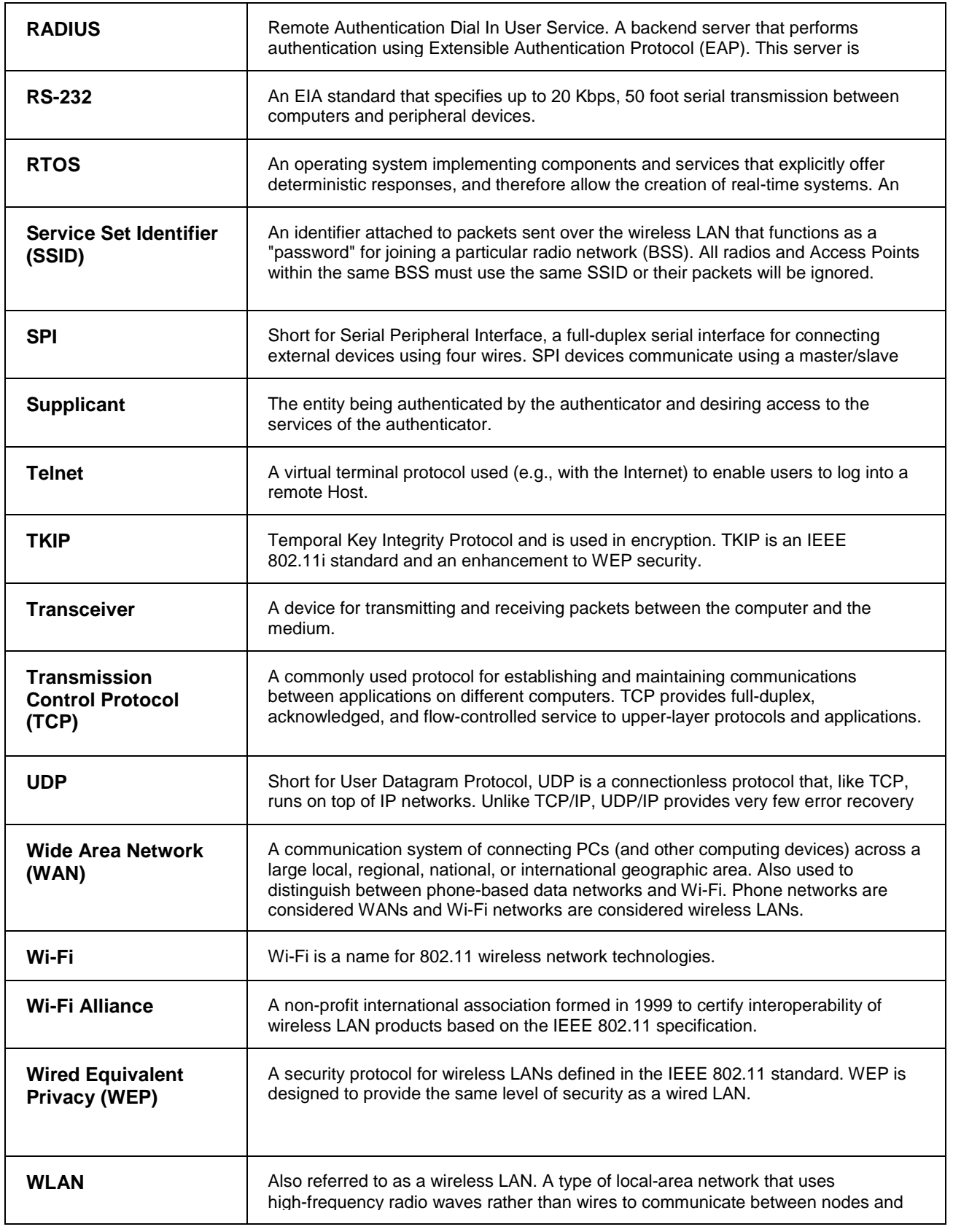

ADVANTECH

**Powered by** 

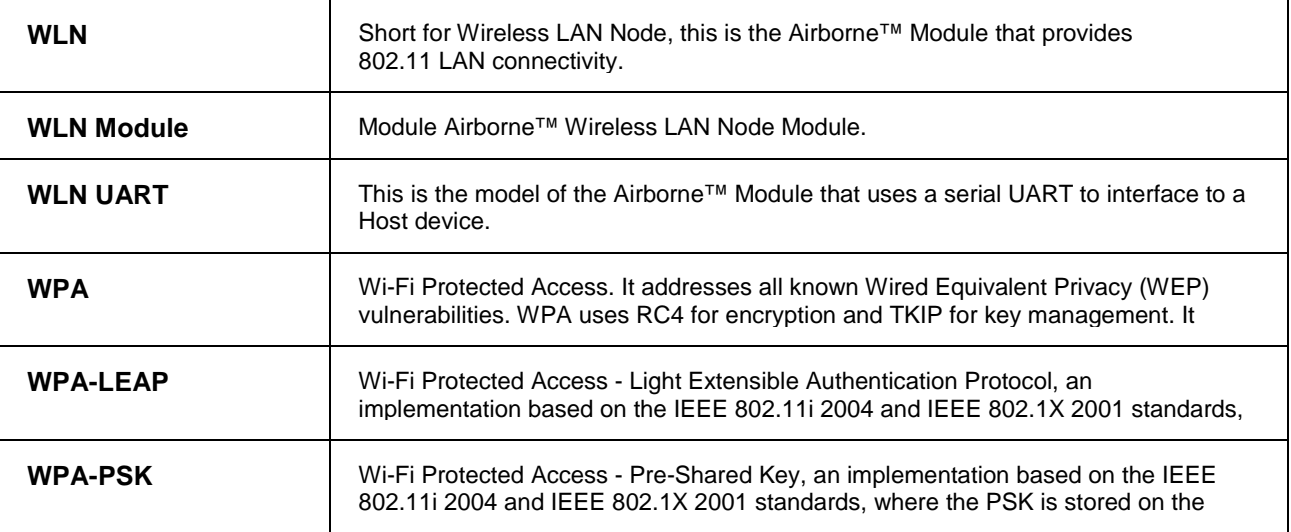